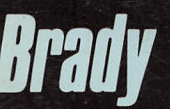

# PROGRAMMER'S PROBLEM SOLVER for the IBM PC, XT & AT

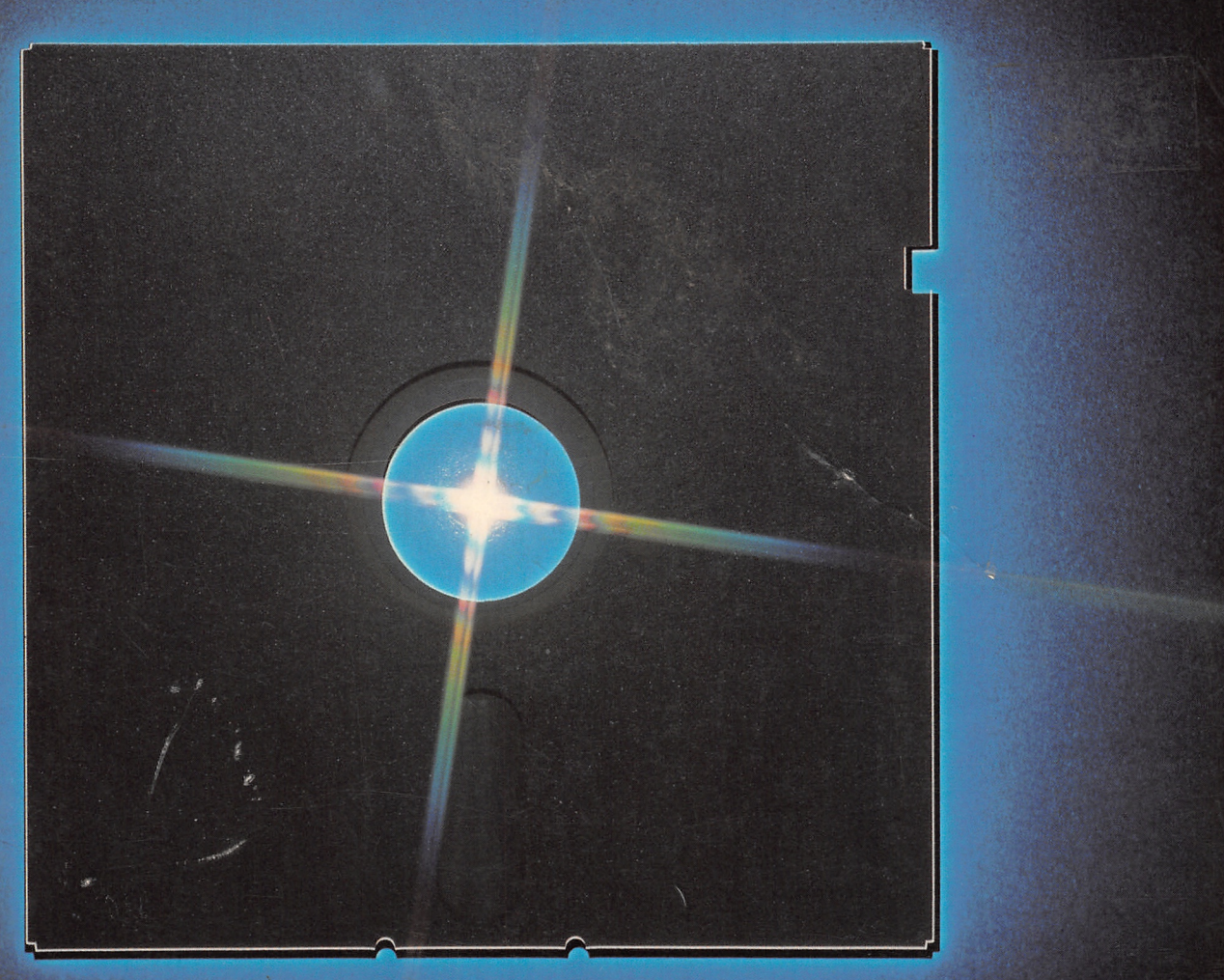

Robert Jourdain

# Programmer's Problem Solver for the IBM PC, XT, & AT

Robert Jourdain

A Brady Book Published by Prentice Hall Press New York, NY 10023

'S

Programmer's Problem Solver for the IBM PC, XT & AT

Copyright © 1986 by Brady Communications Company, Inc. All rights reserved including the right of reproduction in whole or in part in any form

A Brady Book Published by Prentice Hall Press A Division of Simon & Schuster, Inc. Gulf + Western Building One Gulf + Western Plaza New York, New York 10023

PRENTICE HALL PRESS is a trademark of Simon & Schuster, Inc.

#### Library of Congress Cataloging in Publication Data

Jourdain, Robert L., 1950- Programmer's problem solver for the IBM PC, XT, and AT

Includes index. 1. IBM Personal Computer—Programming. 2. IBM Personal Computer XT—Programming. 3. IBM Personal Computer AT—Programming. 1. Title. QA76.8.I2594J67 1986 005.265 85-14926

#### ISBN 0-89303-787-7

Printed in the United States of America

86 87 88 89 90 91 92 93 94 95 96 3 4 5 6 7 8 9 10

## **CONTENTS**

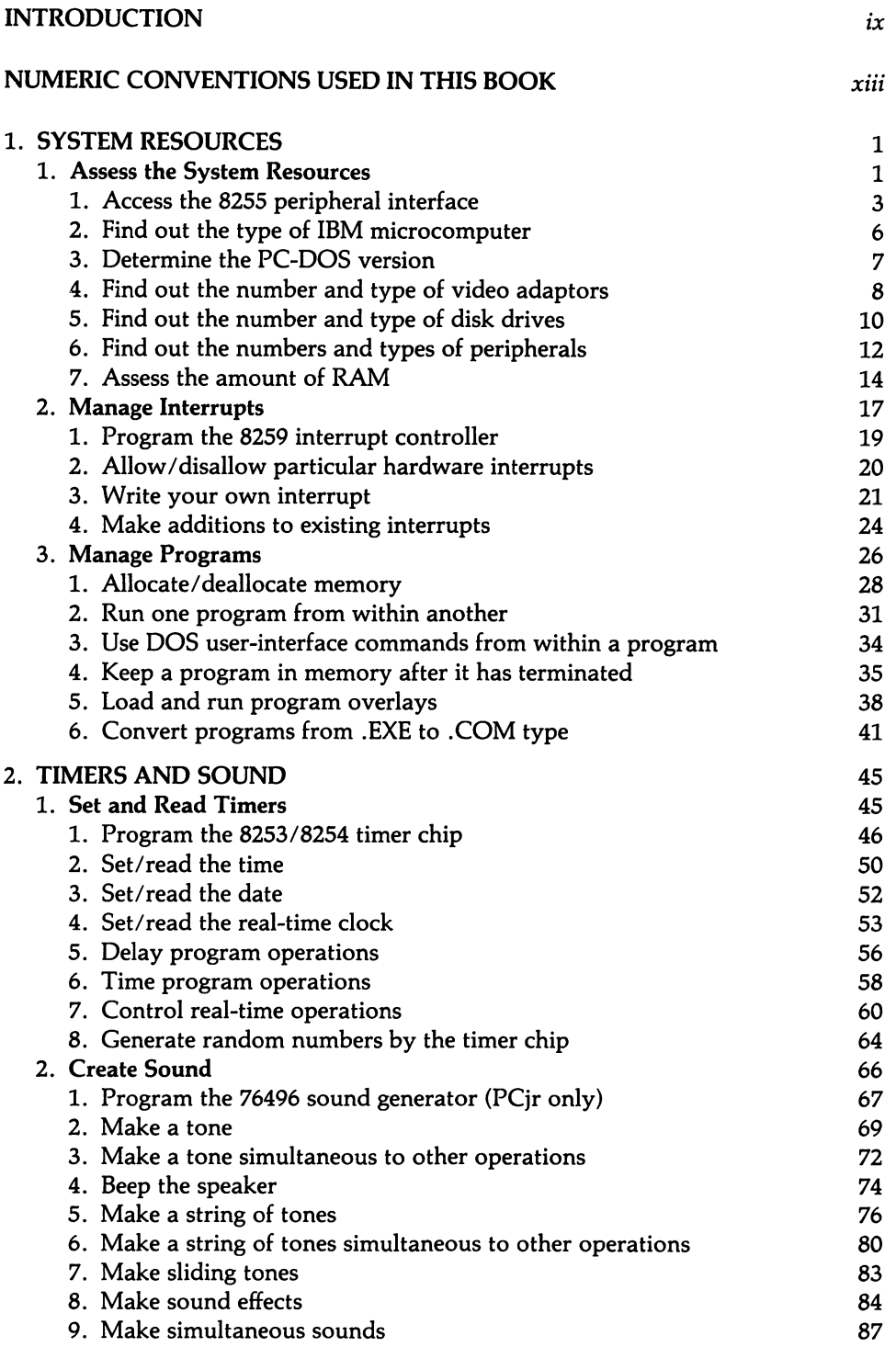

经工  $\ddot{\phantom{a}}$ ستور

 $\cdot$ 

 $\mathcal{L}$ 

 $\ddot{\phantom{a}}$ 

 $\lambda$ 

÷,  $\mathbf{v}$ 

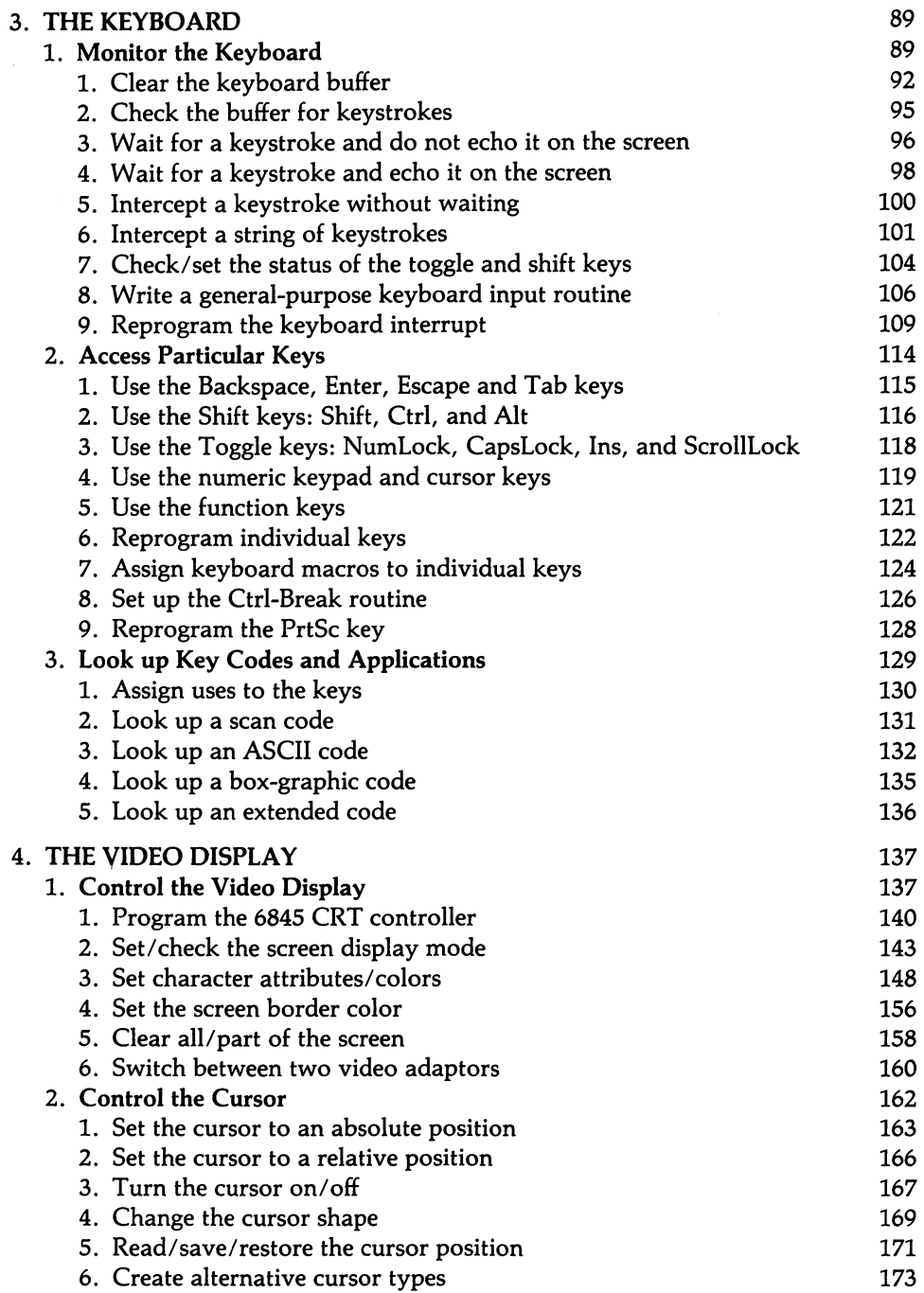

a

 $\hat{\mathcal{A}}$ 

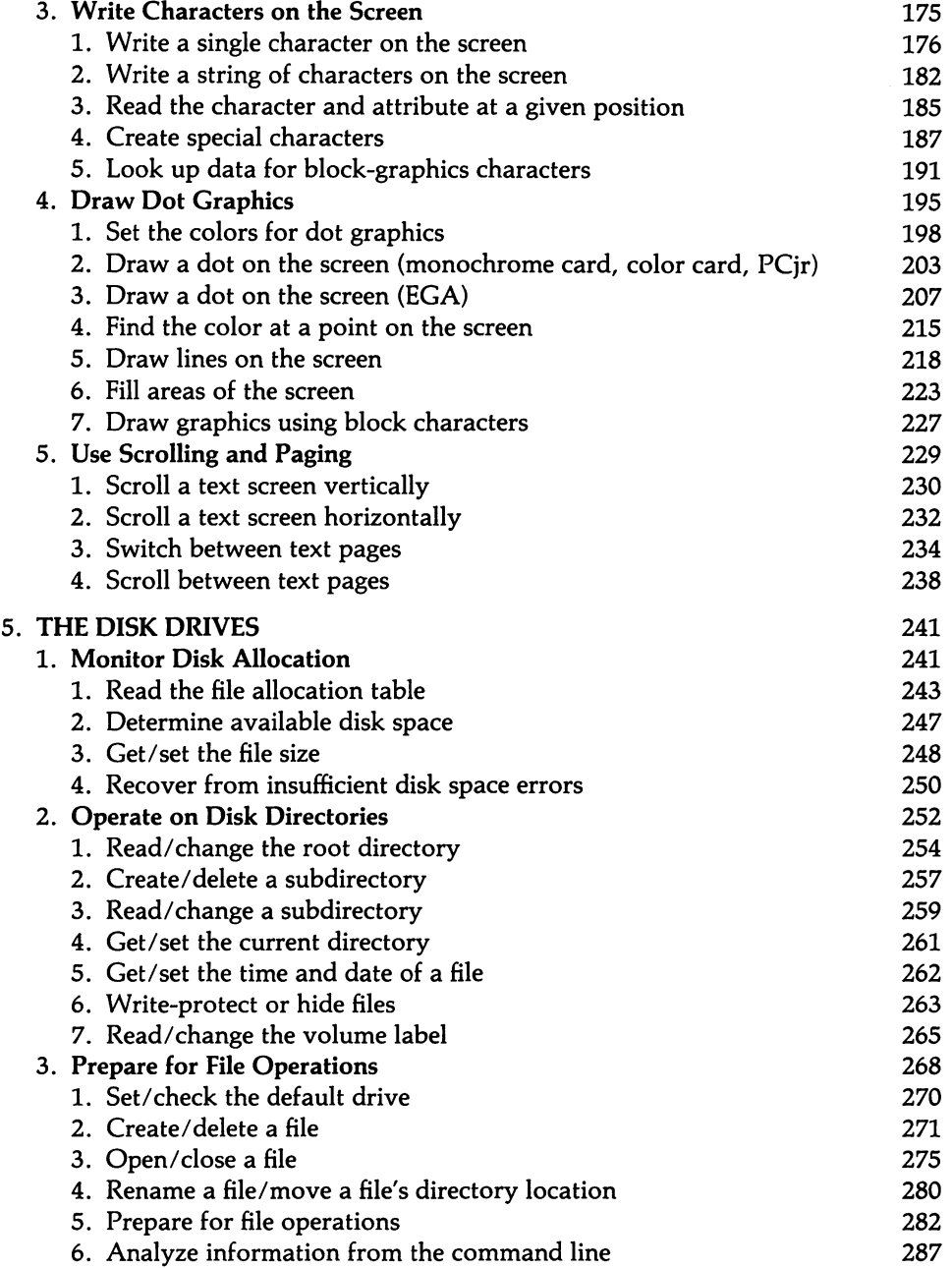

 $\ddot{\phantom{a}}$ 

 $\bar{\gamma}$ 

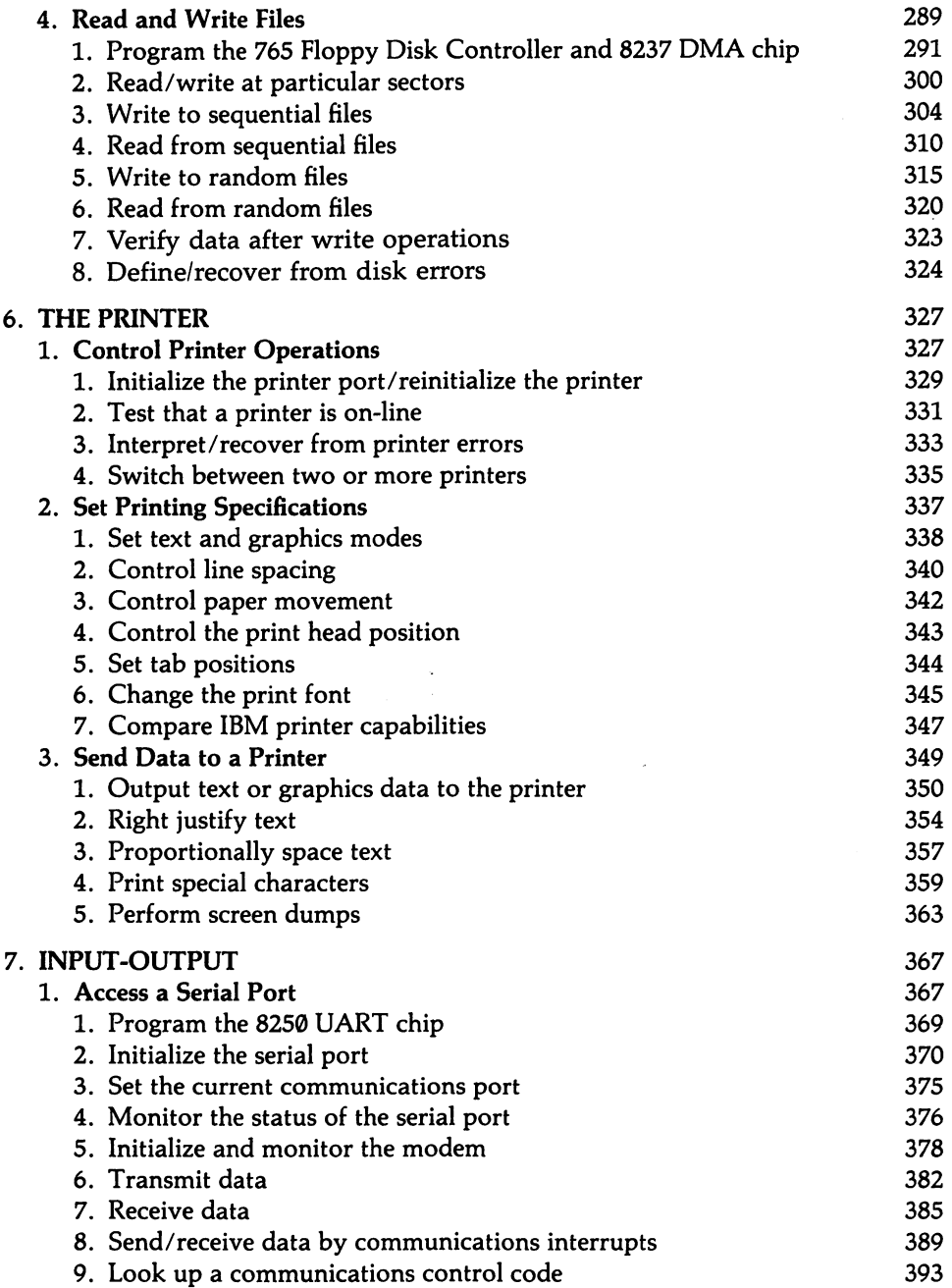

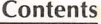

 $\sqrt{2}$ 

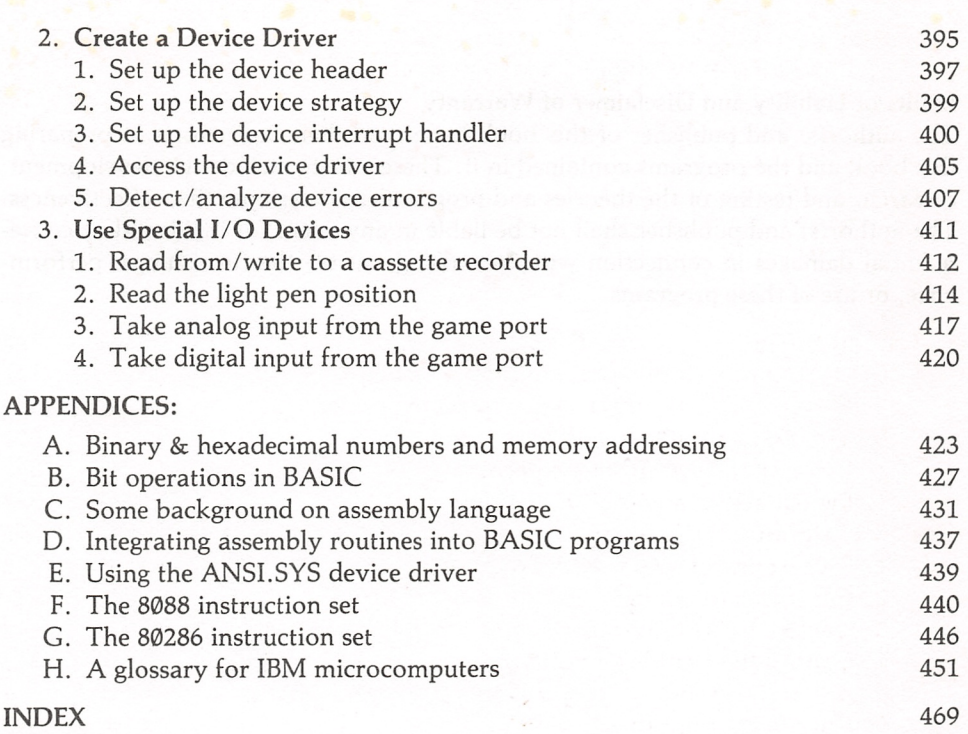

#### Limits of Liability and Disclaimer of Warranty

The author(s) and publisher of this book have used their best efforts in preparing this book and the programs contained in it. These efforts include the development, research, and testing of the theories and programs to determine their effectiveness. The author(s) and publisher shall not be liable in any event for incidental or conse quential damages in connection with, or arising out of, the furnishings, perform ance, or use of these programs.

#### Registered Trademarks

 $\overline{\phantom{a}}$ 

IBM PC, XT, and AT and IBM BASIC are trademarks of International Business Machines; TurboPascal is a trademark of Borland International, Inc.; Lattice C is a trademark of Lifeboat Associates.

## INTRODUCTION

Computer programmers are among the great innovators of our times. Unhap pily, among their most enduring accomplishments are several new techniques for wasting time. There is no shortage of horror stories about programs that took twenty times as long to debug as they did to "write."And one hears again and again about programs that had to be started over several times because they were not well thought through the first time around. But much less is said of what may be the most successfully mastered time-wasting technique among students of program ming: finding information about the machine. Spending hours trying to locate a single, simple fact is a veritable rite of passage for new programmers—as is ripping up reference books in a red-eyed frenzy.

A typical programmer's morning after is CRT eye strain, a six foot pile of crum pled printouts, and two dozen reference books all over the floor. Among these books are hardware tech reference manuals, DOS tech reference manuals, language reference manuals, spec sheets on particular chips, hardware manuals for printers and boards, plus a dozen or so computer books, each possessing some prized bit of information required at 3 AM by a particularly intricate bit of code.

Because not many of us have photographic memories (working with computers would make you lose it, anyway), all these books are really needed, since the same old things have to be looked up again and again. The first time through it may require an hour just to zero in on the information. Once found, it still may take untold ages to extract what you need from a lengthy beginner's presentation; or, if your misfortune is to be using a manual written entirely in Swahili, half the after noon may go into a translation. What is wanted is one big book, with as much as can possibly be packed into it, unencumbered by information not useful for pro gramming, written entirely at intermediate level, covering all IBM micros, and organized in a way that makes the information easy to find. Now where can one find a book like that?

And so I've put together this reference-book-that-is-also-an-instruction-book for all who aspire to write extraordinary programs, but who haven't oodles of time to waste (or \$600-800 to spend on all those other manuals and books). The material is organized in two ways. First, the chapters are divided by hardware types, subdi vided by features of the hardware, and then set into short entries that each address a particular programming task. For example, one section of the video chapter con cerns the cursor, and there the various entries show how to position the cursor, change its shape, turn it on and off, etc.

Second, each discussion is divided into four parts (sometimes fewer). First comes a paragraph or two giving fundamentals. Then the problem at hand is discussed from the viewpoint of programming in a high-level language, programming in the middle-level BIOS and DOS interrupts, and programming at low-level directly upon the auxiliary chips that support the microprocessor. In addition, each of the three or four sections that comprise a chapter begins with a page or two giving the background required to understand the section. These summaries are intended for

#### Introduction

review, but you could probably use them to fake your way through the first time around.

The discussions of *high-level* programming show the task written in an advanced programming language. While the concepts could as well apply to Pascal or C, the examples are given in BASIC. BASIC was chosen in part because it is the Latin of computerdom, in part because everybody who owns an IBM microcomputer owns BASIC, and in part because Microsoft BASIC makes more extensive use of IBM hardware than any other programming language. Even beginning students of BASIC should be able to use many of these discussions. To extend the capabilities of BASIC, a number of machine language subroutines are provided, and there is an appendix showing how to integrate them into your programs. You can do all sorts of neat things using these routines, such as reprogramming the keyboard or adding paging to the monochrome card.

Middle-level programming shows how a programming task is accomplished using the *interrupts* provided by the operating system. These are powerful little routines that do the drudge work of any computer, like moving the cursor, or read ing a disk directory. They are the mainstay of assembly language programming, and the examples given at middle level are written in assembly language. But more and more compilers for high-level languages are allowing access to interrupts, let ting the savvy programmer pull off things that the language itself cannot, like read ing absolute disk sectors. And so the middle level information is of wider interest than it might at first seem. Only PC-DOS (MS-DOS) is discussed; if you're writing for CPM-86 or the UCSD p-system, you'll need to find documentation elsewhere.

Finally, the low-level programming examples show how the particular task is carried out at chip level. All of the microcomputers in the IBM family basically share the same architecture, since all are based on the same Intel family of inte grated circuits. The chips are accessed through I/O ports, which are at your disposal in virtually any language, BASIC included. All of the chips important to pro grammers are discussed, including the timer chip, the peripheral interface, the interrupt controller, the CRT controller, the floppy disk controller, and the chips that manage serial and parallel ports. While IBM discourages programmers from programming at this level (out of concern that programs won't run on future machines), again and again one discovers capabilities of the machines that can not be reached any other way.

Not all tasks are shown at all three levels. Some are simply impossible in BASIC. Others are not provided for in the operating system. And some are so complicated at low level (many of the disk operations, for example) that they can not be treated here—nor is there much point, since the authors of DOS have already done the work and done it well. In most cases, however, all three levels are shown. By com paring the levels, you can see how a high-level language reaches down to the interrupts and how the interrupts, in turn, operate on the chips that are the heart of the computer.

This book could look awfully intimidating to those who are familiar only with high-level languages like BASIC or Pascal. This is because the middle- and lowlevel sections are written in assembly language, bestowing upon the pages the aura of the Rosetta Stone. And indeed the book would make an ideal companion for

those studying assembler. But don't feel that only a third of the book is at your dis posal if you don't know assembly and don't intend to learn it. For one thing, a number of compilers will let you set up and use the operating system functions shown at middle-level, such as Turbo Pascal and Lattice C. And many of the lowlevel procedures can, in fact, be performed by high-level languages. To enable you to decode what is going on in the assembly language examples, a brief introduction is given in Appendix D. Even if you never use the lower level material, by keeping an inquiring eye on what is going on you will gain a much deeper appreciation of how your high-level language works and of why it sometimes runs into trouble.

Nearly every sub-subsection has its own sample of code. Many are only a few trivial lines. Others are the stripped-down beginnings of an elaborate routine. Very few are stand-alone programs. Rather than fill the book with cutesy examples, I've left just the fragment of code you'd need when you turn to the book for help. By no means is every example intended to be the finest possible rendition. Indeed, in many cases the code has purposely been written inefficiently so that you can better follow it. The idea behind the samples is not so much to provide a source book of program modules as it is to point the way and to start you thinking about the vari ous implications of what you are about to do. But if you like, you can enter a sam ple *as is* into a program to provide a functioning starting point and then expand it until it is just as baroque as your heart desires. Since all of the examples have been tested, they should also act as a reference to help weed out those really dumb mistakes that tend to crop up when long hours of programming have pummeled your mind into a sub-zero IQ.

The prose is this book is dense, to say the least. But I've tried to avoid jargon as much as possible, and there is a glossary of essential Computerese at the end. Except for some highly specialized information, practically every programmingrelated bit of information available from IBM documentation has been packed in. While it would have been nice to cover absolutely everything, the book would have reached 1000 pages, and the forest might have disappeared among the trees. And so for really unusual programming needs—say, to extensively program the floppy disk controller, or to reprogram the AT keyboard—you will have to get hold of the IBM tech reference manuals or the spec sheets from the chip manufac turers. But 99% of programs ought to require no more information about IBM hardware than you will find here. The many different ways of doing the same thing are gone over in the same place, with comparisons of strengths and weaknesses. I've included all of the usual tables of ASCII codes, instruction times, and the like so that this single volume can take care of all of your ordinary reference needs.

There is also a good deal of information here that provides details that the IBM documentation leaves out, such as which control codes are interpreted by which screen-output routines or how various disk functions format files. Some entries give the how-to for common programming tasks that are not inherent in the hard ware, but that make heavy use of hardware features, such as real-time operations or horizontal scrolling. Space is also given to programmer's tricks that, while not exactly blessed by the Powers Above, can help one get out of a programming tight spot. As things stand now, every programmer has to figure these things out for himself (usually more than once). How ironic it is that the high priests of the Information Age spend so much time re-inventing the wheel, as in the days before papy rus made everything so easy.

The entries also contain information about differences between the various IBM machines. The discussion is based on the standard PC. When the PCjr, XT, or AT differs, individual attention is given to that machine. One line that had to be drawn is that those features of the AT and DOS 3.0 that are directed towards multiuser systems are not covered. This would be a book in itself. With a few noted excep tions, the many examples of code are for a standard PC; but unless stated other wise, they should run just fine on any of the IBM micros. There is an important limitation, however. Every word of this book assumes the use of PC-DOS version 2.1 or later and the accompanying version of advanced BASIC. Users who won't update to 2.1 don't deserve your innovative programs anyway.

If this book has anything, it has facts—zillions of them—and I do ever so sin cerely hope that they are all correct. There also are several hundred program exam ples, and for these too I have been praying for perfection. But if you think it is easy to keep so much information out of harm's way during multiple edits and revisions, give it a try. If you find something awful, please take a deep breath and think how much worse it could have been using those nasty books written by the competition. Then, sit down and write me a note (care of Brady Co., Simon & Schuster, General Reference Group, 1230 Avenue of the Americas, New York, NY 10020). If you do, the world will be a better place for programmers to live in when this book comes out in a second edition, updated for IBM's latest creations.

Prosperous programming!

Robert Jourdain

## Numeric Conventions Used In This Book

Assembly programmers will find nothing unusual in the way numbers and addresses are expressed in these pages. But many high-level programmers are shel tered from addressing systems and non-decimal numbers, and they may be a little confused at first. If you find yourself in that category, don't be put off! This book can serve as a fairly painless way of acquiring a familiarity with this gobbledygook, and your education as a programmer will remain severely con strained without it. Two appendices have been provided to help you along. Appen dix A discusses binary and hexadecimal numbers, and how the latter are applied to memory addresses. Appendix B covers more about binary numbers and how they are used in bit-operations. Even if you have no need for this help, do be aware of the following:

- 1. In deference to less advanced programmers, all numbers are decimal unless followed by an H (for hexadecimal) or a B (for binary). Sometimes the B is omitted after binary numbers when the values obviously refer to bit patterns.
- 2. Another exception is the eight-digit numbers in the form 0000:0000. These are hexadecimal numbers giving the segment and offset of a memory address. Appendix A explains the meaning of all this.
- 3. Bits are numbered from  $\emptyset$  to 7 (or  $\emptyset$  to 15), where bit  $\emptyset$  is the least significant bit (that is, when set, bit  $\emptyset = 1$  and bit  $7 = 128$ ).
- 4. An expression such as "ASCII 5" refers to character number 5 of the ASCII set. That is, it refers to a single byte with the value of 5, and not to the ASCII code for the symbol 5, or to a two-byte integer representation of the value 5.
- 5. Numbers that are placed in brackets and that look something like [2.1.3] are crossreferences to other entries in the book. This one stands for "Chapter 2, Section 1, Entry 3". [2.1.0] refers to the review discussion that begins Section 1 of Chapter 2. You'll find hundreds of these numbers scattered throughout the text. They refer to the place in the book where you can find information of the topic just mentioned. These are only to help the novice. If you under stand the discussion, ignore the crossreferences.
- 6. When working program code is embedded in text, it is always written in bold face.

# 1 System Resources

## Section 1: Assess the System Resources

When a program is loaded, its first job should be to find out where it is: what kind of IBM microcomputer is it running in?...under what DOS version?...how much memory does it have to work with?...are all the required peripherals present? There are three ways to go about finding out this information. Least elegant is sim ply to prompt the program user for the information (will he or she know the answers?). A far better approach is to take as much information as possible from the dip switch settings on the system board. But these settings are not always ade quate. And so the third option is to make direct access to the hardware in question or to try to find the information in the BIOS data area. Since the dip switch settings are the best place to begin looking for information, this section begins with a dis cussion of the chip where this information is found: the 8255 peripheral interface.

A program can access hardware in only two ways. It can read from and write to any of the port addresses to which hardware happens to be connected (only a small fraction of the 65535 possible port addresses are used). Or the program can read from and write to any of the million-plus addresses in the random-access-memory address space. A comparative summary of port addresses is found at [7.3.0]. Figure 1-1 shows how the operating system and programs are distributed in memory.

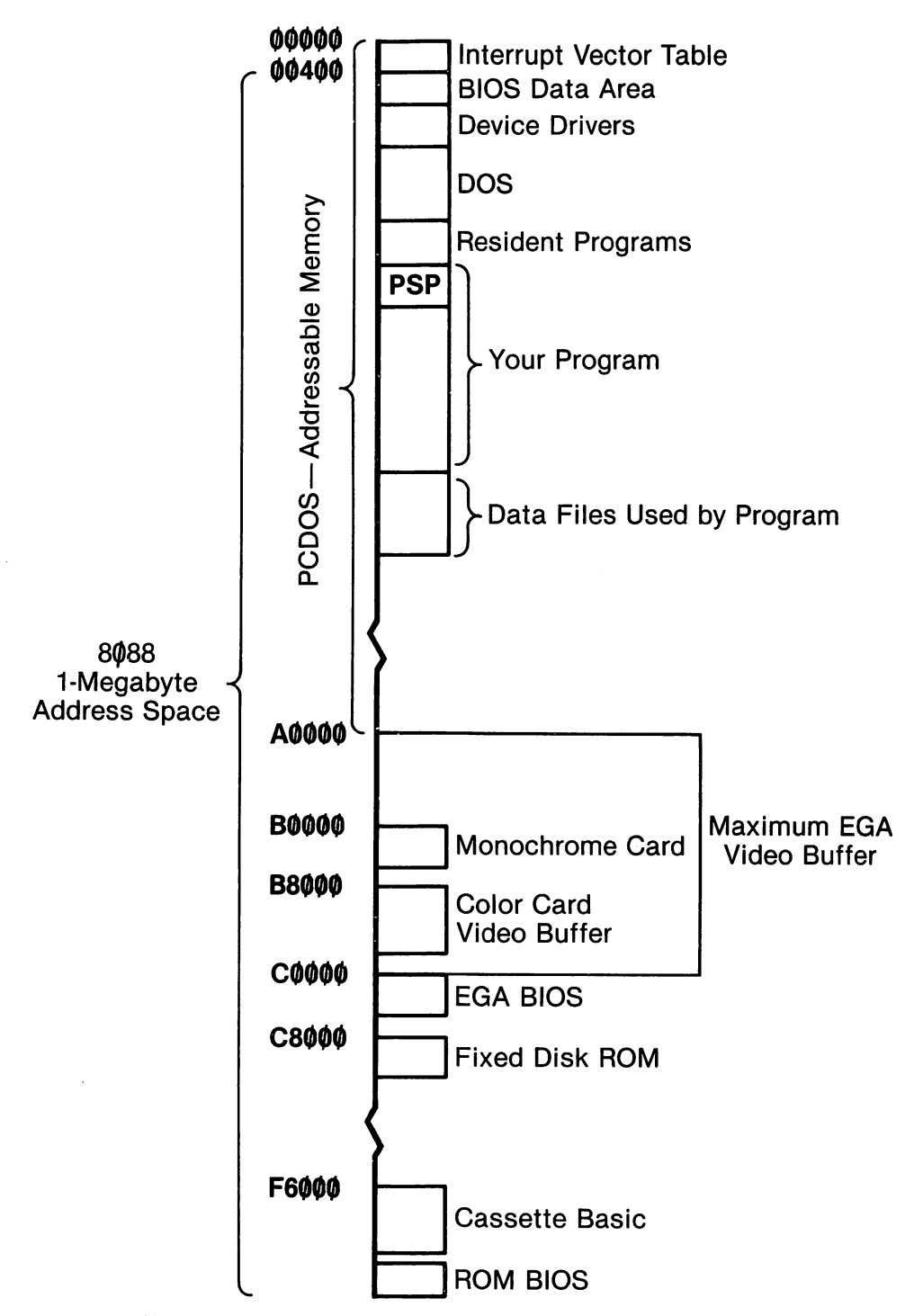

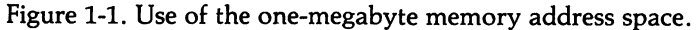

 $\overline{\mathbf{2}}$ 

## 1.1.1 Access the 8255 peripheral interface

The Intel 8255 peripheral interface chip is the best place to begin looking for information about what peripherals are present. The chip is dedicated to a variety of uses. It reports the settings of the dip switches on the system board. It receives the computer's input from the keyboard. And it controls a number of peripherals, including the 8253 timer chip. Among the IBM microcomputers, the AT alone does not use an 8255; instead it stores its configuration information along with a real time clock on a special battery-powered chip. However, the AT does use the same 8255 port addresses for keyboard operations and to control the timer chip.

The 8255 has three one-byte registers, referred to as Ports A through C. They are located respectively at port address 60H-62H. All three ports may be read, but only Port B may be written to. On a PC, setting bit 7 of Port B to 1 changes the informa tion that Port A holds. Similarly, on a PC, setting bit 2 determines the contents of the low four bits of Port C, and setting bit 3 on an XT does the same. The contents of the registers are as follows:

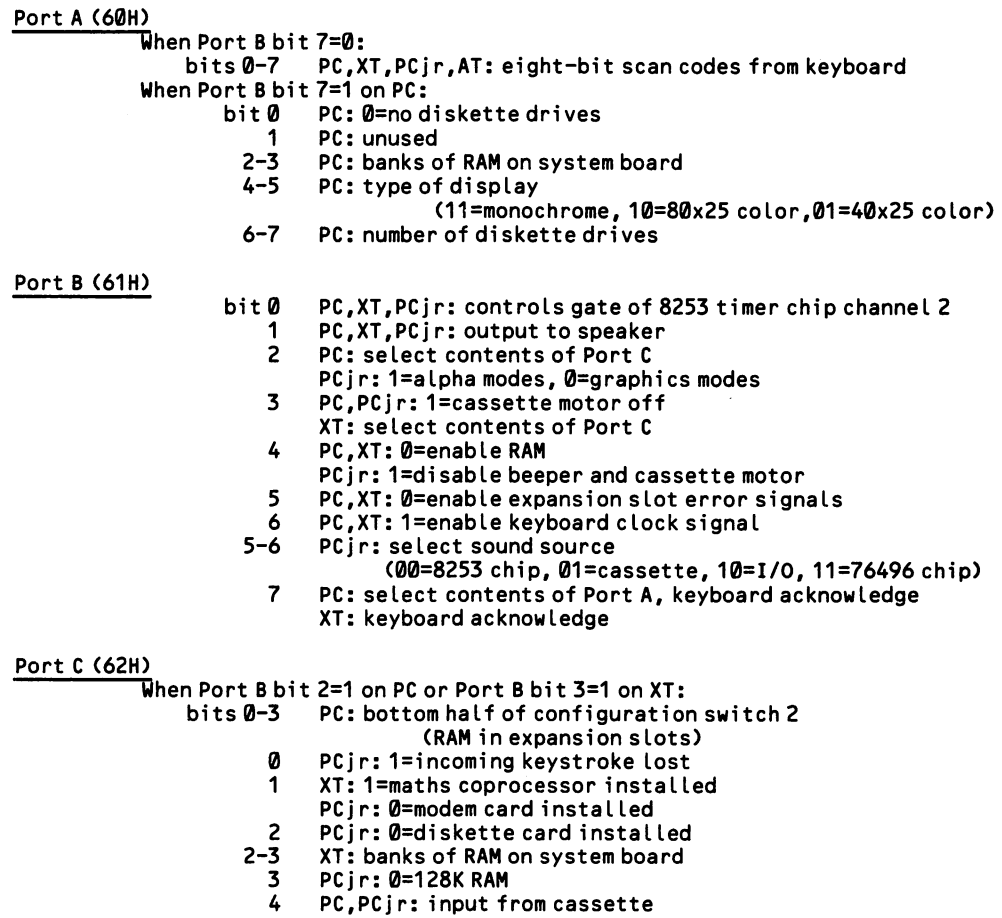

XT: unused

5 PC, XT, PC jr: output of 8253 channel 2<br>6 PC. XT: 1= expansion slot error check 6 PC,XT: 1= expansion slot error check PCjr: 1=keyboard data 7 PC,XT: 1= parity error check PCjr: Ø=keyboard cable connected When Port B bit  $2=0$  on PC or Port B bit  $3=0$  on XT:<br>bits  $0-3$  PC: top half of configuration sw **0-3** PC: top half of configuration switch 2 (unused)<br>**0-1** XT: display type XT: display type (11=monochrome, 10=80x25 color,01=40x25 color) 2-3 XT: number diskette drives (00=1, etc.)<br>4-7 PC.XT: same as if port B bit 2=1 4-7 PC,XT: same as if port 8 bit 2=1

Note that a  $\emptyset$  in one of the register bits corresponds to an "off" setting of a dip switch.

The AT keeps its configuration settings on a Motorola MC146818 chip, along with the real-time clock. The AT has no 8255 chip as such, although the same port addresses are used to control the timer chip and to receive data from the keyboard. The chip has 64 registers, numbered from 00-3FH. To read a register, first send its number to port address 70H and then read it from 71H. The various configuration settings are discussed in the pages that follow. Here is an overview:

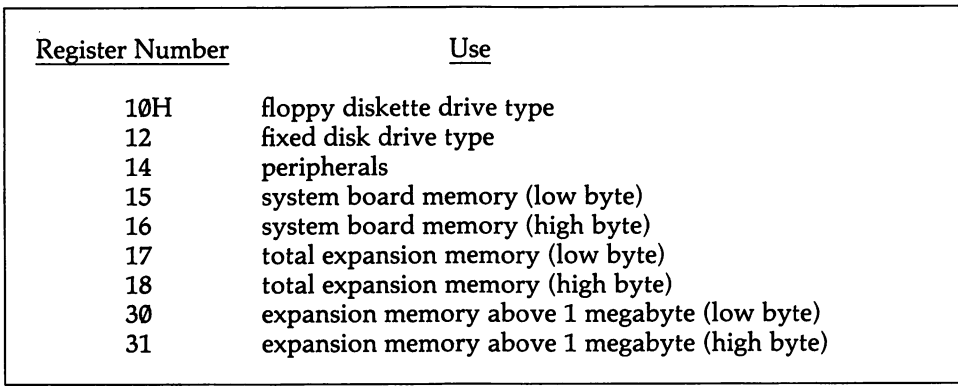

## High Level

There are a number of examples in this volume where these ports are accessed. Here a BASIC program finds the number of disk drives installed in a PC. Before reading the two high bits of Port A, bit 7 of Port B must be set to 1. It is essential that you change the bit back to 0 before proceeding or the keyboard will be locked out and the machine will need to be turned off to recover. BASIC does not allow the binary representation of numbers, which makes analyzing bit patterns trouble some. A simple subroutine can change an integer up to 255 (the largest value a port can deliver) into an eight-character binary string. Then a string function like MID\$ plucks out the relevant bits for analysis. See Appendix B for the fundamentals of bit operations in BASIC.

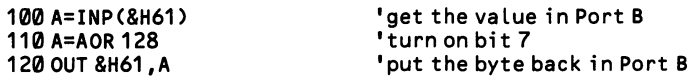

```
130 B=INP(&H60)
140 A=A AND 127
150 OUT &H61,A
160 GOSUB 1000
170 NUMDISK$=RIGHT$(B$,1)
                                        'now get the value in Port A
                                        'turn off bit 7
                                        •restore original value to Port B
                                        •convert it to a binary string
                                        •get bit 0
180 IF D$="1" THEN NUMDISK=0:GOTO 230 'no disk system
190 C$=LEFT$(B$,2) <sup>t</sup>ake the two top bits of the string<br>200 TALLEY=0 bidge to the two top of number of disks
                                        'keep talley of number of disks
210 IF RIGHT$(C$,1)="1" THEN TALLEY = 2 'figure high bit
220 IF LEFT$(C$,1)="1" THEN TALLEY=TALLEY+1 'add low bit<br>230 TALLEY=TALLEY+1 'count from 1 not 0
                                        'count from 1, not 0
                                        •.. .and now you have the number of drives
1000 '''Subroutine to convert byte to binary string<br>1010 B$=""' es is the string
1010 B$='"'<br>1020 FOR N=7 TO 0 STEP -1 'keep testing sma
1020 FOR N=7 TO 0 STEP -1 leep testing smaller powers of 2<br>1030 Z=B-2^N leap leads is uptract from the value of the by
                                        'subtract from the value of the byte
1040 IF Z>=0 THEN B=Z:B$=B$+"1" ELSE B$=B$+"0" 'assemble string
                                        'repeat for each bit<br>'all done
1060 RETURN
```
## Low Level

An assembler program finds the number of disk drives in the same way as the example above, but more easily. Again, be sure to restore the original value of Port B.

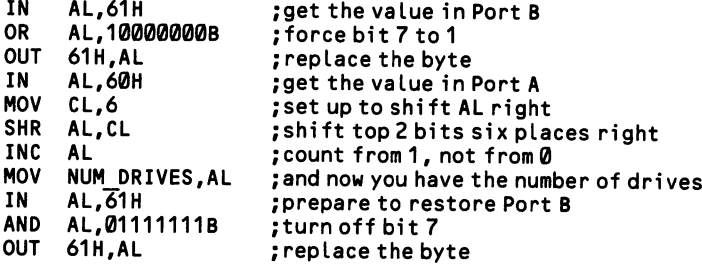

## 1.1.2 Find out the type of IBM microcomputer

There are compatibility problems among the various IBM microcomputers. For a program to run on any of the IBM machines and make full use of their capabilities, it must be able to determine the type of machine into which it has been loaded. This information is found in the second from last byte of memory space, at address FFFFE in the BIOS ROM, using the following code numbers:

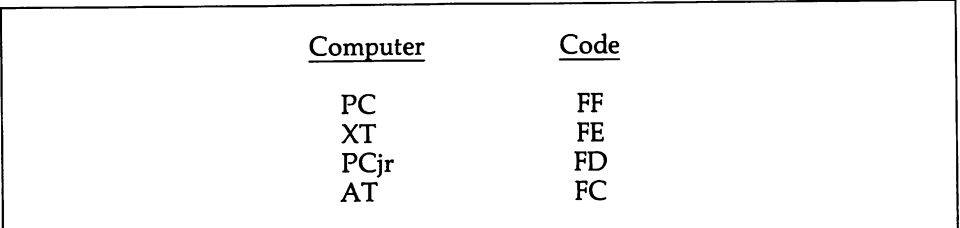

## High Level

In BASIC, simply use PEEK to read the value:

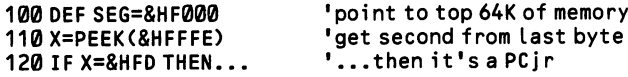

#### Low Level

In assembly language:

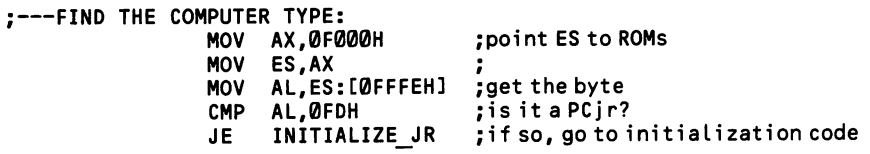

## 1.1.3 Determine the PC-DOS version

As PC-DOS evolves, it adds new functions, many of which make it far easier to create some kinds of code than did earlier versions. To ensure that software will run with any DOS version, a program would need to be limited to only the func tions available in DOS 1.0. DOS provides an interrupt that returns the DOS ver sion number. The number can be used to check the compatibility of your software. Minimally, a program can issue an error message at startup, alerting the user to the need for a different version.

## Middle Level

Function 30H of INT 21H returns the DOS function nunnber. The "major version number" (the 2 of 2.10) is returned in AL, and the "minor version number" (the 10 of 2.10) is returned in AH (note that a .1 minor version is reported as AH, not as IH). AL may contain 0, which indicates a pre-DOS 2.0 version. This interrupt destroys the contents of BX and CX, which return with the value 0.

;---FIND DOS VERSION:

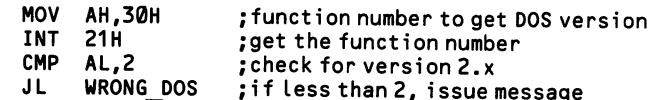

## 1.1.4 Find out the number and type of video adaptors

A program may need to find out whether it is running on a monochrome card, a color graphics card, or an EGA, and whether a second adaptor is present. [4.1.6] explains how to switch control from one adaptor to another. The equipment status byte kept in the BIOS data area at 0040:0010 gives the settings on dip switch 1 that tell which card is active. Ideally, bits 5-4 would be 11 if the monochrome card is in control, 10 for 80x25 on the color card, 01 for 40x25 on the color card, and 00 for the EGA. If an EGA is present, however, it may set the bits to a value other than 00, depending on how its own dip switches are set. So you must first use some other means to determine whether an EGA is present, and if not, then the BIOS data will indicate whether the active adaptor is the monochrome card or color card. To check for an EGA, test the byte at 0040:0087. If it equals 0, there is no EGA. If it is nonzero, when bit 3 is 0 the EGA is the active adaptor, and when it is 1, a second adaptor is in control.

When an EGA is present, search for a monochrome or color adaptor by writing a value to the cursor address register on their 6845 chips [4.1.1] and then read the value back to see if it matches. For the monochrome card, send 0FH to port 3B4H in order to index the cursor register, and then read and write the cursor address from port 3B5H. The corresponding ports on the color card are 3D4H and 3D5H. When no card is present, the ports return 0FFH; but since this number could be held by the register, it is not enough just to test for that value.

There are two other questions you may need answered about the EGA: how much memory is present, and what kind of monitor is it connected to? To find the type of display, test bit 1 at 0040:0087; when it is 1 the monochrome display is attached, and when it is 0 a color display is attached. If your program uses the 350-line color mode, it will need to figure out whether the color display is IRGB or R'G'B'RGB, where the latter corresponds to the IBM Enhanced Color Display. This is told by the settings of the four dip switches on the EGA itself. These settings are returned in CL when function 12H of INT 10H is called. The pattern of the low four bits will be 0110 for the Enhanced Color Display. This same function reports the amount of memory on the EGA. On return, BL contains 0 for 64K, 1 for 128, 2 for 192K and 3 for the full 256K of video RAM.

## High Level ——————————————————————————

These code fragments check the current monitor type and mode, and they find out what kinds of video adaptors are present in the machine:

```
100 '''find what adaptor is in control:<br>110 DEF SEG=&H40 'poi
                                                   "point to start of BIOS data area<br>"check for EGA
120 X=PEEK(&H87)<br>130 IF X=0 THEN 200
130 IF X=0 THEN 200<br>140 IF X AND 8=0 THEN... Then the EGA is in control
                                                   'then the EGA is in control
200 X=PEEK(&H10) \frac{1}{200} X=PEEK(&H10) \frac{1}{20} at equipment status byte
210 Y=X AND 48 \frac{1}{20} at combined value of bits 4 and 5<br>220 IF Y=48 THEN... \frac{1}{20} ...then monochrome (00110000)
                                                   '... then monochrome (00110000)
```
8

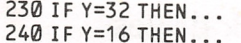

230 IF Y-32 THEN... ■.. .then 80x25 graphics (00100000) 240 IF Y=16 THEN... '.. .then 40x25 graphics (00010000)

This example checks for the monochrome card when an EGA or color card is active. The same code will search for the color card if you use port addresses  $&H3D4$  and  $&H3D5$ .

```
100 ''' f ind out i f noncehrome card
is present:
110 OUT &H3B4,&HF
120 X=INP(&H3B5)
130 OUT SH3B5,100
140 IF INP(SH3B5)<>100THEN...
150 OUT SH3B5,X
                                  'address the cursor register
                                   ' read it and save value
                                  'send arbitrary value to register
                                  "... then card present if returns same
                                  ' restore value if card present
```
#### Low Level

These examples parallel the BASIC examples above.

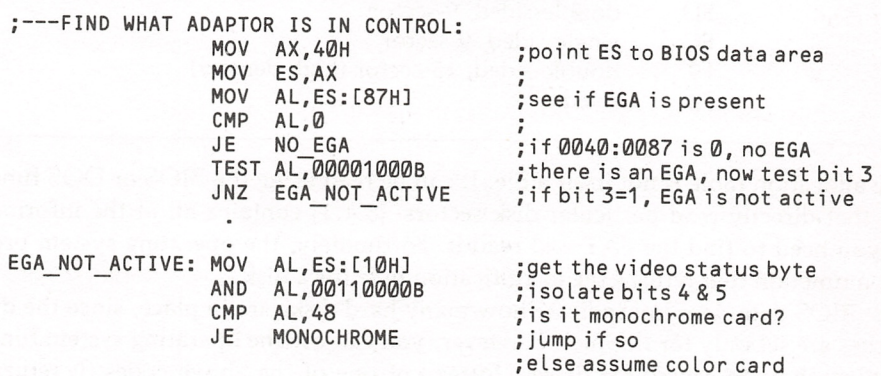

Assuming a monochrome card was found, find out if a (non-active) color card is installed:

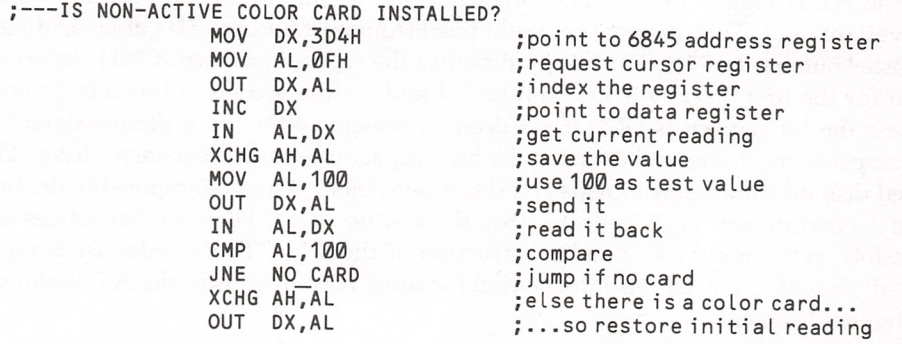

## 1.1.5 Find out the number and type of disk drives

On all machines but the AT (discussed below) the registers of the 8255 peripheral interface chip contain information about how many floppy disk drives a machine has. See the examples at [1.1.1] to get at this information. The information that identifies the type of disk is kept in the disk's file allocation table (FAT), which keeps track of disk space and usage. The first byte in the FAT holds one of the fol lowing codes:

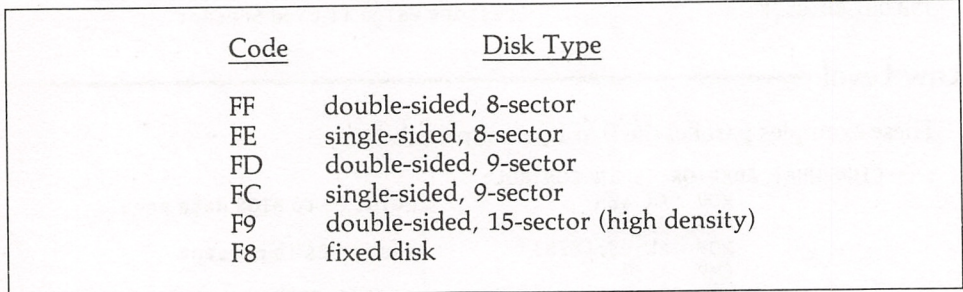

A file allocation table is not itself a file. It can be read using the BIOS or DOS func tions that directly read particular disk sectors. [5.1.1] contains all of the informa tion you need to find the FAT and read it. Fortunately, the operating system pro vides a function that returns the identification byte for a disk.

The BIOS data does not indicate how many hard disks are in place, since the dip switches are set only for floppies. However, you can use the operating system func tion given here to search for drives. Instead of one of the above codes, it returns 0CDH when no drive is present. Simply keep testing higher and higher drive num bers until this value occurs.

The AT is unique in that its configuration information tells what kind of disk drives are used. This information is obtained from port address 71H after sending a register number to 70H. For floppy diskettes the register number is 10H. Informa tion for the first diskette is held in bits 7-4 and for the second in bits 3-0. In both cases, the bit pattern is 0000 if no drive is present, 0001 for a double-sided (48 track-per-inch) drive, and 0010 for the high capacity (96 track-per-inch) drive. The fixed disk information is in register 12H. Again, bits 7-4 and 3-0 report for the first and second drives. 0000 indicates that there is no drive. Fifteen other values are possible, reflecting the size and construction of the drive. These codes are compli cated; should you need this information for some reason, consult the AT Technical Reference Manual.

## Middle Level

Function ICH of INT 21H reports information about a specific drive. Place the drive number in DL, where  $\emptyset$  = default, 1 = A, etc. On return DX holds the number of clusters in the FAT, AL holds the number of sectors per cluster, and CX holds the number of bytes in a sector. DS;BX points to a byte containing the disk identification code from the FAT, as in the table above. This example finds out the disk type of drive A:

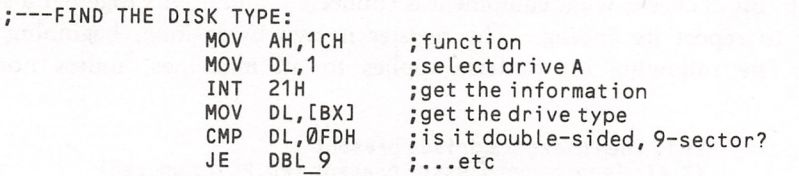

The AT BIOS has a function that reports general drive parameters. This is func tion 8 of INT 13H. It returns the number of drives in DL, the largest number of sides in a drive in DH, the maximum number of sectors in CL and tracks in CH, and the disk error status code in AH (shown at [5.4.8]).

Another AT BIOS function returns disk type. This is function 15H of INT 13H, which requires the drive number in DL. It returns a code in AH, where  $\varnothing =$  no disk,  $1 =$  diskette without change detection,  $2 =$  diskette with change detection, and 3 = fixed disk. If a fixed disk, CX:DX returns the number of 512-byte sectors.

## 1.1.6 Find out the numbers and types of peripherals

At startup, BIOS checks what equipment is connected, and it puts together a status register to report its findings. The register is two bytes long, beginning at 0040:0010. The following bit pattern applies to all machines, unless noted otherwise:

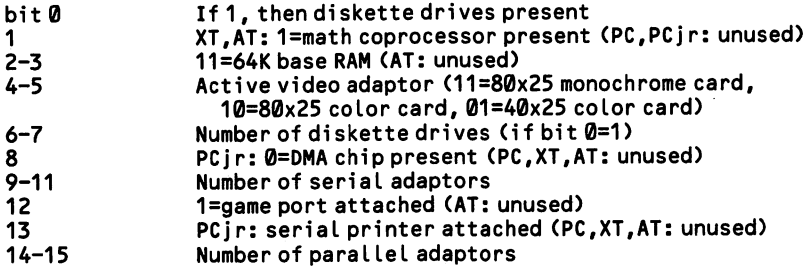

Most of the information is straightforward. But note that the information about the disk drives is divided between bits 0 and 6-7. The value 0 in 6-7 indicates that there is one disk drive; to determine that there are none, you must consult bit 0.

The number of serial ports attached can be found by looking into the BIOS data area. BIOS allocates four two-byte fields to hold the base addresses of up to four COM ports (DOS uses only two of these). A base address is the lowest number port address of the group of ports that access the COM channel. The four fields begin at 0040:0008. COMl is at :0008 and COM2 at :000A. The fields contain 0 when there is no corresponding serial port. Thus, if the word at :0008 is non-zero and the word two bytes higher at :000A is zero, there is one serial port.

The AT keeps information about peripherals at register 14H of its configuration chip. First write 14H out to port address 70H, then read the register at 71H. Here is the bit pattern:

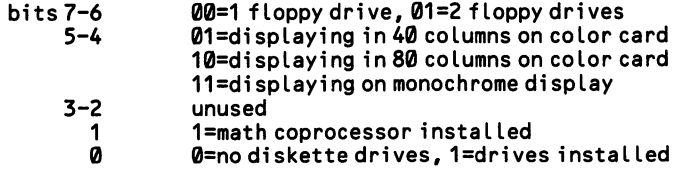

## High Level ——————————————————

In BASIC, simply read the status bytes directly from the BIOS data area. Appen dix B explains how bit operations are performed in BASIC. This example checks to see if there are any disk drives by ascertaining whether the low byte of the status register is even or odd (even  $=$  no drives).

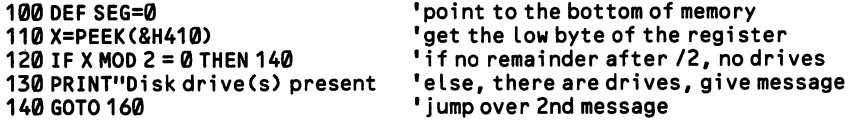

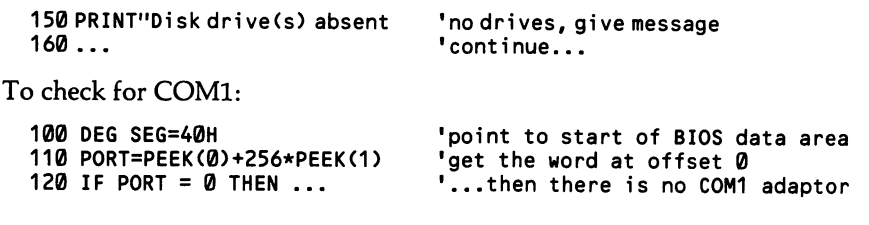

## Middle Level

BIOS INT IIH returns the equipment status bytes in AX. There are no input reg isters. This example checks the number of disk drives.

```
-GET THE NUMBER OF DISK DRIVES:
                  INT 11H
                  TEST AL,0<br>JZ NO DI
                  JZ NO_DRIVES<br>AND AL.1100000
                        AL, 1100000B
                  MOV CL,5
                   SHR AL,CL<br>INC AL
                   INC
                                              ;get the status byte
                                              ;are there any drives?
                                              ; jump ahead if there are none
                                              ;isoLate bits 5 and 6
                                              ;prepare to shift register right
                                              ;shift right five bits
                                              ;add 1, so count begins from 1
                                              ;and now the number of drives is in AL
```
## Low Level

Assembly programs work just like those shown above for BASIC. Here is an example that reads configuration information on the AT, checking if the math coprocessor chip is installed:

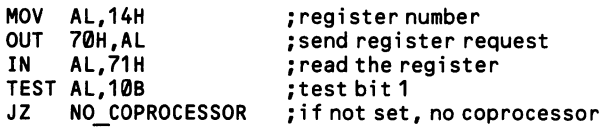

## 1.1.7 Assess the amount of RAM

"How much RAM is there?" can mean three things. How much RAM is recorded on the system board dip switchs? How many banks of RAM chips are really resi dent in the machine? And how much memory is actually unoccupied and available for DOS to assign to your program? A machine might have ten banks of 64K, but the dip switches could be set to 320K to set aside half for some special use. And of the 320K "available," how is your program to know what other software has been loaded and kept resident at either the high or low ends of memory?

Each question is answered in a different way. On the PC and XT the dip switch settings are simply read from Port B of the 8255 peripheral interface chip. See [1.1.1] for how to do this. BIOS keeps a two-byte variable at 0040:0013 that reports the number of K of usable memory. On the PCjr, bit 3 at port address 62H (port C of the 8255 chip) equals 0 when the machine has the 64K expansion option. The AT gives especially good information about memory. On the chip that holds configuration information, registers 15H (low) and 16H (high) tell how much mem ory is installed on the system board (there are only three valid sizes: 0100H for 256K, 0200H for 512K, and 0280H for 512K plus the 128K memory expansion option). I/O channel memory on the AT is reported by registers 17H and 18H (given in 512K increments). Memory positioned above the one-megabyte range is available from 30H and 31H (again in 512K increments, up to 15 megabytes). If the AT's 128K memory expansion option is installed, bit 7 is set to 1 in register 33. In all cases, first send the register number to port address 70H, then read the register value from 71H.

It is easy to write a routine that directly tests for the presence of RAM at regular intervals in the memory space. Since RAM is installed minimally in 16K units, it is only necessary to check one memory location in each 16K segment to be able to infer that the whole 16K is there. When an address in the memory space is empty, it will read as 233. An arbitrary number other than 233 is written into the location, and the same address is immediately read to see if the number is there. If instead 233 turns up, the particular memory bank is nonexistent. Avoid this technique on the AT, where built-in exception handling comes in to action when a write is made to nonexistent RAM. The AT's diagnostics are so good that you can rely on the system's configuration information.

RAM is extensively occupied by parts of the operating system, device drivers, resident interrupt handlers, and DOS memory control blocks. When checking for the memory banks, you must not make any permanent changes in the contents of memory. First *save* the contents of a (presumed) memory location, then check it, and then restore the original contents.

There is one more problem. Should your routine momentarily happen to change the very code that comprises it, a crash could result. Thus it is necessary to choose a location in a 64K block that is away from the offset in which your routine resides. Place the routine early in a program, and use as the offset in a block the same offset as the code segment uses. For example, if the code segment register holds 13E2, then the segment begins at offset 3E2 within the second 64K block of memory. Since your routine is located somewhat beyond this address, it is safe to check the

 $\vec{r}$ 

byte at 3E2 in each block. Disable interrupts [1.2.2] lest the code be changed for a hardware interrupt that occurs while the check is made.

Finding out how much memory is actually available to DOS also requires a trick. When a program first receives control, DOS gives it all available memory, includ ing the part of high memory that holds the transient part of DOS (which automati cally reloads if it has been overlaid). To run another program from within the cur rent program or to make a program fit for multiuser systems, the allocated memory must be shrunk down to the required size. [1.3.1] explains how this change is made using function 4AH of INT 21H.

The same function can also be used to expand allocated memory. Since all memory is allocated when a program is loaded, such expansion is impossible at startup. If you attempt it, the carry flag is set to indicate an error condition, error code 8 appears in AX, and the maximum number of 16-byte 'paragraphs available is returned in BX. The latter is just the information needed. Simply place a request for an impossibly large block in BX (say, F000H paragraphs), then execute the inter rupt. Be sure to execute the function first thing in a program while ES still holds its initial value.

## High Level -

Interpreted BASIC uses only 64K (although PEEK and POKE can access memory outside of the 64K). The amount of the 64K that is available is returned by the FRE function. The function always takes a dummy argument, which may be either numeric or string.  $BYTES = FRE(x)$  gives BYTES the number of bytes free.  $BYTES = FRE(x)$  does the same. But the string argument forces a "housecleaning" of the data area before the byte count is returned. Note that if the size of the work space is set using CLEAR, the amount reported by FRE will be 2.5 to 4 kbytes smaller, owing to the requirements of the interpreter work area.

The IBM BASIC compiler does not impose the 64K restriction on code and data combined. But the compiler itself is limited in how much memory it can use while it compiles. If space is short, delete all unnecessary line numbers using the /N option at compile time. Also, use shorter words as variable names.

### Middle Level

BIOS interrupt 12H checks the dip switch settings and returns in AX the number of kilobytes in the system. This value is calculated from the settings on the 8255 register settings or, in the AT, from the configuration/clock chip. There are no input registers. Keep in mind that the dip switch settings may be incorrect, limiting the reliability of this approach.

To find out how many 16-byte paragraphs are available to DOS, use function 4AH of INT 21H. ES must hold the value it has at startup:

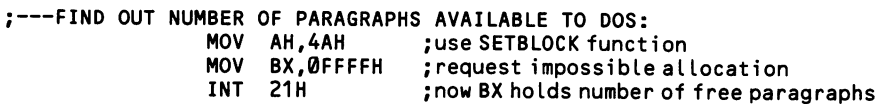

The AT uses function 88H of INT 15H to make an extended memory check, which seeks memory that is outside the address range of the CPU when it is in real address mode. That is to say, it looks for memory above the one-megabyte mark. The system board must be equipped with 512-640K for this function to operate. The number of IK blocks of extended memory is returned in AX.

Low Level

The first example checks the number of 64K memory banks in the first ten 64K segments of memory. If you test within the higher six banks of memory space, keep in mind that there are video buffers in the segment starting at B000:0000 (and possibly A000:0000) and ROMs in the segment starting at F000:0000 (and possibly C000:0000).

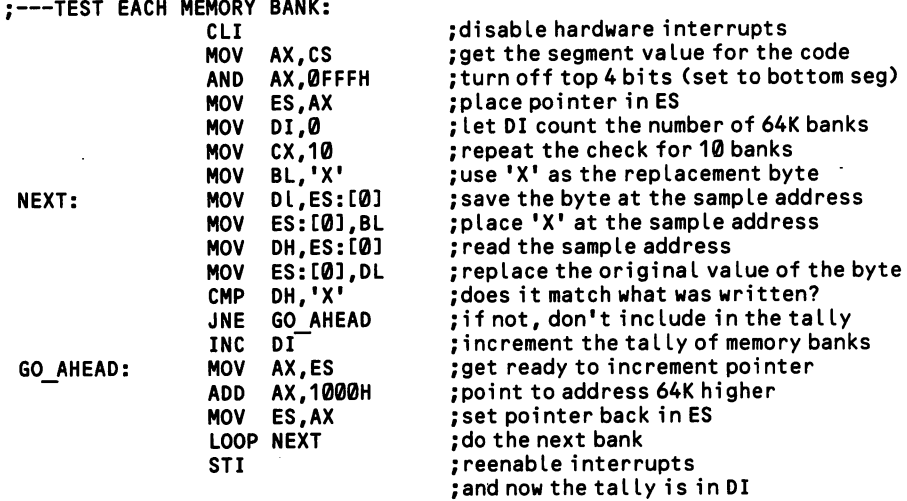

## Section 2: Manage Interrupts

Interrupts are ready-made routines that the computer calls to perform a common task. There are both *hardware* and software interrupts. A hardware interrupt is one that is initiated by hardware, whether on the system board or from a card in an I/O channel. It may be brought about by a pulse of the timer chip, by a signal from a printer, by pressing a key on the keyboard, or by a variety of other routes. Hard ware interrupts are not coordinated with the operation of software. When one is called, the CPU stops what it is doing, performs the interrupt, and then picks up where it left off. So as to be able to return to the exact place in the program that it left off, the address of that place (CS:1P) is pushed on to the stack, as is the flag reg ister. Then the address in memory of the interrupt routine is loaded into CS:1P so that the routine is given control. Interrupt routines are often referred to as "inter rupt handlers". An interrupt handler always ends with an IRET instruction, which undoes the process that started up the interrupt, replacing the original values for CS:1P and the flags, so that the program continues along its way.

Software interrupts, on the other hand, do not really *interrupt* anything. They are essentially no more than procedures that your programs call to perform mun dane tasks, like taking a keystroke or writing on the screen. These routines, how ever, are written within the operating system, not within your programs, and the interrupt mechanism is the means of getting at them. Software interrupts may be nested inside each other. For example, all DOS keyboard-input interrupts use the BIOS keyboard-input interrupt to get a character from the keyboard buffer. Note that a hardware interrupt can take control during a software interrupt. Confusion does not arise from all this activity because each interrupt routine is carefully designed to save all registers that it changes, restoring them at its conclusion so that when it is finished it leaves no trace of its having occupied the CPU.

The addresses of interrupts are called vectors. Each vector is four bytes long. The first word holds the value for IP and the second keeps CS. The bottommost 1024 bytes of memory hold interrupt vectors, so there is room for 256 vectors in all. Taken together, they are referred to as the vector table. The vector for INT Ø is at 0000:0000, INT 1 starts at 0000:0004, INT 2 is at 0000:0008, etc. If you were to look at the four bytes starting at 0000:0020, which keeps the vector for INT 8H (the time-of-day interrupt), you would find A5FE00F0. Keeping in mind that the low byte of each word comes first in memory, and that the order is IP:CS, the four-byte value translates to F000:FEA5. This is the starting address in ROM for the routine that performs INT 8. Figure 1-2 shows the path a program takes in executing INT 21H.

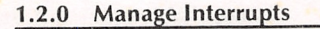

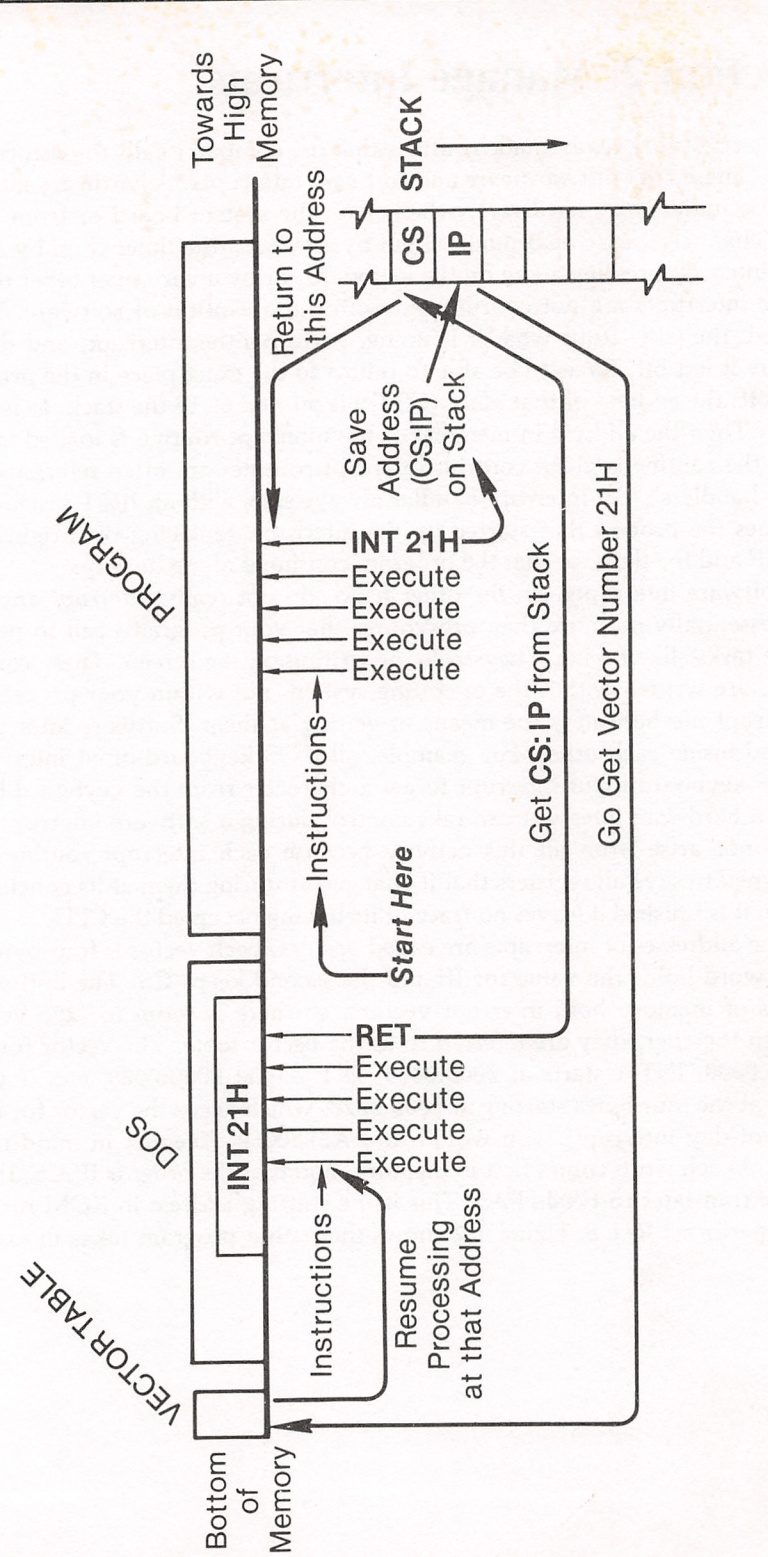

Figure 1-2. The Path of INT 21H Figure 1-2. The Path of INT 21H

## 1.2.1 Program the 8259 interrupt controller

The Intel 8259 programmable interrupt controller chip is used in all IBM micro computers to manage hardware interrupts. Because more than one request for an interrupt can arrive at the same time, the chip has a priority arrangement. There are eight levels of priority, except in the AT, which has 16, and calls to the levels are referred to by the abbreviations IRQ0 to IRQ7 (IRQ0 to IRQ15), which stand for "interrupt request." Highest priority goes to level 0. The extra eight levels on the AT are handled by a second 8259 chip; this second series of levels takes prece dence between IRQ2 and IRQ3. Interrupt requests 0-7 fit into the vectors for INT 8H-INT FH; on the AT interrupt requests 8-15 are serviced by INT 70H-INT 77H. Here are the interrupt assignments:

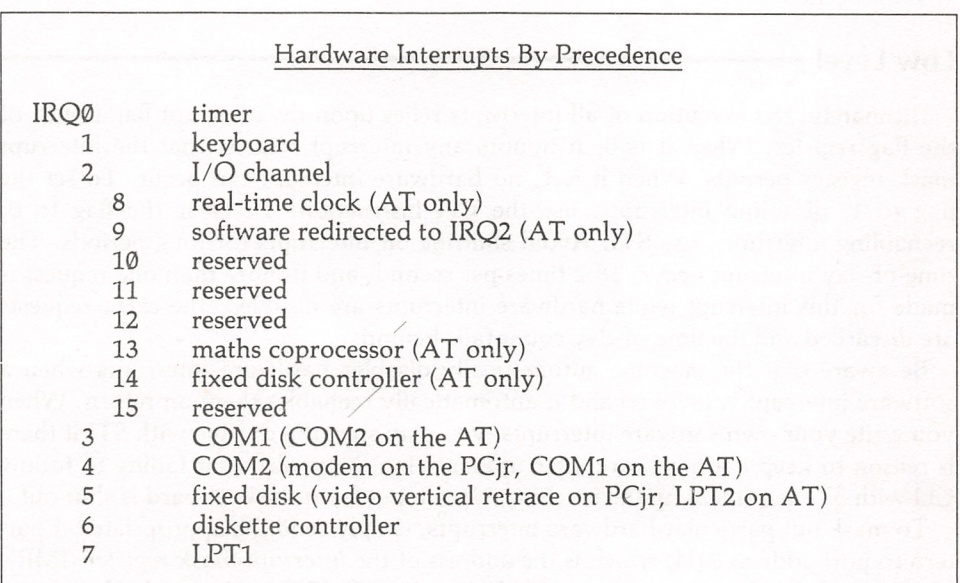

The time-of-day interrupt  $[2,1.0]$  is given highest priority because repeatedly missing it would throw off the time-of-day reading. The keyboard interrupt [3.1.0] is invoked when a key is pressed or released; it brings about a chain of events that usually ends in a key code being placed in the keyboard buffer (from there it is retrieved by software interrupts).

The 8259 has three one-byte registers that control and monitor the eight hard ware interrupt lines. The *interrupt request register* (IRR) changes a bit to 1 when the corresponding interrupt line signals a request. The chip then automatically checks whether another interrupt is in progress. It consults the in service register (ISR) for this information. Additional circuitry assures that the priority scheme is enforced. Finally, before invoking the interrupt, the interrupt mask register (IMR) is checked to see whether an interrupt of that level is currently allowed or not. Ordinarily, programmers access only the interrupt mask register at port address 21H [1.2.2] and the interrupt command register at port address 20H [1.2.3].

## 1.2.2 Allow/disallow particular hardware interrupts

Assembler programs can disable the hardware interrupts listed at [1.2.1]. These are maskable interrupts; other hardware interrupts that intercept special errors (such as divide-by-zero) cannot be masked out. There are two reasons to disable hardware interrupts. In one case, all interrupts are blocked out so that a critical piece of code can be completely executed before anything else takes place in the machine. For example, interrupts are disabled while a hardware interrupt vector is altered, lest the interrupt occur when the vector is only half changed.

In the second case, only selected hardware interrupts are masked out. This is because those particular interrupts interfere with some time-critical activity. For example, a precisely timed I/O routine could not afford to be waylaid by a lengthy disk interrupt.

#### Low Level

Ultimately, the execution of all interrupts relies upon the interrupt flag (bit 9) of the flag register. When it is  $\emptyset$ , it honors any interrupt request that the interrupt mask register permits. When it is 1, no hardware interrupt can occur. To set the flag to 1, disabling interrupts, use the CLI instruction. To clear the flag to  $\varnothing$ , reenabling interrupts, use STI. Avoid shutting off interrupts for long periods. The time-of-day interrupt occurs 18.2 times per second, and if more than one request is made for this interrupt while hardware interrupts are disabled, the extra requests are discarded and the time-of-day count falls behind.

Be aware that the machine automatically disables hardware interrupts when a software interrupt is invoked and it automatically reenables them on return. When you write your own software interrupts, you may start the routine with STI if there is reason to keep the hardware interrupts moving. Note also that failing to follow CLI with STI can freeze up the machine, since input from the keyboard is shut out.

To mask out particular hardware interrupts, simply send the appropriate bit pat tern to port address 21H, which is the address of the interrupt mask register (IMR). The mask register on the second 8259 chip in the AT (IRQ8-15) is at AlH. Set to 1 those bits that correspond to the numbers of the interrupts you wish to mask. The register is write-only. The example below blocks out the disk interrupt. Be sure to clear the register with zeros at the end of a program or the settings will continue after a program is terminated.

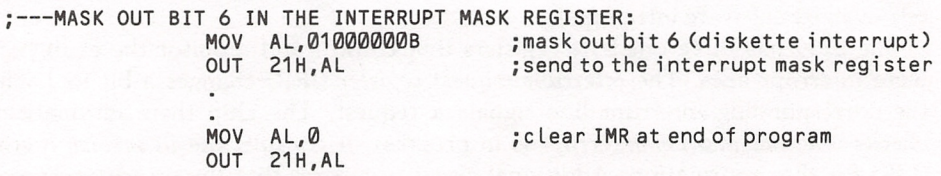

## 1.2.3 Write your own interrupt

There are several reasons for writing your own interrupts. First, most of the ready-made interrupts provided by the operating system are nothing more than common procedures available to all programs, and you may wish to add to this library. For example, many of your programs might use a routine that writes strings on the screen vertically. Rather than link the routine into each program as a procedure, you could set it up as an interrupt that is written as a program that stays resident in memory after termination [1.3.4]. Thus, instead of CALL WRITE\_VERTICALLY you might have INT 80H (keep in mind that calling an interrupt is slightly slower than calling a procedure).

A second reason to write interrupts is to make use of some special hardware interrupts. These interrupts are automatically invoked by some occurence within the computer hardware. In some cases BIOS initializes the vectors for these inter rupts to point to a routine that does nothing at all (it contains only an IRET state ment). You can write your own routine and change the interrupt vector to point to it. Then, whenever the hardware interrupt occurs your routine is executed. One such routine is the *time-of-day interrupt* [2.1.0], which is invoked automatically 18.2 times a second. Ordinarily this interrupt only updates the time-of-day clock, but you can add any code you like to the interrupt. If your code checks the clock setting and swings into action at designated times, real-time operations are made possible. Other uses include programming a routine for Ctrl-Break [3.2.8], for PrtSc [3.2.9], and for error conditions [7.2.5]. Printer interrupts [6.3.1] and com munications interrupts [7.1.8] allow the computer to rapidly switch back and forth between I/O operations and other processing.

Finally, you may wish to write an interrupt that entirely replaces one of the oper ating system routines, tailoring it to your program's needs. [1.2.4] shows how to write an interrupt within an interrupt that lets you *modify* existing routines.

## Middle Level

Function 25H of INT 21H sets an interrupt vector to a specified address. The addresses are two words long. The high word holds the segment value (for CS), and the low word holds the offset (for IP). To set a vector to point to one of your routines, simply place the segment for the routine in DS and the offset of the rou tine in DX (follow the order in the example below). Then place the interrupt num ber in AL and call the function. Any interrupt routine must end with IRET rather than the usual RET instruction. (IRET pops three words off the stack—the flag register is included—whereas RET pushes only two. If you attempt to test the routine as an ordinary procedure, but as one ending with IRET, the stack will be thrown off kilter.) Note that function 25H automatically disables hardware interrupts when it changes the vector, so there is no danger that midway a hardware interrupt could occur that would make use of the vector.

;---TO SET UP THE INTERRUPT:<br>PUSH DS PUSH DS ; save DS<br>MOV DX.OFFSET ROUTINE :offset : offset of the interrupt routine in DX

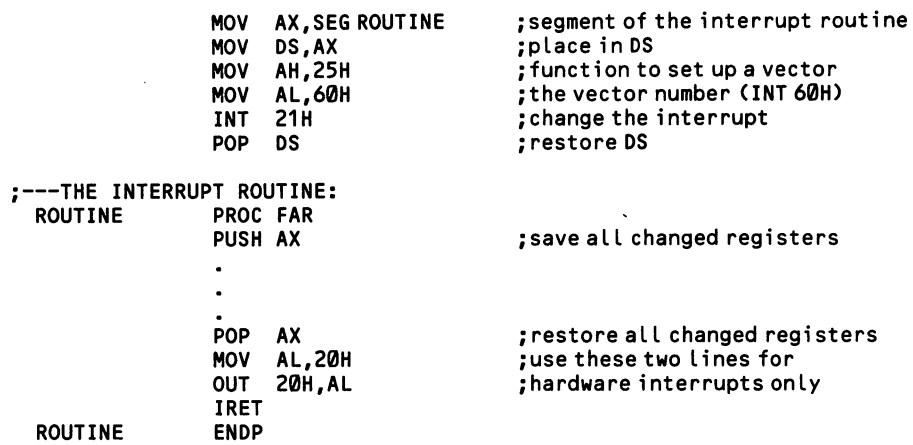

Place the following two lines of code at the end of any hardware interrupts you write:

> **MOV OUT** AL,20H 20H,AL

It is coincidental that the numbers (20H) are the same in the two lines. If a hard ware interrupt does not end with this code, the 8259 chip will not clear its in service register so that it reenables interrupts at lower levels than the one just completed. Failure to add the code can easily crash the program; since the keyboard interrupt is likely to be shut out, even Ctrl-Alt-Del will be useless. Note that this code is not required by those interrupt vectors that add extensions to existing interrupts, such as INT ICH, which adds code to the time-of-day interrupt [2.1.7].

When a program ends, the original interrupt vectors should be restored. Other wise a subsequent program may call the interrupt and jump to a place in memory where your routine no longer resides. Function 35 of INT 21H returns the current value of a vector, placing the segment value in ES and the offset in BX. Before set ting up your own interrupt, get the current value using this function, save the value, and then restore it using function 25H (as above) just before terminating your program. For example:

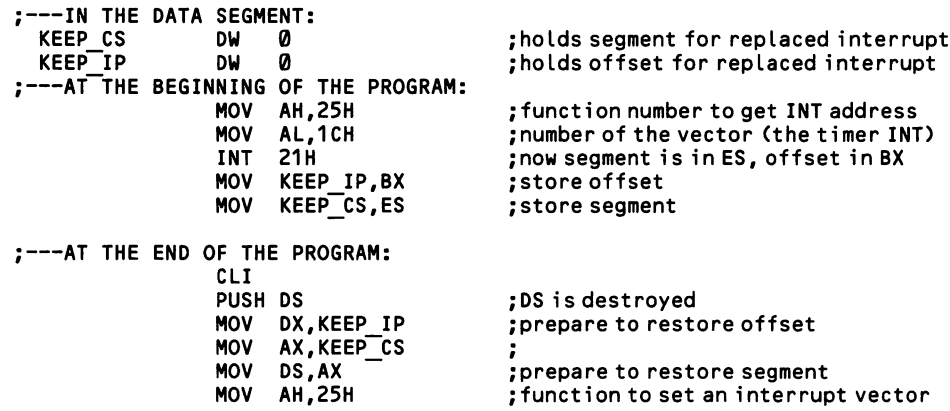
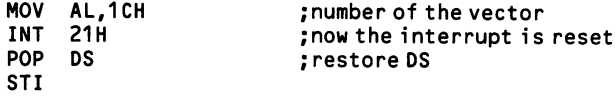

There are a couple of pitfalls to look out for when you write an interrupt. If the new interrupt routine needs to access data variables within, take care that DS is properly set (ordinarily the interrupt can use the stack provided by the calling pro gram). Another consideration is that programs that end via Ctrl-Break will fail to restore interrupt vectors that have been changed unless the Ctrl-Break interrupt itself is programmed to see to it that the job is done [3.2.8].

### Low Level

The DOS functions discussed above do nothing more than retrieve or change two words at the low end of memory. The offset of a vector is obtained simply by multiplying the number of the vector by 4. To place the address of INT 16H in ES:BX, for example:

```
;---GET THE ADDRESS OF INT 16H:<br>SUB AX.AX
                    SUB AX, AX<br>MOV ES.AX
                     MOV ES,AX
                     MOV DI,16H<br>SHL DI.1
                           DI,1SHL DI,1
                     MOV BX,ES:[DI]<br>MOV AX.ES:[DI]+
                     MOV AX, ES: [DI]+2<br>MOV ES.AX
                           ES, AX
                                                set extra segment to bottom of memory
                                                put INT number (INT 16H) in DI
                                                multiply by 2
                                                multiply by 2 again
                                               put low byte in BX
                                                put high byte in ES
```
It is inadvisable to go around the DOS functions and set interrupt vectors directly. In particular, in a multitasking environment the operating system may support a number of interrupt vector tables, and the actual physical location of the table may be known only to DOS.

### 1.2.4 Make additions to existing interrupts

Although unusual, sometimes it is useful to *add* features to an existing interrupt. As an example, consider the software utilities that convert single key strokes into long user-defined strings of characters (keyboard macros). These utilities may exploit the fact that all standard keyboard input arrives via func tion  $\emptyset$  of BIOS interrupt 16H [3.1.3]. The basic DOS keyboard-input interrupts call the BIOS interrupt to take a character from the keyboard buffer. Thus one need only modify INT 16H so that it acts as a gateway for the macros, and then any program will receive the macro no matter what keyboard-input interrupt it uses. (Sophisticated keyboard macro programs completely replace the key board interrupt, INT 9.)

At this time only BIOS interrupts may be modified. DOS interrupts are nonreentrant. A BIOS interrupt, however, can not be internally modified because it is on ROM. But you can write a subroutine that precedes and/or follows a BIOS interrupt, and this subroutine will be invoked every time the interrupt is called. In the case of INT 16H, for example, you need only write a routine and point to it the interrupt vector for INT 16H. The original vector for INT 16H meanwhile is transferred to some unused vector, say 60H. The new routine simply calls INT 60H to make use of the original 16H interrupt; that is, when a program calls INT 16H, control is transferred to the special routine, which then calls the original 16H interrupt, which returns to the special routine when it is finished, and the new routine in turn returns to the place in the program that made the call for 16H. Once this is set up, special coding can be placed within the new routine before or after INT 60H is called. Figure 1-3 diagrams this procedure. In summary:

- 1. Set up the new routine, at some point calling INT 60H.
- 2. Transfer the interrupt vector for 16H to 60H.
- 3. Change the 16H vector to point to the new routine.
- 4. Terminate the program, leaving it resident in memory [1.3.4].

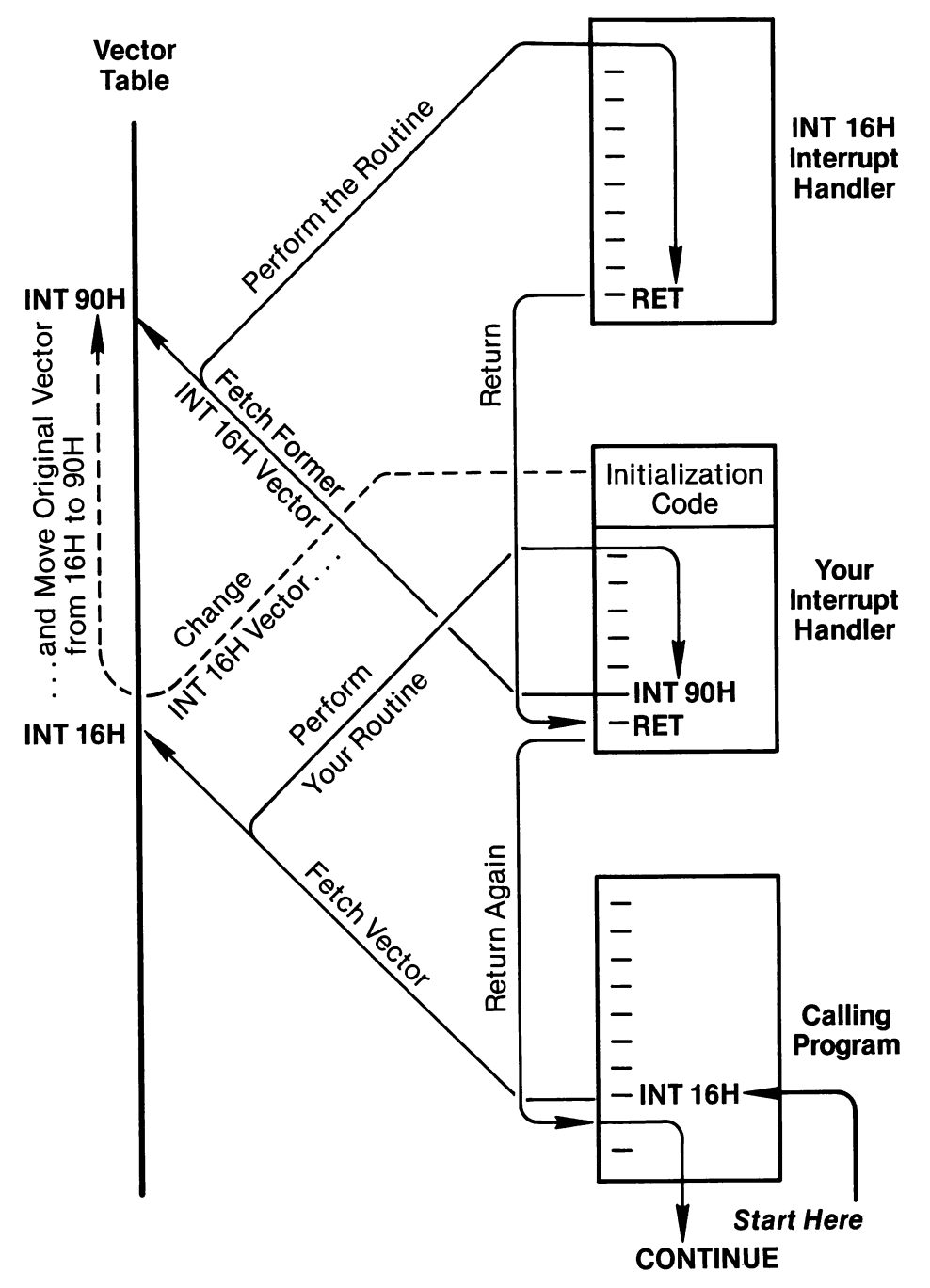

Figure 1-3. Adding on to an existing interrupt.

### Section 3: Manage Programs

Most programs are loaded into memory, run, and then abandoned by DOS when the program terminates. High level languages like BASIC ordinarily leave no alternatives. But other options are available to assembly programmers, and this section demonstrates them. Some programs operate as device drivers or interrupt handlers, and their code must be kept in memory ("kept resident") even after other programs have been loaded (interrupt vectors provide the means by which subse quent programs find their way to the resident routines). And sometimes one pro gram may need to run another program from within itself. In fact, DOS allows a program to load a second copy of COMMAND.COM into memory, and the sec ond copy can be used for its usual user-interface facilities, such as the COPY or DIR commands.

Programs may be in two formats, .EXE and .COM. The former allows programs to be larger than 64K, but it requires that DOS do some processing as it loads the program into memory. COM programs, on the other hand, already exist in the image that memory requires. COM programs are especially useful for short utili ties. In either case, the code that comprises a program is preceded in memory by a program segment prefix (PSP). This is an area 100H bytes large that holds special information DOS requires to operate the program; the PSP provides space for file I/O operations as well [5.3.5]. When an EXE file is loaded, both DS and ES point to the PSP. For COM files, CS also initially points to the PSP. Note that DOS 3.0 has a function that returns the PSP segment number. This is number 62H of INT 21H; there are no input registers, and the paragraph number is returned in BX.

One reason the PSP location is of concern is that its first word contains the num ber of the DOS interrupt that will terminate the program. When the final RET statement of a program is executed, the values left at the top of the stack direct the instruction pointer (the IP register) to the start of the PSP, so that the termination code is executed as the next instruction of the program. There is more discussion of this feature at  $[1.3.4]$  and at  $[1.3.6]$ .

For reference, here is a map of the PSP fields:

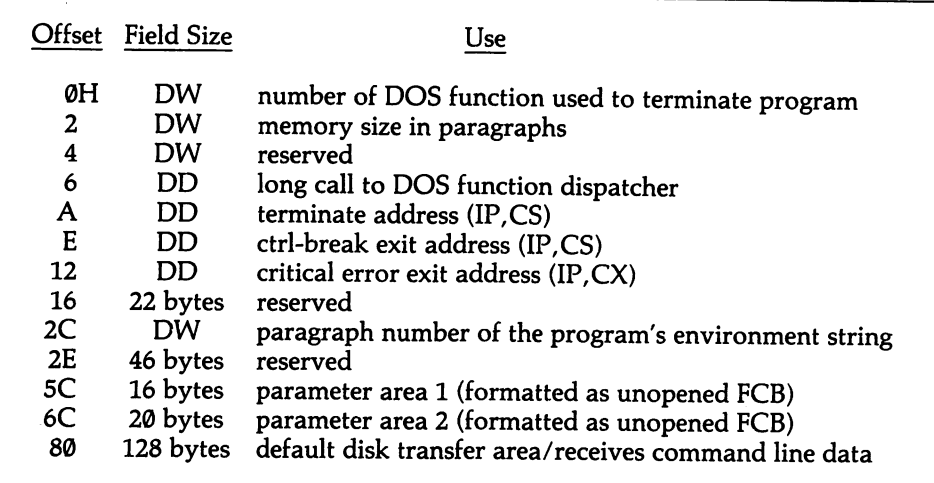

### 1.3.1 Allocate/deallocate memory

When PC-DOS loads a program, the program is placed at the low end of mem ory, just above COMMAND.COM and any installed device drivers or other utili ties that have been left resident. At this time, all of memory above the program itself is allocated to the program. If the program needs some memory to set up a data area, it can figure out approximately where in memory its own code ends, and then it is free to place the data area anywhere above that. To calculate the end of a program, place a "pseudo segment" at the end of the program, such as:

ZSEG SEGMENT ZSEG ENDS

On the IBM assembler, ZSEG will be made the last because segments are arranged in alphabetical order. With other assemblers, actually place it at the end of the source code. In the program itself, simply write MOV AX, ZSEG, and AX will then point to the first free segment in memory following the program.

This approach works so long as the program does not assume the existence of memory that is not actually there. Nor does it work in a multiuser environment where several programs may be sharing the same range of memory addresses. As a solution to these problems DOS is able to keep track of 640K of memory in the sys tem, and to allocate memory blocks of any size a program demands. A memory block is simply a continuous section of memory; it can be as large as there is mem ory available; in particular, it can be larger than one segment (64K). If too large a block is requested, DOS returns an error message. Any possibility of overlapping blocks is ruled out. In addition, DOS can deallocate, shrink, or expand existing blocks. While a program is not forced to use these means, it is both prudent and convenient to do so. And certain DOS functions require that the DOS memory management tools be used, such as when a program is loaded and then left resident [1.3.4] or when one program is run from within another [1.3.2].

Before any memory allocation can be made, the existing block (all of memory from the beginning of the program on up) must be shrunk down to the size of the program. Thereafter, whenever a block is created, DOS sets up a 16-byte memory control block that immediately precedes the block in memory. The first five bytes of this field are significant, as follows:

```
byte 0 ASCII 90 if the last block in the chain,
               otherwise ASCII 77
bytes 1-2 0 if the block has been deallocated<br>bytes 3-4 size of the block in (16-byte) para
               size of the block in (16-byte) paragraphs
```
DOS references the blocks as a chain. The address of the first block is kept in an internal variable. The variable enables DOS to locate the memory control block of the first allocated block, and from the information contained there it can find the next block, and so on, as shown in Figure 1-4. Once you start using the DOS mem ory allocation system, you must stick with it. If a program subsequently overwrites areas containing control blocks, the chain will be broken, and DOS will begin returning error messages.

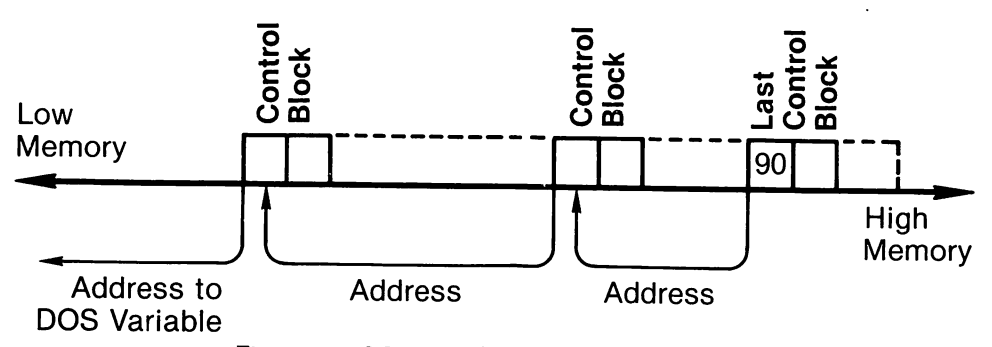

Figure 1-4. Memory Control Block Linkage.

DOS provides three memory allocation functions, numbers 48H-4AH of INT 21H. Function 48H allocates memory, and 49H deallocates memory. The third function ("SETBLOCK") changes the size of memory currently allocated to a pro gram; this is the function that must be executed before the others can be used. Then blocks may be allocated and deallocated freely. A program must deallocate all of the blocks it has allocated before terminating. Otherwise memory will be seques tered away from subsequent uses.

#### Middle Level

All three memory allocation functions of INT 21H use a 16-bit starting address for the memory block they operate upon. This address represents the segment in which the block begins (the block always starts at offset  $\emptyset$  in that segment). Thus the actual block starting location is at the memory address represented by this value multiplied by 16. Also, in all three functions, BX contains the number of 16 byte sections of memory ("paragraphs") that are to be allocated or freed. If the function fails, the carry flag is set and AX returns an error code explaining why. The three relevant codes are:

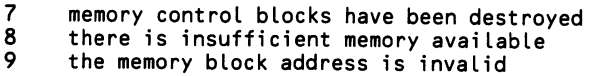

The allocation function uses codes 7 & 8, the deallocation function uses codes 7  $\&$ 9, and the function that changes the allocation uses all three codes. The following code first allocates a 1024-byte block, saving its starting address in the variable BLOCK—SEG. BX holds the number of 16-byte paragraphs requested, and upon return the start address is found as  $AX:0$  (that is, as a 0 offset within the segment value contained in AX). The second part of the code deallocates the same block, as is required when a program terminates. In this case, the value returned in AX is placed in ES. DOS keeps track of the block size and knows how many paragraphs to deallocate.

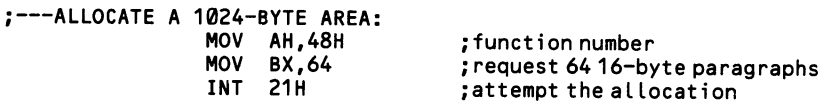

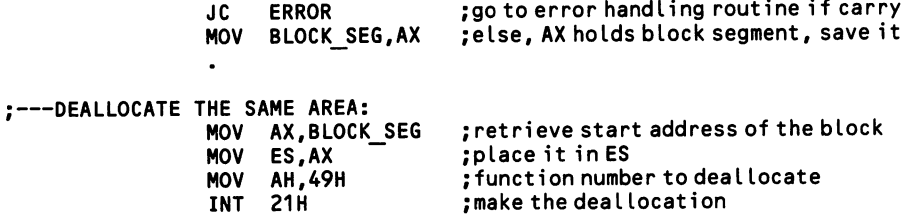

Finally, here is an example of function 4AH. ES holds the segment value of the program segment prefix, that is, of the very first byte in memory at which the pro gram is loaded. ES is initialized to this value at startup. To use SETBLOCK, either call the function at the very beginning of a program (before ES is changed) or else store the initial value of ES for later use.

BX holds the desired block size in 16-byte paragraphs. To calculate the size, place an extra, fake segment in the program that will reside at the end of the source code. On the IBM Macro Assembler, the segments are laid out in alphabetical order, and so this dummy segment can be placed anywhere in the source code so long as it has a name like "ZSEG". On other assemblers, place the dummy segment at the actual end of the source code. The program can read the position of this segment and compare it with its own starting segment, giving the amount of memory required by the program. At the time that the program is loaded, both ES and DS hold the paragraph number for the very beginning of the program at the program segment prefix; in COM files CS also points to this position, but in EXE files it does not.

; REALLOCATE A PROGRAM'S MEMORY (ES HOLDS SAME VALUE AS AT LOAD-TIME);<br>get paragraph # of end of progr;<br>jet paragraph # of end of progr; MOV BX,ZSEG ;get paragraph # of end of program + 1<br>MOV AX,ES ;get paragraph # of start of program MOV AX,ES ;get paragraph # of start of program<br>SUB BX,AX ;calculate program size in paragrap SUB BX,AX ;calculate program size in paragraphs<br>MOV AH,4AH ;function number AH, 4AH ; function number<br>21H ; make the realloc INT 21H ;make the reallocation<br>JC MEMORY ERROR ;check for errors, etc. : check for errors, etc... ; THE DUMMY SEGMENT: ZSEG SEGMENT<br>ZSEG ENDS **ENDS** 

### 1.3.2 Run one program from within another

DOS provides the EXEC function (number 4B of INT 21H) to run one program from within another. The first program is called the "parent," and the one that is loaded and run is called the "child."

### High Level

BASIC 3.0 introduces the SHELL command. With considerable limitations, it lets a BASIC program load and run another program. The format is SHELL commandstring. The command string may be just the name of a program, or it can be the name plus the parameters that would ordinarily follow the program name on the command line. If no command-string is named, a copy of COMMAND.COM is loaded and the DOS prompt appears. Any DOS commands may be used, and, when finished, typing EXIT returns control to the BASIC program.

There are a number of restrictions of the use of SHELL. If the program that is loaded changes the screen mode, for example, the change will not be automatically remedied on return. All files must be closed before the program is loaded, and it must not be a program that stays resident after termination. See the BASIC manual for a discussion of several other problems.

### Middle Level

Function 4BH is more complicated than most, requiring four preparatory steps:

- (1) Make space available in memory for the program.
- (3) Create a parameter block.
- (2) Build a drive, path, and program name string.
- (4) Save the SS and SP registers in variables.

Space must be made in memory because DOS assigns the whole of memory to a program when it is loaded. Without freeing some memory there would be no where to load the second program. [1.3.1] explains how it is done using the SETBLOCK function. Once memory is freed, you need merely place in BX the required number of 16-byte paragraphs of memory space, put 4AH in AH, and execute INT 21H to shrink down the memory allocation so that only the number of paragraphs requested is available to the program.

The *parameter block*, to which ES: BX must point, is a 14-byte block of memory in which you must place the following four pieces of information:

- DW segment address of environment string<br>DD segment/offset of command line
- DD segment/offset of command line<br>DD segment/offset of first file co
- DD segment/offset of first file control block<br>DD segment/offset of second file control block
- segment/offset of second file control block

An environment string is a string of one or more specifications that DOS follows when it executes a program. The elements of an environment string are the same as those that would be found in a CONFIG.SYS file on disk. For example,  $VERIFY = ON$  could be placed in the string. Simply begin the string with the first element, end the element with the ASCII Ø character, write the next, and so on. The last element must be followed by two ASCII 0 characters. The string must begin on a paragraph boundary (that is, its address MOD 16 must be 0). This is because the entry in the parameter block that points to the string holds only a two-byte seg ment value. All of this may be avoided if the new program can operate with the same environment string as the one that loads it. In that case, simply place ASCII 0 in the first two bytes of the parameter block.

The next four bytes of the parameter block point to a command line for the pro gram being loaded. A "command line" is the string that invokes a program. Load ing a program from DOS, it might be something like EDITOR A:CHAPTER1 \NOTES.MS. Here, the editor is called and given the name of a file in a subdirectory of drive A to open immediately. When you set up a command line for EXEC, include only the latter information, not the name of the program to be loaded. Precede the command line with one byte that holds the number of charac ters in the string, and end the string with a carriage return byte, which is ASCII 13.

The last eight bytes of the parameter block point to file control blocks (FCBs). The FCBs hold information for the one or two files named in the command line. If there are no files to be opened, fill the eight bytes with ASCII 0. [5.3.5] explains how FCBs operate. Since the advent of DOS version 2.0, FCBs have been essen tially obsolete, and you may avoid including the FCB information by instead using the DOS 2.0 file handle conventions, which access a file by a code number rather than by a control block (also discussed at [5.3.5]).

Finally, you must build a drive, path, and file name string. This is the string that names the program to be loaded. DS:DX points to the string when EXEC is exe cuted. The string is a standard "ASCII Z string," which is nothing more than a drive specifier, a tree directory path, and the file name and extension, ending with an ASCII 0 byte. For example, the string might be  $B: \N$ EWDATA $\times$ FILER.EXE0, where 0 is ASCII 0.

Once all of the above information is set up, there remains one final task. All reg isters are altered by the program that is called. The stack segment and stack pointer must be saved so that they can be restored when control returns to the calling pro gram. Set aside variables to do this. Since DS is also destroyed, these variables can not be retrieved until the statements MOV AX,DSEG and MOV DS,AX are repeated. Once SS and SP are saved, place 0 in AL to choose the "load and run" option (EXEC is also used for overlays [1.3.5]). Then place 4AH in AH and call INT 21H. At this point essentially two programs are running, and the parent goes on "hold." DOS provides a way for the child program to pass a return code to the parent, so that errors and status may be reported. [7.2.5] explains how this is done. Minimally, on return the carry flag is set if there has been an error, and in this case AX returns 1 for an invalid function number, 2 if the file was not found, 5 for disk problems, 8 if insufficient memory, 10 if the environment string was invalid, and 11 if the format was invalid.

The example given here is the simplest possible, but often the EXEC procedure requires no more. It leaves the entire parameter block as zeros, and does not create an environment string. This means that no command line is passed to the loaded program, and that the environment will be the same as that of the calling program.

You need only change the memory allocation, set up the filename and (empty) parameter block, and save SS and SP.

;---IN THE DATA SEGMENT:<br>FILENAME DB 'A: DB 'A:TRIAL.EXE',0<br>DW 7 dup(0) ; load TRIAL.EXE from drive A PARAMETERS DW<br>KEEP SS DW ;parameter block all zeros KEEP\_SS DW 0<br>KEEP\_SP DW 0 ; variable to keep SS  $KEEP$  SP ;variabLe to keep SP ;---REALLOCATE MEMORY:<br>MOV B MOV BX,ZSEG<br>MOV AX.ES ; get paragraph # of end of program MOV AX, ES<br>SUB BX.AX ;get paragraph # of start of program BX, AX ;caLcuLate program size in paragraphs MOV AH,4AH<br>INT 21H ;function number **21H** ;make the reallocation ;---POINT TO PARAMETER BLOCK:<br>MOV AX,SEGPA AX, SEG PARAMETERS ES holds segment MOV ES,AX MOV BX,OFFSET PARAMET ERS ;BX holds offset :---STORE COPIES OF SS AND SP: KEEP SS,SS MOV ;save SS ;save SP MOV KEEP\_SP,SP  $:$  ---POINT TO FILE NAME STRING: MOV DX,OFFSET FILENAME ;offset in DX MOV AX,SEG FILENAME ;segment in DS MOV DS,AX  $\ddot{\phantom{a}}$ :---LOAD THE PROGRAM: MOV AH,4BH<br>MOV AL.0 ;EXEC function  $AL,0$ <br>21H ;choose "load and run" option INT ; run i t ;---AFTERWARDS, RESTORE REGISTERS: MOV AX,DSEG<br>MOV DS.AX restore DS MOV DS,AX SS, KEEP SS restore SS MOV SP,KEEP SP restore SP ;---AT THE END OF THE PROGRAM CREATE A DUMMY SEGMENT TO MARK END OF CODE:<br>ZSEG 3.11 for an explanat SEGMENT ;see [1.3.1] for an explanation<br>ENDS **ZSEG** 

### 1.3.3 Use DOS user-interface commands from within a program

Programs can have at their disposal the full range of DOS user-interface com mands, such as DIR or CHKDSK. When these services are used from within a pro gram, a second copy of COMMAND.COM is loaded and run. While a good deal of programming can be saved by this approach, it does impose the need for ade quate memory for this second copy, and your program could be left at an impasse if not enough is available.

### High Level

BASIC 3.0 can load a second copy of COMMAND.COM using its SHELL state ment. SHELL is discussed at [1.3.2]. COMMAND.COM is loaded when no file name is specified, so simply writing SHELL brings up the DOS prompt. Any of the DOS utilities may be used, including batch files. To return to the calling BASIC program, enter EXIT.

#### Middle Level

The example at [1.3.2] must have a command line added to it in this case. Nor mally the line begins with a byte giving its length, then the command string itself, and finally ASCII 13. When passing a command to COMMAND.COM, you must place /C before the string (see the DOS manual under Invoking a Secondary Com mand Processor), You also should specify the drive where COMMAND.COM is found, placing the drive prefix at the start of the command string. To have the directory of drive A shown when COMMAND.COM is on drive B, write:

COMMAND LINE DB 12, 'B: /C DIR A:', 13

The following bit of code sets the command line address into the parameter block used in the example at [1.3.2]:

LEA BX,PARAMETERS ;get offset of parameter block<br>MOV AX,OFFSET COMMAND LINE ;get offset of command line MOV AX,OFFSET COMMAND\_LINE ;get offset of command Line MOV  $[BX] + 2, AX$   $\qquad \qquad$  ; place in 1st 2 bytes of block<br>MOV AX, SEG COMMAND LINE ; get segment of command line MOV AX, SEG COMMAND\_LINE ;get segment of command line<br>MOV [BX]+4, AX ;place in 2nd 2 bytes of bloom ;place in 2nd 2 bytes of block

### 1.3.4 Keep a program in memory after it has terminated

Programs left resident in memory may serve as utilities to other programs. Nor mally such a program is accessed via an unused interrupt vector. DOS treats the program as if it were part of itself, protecting it from being overlaid by programs that are subsequently loaded. Resident programs are usually written in COM form, as discussed at [1.3.6]. They are slightly more difficult to make resident when they are written as EXE files.

Terminating a program with INT 27H causes it to stay resident. At the time that INT 27H is executed, CS must point to the start of the program segment prefix for this function to work properly. In COM programs, CS is initially set to this posi tion, and so you need simply end the program with 27H. In EXE programs, on the other hand, CS initially points to the first byte following the PSP (that is, to 100H). In the normal termination of an EXE program, the final RET instruction pops off the stack the first values pushed on to the stack: PUSH DX/MOV AX,0/PUSH AX. Since DS initially points to the bottom of the PSP, when these values are popped the instruction pointer is directed to offset  $\emptyset$  in the PSP, which is initialized to contain the code for INT 20H. INT 20H is then executed, and it is the standard func tion for terminating programs and returning control to DOS. Figure 1-5 diagrams this process. To make INT 27H work in an EXE program, poke 27H into the second byte of the PSP (the first holds the machine code for "INT"), and end the program with the usual RET. For both kinds of file, before INT 27H is executed DX must contain the offset of the end of the program, starting from the beginning of the PSP.

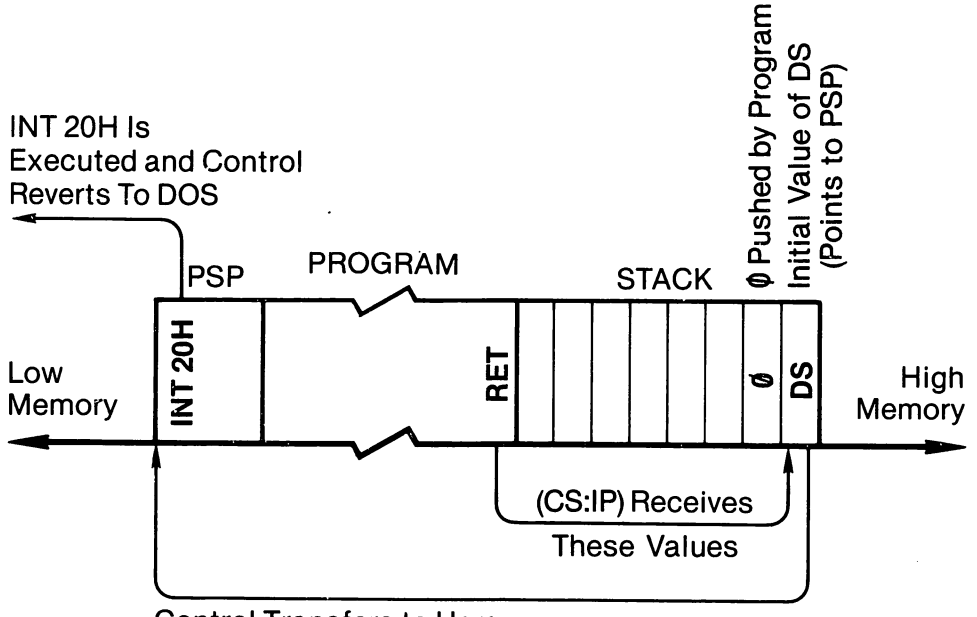

Control Transfers to Here

Figure 1-5. Termination of an .EXE program.

#### Middle Level

The interrupt vector is set up using function 25H of INT 21H, as discussed at [1.2.3] (vector number 70H is used here). Be sure that the routine ends with IRET. Apart from providing the routine, the set-up program does nothing more than ini tialize the interrupt vector, point DX to the end of the interrupt routine, and termi nate. In COM files, simply place the INT 27H statement at the end of the program. In EXE files, poke it into the first word of the PSP, and terminate the program using the usual RET statement. Thereafter the routine executes whenever a subse quently loaded program calls INT 70H.

Examples are given here for both COM and EXE files. Both set up the label "FIN ISH" to mark the end of the interrupt routine (recall that the \$ sign gives the instruction pointer value at that point). In the COM file, FINISH gives the offset from the start of the PSP, as required by INT 27H. In the EXE file, the offset is from the first byte following the PSP, and so 100H is added to this value so that this offset too starts from the bottom of the PSP. Note that by placing the routine first in the program, the set-up code can be excluded from the resident portion. Another trick is to use MOVSB to move the code for the routine down into the unused part of the PSP, starting from offset 60H, freeing 160 bytes of memory.

#### COM file case:

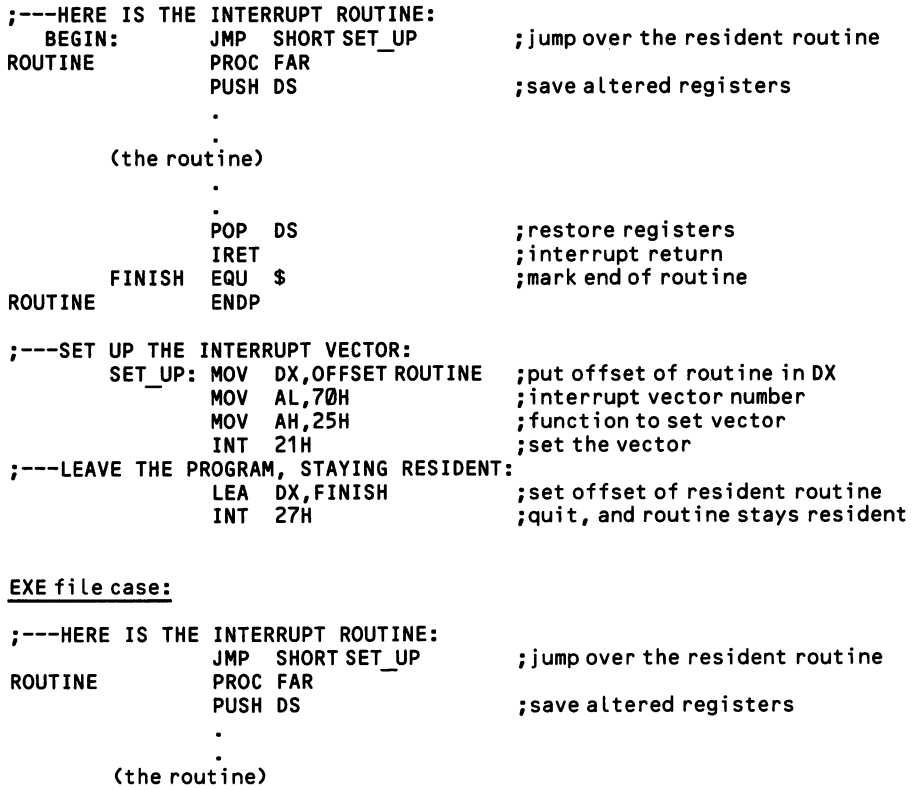

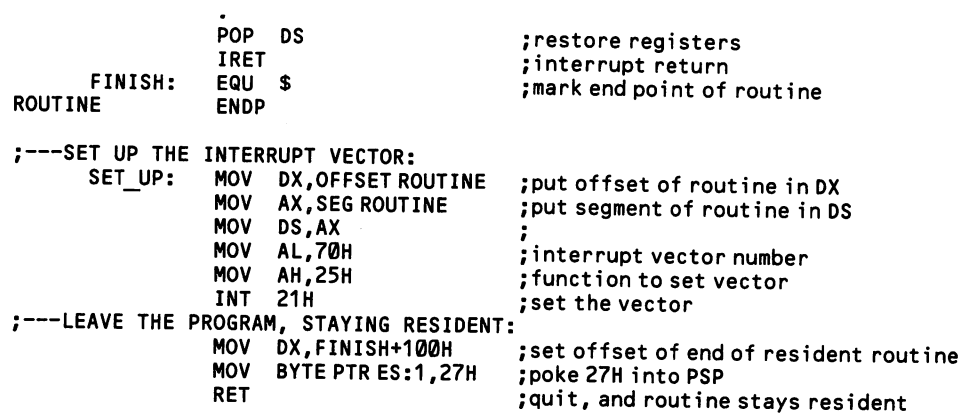

Function 31H of INT 21H works in much the same way, except that DX is given the number of 16-byte paragraphs required by the routine (calculate the program size from the start of the program segment prefix—see the example at  $[1.3.1]$ ). The advantage of this routine is that it can pass an exit code to the parent program, pro viding information on the status of the routine. The parent senses the code via function 4DH of INT 21H. Exit codes are discussed at [7.2.5],

### 1.3.5 Load and run program overlays

Overlays are parts of programs that remain on disk while the body of the pro gram is resident in memory. When the functions of a particular overlay are required, that overlay is loaded into memory and the program calls it as a proce dure. Other overlays may subsequently be loaded at exactly the same place in memory, overlaying the prior code. For example, a data base program might load a sort routine and then later overlay it with a report-generation routine. This tech nique is used to conserve memory. But it works well only for procedures that are not in constant use; otherwise, the frequent disk operations make the program operate much too slowly.

### Middle Level

DOS uses the EXEC function to load overlays. This function, number 4BH of INT 21H, is also used to load and run one program from within another when the code number 0 is placed in AL [1.3.2]. When 3 is placed in AL, however, an overlay is loaded instead. In this case, no program segment prefix is built, so the over lay is not set up as an independent program. The function merely loads the over lay, without turning control over to it.

There are two ways to provide memory for the overlays. Either an area inside the body of the main program may be overlaid, or memory outside of the main program must be specially allocated. The EXEC function is given only a segment address (a 16-byte boundary) as the location at which the overlay is to be loaded. When the overlay is loaded into a program, the program must calculate a para graph number that will keep the overlay from encroaching on surrounding code. When memory is separately allocated, on the other hand, DOS provides the pro gram with a paragraph number.

The example below uses the memory allocation method. Since DOS initially allocates all available memory to a program, first function 4AH is used to deallocate excess memory. Then function 48H allocates a block big enough to accommodate the largest overlay that will be set into it. This function returns the segment value of the block in AX, and that paragraph number is the one at which the overlay is loaded and the one at which the overlay is (indirectly) called by the main program. These functions are discussed in more detail at [1.3.1].

Besides the code number 3 in AL, there are two other inputs you must set up for this function. Point DS:DX to a string that gives the path to the overlay file, ending the string with a byte of ASCII 0. Give the entire name of the file, complete with .COM or .EXE ending, since DOS does not read it as if it were searching for a pro gram file.

Finally, point ES:BX to a four-byte parameter block that contains (1) the twobyte paragraph number at which the overlay is to be loaded and (2) a two-byte relocation factor that is used for relocating addresses within the overlay (relocation is explained at [1.3.6]). For the paragraph number, use the number returned in AX for the paragraph number of the allocated memory block. The relocation factor gives an offset by which relocatable items in the overlay can be calculated. Use the

paragraph number at which the overlay is loaded. Once this is set up, call the func tion and the overlay will be loaded. Simply by changing the path to the overlay file, the function can be called again and again, loading different overlays each time. On return, if the carry flag is set, there has been an error, and an error code is returned in AX. The code is 1 if the function number was bad, 2 if the file was not found, 5 if there was a disk problem, and 8 if memory was insufficient.

Once the overlay is in memory, it is accessed as a far procedure. A double-word pointer must be set up in the data segment to accommodate this call. The segment part of the pointer is simply the current code segment. The offset of the overlay must be calculated by finding the difference between the code segment and the overlay segment and multiplying the result by 16 (changing the value from para graphs to bytes). In the example below the two variables OVERLAY\_OFFSET and CODE—SEG are placed one after another so that the pointer is set up correctly. The overlay, once loaded, can then be called by CALL DWORD PRT OVER-LAY\_OFFSET.

The overlay may be a complete program in itself, with its own data and stack segments, although generally the stack segment is omitted so that the calling pro gram's stack is used instead. When the overlay is called, the segment value of its own data segment must be placed in DS.

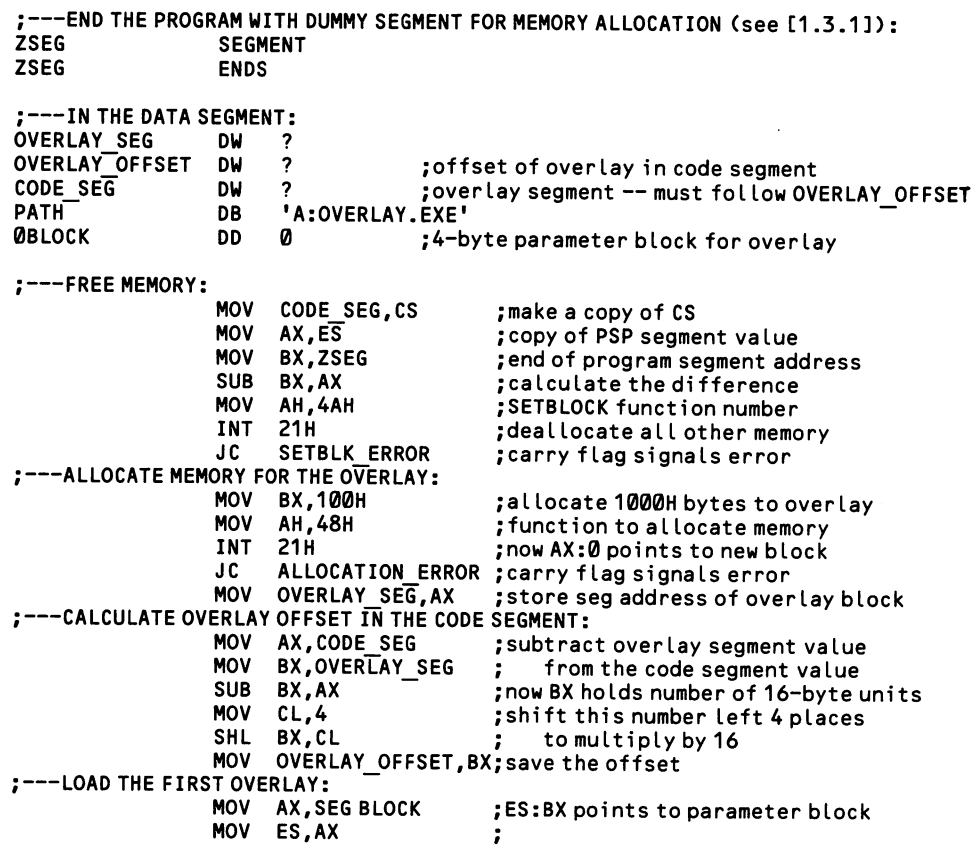

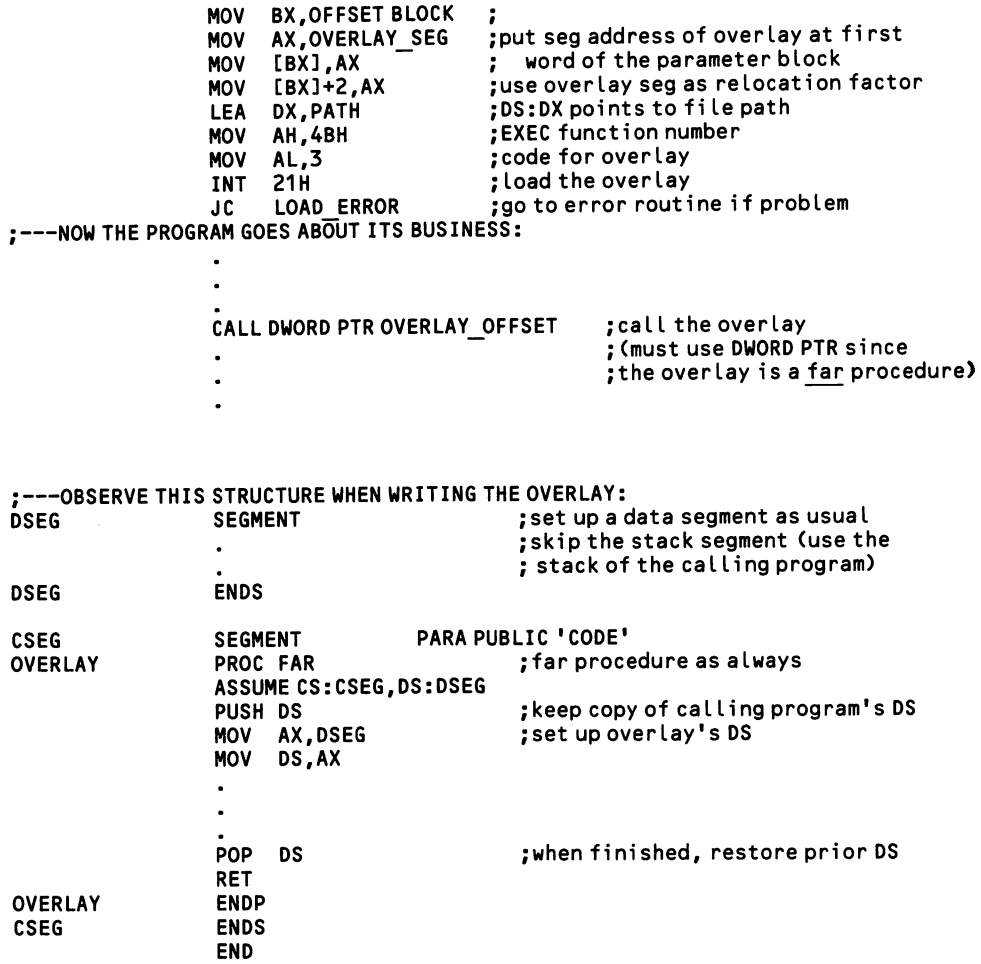

### 1.3.6 Convert programs from .EXE to .COM type

Assembly language programmers have the option of converting their programs from the usual EXE format to COM format. EXE files have a header field that con tains information for relocation; DOS relocates certain addresses in the program while it loads the program. COM files, on the other hand, are set up in such a way that relocation is not required—they are already in the form in which a loaded pro gram resides in memory. For these reasons, EXE files are at least 768 bytes larger on disk than the COM equivalent (they consume the same amount of RAM once loaded). By avoiding relocation, COM files also load more quickly. There are no other advantages, and many programs are too complex or too large to be con verted to COM form.

Relocation is a process that sets addresses that are placed in the segment regis ters. For example, a program may point to the beginning of a data area by the code:

> MOV DX,OFFSET DATA\_AREA MOV AX.SEG DATA AREA MOV DS.AX

The offset in DX is in relation to the setting of the segment register DS. But what value is to be placed in DS itself? The program code requires an absolute address, but at what paragraph number DATA AREA will reside depends on where in memory the program is loaded—and that can vary by the DOS version and by whether other programs have been kept resident in the low end of memory. Only at the time that DOS loads the program is it a certainty where in memory the pro gram begins. For this reason, at the time that the program is linked, all that can be done is to set up any segment values as offsets from the start of the program. Then when DOS performs relocation, the value of the starting location of the program is added to the segment values, giving the absolute location required by a segment register. Figure 1-6 illustrates the relocation process.

COM files have no need of relocation because they are written without any need of these "segment fixups." Everything in the program is set up as an offset from the start of the code segment, including all data and the stack as well. For this reason, the whole program cannot exceed 65535 bytes in length, which is the largest offset that addressing can manage (because the high end of this block is used for the stack, the actual space available for code and data is somewhat less than 65535 bytes, although the stack segment can be moved outside the 64K block if neces sary). COM files point all of their segment registers to the bottom of the program segment prefix; compare this with EXE files, where DS and ES are initialized the same, but CS is set to the first byte following the PSP.

Setting up a program in COM form requires adherence to the following rules:

- 1. Do not set up the program as a procedure. Instead, place a label at the very beginning of the code, such as START, and end the program with the statement END START.
- 2. Place the statement ORG 100H at the start of the code. This sets the point of origination of the code (that is, it sets the instuction pointer). COM pro-

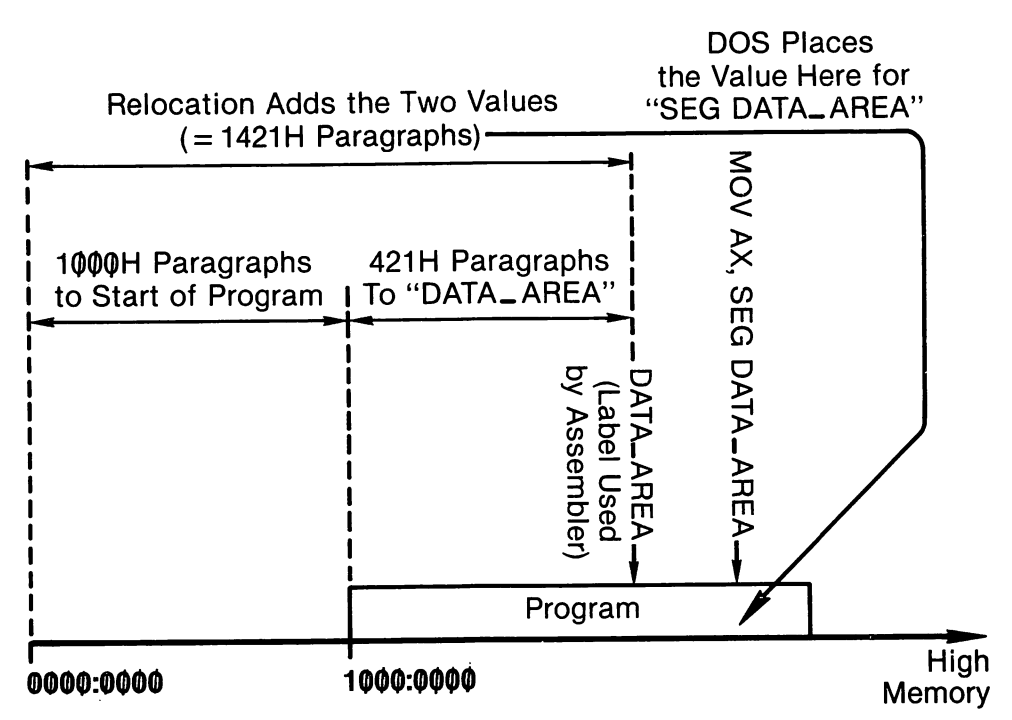

Figure 1-6. Relocation of the memory position of "DATA—AREA".

grams begin from 100H, which is the first byte after the PSP, because CS is set to the start of the PSP, 100H bytes lower. The value 100H is always used. To start the code from elsewhere, place a JMP instruction at 100H.

- 3. An ASSUME statement sets OS, ES, and SS to match the value of the code segment, as in, for example, ASSUME CS:CSEG, DS:CSEG, ES:CSEG, SS:CSEG.
- 4. The program's data can be placed anywhere in the program so long as it does not interfere with the code. It is best to begin the program with the data, since the macro assember can create errors during its first pass if ref erences are made to data items not yet encountered. Start the program with a JMP instruction to jump over the data.
- 5. Segment fix-ups such as MOV AX, SEG NEW\_DATA are never used. The offset of a label alone suffices. In particular, skip the usual code at the start of a program that sets up the data segment by MOV AX,DSEG/ MOV OS, AX.
- 6. The stack segment is omitted altogether in the initial code. The stack pointer is initialized to the very top of the 64K address space used by the program (recall that the stack grows downwards in memory). In COM programs that must be made smaller than 64K, SS and SP may be changed. Note that when you link the program, the linker gives an error message telling that there is no stack segment. Ignore it.
- 7. Terminate the program either with a RET instruction or by writing INT 20H.

INT 20H is the standard function for terminating programs and returning control to DOS. Even when the program ends with RET, INT 20H is actu ally used. This is because the first word on the stack is initialized to 0. When the final RET instruction of the program is encountered, the  $\emptyset$  pops off the stack, redirecting the instruction pointer to the start of the program segment prefix. The INT 20H function at that location is executed as the next instruction, causing control to return to DOS. All of this means that you should not push DS and 0 onto the stack at the start of the program (PUSH DS/MOV AX,0/PUSH AX) as required by EXE files.

Once a program has been constructed in this way, assemble and link it as always. Then convert it to COM form by using the utility EXE2BIN that is found on the DOS diskette. If the name of the file produced by the linker is MYPROG. EXE, simply type in EXE2BIN MYPROG. It will create a program file named MYPROG.BIN. At that point you need only rename the file MYPROG.COM. Or write EXE2BIN MYPROG MYPROG.COM to make the conversion directly to a file with a .COM extension.

#### Low Level

This example provides a short, complete program that reads the dip switch set ting of how many drives are in the machine and then reports it on the screen. It is an example of the sort of short utility programs for which COM format is ideal.

CSEG  $;$   $--$  THE DATA: START: MESSAGE1 MESSAGE2 ;---PRINT THE FIRST HALF OF THE MESSAGE: BEGIN: SEGMENT ORG 100H ASSUME CS:CSEG, DS:CSEG, SS:CSEG ;aLL segments set to CSEG JMP SHORT BEGIN ; jump over the data<br>DB 'The dip switches are set for \$' DB 'The dip switches are set for \$'<br>DB 'disk drive(s).\$' 'disk drive(s).\$' MOV AH, 9 ; function 9 of INT 21H writes strings<br>MOV DX.OFFSET MESSAGE1 :point DS:DX to the string MOV DX, OFFSET MESSAGE1 ; point DS:DX to the string<br>INT 21H :write the string INT 21H ;write the string ; keep the function value to use again —GET THE DIP SWITCH SETTING FROM PORT A OF THE 8255 CHIP: ;---PRINT THE NUMBER OF DRIVES: IN AL,61H ;get the byte in Port B<br>OR AL.100000000B :force bit 7 on OR AL,100000000B ;force bit 7 on<br>OUT 61H,AL ;replace the by OUT 61H,AL ; replace the byte<br>IN AL,60H ; get switch setti IN AL,60H ;get switch settings from Port A<br>AND AL,110000000B ;isolate the top 2 bits (#drives AND  $AL,11000000B$  ; isolate the top 2 bits (# drives)<br>MOV CL.6 : prepare to shift AL right MOV CL,6 ;prepare to shift AL right SHR AL,CL ;move the 2 bits to bottom of register ; add 1 to count from 1 to 4, plus ; add 48 to convert to ASCII symbol MOV DL,AL ;put the value in DL<br>MOV AL,61H ;must restore PB, ge ; must restore PB, get the value AND AL,01111111B ;force bit 7 off ; replace the byte MOV AH, 2 ;use function 2 of INT 21H<br>
INT 21H :print the number in DL ; print the number in DL

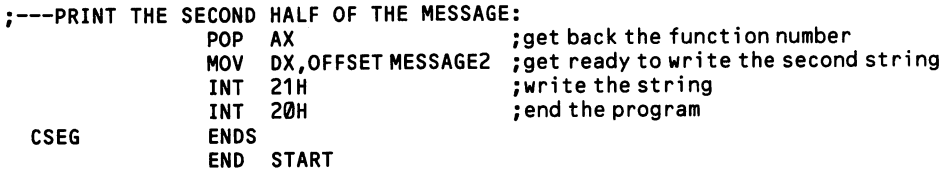

 $\bar{z}$ 

 $\ddot{\phantom{1}}$ 

# 2 Timers And Sound

### Section 1: Set and read timers

All IBM microcomputers use the Intel 8253 (or 8254) timer chip to tally pulses from the system clock chip. A number of cycles of the system clock are converted into a single pulse, and chains of these pulses are counted for timing purposes, or they can be sent to the computer's speaker to generate sound of a particular fre quency. The 8253 chip has three identical, independent channels, and each can be programmed.

The 8253 chip operates independently of the CPU. The CPU programs the chip and then return to other matters. Thus the 8253 operates like a real-time clock—it keeps its beat no matter what else happens in the computer. However, the longest programmable interval is barely a twentieth of a second. Some other means is required to time minutes and hours. It is for this reason that pulses from channel Ø of the timer chip are tallied in a variable in the BIOS data area. Figure 2-1 diagrams the process. This tally is usually referred to as the "time-of-day count." 18.2 times per second the output from channel  $\emptyset$  invokes a hardware interrupt (the "timer interrupt") which briefly stops the CPU and increases the time-of-day count. A count of 0 signifies 12:00 midnight; when the count reaches the equivalent of 24 hours it is reset to 0. Other times of the day are easily calculated by dividing the count by 18.2 for every second. The time-of-day count is used in most timing operations.

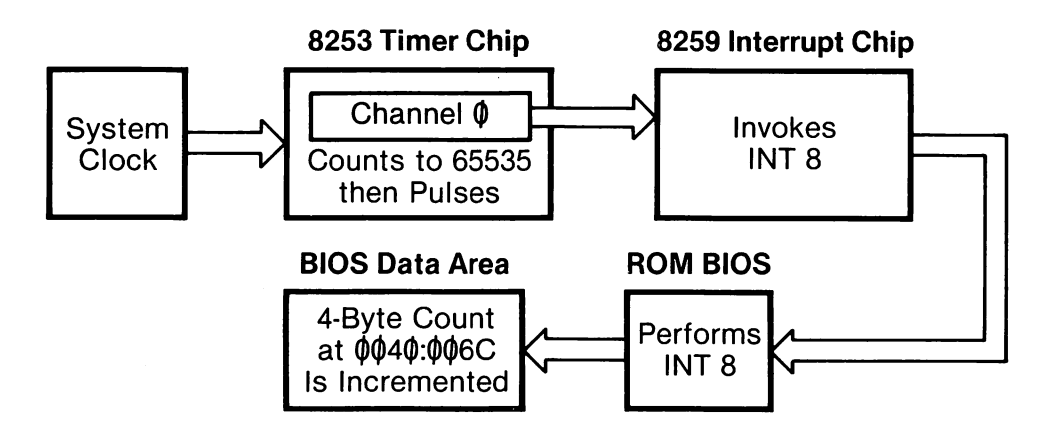

Figure 2-1. Updating the BIOS time-of-day count.

### 2.1.1 Program the 8253/8254 timer chip

Each of the three channels of the 8253 timer chip (8254 on the AT) consists of three registers. Each group of three registers is accessed through a single port, num bered from 40H to 42H for channels 0 to 2. A port leads to an eight-bit I/O register that sends and receives data for the channel. When a channel is programmed, a two-byte value is sent through the port, low byte first. The number is passed to a 16-bit latch register, which keeps the number, and from there a copy is placed in a 16-bit counter register. In the counter register, the number decrements by 1 each time a pulse from the system clock is allowed into the channel. When the number reaches zero, the channel issues an output pulse and then a new copy of the number in the latch register is moved into the counter register and the process repeats. The smaller the number in the counter register, the faster the beat. All three channels are always active: the CPU does not turn them on and off. The current value of any counter register may be read at any time without disturbing the count.

Each channel has two lines going into it, and one line coming out. The out line conducts the pulse that results from the counting. The destination of these signals varies by the type of IBM microcomputer:

- Channel 0 is used by the system time-of-day clock. It is set by BIOS at startup so that it issues a pulse roughly 18.2 times a second. A four-byte tally of these pulses is kept in memory at 0040:006C (the least significant byte is lowest). Each pulse invokes the timer interrupt (INT 8), and it is this interrupt that increases the tally. This is a *hardware* interrupt, and so it continues to occur no matter what the CPU is doing, so long as hard ware interrupts are enabled (see the discussion at  $(1.2.2)$ ). The *out* line of channel  $\emptyset$  is also used for timing certain disk operations, and so if you change it you must be sure to restore it to its original reading every time disks are accessed.
- Channel 1 controls memory refresh on all machines but the PCjr, and it should never be tampered with. The out line of the channel is connected to the direct memory access chip [5.4.2], and a pulse causes the DMA chip to refresh all of RAM. On the PCjr, channel 1 paces the conversion of incom ing keyboard data from serial to parallel form. The PCjr does not use a direct memory access chip, and when it instead channels data through the CPU, the timer interrupt is shut out. Channel 1 is used to count the inter vening pulses of the time-of-day clock so that the count can be updated after disk operations are completed.
- Channel 2 is connected to the computer's speaker, and it produces simple square-wave signals for making sound. Programmers have more control over channel 2 than the others. Simple sounds may be made to occur simultaneously with other program operations, or more complex sounds may be produced with the full attention of the CPU. Channel 2 may also be disconnected from the speaker and used for timing operations. Finally, the out line of channel 2 is connected to the computer's speaker. The

speaker will not sound, however, unless a particular setting is made on the 8255 peripheral interface chip.

The two lines going into each channel consist of a *clock* line that feeds the system clock signal from the system clock chip, and a line called the gate that turns the clock signal on and off. The gate is always open for the clock signal to channels Ø and 1. But it can be opened and closed on channel 2, and this feature allows special sound techniques. The gate is closed by setting to 1 the lowest bit at port address 61H, which is a register on the 8255 chip; changing the bit back to  $\emptyset$  reopens the gate. [1.1.1] discusses this chip. Note that—like the output of channel 2—bit 1 at 61H is connected to the speaker, and it too may be used to make sound. Figure 2-2 diagrams the 8253 timer chip.

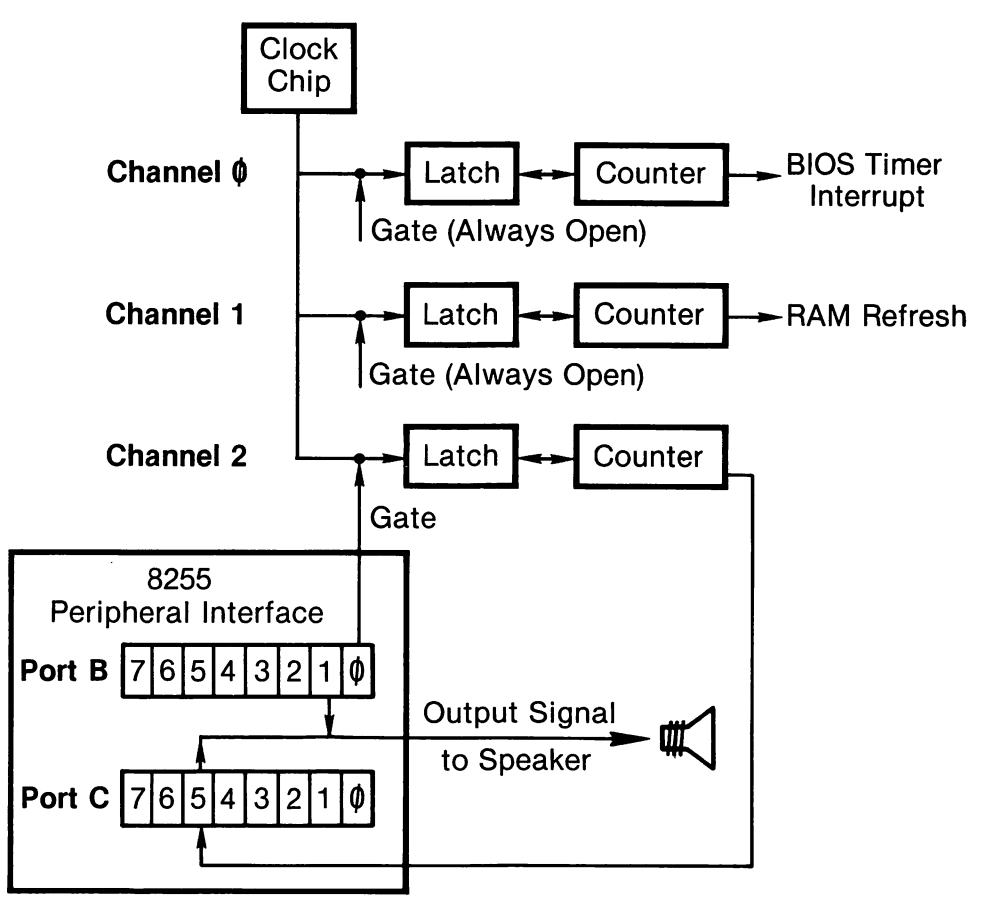

Figure 2-2: The 8253/8254 Timer Chip.

The timer chip can be used directly for timing activities, but this is seldom practi cal. The input clock rate is 1.19318 million times a second (even on the AT, where the system clock runs faster, the timer chip receives a 1.19 MHz signal). Since the largest number held by 16 bits is 65535, and since that number divides into the clock pulse rate 18.2 times, the longest possible period between pulses is scarcely a twentieth of a second. Most timing operations instead use the BIOS time-of-day count. An interval is timed by reading the time-of-day value and comparing it to some earlier reference value to see how many pulses have passed. Special tech niques described at [2.1.7] use the time-of-day count for real-time operations.

The 8253 offers hardware designers six modes of operation for each channel. Programmers ordinarily confine themselves to mode 3, both in channel Ø for timing or in channel 2 for either timing or sound. In this mode, once a latch register is given a number, it immediately loads a copy into the counter register. When the number reaches 0, the latch instantly reloads the counter, and so on. During half of the count the out line is "on" and during half it is "off." The result is a square wave pattern that is equally useful for making sound and for counting.

An eight-bit command register controls how a number is loaded into a channel. This register is located at port address 43H. The command register is given a byte that tells which channel to program, in what mode, and whether one or both of the bytes of the latch will be sent a number. It also shows whether the number will be in binary or BCD (binary coded decimal) form. The bit pattern is as follows:

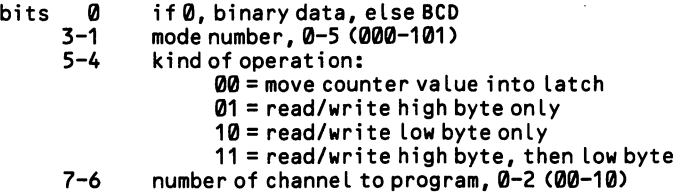

In summary, here are the three basic steps for programming the 8253 chip. Once step 3 is completed, the programmed channel immediately begins to function at the new setting.

- (1) Send a byte to the command register (43H) that holds the bit pattern that selects the channel, the read/write status, the mode of operation, and the numerical type.
- (2) If channel 2, enable the clock signal by setting bit  $\emptyset$  to 1 at port address 61H. (When bit 1 of this register is set to 1, channel 2 drives the speaker. Set it to 0 for timing operations.)
- (3) Calculate a counter from 0-65535, place it in AX, and send the low byte and then the high byte to the channel's I/O register (40H-42H).

The three channels of the 8253 are always in operation. For this reason, pro grams should restore the original settings of the 8253 registers before ending. In particular, if sound is in progress when the program ends, the sound will continue even after DOS takes control and loads another program. Keep this in mind when designing a Ctrl-Break exit routine [3.2.8].

#### Low Level

In this example channel  $\emptyset$  is programmed to a different value than the setting made by BIOS at start-up. The reason for changing the setting is so that the timeof-day count increments at a rate faster than 18.2 times a second. The rate is changed to, say, 1000 times per second, for the purpose of making precise labora tory measurements. The latch value must be 1193 (1193180 clocks per second/ 10000). To read the current value of the counter register, see the example at [2.1.8]. Prior to disk operations, the original latch value must be replaced, since channel 0 controls their timing. This value is the highest possible—65535 clock inputs be tween pulses from the channel—and it is made by placing 0 in the latch register (the 0 immediately counts down to 65535).

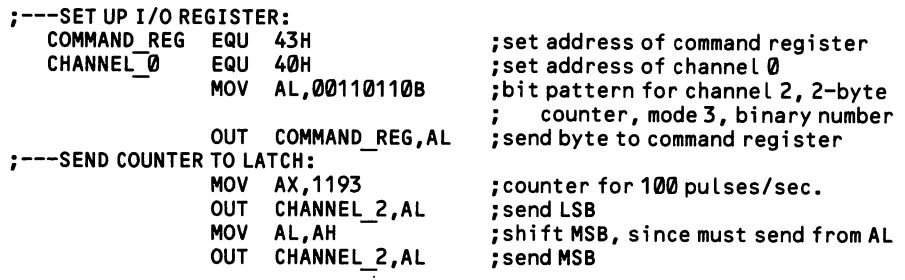

### 2.1.2 Set/read the time

At Start-up, DOS prompts the computer user for the time-of-day. The value entered is placed in the four bytes that hold the time-of-day count (starting at 0040:006C, with the least significant byte lowest). But first it is converted to the form in which the time-of-day is counted, that is, the time is converted to a value that represents the number of (roughly) 18th-seconds that have passed since mid night. This count is continuously updated 18.2 times per second by the timer inter rupt. When there is a subsequent request for the time, the current value of the time-of-day count is converted back from its tally of 18ths of a second into the familiar hours-minutes-seconds format. If no value is entered at start-up, the count is set to 0, as if it were midnight. Computers equipped with a clock-calendar chip may automatically set the time-of-day count [2.1.4].

#### High Level

TIMES sets or retrieves the time as a string in the format hh:mm:ss, with the hours counted from 0 to 23, starting from midnight. For 5:10 PM:

100 TIMES = "17:10:00" 'set the time 110 PRINT TIMES

Since TIMES returns a string, the string functions MIDS, LEFTS, and RIGHTS are required to pick out any particular part of the time reading. For example, to convert the time from 17:10:00 to 5:00, you must cut out the characters from the string that show the hour, convert them to numeric form (using VAL), subtract 12, then change the result back to string form:

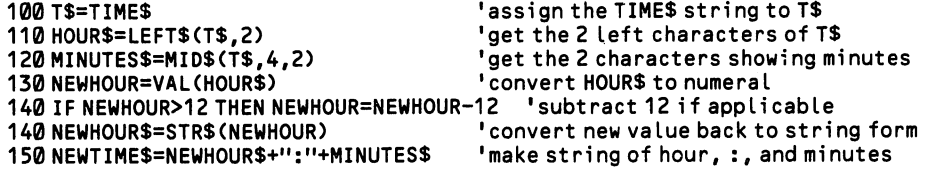

#### Middle Level

DOS provides interrupts that read and set the time, making the required conver sions from the time-of-day count to hours-minutes-seconds. The time is set to an accuracy of 100ths of a second, but since the time-of-day count is updated at only a fifth this rate, the 100ths-second reading is really only an approximation. Function 2CH of INT 21H retrieves the time, and function 2DH sets it. In both cases, CH holds the hour (0-23, where  $\theta = \text{midnight}$ ), CL holds the minutes (0-59), DH holds the seconds (0-59), and DL holds the "hundredth-seconds" (0-99).

In addition, when function 2CH gets the time, AL holds the number of the day of the week ( $\theta =$  Sunday). The day will be correct only if the date has been set. DOS calculates the day of the week from the date. Note that when function 2DH sets the time, AL flags that the values entered for the time were valid ( $\theta =$  valid, FF = invalid).

```
: --TO SET THE TIME:
                 MOV
                       CH,HOURS
                                          enter the time values
                 MOV
                       CL,MINUTES
                 MOV
                       DH,SECONDS
                 MOV
                       DL,HUNDREDTHS
                                          :
                 MOV
                       AH,2DH
                                          function number for set time
                       21H
                 INT
                                          sets the time
                 CMP
                       AH,0FFH
                                          check that time value was correct
                 JE
                       ERROR
                                          go to error routine if not
: ---TO RETRIEVE THE TIME:<br>MOV AH
                       AH, 2CH
                                          ;function number for get time
                 INT
                                          ;get the time
                 MOV DAY OF WEEK, AH
                                          ;take day of week from AH
```
#### Low Level

If you change the pulse rate of channel 1 of the 8253 chip for a special applica tion, you will need to decode the time-of-day count with your own routines. BIOS turns the count over to 0 after 1.573 million pulses, and this can be changed only by rewriting the timer interrupt. Thus a true hundredth-seconds clock can not run for 24 hours without some special programming. Note that the byte at 0040:0070 is set to  $\emptyset$  at start-up, and that it increments to 1 (but not higher) when the clock turns over.

### 2.1.3 Set/read the date

When the computer is turned on, DOS prompts the user to enter the current date and time. The time is recorded in the BIOS data area. The date, however, is placed in a variable in COMMAND.COM. It is formatted in three successive bytes that hold respectively the day of the month, the number of the month, and the number of the year, counting from  $\emptyset$ , where  $\emptyset$  equals 1980. Unlike the time-of-day count, the memory location of the date varies with the DOS version and the position of COMMAND.COM in memory. For this reason the date must always be accessed via the ready-made utilities in BASIC or DOS rather than fetched directly.

Machines equipped with a clock-calendar chip will automatically set the time and date with the aid of special software (usually run at start-up via an AUTOEXEC.BAT file). See [2.1.4] for how to access a clock-calendar chip. Note that when the BIOS time-of-day count rolls over after 24 hours, DOS adjusts the date accordingly.

### High Level

DATES sets or retrieves the date as a string in the format mm-dd-yyyy. You may use slashes instead of dashes. The first two digits of the year may be omitted. For Halloween of 1984:

100 DATES = "10/31/84" 'set the date 110 PRINT DATES ...and the screen displays: 10-31-1984

## Middle Level ———— —

Functions 2AH and 2BH of DOS interrupt 21H get and set the date. To get the date, place 2AH in AH and execute the interrupt. On return, CX contains the year as a number from 0 to 119 that corresponds to 1980-2099 (this is to say that the date is an offset from 1980). DH holds the number of the month, and DL holds the day.

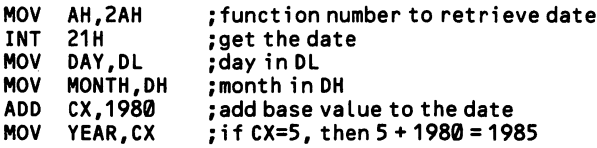

To set the date, place the day, month, and year in the same registers and execute function 2BH. If the values for the date are invalid, AL returns FF; otherwise it returns 0.

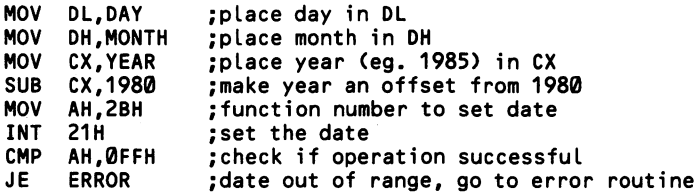

### 2.1.4 Set/read the real-time clock

A real-time clock has an independent processor that can count the time without interference from other computer operations. It also has a battery power supply that keeps it running when the computer is turned off. A program can both read and set a real-time clock. Ordinarily, auxiliary software will have set the BIOS time-of-day count and DOS date variables so that they reflect the current setting of the real-time clock. But a program may check to see that these values are current before it uses them, and it can set matters straight if there is a discrepancy.

The various time and date settings on the clock are made through a series of port addresses. Many of the multifunction boards available for IBM microcomputers have a real-time clock, but unfortunately there is no standard chip or range of port addresses. The AT comes equipped with a real-time clock that is based on the Motorola MC146818 chip, and it shares registers on the chip with configuration data for the system. The registers are accessed by first sending a register number to port address 70H and then reading the register value from 71H. The clock-related registers are as follows:

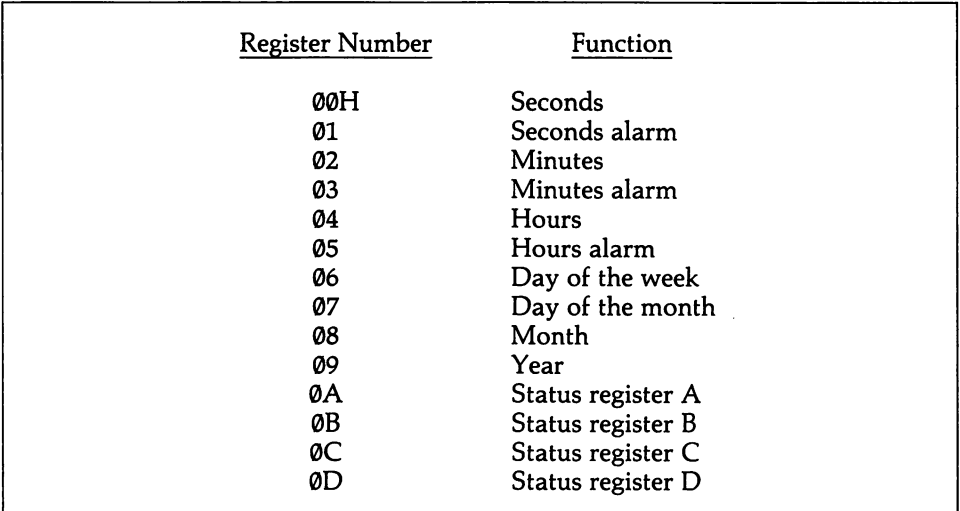

Bits in the four status registers perform various functions, of which only the fol lowing are of much concern to programmers:

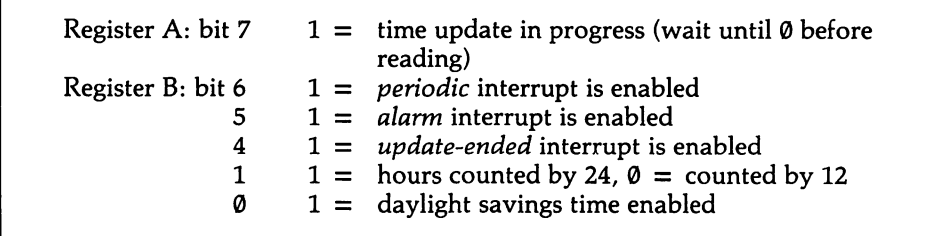

The AT's real-time clock can invoke hardware interrupt IRQ 8. A program may point the vector for this interrupt to any routine it wants performed at a particular time [1.2.3]. Use vector 4AH. Real-time operations created in this way entail less processing overhead than those discussed at [2.1.7] (although at the cost of pro gram portability). The interrupt may be invoked in three ways, all of which are disabled at start-up. The *periodic* interrupt occurs at a regular period. The period is initialized to roughly one millisecond. The *alarm* interrupt occurs when the settings in the three alarm-related registers match their corresponding timing registers. The update-ended interrupt occurs after every update of the register settings on the chip.

INT lAH is expanded in the AT BIOS to set and read the real-time clock. Since the readings are never more than two decimal digits, the time values are given in binary coded decimal (BCD), where a byte is divided in half, with each digit occu pying four bits. This format makes it easy to convert the numbers to ASCII form. A program needs only to shift half of a byte into the low end of a register and add 48 in order to obtain the ASCII symbol that corresponds to the number. On all IBM machines, functions 0 and 1 of INT lAH read and set the BIOS time-of-day count. There are six new functions to service the AT's real-time clock:

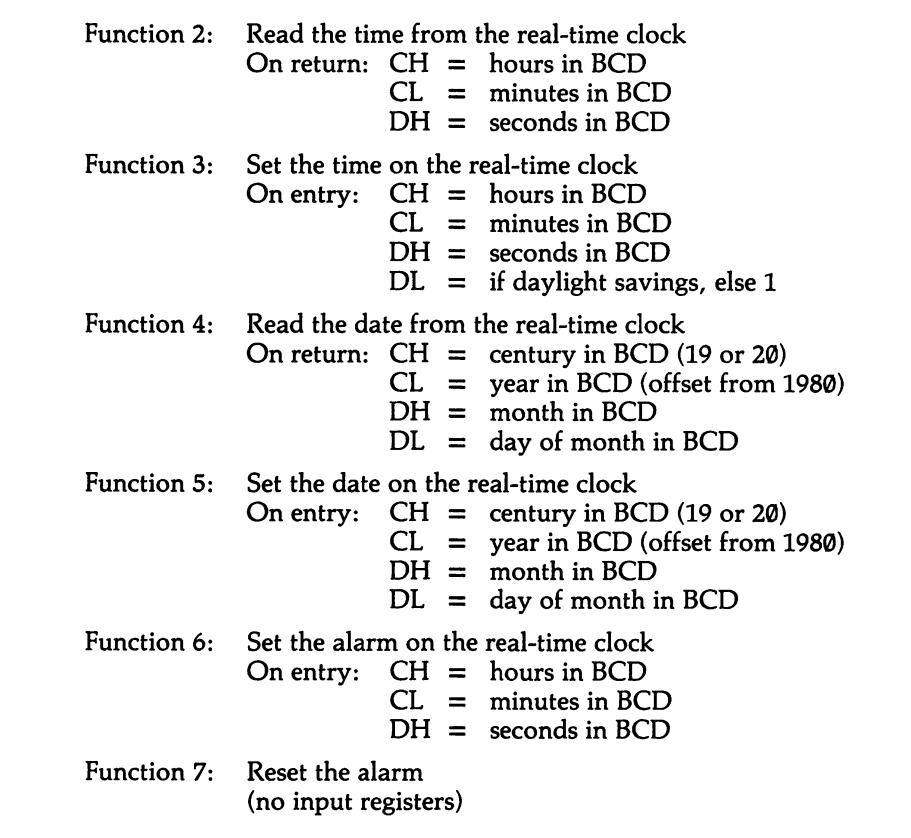

The alarm setting is made as an offset from the time the setting is made. The maxi mum period is 23:59:59. As explained above, interrupt vector 4AH must be pointed to the alarm routine. Note that if the clock is not operating (most probably as the result of a dead battery) then functions 2, 4, and 6 set the carry flag.

### 2.1.5 Delay program operations

When program operations are delayed by empty loops, a good deal of program ming time can be wasted testing and retesting the loop for proper duration. Even when the right length is found, it can not be relied upon in all future applications of a program. The loop may vary in speed depending on the compiler used (or, in BASIC, the speed will depend on whether the program is compiled or not). And now that the AT and various IBM ''compatibles" have appeared—bringing with them a range of CPU speeds—even assembly language loops may give varying durations. Thus it is always good policy to create precisely clocked program delays. The 18.2 times/second pulse rate of the BIOS time-of-day count should be adequate for most needs (see [2.1.1] to increase the pulse rate).

To make a delay of a set duration, a program must calculate how many pulses of the time-of-day count equal that duration. That value is added to a reading of the current value of the count. Then the program keeps reading the count and compar ing it to the anticipated value. When the two values are equal, the delay has been achieved and the program moves on. The four bytes that hold the time-of-day count start at 0040:006C (as always, the least significant byte is the lowest in mem ory). Delays under 14 seconds may be timed by reading the lowest byte alone. The lowest two bytes can time up to an hour (one-half second short of an hour, to be precise).

### High Level

In BASIC, use the SOUND statement [2.2.2] with the value 32767 for the frequency. In this case no sound is produced at all. This non-sound lasts for as many time-of-day pulses as you specify. A five-second delay takes 91 pulses  $(5 \times 18.2)$ Thus:

100 SOUND 32767,91 'delays the program for 5 seconds

To read the time-of-day count directly:

100 DEF SEG=0 'set segment to the bottom of memory 110 LOWBYTE=PEEK(&H46C) 120 NEXTBYTE=PEEK(&H46D) '2nd byte 130 L0WC0UNT=NEXTBYTE\*256+L0WBYTE 'value of the two low bytes combined

### Middle Level

Read the BIOS time-of-day count using function 0 of INT lAH, and add the desired number of 18th-second pulses to that value. Then keep rereading the timeof-day count, each time testing the current value against the desired one. When equal, the delay ends. INT lAH returns the two low bytes in DX (within which most delays may be counted), and so the two high bytes returned in CX may be disregarded, allowing you to avoid all the fuss of 32-bit operations. In this exam ple, the delay will be 91 pulses, equalling five seconds.

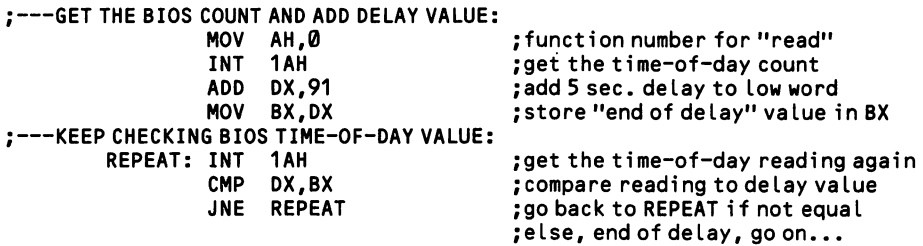

The AT possesses an additional function within INT 15H that performs a mea sured time delay. Place 86H in AH, and the number of microseconds of delay in CX:DX. Then execute the interrupt.

 $\ddot{\phantom{a}}$ 

### 2.1.6 Time program operations

A program times operations exactly as people do: it takes an initial reading of the system time-of-day count and later compares it to a subsequent reading. The reading can be taken in hours-minutes-second format, but it is messy to calculate the difference between two such readings because the counting system is not deci mal. Better to read the BIOS time-of-day count directly, measure the elapsed dura tion in 18ths of a second, and then convert it to the hh:mm:ss form normally required.

### High Level

In BASIC, read the BIOS count directly from memory location 0040:006C. Divide the number by 65520 to figure hours elapsed, 1092 for minutes, and 18.2 for seconds.

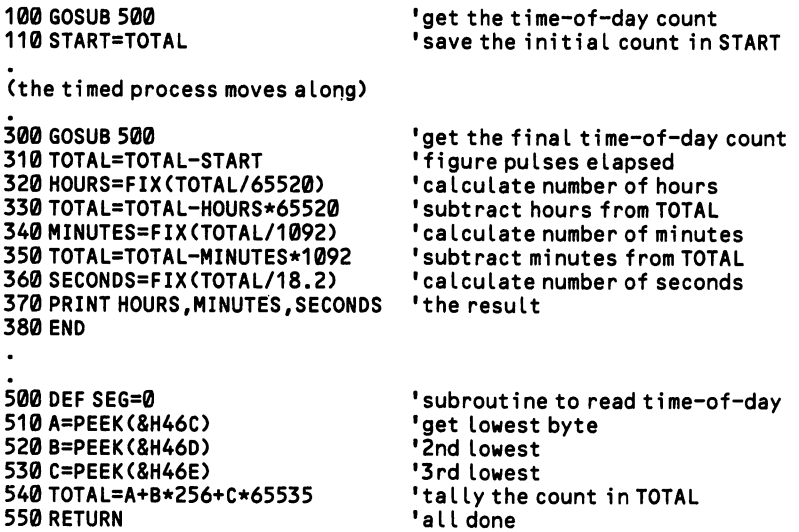

The TIMER function in BASIC returns the number of seconds that have passed since the time-of-day count was last set to 0. Ordinarily this will be the number of seconds since the computer was last booted up. If the time was correctly set at sys tem start-up, TIMER returns the number of seconds that have passed since mid night. Simply write  $N = TIMER$ .

### Middle Level

INT 1AH has two functions to set  $(AH = 1)$  and retrieve  $(AH = \emptyset)$  the time-ofday count. To read the count, simply execute the interrupt with  $\emptyset$  in AH. On return  $CX:DX$  holds the count, with the most significant word in  $CX$ . AL contains  $\emptyset$  if the count has not passed the 24-hour value since it was last set. To set the count, place the two words in the same registers, and set AH to 1. This example measures an
elapsed time under one hour. Only the bottom two bytes of the counter need be consulted. In this case, be sure to allow for a "turnover" condition where the initial reading is higher than the second reading.

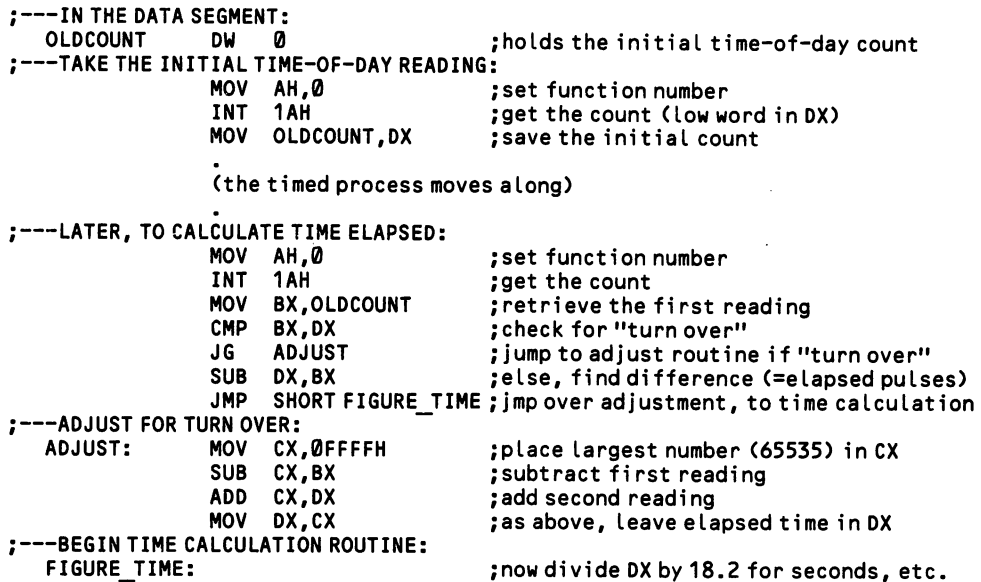

## 2.1.7 Control real-time operations

In real-time operations, a program issues instructions at specified points in time, rather than issuing them as soon as possible. This technique is usually associated with robotics, but it has many other uses. There is a choice of approaches to real time operations. In programs that have little or nothing to do between the real-time instructions, the program needs merely to idle along, doing nothing but checking the BIOS time-of-day count to sense when it is time to become active. This tech nique is little more than a series of delay loops, as described at [2.1.51.

The second approach is more difficult. It is used when a program is constantly busy, but needs to interrupt its operations at specific times in order to carry out some task. An extension is made to the timer interrupt, which is executed 18.2 times per second. Whenever the interrupt occurs, the extension checks the new value of the time-of-day count, and if it matches the count value at which a real time activity is to begin, the routine initiates the activity. Figure 2-3 illustrates this process. The simple examples given here show how to create within a program a sort of alarm clock that can be set by the user to beep when "time's up." (A more complicated low-level example found at [2.2.6] plays music while the CPU is com pletely occupied with other matters.)

#### High Level

BASIC provides primitive control over real-time operations by the ON  $TIMER(n)$  GOSUB statement. When a program comes upon this statement, it begins to count to the number of seconds given by n. Meanwhile, program opera tions continue. When n seconds have passed, the program jumps to the subroutine beginning at the specified line number, performs the subroutine, and then returns to where it left off. The counting then starts anew from 0, and the subroutine will be called again after n seconds more.

ON TIMER will not function until it is enabled by a TIMER ON statement. It may be disabled by TIMER OFF. In cases where the timing should continue but transfer to the subroutine must be delayed, use TIMER STOP. In this case it is recorded that n seconds have passed, and the program jumps to the subroutine as soon as another TIMER ON statement is encountered.

Because it repeats, ON TIMER is particularly useful for showing a clock on the screen:

100 ON TIMER(60) GOSUB 500 <sup>'</sup>change the clock every 60 secs<br>110 TIMER ON 'enable the timer 'enable the timer 500 LOCATE 1,35:PRINT"TIME: LEFT\$(TIME\$,5) 'locate cursor, print the time 510 RETURN

#### Low Level

BIOS contains a special "dummy" interrupt (INT ICH) which does nothing until you provide a routine for it. At start-up, the vector for the interrupt points to an

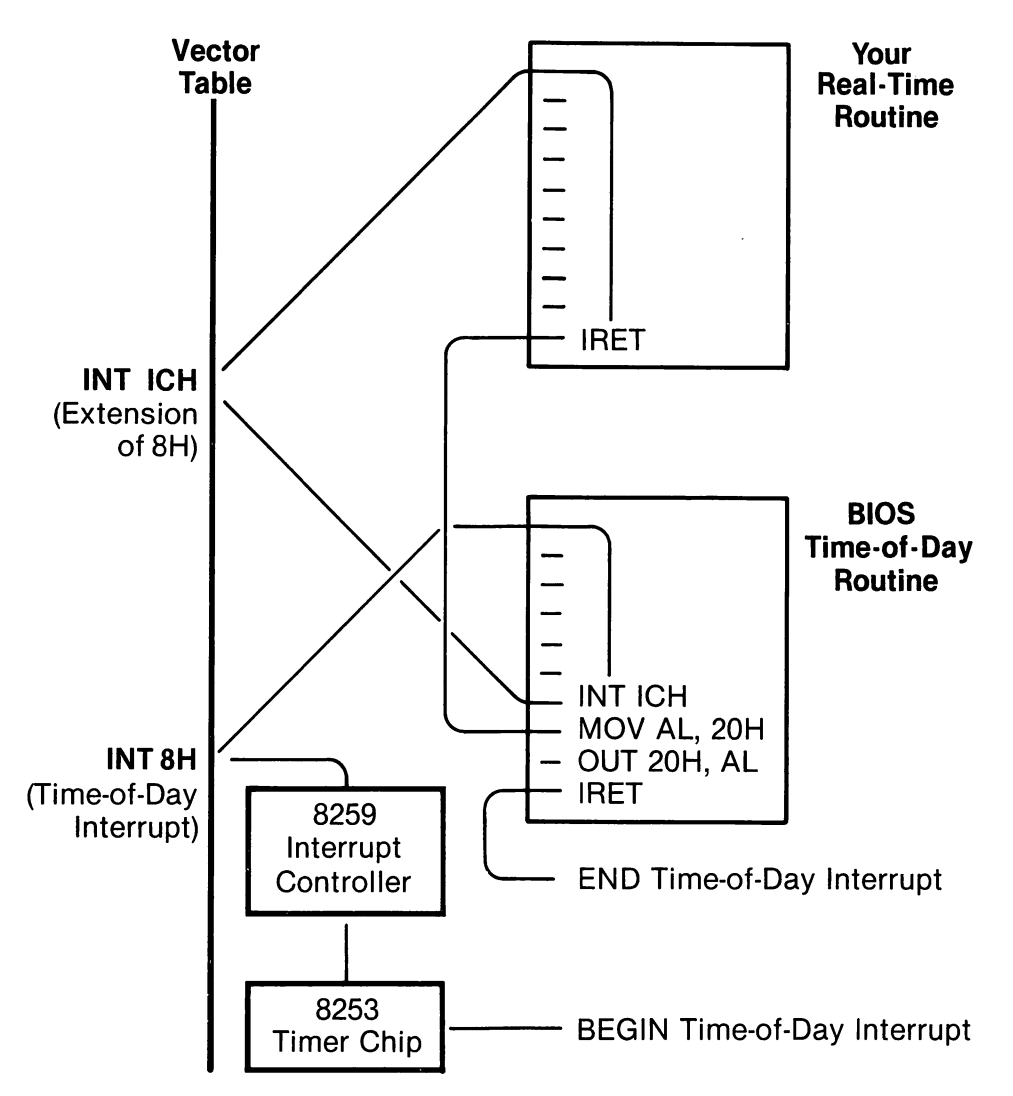

Figure 2-3. Extending the timer interrupt.

IRET (interrupt return) instruction; when the interrupt is called, it simply returns. What is special about INT 1CH is that it is invoked by the BIOS timer interrupt after that interrupt has updated the time-of-day count. That is to say, it is a hardware interrupt that automatically occurs 18.2 times per second. You may change the vector for this interrupt to point to a procedure in your program. Then that procedure will be called 18.2 times a second. See Section [1.2.3] about how to write and install your own interrupts.

The procedure you provide should first read the freshly updated time-of-day count, compare it to the count that corresponds to the awaited time, and do what ever is required when the right time arrives at last. Of course, when it is not yet time to perform the real-time operation, the routine merely returns with no further ado. In this way the CPU is kept free for other activity.

In the example below, a routine (unshown) requests from the program user a value up to 60 for the number of minutes that should pass before an alarm goes off. The number, which is stored in MINUTES, is multiplied by 1092, giving the equiv alent in time-of-day pulses. A one-hour period fits into 16 bits—longer periods require more complicated 32-bit operations. The number of pulses is added to the low word of the current time-of-day reading, and then it is saved as ALARM-COUNT.

Next, the vector for interrupt ICH is changed to point to a procedure called ALARM. Remember that once the vector is changed, ALARM will immediately begin to be invoked every 18th of a second. When it is called, it gets the current time-of-day reading via interrupt lAH, and then it retrieves ALARMCOUNT for comparison. If the two values match, the routine calls a procedure called "BEEP" (also unshown—see [2.2.4]) that beeps the speaker. Otherwise, the routine simply returns. The usual return code for hardware interrupts (MOV AH,20H/OUT 20H,AL) is not required, since it is handled by the timer interrupt. Be very careful about saving changed registers.

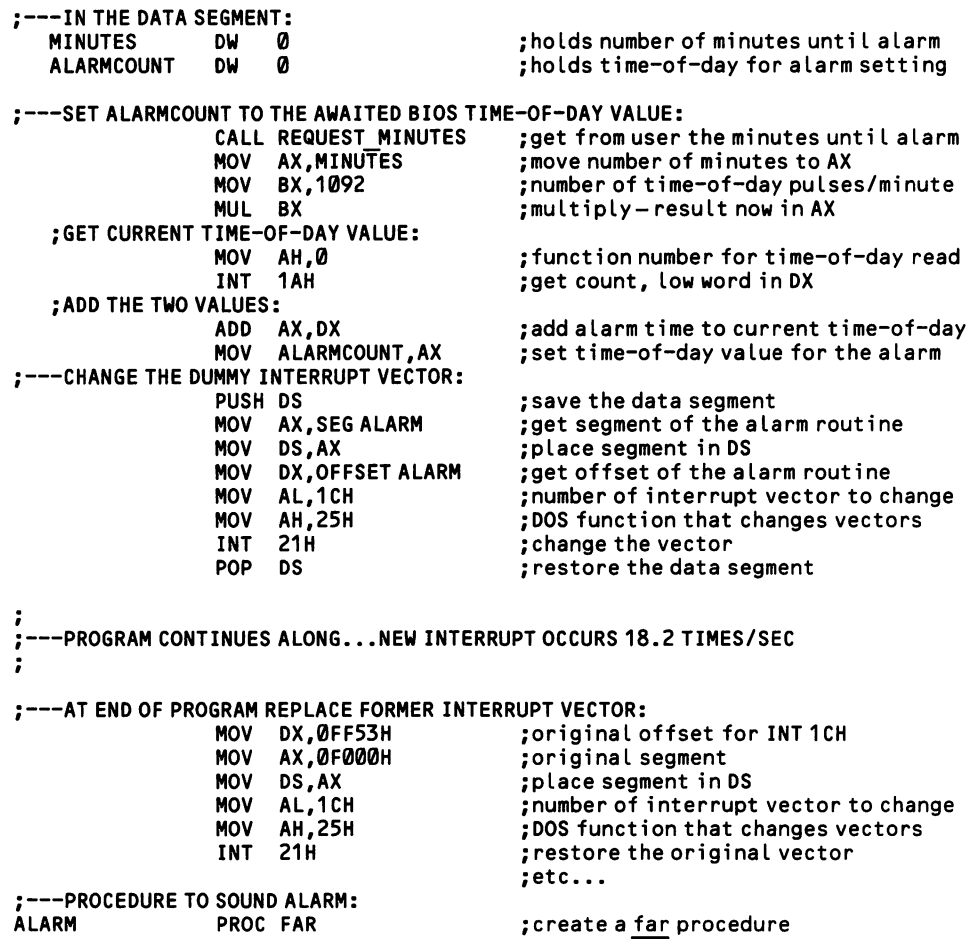

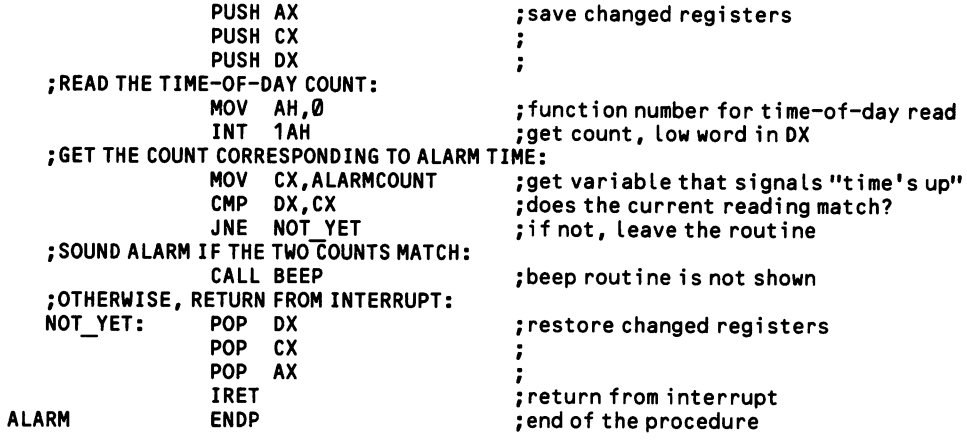

 $\downarrow$ 

### 2.1.8 Generate random numbers by the timer chip

Considerable mathematical sophistication is needed to generate a series of ran dom numbers. But sometimes programs require only a single number at a particu lar instant. In this case the random number can be derived simply by reading the current value from a channel of the timer chip. BASIC uses such a value as the seed from which to calculate a random series. Of course, you can not derive a series of random numbers by reading timer settings successively, since the sampling rate will itself be nonrandom.

#### High Level

BASIC contains a random number generator that can be reseeded using the TIMER statement, so that a different series of random numbers is created each time a program is run. Simply write RANDOMIZE TIMER, and then use the RND func tion to call a random number.

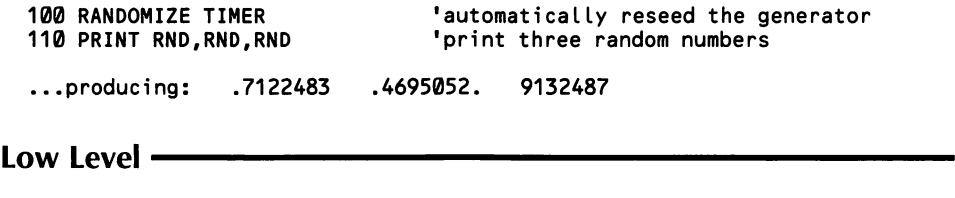

Since the counter register of a timer channel is reloaded again and again with a given number (counting down to  $\emptyset$  in the interim), select a counter that equals the desired range of random numbers. Thus, for a random hour of the day, use 23 as the counter.

It is best to use mode 3 in channel 2 (port 42H) of the timer chip [2.1.1]. First set the counter in the desired range (the example below uses 10000, giving a random value from 0000 to 9999). Then, to sample the channel for a random number, instruct the timer chip command register at port 43H to "latch" the current value of the counter register by setting bits 4 and 5 to zero. This transfer to the latch register does not interfere with the ongoing counting. Next, set both bits 4 and 5 of the command register to 1 so that the CPU can read from the latch register. Then two IN instructions will bring first the low byte and then the high byte into the AL register. Finally, reset the latch register to its original value so that the counting con tinues across the desired range.

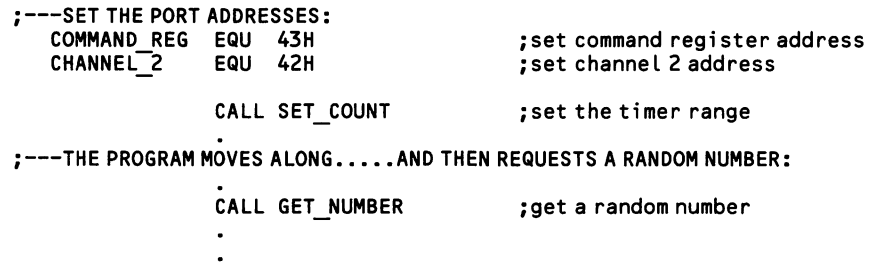

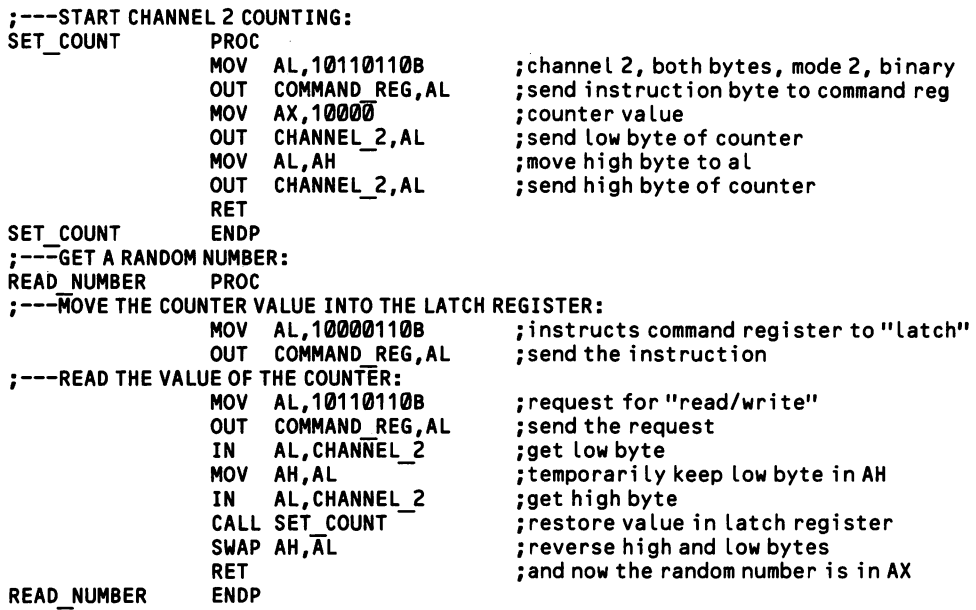

 $\epsilon$ 

# Section 2: Create Sound

BASIC is equipped with elaborate sound facilities, but the operating system makes possible only a single "beep." To make any other sound you must directly program the 8253 timer chip. Channel 2 of the chip is connected to the computer's speaker. When the channel is programmed in mode 3, it produces a square wave of given frequency. Because the speaker is a simple one, it rounds the edges of the square wave, reducing it to a more pleasant sounding sine wave. Unfortunately, the 8253 chip can not alter the amplitude of the wave, so there is no control over the volume of sound from this source.

The speaker receives not one, but two, inputs to make sound. As Figure 2-2 at [2.1.1] shows, in addition to the timer chip, the 8255 peripheral interface [1.1.1] also sends a signal. The pulse rate at either chip can be changed, and combining the actions of the two chips can produce special sound effects.

The PCjr alone possesses a dedicated sound generator chip. It can deliver three simultaneous tones, plus noise for sound effects. The volume of each channel may be set independently. Another unique attribute of the PCjr is that it can manage sound from an external source (such as a cassette player).

 $\lambda$ 

# 2.2.1 Program the 76496 sound generator (PCjr only)

The PCjr is blessed with a four-channel sound generator in which three channels produce tones and the fourth generates 'noise" for sound effects. The four channels are independently programmable—with each having its own volume control—and their outputs are combined into a single audio signal. The chip is the TI SN76496N Complex Sound Generator. It has eight registers—two for each channel—all of which are addressed through the single port address C0H. This port address is write-only; if an IN (or INP) instruction is used, the entire system will freeze up.

The PCjr has a plug for external audio output. At system start-up the audio channel receives output from the 8253 timer chip. But the channel may be turned over to the sound generator chip, or to either of two external audio inputs. This is done by changing bits 5 and 6 of Port B on the 8255 Peripheral Interface chip (port address 61H—see [1.1.1]). The bit patterns are as follows:

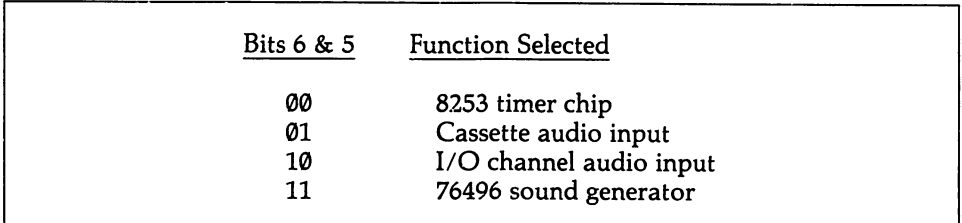

To select the audio source, the PCjr BIOS adds function 80H to INT lAH. Place in AL a code number from  $\emptyset$  to 3, corresponding to the table above, and call the function. There are no return registers. The 76496 sound generator must use this audio channel, since it cannot drive the PCjr's internal speaker.

Generally speaking, when a byte of data is sent to the sound generator, bits 4-6 hold an identification code telling which of the eight registers the data is directed to. The codes are:

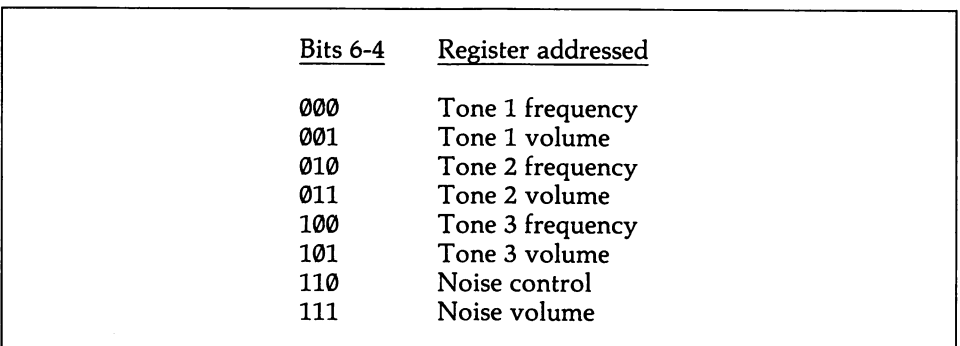

In the case of the tone frequency registers, two bytes are required. The bit pat terns are:

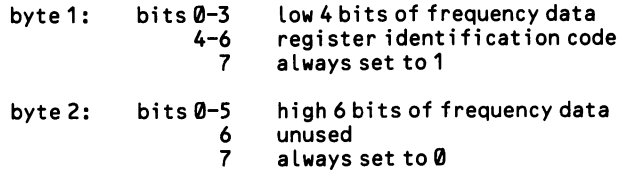

The frequency of a tone is set by sending to the register a ten-bit value that when divided into 111,843 results in the number of cycles per second desired. Thus, fre quencies from 110 CPS upward are possible (111843/2^10). Once the register is initialized (and Port B on the 8255 is properly set), the sound begins immediately and continues until it is shut off. It is not necessary to send another two bytes to change the frequency. If only byte 2 is sent (the high six bits of frequency data), it auto matically replaces the corresponding data in the channel that was last addressed. This feature enables tones to smoothly warble and slide.

The noise generator takes only one byte to program. Its bit pattern is:

```
bits 0-1 noise density<br>2 noise quality<br>3 unused
              noise quality
      3 unused
              register identification code
               always set to 1
```
The noise quality (feed back configuration) is set for white noise (a constant hiss) when bit 2 is 1 and for periodic noise (waves of sound) when bit 2 is 0. The noise density (shift rate) increases with settings for bits 0-1 from 00B to 10B; when set to llB, the sound varies with the output of tone channel 3.

The volume of each of the four channels is changed by attenuating the basic sig nal. It is set using only one byte of data. The bit pattern is:

```
bits 0-3 attenuation data<br>4-6 register identif
          6 register identification code<br>7 always set to 1
                always set to 1
```
When all four bits of data are  $\varnothing$ , the sound is at its maximum volume. When all are 1, the sound is shut off entirely. Any combination of bits can be used to set inter mediate volume levels. Bit  $\emptyset$  attenuates the sound by 2 dB (decibels), bit 1 by 4 dB, bit 2 by 8 dB, and bit 3 by 16 dB. Maximum attenuation is 28 dB.

#### 2.2.2 Make a tone

This subsection explains how to make sound while the computer does nothing else; [2.2.3] shows how it is done while other activity is going on. Oddly, for assembly language programmers the latter is simpler. It entails programming the 8253 timer chip, which operates independently of the CPU. In the method shown here, the CPU controls the speaker directly, and so the software must do the work of the timer chip hardware. Although more difficult, this technique allows much more control over the speaker, and most special sound effects [2.2.8] rely on it.

#### High Level

The BASIC SOUND statement plays a tone over a wide range of frequencies and durations. The frequency is given in cycles per second (37-32767), and the duration is counted in pulses of the BIOS time-of-day reading (0-65535), where there are 18.2 such pulses per second. SOUND 440,91 plays the tuning note A for five sec onds  $(5 \times 18.2)$ . The frequencies of the octave starting at middle C are:

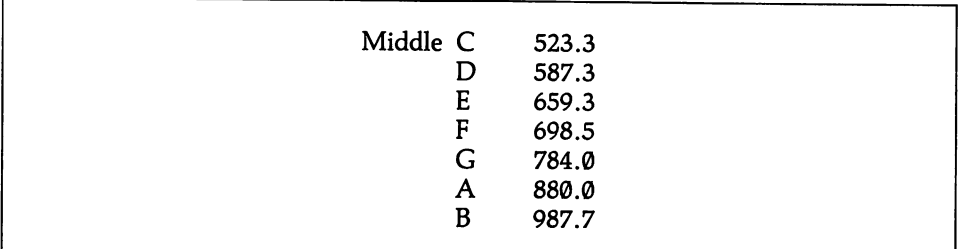

Frequencies an octave higher are roughly twice these values, and two octaves higher they are twice as great again. Conversely, frequencies an octave lower are about half of these values (a well-tuned piano does not precisely follow the arith metic intervals).

By virtue of its sound generator chip [2.2.1], the PCjr can use the SOUND state ment for three independent channels of sound, and it can control the volume of each. The format is SOUND frequency, duration, volume, channel. The volume is from  $\emptyset$  to 15, defaulting to 8. The channel number is from  $\emptyset$  to 2, defaulting to  $\emptyset$ . Because the PCjr can use the multivoice and volume control features only over an external speaker, that speaker must first be enabled. Do this by writing SOUND ON. SOUND OFF restores control to the internal beeper. To play a D minor chord (D-F-A) at low volume, write:

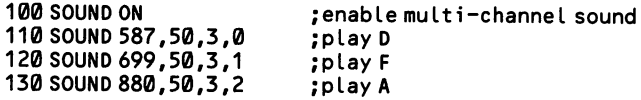

#### Low Level

Producing sound from the 8255 peripheral interface adapter entails nothing more than turning on and off at the desired frequency the bit in Port B that is hooked up to the speaker (bit 1). Port B is located at port address 61H (although the AT does not have an 8255 peripheral interface as such, it uses the same port address and bit assignment). If a program changes the bit back and forth as rapidly as possible, the frequency produced is far too high to be useful. Thus delay loops must be inserted between the on-off actions. Remember that bit 0 of Port B controls the gate to channel 2 of the timer chip, which in turn is connected to the speaker. So this bit should be turned off, disconnecting the timer channel. Figure 2-4 shows how this method sets the sound frequency.

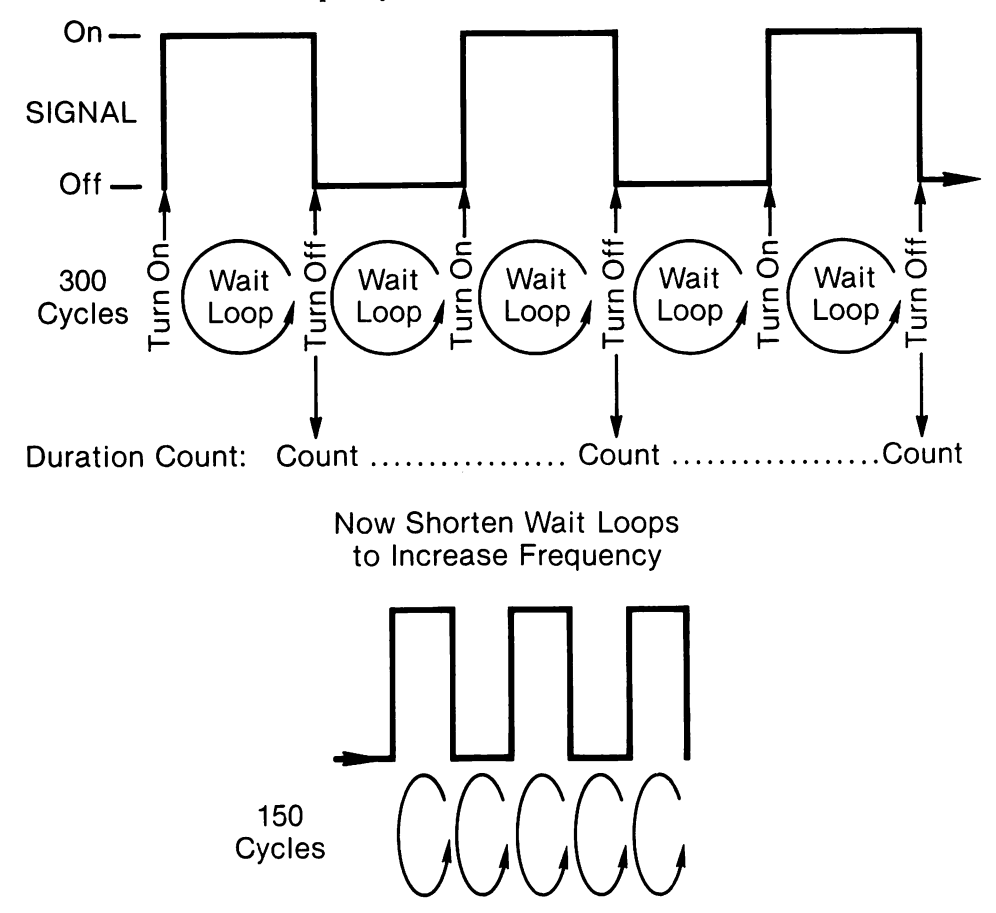

Figure 2-4. Producing sound by the 8255 chip.

In the following example, there are two variables. The one labeled 'TRE-QUENCY" is used as the counter in the delay loops between the on-off actions. The smaller the number, the quicker the alternation, and the higher the frequency. The variable ''NUMBER CYCLES", on the other hand, sets the duration of the tone. It tells how many times the whole on-off process should be cycled through. The larger the number, the longer the tone lasts.

Note that hardware interrupts are cleared (deactivated) during this routine. The

reason is that the timer interrupt occurs with such frequency and regularity (18.2 times per second) that it audibly modulates the tone. Be cautioned that whenever the interrupts are deactivated, the BIOS time-of-day count falls behind. When a time-of-day reading is subsequently made, it will be thrown off proportionately unless adjustments are made.

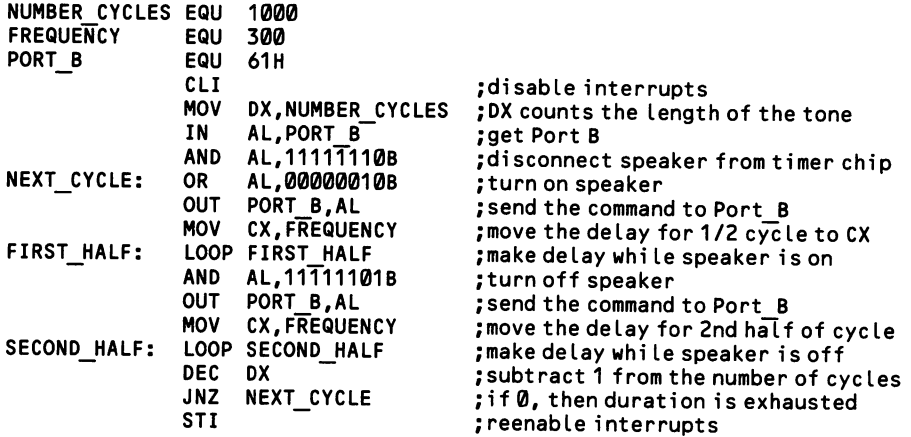

# 2.2.3 Make a tone simultaneous to other operations

BASIC programmers will find no great distinction made between the techniques for simultaneous and non-simultaneous sound production. But assembly program mers resort to entirely different techniques. Because the 8253 timer chip operates independently of the 8088 CPU, it is trivial to make sounds that continue while other operations are going on. You need merely to program channel 2 of the chip to begin producing a particular frequency, and then later you must reprogram the chip to stop the sound.

#### High Level –

The SOUND statement in BASIC can not make simultaneous sound, but the PLAY statement can if it is especially instructed to do so. PLAY is followed by a string that tells what notes (and rests) are to be played, their durations, and other characteristics. The details of PLAY strings are discussed at [2.2.5]. When the string contains the letters MB ("music background"), the string is placed in a special buffer and it is performed while other program operations proceed. Conversely, MF ("music foreground") stops all other program operations until the string is fin ished. Here a single tone A is played in the background.

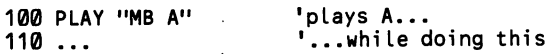

Note that when in MB mode, the statement  $X = PLAY(0)$  returns the numbers of notes (up to 32) that remain to be played. When in multichannel mode on the PCjr, this statement returns the number of notes in the buffer of the particular channel (0-2) named within the parentheses.

#### Low Level .

Simply send a counter to channel 2, as explained at [2.1.1]. The chip must first be enabled via Port B of the 8255 peripheral interface (at 61H). Calculate the counter for the latch by dividing 1.19 million by the number of cycles per second desired. The sound will continue until the gate for channel 2 is shut off. So you must reset bit 1 of Port B to 0, or else the sound will continue indefinitely and can be stopped only by rebooting the computer. To precisely time the duration of the tone, use the BIOS time-of-day count, as discussed at [2.1.6]. In this example, the pitch is set to 440 cycles per second. A delay is provided by waiting for a random keystroke.

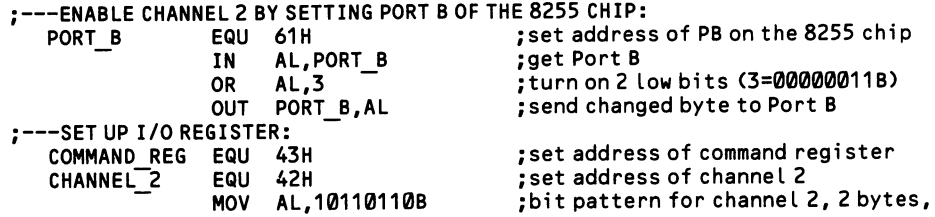

OUT COMMAND REG,AL ;---SEND COUNTER TO LATCH: MOV AX,2705 OUT CHANNEL\_2,AL MOV AL,AH OUT CHANNEL\_2,AL ;---DELAY BY WAITING FOR KEYSTROKE: MOV AH, 1<br>INT 21H INT ;---TURN OFF THE SOUND:<br>IN AL, PORT B AND AL,11111100B OUT PORT B, AL

;mode 3, binary number ;send byte to command register

;the counter: 1190000/440 ;send LSB ;shift MSB, since must send from AL ;send MSB

 $\omega_{\rm r}$ 

;function number of INT 21H ;caLL interrupt

;get the byte in Port B ;force the two low bits to 0 ;send changed byte to Port B

#### 2.2.4 Beep the speaker

Some programs require a variety of warning "beeps." They are easy to create in BASIC, but the operating system provides no "beep" function as such, and it only indirectly allows access to the beeping sound you hear at system start-up. For alter nate tones an entire sound-production routine must be programmed at low level. Use a little imagination to tailor the beep to its message. To augur impending doom, create a siren out of sliding tones [2.2.7], or, if the printer is on line, alter-<br>nate between the computer speaker and printer speaker (output ASCII 7 on the<br>printer data line).<br>High Level <u>experimentations</u> in BAS nate between the computer speaker and printer speaker (output ASCII 7 on the printer data line).

In BASIC, simply write "BEEP". Here, a likely error is met with a beep and a query:

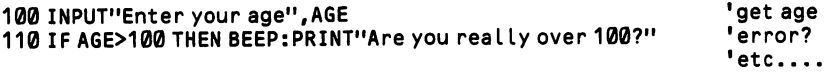

For beeps of another frequency or duration, use the SOUND statement. The form is SOUND pitch, duration, where the pitch is given in cycles per second (3000 is mid-range) and the duration is given in intervals of (roughly) eighteenths of a second. SOUND 3000,18 makes a mid-range sound for about one second. In this example the speaker rapidly alternates between a high and low sound, scaring the living daylights out of anyone nearby.

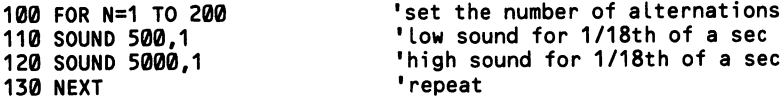

#### Middle Level

The operating system does not offer a function specially made for sound. But you can elicit the familiar "beep" sound simply by "writing" ASCII character 7 "to the standard device" using one of the DOS or BIOS functions—that is, send it to the video monitor. ASCII 7 is interpreted as the "bell" control code, and its symbol is not placed on the screen. Function 2 of DOS interrupt 21H is easiest:

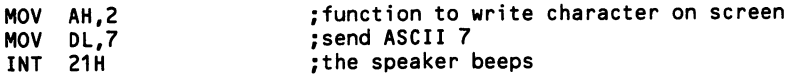

Note that BIOS function AH of INT 10H does not cause a beep when it handles ASCII 7; it displays the character instead.

#### Low Level .

For a simple "beep," the method based on the 8255 peripheral interface chip [1.1.1] is the most concise. The example here roughly replicates the BIOS beep tone heard when the computer is switched on.

;---BEEP THE SPEAKER:

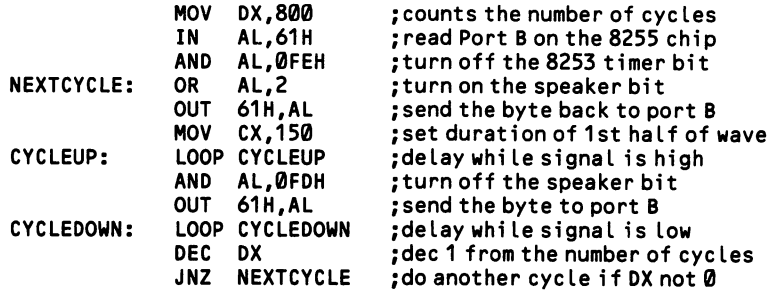

# 2.2.5 Make a string of tones

This subsection shows how to make a timed string of sounds while the computer does nothing else; the next section shows how sound strings are performed while the computer is busy with other operations. When the sound is non-simultaneous, the string may be either a melody or a display of sound effects; when the sound is simultaneous, however, sound effects are not possible.

Sound strings are an advanced feature offered by BASIC. Building the strings from scratch in assembly language requires a good deal of work. Either of the two sound production methods [2.2.2 & 2.2.3] may be used. For both, it is only a mat ter of starting one tone, timing it, then starting the next, and so on. Every sound string is formed from two data strings, one that holds the frequencies of the succes sive tones, and another that holds the duration for each (providing different length tones are required). The durations are measured using the BIOS time-of-day count [2.1.6].

#### High Level

The PLAY statement is one of BASIC'S most advanced features. The statement is comprised of a string of notes that is interspersed with information about how the notes are to be played. The notes are written as the letters A - G, and signs for sharps and flats ("accidentals") follow. Sharps are shown by # or  $+$  , and flats by -. PLAY"CC#D" and PLAY"CD-D" are equivalent (but do not use accidentals to show non-black key notes). A second way of naming notes is to calculate a code number from 0 to 84, where 0 equals a rest, and 1 through 84 correspond to the 84 possible notes in the seven octaves, starting from the bottom. Precede the number with the letter N: PLAY"N3N72N44".

A seven-octave range is allowed, each reaching from C to B. The octaves are numbered from  $\emptyset$  to 6, and middle C starts octave 3. The current octave may be changed at any point in the string by inserting O (the letter "O", not zero) followed by the octave number. All notes that follow are played in that octave until another octave setting is made. When none is initially set, octave 4 is used. PLAY "03C04C05C06C" plays progressively higher Cs. Another way to change the octave is to place the symbols  $>$  or  $<$  in the string; these respectively switch a tune up or down one octave. PLAY"O3C>C>C<sup>"</sup> also plays progressively higher Cs.

Notes may be given different lengths by inserting a code number preceded by the letter L. All notes that follow are given that length until another length code appears. The code is a number from 1 to 64, where 1 is a whole note and 64 is a 64th note. Write L4 to make quarter notes. The tempo at which the notes are played is set by a tempo code, which is the letter T followed by a number from 32 to 255, giving the number of quarter notes per minute. When left unspecified, the note length defaults to L4, and 120 is used for the tempo. To change the length of only a single note and not all that follow, place the value of the length after the note, and without the letter L. PLAY "L4CDE16FG" plays E as a sixteenth note and all others as quarter notes.

Rests are counted in the same way as note lengths are counted. Place a number from 1 to 64 after the letter  $P$  (for "pause"). P1 gives a whole note pause, and P64 gives a 64th note pause. Placing a period after a note has the same effect as it does in ordinary music notation: the length of the note is extended by half. A second period extends the length by half as much again.

By default, notes are played for 7/8ths of their specified duration. To play them for their full duration (legato), put ML in the string. To play them at 3/4ths duration {staccato), put MS in the string. And to return the texture to normal, write MN.

Normally, all other program activity stops until the string has been completed. Use MB to cause the string to be played in the background while statements that follow the PLAY statement are executed. To restore the normal situation, write MF.

Finally, the PLAY statement allows substrings to be played from within a larger string. This means that a part of a string can be set up as an ordinary string vari able, and then that variable can be called from within the string that forms the PLAY statement. For example, if  $S\$ = "EEEEE", then in the statement PLAY"CDXS\$;FG" the note E is repeated five times. Note that the variable name is preceded by the letter X, and it is followed by a semicolon. (For compiled programs another method, using VARPTR\$, is required—see the BASIC manual for details.)

This example plays the familiar grandfather clock chimes. The string first sets the melody to play in legato, then sets the tempo and starting octave, and finally lays out the four notes, a pause, and then the same four notes in reverse. The spaces between the codes are entirely for the convenience of the programmer—BASIC ignores them.

100 PLAY "ML T40 03 ECD<G P32 G>DEC"

Because of its special sound chip, the PCjr adds two features to the PLAY state ment. First, it accepts a V parameter, which sets the volume. The expression V5 sets (or changes) the volume to level 5. The volume settings range from  $\emptyset$  to 15, with 8 as the default. Ø shuts off sound completely. Second, three strings of sound can be made to sound simultaneously using the PLAY statement. Place all three strings on the same line, separating them with commas. To use these special fea tures, you must first enable the external speaker by writing SOUND ON.

100 SOUND ON 110 PLAY " "/• "

#### Low Level

This example uses the 8253 timer chip to produce sound. It does no more than play a scale of eight notes, but with a little modification it could be made quite ver satile. There are three data strings. The first sets the duration of each note as a mul tiple of an arbitrary delay period (changing the arbitrary period changes the tempo). The second string holds frequencies for each of the eight notes; the values are those that when placed in the latch register of channel 2 of the 8253 chip result in the desired tones. The third string holds the melody in the form of code numbers from 1 to 8 that correspond to the eight frequencies. This string terminates with FF to flag its end. The routine does nothing more than read each note of the melody, look up the corresponding frequency, and place it in channel 2. Then the duration assigned to that note is fed into a delay loop that uses the time-of-day count, and when the delay is finished, the next note is processed. Figure 2-5 diagrams the routine.

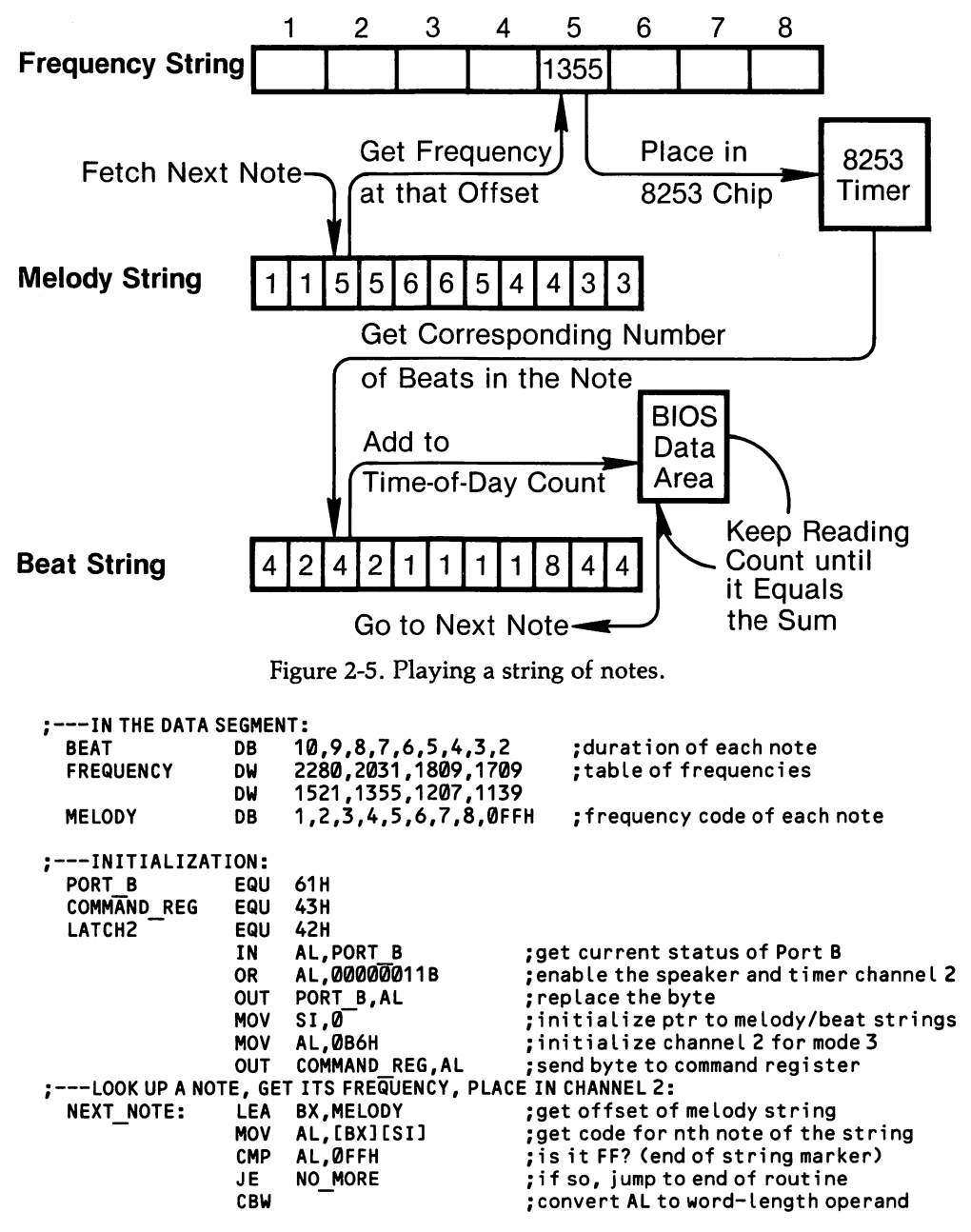

 $\omega$ 

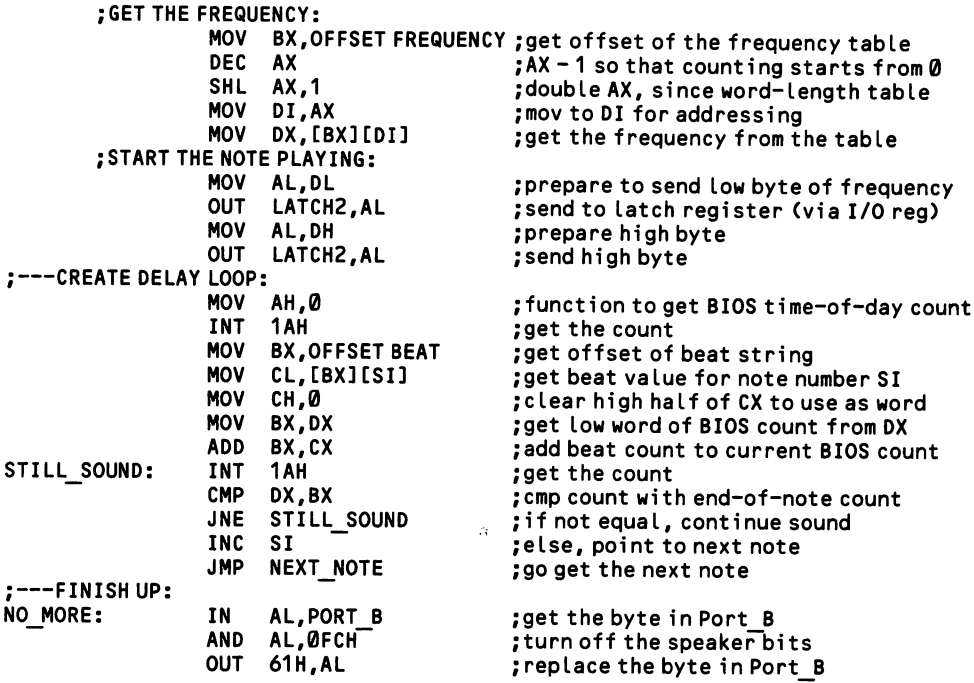

 $\Delta \sim 10^{-11}$ 

 $\hat{\boldsymbol{\lambda}}$ 

# 2.2.6 Make a string of tones simultaneous to other operations

Although BASIC makes it easy, simultaneous music is a tricky bit of real-time programming. Only the 8253-based sound production method [2.2.3] may be used, since the 8255-based method [2.2.2] keeps the CPU busy. Accordingly, only strings of pure musical tones—and no sound effects—can be played simultaneously. The basic technique of real-time programming is shown at [2.1.7]. Real-time programs modify the BIOS timer interrupt, which stops the CPU 18.2 times per second to update the BIOS time-of-day count. An extension to the interrupt compares the new time-of-day count to a value representing the desired duration of the sound, and when that value is reached it stops the tone, starts another, and sets up the tim ing for the new tone.

#### High Level —

A simultaneous tone string is just another option within Advanced BASIC'S very elaborate PLAY statement, which is discussed at length at [2.2.5]. Simply add MB to the beginning of the control string. This stands for 'Music Background"; insert MF (for "Music Foreground") to cause PLAY to revert to stopping all other pro gram operations until the melody is finished. This example plays a scale while drawing and filling a box (it requires graphics capability).

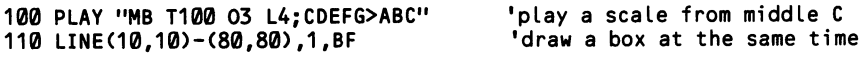

#### Low Level

The routine below is an elaboration of the non-real-time routine shown in the previous subsection. It requires an understanding of how the timer interrupt is reprogrammed, as discussed at [2.1.7]. The routine is pointed to by an interrupt vector, and it is executed 18.2 times a second, at the same time as the BIOS timeof-day count is updated. Normally, only a few lines are actually executed—just enough to determine that no change of sound is required—and the routine returns, freeing the CPU for other tasks.

The BIOS time-of-day count is used to measure the duration of each note. When ever a change is made from one note to another, the duration of the new note is calculated as a number of pulses of the BIOS time-of-day count, and that value is added to a reading of the current count. The time-of-day value is checked each time the routine is invoked, and when the awaited value finally comes up, a chain of events looks up the next note, programs its frequency into channel 2 of the 8253 chip, and sets up a new duration counter. Extra code is required for the special cases of the first and last notes of the strings.

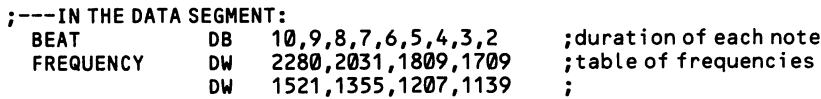

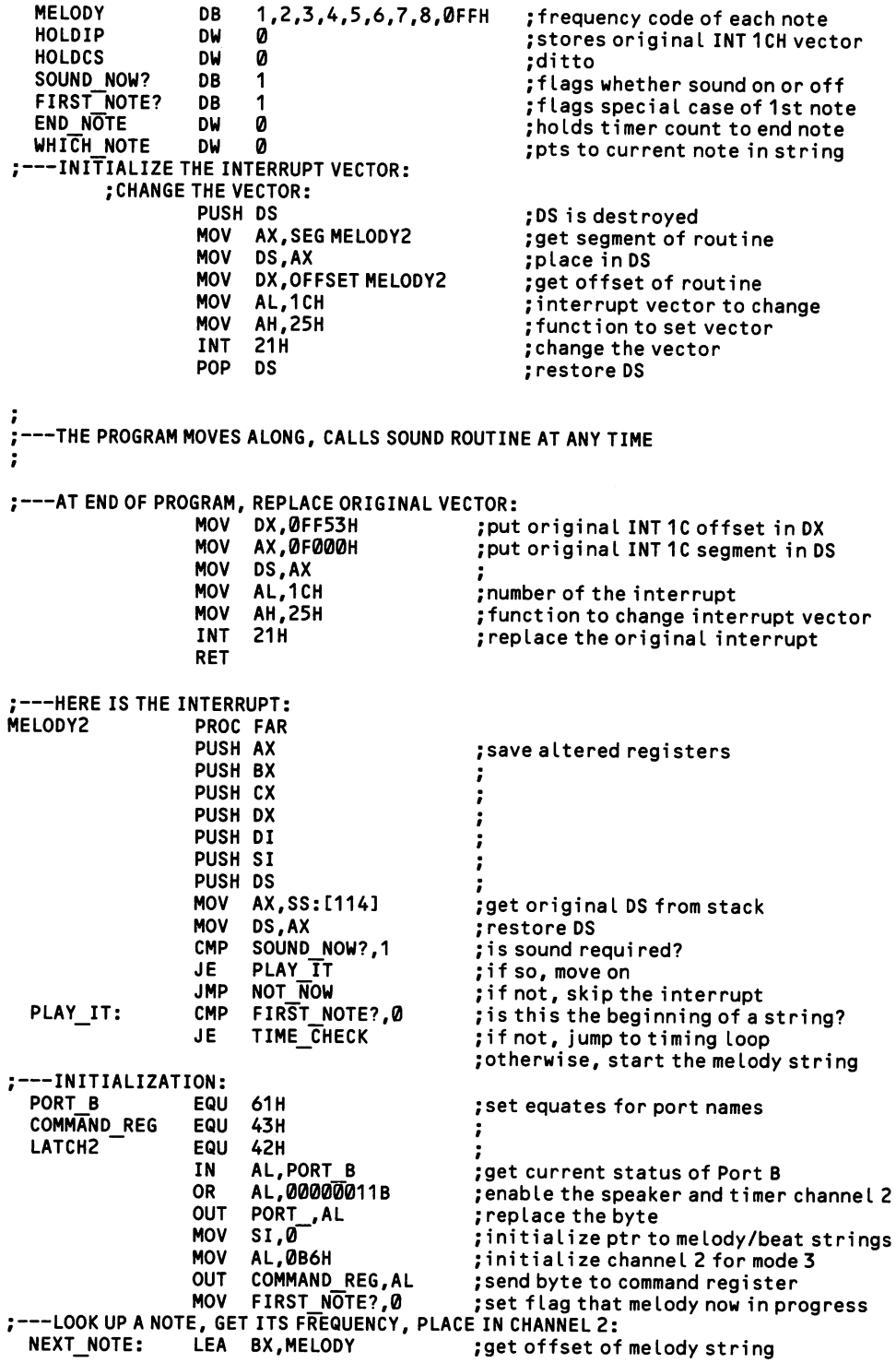

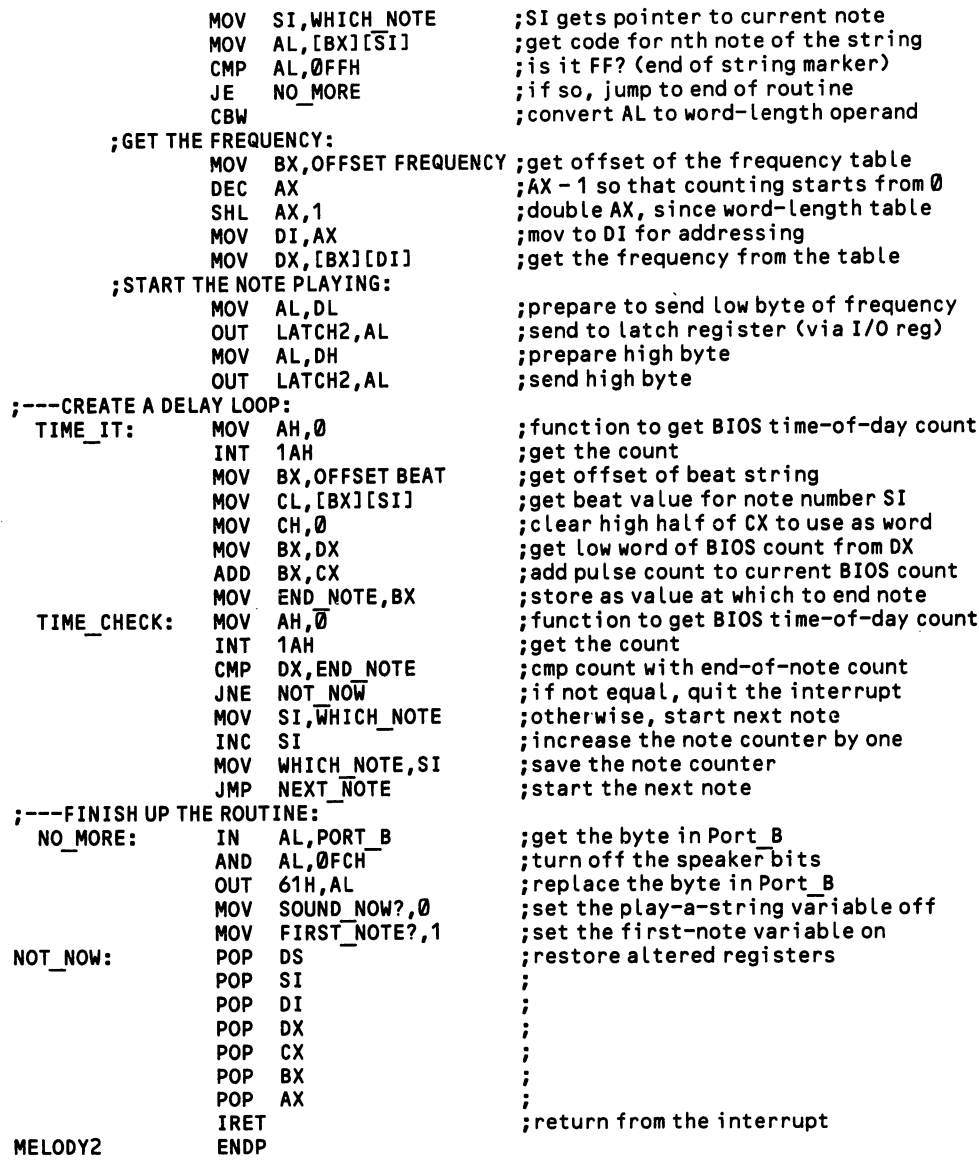

#### 2.2.7 Make sliding tones

Sliding tones are made by continuously changing frequency. Both BASIC and low-level programming can achieve them. This sound effect is made more dramatic by slightly shortening the duration of each segment of the tone as it rises, or by slightly lengthening the duration as the tone falls.

#### High Level

In BASIC, simply place a SOUND command [2.2.2] in a loop, using very short durations for the tone. Increment the frequency by some multiple of the counter each time through. See [2.2.8] for an example using the PLAY statement, which allows faster transitions.

```
100 FOR N=1 TO 500 STEP 15
110 SOUND 400 + N,1
120 NEXT
```
#### Low Level

It is easiest to use the method of sound production controlled from the 8255 peripheral interface chip. Simply modulate bit 1 of Port B between 1 and 0, using empty timing loops as shown at [2.2.2]. Each time the timing loop is restored by placing a value in CX, slightly increase or decrease that value. Here, the tone rises:

```
;---DISABLE THE TIMER CHIP<br>PB EQU 61H
                   EQU 61H ;set PB equal to address of 8255 port B<br>IN AL, PB ;get the byte at PB
                   IN AL, PB ;get the byte at PB<br>OR AL. 1 : turn of f bit 0
                   OR AL,1 ;turn off bit 0<br>OUT PB,AL ;put the change
                                                ; put the changed byte back in PB
;---SET THE SOUND FREQUENCY AND DURATION<br>MOV BX,9000
                   MOV BX,9000 ;initial counter value, decreased below
                                                ; sound will continue for 3000 cycles
   REPEAT: \qquad \qquad \qquad \qquad \qquad \text{return here after each cycle};---TURN THE SPEAKER BIT ON<br>ORAL,00000010B
                   OR AL,00000010B ;forcebit 1 "on"<br>OUT PB,AL ;place "on" byte
                   OUT PB,AL ;place "on" byte in PB<br>MOV CX,BX ;set counter for 1st has
                   MOV CX, BX ;set counter for 1st half of cycle<br>
LOOP CYCLE1 :idle at loop for 1000 repetitions
   CYCLE1: LOOP CYCLE1 ; idle at loop for 1000 repetitions
;---TURN THE SPEAKER BIT OFF<br>AND AL,11111101B
                   AND AL,11111101B ;force bit 1 "off"<br>OUT PB,AL ;place "off" byte
                   OUT PB,AL ;place "off" byte in PB<br>MOV CX,BX ;set counter for 2nd ha
                   MOV CX, BX ; set counter for 2nd half of cycle<br>
LOOP CYCLE2 :idle at loop for 1000 repetitions
   CYCLE2: LOOP CYCLE2 ;idle at loop for 1000 repetitions
;---GO ON TO NEXT CYCLE
                   DEC BX ; decrement counter, increase frequency
                   DEC BX ;and again
                         DEC DX ;decrement the remaining duration
                   JNZ REPEAT ;do another cycle if DX not 0
                                                ;else, the sound ends...
```
This simple method results in the high range passing considerably more quickly than the low range. Over short intervals this effect is actually desirable; when not, code must be added so that as the tone rises DX is given ever higher values when it is reloaded (6th line of the example).

# 2.2.8 Make sound effects

Sound effects generally entail a continuous change in the frequency of a tone. Only the PCjr is well equipped for this purpose (see the special discussion at [2.2.1]). On the other machines sound effects cannot readily be produced simulta neously with other program operations.

#### High Level

Because of the power of the SOUND and PLAY statements, BASIC makes it easy to produce sophisticated sound effects. But all must be constructed out of a pure musical tones, which means that the effect of sound distortion must be created by changing the tones so quickly that the ear blurs them together. For example, a piercing "warble" is created by rapidly switching back and forth between the same tone set several octaves apart:

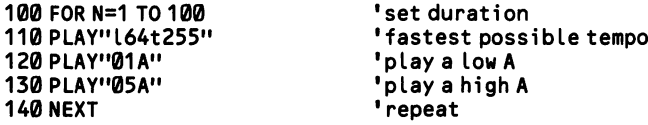

When the variation ranges over only a few cycles per second, the result is a sort of vibrato:

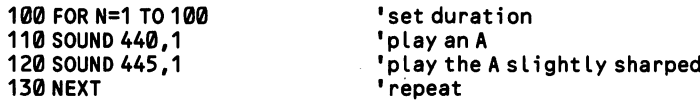

Another technique entails nesting sliding tones within a sequence that itself moves upwards or downwards. Figure 2-6 shows an upward-moving sequence. Many arcade games use this technique:

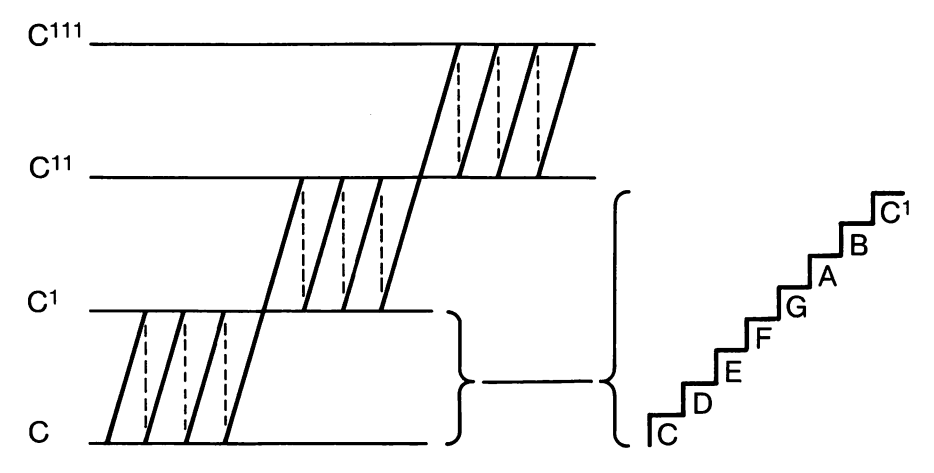

Figure 2-6. The sliding-sliding tone sound effect.

```
100 FOR 1=1 TO 10 • set number of repetitions
                                                            'repeat scale 6 times
120 PLAY "mbl64t255o=i:ba#ag#gf#fed#dc#cc#dd#eff#gg#aa#b" 'slide thru a scale
130 NEXT \begin{array}{ccc}\n 130 & 130 & 130 & 130 & 130 & 130 & 130 & 140 & 150 & 140 & 150 & 150 & 150 & 160 & 160 & 160 & 160 & 160 & 160 & 160 & 160 & 160 & 160 & 160 & 160 & 160 & 160 & 160 & 160 &' repeat the whole sequence
```
The PCjr is much more versatile than the other machines, thanks to its special sound chip. The NOISE statement can generate a variety of sounds, using the for mat NOISE source, volume, duration. The source is a number from  $\emptyset$  to 7 taken from the following table:

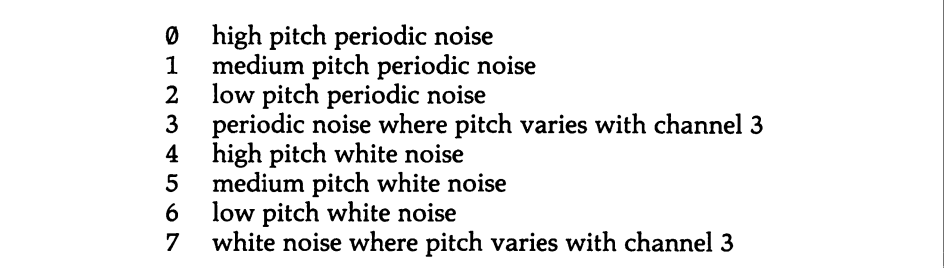

The volume is given as a number from  $\emptyset$  to 15, where  $\emptyset$  is "off." And the duration is specified as a number of pulses of the BIOS time-of-day count, where there are 18.2 pulses per second.

#### Low Level

Any of the techniques shown for BASIC are also available through assembly lan guage, although they may take a good deal of programming, as earlier parts of this chapter demonstrate. In addition, assembly programming allows you to create impure tones in which the interval during which the speaker is turned off does not equal the interval during which it is on. This distortion of symmetry makes for a variety of buzzing and clicking sounds. Buzzing results when the difference in the two intervals is, say, 50 to 1. When the difference is 10 to 20 times that, the buzz slows down to individual clicking sounds. In either case, the sound must be pro duced from the 8255 peripheral interface chip, using the basic technique shown at [2.2.2]. Here is an example of a buzz:

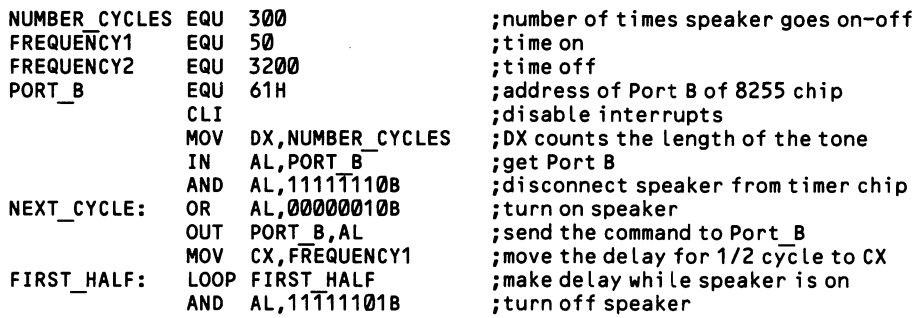

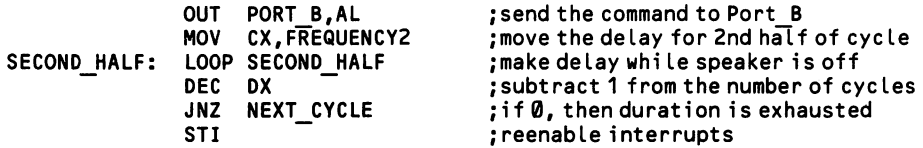

To produce clicking sounds, use the same code, but change the value of FREQUENCY<sub>2</sub> to about 40000.

# 2.2.9 Make simultaneous sounds

Only the sound generating chip found in the PCjr can produce true simultaneous sound (see the discussion at [2.2.1]). However, in assembly language the two lowlevel methods of sound production may be combined to simulate the production of two simultaneous sounds. The pulse rates combine to create the effect of a complex wave form. The two sounds are each of diminished intensity, and if they are not widely separated, the result is more like a buzz than like two voices. This trick is really only useful for sound effects.

#### Low Level

Simply combine the two sound production techniques shown at [2.2.2] and [2.2.3]. Start sound from channel 2 of the timer chip. Then modulate output to the speaker from bit 1 of Port B of the peripheral interface. This second action deter mines the duration of the sound. Remember to shut off the timer chip when finished.

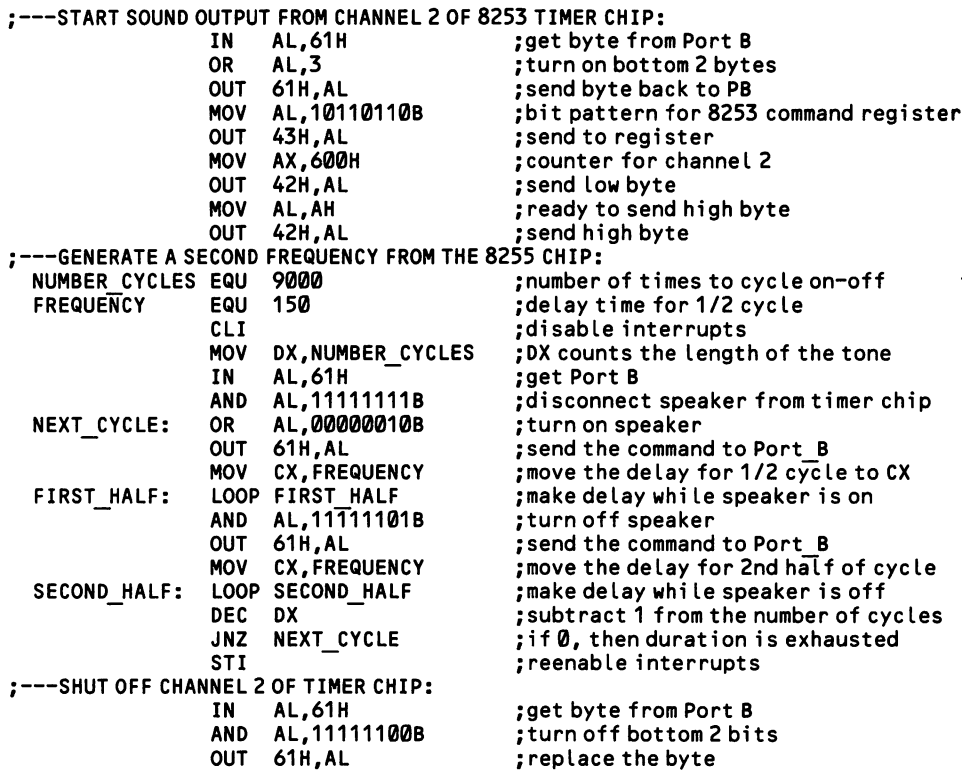

# 3 The Keyboard

# Section 1: Monitor the Keyboard

The keyboard contains an Intel microprocessor which senses each keystroke and deposits a scan code in Port A of the 8255 peripheral interface chip [1.1.1], located on the system board. A scan code is a one-byte number in which the low seven bits represent an arbitrary identification number assigned to each key. A table of scan codes is found at [3.3.2]. Except in the AT, the top bit of the code tells whether the key has just been depressed (bit = 1, the "make code") or released (bit =  $\theta$ , the "break code"). For example, the seven-bit scan code of the  $\langle B \rangle$  key is 48, which is 110000 in binary. When the key goes down, the code sent to Port A is 10110000, and when the key is released, the code is 00110000. Thus every keystroke registers twice in the 8255 chip. Each time, the 8255 issues an "acknowledge" signal back to the microprocessor in the keyboard. The AT works slightly differently, sending the same scan code in either case, but preceding it with the byte F0H when the key is released.

When the scan code is deposited in Port A, the keyboard interrupt (INT 9) is invoked. The CPU momentarily sets aside its work and performs a routine that analyzes the scan code. When the code originates from a shift or toggle key, a change in the key's status is recorded in memory. In all other cases the scan code is transformed into a character code, providing it results from a key depression (oth erwise the scan code is discarded). Of course, the routine first checks the settings of the shift and toggle keys to get the character code right (is it "a" or "A"?). And then the character code is placed in the keyboard buffer, which is a holding area in memory that stores up to fifteen incoming characters while a program is too busy to deal with them. Figure 3-1 shows the path a keystroke takes to travel to your programs.

There are two kinds of character codes, ASCII codes and extended codes, ASCII codes are one-byte numbers that correspond to the IBM extended ASCII character set, which is listed at [3.3.3]. On the IBM PC, these include the usual typewriter symbols, plus a number of special letters and block-graphics symbols. The ASCII codes also include 32 control codes which ordinarily are used to send commands to peripherals, rather than to act as characters on the screen; each, however, has its own symbol which can be displayed by direct memory mapping onto the video dis play [4.3.1]. (Precisely speaking, only the first 128 characters are true ASCII char acters, and it is redundant to speak of "ASCII codes," since "ASCII" stands for "American Standard Code for Information Interchange." But programmers com monly speak of "ASCII codes" in order to distinguish them from other numbers.

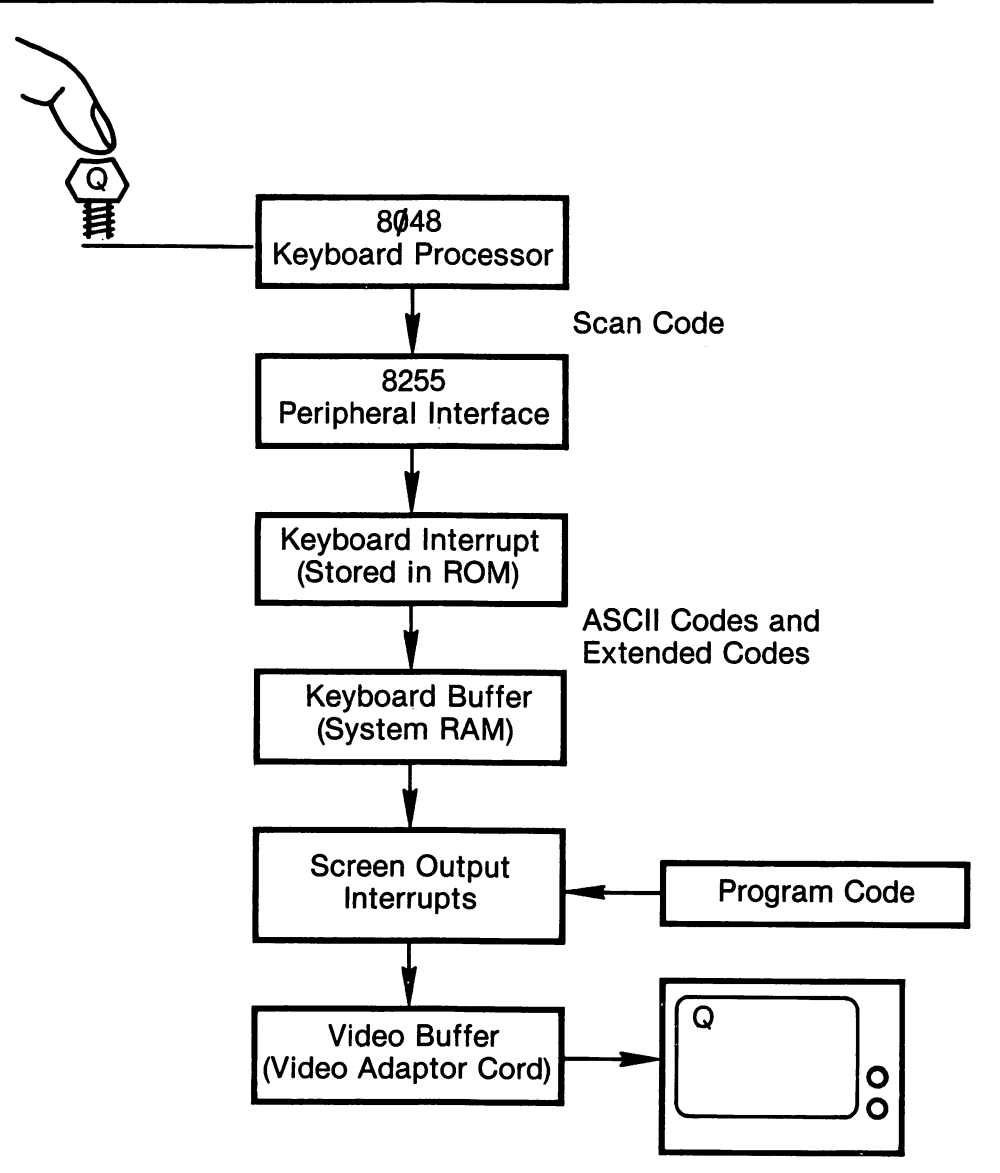

Figure 3-1. From Keyboard To Screen.

For example, "ASCII 8" refers to the backspace character, while "8" is the letter ref erenced by ASCII 56).

The second kind of codes, the extended codes, are assigned to keys or key-com binations that have no ASCII symbol to represent them, such as the function keys or Alt key combinations. Extended codes are two bytes long, and the first byte is always ASCII 0. The second byte is a code number, as listed at [3.3.5]. The code 0;30, for example, represents Alt-A. The initial zero lets programs tell whether a code number is from the ASCII set or the extended set.

There are a few key combinations that perform special functions and that do not generate scan codes. These combinations include < Ctrl-Break >, < Ctrl-Alt-Del >, and <PrtSc>, plus <Sys Req> on the AT, and <Ctrl-Alt-Cursor left, -Cursor right, -CapsLock, -Ins> on the PC Jr. These exceptions bring about special pre defined results [3.2.2]. All other keystrokes must be interpreted by your programs, and if they have a special purpose, such as to move the cursor leftward, your pro gram must provide the code that achieves that effect.

Fortunately, the operating system offers a variety of routines that read codes from the keyboard buffer, including means to receive whole strings at once. Because the routines do just about anything you can ask, it is generally senseless to write your own keyboard procedures, and so there are few low level programming examples in this chapter. However, a discussion of how to reprogram the keyboard interrupt is provided.

## 3.1.1 Clear the keyboard buffer

Programs should clear the keyboard buffer before prompting for input, eliminat ing any inadvertent keystrokes that may be waiting in the buffer. The buffer holds up to fifteen keystrokes, whether they be one-byte ASCII codes or two-byte extended codes. Thus the buffer must provide two bytes in memory for each key stroke. For one-byte codes, the first byte holds the ASCII code, and the second, the key's scan code. For the extended codes, the first byte holds ASCII 0 and the second byte holds the code number. This code number is usually the key's scan code, but not always, since some keys combine with shift keys to produce more than one code.

The buffer is designed as a circular queue, also known as a first-in first-out (FIFO) buffer. Like any buffer, it occupies a range of contiguous memory ad dresses. But no particular memory location is the "front of the line" in the buffer. Rather, two pointers keep track of the 'head' and 'tail' of the string of characters currently in the buffer. New keystrokes are deposited at the position following the tail (towards higher addresses in memory) and the tail pointer is adjusted accord ingly. Once the highest memory location of the buffer space is filled, the insertion of new characters wraps around to the low end of the buffer; thus, the head of the string in the buffer will sometimes be at a higher memory location than the tail. Once the buffer is full, additional incoming characters are discarded; the keyboard interrupt beeps the speaker when this happens. Figure 3-2 diagrams some possible configurations of data in the buffer.

While the head pointer points to the first keystroke, the tail pointer points to the position after the last keystroke. When the two pointers are equal, the buffer is empty. To allow for fifteen keystrokes, a sixteenth, dummy position is required, and its two bytes always contain a carriage return (ASCII 13), and the scan code for < enter >, which is 28. This dummy position immediately precedes the head of the keystroke string. The 32 bytes of the buffer begin at memory location 0040:00 IE. The head and tail pointers begin at 0040:001A and 0040:001C, respectively. Although the pointers are two bytes long, only the lower, least significant byte is used. The values of the pointers vary from 30 to 60, corresponding to positions within the BIOS data area. Simply set the value of 0040:001A equal to the value in 0040:001C to "clear" the buffer.

Note that it is possible for a program to insert characters into the buffer, ending the string with a carriage return and adjusting the buffer pointers accordingly. If this is done right before exiting a program, when control returns to DOS the char acters are read and another program may be loaded automatically.

#### High Level

In BASIC use PEEK and POKE to fetch and change the values of the buffer pointers:

100 DEF SEG=&H40 <sup>\*</sup> set segment to bottom of memory<br>110 POKE &H1C, PEEK(&H1A) equalize the pointers 110 POKE &H1C, PEEK(&H1A)

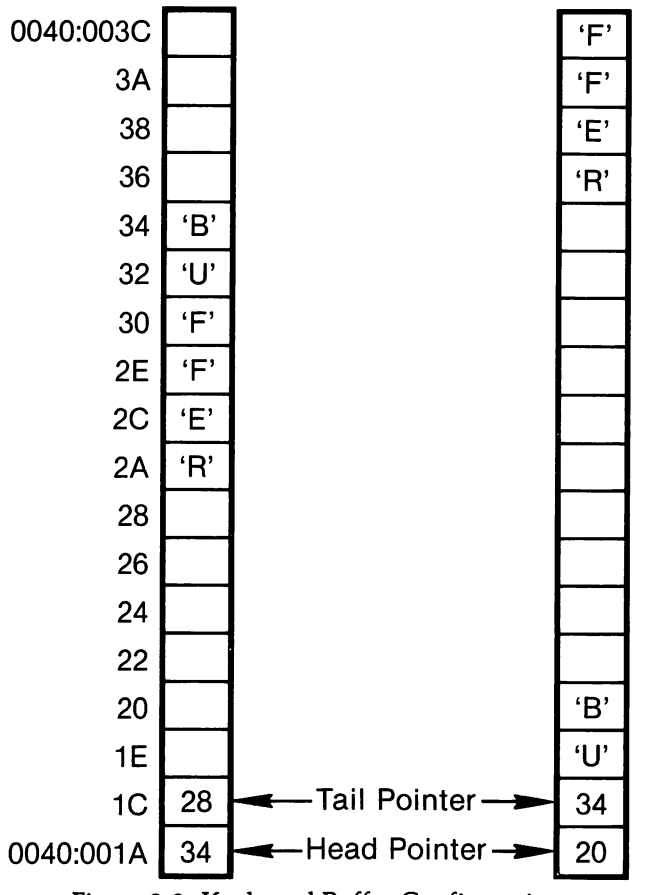

Figure 3-2. Keyboard Buffer Configurations.

This method is not reliable. Some applications may create a buffer elsewhere in memory, and there is also a slight possibility that the keyboard interrupt will break in in the midst of line 110, changing the tail pointer. For these reasons, it is better to leave the buffer pointers alone. Instead, read from the buffer until null is returned, discarding the keystrokes:

100 IF INKEY\$<>"" THEN 100 'take another keystroke if not null

#### Middle Level

Function C of INT 21H performs any of the DOS keyboard input functions 1, 6, 7, 8, and A (described elsewhere in this section) but clears the keyboard buffer first. Simply place the number of the input function in AL (here it is 1):

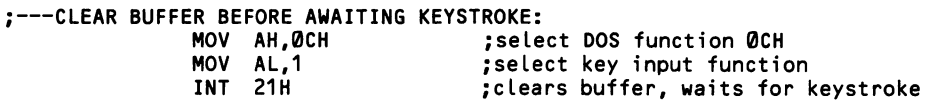

#### Low Level

J.

As in the high level example, make the tail pointer equal to the head pointer. To avoid interference by the keyboard interrupt, disable interrupts while the change is made:

;---EQUALIZE THE HEAD AND TAIL POINTERS:

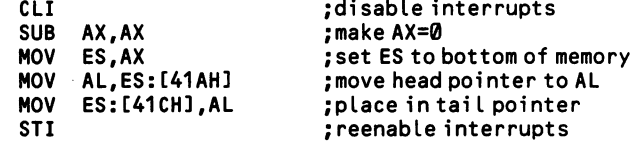

 $\bar{a}$ 

# 3.1.2 Check the buffer for keystrokes

You can check whether or not there has been keyboard input without actually removing a character from the keyboard buffer. The buffer uses two pointers that show the front and end of the queue of characters currently in the buffer. When the two pointers are equal, the buffer is empty. Simply compare memory locations 0040:001A and 0040:001C for equality. (One can not merely check for a character at the "front" of the queue, because the buffer is formed as a circular queue, and the "front" is constantly changing position [3.1.1]).

High Level

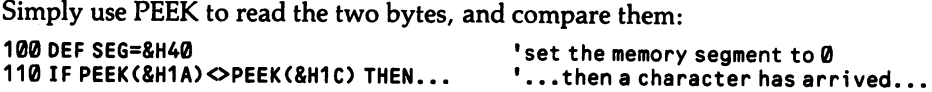

#### Middle Level

Function B or INT 21H returns FFH in the AL register when the keyboard buffer holds one or more characters, and it returns 00 when the buffer is empty:

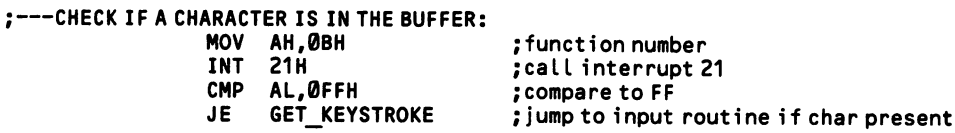

Function 1 of BIOS interrupt 16H provides the same service, but in addition it shows what the character is. The zero flag (ZF) is set to 1 if the buffer is empty, or to  $\theta$  if a character is waiting. In the latter case, a copy of the character at the head of the buffer is placed in AX without removing it from the buffer. AL returns the character code for one-byte ASCII characters, or it returns ASCII 0 for extended codes, in which case the code number appears in AH.

```
;---FIND OUT IF THERE IS A CHARACTER:<br>MOV AH,1
                         MOV AH,1 ;set function number
                         INT 16H ;check if character in buffer
                                                                j jump if zero flag = 1
;---THERE IS A CHARACTER, SO SEE WHAT IT IS:<br>is:
                         CMP AL,0 \begin{array}{ccc} \text{CMP} & \text{AL, 0} \\ \text{JE} & \text{EXTENDED CODE} \\ \end{array} \begin{array}{ccc} \text{S} & \text{S} & \text{S} & \text{S} \\ \text{S} & \text{S} & \text{S} & \text{S} \end{array} and extended code?
                                                               ; if so, go to extended code routine
                                                                ;otherwise, take character from AL
```
#### Low Level

As with the high level example, simply compare the two buffer pointers:

;---COMPARE HEAD AND TAIL POINTERS:<br>MOV AX.0 MOV AX, 0 ;use the extra segment<br>MOV ES.AX :set the segment to 0 MOV ES,AX ; set the segment to 0<br>MOV AL,ES:[41AH] : set one pointer MOV AL,ES:C41AH] ;get one pointer MOV AH,ES:[41CH] ;get other pointer CMP AH,AL ;compare the pointers<br>JNE GET KEYSTROKE ;jump to input routing ; jump to input routine if unequal
# 3.1.3 Wait for a keystroke and do not echo it on the screen

Normally, incoming keystrokes are echoed on the screen to show what has been typed. But sometimes automatic echoing is undesirable. One-keystroke menu selec tions need no echo, for example. And sometimes incoming characters may need error-checking before they are sent to the screen. In particular, any program that accepts extended codes must be cautious of automatic echoing, since the first byte (ASCII 0) of these codes will be displayed, leaving spaces between the characters.

## High Level

The INKEY\$ function of BASIC does not echo. It returns a string that is one byte long for ASCII characters and two bytes long for extended characters. INKEY\$ does not wait for a keystroke unless it is placed within a loop that cycles again and again until a character arrives. The loop functions by invoking INKEY\$ and then assigning the string it returns to a variable, here C\$. When no keystrokes have been received, INKEY\$ returns the *null string*, which is a string that is  $\emptyset$  characters long, denoted by two quotation marks with nothing between (""). So long as INKEY\$ returns "", the loop repeats:  $100 \text{ CS} = \text{INKEY\$: IF CS} = \text{""}$  THEN 100.

The example below assumes that the incoming keystrokes are menu selections and that each selection sends the program to a particular subroutine. The selections are made by striking A,B,C... (resulting in one-byte ASCII codes) or ALT-A, ALT-B, ALT-C... (resulting in two-byte extended codes). To tell the difference, use the LEN function to check whether the string is one or two characters long. If a onebyte ASCII code, a series of IF...THEN statements immediately begin to test the identity of the keystroke, sending the program to the appropriate subroutine. In the case of two-byte codes, control transfers to a separate routine. There the RIGHTS function eliminates the lefthand character, which, of course, is nothing more than the 0 that identifies extended codes. The ASC function is then used to convert the character from string form to numeric form. Finally, a second series of IF...THEN statements checks the resulting number against those corresponding to ALT-A, ALT-B, etc.

```
100 C$ = INKEYS: IF C$="" THEN 100
110 IF LEN(C$) =2 THEN 500
120 IF C$="a" OR C$="A" THEN GOSUB 1100
130 IF C$="b" OR C$="B" THEN GOSUB 1200
140 IF C$="c" OR C$="C" THEN GOSUB 1300
                                             •wait for a keystroke
                                             'if extended code, jump
                                             • is it menu selection a?
                                             •b?
                                             •c?
500 C$=RIGHT$(C$,1)
510 C=ASC<C$)
520 IF C=30 THEN GOSUB 2100
530 IF 0=48 THEN GOSUB 2200
540 IF 0=46 THEN GOSUB 2300
                                             •get 2nd byte of extended code
                                             •convert to numeric value
                                             •is it menu selection Alt-A?
                                             •Alt-B?
                                             •Alt-0?
```
Note that line 120 (and those following) could instead have used the numeric values for the ASCII codes for "a" and "A", and so on:

120 IF C=97 OR C=65 THEN GOSUB 1100

Of course, first C\$ would need to be converted to integer form, exactly as in line 510. In programs with a long sequence of these statements, you can save space by changing C so that it always represents either the lower- or upper-case form of a letter. First do some error checking to be sure that the ASCII value of C\$ is in the correct range. Then find out if the number is below 91, in which case it is upper case. If so, add 32 to convert it to lower case. Otherwise, do nothing. Then a shorter statement such as IF  $C = 97$  THEN... will suffice. Here is the code:

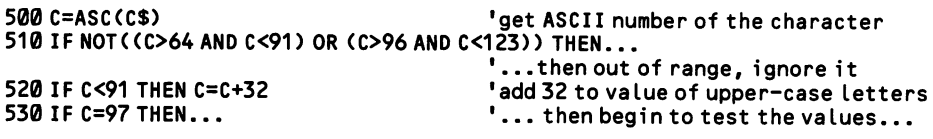

## Middle Level

Functions 7 and 8 of INT 21H wait for a character if none is in the keyboard buffer, and when one arrives, it is not echoed on the screen. Function 8 detects Ctrl-Break (and initiates the Ctrl-Break routine [3.2.8]), while function 7 does not. In both cases, the character is returned in AL. When AL contains ASCII 0, an extended code has been received. Repeat the interrupt and the second byte of the code appears in AL.

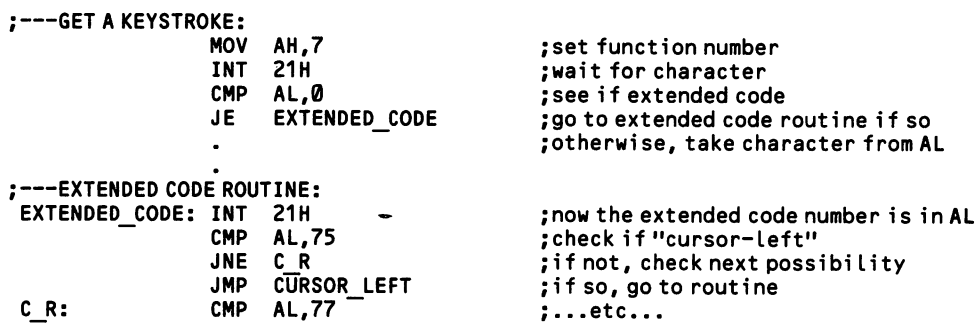

BIOS provides a service that matches the DOS function. Place 0 in AH and call INT 16H. The function waits for a character and returns it in AL. In this case, extended codes require calling the interrupt only once. If  $\emptyset$  appears in AL, an extended code number is found in AH. Ctrl-Break is not detected.

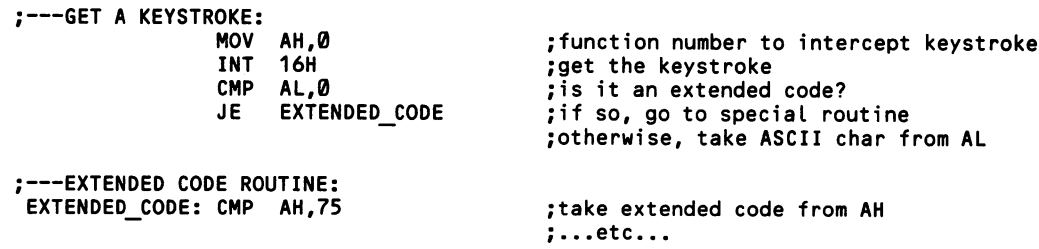

# 3.1.4 Wait for a keystroke and echo it on the screen

With text or data entry, keystrokes are normally echoed on the screen. In echo ing, characters like the carriage return or backspace are interpreted by moving the cursor accordingly rather than displaying the ASCII symbols for the characters. The echoing begins at whatever point the cursor is currently set, and the text auto matically wraps around from the last column to the next line. The wrap requires no special coding because the characters are simply deposited at the next position in the video buffer, and the buffer is essentially one long line containing the 25 lines of the screen.

# High Level

In BASIC, intercept a keystroke using INKEY\$, as shown at [3.1.3]. Then print it before returning to intercept another. Either use the PRINT statement, or else POKE the keystroke directly into the video buffer, using the memory mapping techniques shown at [4.3.1] (the buffer starts at memory segment &HB000 for the monochrome adaptor and at &HB800 for the color adaptor). If you use PRINT, be sure to end the statement with a semicolon, or a carriage return will occur automat ically. Below are examples of each method. No attempt is made here to sort out non-character keystrokes. The variable KEYSTROKES\$ collects the incoming key strokes into a data string.

```
100 * * * method using PRINT:<br>110 LOCATE 10,40
110 LOCATE 10,40 * set the cursor to row 10, col 40
                                             'clear variable that holds incoming string<br>'get a keystroke
130 C$=INKEY$:IF C$="" THEN 130<br>140 KEYSTROKES$=KEYSTROKES$+C$
140 KEYSTROKES$=KEYSTROKES$+C$ 'add the keystroke to a string variable
150 PRINT C$; 'print the character
                                             'get next character
100 '' 'method using POKE (monochrome adaptor):
110 DEF SEG=&HB000            'set segment offset to start of buffer<br>120 POINTER=1678             'position of 10.40 = (2*((10*80)+4 0))
120 P0INTER=1678 'position of 10,40 = (2*((10*80)+4 0))-2
                                             'clear variable holding incoming string
140 C$=INKEY$:IF C$="" THEN 140 The lakeystroke<br>150 KEYSTROKES$=KEYSTROKES$+C$ ladd the keystro
150 KEYSTROKES$=KEYSTROKES$+C$ 'add the keystroke to a string variable
160 POKE POINTER, ASC(C$) 'poke ASCII number of char into buffer
170 POINTER=POINTER+2 'up pointer by 2 (skip attribute byte)<br>180 GOTO 140 'uet next character
                                             ' get next character
```
## Middle Level -

Function 1 of INT 21H waits for a character if none is found in the keyboard buffer, then echos it on the screen at the current cursor position. Ctrl-Break is inter cepted so that the (programmable) Ctrl-Break routine is executed [3.2.8]. Charac ters are returned in AL. In the case of extended codes, AL holds ASCII 0. Repeat the interrupt to bring the second byte of the code into AL.

;---GET A KEYSTROKE:<br>MOV MOV AH,1 ;set the function number<br>INT 21H :wait for a character ; wait for a character

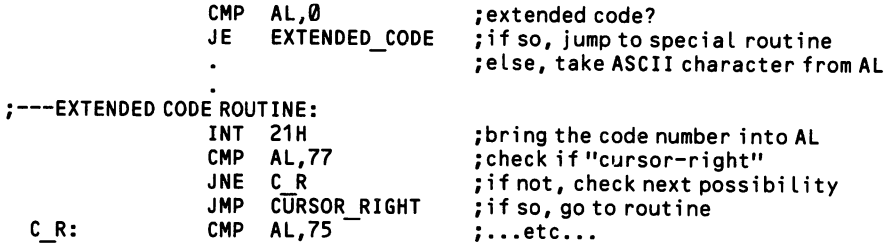

This function completely ignores the escape key. It interprets a tab keystroke normally. The backspace key causes the cursor to move back one space, but the character in that position is not erased. The enter key causes the cursor to move to the start of the current line (there is no automatic line feed).

# 3.1.5 Intercept a keystroke without waiting

Some real-time applications cannot stop to wait for incoming keystrokes; they take keystrokes from the keyboard buffer only when it is convenient for the pro gram to do so. For example, idling the CPU while awaiting a keystroke would stop all screen action in a video game. Note that it is easy to test whether or not the key board buffer is empty, using the methods shown at [3.1.2].

## High Level

Simply use INKEY\$ without nesting it within a loop:

```
100 C$=INKEY$
110 IF C$ \diamond "" THEN...
120 ...
```

```
•check for a character
'there is a character, so...
•else, there is no character
```
## Middle Level

Function 6 of INT 21H is the only interrupt that receives keystrokes without waiting. The function does not echo characters on the screen, nor does it sense Ctrl-Break. FFH must be placed in DL before calling this interrupt. Otherwise func tion 6 serves an entirely different purpose—it prints at the current cursor position whatever character is found in DL. The zero flag is set to 1 if there are no charac ters in the buffer. When a character is intercepted, it is placed in AL. Should the character be ASCII 0, an extended code is indicated, and a second call is needed to bring in the code number.

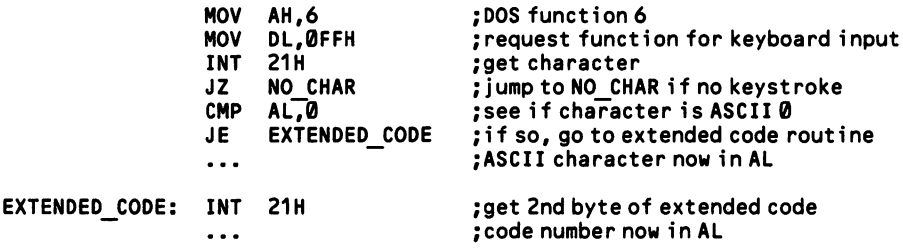

# 3.1.6 Intercept a string of keystrokes

Both BASIC and DOS provide routines to intercept strings of keystrokes. They automatically repeat the single-keystroke input routines described in previous sec tions, watching for a carriage return to tell that the string is complete. Of course, memory must be allocated to hold each character of the string, and the length of each string must be recorded in order to delimit one string from another. This is done using string descriptors, which consist of one or more bytes that hold the address and/or the length of the string. In BASIC the first two bytes of string descriptors hold the address of the string, and the descriptors are kept in an array that is apart from the strings themselves. The string length is held in the third byte of the three-byte descriptors. The DOS function, on the other hand, places the string length at the start of the actual string, and it is up to the program to keep track of the string's location in memory.

## High Level

BASIC can intercept strings both with and without automatic echoing of the string on the screen. Echoing is easiest, since it is performed by the ready-made string input function, INPUT. INPUT automatically collects the incoming key strokes, placing each on the screen as it is received. When the enter key is pressed, the input ends and the string is assigned to a specified variable (the ASCII 13 code sent by the enter key is not appended to the string). INPUT incorporates the DOS line-editing features, so that typing errors may be corrected before the string is entered. INPUT receives numbers in string form, and it will automatically convert them to numeric form if you specify a numeric variable name for the input. Finally, INPUT can prompt the user for the desired information by automatically writing a string on the screen. The string may be up to 254 characters long. If this length is exceeded, the excess characters are ignored. The basic form is INPUT"prompt", variable\_name. See the BASIC manual for variations.

```
110 INPUT"Enter your name: ", NAMES vait for character string, assign to NAMES<br>120 INPUT"Enter your age: ".AGEX vait for numeric character string. convert
                                                         'wait for numeric character string, convert
                                                         • it to numeric form, assign it to AGE%
```
The INPUT statement is inadequate when the incoming flow of keystrokes may contain extended codes, as for the cursor movements of a full-screen text processor. Instead, the non-echoing INKEY\$ function must intercept each keystroke one by one, then check for extended codes, then check for control codes like the carriage return, and then place only those characters on the screen that belong there. These screen-bound characters are also added, one at a time, to the end of a string vari able. Text files are comprised of whole arrays of these string variables. You will find at [3.1.8] an extensive keyboard input routine that shows INKEY\$ used this way.

## Middle Level

Function 0AH of INT 21H inputs strings of up to 254 characters, echoing the input on to the display. This routine continues to add incoming keystrokes to the string until the enter key is struck. DS:DX points to the place in memory where the string will be deposited. On entry, the first byte at this location must contain the number of bytes alloted to the string. After the string is entered, the second byte is given the number of characters actually received. The string itself begins from the third byte.

Allocate just enough memory for the desired string length plus two bytes for the string descriptor and one extra byte for the carriage return. When you set the maxi mum string length in the first byte, add 1 for the carriage return. The carriage return code—ASCII 13—is entered as the final character of the string, but it is not counted in the character tally placed by the function in the second byte of the string descriptor. Thus, to receive a 50-character string, allocate 53 bytes of memory and place ASCII 51 in the first byte. If 50 characters are entered, on return the second byte will contain ASCII 50 and the 53rd byte of allocated memory will contain ASCII 13.

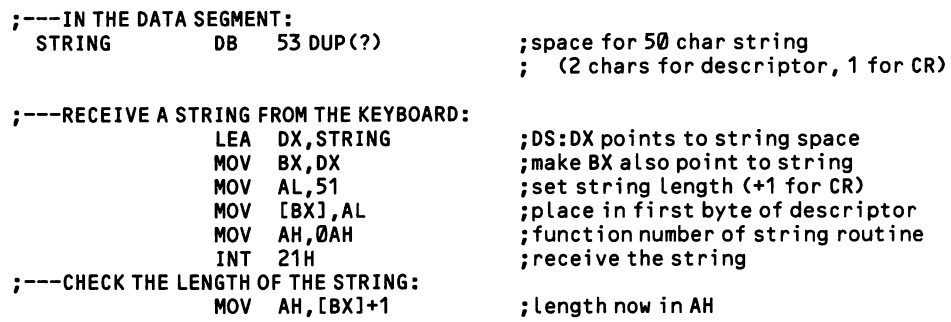

This routine makes use of the DOS line editing functions. Striking the backspace or cursor-left keys deletes the prior character on the screen, and eliminates it from memory as well. The tab key works, extended codes are ignored, and empty strings are permitted (that is, a carriage return without any preceding keystrokes). On the monitor, strings wrap at the end of a line, and the screen scrolls upward when a string reaches the bottom right corner. When keystrokes exceed the alloted length of the string, they are ignored, and the speaker sounds.

DOS provides a second way of receiving a string, and in this case it does not echo it on to the screen. Function 3FH of INT 21H is a general purpose input func tion that is most commonly used in disk operations. It requires a predefined handle, which is a code number used by the operating system to designate an I/O device. The handle for the keyboard is the number 0, and it must be placed in BX. Point DS:DX at the place where the string is to reside, place the maximum string length in CX, and call the function:

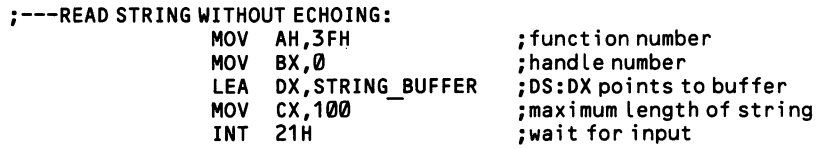

String input terminates when the Enter key is struck, and DOS adds two characters to the end of the string: a carriage return and line feed (ASCII 13 and ASCII 10). Because of these additional characters, when the length of a string is specified as 100 characters, it may occupy up to 102 bytes of memory. The length of the string entered is returned in AX, and this value includes the two terminating characters.

# 3.1.7 Check/set the status of the toggle and shift keys

The two bytes found at memory locations 0040:0017 and 0040:0018 hold bits showing the status of the shift and toggle keys, as follows:

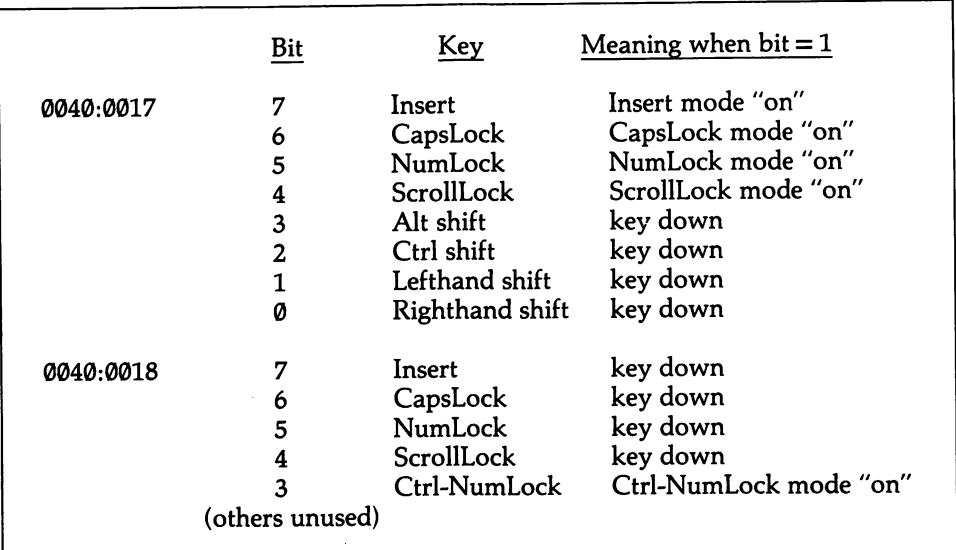

The keyboard interrupt immediately updates these status bytes if a toggle or shift keystroke occurs, even if no keystrokes have been read from the keyboard buffer. This is true for the Ins toggle key as well, which is the only one of the eight keys that places a code in the buffer (the Ins status setting is changed even if there is no room for the character in the buffer). Note that bit 3 of 0040:0018 is set to 1 while the Ctrl-Numlock hold state is in effect; since a program is suspended during this state, the bit is of no significance.

The keyboard interrupt checks these status bits before interpreting incoming key strokes, so when a program changes one of the bits the effect is the same as physi cally striking the corresponding key. You may wish to set the state of the NumLock and CapsLock keys to assure that input is of the desired kind. Conversely, your programs may need to read the status of the keys, perhaps to echo the current sta tus on the screen. Note that the AT keyboard keeps its toggle indicator lights set correctly even when the status register settings are made by software.

#### High Level —

Here, the NumLock key is made to activate the cursor keys by setting bit 5 of 0040:0017 to 0. This is done by ANDing the value at this address with 223 (the bit pattern 11011111B - see Appendix B for the logic behind bit operations). The result is placed in the status byte. The example then sets the bit back to 1 by ORing it with 32 (00100000B).

```
100 DEF SEG = 8H40'set memory segment to BIOS data area
110 STATUSBYTE=PEEK(&H17)
                                           'get status byte
120 NEWBYTE=STATUSBYTE AND 223
                                           'set bit 5 to 0
130 P0KE(8H17,NEWBYTE)
                                           'place new value in the status register
Alternatively, to turn the bit ON:
120 NEWBYTE=STATUSBYTE OR 32
                                           'set bit 5 to 1
130 P0KE(&H17,NEWBYTE)
                                           'place new value in the status register
Lines 110-130 may be condensed to the form:
110 P0KE(&H417,PEEK(&H417) AND 223)
                   \ldotsor...
110 P0KE(&H417,PEEK(&H417) OR 32)
```
## Middle Level

Function 2 of INT 16H gives access to one—but only one—of the status bytes. This is the byte at 0040:017H, which contains the more useful information. The byte is returned in AL.

```
;---CHECK STATUS OF INSERT MODE
                  MOV AH,2
                  INT 16H
                  TEST AL,100000008<br>JZ INSERT OFF
                       INSERT OFF
                                          ;set function number
                                          ;get the status byte
                                          ;test bit 7
                                          ; if bit is 0 then INSERT is off
```
## Low Level -

Here the insert mode is forced on by turning on bit 7 of the status byte at 0040:0017 (here addressed as 0000:0417).

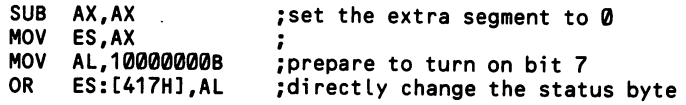

# 3.1.8 Write a general-purpose keyboard Input routine

The system of codes used by the keyboard defies simple interpretation. The codes may be one or two bytes long, and there is no simple correspondence between the code length and whether it is for a character or for hardware control. Not all keystroke combinations even produce a unique code, and extra care must be taken to differentiate them. Neither the ASCII codes nor the extended codes are numbered in a fashion that facilitates grouping and error checking. In a word, a general keyboard input routine makes for messy programming.

Examples are given here in BASIC and using INT 16H. They show how to put together much of the information given in this chapter. The general algorithm is shown in Figure 3-3.

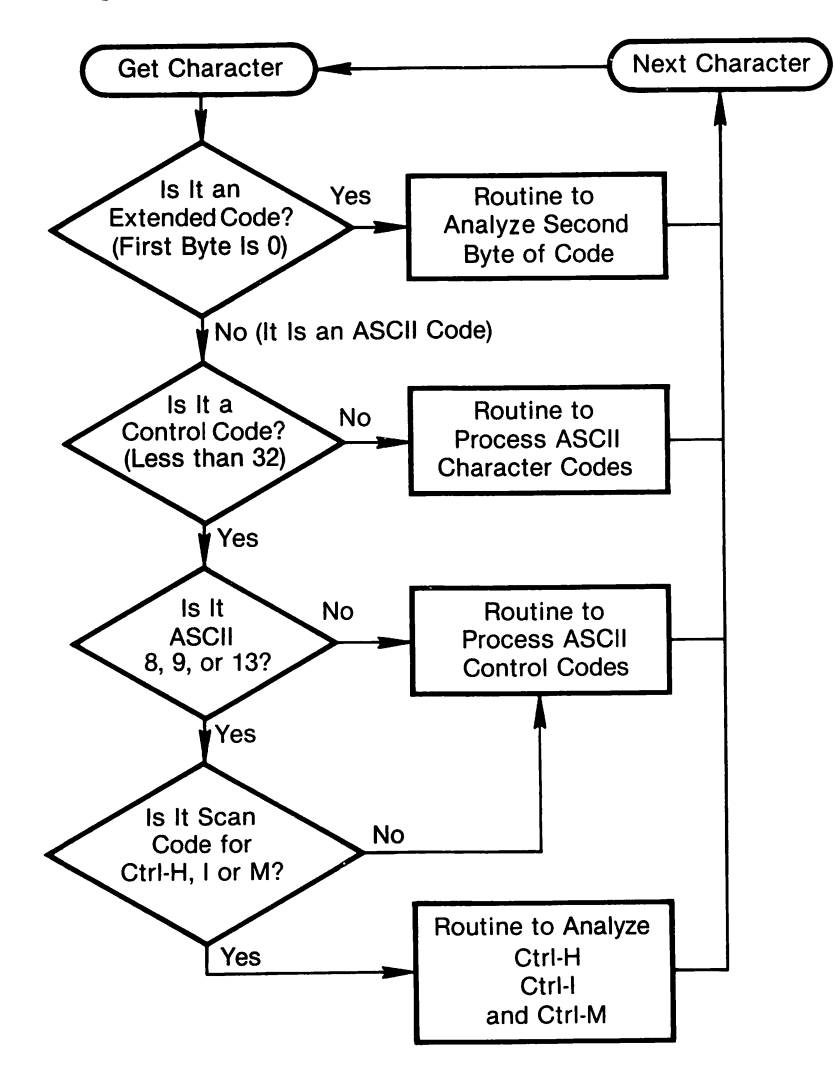

Figure 3-3. Flow Chart For A General Input Routine.

## High Level

A keyboard input routine written in BASIC can do all that an assembly language routine can, but with one exception. The INKEY\$ function does not have access to scan codes. This means that it is difficult to tell whether ASCII codes 8, 9, 13, and 27 have arisen from the backspace, tab, enter, and escape keys, or from Ctrl-H, I, M and [. The distinction can instead be made by checking the Ctrl key status bit at 0040:0017 at the time the key is pressed. But this ploy fails if the keystroke is stored in the keyboard buffer for any length of time.

```
100 C$=INKEY$:IF C$="" THEN 100 The lost development of the local code of the 110 IF LEN CODE 110 INCH 100 The local code of the local code of the local code of the local code of the local code of the local code of the loc
110 IF LEN(C$)=2 THEN 700<br>120 C=ASC(C$) 'else ASCII character, get its numbe
120 C=ASC(C$) 'else ASCII character, get its number<br>130 IF C<32 THEN 300 ''f tontrol code, go to its routine<br>140 IF C<42 OD C>137 THEN 100
140 IF C<65 OR 0123 THEN 100 'accept only typewriter keystrokes
130 IF C<32 THEN 300<br>140 IF C<65 OR C>123 THEN 100<br>150 "'C is a typewriter keystroke -- do with it what you will, for example:<br>160 S$=S$+C$<br>160 S$=S$+C$<br>160 S$=S$+C$
160 S$=S$+C$ 'make character the next in a string<br>170 PRINT C$: 's and the screen' string the screen
                                                                 'echo it on the screen
180 ' ' ' . . . etc...<br>190 GOTO 100
                                                                 'get next keystroke
300 '''ASCII control code routine<br>310 DEF SEG=0
310 DEF SEG=0 'point to bottom of memory (BIOS area)
320 REGISTER=PEEK(&H417) \begin{array}{ccc} 320 & \text{X} = 0.91 \\ -330 & \text{X} = 0.91 \\ \end{array} \begin{array}{ccc} 330 & \text{X} = 0.91 \\ -1 & \text{X} = 0.91 \\ \end{array}330 X = REGISTER AND 4 \overline{340} + \overline{16} + \overline{24} + \overline{16} bit 5 is on \overline{340} TF \times = \overline{4} THEN 500
                                                                 'CTRL not down, so go to 4-key routine
350 ' "C is a Ctrl-alpha combination — do with it what you wi 11, for example:
                                                                 'Ctrl-H, so create 'HELP screen'
370 "'...etc...<br>380 GOTO 100
                                                                 'get next keystroke
500 '''4-key routine: decodes ASCII codes 8, 9, 13, and 27 when the Ctrl<br>510 ' key is up (i.e. as backspace. tab. enter. and escape)
             key is up (i.e. as backspace, tab, enter, and escape)<br>8 THEN GOSUB 5000 9000 8 THEN GOSUB
520 IF C=8 THEN GOSUB 5000<br>530 IF C=9 THEN GOSUB 6000 'go to tab routine
530 IF C=9 THEN GOSUB 6000<br>540 IF C=13 THEN GOSUB 7000
                                                                 'go to carriage return routine<br>'go to Esc routine
550 IF C=27 THEN GOSUB 8000<br>560 GOTO 100
                                                                 'get next keystroke
700 '''extended code routine<br>710 C$=RIGHT$(C$.1)
710 C$=RI6HT$(C$,1) 'make C$ = 2nd character only
720 C=ASC(C$) ' change to numeri caI form
730 '' 'C is an extended code number — do with it what you wi 11, for example:
740 IF C<71 OR C>81 THEN 100<br>750 IF C=72 THEN GOSUB 3500 'cursor up' subroutine
                                                                 'go to 'cursor up' subroutine
760 '''...etc...<br>770 GOTO 100
                                                                 'get next keystroke
```
## Middle Level -

This example differs from the one above in the way that the four special cases for Ctrl-H, I, M and [ are treated. Here, when the question arises as to whether the code arises from a single key or a Ctrl key combination, the scan code is checked.

This method is more reliable than checking the Ctrl key status bit, since the scan code is stored in the keyboard buffer, whereas the setting of the Ctrl key status bit is transient.

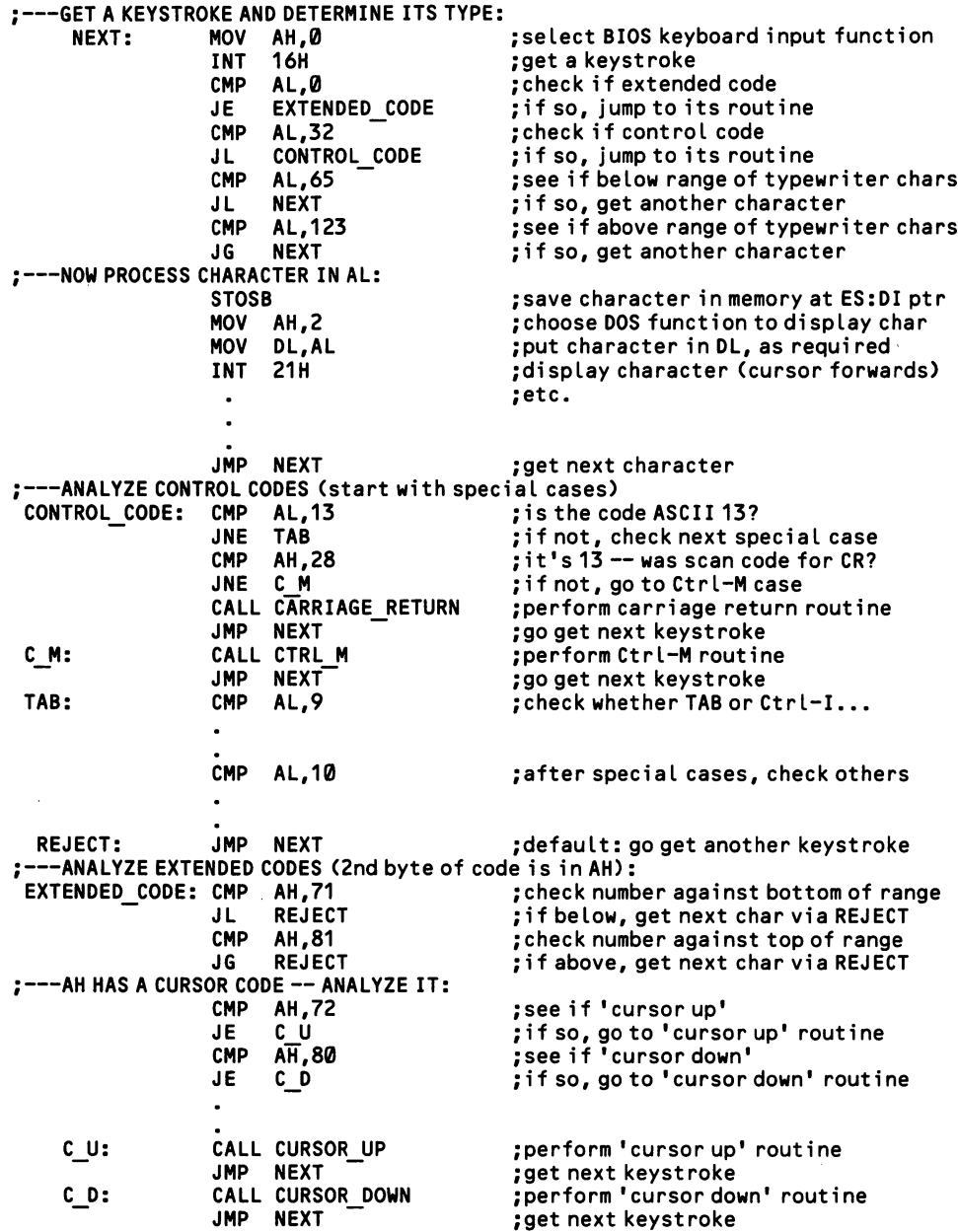

## 3.1.9 Reprogram the keyboard interrupt

When the keyboard microprocessor deposits a scan code in Port A of the 8255 chip (at port address 60H—see [1.1.1]), it invokes INT 9. The job of this interrupt is to convert the scan code to a character code on the basis of the shift and toggle key settings, and to place the code in the keyboard buffer. (When the scan code is for a shift or toggle key, no character code goes to the buffer (except for  $\langle \text{Ins} \rangle$ ): instead, the interrupt makes changes in two status bytes located in the BIOS data area [3.1.7]). The BIOS and DOS "keyboard interrupts" are really only "keyboard buffer interrupts." They do not actually "read" keystrokes. Rather, they read the interpretations of keystrokes that INT 9 provides. Note that the PCjr uses a special routine (INT 48H) to convert input from its 62 keys into the 83-key protocol used by the other IBM machines. The results of this routine are passed on to INT 9, which performs its work as usual. Via INT 49H, the PCir also provides for special non-key scan codes that could potentially be set up for peripheral devices that would make use of the infrared (cordless) keyboard link.

It takes a very unusual application to make it worthwhile to reprogram this interrupt, especially considering that DOS allows you to reprogram any key of the keyboard [3.2.6]. Still, if you must reprogram INT 9, this section will give you a start. Read [1.2.3] first to understand in general how interrupts are programmed. There are three basic steps in the keyboard interrupt:

- 1. Read a scan code and send an acknowledge signal to the keyboard.
- 2. Convert the scan code into a code number or into a setting in the shift/toggle key status register.
- 3. Place a key code in the keyboard buffer.

At the time the interrupt is invoked, a scan code will be in Port A. So first the code is read and saved on the stack. Then Port B (port 61H) is used to very briefly issue the "acknowledge" signal to the keyboard microprocessor. Simply change bit 7 to 1, then immediately change it back to 0. Note that bit 6 of Port B controls the clock signal of the keyboard. It must always be 1, or the keyboard is effectively turned off. These port addresses apply to the AT as well, even though it does not have an 8255 interface chip.

The scan code is first analyzed to see whether the key was depressed (the "make" code) or released (the "break" code). Except on the AT, a break code is indicated when bit 7 of the scan code is set to 1. On the AT, where bit 7 is always  $\varnothing$ , a break code is two bytes: first 0F0H and then the scan code. All break codes are thrown away except those for shift and toggle keys, for which the appropriate changes are made in the shift/toggle status bytes. On the other hand, all make codes are proc essed. Here again the shift/toggle status may be changed. But in the case of charac ter codes, the status bytes must be consulted to see whether, for example, the scan code 30 indicates an upper or lower case A.

Once an incoming character has been identified, the keyboard routine must find its ASCII code or extended code. The example here is much too short to show all cases. In general, the scan code is correlated with an entry in a data table that is accessed by the XLAT instruction. XLAT takes a number from 0-255 in AL and

returns in AL a corresponding one-byte value from a 256-byte table that is pointed to by DS:BX. The table may be set up in the data segment. If AL initially contains scan code 30, then AL receives byte number 30 of the table (the 31st byte, since we're counting from 0). This byte of the table should have been set to 97, giving the ASCII code for a. Of course, a second table would be required for capital A, and it would be called instead should the routine find that the shift state is "on". Or, alter natively, some other part of a single table could hold the capital letters, in which case the scan code would need to have an offset added to it.

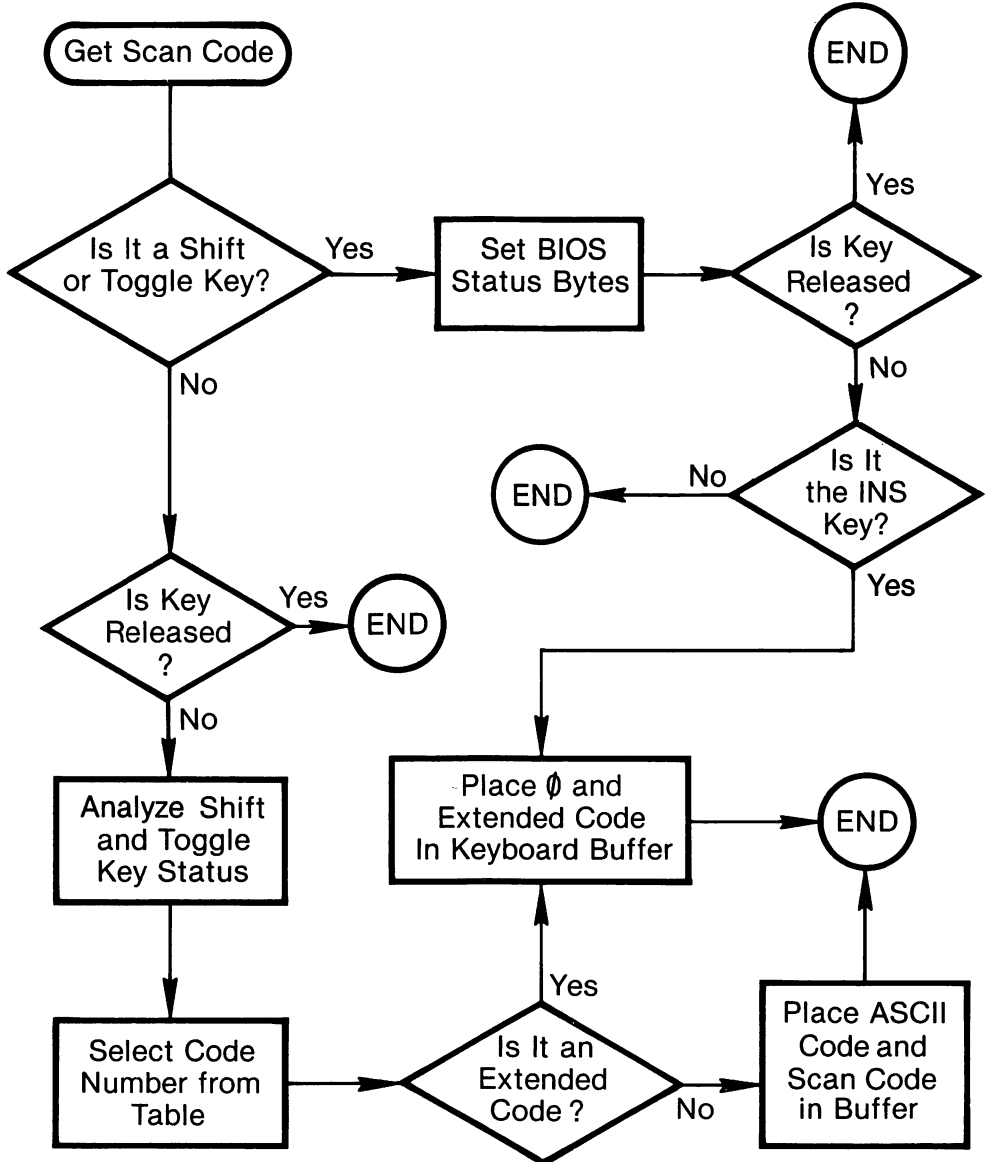

Figure 3-4. The Keyboard Interrupt.

Finally, code numbers must be placed in the keyboard buffer. The routine must first check to see if there is any room in the buffer for another character. [3.1.1] shows how the buffer is constructed as a circular queue. Memory location 0040:001A contains the pointer for the head of the buffer, and 0040:001C contains the pointer for the tail. The word-length pointers are offsets within the BIOS data area (which starts at segment 40H), ranging from 30 to 60. New characters are inserted at higher memory positions in the buffer, and when the upper limit is reached, the insertion wraps around to the low end of the buffer. When the buffer is full, the tail pointer is 2 less than the head pointer—except when the head pointer equals 30 (is at the top of the buffer) in which case the buffer is full if the value of the tail pointer is 60.

To insert a character in the buffer, place it at the position pointed to by the tail pointer, then increase the tail pointer by 2; if the tail pointer equals 60, change it instead to 30. That is all there is to it. Figure 3-4 diagrams the keyboard interrupt.

## Low Level

An efficient routine requires much thought. This example gives only the rudi ments. It intercepts only the lower- and upper-case letters, loading them both into the same table, with the capital letters 100 bytes higher in the table than their sib lings. Only the left shift key is attended to, and the current status of the CapsLock is ignored.

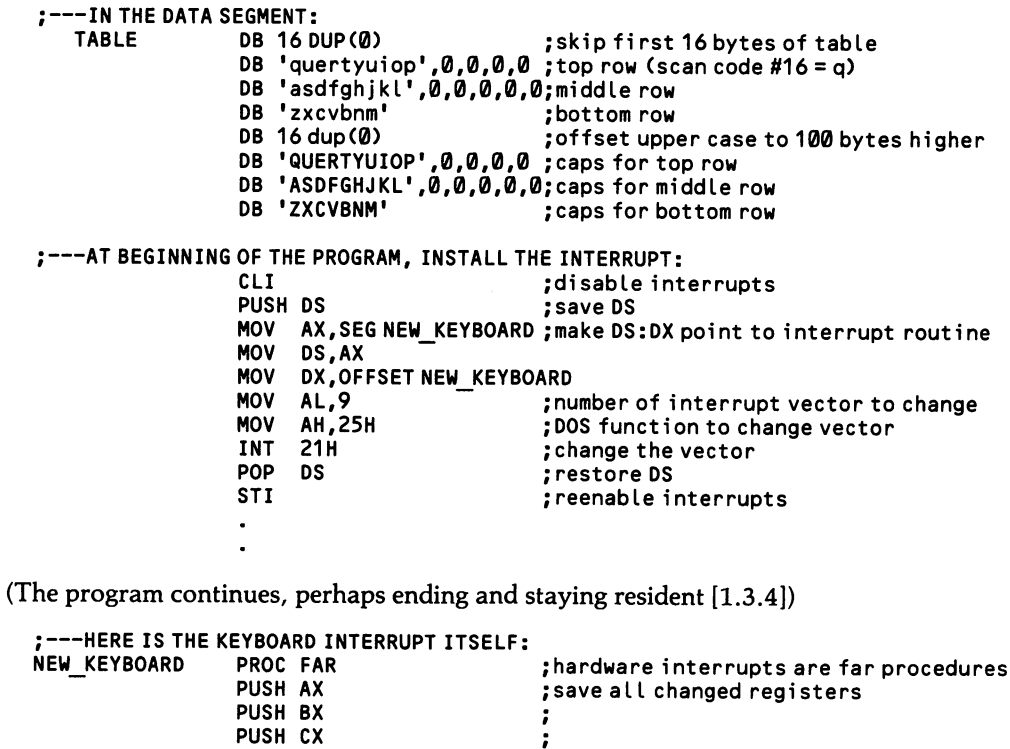

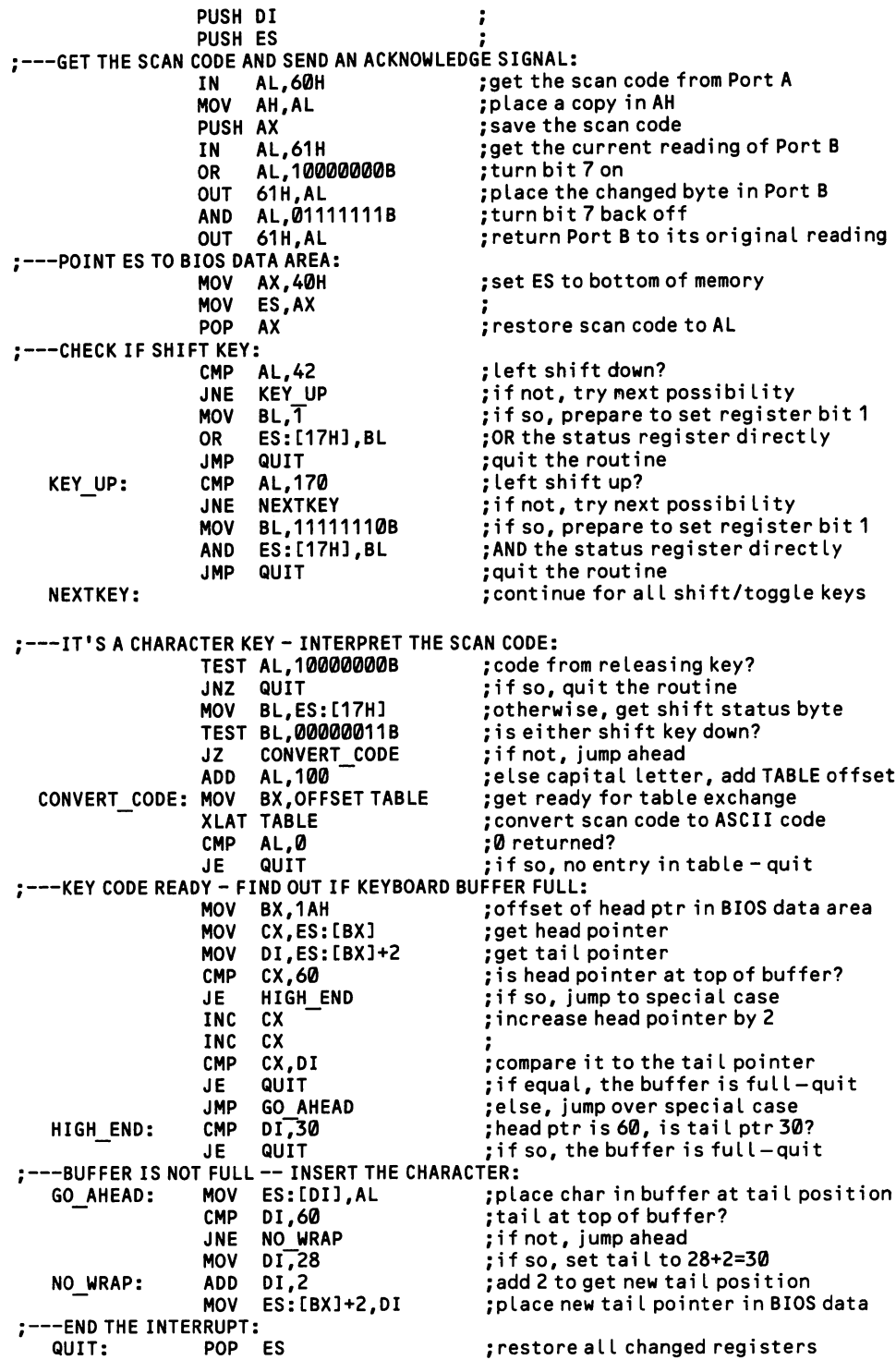

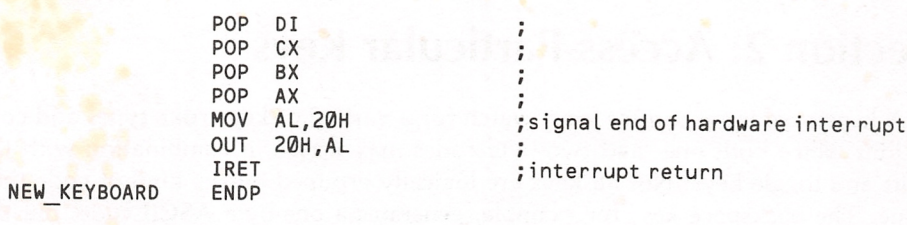

# Section 2: Access Particular Keys

A keystroke input routine must watch for a variety of keystroke types and con ditions, since both one- and two-byte codes may arrive in combination with the shift and toggle keys. Not all keys are logically grouped by the kind of code they issue. The backspace key, for example, generates a one-byte ASCII code, but the delete key makes a two-byte extended code. The Ctrl key produces one-byte codes in combination with the alphabet keys, but two-byte codes otherwise. These irreg ularities result from the limitations of the ASCII character set: the keyboard inter rupt follows the ASCII conventions when possible, but improvises its own codes when not.

This section lists the various key groupings, gives their codes, and explains any anomalies. For the most part, the same information is less conveniently available in the tables of the ASCII codes and extended codes that are found in Section 3 of this chapter. Also discussed here are special features added by BASIC to the keys and special facilities within DOS interrupts that interpret particular keystrokes (such as the backspace).

# 3.2.1 Use the Backspace, Enter, Escape, and Tab keys

The enter, escape, backspace, and tab keys are the only four non-character keys that generate one-byte ASCII codes. Their codes are among the control codes [7.1.9] that comprise the first 32 numbers of the ASCII set. These four codes may also be produced by combinations of letter keys and Ctrl:

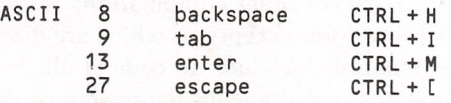

Section [3.2.2] shows how to avoid a mixup between the single keystrokes and the CTRL combinations. Note that the back-tab is produced by a Shift  $+$  Tab combination, resulting in the extended code 0;15.

Some of the keyboard input interrupts automatically interpret these four special codes. In BASIC, the INPUT function responds to the backspace, tab, and enter keys. The INKEY\$ function does not interpret any of the command codes, since it does not automatically echo on the screen. Your code must do the work. Remem ber that BASIC provides the TAB function to facilitate cursor movements. Of the BIOS and DOS interrupts, any that echo on the screen also interpret the backspace and tab in their cursor movements. After the code is so interpreted, the ASCII code still appears in AL, to be included in a data string or to be ignored, as the case may be.

## 3.2.2 Use the Shift Keys: Shift, Ctrl, and Ait

The three kinds of shift key cause only some of the other keys of the keyboard to generate different codes. Shift combinations generally produce extended codes. But in two cases they give rise to ASCII codes: (1) when the typewriter-style shift changes the input from the ordinary typewriter keys, and (2) for Ctrl-A to Ctrl-Z, resulting in ASCII codes 1-26. All other combinations result in extended codes, as listed at [3.3.5]. The PCir has some exceptions which are discussed below.

Inadmissible key combinations produce no code at all. Except in the case of the special Ctrl-Alt combinations, simultaneous depression of the shifts results in only one being effective, with priority given to Alt, then Ctrl, and then Shift. [3.1.7] shows how to check whether a shift key is currently depressed. [3.2.3] explains how to use the Scroll Lock key (a toggle key), as a shift key with any key on the keyboard. Other shift key combinations are made possible only by writing a com pletely new keyboard interrupt that replaces the BIOS routine [3.1.9].

There is a special problem with certain Ctrl key combinations, since Ctrl  $+$  H, I, M, and [ produce ASCII codes identical to those of the backspace, tab, enter, and escape keys. [3.1.8] shows how an assembly language program can check the scan code of the keystroke to find out whether it was the control key or the letter key that was pressed (the scan code is found in AH when the keystroke is received by INT 16H). Unfortunately, BASIC programs do not have this capability. In this case a program can distinguish between the two by checking the shift status register to see if the Ctrl key is down or not. When bit 2 at address 0040:0017H is set to 1, the Ctrl key is depressed. This method works only at the moment that the keystroke is made, and not if the key code is read out of the keyboard buffer some time later.

The PCjr keyboard has only 62 keys, compared to 83 on a PC or XT, or 84 on an AT. Certain shift key combinations make up for some of the missing keys (combi nations using the function keys are shown at [3.2.5]):

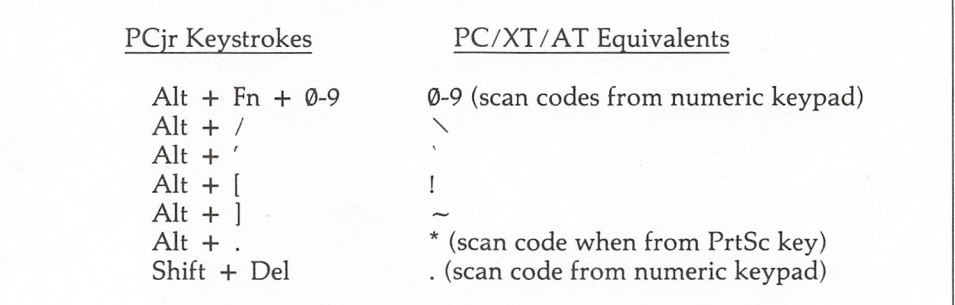

The PCjr keyboard also offers the following unique shift key combinations:

 $Fn + Shift + Esc$  toggles number keys to function keys Ctrl + Alt + CapsLock toggles keyboard click feature Ctrl + Alt + CapsLock toggles keyboard click feature  $Ctrl + Alt + Ins$  runs diagnostics Ctrl + Alt + Ins<br>
Ctrl + Alt + Cursor left shifts screen leftwards<br>
Ctrl + Alt + Cursor right shifts screen rightwards  $Ctrl + Alt + Cursor right$ 

# 3.2.3 Use the Toggle Keys: NumLock, CapsLock^ Ins, and **ScrollLock**

With the exception of the Ins key, the toggle keys do not produce a code number that is placed in the keyboard buffer. Rather, they make changes in two status bytes in the BIOS data area at 0040:0017 and 0040:0018. The keyboard interrupt checks these settings before it assigns a code to an incoming keystroke. Your pro grams can access the status register and change the setting of any toggle key, as explained at [3.1.71.

Other settings in the register show whether a toggle key is currently depressed. This feature allows a program to use toggle keys as shift keys. While no new key codes are created, there are potential applications. For example, < ScrollLock > could be used to add yet another set of shift  $+$  function key combinations. A program would receive an ordinary function key code, would check whether or not  $\langle$  ScrollLock $\rangle$  is down, and then would interpret the keystroke accordingly. Note that either of the < Shift > keys reverse the setting of the NumLock key.

The  $\langle$ Ins $\rangle$  key places the code 0;82 in the keyboard buffer, to be read whenever your program chooses. The setting for  $\langle \text{Ins} \rangle$  in the status bytes changes immediately, however. Even if there is no room for the  $\langle \text{Ins} \rangle$  code in the buffer, the status settings are changed when the key is struck. Both  $\langle Ins \rangle$  and < ScrollLock > have no effect on the other keys of the keyboard (unlike  $\langle$  NumLock  $>$  and  $\langle$  CapsLock  $>$ ). You may define any role you please to them. The IBM Technical Reference Manuals state that < ScrollLock > should be used to toggle in and out of the state where the cursor keys scroll the screen rather than move the cursor.

Of course, you may create all the toggle keys your program needs by simply dedicating keys to that purpose. Although there is no ready-made status register, you can simply assign a variable to each that flags "on" by equalling -1 and "off" by equalling 0. For example, to use F10 to toggle the variable CLOCK on and off:

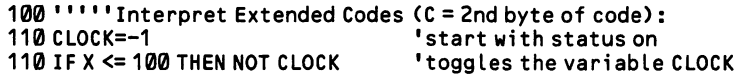

# 3.2.4 Use the numeric keypad and cursor keys

On a PC or XT, the numeric keypad includes the number keys, the Ins and Del keys, and the  $+$  and - keys. The AT adds the "System Request" (Sys Req) key. while the PCjr has only the four cursor keys (the others may be emulated by special  $\langle$  shift  $>$  and  $\langle$  Fn  $>$  combinations, shown at [3.2.2] and [3.2.5]).  $\langle$  NumLock  $>$ switches between the cursor and number functions.  $\langle Ins \rangle$  and  $\langle Del \rangle$  operate only when  $\langle$  NumLock $\rangle$  is "on," that is, locked *on* to the numbers. The  $+$  and keys issue the same codes no matter how  $\langle$  NumLock $\rangle$  is set.

The number keys of the numeric keypad issue exactly the same one-byte codes as the number keys at the top row of the keyboard—that is, ASCII codes 48-57 for the numerals  $\theta$ -9. So do the  $+$  and - keys. Assembly language programmers can differentiate between the two key sets by checking the key scan codes, which are found in AH on return from both the INT 16H and INT 21H single-key input routines. Note that either of the typewriter shift keys shifts the keypad keys to the mode opposite that set by the NumLock key. The setting of the CapsLock key has no effect. The "5" key in the center is active only as a number key, and it produces no code number when < NumLock > is set to cursor mode.

Besides the four familiar arrows, the cursor keys include the Home, End, PgUp, and PgDn keys, which often are used to jump the cursor by whole lines or pages. All produce a two-byte extended code. These keys have no direct control over the cursor. They merely issue a cpde like any other key, and it is the programmer's job to convert the codes to cursor movements on the screen.

Some combinations of the keypad keys and the Ctrl key are available. < NumLock> must be set to cursor-control for these combinations to work. See [3.1.7] for how to make your program set the NumLock key automatically. Here is a summary of the relevant key codes:

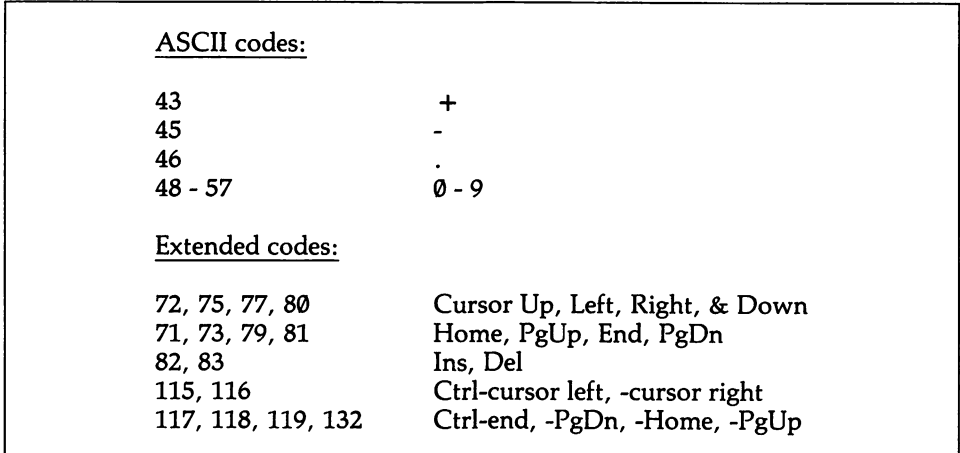

The AT has an 84th key, Sys Req, which is unique in its function. The key is intended for multiuser systems as a way to enter the main system menu. When the

key is pressed down, the code 8500H appears in AX, and INT 15H is executed. Upon release of the key, 8501H shows up in AX, and INT 15H is executed once again. The AT BIOS provides no code for functions 84H and 85H in INT 15H; a simple return is made. But system software can replace the interrupt vector for 15H so that it points to the Sys Req routine. Such a routine must first read AL to see if the Sys Req key has been depressed  $(AL = \emptyset)$  or released  $(AL = 1)$ . Note that INT 15H provides a number of services, some of which might be required of a program using SYS REQ. In this case, the SYS REQ routine must reestablish the interrupt vector it overlays, and if a function number different from 84H or 85H is found in AH, the routine should pass control to the usual INT 15H routine [1.2.4].

# 3.2.5 Use the function keys

The ten function keys issue different codes in combinations with the Shift, Ctrl and Alt keys, given 40 possible keystrokes. In all cases, the resulting code is a twobyte extended code, where the first byte is always ASCII  $\theta$  and the second byte is an arbitrary number as follows:

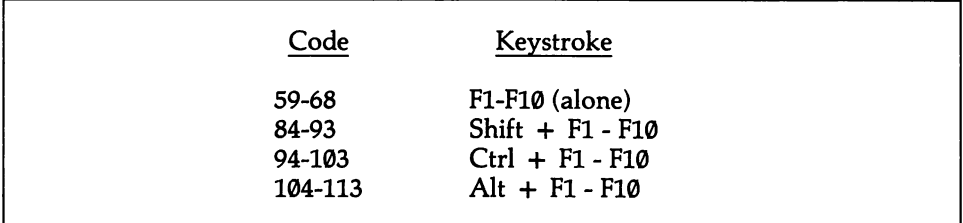

Too many shift  $+$  function key combinations can confuse a program user. But should you need one more group of ten, consider using  $\leq$  ScrollLock  $> + \leq$  Fn $>$ combinations, as explained at [3.2.3].

The PCjr keyboard has only 62 keys, compared to 83 on a PC or XT, or 84 on an AT. Certain function key combinations make up for some of the missing keys, as follows:

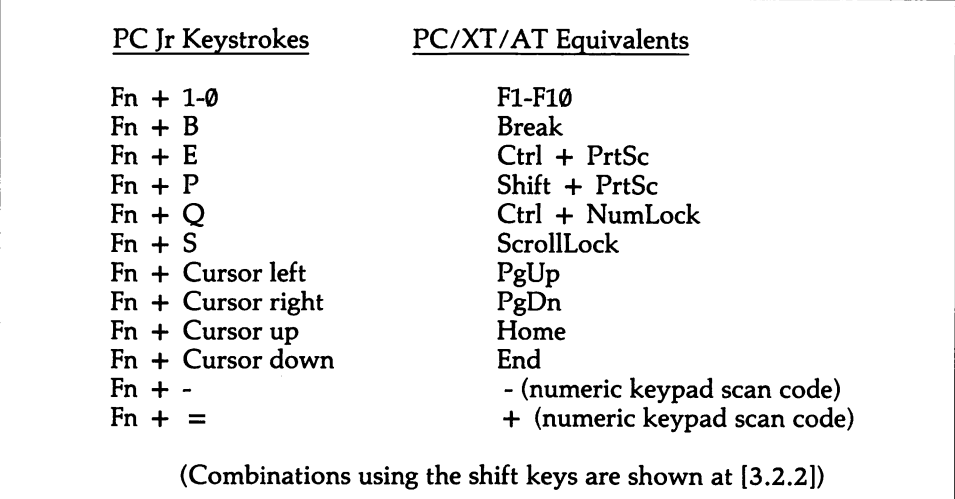

# 3.2.6 Reprogram individual keys

To reprogram a key means to cause it to produce a different code. But by the time programs receive keystroke codes, the keyboard interrupt has already inter preted the incoming scan code and converted it to some predefined ASCII code or extended code. Fortunately, beginning from version 2.0, DOS contains a utility for reprogramming the code assignments. This utility operates only when the key strokes are intercepted by the DOS keyboard input functions—the INT 16H func tions of BIOS continue to interpret the keystrokes normally.

The DOS utility operates by an *escape sequence*. A short string that begins with the escape character (ASCII 27) is "output to the standard device," that is, it is treated as if it were being sent to the video display. But owing to the escape code, no characters ever reach the monitor. Rather, the string causes DOS to thereafter reinterpret a particular key that is named in the string. Each key alteration requires its own string, and the same code may be assigned to as many keys as you like.

The general form for the strings is first the escape character (ASCII 27), then [, then the code number for the key that is to be changed, then a semicolon, then the new code number to be assigned to the key, and finally the character p. Thus 27/[65;97p' changes A (ASCII 65) to a (ASCII 97). Extended codes are written showing both bytes, with the initial zero byte followed by a semicolon.  $27/[0;68;0;83p'$  gives F10 (0;68) the same code as Delete (0;83). You may only assign extended codes found in the extended code table [3.3.5].

There are a number of variants on the basic string. First, character keys may be specified by typing the character itself within quotation marks. Thus 27,'["A";"a"p' also changes A to a. Second, whole strings of codes ("macros") can be assigned to a single key by simply writing the characters or their code numbers into the expres sion. 27,'' $A''$ ;''A is for Apple'' p' writes A is for Apple whenever a capital A is typed. In fact, these escape sequences are really nothing more than a single string in which the first character or code number tells which key is to be redefined, and the remainder of the string shows what is to be assigned. Remember that the code num bers must always be separated by semicolons, and characters must always be sur rounded by quotation marks. Codes and characters may be freely mixed. The keyreassignment utility requires that the file ANSI.SYS (a device driver) be loaded when DOS is booted. Otherwise the escape sequences are ignored. Appendix E shows how.

Some aspects of keyboard functioning are programmable on a PCjr or AT. The AT procedures are mainly of interest to systems programmers; because these proce dures are quite involved and are useful to very few programmers, they are not cov ered here. See the AT Technical Reference Manual. In the case of the PCjr, BIOS INT 16H has been given two extra functions  $(AH = 3$  and  $AH = 4)$ , the first of which sets the typematic rate. The "typematic rate" is the frequency at which a key sends its code when it is continuously held down. The second function turns the keyboard click sound on and off. For function 3, place  $\emptyset$  in AL to return to the default typematic rate, 1 to increase the initial delay before typematic action begins, 2 to cut the typematic rate by half, 3 to invoke features 1 and 2, and 4 to turn off the typematic feature. For function 4, place 0 in AL to turn the keyboard click off and 1 to turn it on. High Level — .

Unfortunately, the PRINT and WRITE statements in BASIC do not work with escape sequences. BASIC programs must incorporate a simple assembly language subroutine that makes use of the DOS output interrupt discussed below under "Middle Level." Appendix D shows how to integrate assembly routines into BASIC programs. The example here assumes that the routine will be poked into memory starting at memory address 2000:0000. The DATA statements contain the assembly code. Add a \$ sign to the end of the macro code string.

```
100 DATA &H55,&H8B,SHEC,&H8B,&H5E,&H06,&H8B,&H57
110 DATA &H01,&HB4,&H09,&HCD,&H21,&H50,&HCA,8H02,&H00
120 *poke the routine into memory at 2000:0000
130 DEF SE6=&H2000 'point to 20000
140 FOR N=0 TO 16 'the routine is 17 bytes
150 READ Q ' read one byte
160 POKE N,Q 'poke it in
170 NEXT •
180 ''' change A to a:
190 Q$=CHR$(27)+"[65;97p$" 'set up the string<br>200 ROUTINE=0
200 ROUTINE=0<br>210 CALL ROUTINE(Q$) \begin{array}{ccc} & & \text{ 'point to the string} \\ & & \text{ 'call the routine} \end{array}'call the routine
```
## Middle Level

Use function 9 of DOS interrupt 21H to send the string to the "standard output device." DS:DX must point to the first character of the string in memory, and the string must end with the \$ character (24H). Here, F2 (0;60) is changed so that it functions as  $Del(0:83)$ .

;---IN THE DATA SEGMENT:<br>CHANGE KEY DB 2 DB 27,'[0;60;0;83p\$' ;---TO CHANGE THE KEY ASSIGNMENT:<br>LEA DX, CHANGE KEY LEA DX, CHANGE\_KEY ; point DS: DX to string<br>MOV AH. 9 :set the function number MOV AH, 9 ; set the function number<br>INT 21H :and now the key is reass ; and now the key is reassigned

# 3.2.7 Assign keyboard macros to individual keys

A keyboard macro is a string of characters that originates from a single key stroke. Macros are programmed into the BASIC interpreter or into the operating system to cut down on typing. Since the string may contain *control codes*, such as the character for a carriage return (ASCII 13), a single macro can perform a chain of commands. To speed program development, for example, one might write a macro that contains all the keystrokes required to compile and link a particular program.

The keyboard macros provided by BASIC work both within BASIC programs and at BASIC'S command level. For example, if you program a key to output the word "Orangutan," the INPUT function will receive the whole string when the key is pressed, and an INKEY\$ loop will successively read in the nine characters. On the other hand, the DOS macro facility always works at DOS command level, but it works within programs only when the programs use the DOS keyboard input functions. Since much commercial software uses BIOS INT 16H, the DOS macros are of limited utility. Of course, macro-like features within programs are easily set up in the keystroke input routine. For example, to allow a program user to set a macro for Fl, request the string and place it in MACROl\$, and then (in BASIC) write something like:

```
1000 "•Extended Code Input Routine (C = 2nd byte of code)
1010 IF C = 59 THEN LOCATE X,Y:PRINT MACROIS
```
## High Level

BASIC has its own macro facility, but it allows you to program only the 10 func tion keys, and the strings may be only 15 characters long. The function keys are referred to as "soft keys" in BASIC. The KEY statement assigns the macros to the keys. KEY 5/'END" causes function key #5 to send the word END to the current cursor position of the screen.

The characters that make up the strings may be written either as strings or as ASCII codes (using CHR\$) or as a combination of both. KEY 5/'A" and KEY 5,CHR\$(65) are equivalent. To enter a string - as if by the Enter key - add ASCII character 13 to the end. The FILES command, which shows the disk directory, is invoked by F1 once you enter KEY  $1$ , "FILES" + CHR\$(13).

BASIC preprograms the ten function keys with common BASIC expressions. You may disable a key by assigning a null string to it. KEY 1,"" causes F1 to do nothing when pressed. The first six characters of each string are automatically shown on the bottom line of the screen by the BASIC interpreter. You can turn this display on and off using KEY ON and KEY OFF. To fill the screen with the full string assignments, enter KEY LIST. Here are some examples:

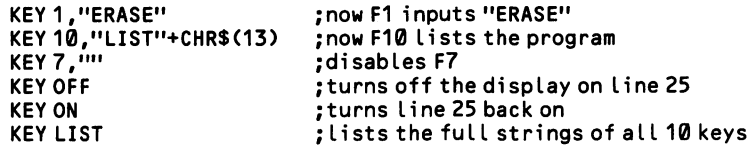

To assign macros to other keys in BASIC, you must use the DOS utility described at [3.2.6].

## Middle Level

Macros are created in DOS using the key-reprogramming facility described at [3.2.6]. The only difference is that the *escape sequence* assigns more than one character to a particular keystroke. The string may be comprised of characters written within quotation marks, or of code numbers, or of both in combination. Here are some examples:

27,' ["A";"SET"p\* ;assigns SET to capital A ; variant of above (1st char is key) ; assigns dir <enter> to the escape key<br>; assigns copy \*.\* b: <enter> to F1 27, '[0;59;copy \*.\* b:";13p' ;assigns copy \*.\* b: <enter> to F1 ; makes F10 move cursor up three Lines

# 3.2.8 Set up the Ctrl-Break routine

When the Ctrl-Break key combination is entered, the keyboard interrupt sets up a flag indicating that there is need for the Ctrl-Break routine to come into action. Control is given to the Ctrl-Break routine only at the time that the program uses a DOS function that is capable of sensing this flag. Normally, only the standard DOS input-output functions can detect Ctrl-Break (numbers 1 - C of INT 21H, but not 6 & 7). But by placing the line BREAK = ON in either the AUTOEXEC.BAT or CONFIG.SYS files used by DOS at start up, all DOS functions are caused to check for Ctrl-Break whenever they are called. This action slightly slows program execu tion.

The Ctrl-Break routine exists as a way of exiting a program at any time. When a DOS function senses the Ctrl-Break status, control is directed to the routine pointed to by interrupt vector 23H. DOS sets up the routine to terminate the pro gram in progress. But the routine may be rewritten to any specifications you like. A programmable routine is required so that crucial adjustments can be made before terminating the program. The stack may require adjustment so that SP points to the second word from the top (first word in COM programs) prior to the final RET instruction. Interrupt vectors changed by the program may be restored, and open I/O devices may be closed. If interrupts have been disabled, they can be reenabled. All of this ensures that the computer will be ready to manage another program after the Ctrl-Break termination. Alternatively, the Ctrl-Break routine may simply contain an IRET instruction, which effectively disables the Ctrl-Break feature.

#### Middle Level

This example exits a program after adjusting the stack. The routine ends with RET rather than IRET, since the effect of the return is to be the same as that of the RET instruction that terminates a program normally. At the time it is used, the stack pointer (SP) must point to the second word on the stack. This assumes that the program is in .EXE form. Remember that the stack places its first word at the highest memory location within the stack segment, the second word below that one, and so on. If the stack size is 400 bytes, point SP to 396. For COM programs, set the stack pointer to the first word on the stack, or simply end the Ctrl-Break routine with INT 20H to terminate.

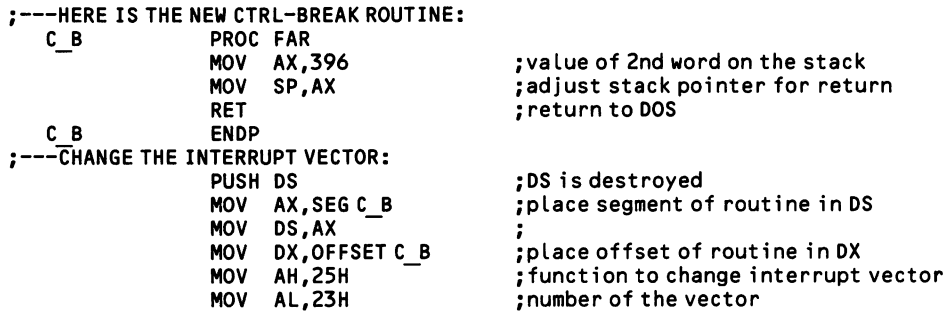

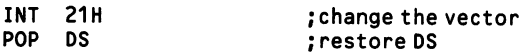

A program can check at any time if a 'request" for the Ctrl-Break routine has been made. Place 0 in AL and call function 33 of INT 21H. On return, DL will hold 1 if the status is "on" and  $\emptyset$  if it is not. Placing 1 in AL at entry sets the status. In this case, before calling the function, place 1 or 0 in DL to turn the status "on" or "off."

# 3.2.9 Reprogram the PrtSc key

The PrtSc key produces an asterisk (ASCII 42) when struck alone, and it issues extended code 114 when struck in combination with  $\langle$  Ctrl $\rangle$ . But the  $\langle$  Shift $\rangle$  +  $\langle$  PrtSc $\rangle$  combination has a special status all its own. Other keystrokes cause the keyboard interrupt to deposit their codes in the keyboard buffer (or, for toggle and shift keys, to record their status [3.1.7]). A keystroke can have no impact upon the program in progress until the program gets around to reading it from the buffer. But the  $\le$ Shift > +  $\le$ PrtSc > combination causes the keyboard interrupt to immediately turn control over to whatever routine is pointed to by the vector for INT 5. In this way it functions like a hardware interrupt.

Interrupt 5 is preprogrammed to dump the contents of the screen onto a printer. But the interrupt vector can be pointed to a procedure dedicated to an entirely dif ferent use. For example, an involved simulation program that takes hours to run could be interrupted at any time by Shift  $+$  PrtSc to issue a report of preliminary results. You might also want to reprogram PrtSc so that it will send graphics screens to the printer. Another possibility is to use PrtSc as a way to access a pro gram that is loaded and left resident when DOS is booted [1.3.4]. This strategy allows you to write a utility program that can be operated from within other software.

#### Low Level

Here is the basic form in which to reprogram the routine. Be sure to replace the original interrupt vector (F000:FF54) when you leave the program. Should you fail, all will seem to be well until Shift-PrtSc is pressed, and then the computer will crash (see the more complete example of interrupt programming at [1.2.3]).

;---CHANGE THE PRTSC INTERRUPT VECTOR

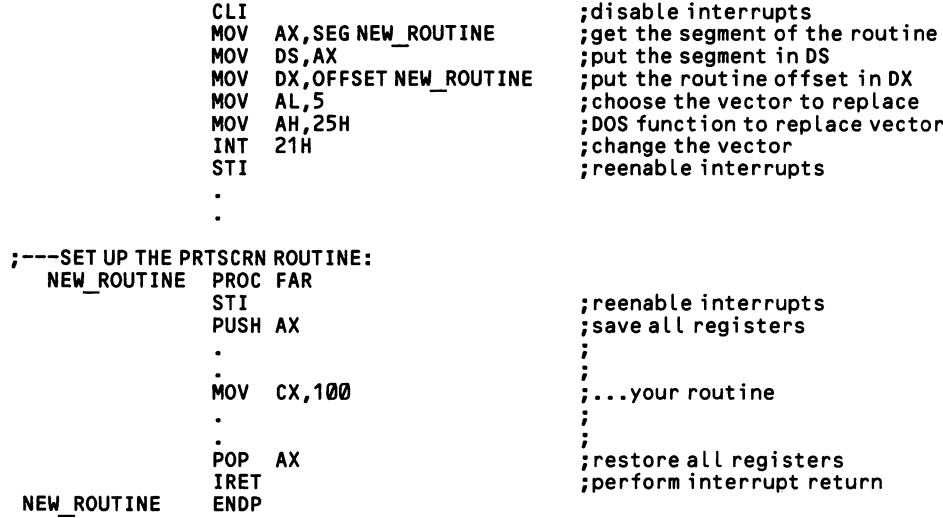

# Section 3: Look Up Key Codes and Applications

The various key codes and character codes can become confusing. The tables that follow list them all. Watch for the following anomalies:

- The Ins key is the one key that, when struck, both issues a character code to the keyboard buffer and makes a change in the shift and toggle key status registers.
- There are four ASCII codes which can be produced in two ways. ASCII 8 is produced by both the backspace key and by Ctrl-H, ASCII 9 by the tab key or Ctrl-I, ASCII 13 by the enter key or Ctrl-M, and ASCII 27 by the Esc key or Ctrl-[.
- The symbols that correspond to the 32 ASCII control codes are not printed on the screen by those key input functions that automatically echo charac ters. They must be displayed by function 10H of INT 10H or by direct memory mapping (both are discussed at [4.3.1]).
- The Ctrl key combinations with the letters of the alphabet all produce onebyte (ASCII) codes. All other Ctrl combinations produce two-byte (ex tended) codes.
- The <5> key of the keypad is not operational when the NumLock key is set to cursor control.
- The Shift-PrtSc and Ctrl-Alt combinations (and on the AT, the SYS REQ key) are the only cases where key combinations are set up to immediately invoke special routines. Of these, only the former is reprogrammable. The Ctrl-Break interrupt (also reprogrammable) is brought about only when the the Ctrl-Break status is detected by a DOS routine.
- Any ASCII code except 0 can be entered by holding down the Alt key, typing the ASCII number on the keypad, and then letting up the Alt key. Since Ø is excepted, extended codes cannot be entered this way.

Note that there is little you can do to overcome the limitations imposed by inad missible keystroke combinations. For example, you can not detect < Ctrl-Cursor Up > by intercepting the  $\langle$  Cursor Up > code and then checking the shift status register to see if <Ctrl> is down. Should <Ctrl> be down, no key code would be issued at all.

# 3.3.1 Assign uses to the keys

There are certain conventions in the use of the keys that should be followed by all programs. These are laid down by the Technical Reference Manual, and if pro grammers would always observe them, it would be easier for users to move from one program to another. Note, however, the IBM's own software does not rigidly follow these guidelines. The conventions are:

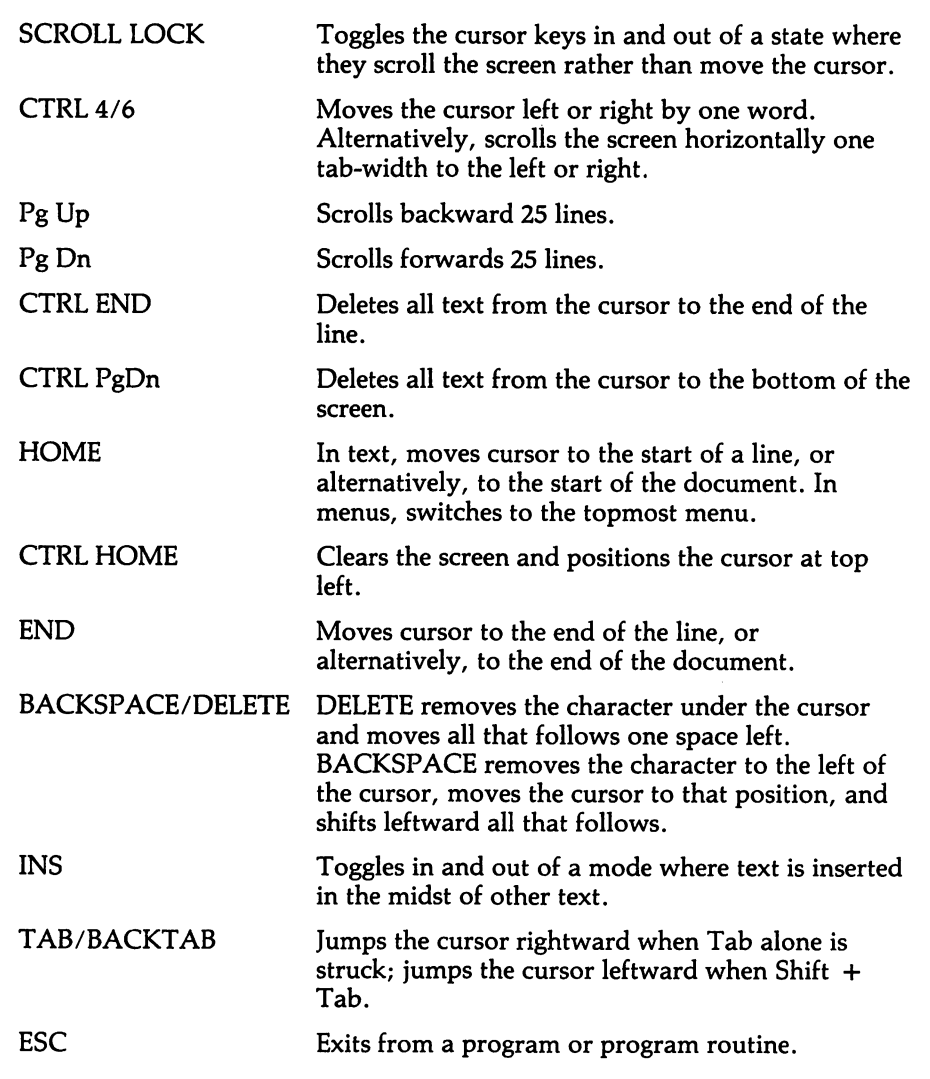

## $3.3.2$  Look up a scan code

Every key produces two kinds of scan codes, a make code when the key goes are approped the AT, the AT, the Sessed. The AT, the break codes are 128 higher (bit  $T = 1$ ) than the make codes. Thus, the "T" key creates code number 20 when it is pressed down and number 148 number is it measured. The AT uses the same bit pattern for make and break codes, but the break codes are two bytes long, and the first byte is always 0F0H. The PCjr has a special phantom key scan code, number 55. This code originates when three or more keys are struck at once, helping to avoid input errors. The keyboard interrupt throws away this code, and it has code. extended code or coder code.

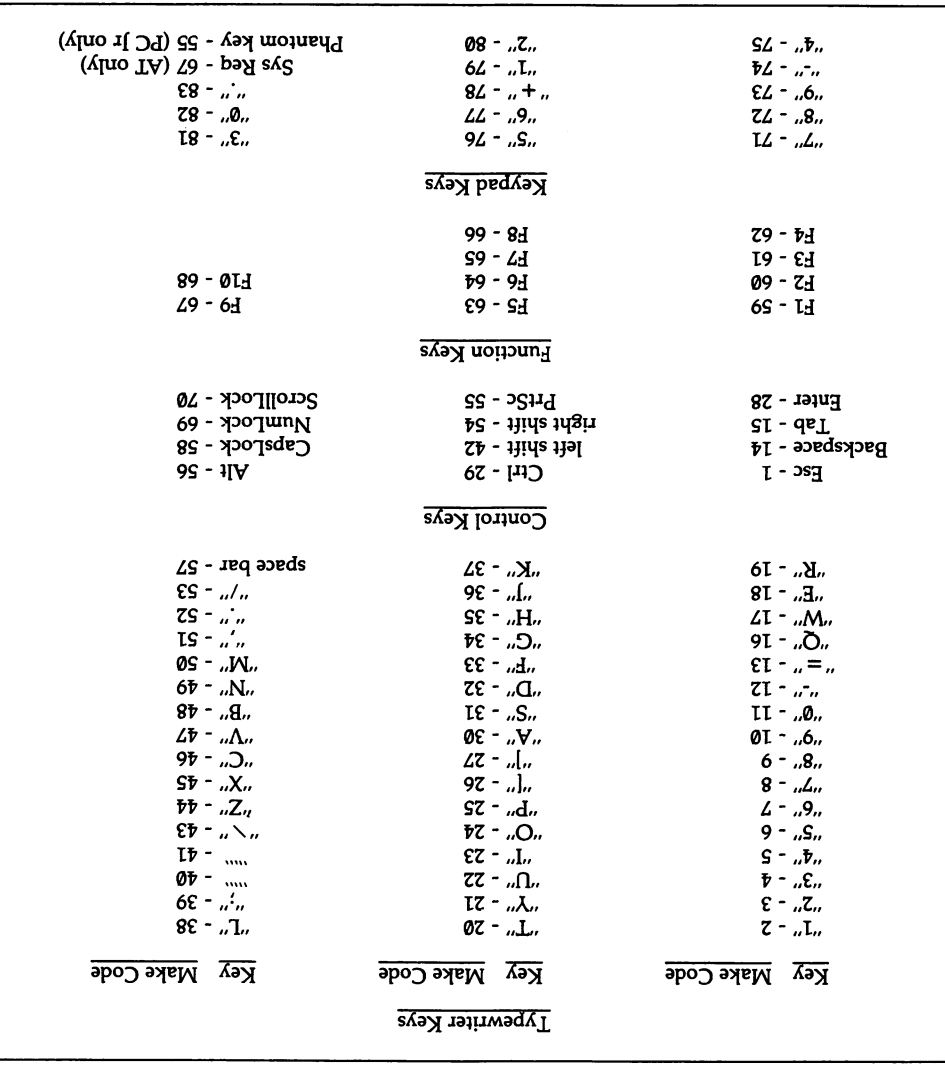
#### 3.3.3 Look up an ASCII code

Code numbers 0 - 31, the control codes, are explained in greater detail at [7.1.9]. Note that any ASCII code from 1 to 255 can be entered from the keyboard by hold ing down the Alt key while typing in the code number on the numeric keypad (with NumLock properly set). When the Alt key is then released, the code is input.

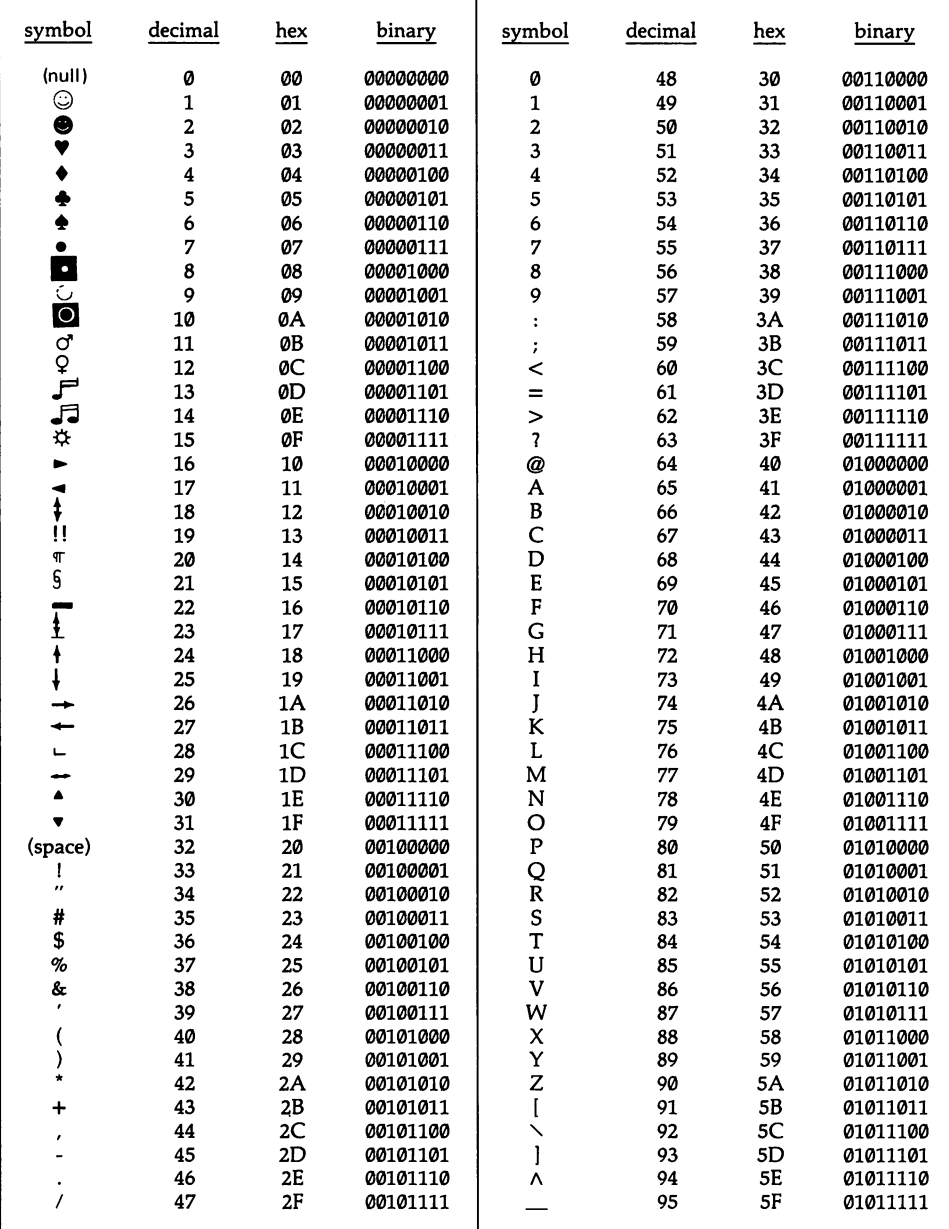

#### Look up an ASCII code 3.3.3

 $\sim$ 

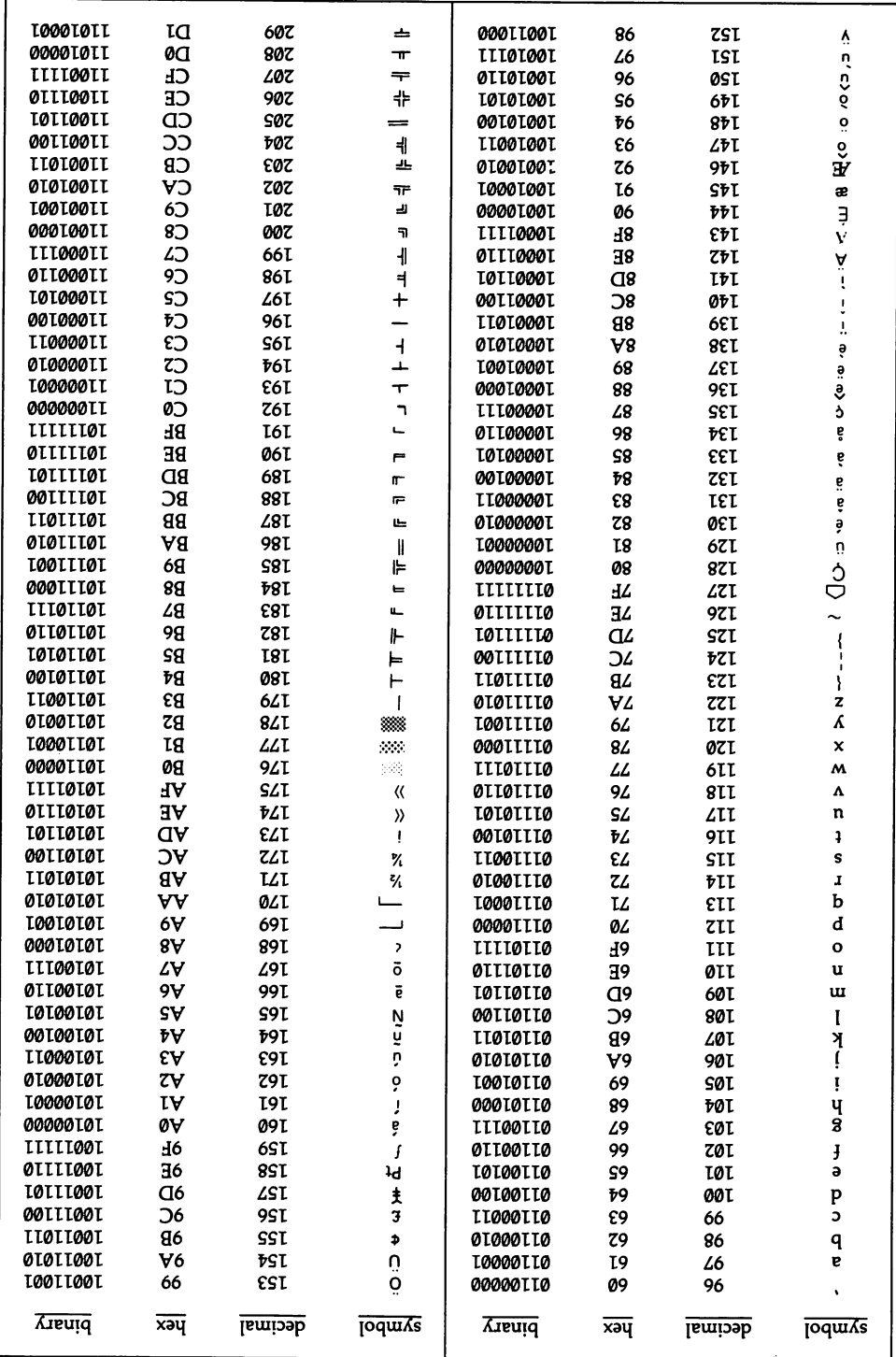

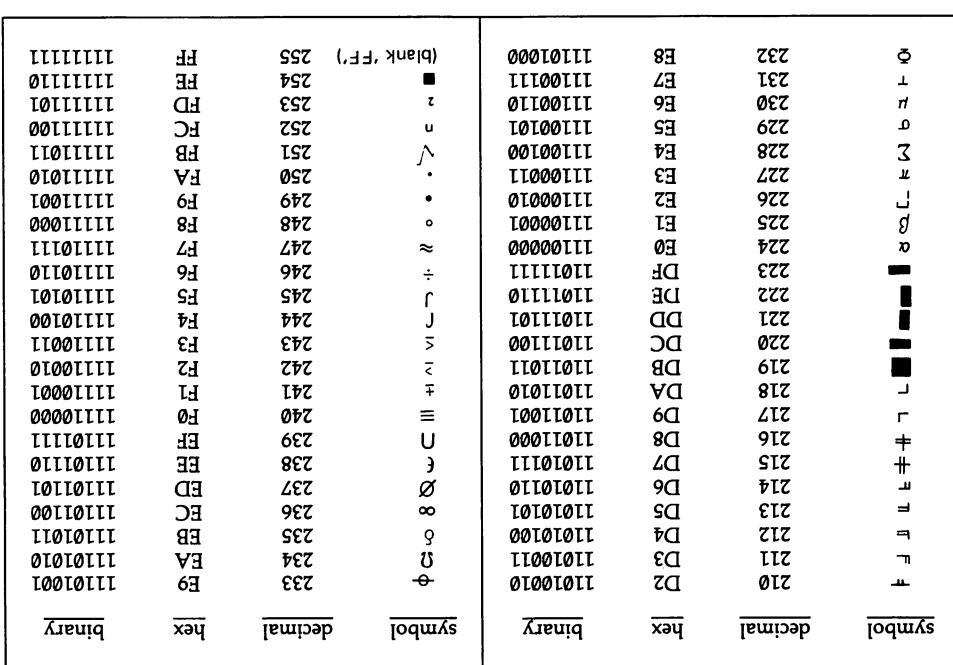

 $\sim 10^{11}$  km s  $^{-1}$ 

 $\ddot{\phantom{0}}$ 

#### 3.3.4 Look up a box-graphic code

For convenience, these diagrams summarize the ASCII code numbers of the sym bols used to construct lines and boxes.

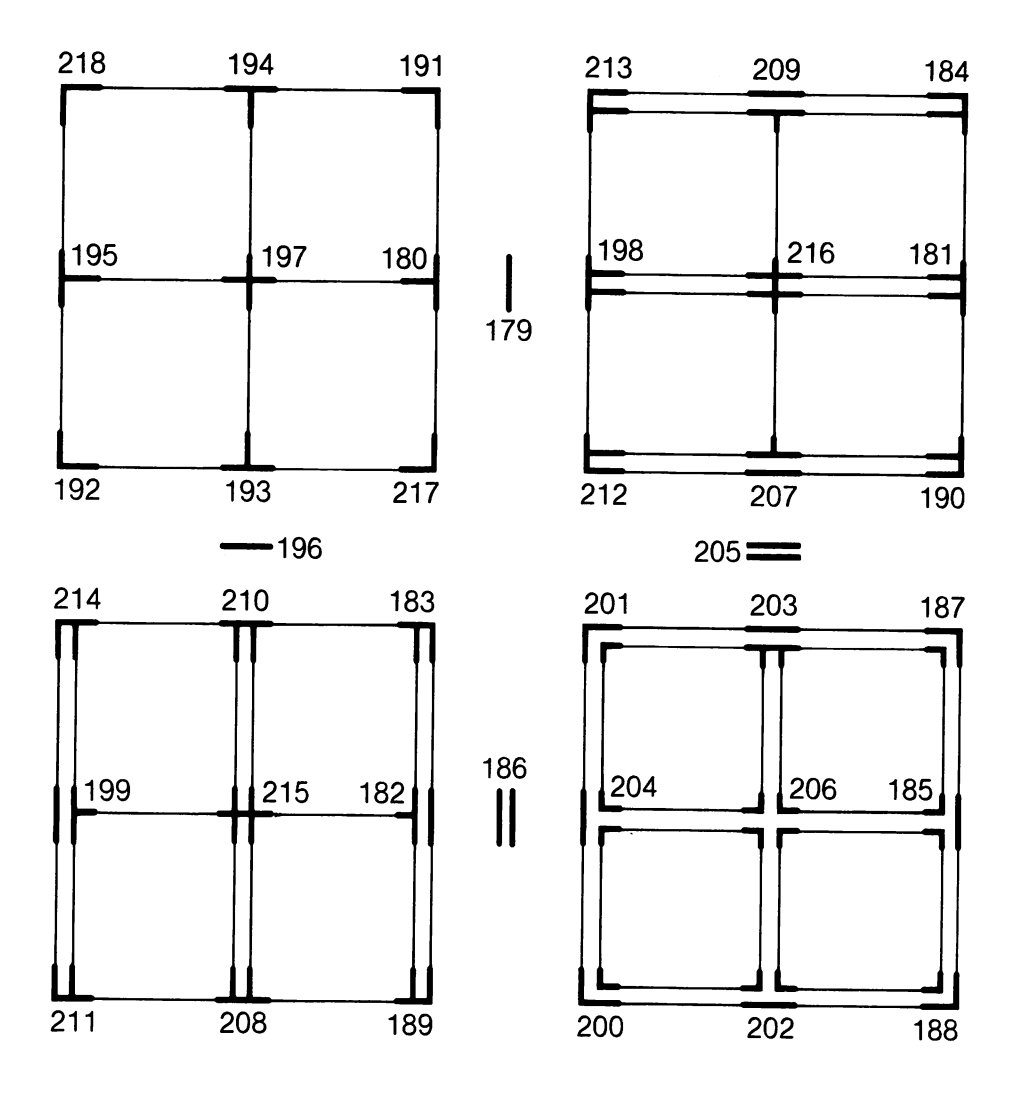

## 3.3.5 Look up an extended code

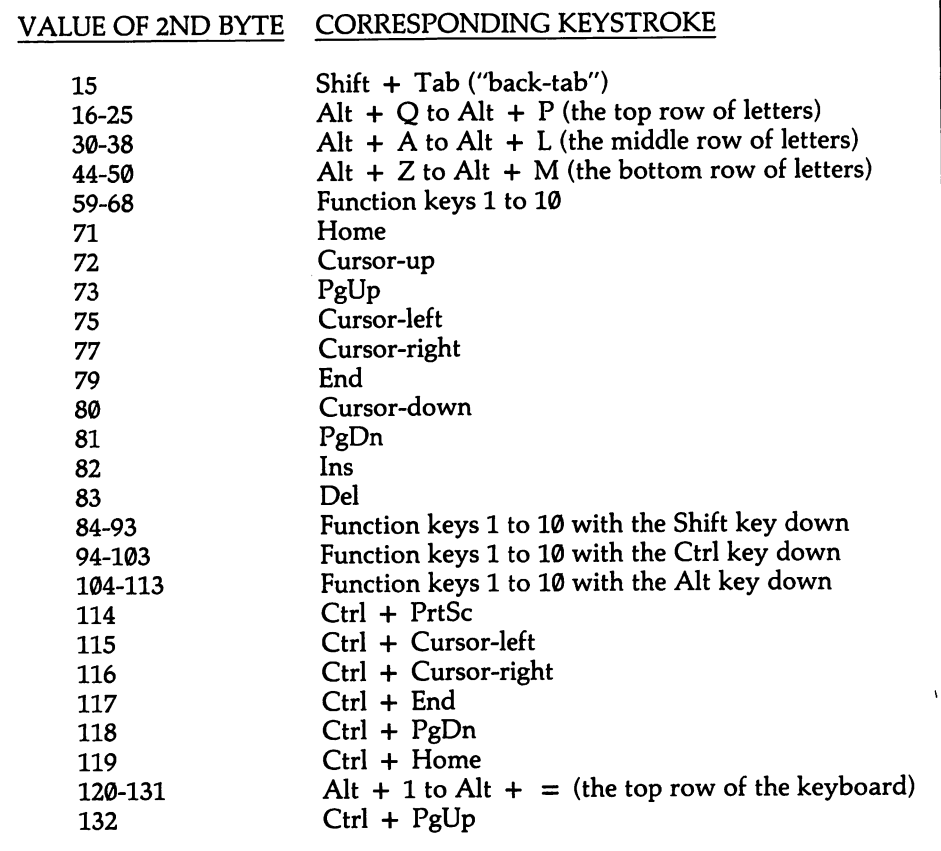

# 4 The Video Display

# Section 1: Control the Video Display

This chapter covers the monochrome adaptor, the color graphics adaptor, the PCjr video system, and the enhanced graphics adaptor (EGA). All four video systems are centered upon the Motorola 6845 CRTC (cathode ray tube controller) chip; the EGA in fact uses a custom chip that is based on the 6845 design. The 6845 manages a number of technical tasks that are not ordinarily of concern to program mers. However, it also sets the screen mode, generates and controls the cursor, and (on the color graphics adaptor) assigns colors. The chip is easy to program directly, although operating system routines can handle most of its operations. The PCjr has an auxiliary video chip, the video gate array, which is discussed along with 6845 in this section. The EGA uses an architecture that is quite different from the others, and it is discussed separately. There is a general compatibility among the non-EGA systems in their use of port addresses, but there are some important differences. The EGA shares few port addresses with the other systems.

All of the video systems use buffers in which the data for the screen image are mapped. The screen is periodically updated by a scan of this data. The size and memory locations of these buffers varies by the system, by the screen mode, and by the amount of memory dedicated. When multiple screen images are held in the buffer, each image is referred to as a "page." Here is a summary:

Monochrome Adaptor The monochrome adaptor has 4K bytes of on-board mem ory, starting from memory address B0000H (that is, at 8000:0000). This memory provides enough space for only one 80-column page of text.

Color Graphics Adaptor

The color graphics adaptor has 16K of on-board memory, starting from memory address B8000H. This is enough memory for one graphics screen, with no paging, or four to eight text screens, depending on whether they are 40 or 80 columns.

PCjr The PCir has a video system that is essentially an advanced version of the color graphics adaptor. It is unique in using ordinary system RAM for the video buffer. When BIOS initializes the system, the top 16K of installed memory is assigned to the buffer. Thus the location of the buffer varies depending on whether the system is outfitted for 64K or 128K. Additional blocks of memory can be set aside for more video pages, or the original allocation of 16K may be whittled down to 4K to support only a single text screen.

EGA The EGA may be equipped with 64K, 128K, or 256K of RAM. Besides serving as the video buffer, this memory also holds the data for the patterns of up to 1024 charac ters (as explained at [4.3.4]). The starting address of the buffer is itself programmable, so that it begins at A000H for the advanced graphics modes, and at B000H and B800H for compatability with the standard monochrome and color graphics modes. At most, the EGA occupies the two segments from A000H to BFFFH, even when 256K of RAM is present. This is possible because in some modes two or more bytes of video memory are accessed by the same memory address. The number of pages available depends both on the screen mode and on the amount of memory present. Owing to its complexity, the EGA has 16K of ROM that replaces and extends the BIOS video routines. The ROMs start at C000:0000.

In text modes the buffers begin with the data for the top row of the screen, start ing from the left end. The succession of data wraps around from the right end of one row to the left end of the next, as if the screen were really only one very long row—and from the viewpoint of the buffer, it is nothing more. In graphics modes, however, the video buffer may be divided into two or four parts. On the color graphics card and the PCjr the different parts of the buffer hold data for every sec ond or every fourth line of dots on the screen. In the EGA each part of the buffer holds one bit of the two or four bits that define the color of a pixel.

The various video systems all operate in the same way when displaying text. 4000 bytes are allocated so that there are two bytes for each of the 2000 screen posi tions (25 rows X 80 columns). The first byte holds an ASCII code. Video circuitry converts the ASCII code number to its associated symbol and sends it to the screen. The second byte (the *attribute byte*) holds information about how the character is to appear. On the monochrome monitor, it sets whether the character is shown underlined, intensified, in reverse-image, or as a combination of these attributes. On color systems the attribute byte sets the foreground and background colors of a character. In all cases your programs may write data directly to the buffer, a prac tice that speeds up screen operations considerably.

All systems but the monochrome card offer a variety of color graphics modes which vary both in resolution and in the number of colors that can be simulta neously displayed. Both the PCjr and the EGA can display up to 16 colors simulta neously, and the EGA can choose the 16 from a palette of 64. When 16 colors are

used, every pixel requires four bits of memory, since four bits can hold a number from 0-15. Similarly, four-color graphics require only two bits per pixel. Two-color graphics can pack the representation of eight pixels into a single byte in the video buffer. The amount of memory required for a particular screen mode is easily cal culated by figuring out how many pixels there are and how many bits they require. Text is readily combined with graphics (BIOS draws the characters on to the graph ics screen), and you can create your own special characters.

#### 4.1.1 Program the 6845 video controller

All of the video systems are built around the Motorola 6845 cathode ray tube controller (the EGA uses a custom chip that is based on the 6845). The chip is used in much the same way in the monochrome card, the color card, and the PCjr; but the EGA is not as compatible, and for this reason it is advised that you avoid pro gramming the chip directly when BIOS can do the job for you. Generally speaking, the 6845 sets up the CRT to operate in one of several alphanumeric or graphics modes. It performs the basic job of interpreting ASCII code numbers and retrieving the data for the corresponding characters from onboard ROM chips (and some times from RAM). It decodes the values for attributes or colors and adjusts the screen accordingly. And it creates and controls the cursor. The EGA archtecture divides some of these functions among other chips.

The 6845 has 18 control registers, numbered  $\emptyset$  - 17. The first ten registers fix the horizontal and vertical display parameters. These generally are of no concern to programmers, since the values in the registers are automatically adjusted by BIOS when the screen mode is changed. It is unwise to experiment with these registers since there is a possibility of damage to the monitor. The registers are eight bits long, and some are paired to hold 16-bit values. Numbers 10 & 11 and 14 & 15 set the shape [4.2.4] and location [4.2.1] of the cursor. Numbers 12 & 13 handle paging [4.5.3]. And numbers 16 & 17 report the light pen position [7.3.2]. Most of the reg isters are write-only; only the cursor address register is read/write, and only the light pen register is read-only. The EGA has six additional registers that are devoted to technical aspects. Number 20 is of most interest; it determines which scan line in a row of characters is used for an underscore.

The 18 registers are accessed by the same port address, which on the mono chrome card is 3B5H. It is 3D5H on the color card or PCjr (Note that all port addresses of the monochrome card are the same as for the color systems, except that the middle digit is B rather than D.) The EGA uses either address, depending on whether it is connected to a monochrome or color monitor. To write to a regis ter on the monochrome card, an address register located at port 3B4H (3D4H color) must first be sent the number of the desired register. Then the next byte sent to port address 3B5H will be directed to that particular register. Since the registers that concern programmers are used in pairs, you must first write to the address register, then to one register, then again to the address register, and then to the second regis ter. Because the port numbers are adjacent, it is easiest to address them using INC and DEC, is in the following example:

```
; WRITE TO 6845 REGISTERS 11 & 12 (DATA IS IN BX):
           ; ---SELECT THE LOW-BYTE REGISTER:<br>MOV DX, 3B4H
                     MOV DX,3B4H ;port address of the address register<br>MOV AL,11 ;select the register for the low byte
                     MOV AL, 11 ; select the register for the low byte<br>OUT DX.AL ;output to 3B5H goes to #11
                                                         ; output to 3B5H goes to #11
           ;---SEND THE BYTE:<br>INC DX
                     INC DX ; increase port address to 3B5H<br>
MOV AL,BL
(cover the boot of the byte in AL
                     MOV AL,BL ; put low byte in AL<br>OUT DX,AL ; put low byte in rea
                                                        ; put low byte in register #11
            ;---SELECT THE HIGH-BYTE REGISTER:<br>ו:
                                                        ; reset port address to 3B4H
```
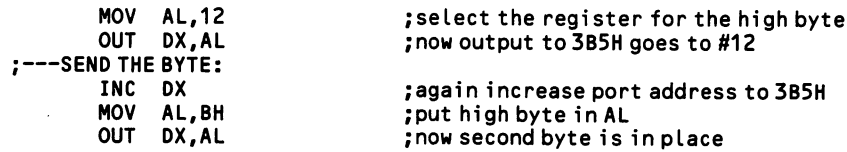

On the monochrome and color adaptor there are three other ports that are of importance to programmers. They are numbered 3B8H, 3B9H, and 3BAH on the monochrome adaptor, and 3D8H, 3D9H, and 3DAH on the color adaptor. The first sets the screen mode, the second is primarily concerned with setting screen col ors, and the third reports useful information about the display's status.

The PCjr does not use all of these port addresses in the same way. Rather, it keeps some of the information they access in a video gate array chip, which was added primarily to give extra control over screen colors. The video gate array is accessed via port address 3DAH. On the color card this port returns a status byte; on the PCjr the port also returns a status byte when IN (or INP) is used, but it accesses the gate array when OUT is used. The registers of the video gate array are as follows:

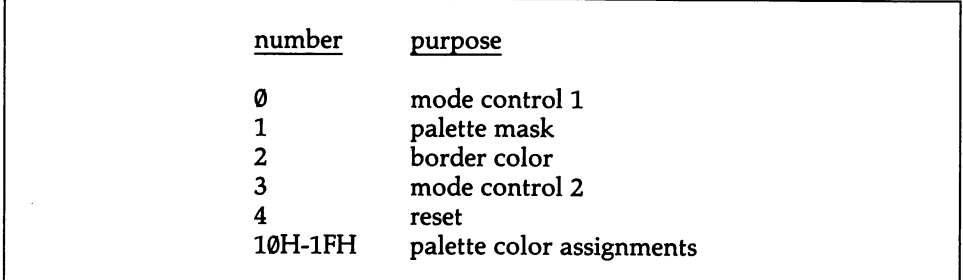

All registers are reached through port 3DAH. First send to the port the number of the register to be accessed, and then send the value for the register. The port tog gles back and forth between these address and data functions. Read the port to reset it so that it awaits an address. The registers are discussed under the various headings in this chapter.

Of particular interest are the 16 palette registers from 10H-1FH. Each register is only four bits long, allowing just enough space to hold the 16 code numbers used by the 16 possible colors. For every character position or dot position on the screen the video buffer contains data that specifies in which color the character is to be displayed. This information is referred to as attribute data. Unlike on the color graphics card, the PCjr does not use the attribute data to directly determine the color actually displayed. Rather, the attribute data is regarded as pointing at one of the 16 palette registers, and the number held in that register is the color in which the character is written. Using this technique, a program needs only to change the setting of a palette register, and all characters or dots of corresponding attribute change color. The palette registers work in all screen modes, both for text and for graphics.

The EGA divides these functions between an attribute controller chip (located at port 3C0) and two graphics controller chips (at 3CC—3CF). The attribute control ler holds the EGA's sixteen palette registers, numbered 00-0F. These registers may hold six-bit color codes when the EGA is connected to an Enhanced Color Display, so that any sixteen colors can be used out of a palette of sixty-four. [4.4.1] shows how to program the PCjr and EGA palette registers.

#### 4.1.2 Set/check the screen display mode

The monochrome card supports one screen mode, the color card supports seven, the PCjr supports ten, and the EGA supports twelve. The PCjr system is more ver satile than the monochrome or color adaptors, since it offers a wider choice of col ors in the two- and four-color modes, and it allows gray-shades in black and white modes. The EGA is far more sophisticated still, supporting a palette of 64 colors, graphics on the monochrome display, and 43-line displays. Here are the various modes:

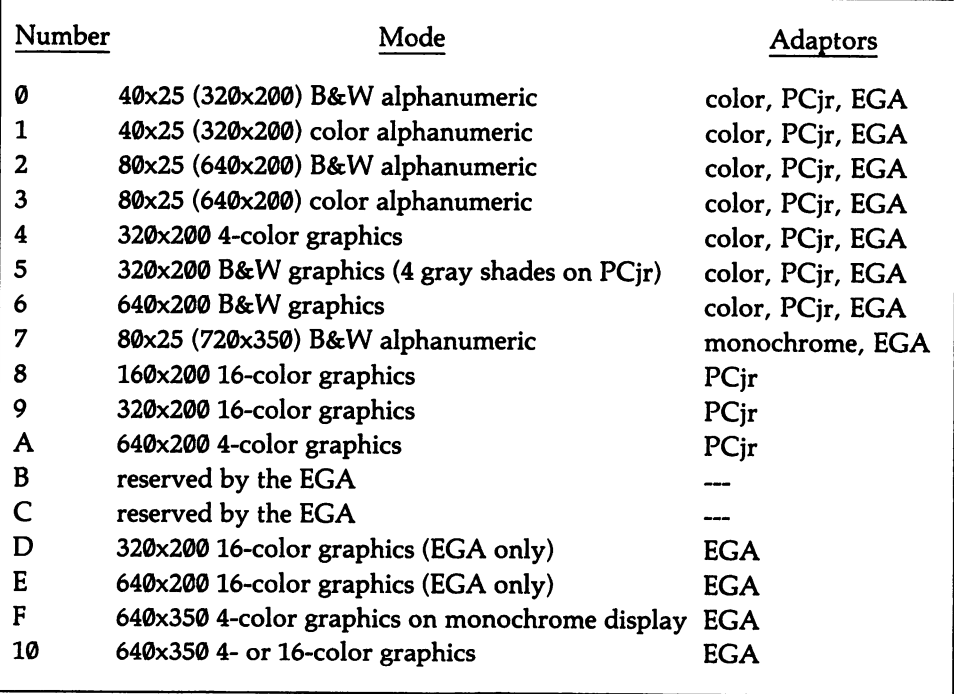

The EGA allows eight pages in mode 7, the standard monochrome text mode. Modes 0-6 are fully compatible, using memory in the same way. Providing the con figuration switches on the EGA are set for operation with the IBM Enhanced Color Display, the "traditional" text modes are shown in high resolution color, us ing 8x14 pixel characters, rather than the usual 8x8.

BIOS keeps a one-byte variable at 0040:0049 that holds the current mode num ber. The byte at 0040:004A gives the number of columns in text modes.

#### High Level

BASIC uses the SCREEN and WIDTH statements to control the screen mode. The PCjr uses these statements somewhat differently from the monochrome and color cards, and it is discussed separately below. SCREEN alone will set the mode for the color adaptor. Follow it first with a code number for the resolution, where:

- 0 text mode<br>1 medium re
	- medium resolution graphics mode
- 2 high resolution graphics mode

SCREEN 1 sets the screen to medium resolution. A second parameter turns color on and off. It is irrelevant for high resolution on the color card, since only B&W is allowed. For text screens, Ø as the second parameter turns color off, and 1 turns it back on. SCREEN 0,0 makes for a B&W text screen. The opposite applies to graphics screens: 0 turns color on and 1 turns it off. SCREEN 1,1 creates B&W medium resolution graphics.

All modes are initially shown in black and white. A COLOR statement (see [4.1.3]) must be used to fill the screen in a background color. In graphics modes, the color statement alone suffices to change the whole background to the specified color. But for text screens in color you must follow the COLOR statement with CLS.

Text screens can have 40 or 80 columns. Use the WIDTH statement to set the number of columns. WIDTH 40 gives 40 columns, and WIDTH 80 gives 80. No other values are accepted. When the WIDTH statement is used with screens set to graphics modes (SCREEN 1 or SCREEN 2), WIDTH 40 forces the screen into medium resolution mode, and WIDTH 80 forces it into high resolution mode. Here are some examples:

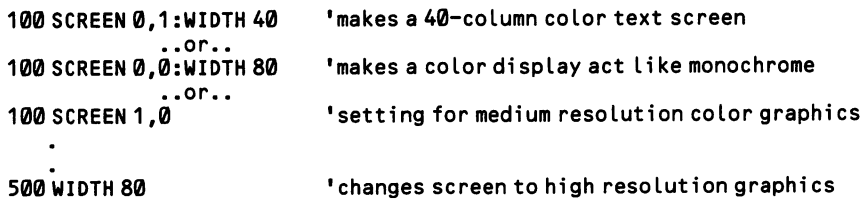

The monochrome monitor can be forced into 40-column mode by writing SCREEN 0:WIDTH 40. To restore 80-column mode, write WIDTH 80. The charac ters retain their usual width in 40-column mode, so only the left half of the screen is used. Lines wrap around from the 40th column, and the cursor can not be placed on the right half of the screen using LOCATE. CLS clears only the left half of the screen. It is a rare application that would use this feature, but it does allow a pro gram to take input (say, via INPUT statements) while confining the user's typing to the left side of the screen, keeping the right half open for some kind of on-going feedback. Any writing on the right half of the screen would require direct memory mapping, as explained at [4.3.1].

The PCjr uses seven mode numbers in BASIC:

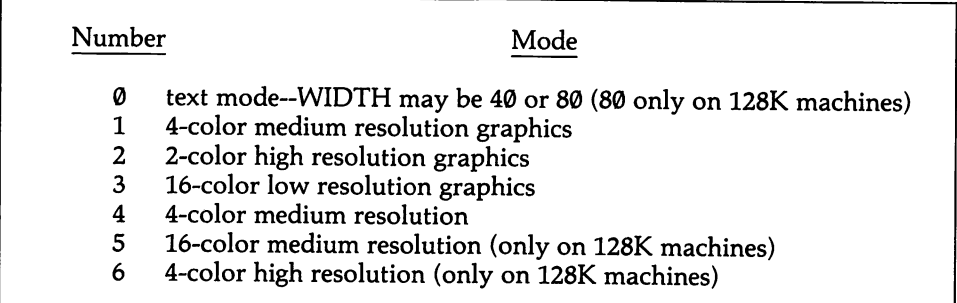

The last four modes require the BASIC cartridge. The page size tells how much memory is required per screen ([4.5.3] discusses paging). A program must allocate adequate memory before it sets a mode. This is done with CLEAR. CLEAR is fol lowed by three numbers that allocate memory, the third of which sets up the video buffer (the first two parameters are discussed at [1.3.1]). For example, the 16K default size for the screen buffer is given by CLEAR,,16384. Unfortunately, the size of the video buffer is given in bytes, and the actual size of the buffer is not a round value like 4000 or 32000, but rather 4096 or 32768. Keep in mind that  $2K = 2^211$ ,  $4K = 2^{1/2}$ ,  $16K = 2^{1/4}$ , and  $32K = 2^{1/3}$ . For three pages of 16K, write  $CLEAR.,3*2^14.$  This statement should be made at the very beginning of the program, since all variables are cleared when the CLEAR statement is used. Note that when multiple pages are created, page Ø starts at the lowest memory address.

At this writing BASIC does not support the advanced EGA screen modes. [4.4.3] provides a machine language subroutine that lets you set the mode.

#### Middle Level

Function 0 of INT 10H sets the screen mode. AL holds a mode number from 0 to A. To set the screen for medium resolution color graphics:

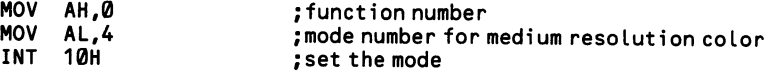

To find out the current graphics mode, use function F of INT 10H. The interrupt returns the mode number in AL. It also gives the current page number in BH, and the number of character columns in AH.

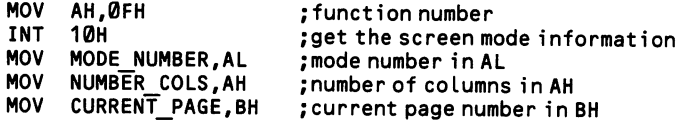

DOS also provides escape sequences for setting and resetting the screen mode. These require that you load the device driver ANSI.SYS, as explained in Appendix E. The code string is in the form ESC  $[$  = #h, where # is a mode number given as an ASCII character, and ESC stands for the single ASCII escape character, number 27. For example:

```
:---IN THE DATA SEGMENT:
  MED_RES_COLOR DB<br>MED_RES_B&W  DB
                                   \frac{27}{27}, ' [=4h$'<br>27, ' [=5h$'
;---SET THE SCREEN MODE TO MEDIUM RESOLUTION COLOR GRAPHICS:<br>MOV AH.9 :use DOS string-w
                           MOV AH, 9 ;use DOS string-write function<br>LEA DX, MED RES COLOR ; DS: DX points to escape string
                           LEA DX, MED_RES_COLOR ; DS:DX points to escape string<br>INT 21H ;the mode changes
                                                                     ; the mode changes
```
#### Low Level

The color adaptor, monochrome adaptor, and PCjr are discussed separately here, since they vary considerably.The color graphics adaptor has a register that sets the screen mode. It is located at port address 3D8H. Bits 0, 1, 2, and 4 hold the setting. Bit  $\emptyset$  sets the screen to 40 columns when  $\emptyset$ , and 80 columns when 1. Bit 1 turns the screen to alphanumeric mode when  $\emptyset$ , and to graphics mode when 1. Bit 2 sets the screen to color when  $\emptyset$ , and to B&W when 1. And bit 4 sets a graphics screen to medium resolution when 0, and to high resolution when 1 (bit 2 must equal 1). The combinations are:

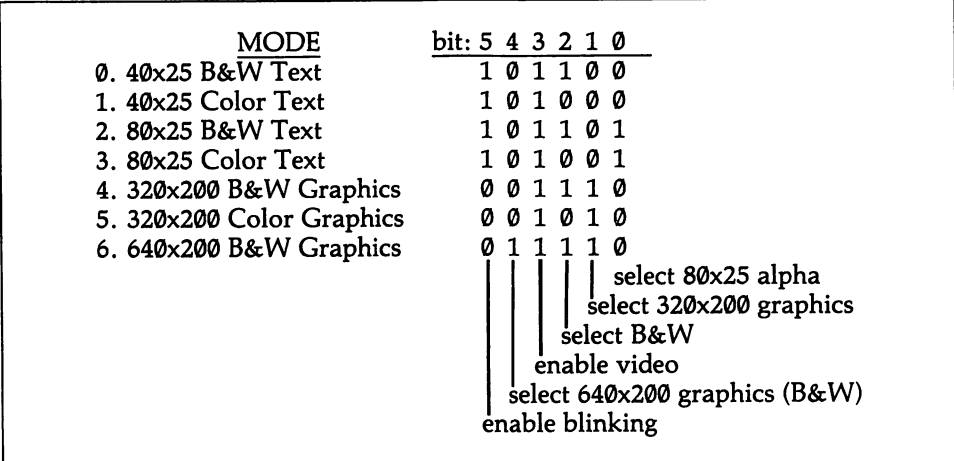

Changing these bits does not result in a screen mode change. There are many other steps required, including resetting the parameters of the first ten registers at address 3D5H. BIOS efficiently takes care of all this, and there is no sense in doing it from scratch. However, there may be occasion to reinitialize the mode register in its current mode, changing bits 3 or 5, which are not really part of the mode set ting. When bit 5 is set to 0, it disables the blinking-character attribute; in this case, when the high bit of a character's attribute byte is set to 1, it instead changes the background color to high intensity (see the example at [4.1.3]). Bit 3 of the register controls "video enable." When it is set to 0, the entire screen is forced to border color, but the video buffer is not cleared. The display returns instantly when the bit is changed back to 1. This feature is useful for avoiding screen interference during scrolling [4.5.1]. Some utility programs use it to save wear and tear on the screen phosphors when the computer is turned on but not in use. Note that the two high bits of the register are unused.

The monochrome adaptor has a matching port address at 3B8H. Only three bits are significant. Bit 0 sets the screen to high resolution, which is the only mode the monochrome display is allowed. If this bit is set to 0, the computer crashes. The other two significant bits are numbers 3 and 5, which control "video enable" and blinking, exactly as they do in the color adaptor.

The PCir divides the information kept at a single port address on the monochrome and color cards. The video gate array has two mode registers, numbers 0 and 3. To access these registers, first send the register number to port address 3DAH, and then write the data to the same address (reading this address assures that the first access will be interpreted as an address number). Here are the bit patterns:

Register 0:<br>bit0  $\overline{\textbf{0}}$  1=80X25 alpha, and modes 5 and 6, else 0<br>1 1=graphics mode.  $\overline{\textbf{0}}$ =alpha 1 1=graphics mode, 0=alpha<br>2 1=color disabled.0=color 2 1=color disabled,  $\theta$ =color enabled<br>3 1=video signal enabled.  $\theta$ =disabled 3 1=video signal enabled, 0=disabled 1=16-color mode, Ø=all other modes Register 3:<br>bit 0 0 always0<br>1 1=enable 1 1=enable blink, 0=16 alpha background colors  $2$  always  $\emptyset$ <br>3 1=2-cold 1=2-color graphics, 0=all other modes

Like the two adaptor cards, these registers should not be set directly by your pro grams, since a good deal of other programming is required on the 6845 chip. But each register contains a bit that programs sometimes need to modify, and since the registers are write-only, the entire bit pattern must be understood. These bits are the video enable bit in register  $\emptyset$  and the blink enable bit in register 3. They function exactly as described above, and their applications are discussed elsewhere in this chapter (at [4.5.1] and [4.1.3]).

The EGA has two registers that control the screen mode. One is at port address 3D5H. This register does not contain bits related to any other purpose, and so there is never reason to access it. The second is at 3C0H, and it contains a bit that chooses whether bit 7 of video text data selects blinking or high intensity. This fea ture is discussed at [4.1.3].

#### 4.1.3 Set character attributes/colors

When the display is set to alphanumeric mode on any of the video systems, two bytes of memory are given to each row and column position on the screen. The first byte holds the ASCII code number for the character, and the second byte holds the attribute for the character. The color card and PCjr can display in color both a character and the box in which is resides (the background color). The mono chrome card is limited to black & white, but it can generate underlined characters, which the color card and PCjr can not. All three video systems can create blinking and reversed image characters. And all three can create high-intensity characters, although on the color card and PCjr the higher intensity characters are regarded as having a different color (the eight basic colors each have high intensity versions, making 16 colors in all). The EGA can do anything that the other systems can, and more. In particular, in enhanced mode it can underline color characters, since the 8x14 character box provides a scan line for this purpose.

#### Color Attributes:

The same code numbers are used for the screen colors in BASIC and the operat ing system interrupts. They are:

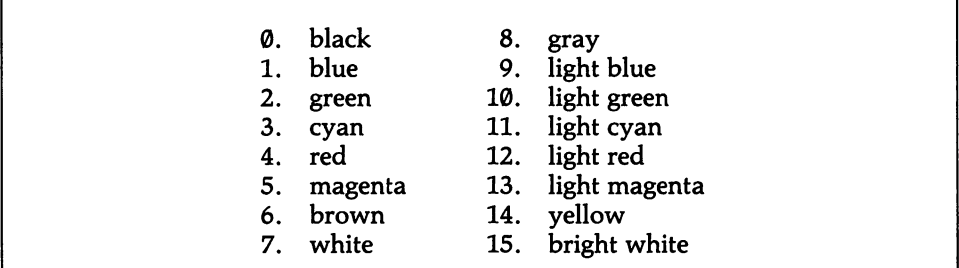

The lowest four bits of an attribute byte set the color of the character itself (bit 3 turns on high intensity). The next three bits set the character's background. And, under normal circumstances, the top bit turns blinking on and off. Thus:

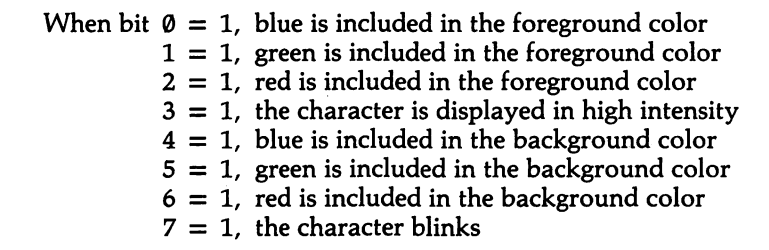

Bits 0-2 and 4-6 hold the same color components for the characters and their backgrounds. These three-bit groups allow eight possible combinations. When the

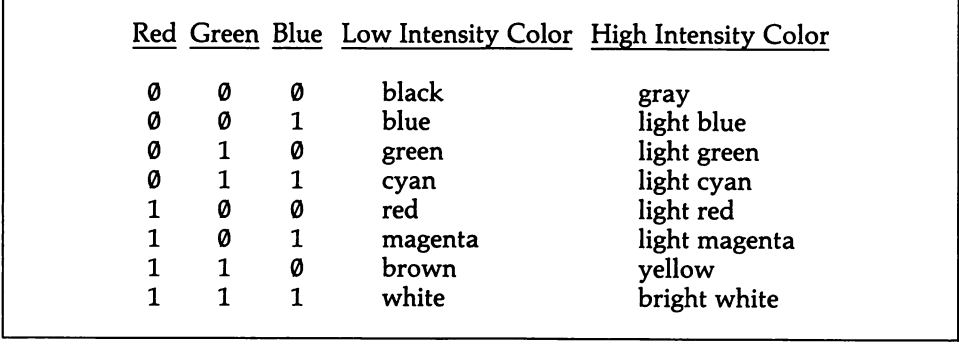

high-intensity bit is on, eight more colors are allowed. The sixteen color codes are derived from these bit patterns, as follows:

It is possible to have 16 background colors as well. In this case, bit 7 must act as a high-intensity bit for background, rather than as a blink bit. On the color card, change bit 5 at port address 3D8H to 0, as shown below. Since the port is writeonly, all other bits must be reset at the same time. This feature is relevant in only two cases: 80- and 40-column text modes. For 80 column text, send 9 to the port. For 40 column text, send 8. To switch back to blinking, add 32 to either of these values. On the PC $ir$ , set bit 1 to 0 in register 3 of the video gate array. All other bits are 0, except for number 3, which is set to 1 when in a two-color graphics mode. Except in these modes, set the blink bit by first reading port address 3DAH, which readies the video gate array, then send 3 to 3DAH to specify the register, and then 0 to 3D AH to set the bit. Always reenable the blink bit before terminating the pro gram, since other programs may rely upon it.

The EGA also can enable/disable the blink bit, although in this case the port address is 3C0H. First read port 3DAH to access the address register at 3C0H. Then send 10H to 3C0H to index the proper register. Finally, write the data to the same address. The register is write-only, so all bits must be set. Blinking is turned on by setting bit 3 and turned off by changing it back to 0. All other bits will be 0 when in a color alphanumeric mode.

On the color card, when characters are written in a color graphics mode they are drawn against the current background color. The statements that write on the screen in BASIC and DOS (INT 21H) both limit themselves to writing characters in the third color of the palette in use (there are two palettes of three colors—see  $[4.4.1]$ ). In palette  $\emptyset$  the characters are yellow/brown, and in palette 1 they are white. The BIOS character-display routines (INT 10H), however, can specify any of the three colors of a palette. On the PCjr, on the other hand, the color assigned to a particular position in the palette may be changed, and so any colors may be chosen for the characters.

On the PCjr the colors displayed by these code numbers may be changed. Each code number is associated with a palette register in the video gate array [4.1.1]. These registers are numbered from 10H to IFH, corresponding to codes 0-15. Each four-bit register holds a number from 0-15 that represents the actual color that is displayed when a program statement uses one of the color code numbers. For example, if a line in a program states that a character is to be drawn in code num ber  $\emptyset$ , then whatever color code is held in *palette register*  $\emptyset$  determines the actual displayed color. The register is initialized to 0000, so that black will be displayed. But the contents of the register may be changed to, say, 0001, in which case the use of code number  $\emptyset$  results in blue characters. The code numbers used for the palette registers are exactly the same as those used for program statements. Figure 4-1 shows the palette registers as they are initially set, except that the code for green has been changed to display magenta.

| Video Buffer Data                | <b>Palette Register</b> |                                   | Screen                        |
|----------------------------------|-------------------------|-----------------------------------|-------------------------------|
|                                  |                         | (Register 02 Has<br>Been Changed) |                               |
| $\phi\phi\phi$ (Black) ——        |                         | <b>0000</b>                       | $\blacktriangleright$ Black   |
| $\phi\phi\phi$ 1 (Blue) ————     |                         | <b>0001</b>                       | $\blacktriangleright$ Blue    |
| $\phi$ 41 $\phi$ (Green) ——      |                         | 0101                              | $\blacktriangleright$ MAGENTA |
| $\phi$ 411 (Cyan) ——             |                         | <b>0011</b>                       | $\blacktriangleright$ Cyan    |
| $\phi$ 1 $\phi$ $\rho$ (Red) ——  |                         | <b>0100</b>                       | $\blacktriangleright$ Red     |
| $\phi$ 1 $\phi$ 1 (Magenta) —    |                         | 0101                              | - Magenta                     |
| $\phi$ 11 $\phi$ (Brown) —       |                         | <b>0110</b>                       | $\blacktriangleright$ Brown   |
| $\phi$ 111 (White) ——            |                         | 0111                              | $\blacktriangleright$ White   |
| $1\phi\phi\phi$ (Gray) —         |                         | 1000                              | $\blacktriangleright$ Gray    |
| $1001$ (Light Blue) —            |                         | 1001                              | Light Blue                    |
| $1\phi$ 1 $\phi$ (Light Green) – |                         | 1010                              | Light Green                   |
| $1011$ (Light Cyan) —            |                         | 1011                              | Light Cyan                    |
| $1100$ (Light Red) –             |                         | 1100                              | Light Red                     |
| 1101 (Light Magenta)-            |                         | 1101                              | Light Magenta                 |
| $111\phi$ (Yellow) –             |                         | 1110                              | Yellow                        |
| 1111 (Bright White) $-$          |                         | 1111                              | ► Bright White                |
|                                  |                         |                                   |                               |

Figure 4-1. Displaying "green" as magenta.

To program a PCjr palette register, you must first send its number (10H to IFH) to the video gate array located at port address 3DAH. Then send the data to the same address. To be sure that the array is ready to receive a register number rather than data, first read from 3DAH, throwing away the result.

The EGA also uses sixteen palette registers. They are located at port address 3C0H, and the palette numbers range from 00-0FH. First read port 3DAH to toggle the port to its address register, then send the palette register number to 3C0H, and then the data. When the dip switches on the EGA card are set to enhanced mode (for the IBM Enhanced Color Display), the palette may be selected from 64 colors. In this case, the palette register settings are six bytes long, in the format R'G'B'RGB. The RGB bits produce dark colors, and the R'G'B' bits produce brighter ones. When both R and R' are set, for example, a very bright red results. Bits are mixed to produce new hues. Should the palette registers be set up for 64 colors when the EGA is not in enhanced mode, bits 4 & 5 of the registers are ignored, and their contents are treated as an ordinary IRGB pattern. Because the PCjr and EGA use palette registers, the choice of background colors is not limited by using bit 7 of an attribute byte as a blink bit.

#### Monochrome Characters:

Monochrome characters are slightly more idiosyncratic in their use of the attri bute bytes. As with color attributes, bits 0-2 set the foreground color, and bits 4-6 set the background color. These "colors" may only be white or black, of course, and they result from the following bit patterns:

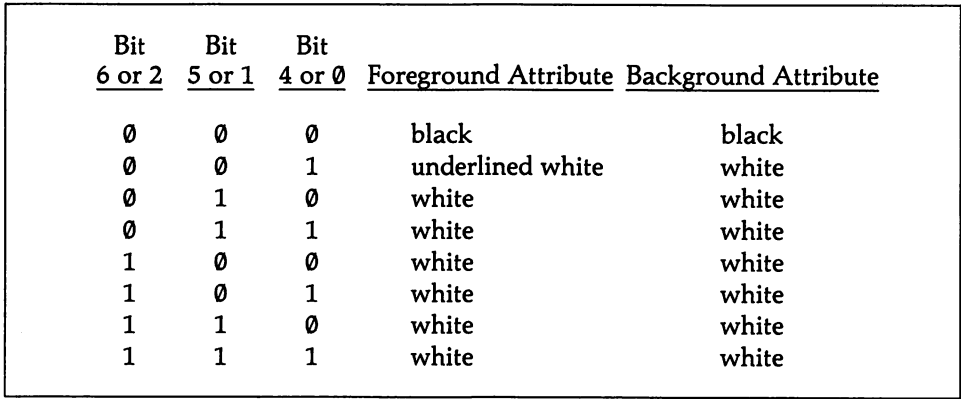

Normal mode is white on black, so bits 0-2 are set to 111 and bits 4-6 are set to 000. Reverse image is created by reversing these assignments. The characters are given high intensity by setting bit 3 to 1; there is no way to give high intensity to the background when a character is displayed in reverse image, nor is underlining allowed in reverse image. In all cases, setting bit 7 to 1 sets the character blinking. All in all there are ten possible combinations that create visible characters. Most of the combinations can be obtained from a variety of bit settings. Here is one setting for each attribute:

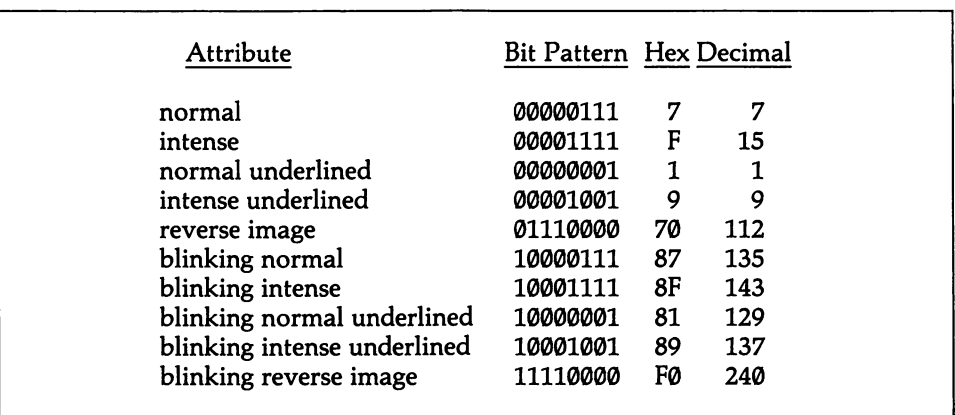

Note that there is no underlining in reverse image. This limitation does not apply to the EGA. Use the same bit patterns as for the monochrome card, but program palette registers 0 and 1 to change black to white and white to black.

#### High Level

BASIC sets the color or attribute of characters by the COLOR statement. All PRINT or WRITE statements that follow a particular COLOR statement are exe cuted with the specifications of that statement. The background color is changed only for the characters subsequently written, not the whole screen. A new COLOR statement has no effect on what has already been written.

Except on the monochrome card, COLOR 3,4 sets a character's foreground color to #3 (cyan) and its background color to #4 (red). The foreground color codes range from 0-31; numbers 0-15 correspond to the colors listed in the table above, and numbers 16-31 result from adding 16 to any of these values, which results in the same color but causes the character to blink. (In blinking, the foreground alter nates between background color and foreground color while the background itself remains unchanged.)

PRINT and WRITE are also able to write characters on *graphics* screens. The color of the characters is always the third color of the current palette, that is, yel low/brown in palette Ø, or white in palette 1.

Note that when you start out in color text modes, the screen is in black and white. To set the entire screen to a background color, write a COLOR statement like COLOR,2 for green background, and then clear the screen using CLS. When ever you clear the screen during a program, be sure that the most recent COLOR statement has set the current background color to the one with which you want the whole screen filled.

Monochrome attributes are set in much the same way. 0 represents black, and any of the numbers from 1 to 7 represent white. Thus, COLOR 0,7 makes for black on white ("reverse image"), while COLOR 7,0 results in white on black (the standard attribute). There is one exception: 1, as a foreground color, gives an underlined character. Adding 8 to any of the foreground values leads to an intensified image.

Adding 16 to any of the values from  $\emptyset$  to 15 causes the character to blink. Thus  $7 + 8 + 16 = 31$  gives a blinking, intense, white foreground. Background values range only from 0-7.

When you use direct memory mapping [4.3.1], the COLOR statement has no effect. Instead, you must figure out a bit pattern from the tables above, and POKE it directly into each character's attribute byte. Remember that attribute bytes are always at odd-numbered positions in the video buffer. Memory mapping lets you use 16 background colors in BASIC (providing you don't need blinking characters). On the graphics card, write OUT &H3D8,8 to cause the high bit of each attribute to act as a high-intensity bit for background colors. The following example prints at the center of the screen a dark red '!' over a light red background.

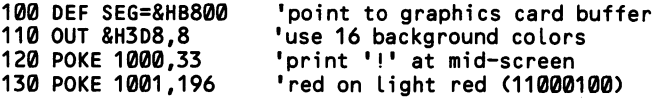

As explained above, the PCjr keeps the blink bit in the video gate array. Here is the same program set up for the PCjr (it is not valid for two-color graphics):

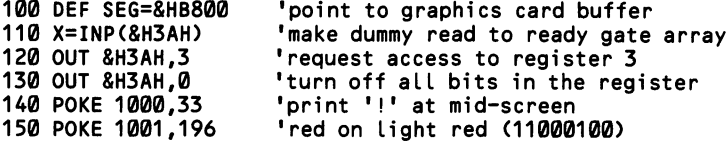

Here is an example of changing the color assignment of a palette register. The color code that normally displays blue (0001) is made to be displayed in magenta (0101). The video gate array register number for the register corresponding to color code 1 is IIH.

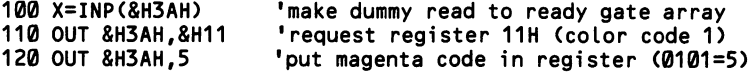

#### Middle Level .

The BIOS and DOS interrupts are poorly equipped to handle color text. Only function 9 of INT 10H takes an attribute byte when it writes a character. Function A of INT 10H writes single characters without specifying a color or attribute; it simply places the character in the video buffer without touching the adjoining attri bute byte, so that the current attribute remains. Function D of INT 10H, the "tele type" routine, also leaves the current attribute bytes alone. All of these functions are discussed at [4.3.1].

The DOS routines of INT 21H that write on the screen always write in white on black. Even if the entire screen has been initialized to a particular background color, the DOS routines change the background attribute to black (or "normal") at each character it writes. There is a way around this limitation, however. DOS pro vides a device driver named ANSI.SYS that can interpret special escape sequences. See Appendix E for background about how to use this feature. The escape sequences are "output" via function 9 of INT 21H, which ordinarily writes strings on the screen. The string in this case consists of the escape character followed by [, and then one or more code numbers from the list that follows. The string ends with the letter m, plus the usual terminating \$. Here are the codes:

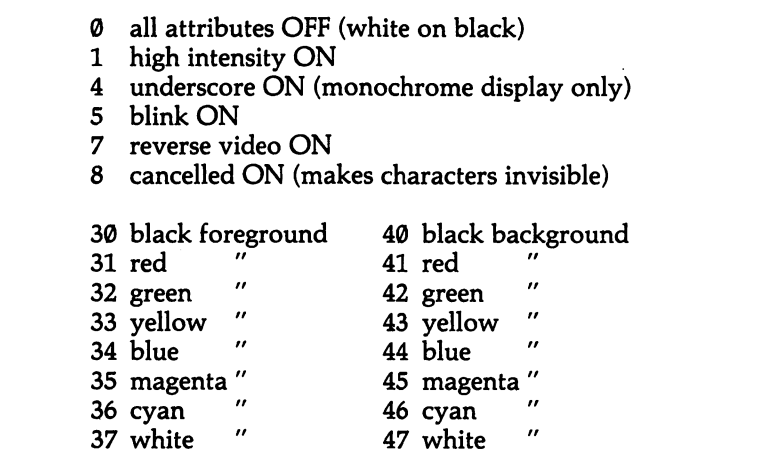

Note that when DOS routines write characters in graphics modes they ordinarily are confined to code 3 of the current palette. The escape sequences above can set a character's color to any of the palette codes. Use 30 or 31 for background, 32 or 33 for code 1, 34 or 35 for code 2, and 36 or 37 for code 3. In this case, do not specify a background color.

The following example writes two strings on a color display using function 9 of INT 21H. The first is drawn in blue on red, and the second in blinking cyan on red. There is no need to redeclare red as the background color in the second string because the color assignments affect all following write commands (including the BIOS functions of INT 10H) until another assignment is made. Note how easy it is to intersperse the color commands with the strings themselves.

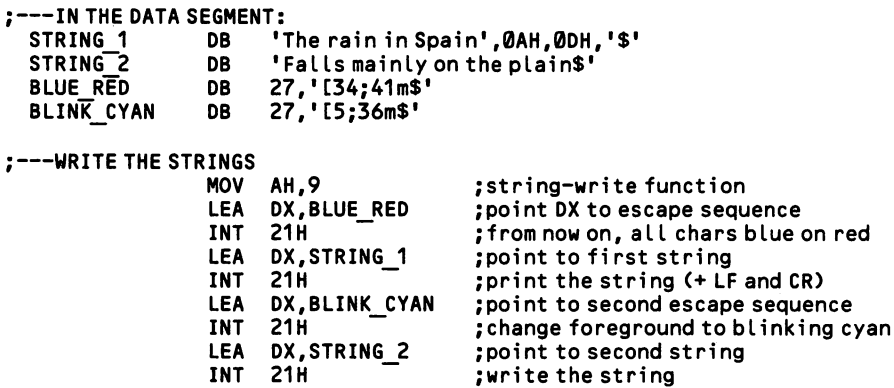

You should always take care to reset the DOS color attributes to normal at the end of a program, since they can otherwise prevail during programs that follow. Write a final escape sequence that uses code number 0, as listed above.

The PCjr and EGA have a special BIOS function to set the contents of the palette registers. This is subfunction 0 of function 10H of INT 10H. Place the number of the palette register (from  $0-15$ ) in BL and the value of the color code (also  $0-15$ ) in BH, then execute the interrupt. Subfunction 2 of function 10H sets all palette regis ters and the border color as well by using a 17-byte array pointed to by ES:DX. Bytes 0-15 of the array are placed in palette registers 0-15, and the 16th byte sets the border color. See [4.1.4] to set the border color alone.

#### Low Level

As explained above under "High Level", simply memory-map a desired attribute byte after its character. This example is for the color card or PCjr. It sets the screen up as a 25x80 text screen with 16 background colors, then initializes the screen to red on light blue:

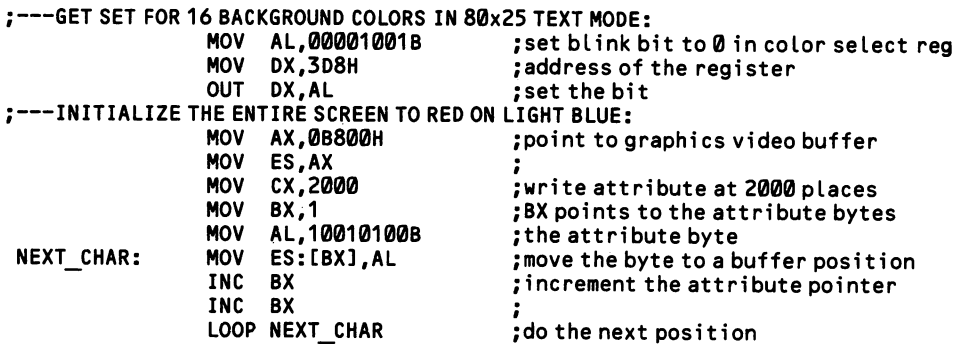

#### 4.1.4 Set the screen border color

The border of a character screen may have a different color from the central background color. Any of the 16 colors may be used. Graphics screens, on the other hand, do not technically have a border area. When the background color is set in graphics mode, the whole screen including the border area is set to that color. Operations that write dots on the screen do not access the border area, however; if most addressable pixels are changed to a non-background color, then a border region is effectively created.

#### High Level

The third parameter of BASIC'S COLOR statement sets the border color. The same color code numbers are used that are listed at [4.1.3]. For example, to set the border to light blue, write COLOR,,8. The PCjr additionally can change the color by altering the setting in the palette register that corresponds to the color code spec ified for the border color. See [4.1.3] for a full explanation.

#### Middle Level

On all video systems, the background color may be set by function BH of INT 10H. This function also sets foreground colors. Place 0 in BH to specify that it is the background color that is to be changed, put the color code in BL, and execute the interrupt. In addition, both the PCjr and the EGA have a dedicated function to set background color. This is subfunction 1 of function 10H of INT 10H. Place 10H in AH, 1 in AL, and the color code in BH. There are no return registers.

#### Low Level

On the color graphics adaptor, bits 0-3 of port 3D9H (the "Color Select Regis ter") set the border color when the screen is in a text mode. As usual, the ascending order of the bits is blue, green, red, and high intensity. Because it is a write-only address, the other significant bit in this register must also be set at the same time. This is Bit 4, which when set to 1 causes all background colors to be displayed in high intensity.

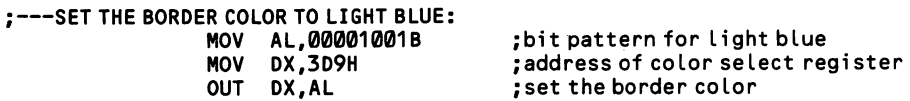

In the PCjr, the video gate array [4.1.1] contains a register that sets the border color. The register is only four-bits wide, where bits 0-3 correspond to blue, green, red, and high intensity when they are set to 1. For light blue, send the bit pattern 1001 to the register. The border color register is number 2 in the video gate array. The register is accessed by first sending 2 to port address 3DAH to request access to the register. Then send the data to the same address. To be sure that the chip is ready to receive a register number rather than data, first read port 3DAH. The following example sets the border color to red (bit 2 is turned on).

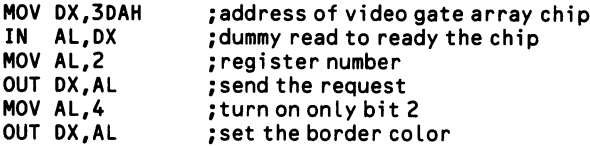

The border color on the EGA is set by the overscan register. This register is number 11H at port address 3C0H. First read port 3DAH to toggle the port to its address register, then send 11H to 3C0H as an index, and then send the data. Only the low four bits of the data are significant, unless the EGA is running the IBM Enhanced Color Display, in which case the low six bits set the border color.

#### 4.1.5 Clear all/part of the screen

Clearing the screen can be a matter of merely placing a space character (ASCII 32) at each cursor location of the screen. However, if "non-normal" attributes have been used while writing on the screen, then the attribute bytes of each character must also be reinitialized. The operating system provides an easy way to clear only a part of the screen.

#### High Level

BASIC provides the CLS statement to clear the whole screen. Line 25 will clear only if the function key list at the bottom of the screen has been erased using KEY OFF. The attribute bytes are set to ASCII 7. [4.5.1] provides a scrolling routine that can be used by BASIC to clear windows on the screen.

#### Middle Level

The operating system offers several ways to clear the screen. Which you choose may depend on whether the means are already required by the program for some other purpose. The first method is simply to reset the screen mode, using function 0 of INT 10H [4.1.2]. For character screens each box is filled with a space (ASCII 32), and the attribute is "normal" (ASCII 7). Ordinarily this method is a good idea only at the beginning of a program when the screen mode needs setting in any case. On the color graphics adaptor and PCjr, screen mode reinitialization makes the screen flash and bounce. There is no such interference on the monochrome monitor or on the EGA.

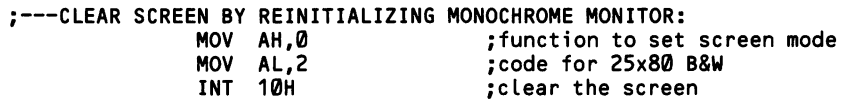

A second method is to use functions 6 or 7 of INT 10H, which scroll the screen. The number of lines to scroll is placed in AL, and when it is  $\emptyset$ , the screen is cleared. The interrupt allows only part of the screen to be scrolled, and hence a window on the screen can be cleared alone. Put the coordinates of the top left corner of the window in CX, and the coordinates of the bottom right corner in DX (row in CH/ DH, column in CL/DL). Set the attribute in which the screen is to be cleared in BH. The coordinates are numbered from 0.

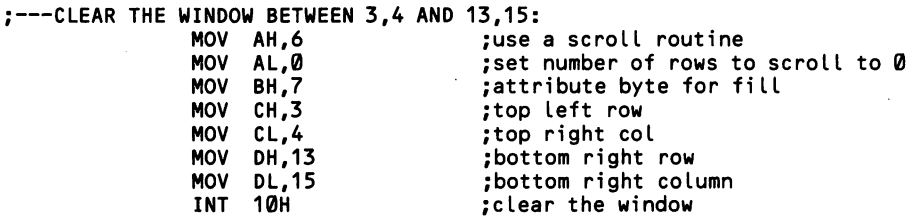

A third method is to use function 9 of INT 10H, which writes a character and attribute as many times as CX specifies. A value of 2000 clears the screen once the cursor is set to  $0,0$  using the method shown at [4.2.1]. AH holds the space character, AL takes the attribute byte, and BH has the page number.

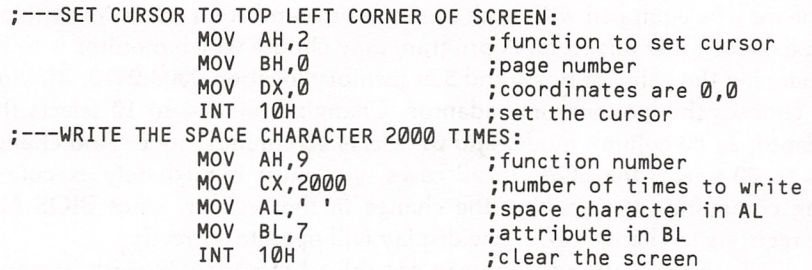

Finally, DOS can perform screen erasures using the special escape sequences that work with the device driver ANSI.SYS. See Appendix E for background. These sequences are strings that begin with the escape character and terminate with a \$ sign. The strings are "output" using function 9 of INT 21H, where DS;DX points to the first character of the string. DOS interprets the string without displaying it on the screen. To erase the whole screen, the string is [2J. To erase from the cursor to the end of the line (cursor position included), the string is [K.

```
;---IN THE DATA SEGMENT:<br>CLEAR LINE DB 27,'[K$'
  CLEAR LINE
.-—CLEAR FROM CURSOR POSITION TO END OF LINE:
                              AH, 9 ; string-writing function<br>DX, CLEAR LINE ; point DX to start of strin
                       LEA DX, CLEAR_LINE ; point DX to start of string<br>INT 21H :erase to end of line
                                                           ; erase to end of line
```
#### Low Level

At low level, simply poke the space character and attribute byte directly into the memory buffer using STOSW. Here is an example for the monochrome display:

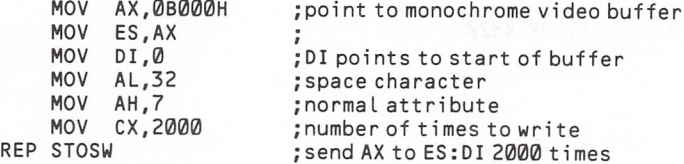

#### 4.1.6 Switch between video adaptors

A machine may be equipped with both monochrome and color cards, or with an EGA and one of the other adaptors. A program may choose which monitor is to be active by changing the value of bits 4 and 5 at memory location 0000:0410. Making both bits 1 chooses the monochrome adaptor. Changing bits 5-4 to 10 selects the graphics adaptor in 80-column mode, and 01 selects 40-column mode. And chang ing the bits to 00 selects the EGA. In all cases, you must immediately execute a mode-setting command after making the change in the register, since BIOS has many other registers to change before the display will operate correctly.

Note that while the operating system can not drive both adaptor cards at once, programs can display on both monitors simultaneously by performing direct mem ory mapping [4.3.1] upon the video buffer addresses of the "non-active" monitor.

#### High Level

In BASIC, simply use the following code:

```
100 'Switch to monochrome monitor:
110 KEY OFF:CLS
120 WIDTH 40
130 DEF SE6=0
140 M=PEEK(&H410)
150 POKE &H410,M OR &H30
160 WIDTH 80
170 LOCATE,,1,12,13
180 KEY ON
100 'Switch to color/graphics monitor (80 column mode):
110 KEY OFF:CLS
120 WIDTH 80
130 DEF SEG=0
140 M=PEEK(&H410)
150 POKE 8H410,(M AND &HCF) OR &H20
160 WIDTH 80
170 SCREEN 0
180 LOCATE,,1,6,7
190 KEY ON
100 'Switch to EGA (80 column mode):
110 KEY OFF:CLS
120 WIDTH 80
130 DEF SEG=0
140 M=PEEK(SH410)
150 POKE &H410,M AND &HCF
160 WIDTH 80
170 SCREEN 0
180 LOCATE,,1,6,7
190 KEY ON
```
Adjust the WIDTH and SCREEN commands to switch to other initial screen modes.

#### Low Level

In assembly language, as in BASIC, directly change bits 5 and 4 at 0000:0410. Reset the screen mode immediately after making the change.

 $:$  ---SWITCH TO MONOCHROME MONITOR: SUB AX, AX ;make AX 0<br>MOV ES, AX ;set ES to MOV ES,AX ;set ES to the bottom of memory<br>MOV DL,ES:[410H] ;get byte at 0000:0410 MOV DL,ES:[410H] ;get byte at 0000:0410<br>OR DL,00110000B ;turn bits 5 and 6 on turn bits 5 and 6 on<br>:replace the byte MOV  $ES: [410H], DL$ <br>MOV AH, 0 MOV AH, 0 ;BIOS function to set screen mode<br>MOV AL.0 :80 x 25 monochrome mode MOV AL, 0 :80 x 25 monochrome mode<br>
INT 10H :set the mode ; set the mode : --- SWITCH TO COLOR MONITOR (40 COLUMNS) : SUB AX,AX ;make AX 0<br>MOV ES,AX ;set ES to MOV ES,AX ;set ES to the bottom of memory<br>MOV DL,ES:[410H] ;get byte at 0000:0410 MOV DL, ES: [410H] ;get byte at 0000:0410<br>AND DL, 11001111B ;turn bits 5 and 4 off AND DL,11001111B ; turn bits 5 and 4 off<br>OR DL,00010000B ; turn bit 4 on DL,00010000B ; turn bit 4 on<br>ES:[410H], DL ; replace the byte MOV ES:[410H], DL<br>MOV AH, 0 MOV AH, 0<br>MOV AL, 1 ;40 x 25 color mode<br>MOV AL, 1 ;40 x 25 color mode MOV AL, 1  $\begin{array}{ccc} 1 & \text{if }4\theta \times 25 \text{ color mode} \\ \text{INT} & 1\theta \text{H} & \text{if }3\theta \times 25 \text{ color mode} \end{array}$ ; set the mode : ---SWITCH TO EGA:<br>SUB SUB AX, AX ;make AX 0<br>MOV ES, AX ;set ES to MOV ES, AX ;set ES to the bottom of memory<br>MOV DL, ES: [410H] ;get byte at 0000:0410 MOV DL, ES: [410H] ;get byte at 0000:0410<br>AND DL, 11001111B ;turn bits 5 and 4 off ; turn bits 5 and 4 off<br>: replace the byte MOV ES:[410H], DL<br>MOV AH, 0 MOV AH, 0<br>MOV AL.1 ;40 x 25 color mode<br> $\frac{1}{40}$  x 25 color mode MOV AL, 1 ;40 x 25 color mode<br>
INT 10H ;set the mode ; set the mode

### Section 2: Control the Cursor

The cursor serves two functions. First, it acts as a pointer to the place on the screen to which program statements send their characters. Second, it provides a visible reference point on the screen for the program user. Only in the latter case does the cursor actually need to be visible. When the cursor is invisible ("turned off"), it still points to a screen position. This is important because any operating system-supported output to the screen starts at the current cursor position.

The cursor is generated by the 6845 CRT controller chip that is described at [4.1.1]. The chip contains registers that set the cursor's size and position. The 6845 chip makes only a blinking cursor, although there are ways for a program to create a non-blinking one [4.2.6]. The rate at which the cursor blinks cannot be changed. In graphics modes no cursor is shown, even though characters are positioned on the screen by means of the same cursor-setting routines as in text modes.

When a video system operates in a mode that allows several display pages, each page has its own cursor, and when you switch between pages, the cursor position shifts to wherever it was when the new page was last operated upon. Some screen modes allow up to eight display pages, and their cursor positions are held in a sequence of eight two-byte variables in the BIOS data area, starting from address 0040:0050H. In each variable, the low byte keeps the column number, counted from 0, and the high byte holds the row, also starting from 0. When fewer than eight pages are used, the variables lowest in memory are used.

#### 4.2.1 Set the cursor to an absolute position

The cursor may be set to absolute coordinates or to coordinates that are relative to its former position [4.2.2]. The absolute coordinates match the 25 rows and 80 (sometimes 40) columns of the screen. High-level languages generally count the screen coordinates starting from 1, so that the top left corner position is 1,1. Assembly language always counts from  $\emptyset$ , making this position  $\emptyset$ . $\emptyset$ .

# High Level —— ————

BASIC numbers the rows from 1 to 25 and the columns from 1 to 80. The LOCATE statement sets the cursor in the format LOCATE row,col. When no cur sor settings are made, the cursor jumps to column 1 of the next row whenever a carriage return occurs, and scrolling begins once the 24th line is filled. To write on the 25th line you must use LOCATE (first clear the line using KEY OFF). To stop automatic scrolling on lines 24 and 25, follow the PRINT statement with a semico lon (use direct memory mapping [4.3.1] to stop scrolling at 24,80 and 25,80). Here a vertical line is drawn down the center of the screen using one of the block-graph ics characters.

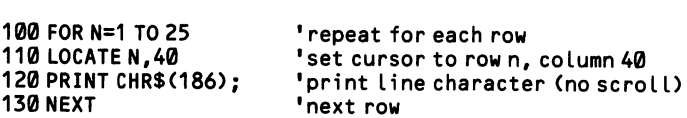

When several display pages are in use, the LOCATE statement operates on what ever page of memory is currently "active." If the page shown on the monitor is not the active page, the cursor position on the screen does not change. Note that BASIC has its own variables that keep track of the cursor position. If you hook in an assembly language subroutine that moves the cursor, BASIC will ignore the new cursor position when it resumes control.

#### Middle Level

The operating system offers two ways to position the cursor at absolute coordi nates. Function 2 of INT 10H sets the cursor belonging to a specified page of mem ory. The pages are numbered from  $\emptyset$ , and for the monochrome display the display page (held in BH) must always be 0. DH:DL keeps the row and column, which also are numbered from 0. The cursor changes its position on the screen only if the cur sor setting is made for the page in view.

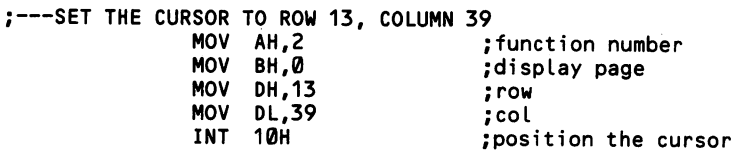

The second method for setting the cursor is to use the special device driver ANSI.SYS, which may be loaded along with DOS at start-up. Appendix E gives the necessary background. Function 9 of INT 21H is used to output a string that con tains the row and column information. The string begins with the escape character (ASCII 27), and it ends with \$, which acts as a terminating character. The format of the string is Esc[row,coIH\$, where row and col are numbered from 0, and ''Esc" stands for ASCII character 27. For example, 27/[10;60H\$' sets the cursor to row 10, column 60.

While this method may seem unduly complicated, it is very convenient for writ ing a series of strings on the screen, since an escape sequence may be treated as just one more string. In this example, a three line message is dispersed across the screen.

```
;---IN THE DATA SEGMENT:<br>POSITION 1 DB 2
   POSITION 1 DB 27,'[10;30H$'<br>STRING 1 DB 'There are two
   STRING \overline{1} DB 'There are two options: $'<br>POSITION 2 DB 27.'[13:32H$'
   POSITION_2 DB 27,'[13;32H$'<br>STRING_2 DB '(1) Review pa
   STRING 2^- DB ' (1) Review part I$'<br>POSITION 3 DB 27.'[15:32H$'
   POSITION 3 DB 27, '[15;32H$'<br>STRING 3 DB '(2) Move on to
                                    ' (2) Move on to part II$'
;---PRINT THE STRINGS:<br>MOV AH,9
                           MOV AH, 9 ; function number to print string<br>LEA DX, POSITION 1 ; offset of 1st cursor string in D
                           LEA DX,POSITION<sup>1</sup> ; offset of 1st cursor string in DS<br>INT 21H :set the cursor
                           INT 21H <sup>7</sup> ;set the cursor<br>LEA DX, STRING 1 :offset of 1st t
                           LEA DX, STRING 1 ; of f set of 1st text string in DS<br>INT 21H ; print the string
                           INT 21H ;print the string<br>LEA DX,POSITION 2 ;etc...
                                   DX,POSITION_2<br>21H
                           INT
                           LEA DX, STRING 2
                           INT 21H<br>LEA DX.
                                  DX,POSITION_3<br>21H
                           INT
                           LEA DX, STRING_3<br>INT 21H
                           INT
```
#### Low Level

Registers 14 and 15 on the 6845 chip hold the cursor position. You can change the value and the cursor will move to the matching screen position, but the BIOS and DOS interrupts that write on the screen will ignore your setting and resume their prior reading. This happens because each time interrupts are used, they reset the cursor registers using a two-byte value kept in the BIOS data area. There may be up to eight such values, each giving the current cursor position of a video page, starting from 0040:0050. A low-level routine must alter these values in order to completely take over the cursor.

The cursor position is kept in registers 14 and 15 as a number from  $\emptyset$  to 1999, corresponding to the 2000 (25  $\times$  80) character boxes. Take care not to confuse this numbering system with the 0-3999 positions in the video buffer, where each charac ter also has a byte to hold its attribute (shift the buffer pointer right by one bit to obtain the equivalent cursor pointer). Also, watch that you do not reverse the high and low bytes: register 14 is high, and register 15 is low.

;---IN THE PROGRAM:

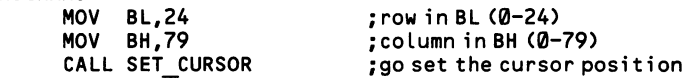

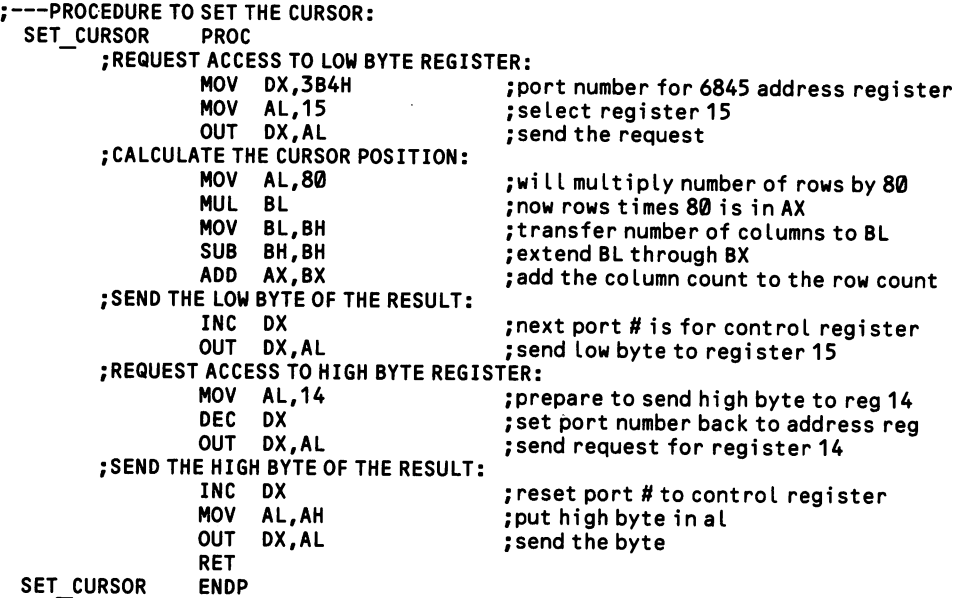

#### 4.2.2 Set the cursor to a relative position

Sometimes it is useful to make cursor moves *relative* to the prior position: up one row, left three columns, etc. It is easy enough to adjust ordinary *absolute* cursor positions for this purpose. But for added convenience DOS supplies some com mands for relative cursor movements.

#### Middle Level

The relative cursor move function operates by escape sequences. These are strings that are output to the screen using function 9 of INT 21H. Appendix E pro vides the necessary background for using them. The strings are especially interpre ted by DOS such that the cursor moves, rather than having the characters of the string displayed. A string begins with the escape character, ASCII 27, and the [ character, and \$ marks its end. The string itself is no more than the number of spaces to move, followed by the code number for the direction. To move three spaces:

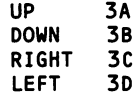

The numbers are written as ASCII strings. Do not, for example, convert 33C (33 spaces right) to  $33/C$ ; it is ' $33C'$ . The example below places the numbers 1-8 at regular intervals across the screen, as if to label columns of data. The spacing between the numbers is made by the escape sequence that moves the cursor rightward after each digit is printed.

```
;---IN THE DATA SEGMENT:<br>CURSOR RIGHT DB 27,'[9C$'
  CURSOR RIGHT DB
;---SET INITIAL CURSOR POSITION:<br>MOV BH.0
                                                    ; page number
                     MOV DH,1 ;row
                     MOV DL,5 ;coLumn
                            AH,2 ightlangle in the set cursor position<br>10H contains the cursor
                     INT 10H ; set the cursor
;---WRITE THE NUMBERS:<br>LEA
                     LEA BX, CURSOR_RIGHT ; BX will XCHG with DX<br>MOV CX,8 ; number of numbers to
                     MOV CX,8 <sup>--</sup> ;number of numbers to write<br>MOV DL,'0' ;start from 0
                     MOV DL,'0' ; start from 0<br>MOV AH,2 ; DOS function
  NEXT_NUMBER: MOV AH, 2 ;DOS function to write single char<br>INT 21H ;write the character
                                                    ; write the character
                     INC DL ; increment to next ASCII symbol<br>XCHG DX,BX ; switch string pointer into DX
                            XCHG DX,BX ;switch string pointer into DX
                     MOV AH, 9 pet set to write cursor move string<br>
INT 21H smove the cursor right 9 spaces
                     INT 21H ; move the cursor right 9 spaces<br>XCHG DX,BX ; switch the ASCII symbol back i
                     XCHG DX,BX<br>LOOP NEXT NUMBER ;do the next number<br>
$40 the next number
                                                    ; do the next number
```
There are also a pair of escape sequences that cause the cursor either to wrap or not to wrap from the end of a line as it is automatically forwarded by the interrupts that write characters on the screen. When set not to wrap, the excess characters are discarded. The sequence is  $ESC = 7h$  (or, as data,  $27/[ = 7h'$ ). To return to automatic wrapping, use  $\text{ESC}$ [ = 7] (27, [ = 7]').

#### 4.2.3 Turn the cursor on/off

The cursor is generated by the 6845 chip. It operates completely apart from video RAM. This means that during direct memory mapping of the display buffer [4.3.1] software must coordinate the cursor movements with the insertion of new charac ters into the buffer. Note that the 6845 can not create a non-blinking cursor, nor can it change the rate at which the cursor blinks. See [4.2.6] for how to construct alternative, "artificial" cursor types.

#### High Level  $-$

The BASIC interpreter automatically turns off the cursor while a program runs. The cursor appears when the INPUT statement is used, but not otherwise. Should your program require the cursor, say for an 1NKEY\$ routine, then it may be turned on by setting the third parameter that follows the LOCATE statement to 1 (0 turns it back off). Recall that the first two parameters following LOCATE set the row and column coordinates for the cursor.

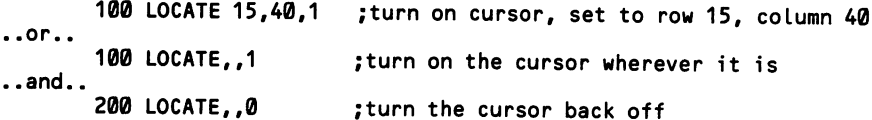

The cursor will remain on through successive LOCATE statements without setting the third parameter each time. But note that the INPUT and INPUTS statements will turn it off when they are finished.

#### Middle Level

Assembly programs leave the cursor on unless otherwise instructed. The operat ing system does not offer specific means to turn off the cursor, but it is easy to do. Simply position the cursor "off the screen," using function 2 of INT 10H to set it at column 1 of "row 26." Remember that the coordinates are counted from  $\varnothing$ , so they should be 25,0.

```
MOV BH, 0 ; page number (always 0 for monochrome)<br>MOV DH.25 : row
MOV DH,25 ;row
      DL,0 ;column
MOV AH, 2 ; function number<br>INT 10H : set the cursor
                ; set the cursor off-screen
```
#### Low Level

Bit 6 of register 10 of the 6845 chip [4.1.1] turns the cursor off when it is 1 or on when it is 0. This register also holds the value for the "start-line" for the cursor, which along with the "stop-line" found in register 11 determines the thickness of the cursor [4.2.4]. Since the shape of the cursor is no concern when it is turned off, simply place 32 in register 10 to set bit 6 to 1. To turn the cursor back on, you must reset the value of the cursor start-line. For a normal cursor this value is 11. The stop-line for the cursor remains unaffected since it resides in a different register.
$\sim$   $\sim$ 

 $\bar{\lambda}$ 

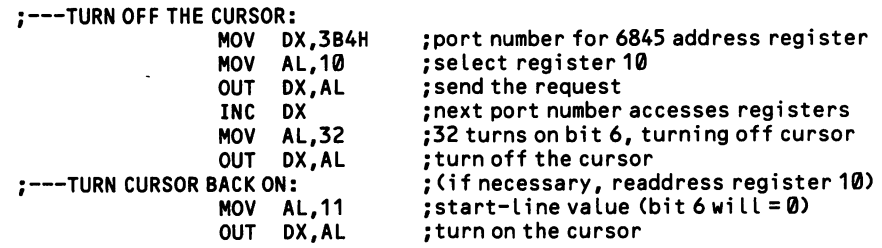

 $\sim 400$  km  $^{-2}$ 

 $\cdot$ 

 $\downarrow$ 

# 4.2.4 Change the cursor shape

The cursor can vary in thickness from a thin line to a character-size block. It is built up out of short horizontal line segments, the topmost of which is referred to as the "start line," and the bottommost as the "stop line." On the monochrome dis play, 14 lines make up the box in which a character is drawn, numbered  $\emptyset$  to 13, starting from the top. Spacing between characters is provided by the top two lines and the bottom three lines. Most characters fit on lines 2-10, although descenders from some characters reach down to lines 11 and 12. An ordinary cursor fills lines 12 and 13, while underlines occupy line 12 alone.

On a 200-line color display, only eight lines make up the box for one character, and the character is drawn on the top seven lines. The eight lines of a box are num bered from 0 to 7, starting from the top, and a normal cursor is formed by line 7 alone. (Note that there is no underlining on a graphics display, since the use of line 7 as an underline would fuse the characters with those below.) A high-resolution color display uses the 14-line monochrome specification in its high-resolution modes and the eight-line mode when it is run in one of the color-graphics compati ble modes.

A cursor may be formed from any combination of adjacent line segments. On the monochrome display, a solid block cursor results when the start line is set to 0 and the stop line to 13 (on a graphics display, use 7 as the stop line instead). If the start and stop lines are given the same value, a single-line cursor appears. And when the stop line is a higher number than the start line, the result is a two-part, wrap-around cursor. For example, if the start line is 12 and the stop line is 1, first line 12 is filled, then line 13, then line 0, and lastly, line 1. The cursor takes on the form of two parallel lines that skirt the top and bottom edges of the row it occu pies.

BIOS keeps a two-byte variable at 0040:0060 that gives the current values of the start and stop lines. The first byte holds the stop line value and the second holds the start line value.

#### High Level

In BASIC, the LOCATE command shapes the cursor, as well as positioning it upon the screen, and turning it on and off. The parameters that set the start and stop lines are the fourth and fifth numbers that follow the word "LOCATE". The other parameters may be omitted so long as the commas that separate them are included. Thus, to create a solid block cursor from lines 2 to 12, write LOCATE,,,2,12. Note that BASIC ordinarily turns the cursor off while it is running. See [4.2.3] for how to turn it back on.

#### Middle Level ——

Function 1 of BIOS interrupt 10H sets the cursor start and stop lines. CH takes the start line, and CL takes the stop line.

```
;---SET CURSOR START AND STOP LINES:<br>MOV AH,1 ;funct
                        MOV AH,1 ; function number<br>MOV CH,0 ; start cursor at
                         MOV CH, 0 ; start cursor at top line<br>MOV CL, 7 ; end cursor at eighth line
                         MOV CL,7 ;end cursor at eighth line<br>INT 10H :
                               10H
                                                   \ddot{\phantom{a}}
```
Low Level

Registers 10 and 11 of the 6845 CRT controller hold the values for the start and stop lines, respectively. Both registers are accessed via port address 3B5H on the monochrome card or 3D5H on the color card and PCjr. The number of the register must first be sent to the address register at port address 3B4H (see [4.1.1]). The val ues occupy the low end of each register. The stop line register, number 11, has no other contents. However, the start line register (#10) indicates by bits 5 and 6 whether or not the cursor is showing. Since the cursor appears when both of these bits are set to 0, placing the line number alone in the register will keep these bits set to zero. The other bits of register 10 are unused.

```
:---SET START LINE:
```
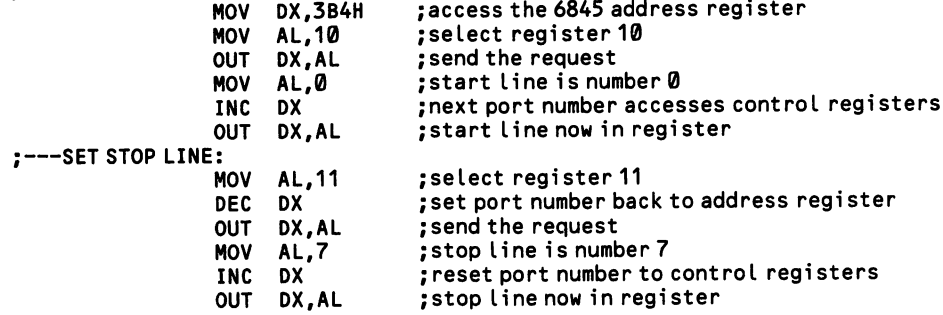

# 4.2.5 Read/save/restore the cursor position

Programs sometimes read and save the cursor position so that the cursor can be temporarily moved to a command line or elsewhere and then returned to its start ing point. The current cursor position of any of up to eight pages of memory can be found in the BIOS data area. There are eight two-byte variables, ranging upwards from address 0040:0050. The first position corresponds to page 0, the second to page 1, and so on. The low byte of each variable holds the cursor's column and the high byte holds the row. Both rows and columns are numbered from 0.

#### High Level

In BASIC, CRSLN retrieves the row and PCS the column. PCS must be equipped with a dummy argument, so always write it as POS(0). Here, the cursor is moved to the bottom line of the screen, then returned. Note how the cursor is turned back on following the INPUT statement [4.2.3].

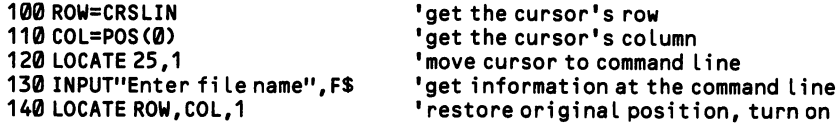

# Middle Level —

Function 3 of INT 10H returns the cursor row in DH and column in DL. On entry, place the page number in BH (always  $\emptyset$  for the monochrome card).

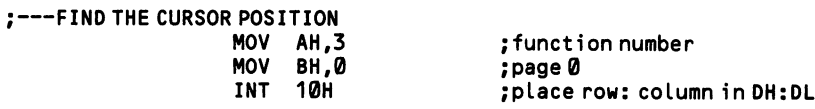

DOS provides two escape sequences that save and restore the cursor position. These sequences are special strings that control the monitor when they are "output" to the screen. Background for the use of these sequences is given in Appendix E. The sequence to save the position is Esc[s, and to restore the position, Esc[u. There is no need to provide variables to hold the coordinates.

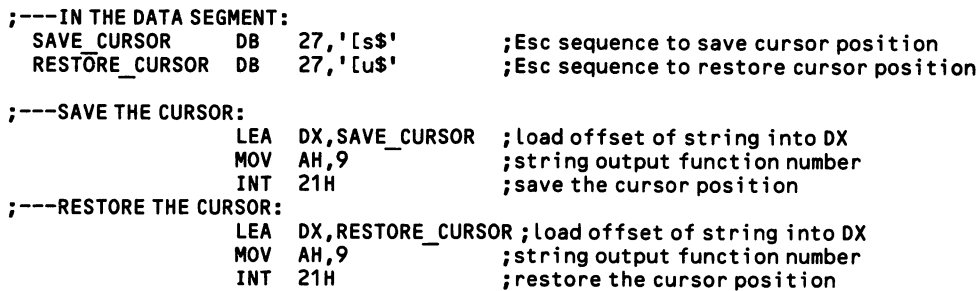

#### Low Level

Registers 14 & 15 of the 6845 chip hold the current cursor position, as explained at  $[4.1.1]$ . The high byte is in register 14. The two bytes hold a number from  $\emptyset$  to 1999 in 80-column mode, or from 0-999 in 40-column mode. It is your job to con vert the number to row and column coordinates. You could read this value to find the current position of the visible cursor on the screen. But saving the value and restoring it to the register later will not necessarily return the cursor to its former position, especially if your program uses any of the usual screen operations pro vided by the operating system. This is because BIOS keeps track of the cursor in its own variables so that it can manage paging [4.5.3]. After you reset registers 14 and 15, the cursor will move to the corresponding position, but at the next call to a screen-write interrupt the cursor will jump back to wherever the BIOS variables state that it should be.

## 4.2.6 Create alternative cursor types

All operating system interrupts that write on the screen use the cursor. You can change the shape of the cursor by the techniques shown at [4.2.4], or the cursor can be made invisible [4.2.3]. Alternative cursor types are possible when the screen is written upon by direct memory mapping techniques [4.3.1]. Here, the ''true" cursor is turned off, since it does not direct characters to a particular position in the video buffer. Instead a "false" cursor is created using the attribute byte.

The most effective technique is to set a reverse-image attribute for the character at which the cursor resides. For a white-on-black screen, use ASCII 112 for this attribute. A second possibility is to cause the cursor's character to blink. In this case, simply add 128 to the current attribute to start it blinking and subtract 128 to restore it. Third, try setting the character to non-blinking underline mode (use ASCII 1). Or finally, in single-line applications consider using a special graphics character that follows the last character of the line, such as one of the arrow char acters displayed by ASCII 17 or 27. Note that when a program receives input in several modes, you can help identify the current mode by showing a particular cur sor type.

#### High Level

This example forms a cursor by setting the character at the cursor position to reverse image. The variable CURSORPOSITION holds the offset in the video buffer of the cursor's character. It is an even number between 0 and 3998. Adding 1 to CURSORPOSITION gives the location of the attribute byte for that character, and placing 112 in it makes the reverse image. The variable FORMERATTRIBUTE keeps the character's usual attribute so that it can be replaced after the cursor moves on.

```
500 '••'•routine to analyse incoming extended codes:
560 IF EXTENDEDC0DE=77 THEN GOSUB 5000 'this Line senses <cursor-right> key
```

```
5000 • • • • 'subroutine that moves the cursor right one space:
5010 POKE CURSORPOSITION+1, FORMERATTRIBUTE 'restore attribute at old position<br>5020 CURSORPOSITION=CURSORPOSITION+2 'set the new cursor position
5020 CURSORPOSITION=CURSORPOSITION+2
5030 F0RMERATTRIBUTE=PEEK(CURS0RP0SITI0N+1) 'store attribute of new position
                                                    'turn on cursor at new position
5050 RETURN 'all done
```
#### Low Level

 $\overline{\phantom{a}}$ 

Here is the above example written in assembly code:

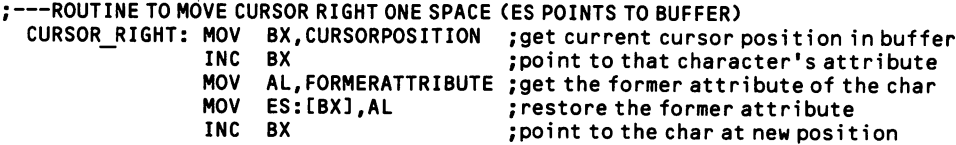

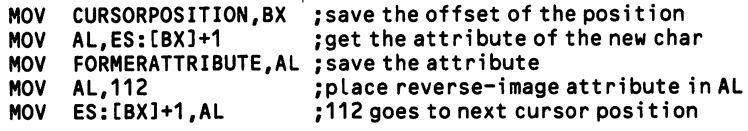

 $\sim 10$ 

 $\sim 10^{-1}$ 

# Section 3: Write Characters On the Screen

There are many means for writing characters on the screen. Some simply place a single white-on-black character at the current cursor position. Other methods are more complicated but give more control over the character's placement and its attribute or color. Special routines write whole strings on the screen. In all cases, at bottom the machine is doing nothing more than placing the character's ASCII code at a specified position in the video buffer; it may or may not place an attribute byte in the following memory address.

Your programs may place these codes into the buffer directly, a technique that is referred to as "memory mapping." Memory mapping tends to require a little more programming than do the functions that the operating system provides for this pur pose, but it results in much faster screen operations. The technique is discouraged by IBM because future changes in hardware design could render a program inoper able. But in fact IBM has gone out of the way to make its new hardware conform to the addressing scheme that memory mapping relies upon.

### 4.3.1 Write a single character on the screen

In BIOS and DOS (and in BASIC as well), all operations that write characters on the screen place the character at the current cursor position and automatically for ward the cursor one space. All wrap the cursor from the end of the line, unless spe cial provision is made to throw away any characters beyond the 80th column [4.2.2]. An important difference between the various operations is that some write a character's attribute along with the character, while others do not.

In both high and low-level programming languages, characters can be placed on the screen without using the usual print operations. Rather, direct memory mapping is performed, in which the codes for a character and its attribute are directly placed in the memory locations of the video buffer that correspond to a particular cursor position on the screen. The buffer begins at B000:0000 on the monochrome card and at B800:0000 on the color card and on the PCjr. In compatible screen modes, the EGA uses these same buffer addresses. Even numbered positions (start ing from 0) hold the ASCII character codes, and odd numbered positions hold the attribute bytes. Figure 4-2 illustrates this layout. The cursor does not follow these operations, and it may be turned off if desired [4.2.3]. In lieu of a cursor, keep vari ables that act as pointers to the screen.

#### High Level

BASIC writes both single characters and whole strings with the same statements, either PRINT or WRITE. PRINT is used most; WRITE is a variant with special, sel dom used formatting characteristics. PRINT functions with data in three forms. It displays the contents of both string and numeric variables, as in PRINT S\$ or PRINT X. It displays characters inserted (within quotes) in the PRINT statement itself, such as PRINT'These words are printed". And it displays the characters that correspond to ASCII codes that appear within the PRINT statement in the form of CHR\$ statements, as in PRINT CHR\$(65), which writes A (ASCII code #65) on the screen.

A single PRINT statement can hold many data items, and any of the three forms of data may be intermixed. The data items are delimited using commas or semico lons. Commas set each subsequent data item at the next tab position on a line. Semicolons cause the items to be printed together on the screen with no intervening spaces (note that PRINT adds a space before any numeric variables it displays; WRITE does not). Normally, a PRINT statement automatically makes a carriage return at its end, so that the next such statement will begin writing on the following line on the screen. To avoid this carriage return, place a semicolon at the end of the PRINT statement, as in PRINT 5\$;.

Use the LOCATE statement to set the cursor position before printing. Without LOCATE statements, PRINT always begins writing at the first column of the line the cursor is on. Successive PRINT statements fill the screen until line 24 is written upon, whereupon the screen scrolls upwards, so that the next PRINT statement also writes on line 24. Only by using LOCATE can PRINT write on line 25; doing so also results in automatic scrolling. To stop the scrolling, end the PRINT state-

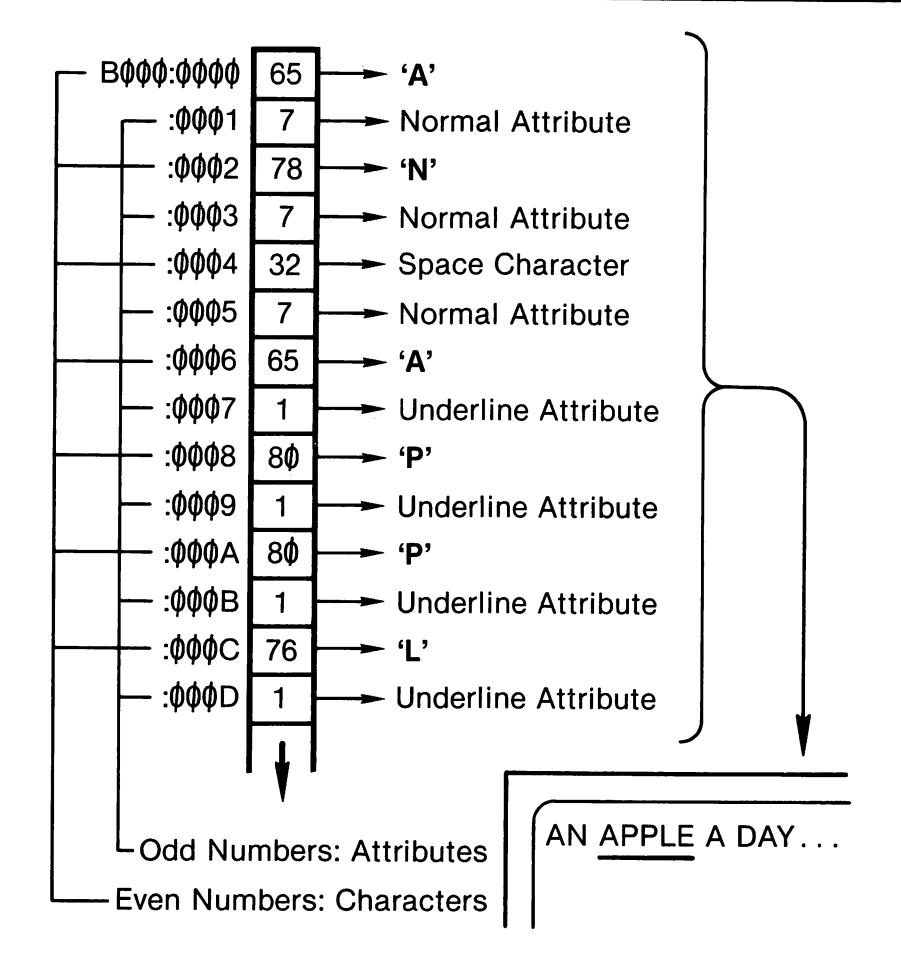

Figure 4-2. Memory mapping on the monochrome adaptor.

ment with a semicolon. This measure, however, will not work at the last columns of lines 24 and 25. To fill these spaces without scrolling, you must use memory mapping, as described below.

You may embed control characters [7.1.9] within a PRINT statement in order to achieve cursor movements "midstring." For example, placing CHAR\$(13) within a string causes a carriage return at that point. When printed, "One" + CHR\$(13) + "Two" + CHR\$ $(13)$  + "Three" results in each word starting on a new line. ASCII codes 28-31 respectively move the cursor one space right, left, up, or down. A PRINT statement that contains no data items at all results in a simple carriage return, so that the next PRINT statement begins writing at the line after next.

Memory mapping considerably speeds up screen writing operations in BASIC. It is especially useful for constructing block graphic displays, where boxes may reach down to the lower right corner of the screen. First set the memory segment pointer to &HB000, then use POKE to place each byte in memory. Horizontally adjacent character positions are two bytes apart, with attribute codes in between. On 80-column screens, vertically adjacent positions are 160 bytes apart (two bytes for each character and attribute that make up the 80 columns of a row). The following two examples draw a box around the circumference of the screen using the special double-line graphics characters. The first case mostly uses PRINT statements, and the second case exclusively uses memory mapping. Note how the first case still requires memory mapping at the last columns of rows 24 and 25 to avoid auto matic scrolling.

Using PRINT:

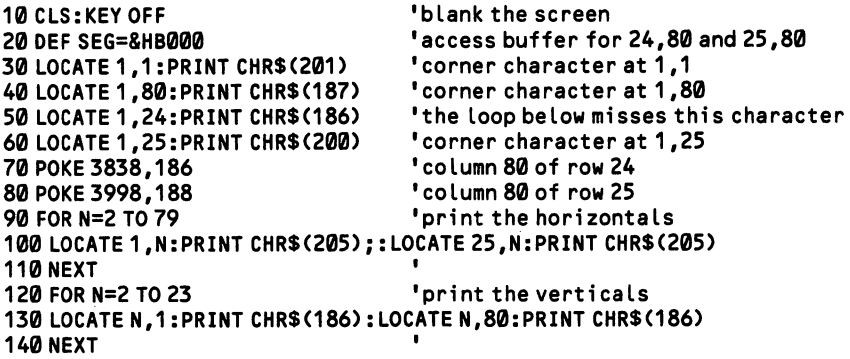

Using Memory Mapping;

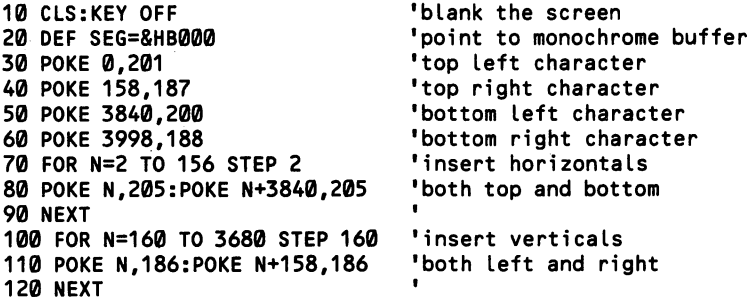

### Middle Level

The operating system offers six routines that write on the screen - three in BIOS and three in DOS. They differ mostly by whether or not they move the cursor after writing a character, whether they cause scrolling, whether they set the character's attribute or color, and which control codes they interpret (some see the backspace character, for example, as just another symbol, which others actually make a back space on the screen). The six routines are:

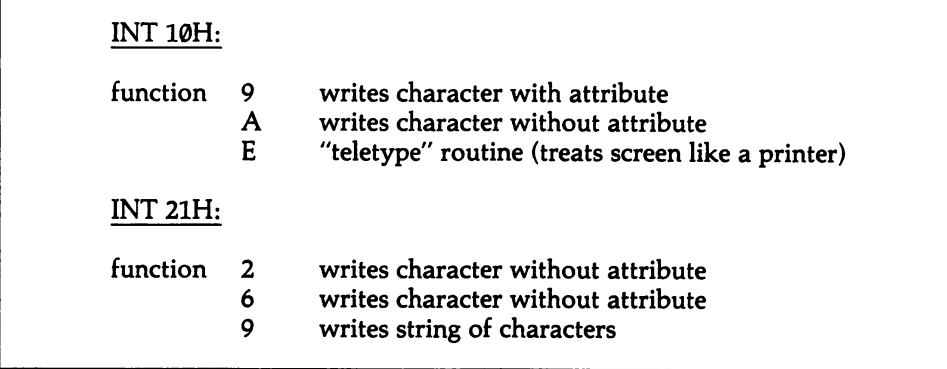

Functions 9 and A of INT 10H do not interpret any control codes at all. The DOS functions interpret those in the following table. Function E of INT 10H interprets all codes in the table except ASCII 9.

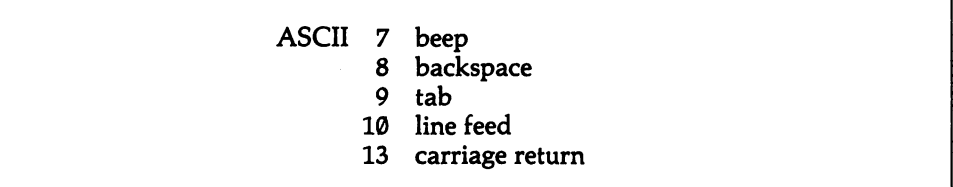

The first two functions of INT 10H do not move the cursor after they write a character. Function 9 of this interrupt writes with an attribute, and function A writes without one, so that the current attribute of a particular position remains. AL holds the character, and BL gets the attribute. The page number is in BH. It must be set even for the monochrome monitor, which, of course, has only one page of memory for the screen to use. In this case, set it to the first page, which is num bered as page 0. A special feature of these two BIOS functions is that they print the character as many times as is specified in CX. Ordinarily CX is given 1, but a whole line of characters may be easily printed using a higher count—a useful feature for block graphics. Note that even when multiple characters are written, the initial cur sor position remains unchanged. When the line of characters exceeds the space below the cursor, the line wraps around to the top of the screen.

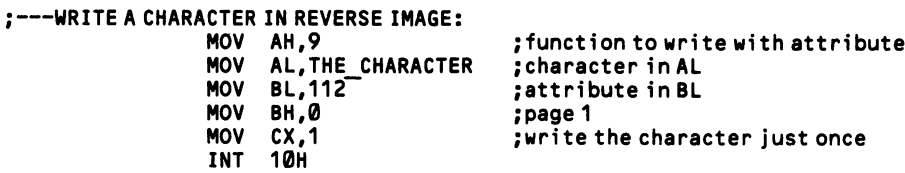

Rather than constantly restore the count in CX, the BIOS interrupts also offer a "teletype" routine that is more suitable for outputting strings of characters. This is performed by function E. It is set up the same as function A above, but without placing a value in CX. Strings are written simply by changing the character in AL and recalling the interrupt. When used in a graphics mode, the palette color is set in BL; otherwise the current attributes remain.

;WRITE A STRING USING THE TELETYPE ROUTINE: NEXT CHAR: MOV AH,0EH ;teLetype function number MOV BH, 0<br>LEA BX, STRING ; point BX to LEA BX,STRING ; point BX to the string<br>MOV AL,[BX] ; mov a character to AL MOV AL,CBX] ;mov a character to AL  $\begin{array}{lll} \textsf{CMP} & \textsf{AL} \textsf{J}^* \textsf{S}^* & \textsf{in} \textsf{S}^* \textsf{S}^* \textsf{S}^* \textsf{S} & \textsf{in} \textsf{S}^* \textsf{S}^* \textsf{S} & \textsf{in} \textsf{S} \textsf{S} \textsf{S} & \textsf{in} \textsf{S} \textsf{S} \textsf{S} & \textsf{in} \textsf{S} \textsf{S} \textsf{S} & \textsf{in} \textsf{S} \textsf{S} & \textsf{in} \textsf{S} \textsf{S} & \textsf$ JE ALL DONE ;if so, quit INT  $10\text{H}$  intervalue the string, cursor forwards  $\text{INC}$  BX  $\text{P}_2$  is spoint to next charp that INC BX ;point to next char ;go get next character

```
ALL_DONE:
```
INT 21H of DOS offers generally more useful routines, since they all forward the cursor and cause the screen to scroll after the bottom line is accessed, as well as interpreting some of the common control codes. The DOS functions write to what ever page has been set by function 5 of INT 10H [4.5.31. There are two functions designed to write a single character, numbers 2 and 6. The former senses Ctrl-Break [3.2.81; the latter does not. (When Ctrl-Break is entered from the keyboard, the Ctrl-Break routine does not execute until a function that can detect it is used.)

Both functions write characters in white on black unless special provision is made for color via the ANSl.SYS device driver [4.1.31. In general, you need only place the character in DL, place the function number in AH, and invoke INT 21H. However, function 6 is special in that it has a second life as a keyboard input func tion. It acts in this role only when it is given the character FF in DL [3.1.5]. In all other cases, it writes on the screen whatever is in DL. In the next example, function 6 alternates between receiving and printing a character ([3.1.4] discusses routines that combine both of these features).

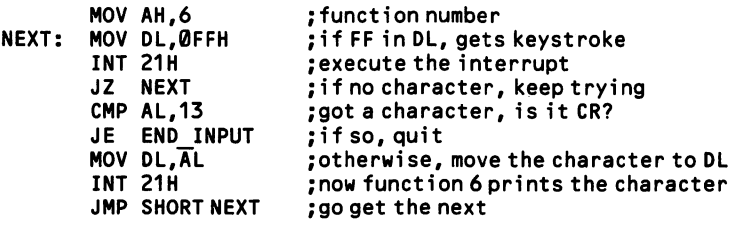

#### Low Level

At bottom, all output to the monitor is memory mapped. The technique is dis couraged so as to sustain compatibility through generations of machines, but IBM has gone to lengths to see to it that the video buffers of its microcomputers are structured the same and positioned in memory at the same range of addresses. Because the buffers are structured so that attributes are interleaved with character bytes, character data cannot be moved from memory to the buffer using a simple MOVSB instruction, since the pointer to the buffer must increment by 2 after each one-byte transfer. Still, screen operations are much faster using this technique. Note that memory mapping does not work when writing characters in graphics

modes. In this case the video buffer size is 16K or 32K, and BIOS draws each character, pixel by pixel. Note also that memory mapping does not make use of the cur sor to position characters. If desired, the cursor can be moved along with the input  $[4.2.1]$ , or it may be turned off and a *pseudocursor* can be created  $[4.2.6]$ .

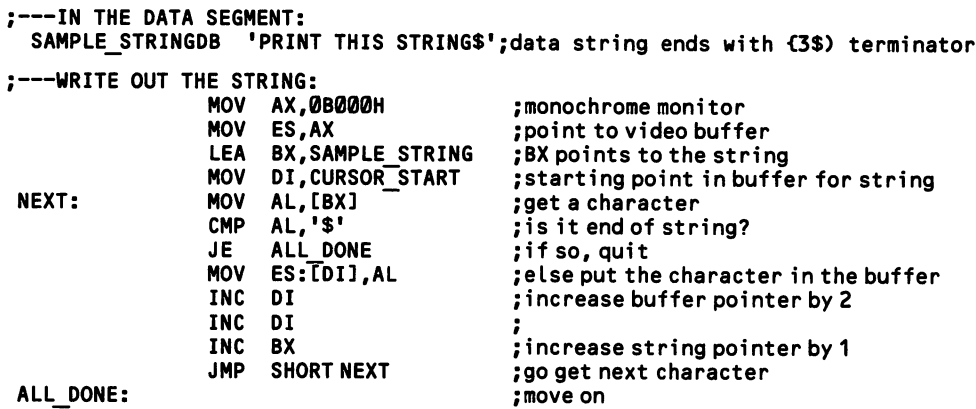

The color card and PCjr (but not the EGA) present special problems in memory mapping. When the buffer memory is written to at the same time as it is read for output to the screen, interference occurs on the screen. The problem is avoided by waiting for an "all clear" signal before beginning to write. Continuously read the value of port address 3DAH. When bit  $\theta$  equals 1 it is safe to begin writing. (3DAH is the port by which the PCjr sends data to its video gate array; when read, it returns a status register just like the color card.)

```
:---WAIT UNTIL ALL CLEAR:
                MOV DX,3DAH
 CHECK_AGAIN: IN AL,DX
                TEST AL,1
                JZ CHECK_AGAIN
;---NOW WRITE THE MESSAGE:<br>LEA BX,ME
                     BX, MESSAGE
                MOV
                MOV
 NEXT_CHAR: MOV
                CMP
                JE
                MOV
ES:CDI],AX
                INC
                INC
                INC
                JMP
 ALL DONE:
                     DI,2000
                     AH,01000001B
                     AL,[BX]
                     AL,'$'
                     ALL_DONE
                     BX
                     DI
                     DI
                     SHORT NEXT CHAR
                                          ;port address for status register
                                         ;get the value
                                         ;is bit 0 set?
                                         ;if not, keep trying
                                         ;message in data segment, ends with $
                                         ;start writing at center screen
                                         ;set the attribute to blue on red
                                         ;get one character of the message
                                         ;is it the end of the string?
                                         ;if so, move on
                                         ;otherwise, write the character
                                         ;increase pointer to the string
by
                                         ;increase pointer to the buffer
by
                                         ;<br>;do the next character
                                         ;move on
```
You must experiment to find out how many characters your routine can write, without interference, in a single cycle. Keep in mind that when the loop is first entered, the test bit may equal 1, but there may not be enough time left in the cycle to complete a write operation.

The PCjr is specially wired so that output to the addresses used by the video buffer of the color graphics card are redirected to the place in the PCjr's memory where the buffer actually resides. This feature helps make software compatible for the two systems.

# 4.3.2 Write a string of characters on the screen

Routines that display whole strings of characters are very useful, but they can impose restrictions on the content of the string. Pay attention to which control codes (tab, space, etc.) are interpreted and which are not. Until the advent of the AT, the BIOS did not have a function to display strings, although PC-DOS always has had one. The BIOS function offers more control over character attributes. Of course, use of the new BIOS function presents compatibility problems with all of the earlier machines. Note that the EGA has ROMs on board that extend the BIOS, and that the string-display function is one of these extensions. Thus any PC or XT may have access to the BIOS routine.

### High Level ·

BASIC writes strings the same way that it writes individual characters. Simply use PRINT 5\$, where S\$ is any string up to 255 characters that the program has constructed or transported into memory. Ten of the control codes are interpreted. They include:

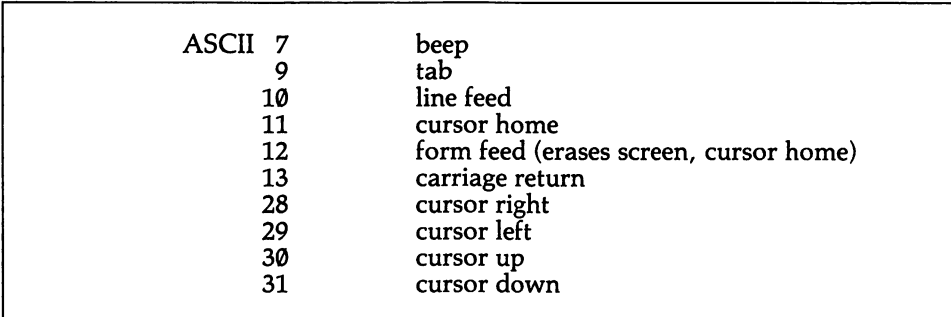

All other codes appears as symbols on the screen.

### Middle Level —

Function 9 of INT 21H displays a string. DSiDX points to the first character of the string. The string must end with the \$ character, which means that \$ itself can not be part of the string. The string may be any length. The function does not auto matically send the cursor to the start of the next line after the string is printed; to cause this, append 0AH (line feed) and 0DH (carriage return).

```
;---IN THE DATA SEGMENT:<br>FIRST STRING DB 'Th
  FIRST STRING DB 'This is the first string in memory',0AH,0DH,'$'<br>SECOND STRING DB 'And this is the second string$'
                                'And this is the second string$'
;---PRINT THE STRING:<br>MOV AH,9
                        MOV AH,9 ;function number to print string
                        LEA DX, FIRST_STRING ; Load the offset of FIRST_STRING in DX<br>INT 21H :prints string at cursor position
                        INT 21H ;prints string at cursor position<br>LEA DX, SECOND STRING ; load pointer to SECOND STRING
                        LEA DX, SECOND_STRING ; Load pointer to SECOND_STRING<br>INT 21H :write 2nd string at start of ne
                                                             ; write 2nd string at start of new line
```
The following control codes are interpreted:

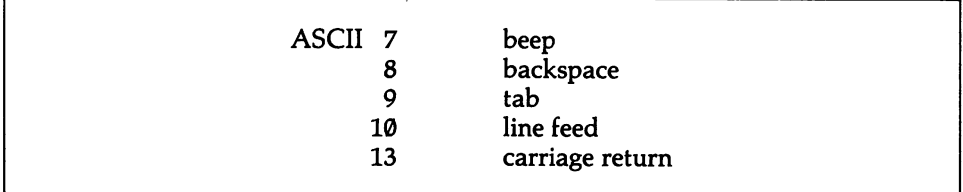

DOS function 40H of INT 21H is also useful for writing strings on the screen. It requires that you know the length of the string, since the string requires no termi nating character; it is especially handy for dumping text files on the screen. This function was designed primarily for output to files. It requires a handle, which is an ID number assigned to a particular file or peripheral. The video display has a ready-made handle, number 1. Place the handle in BX and the number of bytes in the string in CX. Then point DS:DX at the string. The function writes text with a normal (white-on-black) attribute. Note that there is no need to "open" the video display the way you must open a file in order to use this function. Here is an example:

:--- OUTPUT 1000 BYTES OF TEXT:

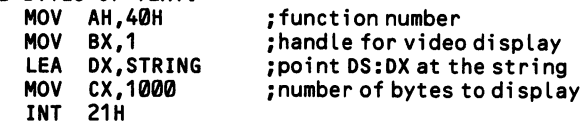

DOS provides a number of escape sequences, which are special strings that con trol hardware. When they are output by function 9 of INT 21H, these strings con trol the cursor, the video mode, the character color, and some aspects of the key board. Appendix E discusses how they are used. When programs write many strings on the display, escape sequences are often the easiest way to position the cursor and set the string color. This is because an escape sequence itself is treated as just another string in the series of strings that are displayed.

On the AT, or in machines equipped with the EGA, function 13H of BIOS INT 10H displays a string. Point ES:BP to the string, and place the length of the string in CX. DX is given the cursor position at which the string starts (calculate it as an offset from the start of the page the string is written on, not counting attribute bytes). BH takes the page number. Finally, place a code number from 0-3 in AL to specify how the string is to be displayed:

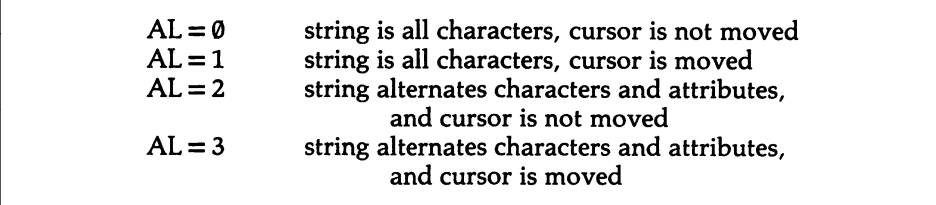

When  $AL = \emptyset$  or 1, place the attribute in BL. All characters will be written in this attribute. The backspace, carriage return, line feed, and bell (ASCII 7) codes are interpreted as commands by this function, rather than as printable characters.

#### Low Level

The restriction on the use of \$ makes function 9 useless for many applications. Yet this is the only interrupt available on all machines that displays strings of unspecified length. Consider writing your own interrupt ([1.2.3] shows how) that uses the memory mapping techniques shown at  $[4.3.1]$ . Instead of '\$', use a special character as the string terminator, such as ASCII 0. Add routines to interpret only those control codes you need. The resulting code will be much faster than that pro vided by DOS.

# 4.3.3 Read the character and attribute at a given position

Ordinarily, a program takes data from its variables in memory and places it in the video buffer for projection onto the screen. The program in a sense "knows" what is on the screen. But there are situations in which the video buffer is itself used as a work area (as in cut-and-paste graphics programs) so that the current contents of the screen are unrecorded in program memory. In these cases it may be necessary to read from the screen rather than write to it. A BIOS function reads the character and attribute at a particular screen position; otherwise it can be found by memory mapping [4.3.1] in reverse. To find the character and attribute at row 0. column 39 (1,40 in BASIC) in 80-column mode, add  $(0 \times 160)$  plus (39  $\times$  2) and take the two bytes at that offset in the video buffer. See [4.5.3] if offsets for paging are required. Note that reverse memory mapping will not work with characters written in graphics mode.

#### High Level

BASIC uses the SCREEN function to find a character or attribute (this statement is entirely separate from the SCREEN statement that sets the video mode). SCREEN 5,10 retrieves the ASCII code (0-255) of the character at row 5, column 10 (rows and columns are numbered starting from 1). To retrieve the attribute/color of the character instead, add 1 as a third parameter, as in SCREEN 5,10,1. When used in a graphics mode,  $\emptyset$  is returned if the indicated screen position does not contain an (unmodified) character.

The attribute is also returned as a code number up to 255. Because BASIC does not permit the use of numbers in binary form, it is a little tricky to sort out the bit pattern of the attribute. The foreground color is equal to ATTRIBUTE MOD 16. Once you have the foreground color, the background color is calculated as  $(((ATTRIBUTE - FOREGRODUCTIOND)/16)$  MOD 128). When the attribute is greater than 127 the character is blinking (or, if you have set it up as such, it has an intensi fied background [4.1.3]). Appendix B discusses bit operations in BASIC.

#### Middle Level

Function 8 of INT 10H returns the character and attribute at the current cursor position. Place in BH the value of the current display page (numbered from 0, and always 0 for the monochrome adaptor). The character code is returned in AL, and its attribute byte in AH. This function is so versatile as to be able to read characters in graphics modes, reporting the palette color in AH. It works even for user-defined character  $[4.3.4]$ . This example checks the character and attribute at 0.39 on page 2 of the graphics adaptor:

```
;---SET THE CURSOR POSITION:<br>MOV AH,2
                MOV DH,0 ;set cursor row
```
MOV AH,2 ;function to set cursor MOV DL,39 ;set cursor column MOV BH,0 ;set the page number INT 10H ;position the cursor

;---FIND THE CHARACTER AND ATTRIBUTE:<br>MOV AH, 8

MOV AH,8 ;function to find character/attribute MOV BH, 2 ;page 2 (always 0 on monochrome card)<br>
INT 10H :now AH:AL holds attribute:character ; now AH:AL holds attribute: character

### Low Level

Calculate the offset and perform memory mapping in reverse. Add a page offset if required. This example gets the character and attribute at 7,39 on page 2 of the graphics card:

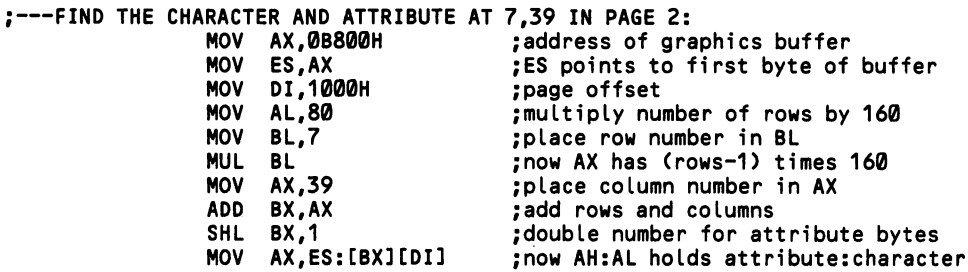

# 4.3.4 Create special characters

Only the monochrome adaptor cannot display characters of the programmer's own design. The color card allows 128 user-defined characters, the PCjr allows 256, and the EGA allows 1024, of which 512 may be on line at once. On the color adaptor the ROM BIOS contains data for drawing only the first 128 characters of the ASCII set (numbers 0-127). The second 128 characters are not available for your use unless you re-create them using the technique explained here. Note that DOS 3.0 provides the GRAFTABL command to supply the required data for the second 128 characters. The PCjr has on board the data for the second 128 charac ters. The EGA has complete character sets for both 200- and 350-line screens.

Characters on the graphics card and PCjr are designed within a box that is 8x8 pixels. Eight bytes hold the data for each character. Each byte holds the settings for a row of pixels, starting with the top row, and the high bit (number 7) corresponds to the leftmost pixel of the row. When the bit equals 1, the pixel shows. To design a character, you must determine the bit patterns for the eight bytes and place them in sequence in memory. Figure 4-3 shows how eight bytes can form a diamond.

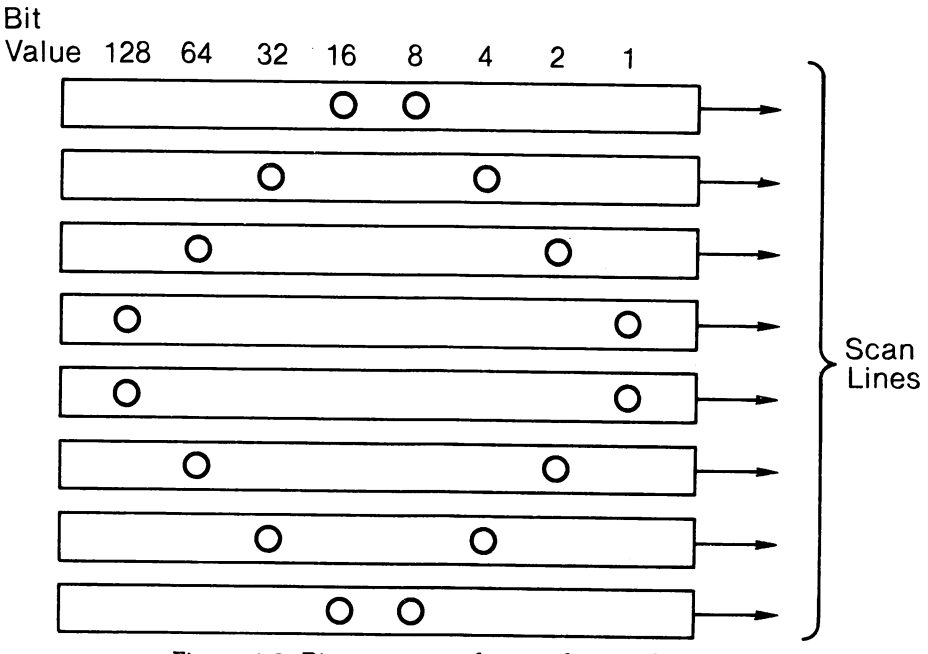

Figure 4-3. Bit patterns to form a diamond.

One hundred twenty-eight characters together require 1024 bytes, although there is no requirement that all characters be set up in memory. A special interrupt vec tor (a permanent pointer in low memory, see [1.2.0]) is set to point to what would be the first byte for the first character of the extended set, that is, to character num ber 128. When the code 128 is sent to a character position in the video buffer, these first eight bytes are looked up and displayed. If the character is 129, the ninth through sixteenth bytes are displayed, and so on.

The interrupt vector is number IFH, which is located at address 0000:007C. Place the address of the offset in the low word (low byte first), and the address of the segment in the high word (again, low byte first). Note that you can create higher code numbers without setting aside memory for lower ones; simply adjust the vector to some lower address that is actually Outside of the block that contains the character data. The eight-byte sequences that draw ASCII characters 128-255 are given at [4.3.5]. On the PCjr, vector IFH points to the second 128 ASCII char acters, and vector 44H points to the first 128. Either vector can be redirected, allowing a full 256 user-defined characters.

The EGA is much more complicated, and much more versatile. When a text mode is initialized, one of the two character sets (8x8 or 8x14) is copied from the EGA ROMs on to bit map 2 of the video buffer. This part of the buffer is treated as if it were broken into blocks, and the standard character set is placed in block 0. Providing the EGA is equipped with adequate memory, three more blocks of char acter data may be set up. The size of a block depends on the number of scan lines used in the character. Characters that are 8x8 need 8 times 256, or 2048 bytes. When more than one block of characters is enabled, bit 3 of the attribute byte of a character determines which block the character data will be taken from.

Which block is used depends on the settings of bits 3-0 in the *character map* select register, which is located at port address 3C5H. First send 3 to 3C4H to index the register. Bits 1-0 give the number of the character block that is enabled when bit 3 of an attribute byte is 0, and bits 3-2 do the same for when bit 3 is 1. When the pattern is the same in both pairs of bits, the dual character set feature is disabled, and bit 3 of attribute bytes reverts to setting character intensity. In this case, only block 0 is enabled. Nothing stops you from placing your own characters at what ever positions you choose within this block, however. And if you overwrite the standard character set, you can replace it at any time from the ROM data.

#### High Level

In BASIC you must take care to place the character data outside of the memory area used by the program. If lots of memory is available, place the data at the high end; if there is a danger of conflict, use the CLEAR command to limit how much memory BASIC can use. Then poke the address of the starting byte of the data into the interrupt vector. The following example sets up a square box as character 128. A DATA statement holds the values that make up the character. They are either 255 or 129; in the first case all bits are 1, and in the second case only the end bits are 1. See Appendix B about calculating the decimal values of bit patterns.

```
100 \cdots Place the data beginning at memory segment &H3000:
110 DATA 255,129,129,129,129,129,129,255 'data for 1 character
120 DEF SEG=&H3000<br>130 FOR N=0 TO 7
130 FOR N=0 TO 7 There are 8 bytes<br>140 READ Q There is the filtra of the 1 read 1 byte
                                      'read 1 byte<br>'poke it
150 POKE N,Q 'poke it
160 NEXT 'etc.
170 • • • • • Set the interrupt vector:
180 DEF SEG=0 \frac{180}{26} and to bottom of memory<br>190 POKE 124.0
190 POKE 124.0
```
200 POKE 125,0  $\blacksquare$ 210 POKE 126,0 'poke segment 220 POKE127,&H30 230 " '' 'Print the character: 240 LOCATE 12,12:PRINT CHR\$(128) 'and now char 128 exists

#### Middle Level

On the color card or PCjr, use function 25H of INT 21H to set the interrupt vec tor, which is number IFH. On entry, DS:DX points to the first byte of the data block. See [1.2.3] for more information. The example creates two characters, num bers 128 and 129. They are mirror images of each other, and written in sequence they form a small rectangle.

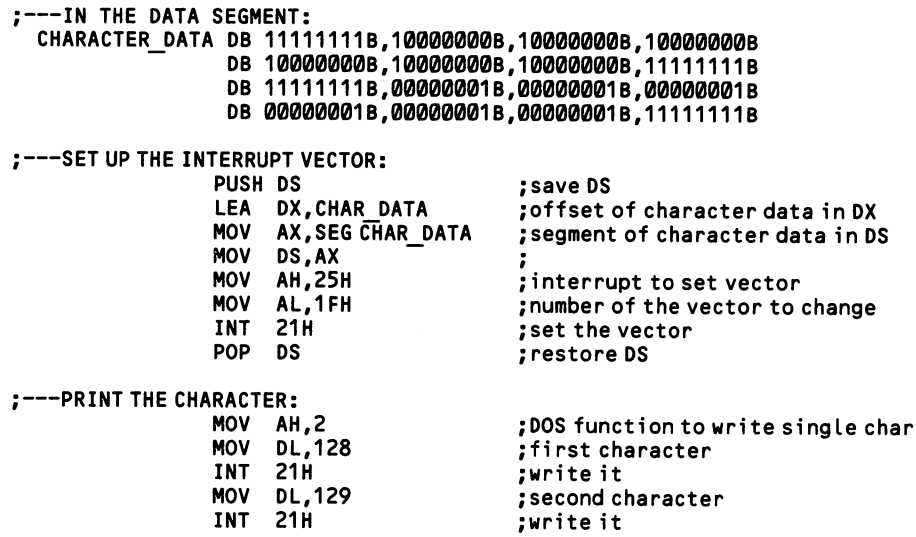

On the EGA, function 11H of INT 10H manipulates the character sets. This function can be quite complex when it is used to create special screen modes, but its basic application is straightforward. There are four subfunctions. When AL is 0, user-defined data is transferred from elsewhere in memory into a special character block. When AL is 1 or 2, the 8x14 and 8x8 ROM data sets are respectively copied into a block. And when AL is 3, the function sets the block assignments in the char acter map select register, as described above. In the latter case, simply place the rel evant data in BL and call the function. To load the ROM data, place the block number in BL and execute the function. To load your own data, point ES:BP to it and place the number of characters to transfer in CX, the offset (character number) in the block at which to begin the transfer in DX, the number of bytes per character in BH, and the number of the block in BL. Then call INT 10H. Here is an example:

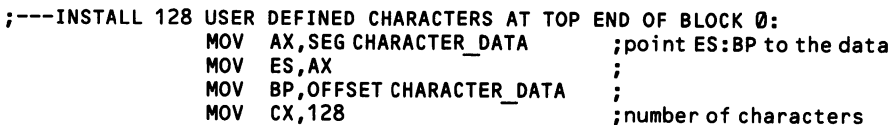

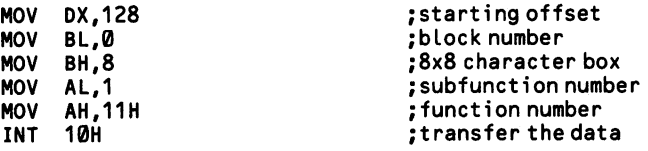

You can retrieve status information about the character sets using subfunction 30H of function IIH of INT 10H. Without setting any input registers, CX returns the number of bytes per character in use, and DL tells how many rows fit on the screen (which depends on both the character size and the vertical screen resolution).

# 4.3.5 Look up data for block-graphics characters

Here are the eight-byte sequences required to draw block characters with the color graphics card. Their use is explained at [4.3.4].

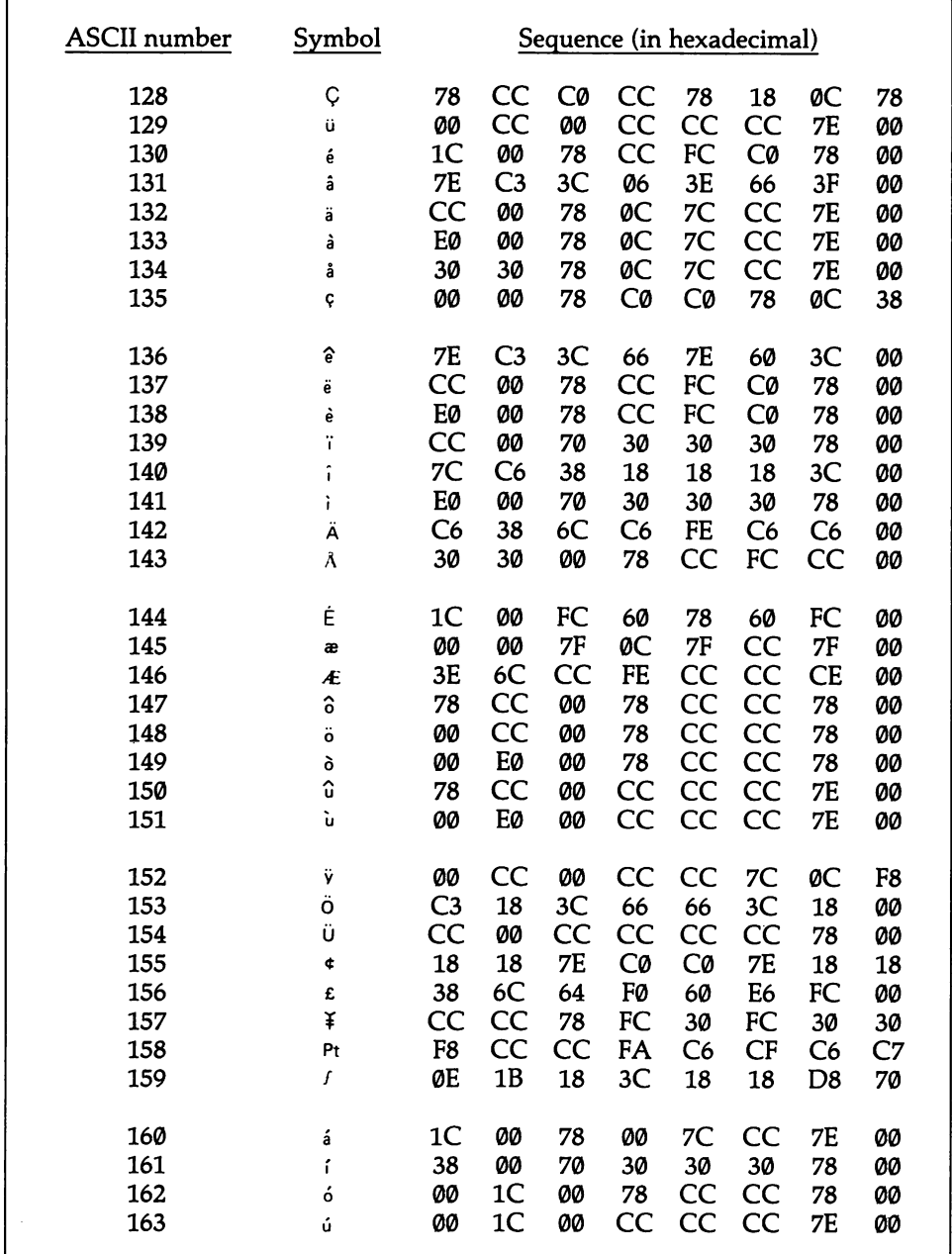

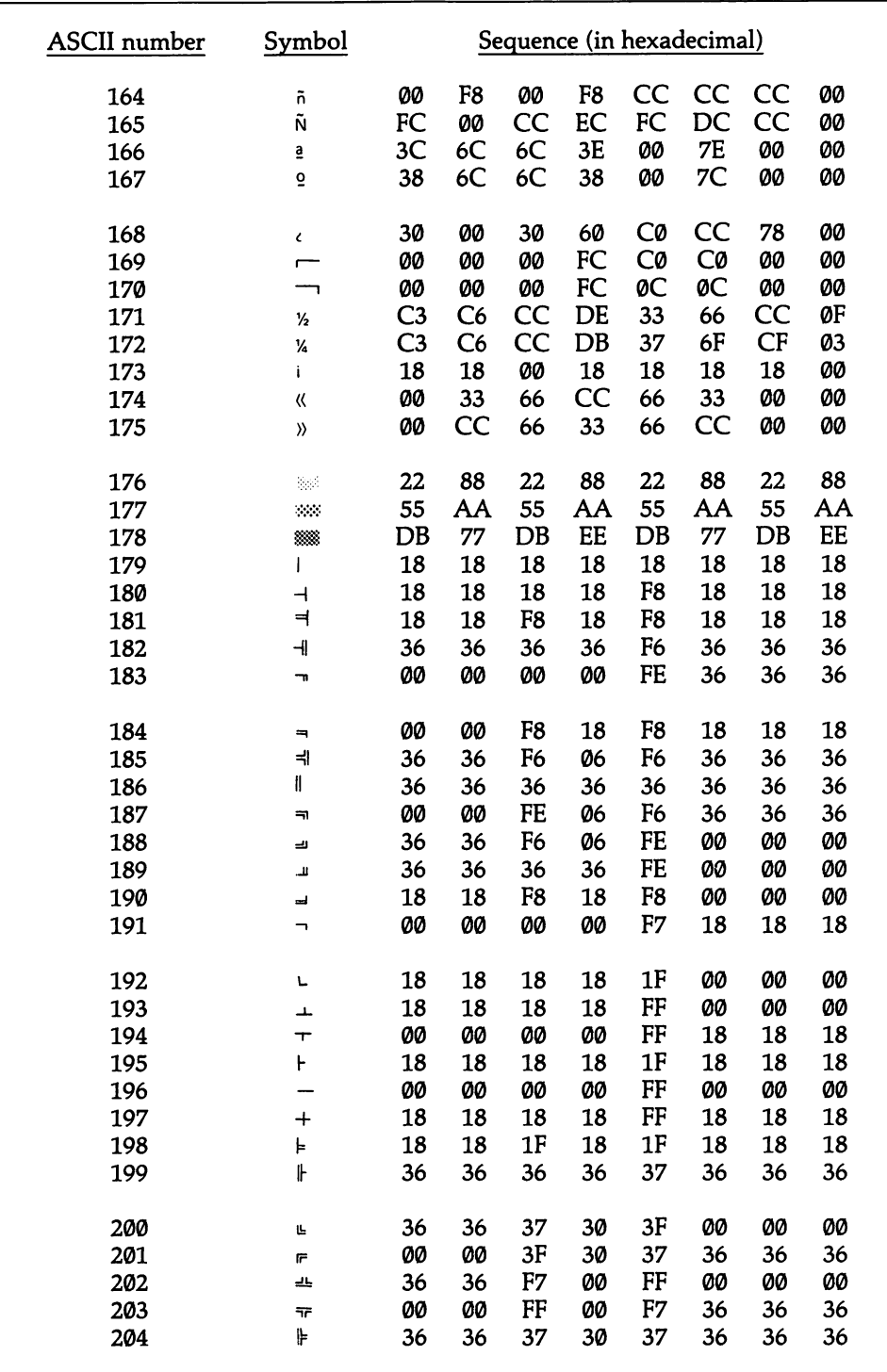

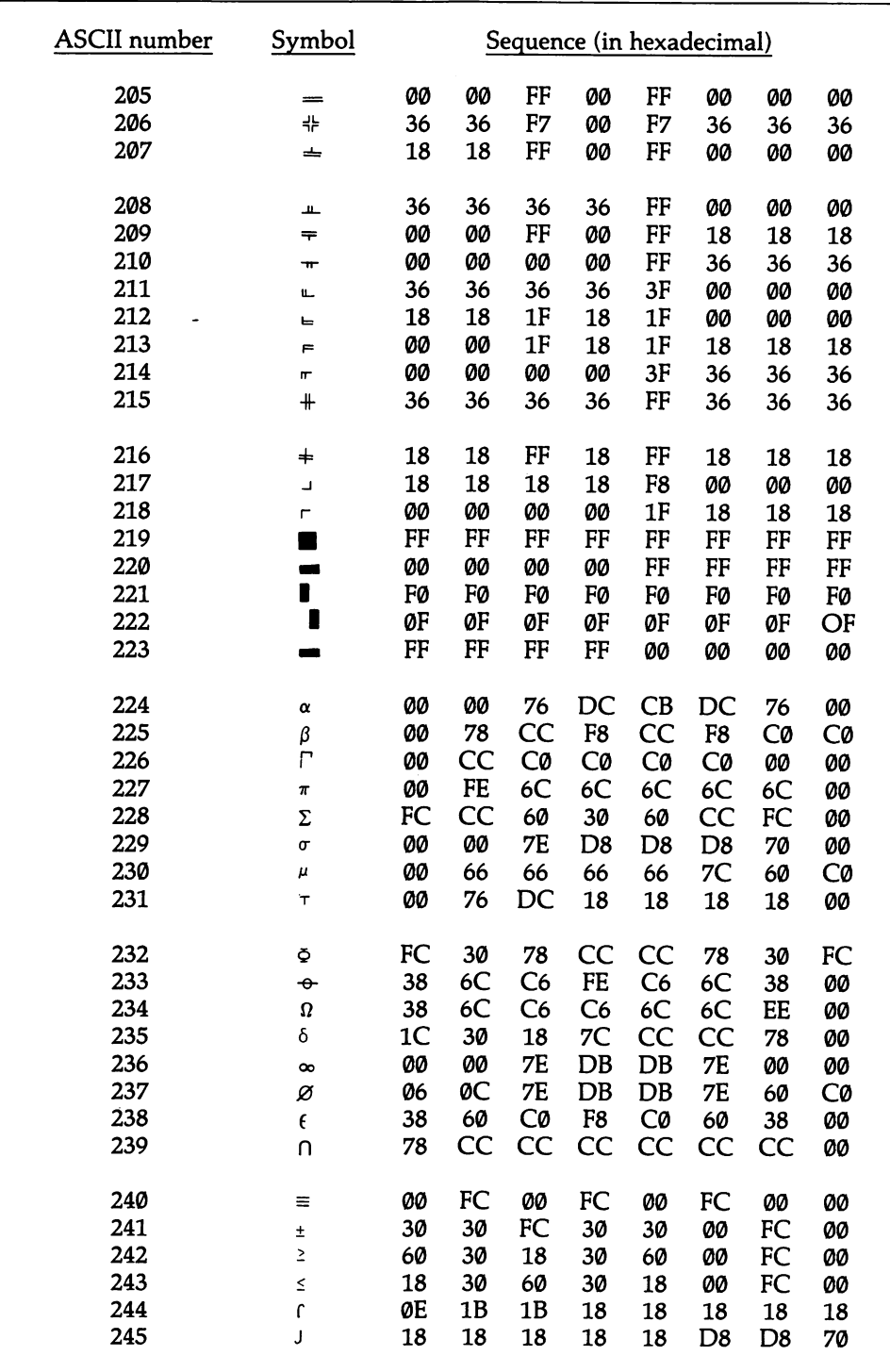

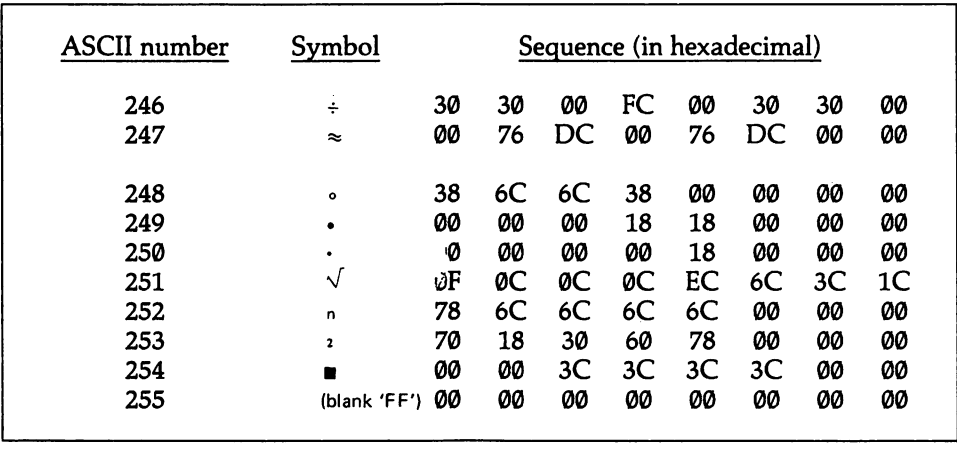

 $\bar{z}$ 

 $\overline{\phantom{a}}$ 

l,

# Section 4: Draw Dot Graphics

The color graphics adaptor uses three graphics modes, the PCjr uses six, and the EGA uses seven. How to set these modes is shown at [4.1.2]. The video memory requirements of these modes vary considerably, depending on the screen resolution and the number of colors used. In its advanced graphics modes, the EGA uses memory in a very different way from the other video systems, but it emulates their memory use exactly in the three graphics modes it shares.

First consider the color card and PCjr systems. Two colors (including black and white) require but one bit of memory for every dot on the screen. Four colors take two bits, and sixteen colors take four (eight-color modes are avoided because the three bits that would be required do not divide evenly into the eight bits of a byte). In all screen resolutions there are 200 dots vertically. Low resolution (available only on the PCjr) uses 160 dots horizontally, medium resolution uses twice that (320 dots), and high resolution doubles the number again (to 640 dots). The num ber of Kbytes of memory required for each mode is shown at [4.5.3].

When in two- or four-color modes, the PCjr has the choice of any of the 16 col ors available. The color adaptor is more limited. In two colors it is always restricted to black and white, and in four colors it can choose only the background color from the 16, while the three foreground colors must be taken from either of two ready-made palettes. Palette 0 holds the colors brown, green, and red; palette 1 holds cyan, magenta, and white.

Unlike text data, in modes 4-6 and 8-A graphics data is laid out over a video page in parts. In most modes, the data is split in two, and the first half of the buffer holds data for the even-numbered lines of the screen, and the second half keeps data for the odd-numbered lines (the lines are numbered downwards from the top of the display). In the PCjr's 16-color modes, however, the 32K buffer that is used is divided into four parts, with each part holding data for every fourth line.

In four-color modes, the first byte in the buffer gives the leftmost horizontal dots on line 0, with the highest bits holding the information for the leftmost pixel. The next byte holds data for the next segment of the line, and so on. 80 bytes are required per line. The 81st byte keeps the information for the left end of line 2. Sixteen-color modes use roughly the same arrangement, but 160 bytes are required for a line, and each part of the buffer holds data for only half as many lines. On the color graphics adaptor, even lines stretch from offset 0000 to 1F3FH and the odd lines from 2000H to 3F3FH. The gap between 1F3FH and 2000H is ignored. On the PCjr, the corresponding locations vary considerably, depending on the mode and the number of pages used. The PCjr is specially wired so that output to the 16K starting at segment B800H is redirected to the actual memory addresses in which the data resides. This feature facilitates writing programs that run on both the color card and the PCjr.

For screen modes DH through 10H on the EGA, memory is organized quite dif ferently. It is split up into one, two, or four bit planes, in which a single plane is organized as in the high-resolution blank and white mode discussed above: when a byte of data is sent to an address in the video buffer, each bit corresponds to a pixel on the screen, laid out as a horizontal segment with bit 7 leftmost. Picture four such bit planes, residing side-by-side at the same address in the video buffer. This leaves four bits for each pixel, which provides for sixteen colors. Figure 4-4 shows the var ious memory schemes.

Characters may be written while in graphics mode. They are not created in the usual way; rather, BIOS draws them dot by dot without changing the background color. For this reason, there is no such thing as reverse-image or blinking characters in graphics modes. Nor is there a cursor. BIOS is also capable of reading and com paring the dots at a cursor position to see what character is present. The characters are positioned at one of the usual row and column positions, which means that they always begin at an eight-pixel boundary.

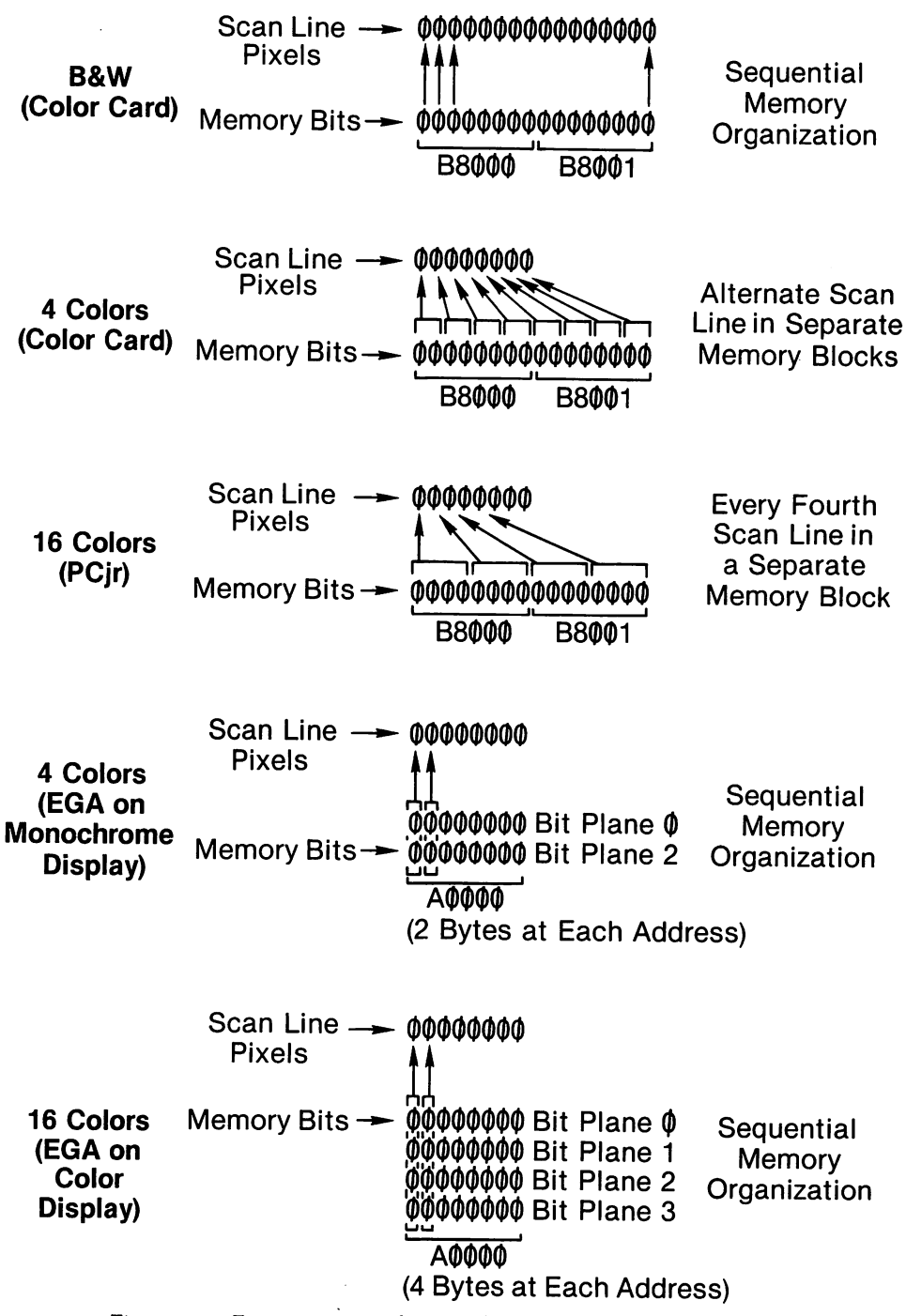

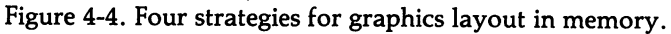

# 4.4.1 Set the colors for dot graphics

The PCjr and EGA work with color in a completely different way from the color card. They use palette registers that let them at any time change the color that is displayed by the color codes. Because of this difference, the two systems are dis cussed separately, starting with the color card.

Both systems use the same basic series of color codes, which is exactly the same as that used for character colors:

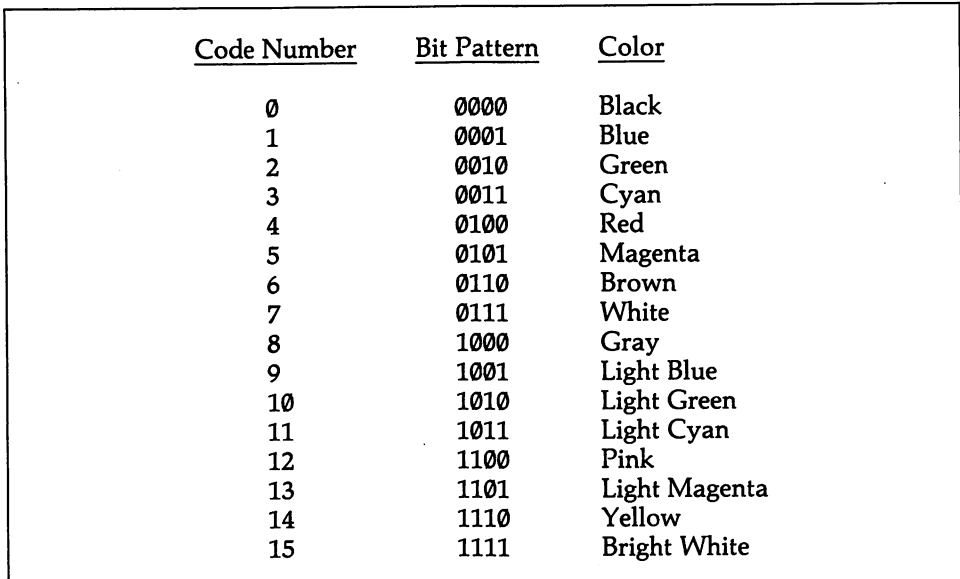

On the color graphics adaptor, color is allowed only in medium resolution graphics. Two bits out of each byte in the video buffer are given over to each pixel. The four possible bit combinations represent one background color and three fore ground colors. The background color may be any of the 16. The three foreground colors, however, must be chosen from one of two palettes that are limited to three predetermined colors each. They are:

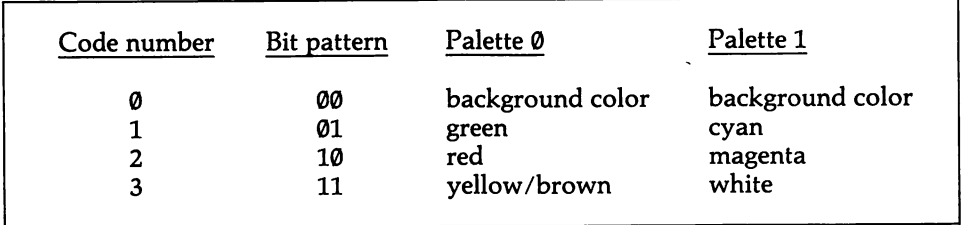

While you can change between palettes at any time, all colors already written on the screen will change accordingly. The only way to use colors from outside of the

two palettes is by artificially treating one of the palette colors as the background color, which requires filling the whole screen in that color whenever the screen is cleared (use memory mapping for this). Then the true background color can "show through" as a foreground color. This technique results in a screen border like that of text screens. Graphics screens do not otherwise set a special border color because the whole screen is set to the background color, even though the border-area pixels are not addressable. Note that BIOS keeps a 1-byte variable in its data area that holds the current palette number. It is located at 0040:0066H. Changing this num ber does not change the palette setting; conversely, if you change the palette color through means other than an operating system function, you should update this setting.

Characters may be interspersed with dot graphics. The color in which characters appear depends on which routine is used to write the characters. The simpler rou tines default to the third color of the current palette. But there are ways to use any palette color and to intermix characters written in different palette colors. See the discussion at [4.1.3].

The EGA and PCjr have extra flexibility in their use of color attributes, no mat ter which video mode they operate in. In 16-color graphics, the four bits laid down in memory for a particular dot on the screen give a bit pattern that is not directly translated into the corresponding color in the above table. Rather, the number refers to one of 16 palette registers. Each of these registers holds the bit pattern for the color that will actually be displayed. If all 16 registers are given the pattern 0100, then no matter what attribute is used in memory for a pixel, it is displayed in red. The value in register  $\emptyset$  is used as the background color. Figure 4-1 at [4.1.3] diagrams this mechanism. In two- and four-color modes, only the first two or four palette registers are relevant.

The palette registers enable a program to change everything displayed in one color to another without making any other changes in the video buffer. What's more, objects can be made to magically disappear and reappear. This is done by changing to background color the value found in the palette register that corres ponds to the attribute in which the objects are drawn. For example, say that the background color is black (0000) and that an object is drawn using the attribute 1110, so that it appears in whatever color is given in palette register 15 (yellow is the default value for this register). By changing register 15 to 0000 (the black back ground color) the object disappears from view. But the object is still defined in memory by virtue of being written with the attribute 1110, rather than the attribute 0000, as would be used by all background dots. The object can be made visible again by changing palette register 15 back to 1110. Not all yellow objects would need to disappear, since some could be drawn using a different attribute that also corresponds to a palette register containing the code for yellow.

The EGA can use six bits of a palette register, rather than four, when it is con nected to an IBM Enhanced Color Display. Sixty-four colors are made possible, using the pattern R'G'B'RGB. R, G, and B produce dark colors, and R', G', and B' produce lighter ones. The various combinations create the 64 hues. As always, 111111 is white and 000000 is black. Note that the 64 colors are available through the palette registers no matter what screen mode the EGA is running in. When

working in four color graphics (as on the color card), only the four lowest palette registers will be active, but they may contain any color. High Level —

When the color card is in a graphics mode, BASIC treats the COLOR statement differently than for a text mode. First comes the background color as a number from  $\emptyset$  to 15, and then the palette number is given, either  $\emptyset$  or 1. For example, COLOR 2,1 sets the whole screen to the background color green (#2) and activates palette 1. Thereafter the three foreground colors are specified by their palette num bers: 1 for cyan, 2 for magenta, and 3 for white (e.g. in PAINT statements). To turn off color in medium-resolution mode, write SCREEN,1. Note that no memory is saved by using black and white in medium-resolution. The PCjr uses the COLOR statement this way only for SCREEN 1. For SCREEN 3 to SCREEN 6 the format for the statement is COLOR foreground, background. The foreground is a number from 1-15 in a 16-color mode or from 1-3 in a four-color mode. It must not be 0, which is always the background color.

There are special statements to set the contents of palette registers: PALETTE and PALETTE USING. PALETTE sets the color corresponding to any attribute. PALETTE 9,11, for example, causes dots drawn with palette color 9 (normally light blue) to be shown in color 11 (light cyan). To change all palette registers back to their initial settings, so that register  $\emptyset$  contains  $\emptyset$ , register 12 contains 12, etc., simply write PALETTE. Note that in the modes SCREEN 4 and SCREEN 6 the palette registers are initialized so that the attributes of colors 1-3 are the same as those of palette 1 on the color graphics card. This is done for the sake of compatibility.

All 16 palette registers may be set by a single statement, PALETTE USING. PAL ETTE USING dumps the contents of a 16-element integer array into the palette reg isters. By keeping several such arrays, a program can quickly switch back and forth between various color schemes. Each element of the array must be a number from 0 to 15, or else -1, in which case no change is made in the contents of the correspond ing register. For example, to reverse the usual color scheme, create an array where  $ARRAYNAME(0) = 15$ ,  $ARRAYNAME(1) = 14$ , etc. Then write PALETTE USING ARRAYNAME(0), and the contents of ARRAYNAME are dumped into the palette registers. The 0 indicates the starting position in the array from which the data for the registers is taken. Longer arrays may be used, with the data taken from any starting point so long as there are 16 elements between it and the end of the array. PALETTE USING ARRAYNAME(12) would take data starting from the 12th byte of the array. Note that PALETTE USING operates for both text and graphics modes. Here is an example:

```
100 DEF INT A-Z<br>110 DIM SCHEME1(16) larray for color scheme
110 DIM SCHEME1 (16) <sup>'</sup>array for color scheme #1<br>120 DIM SCHEME2 (16) 'array for color scheme #2
120 DIM SCHEME2(16) 'array for color scheme #2
130 DATA 3,5,9,2,4,12,15,1,6,7,14,13,8,11,10,0
140 DATA 0,11,13,7,1,12,2,5,10,8,14,6,15,4,9,3
150 FOR N=0 TO 15 <sup>toreach</sup> palette register<br>160 READ Q <sup>tread</sup> color code
160 READ Q <sup>'</sup> read color code<br>170 SCHEME1(N)=Q <sup>'</sup> place in the arr
                                     'place in the array
```

```
go get next
                        repeat for second array.
 180 NEXT
 190 FOR N=0 TO 15
 200 READ Q
 210 SCHEME2(N)=Q
 220 NEXT
 230 PALETTE USING SCHEME1(0) Set the registers
 500 PALETTE USING SCHEME2(0) Change them mid-program
Middle Level ———— —
```
Function BH of INT 10H sets both background and palette colors—but not at the same time. To set the background, place  $\emptyset$  in BH, and then put a color code from 0-15 in BL. To set the palette, place 1 in BH, and put either  $0$  or 1 in BL. This example sets the background to cyan and chooses palette 0:

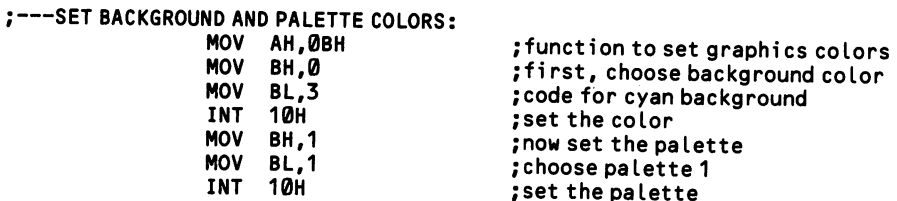

On the PCjr this function works in exactly the same way in four-color modes, setting up registers 1-3 in either of the same color schemes that are used by the color card. In a two-color mode, a 0 in BL makes for white as color 1, and a 1 makes for black. This function has no effect on the 0-15 arrangement used by the 16-color modes. In all cases, however, the background color may be set by placing 0 in BH and a code in BL.

Low Level

On the color card, port address 3D9H accesses the "Color Select Register." The register operates in graphics modes differently than for text modes (described at [4.1.3]). Bits 0-3 hold the background color information in the usual format (respectively, the blue, green, and red components, and intensity). Bit 5 selects the palette; when the bit is 0, the palette is number 0. In graphics modes no other bits are significant. The register is write-only, so you must include both the background and palette bits when making a change in either.

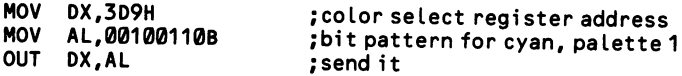

Since they use palette registers, the above example does not apply to either the PCjr or the EGA. Instead, simply load the desired values into these registers. On the PCjr the registers are numbered from 10H to IFH. All registers are accessed through the same port address, 3DAH. Every other value received by the port is taken as a register address. So first send the register number and then the color code for that register. To be sure that the port is awaiting a register number, read from it and throw away the result. For example, to place the color light blue (1001) in palette register 2H:

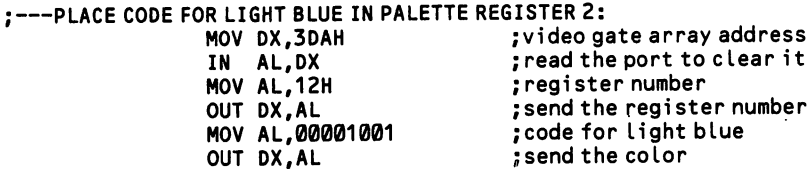

On the EGA the palette registers are at 3C0H, and they are numbered from 00 to 0FH. Read port 3DAH (not 3C0H) to be sure an index is awaited. When the IBM Enhanced Color Display is connected and the dip switches are set accordingly, sixbit values are placed in the registers.

# 4.4.2 Draw a dot on the screen (monochrome card, color card, PCjr)

Because of the organization of graphics information in the video buffer, drawing a dot entails changing individual bits within memory. The two-, four-, and sixteencolor modes require that one, two, and four bits respectively be changed to set a single dot. These operations can consume a tremendous amount of processor time, as evidenced by how slowly much graphics software operates. Careful forethought often leads to ways of setting all of the bits of a particular byte at once, rather than accessing the same byte four or eight times. Keep this in mind before blindly opting to use the simple dot-by-dot techniques shown here.

#### High Level

BASIC provides the PSET and PRESET statements to change the color of indi vidual dots. The names stand for PointSET and PointRESET. They are nearly the same. Both are followed by the column and row coordinates of the dot, placed in parentheses. Note that coordinates are given in the order  $x,y$ —that is, first the column and then the row; this is the reverse of the row-column order by which the LOCATE statement positions text on the screen. PSET(50,80) or PRESET(50,80) set the dot color at column 50, row 80. PSET may be followed with a color code that is in the range permitted by the current screen mode. When no color is given, the highest number code that the screen mode allows is used. PRESET, on the other hand, names no color. It always returns the dot to background color (code 0). For example:

```
100 PSET (100,180) ,3 'set dot at 100,180 to palette color 3
                          ' change the dot back to background color
```
PSET and PRESET ordinarily use a coordinate system where the top left corner of the screen is numbered 0,0. The WINDOW statement lets you redefine the coor dinate system so that, for example, the top left corner is -100,100, center-screen is 0,0, and the bottom right corner is 100,-100. In this instance, the statement would be written as WINDOW(-100,100)-(100,-100). (The new coordinates have no effect upon the 25x80 (or 25x40) system by which the LOCATE statement positions char acters on graphics screens [4.2.1]).

As in a LINE statement [4.4.5], the first number in each of the pairs of parenthe ses gives horizontal, x-axis coordinates. They could both be positive or negative, so long as they are not identical. The left edge of the screen is always assigned the smallest number (which may be the largest negative number). Thus, even by reversing the coordinates of the example to WINDOW(100,-100)-(-100,100) the value -100 is given to the left end of the x-axis.

The second number of each coordinate pair gives the vertical boundaries of the screen. Again, whichever value is smallest is given to the bottom edge of the screen, no matter which coordinate pair it is matched with. The largest positive value (or smallest of two negative values) is assigned as the value of the y-axis at the top line of the screen. The direction of increasing value can be reversed so that
the largest value is at the bottom of the screen and vice-versa. Simply add the word SCREEN to the statement, as in WINDOW SCREEN (-100,100)-(100,-100).

A program may direct points to be set at areas outside of the screen coordinate system. For example, a circle could be centered off-screen, so that only an arc of it is in view. Note also that the coordinates given by WINDOW statements may be continuously changed to "zoom" or "pan" an image. The image must be redrawn, and sometimes erased, each time the WINDOW coordinates are changed.

The PMAP statement converts coordinates between the usual *physical* system and a world system set up by a WINDOW statement. PMAP uses four code numbers:

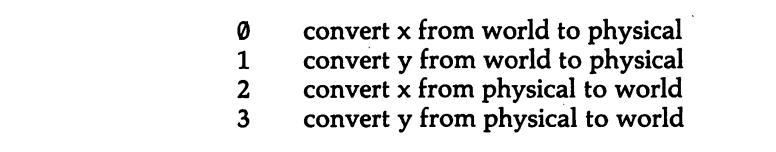

The statement takes the form PMAP(position,code). For example, say that you have set up a system of world coordinates using WINDOW. The top left corner of the screen is given (-100,100), and the bottom right is given (100,-100). What is the pixel position of the center point of the screen (0.0) using the usual  $320 \times 200$  physical system, where the top left is 0,0? To find X, write  $X = PMAP(0,0)$ , and to find Y, write  $Y = PMAP(0,1)$ . X will be given the value 160, and Y will be 100.

### Middle Level .

Function CH of INT 10H sets a dot. DX holds the row, and CX the column, both counted from 0. The color code is placed in AL. Note that the contents of AX are destroyed during the interrupt. When the interrupt is used repeatedly from within a loop, be sure to PUSH AX before, and POP it afterwards.

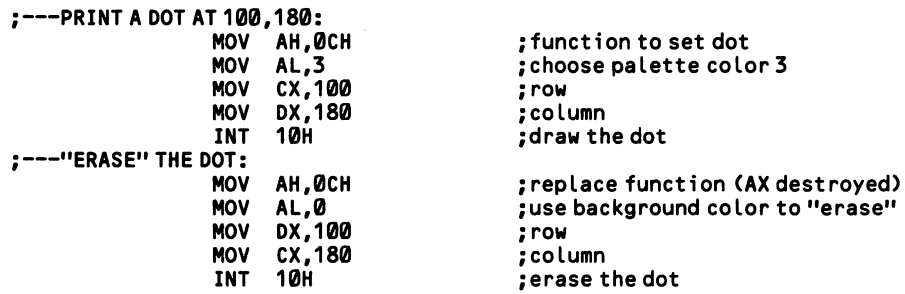

While the palette color is placed in the low bits of AL, the top bit is also significant. When it is equal to 1, the color is exclusive-ORed (XORed) with the color cur rently in place. Recall that in the XOR operation a bit equals 1 solely in the case where, of two bits compared, only one is presently turned on. If both of the bits compared are 1, or if neither is 1, then the bit is set to 0. In two-color modes this means that XORing a bit reverses its setting. The whole screen can be reversed by XORing every pixel. In four- or sixteen-color modes, on the other hand, areas of the screen can be made to change their colors. For example, say that in four-color medium resolution an area is entirely covered by pixels of either palette code 1 (bit pattern 01B) or palette code 2 (10B). What happens if every pixel in the area is XORed with llB? 01B becomes 10B, and 10B becomes 01B—the colors are reversed.

#### Low Level -

At low level one accesses the video buffer directly ("memory mapping"). First you must calculate the offset of the dot (a) within the buffer and (b) within the byte that contains the bits that set the dot. Then bit operations make the proper setting. Note that if you choose to use this technique on the PCjr when in one of the 16 color modes that use a 32K page, output to the addresses starting at paragraph B800H will not be redirected properly. Instead direct the operations to their actual locations below segment 2000H.

To find the dot, first calculate whether it is on an even or odd numbered row. In this example, the row is placed in CX, and the column in DX. If bit  $\emptyset$  of DX is  $\emptyset$ , the row is an even number. Even rows begin at offset 0 in the buffer. On the other hand, if the row is odd numbered, add 2000H to point to the beginning of the sec ond half of the buffer.

Next, divide the number of rows by 2, since the count is for only even or odd rows, and multiply the number by 80 for the 80 bytes that make up a row. By using the SHL instruction to make the division, the result will give the number of bytes in all rows preceding the row that the dot resides on.

Rather than next calculate the number of columns in the current row, it is best to first figure the position of the two bits within the byte that holds them. This is done by reversing all bits in the column count (after storing a copy), and then taking the bottom two bits. These show whether the two bits of the pixel are in the first, sec ond, third, or fourth position within the byte. Multiplying the position by 2 gives the bit number of the first of the two bits of the pixel.

Next, it is time to calculate the number of bytes in the row leading up to the byte holding the pixel. In medium-resolution, divide the number of columns by 4; in high-resolution, divide by 8. Add together the three offsets: the row byte-count, the column byte-count, and the even/odd line offset within the buffer. Then get the byte out of the buffer.

Finally, perform the operations on the relevant bits of the byte. Rotate the byte until the two pixel bits are at the bottom. The rotation is counted using the bit-posi tion value calculated above. Then turn off both bits and OR them with the desired palette code. Re-rotate the bits to their former position, and send the byte back to the video buffer.

;---IN THE DATA SEGMENT:<br>PALETTE COLOR DB 2 PALETTE COLOR ;---CALL THE ROUTINE:<br>MOV AX,08800H

; point to graphics buffer

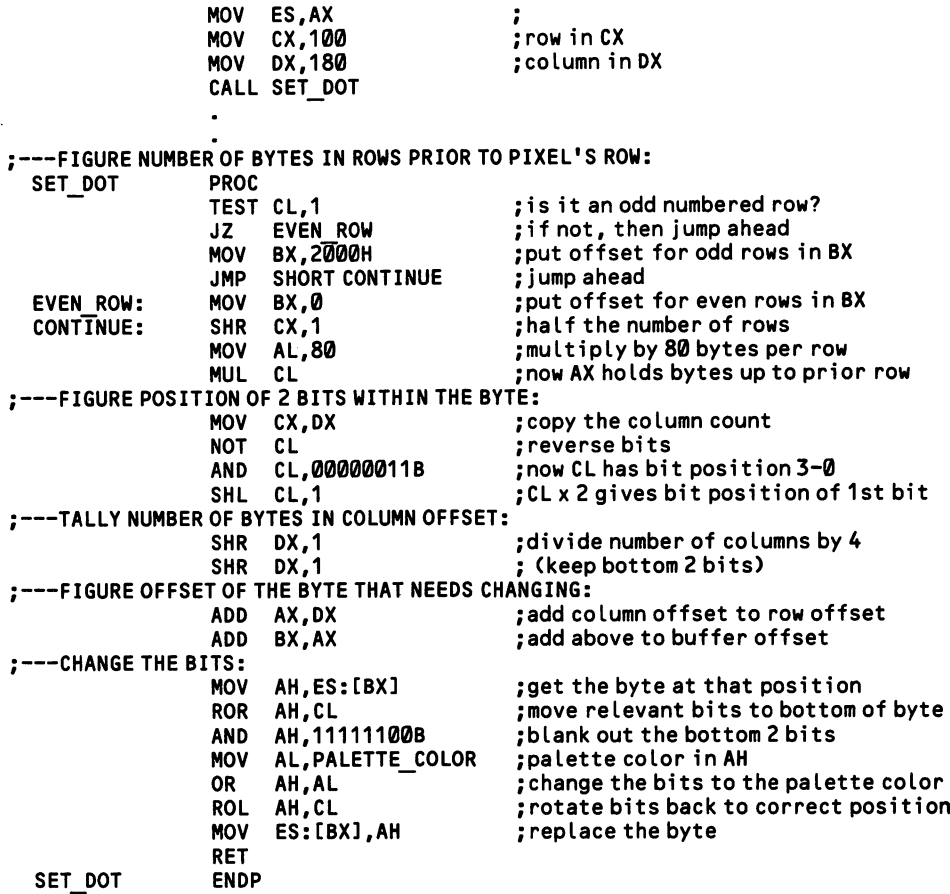

 $\ddot{\phantom{a}}$ 

 $\hat{\boldsymbol{\epsilon}}$ 

 $\mathcal{A}$ 

# 4.4.3 Draw a dot on the screen (EGA)

Graphics on the EGA are complicated. From the CPU's point of view, screen modes 0 through 7 operate exactly as on the color card or PCjr, but modes DH through 10H are completely different. The memory organization of these memory modes varies, depending on how many colors are used, and how much RAM is installed on the card. See Figure 4-4 at [4.4.0].

In modes D, E, and 10H, memory is organized in four bit planes. A single plane is organized as in the color card's high-resolution black and white mode discussed at [4.4.2]: when a byte of data is sent to an address in the video buffer, each bit corresponds to a pixel on the screen, laid out as a horizontal segment with bit 7 leftmost. Picture four such bit planes, residing side-by-side at the same address in the video buffer. This leaves four bits for each pixel (giving 16 colors), where each bit is in a separate byte on a separate bit plane.

But how can you write four different bytes of data when they are at the same memory address? The answer to this question is not that four bytes are sent in sequence to the address. Rather, one of three write modes can alter all four bytes on the basis of a single byte of data received from the CPU. The effect of the CPU data depends on the settings of several registers, including two mask registers that determine which bits and which bit planes are to be affected.

To understand these registers, you must first know about the four latch registers. These hold the data from each of the bit planes at whatever memory position was last accessed. (Note that the term bit plane is used to refer to both the entire extent of the video buffer, and to the one-byte swatches of the buffer temporarily held in these latch registers). When the CPU sends data to a particular address, that data may change or entirely replace the latch register data, and then it is the latch regis ter data itself that is written into the video buffer. How the latch registers are influenced by the CPU data depends on which write mode is used and how certain other registers are set up. Whenever a video memory address is read, the latch registers are filled by the four bytes from the four bit planes at that location. The latch regis ters are easily manipulated so that their contents may be ORed, ANDed, XORed, or rotated, greatly facilitating fancy graphics and scrolling.

The bit mask register and map mask register act on the latch registers, protecting particular bits or bit planes from being changed by the CPU data. The Bit Mask Register is a write-only register at port address 3CFH. First send 8H to 3CEH to index the register. Setting a bit to 1 in this register masks out a bit across all four bit planes, so that the corresponding pixel on the screen is immune to change. The hardware still operates in byte-size units, however, so the "unchanged" bits are in fact rewritten into the four bit planes. The data for these masked-out bits is whatever resides in the latch registers, and so the program must be sure that the current contents of the latch registers are those of the relevant memory address. For this reason, the memory address is read before being written to.

The Map Mask Register is at port address 3C5H. The register is write-only. Before sending data, send 2 to this address as an index. Bits 0-3 of this register cor respond to bit planes 0-3; the high four bits of the register are not used. When bits 0-3are 0, the corresponding plane is unaffected by write operations. This feature is used in different ways by the various write modes, as you will see below.

The three write modes are set by the *mode register*, a write-only register at 3CF that is indexed by first sending 5H to the port. The write mode is set in bits  $\emptyset$  and 1 as a number from 0 to 2. Bit 2 should be 0, as should bits 4 through 7. Bit 3 sets up one of two modes for reading from the video buffer. The bit may be set to either 1 or 0. The EGA BIOS initializes the write mode to 00.

#### Write Mode 0:

In the simplest case, write mode 0 copies the byte of CPU data into each of the four bit planes. For example, say that 11111111B is sent to a video memory address when all bits and all bit planes are enabled (that is, none are masked out using the registers discussed above). Every bit in all four planes is set to 1, so that the bit pat tern for each of the corresponding pixels is 1111B. This means that the eight pixels are shown in color code 15, which is initialized to bright white, although the palette registers allow it to be any other color, of course.

Now, consider the same case, but sending the value 00001000B. The bit pattern for pixel 3 is 1111, and for the others it is 0000, which corresponds to black (at start-up). And so in this case only pixel 3 would appear on the screen (again as bright white), and the other seven pixels would be "off." Even if the other seven pixels were already set to display a color, they would all be switched to 0000.

Next, consider using a color other than llllB. If you send the palette code of the desired color to the map mask register, the register will mask out certain bit planes in a way that creates that color. For example, if you want the color code to be 0100, send 0100 to the map mask register. Bit planes 0, 1, and 3 will then be immune from changes. When you send 11111111B to the address, that value will be placed only in bit plane 2, and the bit patterns for each pixel will be 0100. If you send 00001000B to the address, pixel 3 will have the pattern 0100B, and all other pixels will be 0000B.

There is a complication, however. The map mask register *disables* bit planes, but it does not zero them. Say that bit plane 0 is filled with I's, and that bit planes 1 and 3 are filled with  $\varnothing$ 's. If you disable these three planes and then write 11111111B to the video address, bit plane 2 will be filled by  $11111111B$ , and bit plane  $\emptyset$  will keep its Is, so that the resulting color code for each pixel will be 0101B. There are cases where you may wish to use this feature as a means of adjusting screen colors. But generally it is necessary to *clear* all four bit planes (that is, all four latch registers) before writing in any color other than llllB or 0000B. This is done simply by sending Ø to the address. Be sure that all four bit planes are enabled when doing this.

The discussion up to now has concerned writing eight pixels at once. What about writing fewer pixels? In this case, existing pixel data must be preserved, of course, and this is done by seeing to it that the current contents of the video address are stored in the latch registers. Then the bit map register is used to mask out those pixels that are not to be changed. When a bit is set to  $\theta$  in this register, the data sent from the CPU for that bit is ignored, and instead the data for the bit that is found in the latch registers is used. Whether the bit in the CPU data is a 1 or a  $\emptyset$  makes no difference; if you are changing only bit 2 and all others are masked out, the data you send to the CPU could be 0FFH, or 4H, or any other value in which bit 2 is turned on. If bit 2 is off, 0 is placed in that position in all enabled bit planes.

Generally, a program must first read any memory position to which it is about to write fewer than eight pixels. There are two read modes (discussed at [4.4.4]), and it does not matter which is selected. The read operation ''primes" the latch reg isters with the four bytes of data from that memory address. The data returned to the CPU by the read operation may be discarded.

Now, all of this comprises only the most basic functioning of write mode 0. You can make matters much more complicated if you like. One option is to modify the latch contents before writing, using logical operations. The *data rotate register* uses the following bit pattern to provide these services:

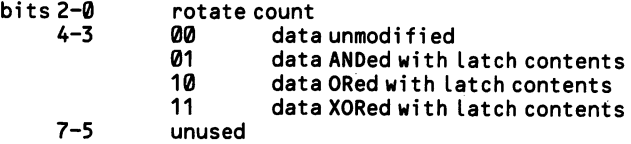

The data rotate count, from 0 to 7, sets how many bits the data is rotated before it is placed in the latch. Normally the value is 0. Similarly, bits 4-3 are 00 except when the data is to be ANDed, ORed, or XORed. By clever manipulation of these features, the same data can result in different colors and images, all without any additional CPU processing. The data rotate register is indexed by sending 3 to port address 3CEH; then send the data to 3CFH.

Finally, write mode 0 can be made to operate completely differently by enabling the set/reset feature. Here, a particular color is kept stored in the low four bits of the set/reset register (also located at 3CFH, and indexed by sending  $\emptyset$  to 3CEH). There is a corresponding register, the enable set/reset register which enables any or all of these four bits by setting its own low bits to 1. When all four bits in the set/ reset register are enabled, they are placed in all eight locations of the bit plane when data is received from the CPU, and the CPU data is completely discarded. When fewer than all four of the set/reset bits are enabled, the CPU data is placed in the unenabled bit maps. Note that the bit mask register will prevent the set/reset data from being written to certain pixels, but that the map mask register setting is ignored by the set/reset feature. BIOS initializes the enable set/reset register to zeros so that it is inactive. It is located at 3CFH and is indexed by sending 1 to 3CEH.

#### Write Mode 1:

Write mode 1 is for special applications. In this mode, the current contents of the latch register are written to the specified address. Recall that the latch registers are filled by a read operation. This mode is extremely useful for rapidly transferring data during scroll operations. The bit mask register and map mask register have no effect on this operation. Nor does it matter what value it is that the CPU sends to the particular memory address—the latch contents are dumped without alteration.

Write Mode 2:

Write mode 2 provides an alternate way of setting individual pixels. The CPU sends a value in which only the four low bits are significant, and these four bits are taken as a color (palette register index). This is to say that the bit pattern is inserted across the four bit planes. The pattern is replicated across all eight positions at that memory address unless the bit mask register has been set up to protect certain pixels from being changed. The map mask register is active, as in write mode 0. Of course, the CPU must send a whole byte to the memory address, but only the low four bits are significant.

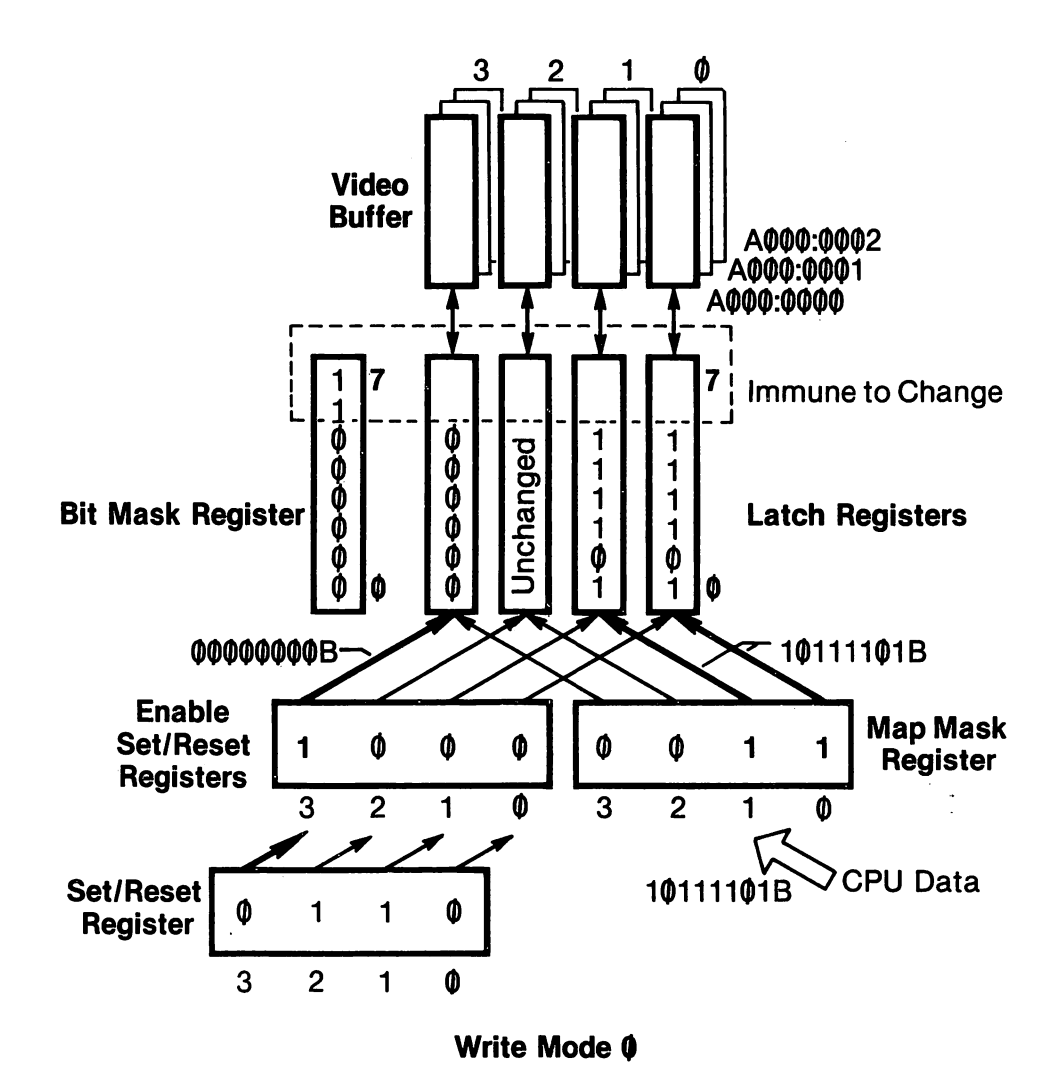

Figure 4-5. The EGA graphics write modes.

210

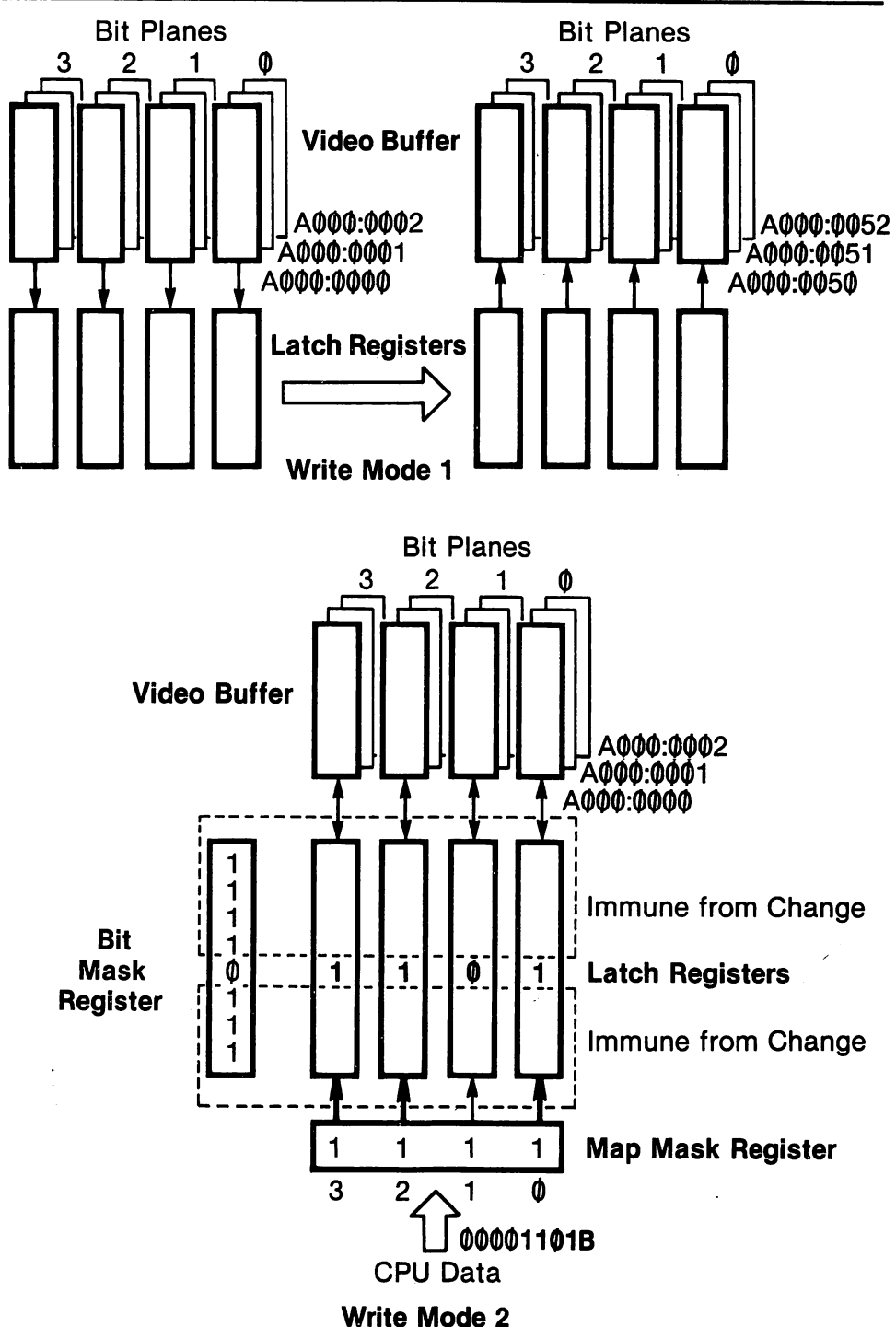

Figure 4-5 (cont.). The EGA graphics write modes.

#### High Level

BASIC supports the EGA in the "traditional" color graphics card modes. But at this writing the advanced EGA modes are not available. Thus you have no choice but to perform direct memory mapping onto the video buffer starting at A000:0000. The biggest problem is setting the screen mode. Use the following machine language subroutine:

```
10 S$=CHR$(&H2A)+CHR$(&HE4)+CHR$(&HB0)+CHR$(&H0D)
                    +CHR$(&HCD)+CHR$(&H10)+CHR$(&HCB) 'the machine routine
20 DEF SEG 'set memory segment<br>30 Y=VARPTR(S$) 'set memory segment
                                          'point to string descriptor<br>'calculate string address
40 Z=PEEK(Y+1)+PEEK(Y+2)*256<br>50 CALL Z
                                          'call the subroutine
```
The fourth byte of 8\$ holds the mode number, here mode D. You may change it to any value you please. Appendix D explains how this routine fits into BASIC. It is completely self-contained; there is no need to set aside memory to hold the machine code. Be sure to restore the prior mode when finished.

Next, set the proper write mode. Here is the sequence to set write mode 2:

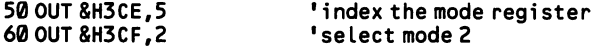

The original write mode should also be restored when the program is finished. Finally, here are samples of code that perform the actual memory mapping:

Write Mode 0:

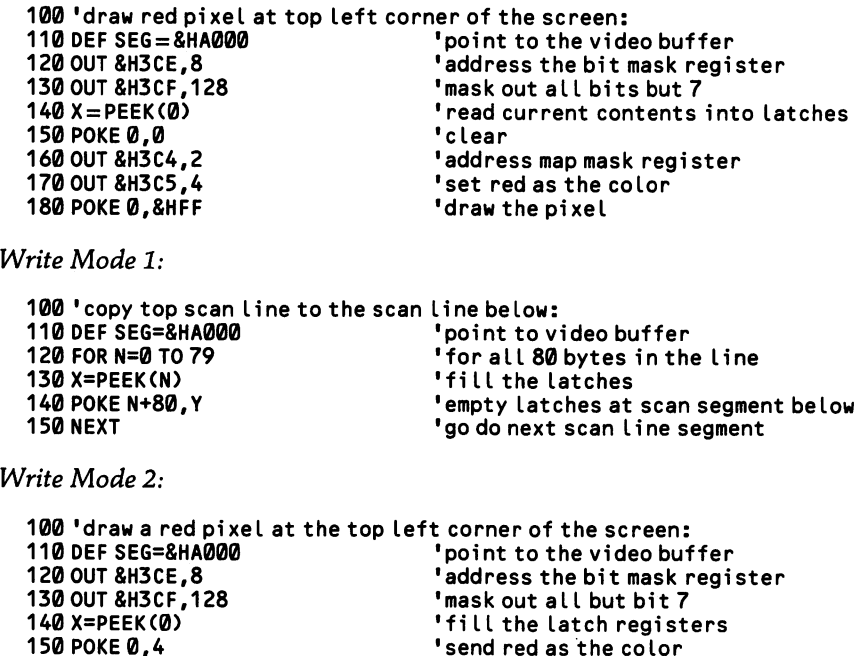

#### Middle Level

The EGA supports the standard BIOS graphics functions. Draw pixels using function CH of INT 10H, just as for the color card and PCjr. On entry, DX holds the row, and CX the column, both counted from 0. The color code is placed in AL. The contents of AX are destroyed during the interrupt.

```
PIXEL AT 50,100:<br>MOV AH,0CH
                MOV AH,0CH ;function to set dot
                MOV AL,12 ;choose palette register 12<br>MOV CX,100 :column
                MOV CX,100 ; column
                MOV DX,50<br>INT 10H
                                         ; draw the dot
```
#### Low Level

Examples of the three write modes are given below. Before using them you must set a screen mode that uses the video buffer at A000:0000. Use the ordinary BIOS function; for example, to set mode D:

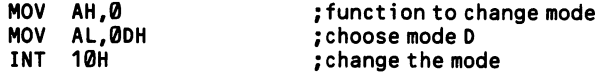

Be sure to restore the prior mode when finished. You will also need to set the write mode. Here is an example that sets write mode 2:

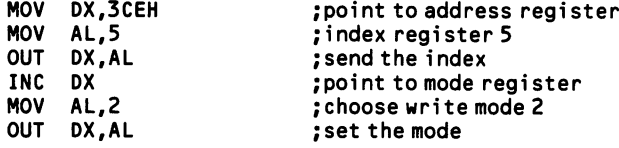

Finally, here are examples of the three write modes:

Write Mode 0:

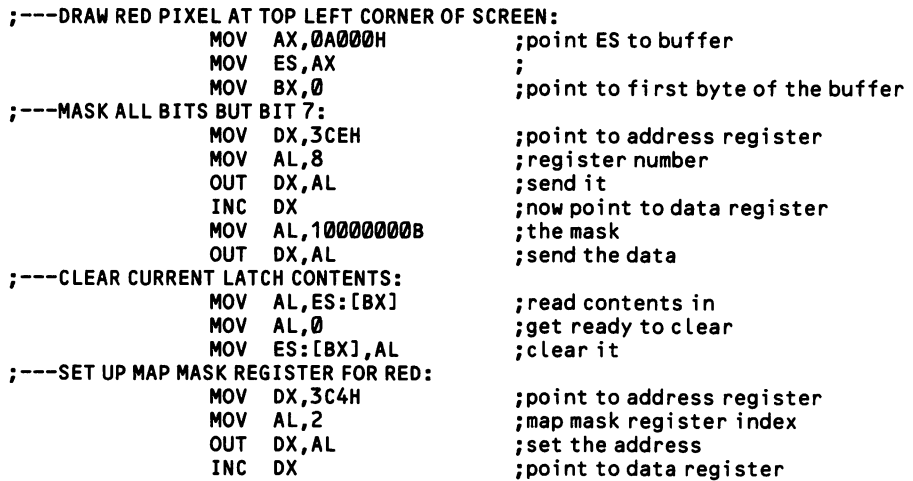

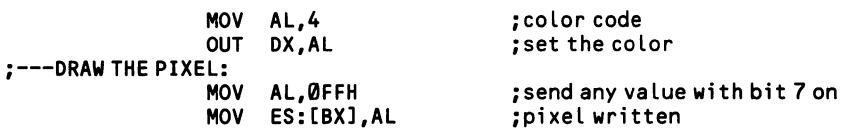

Write Mode 1:

#### ;---COPY A SCAN LINE TO THE SCAN LINE BELOW:

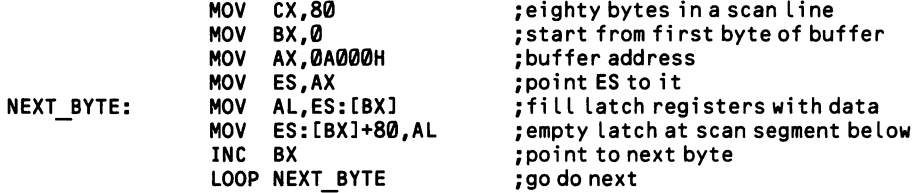

Write Mode 2:

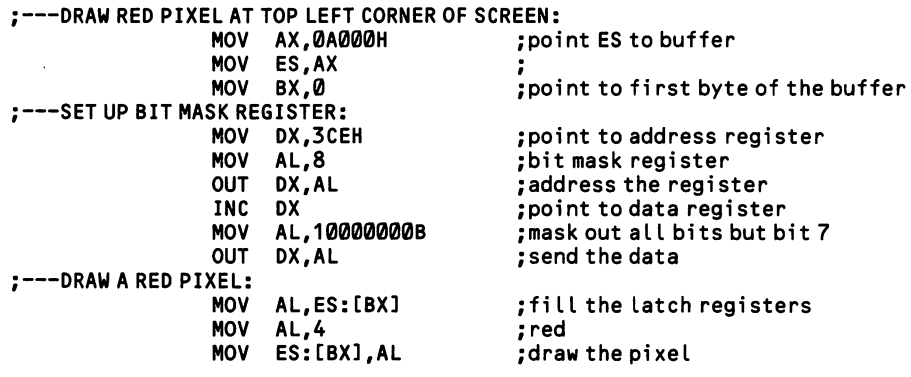

 $\overline{\phantom{a}}$ 

# 4.4.4 Find the color at a point on the screen

For the graphics modes of the color card and PCjr, finding the color of a pixel at low-level entails no more than reversing the procedures that write one: a program reads from video memory and isolates the relevant bits. The EGA, however, can not be accessed this way in modes DH - 10H, since there are two or four bytes of memory at any particular address. The card has two *read modes* to deal with this difficulty. Keep in mind that on the PCjr and EGA, once you find the color code for a pixel, you still must check the current palette register setting for that code in order to find the color it is associated with.

Any programming language can access the two EGA read modes. Mode 0 returns the byte found at any one of the bit planes at the particular address. Mode 1 seeks a specified color code and returns a byte in which a bit is set to 1 when the corres ponding pixel has that color. Bit 3 of the mode register determines which read mode is in effect ( $\emptyset$  = mode  $\emptyset$ ). This register is at port address 3CFH, and you must first send 5 to 3CEH to select the register. Ordinarily, all other bits in this writeonly register are set to  $\emptyset$ , except for bits  $\emptyset$  & 1, which set the write mode. Since BIOS sets these two bits for write mode  $\emptyset$  (so that they are both  $\emptyset$ ), normally you need only send  $\emptyset$  to the register to bring about read mode  $\emptyset$ , or send  $\emptyset$  to invoke read mode 1.

Read mode 0 requires that you first set the map select register. The sole purpose of this register is to set which bit map is to be read. So send a number from  $\varnothing$  - 3 to it. The register is at port address 3CFH, and 4 must first be sent to 3CEH to index the register.

Read mode 1 is more complicated. First the color compare register must be given the bit pattern of the color code you are seeking. The code is placed in the bottom four bits of the register; the high four bits are not significant. The register is at port address 3CFH, and it is indexed by first sending 2 to 3CEH. When the memory position is read, a byte is returned with I's for every pixel that matches that color. However, by using the color don't care register, one or more bits of the color code can be ignored when the comparison is made. Normally the four low bits of this register are set to 1; zeroing one of these bits causes the contents of the correspond ing bit plane to be ignored. For example, ordinarily if the bit pattern for pixel #3 (bit 3) at a particular address is 0110, and the color compare register contains the value 0010, it will return a byte in which bit  $3 = 0$  when the color don't care register is all I's. But if the color don't care register contained 1011, bit 3 would be set to 1 in the byte returned to the CPU.

The color don't care register is at 3CFH, and it is indexed by sending 7 to 3CEH. The high four bits are not significant. Note that IBM documentation (August 2, 1984) states that the register operates in the opposite way, so that a 1 in the register makes the comparison operation ignore a bit plane. Experimentation shows other wise.

Neither of the two read modes can quickly tell the color of a particular pixel. In read mode 0, four separate reads are required, one for each bit plane, and then the relevant bits must be masked out of each byte. In read mode 1, on the other hand, it could take up to sixteen reads before a 1 is returned for a particular pixel, showing that it is the specified color. While the EGA is relatively slow in this particular operation, it moves quickly for other needs.

#### High Level

BASIC provides the POINT function to return the color of a pixel. The palette color of the pixel at column 200, row 100 is found by  $Q = PQINT(200,100)$ . The value given to  $Q$  is an ordinary color code number. If a point off-screen is named, POINT returns -1. When the coordinate system of the screen has been changed by a WINDOW statement [4.4.2], the POINT statement observes the new system.

POINT can also report the position of the last pixel drawn. Using the ordinary coordinate system where  $\varnothing, \varnothing$  is the top left corner or the screen,  $Q = \text{POINT}(1)$ gives to Q the x coordinate of the pixel, and  $Q = POINT(2)$  gives the y coordinate. If a WINDOW statement is in effect,  $Q = POINT(3)$  and  $Q = POINT(4)$  provide the respective x and y coordinates in the specified coordinate system. When no WINDOW statement is operational, the second two statements operate like the first two.

At this writing, BASIC does not support the EGA in its advanced modes (D-10H). In these modes a program must directly read the contents of the video buffer. Here is an example using read mode 1 that searches for color code 0001 or 1001:

```
100 OUT &H3CE,5 <sup>'address the mode register<br>110 OUT &H3CF,8 'set read mode 1</sup>
110 OUT &H3CF,8 The set read mode 1<br>120 OUT &H3CE.2 The laddress color
                                    'address color compare register<br>'search for 0001
130 OUT &H3CF, 1<br>140 OUT &H3CE, 7
140 OUT &H3CE,7 'address color don't care regi ster
                                    17=0111B, so will seek 0001 or 1001
160 DEF SE6=&HA000 'point to EGA buffer in modes DH-10H
160 DEF SEG=&HA000<br>170 X=PEEK(0)<br>180 IF X⇔0 THEN...
                                    '...then 0001 or 1001 was found
```
#### Middle Level

Function D of INT 10H returns the color code of a specified pixel. The BIOS on board the EGA assures that this function works with any screen mode. Place the row number (counting from 0) in DX, and the column number (also from 0) in CX. The result is returned in AL.

```
; ---FIND THE PALETTE CODE OF 100,200:<br>MOV AH, 0DH
                 MOV AH, ØDH ; function number to read dot<br>MOV DX, 100 ; row number
                 MOV DX,100 ; row number
                 MOV CX,200 ;column number
                                            ; and now the palette code is in AL
```
#### Low Level

In the color card and PCjr graphics modes, simply reverse the memory mapping process by which a pixel is set, as shown at [4.4.2]. Use the same example found there, but end it this way:

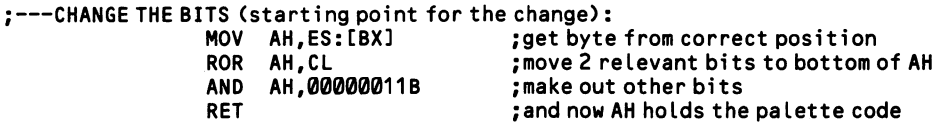

For EGA modes DH-10H, manipulate the registers discussed above. The follow ing example uses read mode 0 to read bit plane 2 at memory address A000:0012.

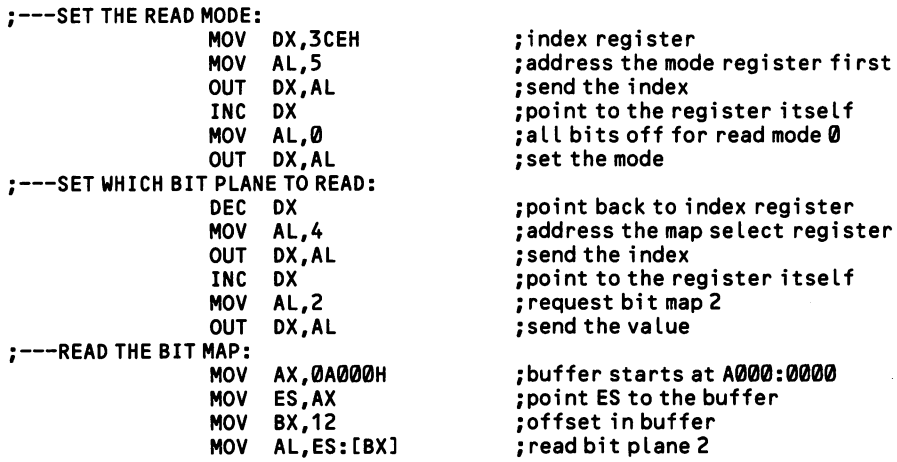

Finally, here is an example that seeks color code 0010 or 1010 using read mode 1:

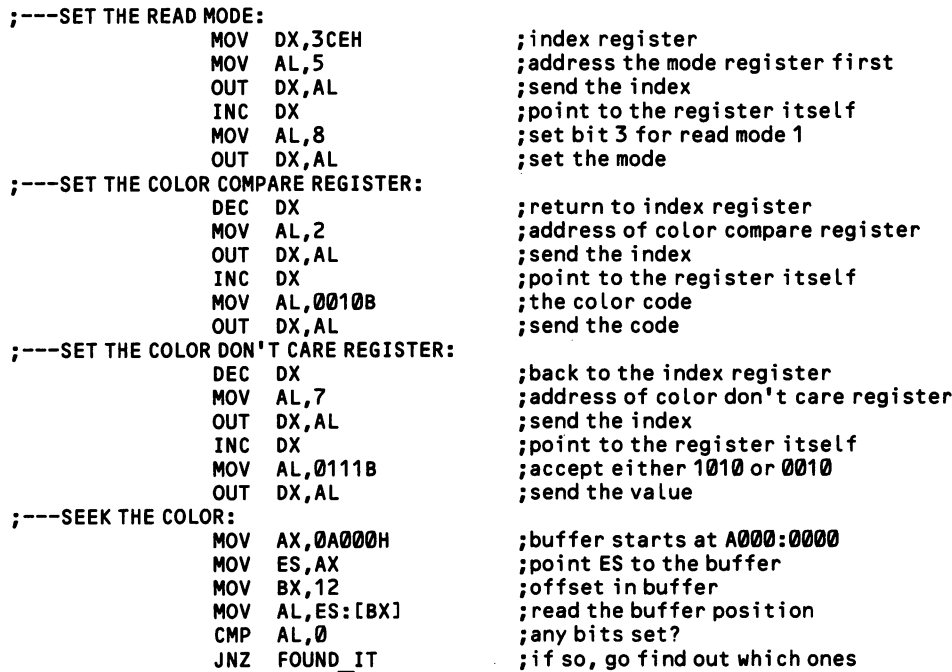

## 4.4.5 Draw lines on the screen

The simplest way to draw lines on the screen is to calculate at which point the next dot of a line resides and then change the bits of the byte that hold that point. Such operations are slow, although they are often unavoidable. It is better, when possible, to calculate the range of screen positions that hold a particular color. Then the required bit operations need be done on only one byte, and that byte can be placed in a range of corresponding position in the video buffer.

#### High Level

BASIC draws straight lines with the LINE statement. LINE (20,10)-(40,30) draws a line from column 20, row 10 to column 40, row 30. Both rows and columns are numbered from 0. You may omit the first coordinate, in which case drawing origi nates from the last point drawn in the previous graphics statement. The second coordinate may also be specified relative to the prior point by writing LINE -STEP(xoffset,yoffset).

The LINE statement also holds specifications for the color and pattern of the line. The color code immediately follows the listing of the coordinates; LINE (50,50)-(60,60),2 draws the line in color 2. When no color is given, it defaults to number 3. The *style* feature lets lines be dotted in any way you please. A binary pattern is written in decimal or hexadecimal form. For example, the pattern 1010101010101010, which is equal to &HAAAA, results in a line where the dots alternate between the given color and the background color. Write the pattern specification as the third parameter following the coordinates. For example, LINE (30,30)-{40-40),3,,&HAAAA produces the above pattern in color code 3.

BASIC also provides routines to draw rectangles and circles. Rectangles are drawn using the LINE statement. In this case the coordinates describe the top left and bottom right corners of the box. Simply write B (for "box") as the third param eter following the coordinates. LINE (50,50)-(100,100),1,B,&HAAAA draws a square 50 dots on a side in palette color 1, using the style pattern explained above. Write BP instead to draw a rectangle filled in the designated color (do not set a style pattern in this case).

Circles are drawn by the CIRCLE statement. It is based on the formula, CIRCLE  $(x,y)$ ,r,color,start-angle,stop-angle,aspect. The x-y coordinates give the screen address of the center of the circle, and r gives the radius in pixels; all other informa tion is optional. The color is a color code that defaults to 3. The start- and stopangles can be set to draw only an arc of a circle (when omitted, a whole circle is drawn). The angle is measured as a positive or negative quantity starting from the rightwards horizontal. Measure it in radians (there are 2\*PI radians in 360 degrees (6.292 radians), and 1 degree = .0174532 radians). The aspect is a ratio that adjusts horizontal to vertical dimensions. A round circle results when it is 5/6 in medium resolution or 5/12 in high resolution. Smaller numbers make for horizon tally extended ellipses; larger ones create the opposite. In summary,  $PI = 3.14159$ :CIRCLE (200,50),30,2,PI/2,PI,10/6 results in an arc centered at row 50, column 200, with a 30-pixel radius, drawn in color 2, encompassing only the top-left quadrant of a vertically extended ellipse.

More complex lines may be drawn with the DRAW statement, which is extremely versatile. DRAW is followed by a string (set in parentheses) in which code numbers give the sequence of orientations and lengths of the segments that make up the line. For example, DRAW"E12F12G12H12" draws a diamond. Set the initial point with PSET (discussed at [4.4.2]); otherwise it defaults to center-screen. The basic codes consist of a letter followed by the number of pixels of segment length. The codes are as follows:

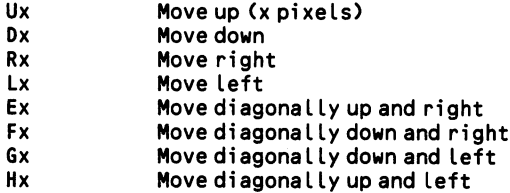

In medium resolution, 100 pixels horizontally and 100 pixels vertically result in line segments of approximately equal length (the y to x *aspect ratio* is actually  $5/6$ ). In high resolution, the horizontal line would be roughly half the length of the vertical one. Because of the greater distance between the pixels, diagonals that form a hypoteneuse across a box have the same number of pixels as the longest side of the box, even though the segment itself is longer.

To draw diagonals at angles other than 45 degrees, use the code letter M. This code will draw the next line segment to either an absolute or relative position on the screen. For an absolute position, list its x and y coordinates. DRAW"M50.60" extends the line to column 50, row 60. Add plus and minus signs before the letters. If the current point on the x axis is  $100$ ,  $+50$  will extend the line to column 150. and -50 will extend it to column 50. To move from 100,100 to 120,70, write  $DRAW'M + 20.-30''.$ 

The line need not be continuous. When the letter B is placed before a code, the code moves "the point of the pen" as specified, but without actually drawing the segment. For example, DRAW"L10BU5R10" draws two parallel horizontal lines. To draw more than one segment outward from a single point, precede a code with the letter N. In this case, "the point of the pen" returns to its starting point after drawing the segment.

There are a number of special codes which can be placed anywhere in a string, and which affect all codes that follow (until another such code makes a different specification). Set the color of line segments by the letter C followed by a color code. DRAW"C2D5" draws a line downwards in color 2. Change the scale in which a figure, or part of a figure, is drawn by setting the scale factor. Add to the string the letter S followed by the factor. The factor is a number that is divided by 4. The factor is normally set to 4, which makes the scale equal to  $T'$ . Changing the factor to 8 doubles the size of the figure drawn. In this case, write DRAW "S8U12D12".. .etc.

You may tilt the axes of the entire coordinate system using either of two codes. The code letter A turns the axes counterclockwise by 90-degree increments. A0 ۸,

turns it not at all, Al turns it by 90 degrees, A2 by 180 degrees, and A3 by 270 degrees. Similarly, the TA turns the axes by a specified number of degrees, num bered from 0 to 360 (counterclockwise), or from 0 to -360 (clockwise). DRAW"A1L10" and DRAW"TA90L10" both result in a leftward-drawn line being directed 90 degrees downward instead.

A DRAW statement may contain string variables that themselves contain valid codes. This feature enables a program to reuse parts of figures in different draw ings. Within a DRAW statement, place the name of the string after the letter X and follow the string name with a semicolon. For example:

```
100 S$="U12R15U45L32"
110 DRAW"XS$;"
```
A number of strings may be combined in a single DRAW statement, interspersed with any of the other codes. Note that any of the numbers used with codes in DRAW statements may themselves be variables. In this way a single DRAW rou tine can easily be made to vary in its configuration, color, scale, and orientation. Place an equals sign between the code letter and the variable name, and follow the name with a semicolon. For example, to set the color by a variable, write DRAW'C = PCOLOR;". The BASIC compiler requires that these variables be ref erenced by means of a VARPTR\$ function. In this case, write the statement as  $DRAW''X'' + VARPTRS(S$)$  or  $DRAW''C = " + VARPTR(PCOLOR)$ . Complex drawings may be stored in an array and returned to the screen at any time. See [4.4.6] for a discussion.

#### Low Level

The routine below uses Bresenham's algorithm to draw a straight line between any two points. It uses the BIOS function that sets pixels, and it could be made even faster by replacing the function with a direct memory mapping routine in line. Like all fast algorithms, it avoids multiplication and division operations. A line is treated as a series of two kinds of segments: those that move diagonally, and those that move either horizontally or vertically. In lines with a slope greater than 1, the straight segments are vertical, and otherwise they are horizontal; the first task of the algorithm is to figure out the slope. Then an adjustment factor is calculated that sees to it that a certain number of straight segments are longer than the rest. Finally, a complicated loop switches back and forth between plotting the diagonal and straight segments. BX alternates between positive and negative values, flagging which kind of segment to draw. Here, the data is set up for a diagonal from one corner of the screen to the opposite:

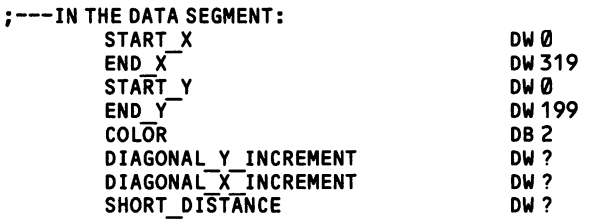

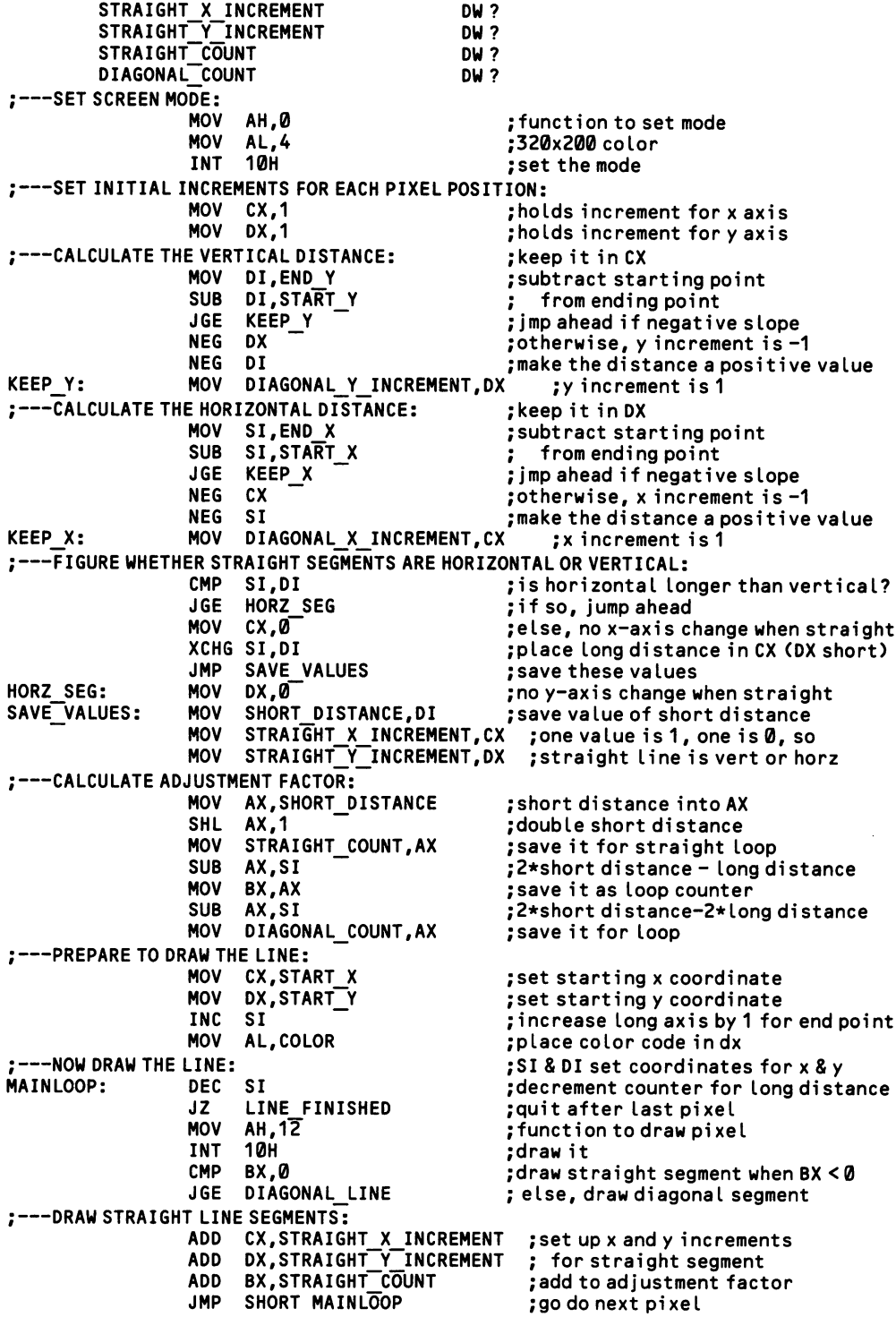

 $\mathcal{A}^{\mathcal{A}}$ 

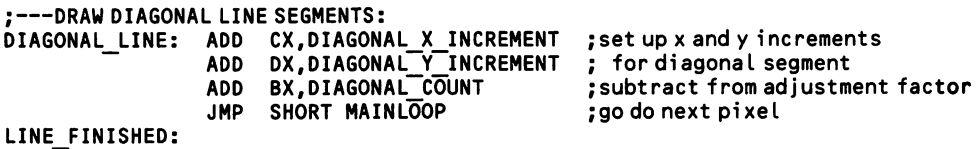

# 4.4.6 Fill areas of the screen

Careful forethought can eliminate much of the painful slowness at which many programs fill areas of graphics screens. When the fill is based on simple calculations that operate dot-by-dot, then time-consuming bit operations are required. Smarter code can sometimes figure out whether all bit-positions of a particular byte in the video buffer will be given the same color; when so, the byte is given a predefined value that sets all bits to the correct color. In this way, the byte does not need to be repeatedly operated upon, each time setting bits for only one of the pixels that the byte holds information for.

[4.3.4] explains how to create special 8x8 dot characters in whatever pattern you choose. Although they are restricted to normal character positions, such characters can greatly facilitate graphics fills. A solid 8x8 pattern may be written over all posi tions within several rows and columns, filling the area several times faster than pixel-by-pixel drawing would. This kind of character graphics can be freely inter mixed with dot-addressed graphics. Block graphics are also a good technique for fills that are tiled or dithered.

#### High Level

BASIC provides the PAINT statement to fill a closed figure of any shape. You need only specify a single, arbitrary point within the area and the routine takes care of the rest. A palette color may be set for the fill, so that, for example, PAINT (100,110),2 paints in palette color 2. The painting works outward from the point until non-background-color pixels are encountered. Alternatively, you may specify a boundary color, and the painting continues outward in all directions until pixels of that color are located. In this way, lines of other colors within the boundary can be occluded by the paint operation. The boundary color follows the palette color for the fill; thus, PAINT (100,180),2,3 paints in color 2 up to lines in color 3. Note, however, that this routine does not fill "around corners"; that is, once a limiting color is encounter along a particular vertical or horizontal trajectory, no further pixels along that trajectory are filled, even if the shape is an irregular one that reaches around. The following example draws two overlapping boxes in cyan and magenta and then fills the latter in white. The segments of the cyan box that over lap are painted over.

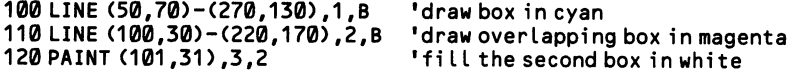

Be aware that the LINE command can itself fill in a box, using 'BF' (for "box fill") instead of 'B'. See [4.4.5].

The PAINT statement has a "tiling" feature that lets you fill areas in a specified pattern. A "tile" which in medium resolution is four dots wide and up to eight dots deep  $(8 \times 8)$  in high resolution) is repeated over the designated area. The pattern is described as a series of bytes that hold the bit pattern of successive rows of the tile. In medium resolution, the bit pattern 10000011 gives four horizontal dots, the first in color 2, the next two in background color, and the last in color 3. The pattern

equals 131, or &H83 (see Appendix B for a discussion of bit operations in BASIC). Reversing the pattern to 11000001 would give 193 (&HC1). These might be com bined in the string CHR\$(&H83) + CHR\$(&HC1), forming a tile that is four pixels wide and two pixels deep. Up to eight bytes may be included in such a string, mak ing for a depth of up to eight pixels. Such a string is used in a PAINT statement in place of the palette color. Here a square is filled in the above pattern:

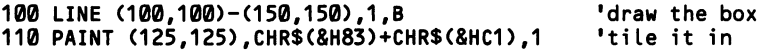

Note that peculiarities of the tiling pattern can sometimes cause the PAINT routine to stop before it has completed the fill. BASIC provides a solution in the back ground parameter for the PAINT statement. If you have trouble, consult the BASIC manual for details.

The DRAW statement, which draws complex lines, also can fill an area. It is dis cussed at [4.4.5]. The "current point" (from which the next line segment is drawn) must be led into any area bound by a border of a particular palette color. Place within the DRAW string the code letter P, followed by the palette color in which to paint, and then the palette color of the boundary. To draw a box in palette color 1 and then fill it in color 3, write DRAW"U10R10D10L10BH1P3,1". Here, the first four codes draw the walls of the box, then the code 'BH' moves the point into the box without drawing a segment, and then the P code causes the box to fill. Much more complex shapes can be filled this way. Note that it is not necessary to jump to a point within the figure without drawing a line segment along the way. However, the final segment must be of a different color than the boundary that is filled.

BASIC also has a way of filling areas of the screen with a predefined image. The image, which may be of any dimensions, is stored in an array, and it may be pro jected on the screen at any position. Ordinarily, one creates the image on the screen using the many tools available and then stores it in the array using the GET state ment. The array may then be placed in a sequential file [5.4.3] so that a program can load it and project the image. The GET statement lists the top left and bottom right coordinates of the box that contains the image, giving first the column and then the row of each coordinate pair. Then the array name is given, without plac ing it in quotes. For example, GET(80,40)-(120,60),ARRAYS places all of the pixels in the defined box in the array named ARRAYS.

The one-dimensional array, like any other, must be defined beforehand using a DIM statement. The array may consist of elements of any precision. To calculate the required size of the array, first figure how many bytes are needed to hold the image. The formula for this is  $4 + INT((x<sup>*</sup>bitsperpixel + 7)/8)<sup>*</sup>y$ . Here, 'bitsperpixel' equals 1 in high resolution and 2 in medium resolution. The letters  $x$  and  $y$ refer to the number of pixels along the horizontal and vertical sides of the image block. INT' indicates that you should round downwards if the division by 8 results in a remainder. Finally, figure how many elements the array requires to hold that number of bytes. Each element is two bytes in an integer array, but four for singleprecision and eight for double-precision.

To call the image from the array and display it on the screen, use the PUT state ment. This statement requires only the coordinates of the top left corner of the area

on the screen where the image is to be placed. Follow the coordinates with the array name. For example, PUT (40,30),ARRAY1 places the image with the top left corner at column 40, row 30. The PUT statement optionally takes a final parameter that determines the colors in which the image is drawn. When omitted, the image appears exactly as it was recorded by GET. This is equivalent to writing PUT (40,30),ARRAY1,PSET. Otherwise, there are several other options. If instead of PSET you write PRESET, palette color  $\emptyset$  in the original image is printed in color 3, or vice-versa, and color 1 is replaced with color 2, or vice-versa.

There are three other cases which involve using the logical operators AND, OR, and XOR. Like PRESET, these words replace PSET in the example above. See Appendix B for a discussion of the three operations. Each operation entails compar ing the bits of the existing pixel on the screen with the bits of the pixel in the image that will overlay it. In high resolution, where there is only one bit per pixel, the operations are straightforward. But in medium resolution, various color transfor mations occur because of the combinations made possible by two bits per pixel.

AND turns a bit on only if the bit is on for both the screen pixel and the image pixel (from the array). In high resolution, this means that a pixel in the image appears only when the matching pixel on the screen is already turned on. All other pixels in the area are turned off. In medium resolution, the two bits of each pixel are ANDed together. If a pixel on the screen is 01 and the corresponding pixel of the image is 10, then neither bit is turned on (since neither bit is 1 in both cases), and the pixel on the screen changes to 00, which is background color.

OR turns on a bit if the bit is on in either the screen pixel or the image pixel. In black and white, OR superimposes the image on to the existing image. But in color, again you must calculate the effects. Palette codes 1 (01) and 2 (10) combine into 3  $(11)$ , but so do codes  $\emptyset$  ( $\emptyset\emptyset$ ) and 3 (11).

Finally, XOR turns on a bit only if the bit is on in one, and only one, of the two bits compared. XORing an entire area of a black and white screen with 1 causes the image to reverse (1 and 1 result in  $\emptyset$ , and 1 and  $\emptyset$  result in 1). In medium resolution, all colors change when XORed. The result is to superimpose the XORed image. But more importantly, when the image is XORed a second time, the screen reverts to being exactly as it was before. The image is effectively erased. This technique is useful for animation, in which case the image is XORed twice at one position, then XORed twice at an adjacent point, and so on.

#### Low Level

There are a number of approaches to graphics fill routines. None is ideal, since there is necessarily a tradeoff between the speed of the routine and the complexity of the figure that it can handle. Any routine that fills areas pixel-by-pixel is bound to be slow, no matter how elegantly it is conceived. Keep in mind that nearly every pixel affected will reside in a byte in which all pixels are changed to the same color. Making several accesses to the same byte through a complicated routine takes much more time than setting the whole byte by a single access to the video buffer. For example, clearing the screen pixel-by-pixel takes several seconds on a PC when the BIOS function is used, but memory mapping is instantaneous:

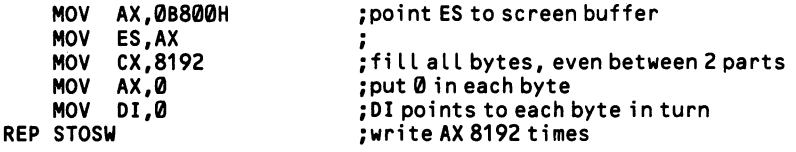

Many routines fill one horizontal line at a time, seeking the boundary color to the left and right and filling as they go. Since the lines are comprised of contiguous bytes of data, take each byte from the video buffer and quickly examine whether the boundary color is present anywhere in it. If not, replace the byte with an entire byte of fill color. Otherwise, resort to the usual pixel-by-pixel approach for that byte.

There is an extremely fast way of figuring out whether the boundary color appears within a byte of video data. Say that in four-color medium resolution the routine is seeking palette color 1 as the boundary color. The bit pattern for this color is 01, so first make an entire byte of those patterns: 01010101. Then use NOT to reverse each bit, so that the value becomes 10101010. XOR this value with a byte of data taken from the video buffer; the result will be a byte in which both bits in a field are 1 only in those fields that hold the bit pattern for the boundary color. After XORing the data, use NOT to reverse the digits so that boundary color fields are 00. Then use TEST to seek fields of 0 value. If such a field is found, the boundary color has been located, and the routine jumps to code that operates on pixels one-by-one, in the traditional fashion. Using word-length data makes this proce dure even faster.

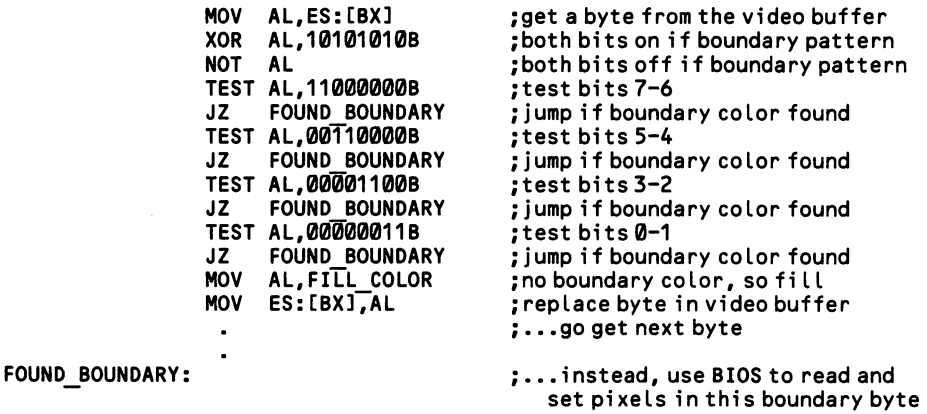

Where feasible, consider designing your graphics so that the edges of rectangular shapes reside on two-, four-, or eight-pixel boundaries so that direct memory accesses can completely fill them. Although not as fast, another option is to create user-defined block characters [4.3.4], printing them over the edges of the fill area. There is much room for ingenuity here, and there often is no good reason for slug gish graphics.

# 4.4.7 Draw graphics using block characters

When graphics displays are drawn dot by dot, they can take up too much com puting time, particularly when the graphics are animated. One way to increase speed is to reduce some or all of the graphics shapes to figures that can be con structed out of 8-by-8 dot patterns. These patterns are created as user-defined char acters, as shown at [4.3.4]. Once the patterns are set up, they are written on the screen very quickly and with little code. The patterns may be mixed with dotaddressed graphics, just like ordinary characters. One way to quickly fill a shape is to repeat a solid block character within the shape. Note that these characters are always positioned at the usual cursor positions.

#### Middle Level

This example draws a human figure that is two characters wide and two charac ters high. As explained at [4.3.4], interrupt vector number IFH is pointed to the beginning of the character data. The four characters can be printed with ordinary BIOS and DOS routines. It would be easy to create a second set of characters showing the figure with legs and arms in a different position. The two character sets could then be alternated at adjacent cursor positions—making erasures between—to give the illusion of a man walking across the screen.

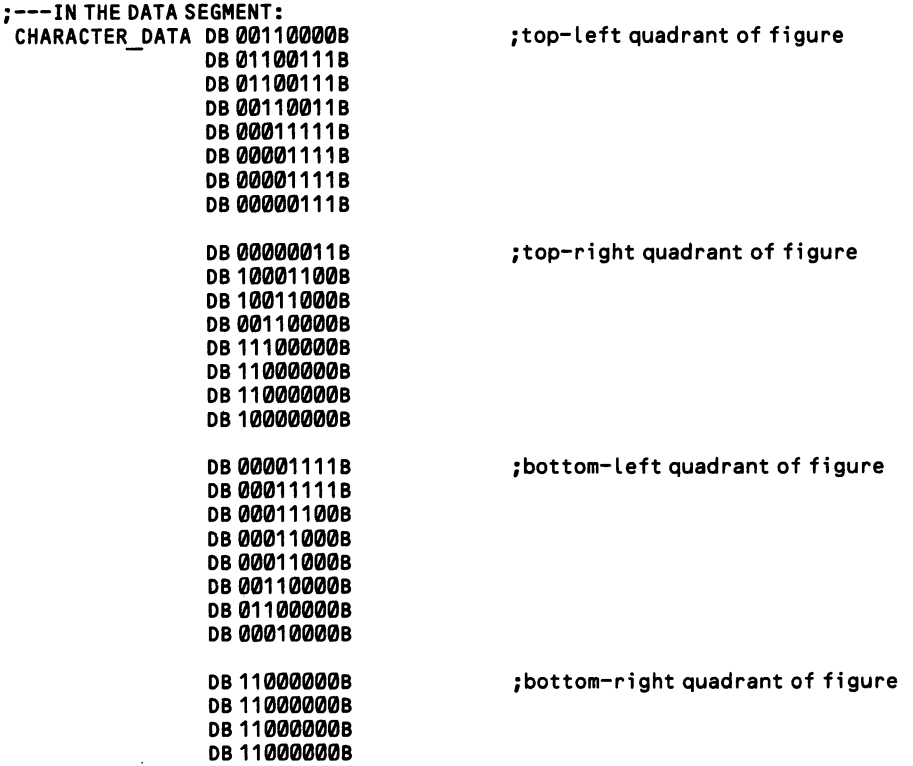

DB 01100000B DB 00010000B DB 00011110B OB 00000000B :---SET UP THE INTERRUPT VECTOR: PUSH OS MOV DX,OFFSET CHAR\_DATA ;offset of character data in DX MOV MOV OS,AX MOV MOV INT POP ;interrupt destroys OS AX, SEG CHAR DATA ; segment of character data in DS ;function to set interrupt vector ;number of the vector ;set the vector ;restore OS AH,25H AL, 1FH 21H OS ;---DRAW THE FIGURE: ;---POSITION CURSOR FOR TOP ROW: MOV AH, 2<br>MOV DH. 13 MOV DH,13<br>MOV DL.20 MOV DL,20<br>MOV BH,0 BH,0<br>10H **INT** ;---DRAW TOP TWO CHARACTERS: MOV **MOV** INT MOV INT DL,128 AH,2 21H DL,129 21H ;---POSITION CURSOR FOR BOTTOM ROW: MOV DH,14<br>MOV DL,20 MOV DL, 20<br>MOV AH. 2 AH, 2<br>10H INT ;---DRAW BOTTOM TWO CHARACTERS:<br>MOV DL.130 MOV DL,130<br>MOV AH.2  $AH,2$ <br>21H INT<br>MOV DL, 131 INT 21H ;function to set cursor ;row 13 ;column 20 ;page 0 ;set the cursor ;get character 128 ;function to write/forward cursor ;write it ;get character 129 ;write it ;row 14 ;column 20 ;function to set cursor ;set the cursor ;get character 130 ;function to write/forward cursor ;write it ;get character 131 ;write it

# Section 5: Use Scrolling and Paging

Scrolling and paging are two ways of transferring blocks of information from memory to screen. In scrolling, one edge of the screen is shifted inward, erasing the information on the opposite side. Then the area that has been opened up is filled from memory. Repeating this action line after line creates the illusion of a scroll.

On the other hand, paging is based on keeping several screens of information in the video buffer at the same time, switching the video display from one or another. Paging is not possible on the monochrome adaptor since it contains only enough memory for one character screen. The other video systems can manage multiple pages in most screen modes. Paging is particularly useful for constructing time-con suming screens out of view; once finished, the screen may be displayed instantly. A pseudo-paging routine for the monochrome adaptor is given at [4.5.3]. It is particu larly useful for dealing with slow screen output in BASIC.

# 4.5.1 Scroll a text screen vertically

When a text screen is scrolled upwards, lines 2 through 25 are rewritten upon lines 1 through 24, and the next line of a data is taken from memory and written on line 25. By being written over, the top line of data is "lost," although it continues to exist in memory. Downward scrolling works in like fashion. High Level —— —

BASIC is notoriously slow in its screen operations. For rapid scrolling you will want to use the following machine language subroutine, which does nothing more than make use of INT 10H, as described under middle level below. The routine scrolls the whole screen or any window within it. Appendix D shows how to inte grate machine subroutines into your programs. Your BASIC program must specify the coordinates of the top left and bottom right corners of the window, counting 0- 24 and 0-79. Also required is a parameter telling whether the scroll moves upwards or downwards (6 or 7, respectively), the number of lines to scroll (if 0, the window clears), and the value of the attribute byte for the lines that are blanked out (7 for "normal"). Use integer variables. The example below makes the whole screen scroll downwards one line, and then fills the vacated line.

```
100 " data for the subroutine:
110 DATA &H55,&H8B,&HEC,&H8B,&H76,&H12,&H8A
120 DATA &H24,&H8B,&H76,&H10,&H8A,&H04,&H8B
130 DATA &H76,&H0E,&H8A,&H2C,&H8B,&H76,&H0C
140 DATA &H8A,&H0C,&H8B,&H76,&H0A,&H8A,&H34
150 DATA &H8B,&H76,&H08,&H8A,&H14,&H8B,&H76
160 DATA &H06,&H8A,&H3C,&HCD,&H10,&H5D,&HCA
170 DATA &H0E,&H00
180 • • 'place the data at segment value &H2000:
                                       "place data at &H20000<br>"44 bytes
200 FOR N=0 TO 43<br>210 READ Q
210 READ Q ' read one byte
                                       'place it in memory<br>'next
230 NEXT
300 '''in the program:<br>310 GOSUB 270
                                       'scroll down one line<br>'write line of text at 1,1
320 LOCATE 1,1: PRINT TEXT$(LINEPTR);
500 '''scroll subroutine:<br>510 DEFINT A-Z
510 DEFINT A-Z 'use integer variables
520TLR=0 'top left row
530TLC=0 'top left column
540 BRR=24 'bottom right row
550 BRC=79 'bottom right column
550 BRC=79                 'bottom right c<br>560 NUMROWS=1               'scroll one row
570DIR=7 'scro11 downwards
580 FILL=7 'fi II in normal attribute
590 DEF SEG=&H2000 'point to machine routine
                                       Start at first byte<br>RC.FILL) 'make the scroll
610 CALL SCROLL(DIR,NUMROWS,TLR,TLC,BRR,BRC,FILL)<br>620 RETURN 'all done
620 RETURN
```
#### Middle Level

Function 6 of INT 10H scrolls any part of the screen upwards, and function 7 scrolls it downwards. In both cases AL holds the number of lines to scroll, and when  $AL = \emptyset$ , the entire screen is cleared instead of scrolled. CH:CL holds the row and column for the top left corner, and DH:DL holds the coordinates for the bot tom right. The row(s) that are scrolled away from are cleared, and they are given the attribute code placed in BH.

# ;---SCROLL UPWARDS ONE LINE;<br>MOV AH.6

MOV AH, 6<br>MOV AL.1 MOV AL,1<br>MOV CH.0 MOV CH,0<br>MOV CL.0 MOV CL,0<br>MOV DH.2 MOV DH,24<br>MOV DL,79 MOV DL,79<br>MOV BH.7  $\frac{BH}{10}$ INT

;function number to scrolL upwards ; number of rows to scroll upwards ;coordinate of top Left row ;coordinate of top Left coLumn ;coordinate of bottom right row ;coordinate of bottom right coLumn ;attribute of cLeared Line ;make the scroLL :now fill bottom line with text...

#### Low Level

Scrolling the whole screen vertically is a trivial task, since in memory the right end of one line continues at the left end of the next. Moving everything in the video buffer 160 bytes upwards in memory (80 columns x 2 bytes per character) results in scrolling the screen downwards by one line. If you write your own scroll routine using direct memory mapping, be careful of the screen interference that occurs on the color card and in the PCjr. This problem is discussed at [4.3.1]. The usual solu tion is to keep checking a status byte until it gives the go-ahead to write data into the video buffer. You will need to experiment to see how much data can be written in a cycle.

An alternate solution is to turn off the screen entirely during the scroll operation and then instantly restore it. To "turn the screen off" means that the projection of data from the video buffer is disabled, but the buffer itself is untouched. This pro cess is used by the BIOS scroll routine above; although it is unpleasant to the eyes, it is not as bad as the interference it averts.

To turn the screen off on the color graphics adaptor, set bit 3 at port address 3D8H to 0. Changing the bit to 1 instantly turns the screen back on. The port address is for the Mode Select Register on the color graphics card. This one-byte register is write-only, so a program cannot just read it, change bit 3, and then replace the byte. Rather, you must determine the settings for the other bits of the register as well (listed at [4.1.2]). On the PCjr this bit is located in Mode Control Register 1 in the video gate array. [4.1.1] explains how to access and program this register.

# 4.5.2 Scroll a text screen horizontally

Horizontal scrolling is sometimes required for special text processing, such as in program editors. The operating system has no special facilities for it. For this rea son it is more complicated than vertical scrolling—but not by much. Consider the case in which you want the screen to scroll leftwards by five columns. The five col umns on the left are to be overlaid, the other text is shifted left, and the rightmost five columns must be blanked out. Since the video buffer is one long string, if every character in it is moved downwards in the buffer by ten bytes, the net effect is that the leftmost five characters of every line wrap around to the right edge of the line above. Thus the screen is shifted leftwards by five columns, moving the five dis carded columns to the right edge of the screen. All that remains is to blank out the right edge. This is easily done with the vertical scrolling routine [4.5.1], which can be set up to operate on only part of the screen, and which blanks out that area when it is told to scroll by zero lines. Figure 4-6 illustrates this method.

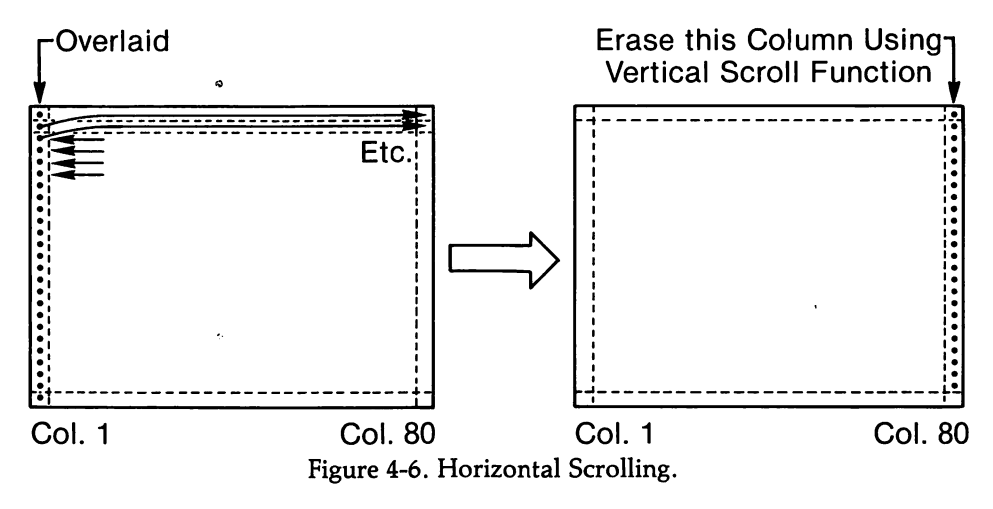

#### Low Level

This example scrolls leftwards by five columns. It is easy to modify it to scroll rightwards as well and to move by a specified number of columns. By using direct memory mapping to shift the characters, this technique results in a practically instantaneous scroll.

```
-SHIFT EVERYTHING DOWNWARDS BY 10 BYTES:
                   MOV AX, 0B000H<br>MOV ES.AX
                   MOV ES, AX<br>MOV DS. AX
                   MOV DS,AX
                   MOV SI,10<br>MOV DI.0
                   MOV DI,0<br>MOV CX.1
                         CX, 1995
            REP MOVSW
  ; BLANK OUT THE RIGHT EDGE:
                         AH.6
                   MOV AL,0
                                                 ;point DS and ES to monochrome buffer
                                                 ;shift from SI
                                                 ;...to DI
                                                 ;move all but 5 of 2000 characters
                                                 ;make the shi ft
                                                 ;verticat scroLL function of INT 10H
                                                 ;0 Lines to scrolL blanks out window
```
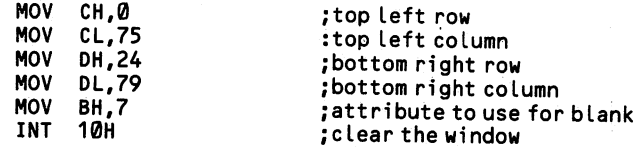

# 4.5.3 Switch between text pages

Because all video systems except the monochrome card have enough memory for several video buffers, several screens may be constructed at once, and whichever is required at the moment may be displayed. Rather than move data around in video memory, the monitor is sent data from different parts of video memory. The num ber of pages possible varies by video system and screen mode. Here is a compar ison:

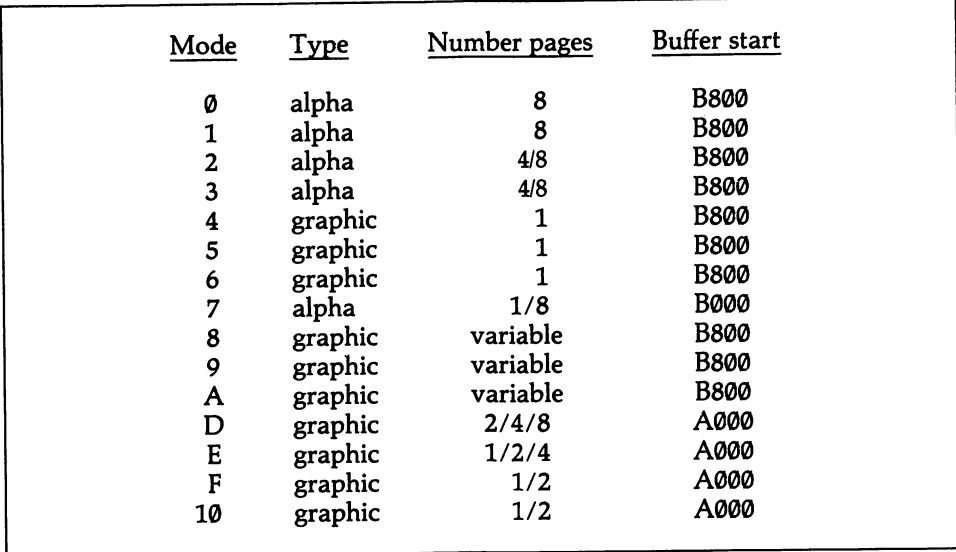

Modes 8-A are PCjr graphics modes; the number of pages varies depending on how much read/write memory has been allocated for the video buffer. The page size is 2K or 4K for alpha modes, 32K for four colors in high resolution or 16 colors in medium resolution, and 16K for all other modes. Modes D-10 are confined to the EGA. The number of pages varies by how much RAM is mounted. Modes F and 10 minimally require 128K. Mode 7 allows one page for the monochrome card, and eight with the EGA.

The monochrome adaptor does not have memory aboard for extra pages. There is no reason why a section of main memory cannot be set aside as a screen buffer. In this case, paging is achieved by quickly exchanging the entire contents of the memory buffer and the video buffer (which is located at 8000:0000). Think of the buffer in main memory as a "pseudopage." While not true paging, the result is much the same so long as the data is shifted by an assembly language routine.

When paging is used, care must be taken that operations that write on the screen are directed to the proper page. A program is not required to write on the page cur rently displayed. In fact, it is often desirable to construct screens "off stage" and then bring them to view instantaneously. This technique is particularly useful when making complicated screens in BASIC that take long to write. BIOS keeps a onebyte variable in its data area that reports which page is currently displayed. The variable ranges from 0 to 7. It is located at 0040:0062.

#### High Level

BASIC uses the SCREEN command to set which page is written upon (the *active* page), and which is displayed (the visual page). The pages are numbered from 0 to 3 for 80-column text, or from 0 to 7 for 40-column text. The third parameter fol lowing SCREEN sets the active page. SCREEN..2 causes all PRINT statements to write upon page 2. The fourth parameter sets the visual page.  $SCREEN, 1$  causes page 1 to be the one currently shown. Taken together, SCREEN,,2,1 writes on screen 2 while displaying screen 1. When the display page is left unspecified, it automatically becomes the same as the active page.

To set aside memory for paging on the PCjr, use the CLEAR statement. This statement sets the total amount of memory devoted to the screen buffer, which at start-up is 16384 bytes. To add a second 16K page, write CLEAR,,,32768. Addi tional text pages require 4096 bytes each. Providing memory is set aside in this way, the paging commands of the SCREEN statement operate as described above. The PCjr alone has an extra parameter for this SCREEN statement that erases pages (that is, returns them to background color). See the BASIC manual for details. Also unique to the PCjr is the PCOPY statement, which copies an image from one page to another. PCOPY 2,1, for example, copies the whole of page 2 onto page 1.

Although the monochrome adaptor hasn't enough memory for paging, there is a way to provide a sort of "pseudopaging." The machine language subroutine below treats a block of memory as a display page. When the subroutine is called, it exchanges the contents of the video buffer with the contents of this memory area. Thus the effect is as if there were two display pages. (Appendix D explains how to use machine subroutines in BASIC programs.)

You must set aside a 4000-byte memory block for the pseudopage in addition to the memory that will hold the machine subroutine. In the example below, the block starts at segment value &H2000 and the machine routine is placed at &H2200. The segment value of the block is contained within the 9th and 10th bytes of machine code, and you can easily change it. You will find that the address &H2000 is expressed as &H00,&H20 in the DATA statement. This is because the least signifi cant digits are always placed in the lowest memory locations. If you want to posi tion the block at, say, 1234:0000, then change bytes 9 and 10 to &H34,&H12.

You may need to clear the pseudopage of any garbage left by other programs. Lines 230-260 accomplish this by poking ASCII 32, the space character, into every byte (32 acts as a "normal" attribute byte). A program can write to the screen nor mally and then transfer the contents to the pseudopage. But if you want to write directly to the pseudopage you must use direct memory mapping.

100  $\cdots$  'the machine code:

110 DATA &H1E,&H06,&HB8,&H00,&HB0,&H8E,&HC0 120 DATA &HB8,&H00,&H20,&H8E,&HD8,&HBF,&H00 130 DATA &H00,&HBE,&H00,&H00,&HFC,&HB9,&HD0 140 DATA &H07,&H26,&H8B,&H1D,&HAD,&HAB,&H89 150 DATA &H5D,&HFE,&HE2,&HF6,&H07,&H1F,&HCB

```
160 '''''poke the code into memory<br>170 DEF SEG=&H2200
170 DEF SEG=&H2200 <sup>'</sup>point to location for routine<br>180 FOR N=0 TO 34 'start from first byte
180 FOR N=0 TO 34 Start from first byte<br>190 READ Q TO 34 Start from the rout
                                            'read a byte of the routine<br>'poke it
200 POKE N, Q<br>210 NEXT
210 NEXT •
220 '' " 'clear the pseudopage of garbage:
230 DEF SEG=&H2000 \overline{230} DEF SEG=&H2000 \overline{240} FOR N=0 TO 3999 \overline{240} for each char and attribute.
                                            'for each char and attribute...<br>'poke in 32
250 POKE N, 32<br>260 NEXT
                                            'until whole buffer cleared
500 " " 'write di rect ly to pseudopage:
510 DEF SEG=&H2000 'point to pseudopage
520 S$="PSEUDOPAGE" 'write "pseudopage" mid-page
530M=LEN(S$) 'get length of string
                                            'for each character of the string...
550 POKE N*2+2000,ASC(MID$(S$,N,1)) 'poke at memory position after next
                                            '... leaving it in video buffer format
600 " " " " now use the routine:<br>610 PRINT"SCREEN 1"
610 PRINT"SCREEN 1" 'print message on screen as usual
620 DEF SEG=&H2200 <sup>'</sup>point to the machine subroutine<br>630 PSEUDOPAGE=0 'start at the beginning
630 PSEUDOPAGE=0 ' start at the beginning<br>640 CALL PSEUDOPAGE ' 'exchange screen and pse
                                            'exchange screen and pseudopage<br>'switch them back
650 CALL PSEUDOPAGE
660
```
#### Middle Level -

Function 5 of INT 10H chooses which page is currently displayed. Simply place the page number in AL:

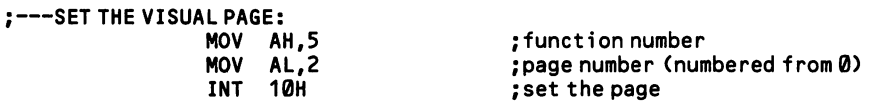

This function does *not*, however, specify the page that is written upon. Any of the BIOS interrupts that write on the screen (functions of INT 10H) require that the number of the page to be written upon be given as one of the input registers. But the DOS screen interrupts all write upon the page currently in view. Thus, for "off-stage" operations you must use INT 10H.

To find the current page, execute function F of INT 10H, which gives the video status. The page number is returned in BH.

#### Low Level

Display pages are chosen by changing the point in video memory from which the monitor receives its data. This point in memory is set by registers 12 (high byte) and 13 (low byte) on the 6845 chip, which are together referred to as the start address. The values for the page boundaries in the B800 buffer are as follows:

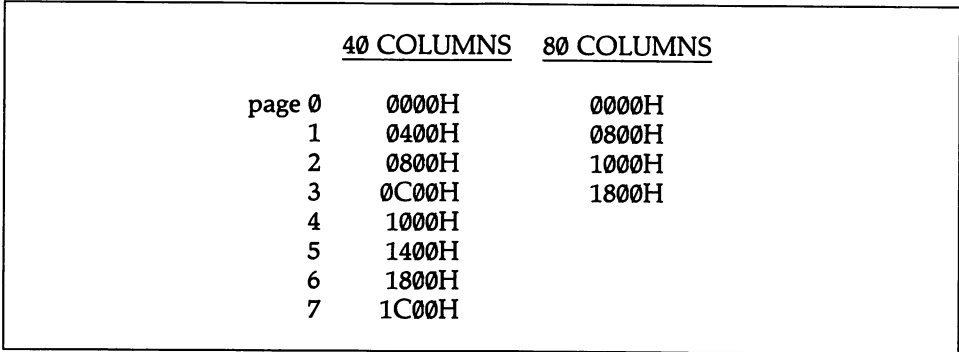

 $[4.1.1]$  explains how the 6845 registers are programmed, and  $[4.5.4]$  contains an example in which the start address is programmed. In the latter example, simply give BX one of the values in the table above. All of this only sets the page that is displayed, of course. To write to a particular page from low level, use one of the values from the table as an offset into the video buffer during direct memory map ping operations.

Because direct memory mapping is so rapid, the illusion of paging is easily cre ated on the monochrome monitor. Set aside a 4000-byte block of RAM to hold the page. Although the monochrome adaptor cannot be made to read directly from user memory, the contents of the memory block and of video memory can be switched so quickly that no one would know the difference. The following routine toggles the contents of the two.

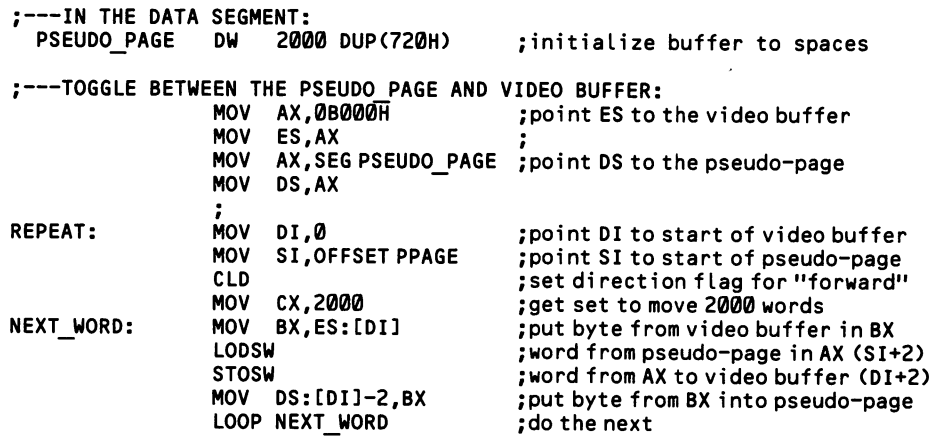

The PCjr keeps a Page Register at port address 3DFH. The bit pattern is as follows:

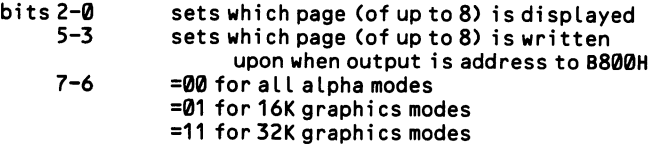

# 4.5.4 Scroll between text pages

Because text pages are adjacent to each other in the video buffer, a short array of text can be laid out entirely within that memory. Then the text can be scrolled up and down across the screen without actually moving it around in the buffer. Instead, the screen is caused to start showing the contents of the buffer beginning from different points, creating the illusion of scrolling. This technique is known as hardware scrolling.

Hardware scrolling is achieved by changing the display's "start address," which is a number that points to the character in video memory that is to be displayed at the top left corner of the screen. Adding 80 to the number "scrolls" the whole screen upward one line, and subtracting 80 scrolls the screen downwards. In 40-column mode, add or subtract 40 instead. Figure 4-7 diagrams hardware scrolling.

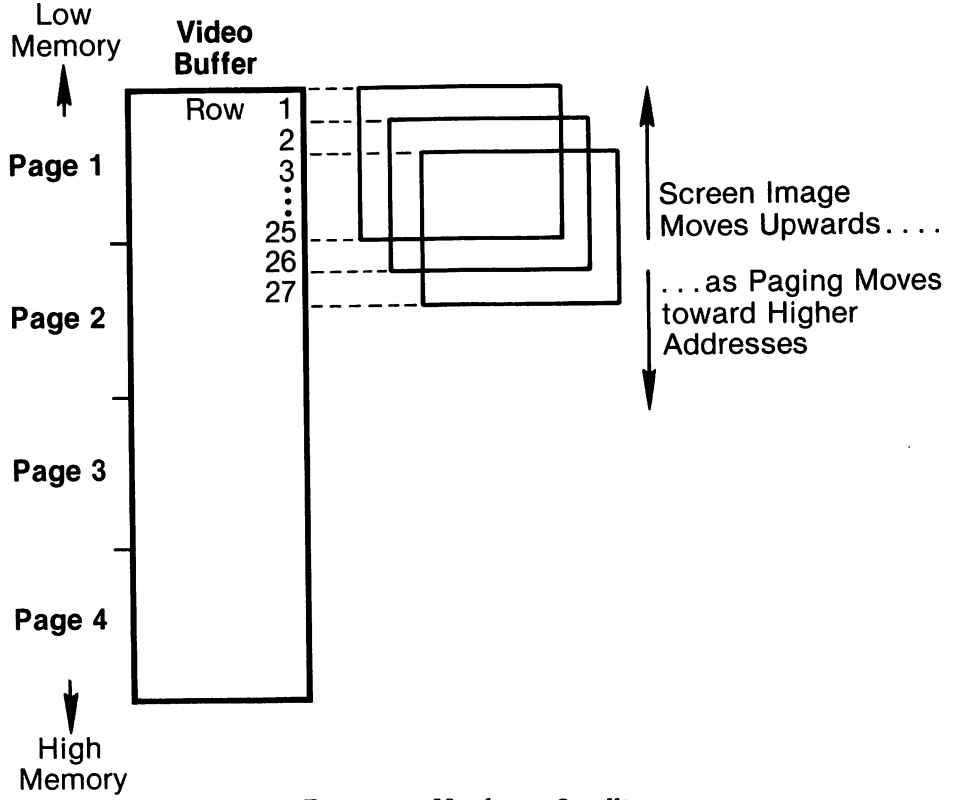

Figure 4-7. Hardware Scrolling.

Note that the Start-Address Register does not count attribute bytes; you must calculate memory positions differently than for direct memory mapping. Also be aware that, although there is blank memory along the boundaries between pages (96 bytes between 80-column pages, 48 bytes between 40-column ones), the 6845 chip sees to it that these areas are skipped over, so that the scroll appears to be continuous from one page to another. Hardware scrolling occurs so quickly that you may wish to incorporate a delay routine so that the program user has time to con trol how far the screen shifts.

BIOS keeps the current value of the start address register in a variable in its data area. The two-byte variable is located at 0040:004EH.

Low Level

The start address is contained in registers 12 (high byte) and 13 (low byte) on the 6845 chip. [4.1.1] explains how the chip operates. Before each byte of the address is sent to port address 3D5H, the number of the register it is destined for must be sent to port address 3D4H. In this example the screen is scrolled upwards by one line. The variable START ADDRESS holds the address of the first character of the current top line of the screen.

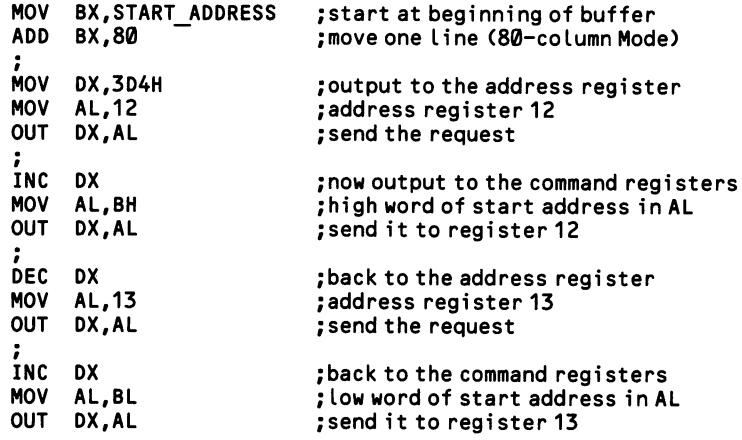
# 5 The Disk Drives

## Section 1: Monitor Disk Allocation

All disks, whether floppy or fixed, are organized in the same fashion. The sur face of the disk is laid out as a series of concentric rings, called tracks, and the tracks are divided radially into sectors. For example, standard 5-1/4-inch floppy disks have 40 tracks, and under DOS 2.0, each track is broken into nine sectors (15 sectors on the 1.2M floppy, and 17 on the fixed disks). The sector size is 512 bytes, and 512 bytes  $x$  9 sectors  $x$  40 tracks  $x$  2 sides adds up to the 360K capacity of the diskette. All types of disk use the 512-byte sector size in PC-DOS.

A file is divided among as many sectors as are required to hold it. Only a few sectors on the outside rim of the diskette are reserved for special purposes. The oth ers are available on a "first-come, first-served" basis. This means that as the disk is filled with data the sectors are gradually filled up, moving inwards to the center of the disk. When files are deleted, sectors are freed, and with time the available space comes to be scattered around the diskette, dispersing new files and making them slow to read and write.

Fixed disks have some special characteristics. Often they are comprised of two or more parallel disks, each with a pair of heads to read from the two sides. Taken together, all tracks a given distance from the center are referred to as a cylinder. Because the heads for all of the disks move in tandem, economy of motion is achieved by filling all tracks in one cylinder before moving inward to the next. Groups of cylinders may be devoted to different operating systems. The DOS FDISK program can, in fact, partition a fixed disk into up to four sections of vary ing size. For this reason, the specifications of a fixed disk can vary greatly.

Disk sectors are defined by magnetic information written by the utility that for mats the disk. The information includes an ID number for each sector. BIOS num bers the sectors from 1-8, 1-9, or 1-15, depending on the disk capacity. Tracks are not marked magnetically; rather, they are mechanically defined as an offset of the read/write head from the outer edge of the disk. Tracks are numbered from 0-39 on 5-1/4-inch floppies, or higher on disks of greater capacity. The BIOS disk functions reference a particular sector using both track and sector numbers. The DOS func tions, however, regard all sectors of a disk as a single chain numbered upwards from 0, so that every sector has its own logical sector number.

For floppy disks, the first sector (track  $\emptyset$ , sector 1) is given the boot record, which is a small program that enables the computer to operate the disk drives well enough to read other parts of DOS. Next comes two copies of the file allocation table, which keeps track of the allocation of disk space (the second copy is for safety's sake). And then comes one copy of the root directory, which lists files and references to subdirectories and tells where on the disk they begin. Finally, there are two small DOS programs, IBMBIOS.COM and IBMDOS.COM, which are read at startup, and which give the computer the capability needed to find and load COMMAND.COM, which, of course, is the body of the disk operating system.

Fixed disks have a master boot record which contains a partition table that enables the disk to be partitioned between several operating systems. The partition table contains information about where the DOS partition begins on the disk, and the first sector at that partition contains the DOS boot record. The partition is oth erwise organized like a floppy.

## 5.1.1 Read the file allocation table

Disks use a file allocation table (FAT) to allot disk space to files and to keep track of free sectors. For reasons of reliability, two copies of the FAT are kept on all disks. They are located in sequence at the lowest possible logical sectors num bers, beginning from side 0, track 0, sector 2 (sector 1 is always taken by the boot record): The number of sectors used by a FAT varies by the size and type of disk. Note that under DOS 3.0 the size of the FAT entries may be 16 bits for fixed disks. The discussion here assumes 12-bit entries; see the DOS Technical Reference man ual for information about 16-bit entries.

The file allocation table works by keeping track of every cluster of sectors on the diskette. A cluster is a group of standard, 512-byte sectors (no matter the disk type, DOS always works in 512-byte sectors). Groups of sectors are used to keep the FAT size small. However, the large clusters used by fixed disks waste disk space when small files are recorded (a 500-byte utility still takes up 4K of disk space). Here are the various cluster sizes and FAT sizes used by the IBM microcomputers:

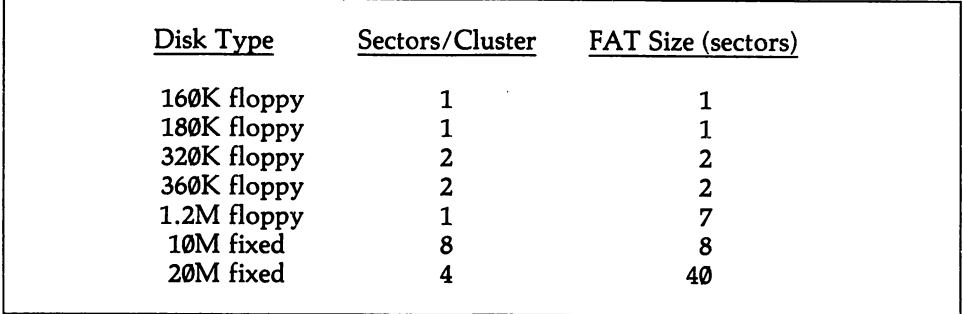

Large cluster size tends to waste disk space, but when large disks have a small cluster size, the FAT becomes large. During disk operations, DOS loads a copy of the FAT into memory, keeping it there if possible, and so a large FAT can take up a good deal of RAM. Because most ATs have plenty of RAM, a much larger FAT is deemed acceptable. Hence the 20M fixed disk has smaller clusters than the 10M disk, promoting efficient utilization of disk space. The 1.2M floppies use a singlesector cluster size because they are primarily intended as a backup medium for the fixed disk, and so compactness is most important.

Every position in a file allocation table corresponds to a particular cluster posi tion on the disk. Files usually range across a number of clusters, and a file's direc tory entry contains the starting cluster at which the first part of the file is stored. By looking up the position in the FAT that corresponds to the starting cluster, DOS finds the number of the cluster in which the next bit of the file is found. This cluster also has its own corresponding entry in the FAT, which in turn contains the num ber of the next cluster in the chain. For the last cluster occupied by a file, the FAT contains a value from FF8H to FFFH. Unused clusters (or freed clusters) are given the value 000, and bad sectors are given FF7H. Finally, values from FF0 to FF7 are used to indicate reserved clusters.

A cluster number uses three hexadecimal digits, which is a value contained by 1-1/2 bytes. In order to keep file allocation tables small, the numbers for two adja cent clusters are kept in three consecutive bytes of the table. DOS automatically takes care of the necessary arithmetic.

The first three bytes of a FAT are not used for cluster numbers. The first byte gives a code about the disk type (see  $[1.1.5]$ ), and the next two bytes are both FFH. Since these table positions are occupied, the clusters are counted starting from 2, with 2 and 3 taking up the second triplet of bytes in the table.

DOS 3.0 can generate FATs that have 16-bit entries. These are required for fixed disks over 10M, which have more than 4086 clusters. Figure 5-1 shows the relation ship between the FAT and disk clusters.

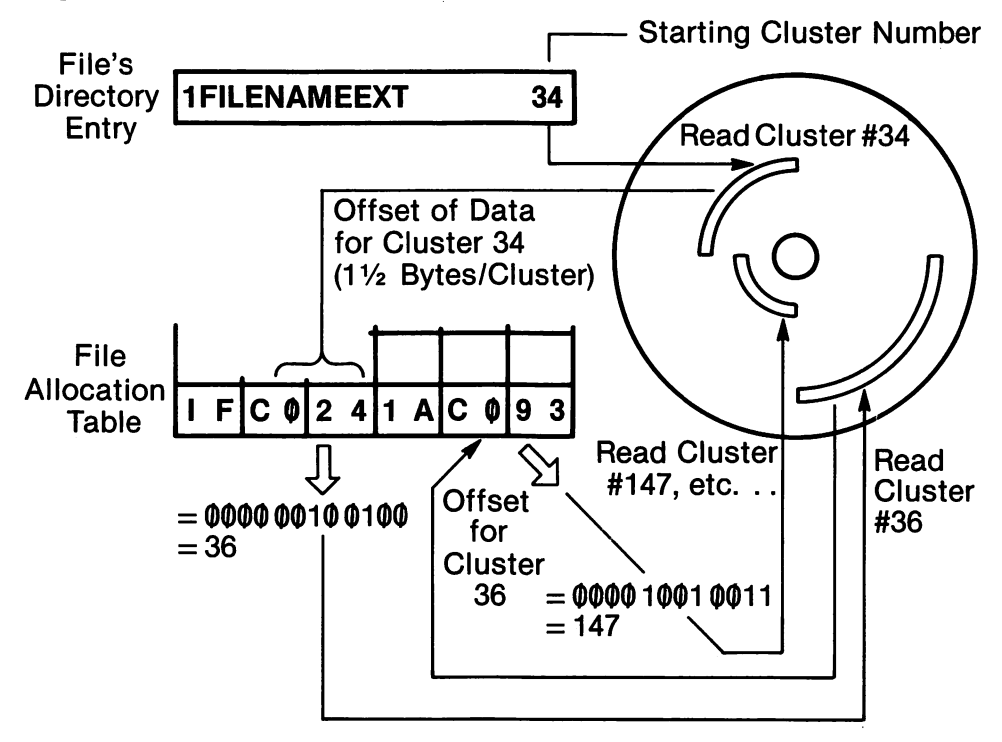

Figure 5-1. The File Allocation Table.

There is seldom good reason to make direct changes in the file allocation table. DOS takes care of all file operations, and it provides services that analyze the table for data about space availability on the disk. But for certain special needs, such as unerasing files or creating block device drivers, direct access to the FAT is unavoid able. Use the following rules to read the FAT directly.

To find the next cluster:

- 1. Multiply the cluster number by 1.5.
- 2. Get the two bytes at the resulting offset (rounded down).

3. If the cluster number is even, take the low 12 bits; otherwise take the high 12 bits.

To convert the cluster number to a logical sector number:

- 1. Subtract 2 from the cluster number.
- 2. Multiply the result by the number of sectors in a cluster.

### High Level

This example reads the FAT and looks up the value under cluster number 6. [5.4.2] explains the initial code that reads the FAT sectors. The result is a 12-bit value expressed as three hexadecimal digits (four bits each), returned in string form. In the example two 2-digit hexadecimal numbers are combined, and either the right or left three digits are taken as the result. When BASIC converts a character to hex form, it returns only one digit if the first is  $\varnothing$ , and so the deleted  $\varnothing$  must be restored for this method to work properly.

```
100 •'' read FAT sectors
110 DEFINT A-Z 120 DATA &H55,&H8B,&HEC,&H1 E,&H8B,&H76,&H0C,&H8B
130 DATA &H04,&H8B,&H76,&H0A,&H8B,&H14,&H8B,&H76
140 DATA &H08,&H8B,&H0C,&H8B,&H76,&H06,&H8A,&H1C
150 DATA &H8E,&HD8,&H8B,&HC3,&HBB,&H00,&H00,&HCD
160 DATA &H25,&H59,&H1F,&H5D,&HCA,&H08,&H00
170 DEF SEG=&H1000 'pLace machine code at 1000:0000
                                               "read 39 bytes of data<br>"move to memory
190 READ Q: POKE N, Q<br>200 NEXT
200 NEXT 'next byte
210 READSECTOR=0 'start subroutine from first byte
220 BUFFER=&H2000 'transfer data to buffer at 2000:0000
230 LOGICALNUMBER=1 \begin{array}{ccc} \text{230 LOGICALNUMBER=1} \\ \text{240 NUMBERSECTIONS=2} \end{array} 'starting sector for FAT on 360K disk
240 NUMBERSECT0RS=2 ' two sectors in FAT
                                               'read drive A
260 CALL READSECTOR(BUFFER,LOGICALNUMBER,NUMBERSECTORS,DRIVE) 'get sectors
270 ''' find the cluster number in the data<br>280 DEF SEG=&H2000
                                               'point to the FAT data
290 CLUSTERNUMBER!=6 'get cluster number 6
300 C!=CLUSTERNUMBER!<br>310 C!=INT(C!*1.5)
                                               'multiply by 1.5 and round down
320 X=PEEK(C!) ' read two bytes at that position
330 Y=PEEK(C!+1)<br>340 X$=HEX$(X):Y$=HEX$(Y)
340 X$=HEX$(X) :Y$=HEX$(Y) 'convert to hexadecimal strings
                                               'make strings two bytes if truncated
360 IF LEN(Y$)=1 THEN Y$="0"+Y$<br>370 H$=Y$+X$
                                               'combine the numbers into one string
380 '' 'see if even or odd numbered cluster, and patch together numbers:
390 IF CLUSTERNUMBER! MOD 2 <> 0 THEN 420 ' jump for ODD case
                                               'even number: take left three digits<br>'iump ahead
400 NEXTCLUSTER$=RIGHT$(H$,3)<br>410 GOTO 430<br>420 NEXTCLUSTER$=LEFT$(H$,3)
                                               'odd number: take right three digits<br>'print the result
430 PRINT NEXTCLUSTERS
```
### Middle Level

DOS function ICH provides information about the file allocation table, but it does not return the FAT itself. Place the drive number in DL, where  $\theta =$  default,  $1 = A$ , etc. On return DX has the number of clusters in the FAT, AL has the number of sectors per cluster, and CX has the number of bytes in a sector. DS:BX will point to a byte that contains the initial FAT byte that is a code describing the disk type; these codes are listed at [1.1.5].

### Low Level

It is far easier to access a FAT in assembly language. Note how the cluster num ber is multiplied by 1.5 by making a copy of the number and shifting it rightward one bit to divide it by two, then adding the copy to the original. This method auto matically rounds the result down. The code that reads the FAT sectors into mem ory is discussed at [5.4.2].

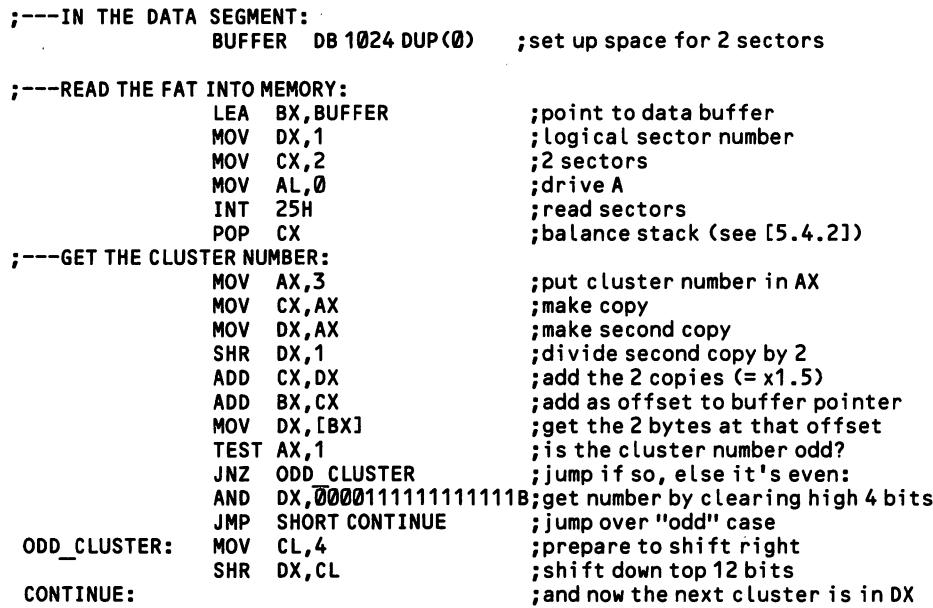

## 5.1.2 Determine available disk space

Although the next subsection explains how to recover from full-disk errors, there is no medicine like prevention. Programs should monitor the available disk space and inform users of an impending shortage. If space is short, the user can leave the program and correct the problem without loss of data.

## High Level —

The following assembly routine returns in the variable CLUSTERS the number of clusters available on a specified disk. Place the drive number in DRIVENUM, where  $1 = A$ ,  $2 = B$ , etc. Appendix D explains how assembly language subroutines are integrated into BASIC programs.

```
10 DEFINT A-Z 'must use integer variables
20 DRIVENUM=1 'put drive number here
                              ' initialize clusters with any value
40 DATA &H55,SH8B,&HEC,&H8B,&H76,SH06,&H8B
50 DATA &H14,&HB4,&H36,8HCD,&H21,&H8B,&H7E
60 DATA 8H08,&H89,&H1D,SH5D,SHCA,&H04,8H00
70 DEF SEG=8H1000 'place routine at 10000H
80 FOR N=0 TO 20<br>90 READ Q:POKE N,Q <sup>'for each byte of the routine...<br>100 NEXT</sup>
100 NEXT •
                             'pointer to start of routine
120 CALL FREESPACE(CLUSTERS, DRIVENUM) 'call the routine
130 PRINT"CLUSTERS: "; CLUSTERS 'print the number of clusters
```
### Middle Level

Function 36H of INT 21H tells how much disk space is free. The only input regis ter is DL, which contains the drive number. The default drive is noted by  $\varnothing$ , drive A by 1, etc. On return, BX contains the number of clusters available, AX tells how many sectors there are in a cluster, and CX tells how many bytes are in a sector. A little multiplication produces the desired result. The following example checks that there is at least 2K of disk space remaining on a double-sided floppy;

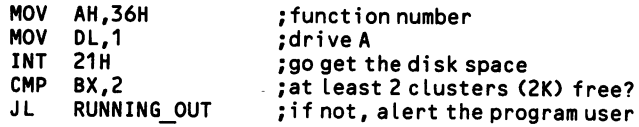

### 5.1.3 Get/set the file size

A program may need to check file size for a variety of reasons. One is to calcu late the number of records a file contains. Another is to determine the end-of-file position where the file pointer may be set in order to append new data to a file without changing the existing data.

File size, of course, is automatically set by the DOS functions. Sometimes a pro gram may need to reserve disk space for future use. In this case, simply open the file in random access mode and write a record at as high a position as you would like the file to be long. The records between the high "dummy" record and the file proper will be filled with whatever data happens to be in the disk sectors allocated to the file by this action.

### High Level

In BASIC, the LOF ("length of file") function returns the exact number of bytes allocated to a file (be cautioned, however, that old, 1.x versions of BASIC return the number of 128-byte blocks used by a file). The file must be opened, and it is referred to by the file buffer number under which it is opened. The format is  $X = LOF(1)$ , etc. The following example finds out how many 64-byte records are contained in a file opened as #3:

100 OPEN"FILENAME" AS #3 The file of the file of the file of the file of the file of the file of the file of t<br>110 RECORDLEN=64 The file of the file of the file of the file of the file of the file of the file of the file 120 NUMBERRECORDS=LOF(3)/RECORDLEN

'define record size<br>'calculate number of records

### Middle Level

FCB function 23H of INT 21H reports the number of records in a file. By giving the file a one-byte record length, its size is returned in bytes. Point DS:DX to an opened file control block. Then call the function. If the file is not found, AL returns with FF. Otherwise AL returns 0, and the number of records is placed in the random record field of the FCB (bytes 33-36). To work properly, the FCB's record length field must be set after the FCB is opened but before the function is called; the two-byte field is located at offset 14 in the FCB. If the file is not evenly divided by the given record length, the number of records reported is rounded upwards. Here is an example in which a record length of 1 is used:

:---FIND THE SIZE OF A FILE:

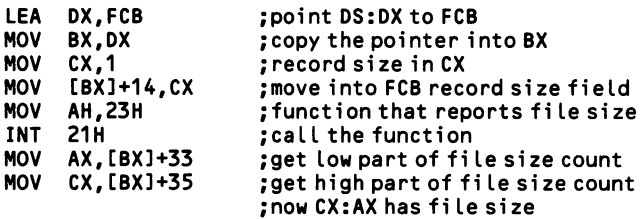

It is also possible to set file length using file control blocks. Use the random block write function, which is discussed at [5.4.5]. This function has a special case where if the number of records to be written is set to  $\varnothing$ , then the file length is set to the number of records specified in the random record field.

The file handle method has no function that directly reports file size, but it is possible to calculate the size by moving the file pointer from the beginning to the end of the file. When the file is opened the pointer is automatically set to its first byte. The pointer is moved by function 42H of INT 21H. Place the code number 2 in AL, directing the pointer to the end of the file. BX takes the file handle.  $CX:DX$ holds the offset from the end of the file to the position at which the pointer is set, so place  $\emptyset$  in both of these registers. Then call the function. On return  $DX:AX$  contains the new position of the pointer as an offset from its prior position—that is, it contains the file length (DX holds the most significant part). If an error occurs, the carry flag is set and  $AX$  returns 1 if the function number was invalid, or 6 if the handle was invalid. Don't forget to reset the pointer to the start of the file, if this is desired. Place  $\emptyset$  in AL, CX, and DX, and call the function again. Here is an example:

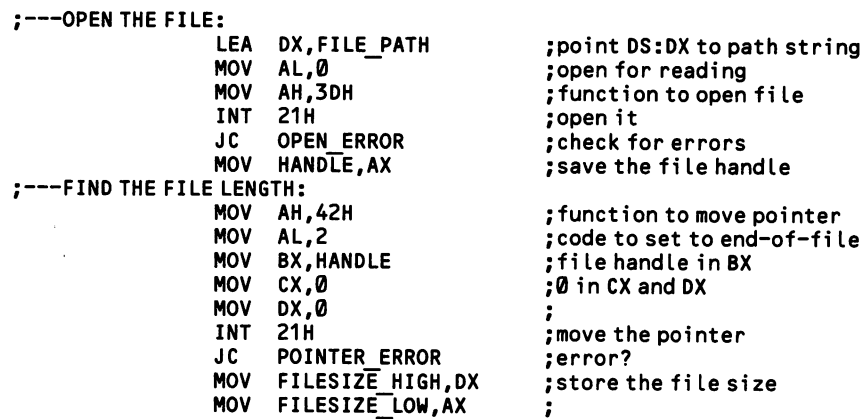

## 5.1.4 Recover from insufficient disk space errors

Programs can crash when they attempt to write to a full disk. It is often easy to avoid this condition, even in BASIC, by checking available disk space beforehand [5.1.2]. Once the error occurs, try to give the program user options about how to deal with it. Let him edit out part of the data. Or let him erase some other file on disk and then try the write operation again. Most radically, let the user insert a dif ferent diskette to receive the data. This last approach must be undertaken with great care. First close all open files. Then prompt the disk change. Once the user indicates that a new disk is in place, create a new file and then write out the data.

### High Level

In BASIC, set up an error trapping routine, as shown at [7.2.5]. If a BASIC state ment attempts to write to a file on a filled disk, error condition #61 occurs. Control may be transferred to an error-correction routine that informs the user of the prob lem and allows him to correct it without loss of data.

```
100 ON ERROR GOTO 3000 'enable error trapping
200 OPEN FILENAMES FOR OUTPUT AS 'open f i Le
210 FOR N=1 TO ARRAYLEN ' start to write an array to di sk
220 PRINT#1,ARRAY$(N) 'write one element<br>230 NEXT
230 NEXT
5000 IF ERR=61 THEN 5100 'an error has occurred: disk full?<br>5010 IF ERR=.....
5010 IF ERR=\dots.
5100 '' 'full-disk error recovery:
5110 BEEP:PRINT"Disk full — choose an option:"
5120 PRINT"(A) Re-edit the fi le"
5130 PRINT"(B) Delete some other fi le from disk"
5140 PRINT"(C) Use different diskette"
         (recovery routines here)
5500 RESUME
```
### Middle Level

All DOS functions that write to disk are capable of some kind of error code that indicates a full disk. Here is a summary of these codes:

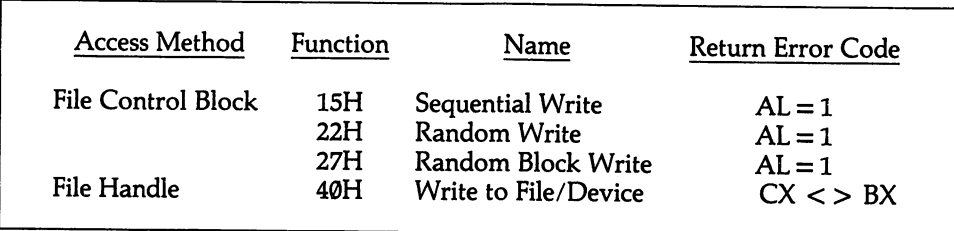

Monitor these error conditions after every operation that writes to disk. No critical error condition occurs, so it is easy to recover. Just test for the error code each time one of the functions is invoked, and create as elaborate a recovery routine as you like.

## Section 2: Operate On Disk Directories

Every disk has one root directory from which all directory searches begin. The root directory may hold entries that refer to subdirectories, which in turn may hold references to other subdirectories, resulting in a tree structured directory system. The root directory is always found on particular disk sectors; subdirectories are kept as ordinary disk files, so they may be located anywhere on disk. Note that a hard disk may have up to four root directories if it has been partitioned into four parts, although DOS will only "see" its own root directory. Directories vary in size depending on the size of a disk and how it is partitioned. The following table shows the size and locations of the root directories of the various disk types:

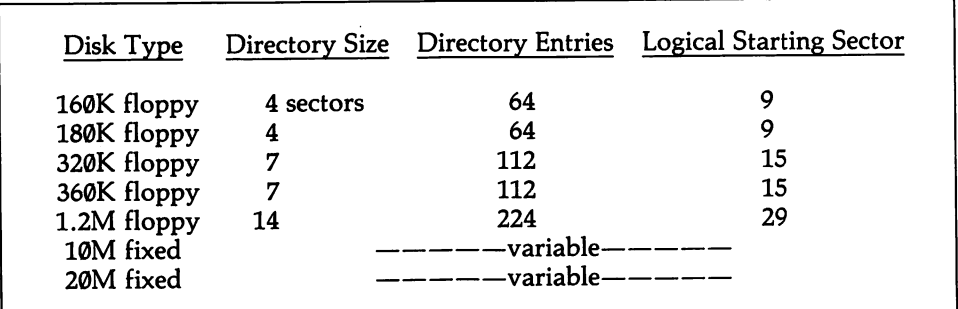

Depending on how they are partitioned, fixed disks vary in the size of their directo ries and their logical starting sectors. When the entire disk is given over to PCDOS, both the XT and AT fixed disks allot 32 sectors to the root directory, giving 512 entries.

Both root directories and subdirectories use 32 bytes to hold the information for a single file, no matter the type of disk. Thus each sector contained in a directory holds 16 entries. Each 32-byte field is broken down as follows:

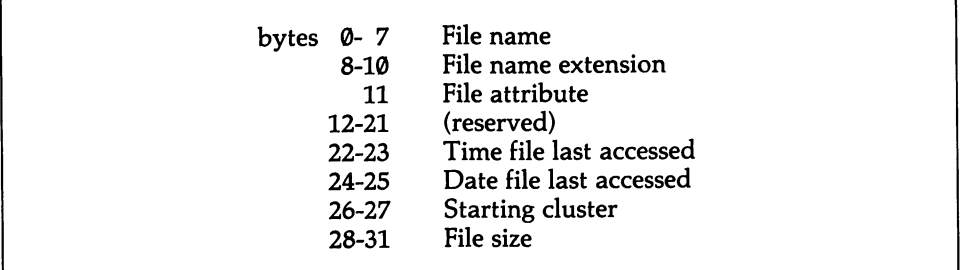

No period is written between the file name and its three-byte extension. Both are left-justified in their fields, and empty bytes are padded with spaces (ASCII 32). The file attribute tells whether a file is hidden, read-only, etc. [5.2.6]. It also defines special directory entries, such as subdirectories or volume labels. The time and date information is compressed, and reading the values requires bit operations [5.2.5].

The starting cluster refers to a position in the file allocation table (FAT), which is discussed at [5.1.1]. The FAT keeps track of free space on the disk, and it assigns the sectors in which a file is written. The FAT may allocate space in groupings larger than one sector, and these groupings are referred to as clusters. A file is laid out along a chain of clusters, and the FAT contains a corresponding chain of entries that indicate where the clusters are located on the disk. The directory needs to point to the start of a file's chain of entries in the FAT, and that is what the starting cluster value does. Since files usually do not evenly divide into clusters, the file size field is required to give the file's exact size in bytes.

## 5.2.1 Read/change the root directory

A disk directory is divided between the root directory (discussed here) and subdirectories (discussed at [5.2.3]). When the program user enters the name of a particular file to work on, it can be useful to check whether the file is indeed pres ent. Ordinarily, changes in the root directory are made in the course of normal file operations or through special DOS functions. However, the directory may be directly accessed. There is greater need of this approach in high-level languages, where the DOS utilities are largely unavailable.

The root directory is read and changed by placing the whole of it into memory using the techniques shown at [5.4.2] that read absolute disk sectors. These opera tions leave no space between the sectors when they deposit them in memory. The buffer containing the sector data may be thought of as a series of 32-byte fields, and a pair of pointers may be used to move about the directory. One pointer is always a multiple of 32, and it points to the start of a directory entry. The second pointer is added to the first to locate one of the fields within a 32-byte entry. The data in memory may be changed as required, and then the entire buffer is written back to the disk.

There are two methods of reading absolute disk sectors, and in both instances only one number in the code differs between the read- and write-cases. Since an error in writing to disk can easily disable the disk and all its contents, take special care. First be sure that the sector-read operation has performed correctly in all respects. Only then should you test the sector-write code, making it an exact dupli cate of the code used for reading, except for the function number change.

### High Level

BASIC displays the directory using the FILES command. Only the file names are listed. FILES gives the directory on the default drive; to specify the drive, write FILES"A:", etc. Alternatively, information for a particular file can be displayed by writing FILES"A:MYFILE.DAT". The filename may include \* and ?, as in DOS. The FILES statement supplies file information to the computer user, but sometimes it is the program that needs to check for the presence of the file. In this case the file is opened for sequential input, and if it does not exist an error condition is inter cepted. See the discussion and example at [5.2.3].

To retrieve any information from the root directory, use the machine language subroutines shown at [5.4.2]. Once the directory data is in memory, set up pointers as described above and search the memory buffer at 32-byte intervals. The example below searches for the directory entry of an erased file. When files are erased the first byte of the file name is changed to E5H, but the remainder of the entry is left intact. Of course, the disk space for the file is deallocated in the file allocation table. A routine that unerases a file needs to know the starting cluster in the FAT. The example locates this two-byte cluster number at offset 26 in the directory entry.

100 '''read the directory sectors into memory at segment &H2000: 110 INPUT"Enter erased fi lename ".FILENAMES 'prompt user for fi lename 120 IF LEN(FILENAME\$)>12 THEN BEEP:GOTO 110 'error 130 IF INSTR<FILENAME\$,".")>9THEN BEEP:GOTO110 'error (etc...) 140 '''pad filename and extension with spaces<br>150 Y=INSTR(FILENAME\$.".") 'check position of extension period 160 IF Y=0 THEN FI RSTPART\$=F I LENAMES: GOTO 230 'noextension, jump ahead 170EXTENSIONS=LEFTS(FILENAMES,LEN(FILENAMES)-Y) 'isolate extension 180 EXTENSIONS=EXTENSIONS+STRINGS(3-LEN(EXTENSIONS),"") 'add trailing spaces<br>190 FIRSTPARTS=RIGHTS(FILENAMES,Y-1) \_\_\_\_'isolate first part of file name 190 FIRSTPART\$=RIGHT\$(FILENAME\$, Y-1) 200 FIRSTPART\$=FIRSTPART\$+STRING\$(8-LEN(FIRSTPART\$),"") 'add trailing spaces 210 FILENAMES=FIRSTPARTS+EXTENSIONS ' assemble the complete name, no period 220 '' 'now go find the erased fi le: 230 MIDS(FILENAMES,1,1)=CHRS(&HE5) 240 DIRPTR=0 250 FIEL0PTR=26 260 FOR N=1 to 112 270 XS="" 280 FOR M=0 to 10 290 XS=XS+PEEK<DIRPTR+M) 300 NEXT 310 IF XS=F I LENAMES THEN 340 320 NEXT 'make f i rst character 8HE5 'pointer to32-byte entries 'set field pointer to cluster number '112 dir entries on dbl sided diskette 'clear XS 'put together the filename string 'get each character in turn 'next 'matches the modified input string? 'if not, go check next entry<br>d":END 'not found 330 PRINT"Too Late -- file entry obliterated": END<br>340 X=PEEK(DIRPTR+FIELDPTR) 'found ' found it! Get 1st byte of cluster no. 350 Y=PEEK(0IRPTR+FIELDPTR+1) 'get 2nd byte of cluster number 'Z now has the complete cluster number

### Middle Level

DOS provides two pairs of file-searching functions, one for files opened under the file control block method, and one for files opened under the file handle method. One function of each pair searches for the first occurrence of a file name in a directory, and the second searches for subsequent occurrences when global char acters are given in the file name. Only the file handle method can search sub directories.

### FCB Method:

Function IIH of INT 21H searches for the first occurrence of a file. Point DS:DX to an unopened FCB and execute the function. Upon return, AL will hold  $\varnothing$  if the file has been found, and FF if it has not. The DTA is filled with information from the directory. For normal FCBs, the first byte in the DTA is the drive number  $(1 = A, etc.),$  and the next 32 bytes receive the directory entry. For extended FCBs, the first seven bytes of the file match the first seven of the extended FCB, the eighth byte is the drive specifier, and the next 32 are the directory entry.

```
;---IN THE DATA SEGMENT:<br>FCB DB 1.'
                      1, 'NEWDATABAK', 25 dup(0)
:---SEARCH FOR THE FILE:
                  MOV AH, 11H
                  LEA DX,FCB<br>INT 21H
                       21H
                  CMP AL,0
                  JNE NO FILE
                  LEA BX,DTA
                                              ;function to search di rectory
                                              ;point to the FCB
                                              ;make the search
                                              ;successful?
                                              ; if not, go to recovery routine
                                              ;now DS:BX points to di rectory entry
```
After function llH has been used, function 12H can search for all subsequent entries when the file name contains global characters. Only the ? symbol may be used in the file name (and not \*). This function works exactly as the first, and if a second match is found, the information in the DTA for the first is overlaid.

#### File Handle Method:

Function 4EH of INT 21H finds the first match to a file name. Point DS:DX to a string giving the path to the file. For example,  $B:EUROPE \setminus FRANCE \setminus PARIS$ points to the file PARIS. The string may have up to 63 characters, and it is fol lowed by one byte of ASCII 0. The file name may contain global characters, including both ? and \*. Place the attribute(s) of the file in CX; if normal, the value is 0, otherwise consult [5.2.6] for attribute values.

Upon return, the carry flag is set if the file was not found. If found, the function fills the DTA with information about the file. Note this special use of the DTA by the file handle method of access—the DTA is generally used by the DOS FCB func tions. The first 21 bytes of the DTA are reserved by DOS for searches for more matches. The twenty-second byte gives the file's attribute, followed by two bytes holding the time, and two more holding the date. The next four bytes keep the file size, low word first. And finally the file name is given in a variable length string that ends with ASCII 0. A period (ASCII 46) separates the file name and its exten sion, and neither are padded with spaces.

```
; IN THE DATA SEGMENT:
                        'B:FRANCE\PARIS\4EME',0
;---SEARCH FOR THE FILE:<br>MOV AH,4EH
                  MOV AH,4EH ;function number
                  LEA DX, PATH ;point DS:DX to path string<br>MOV CX, 0 ;normal file attribute
                  MOV CX,0 ;normaL fi Le attribute
                  INT 21H ;search for the f i Le
                  JC NO_FILE ; jump if not found<br>LEA BX,DTA ; point DS:BX to DT
                  LEA BX, DTA ; point DS:BX to DTA<br>MOV AL, [BX]+21 ; now file's attribu
                                               ; now file's attribute is in AL
```
The next occurrence of the file name (when global characters are used) is found by function 4FH of INT 21H. It is set up the same as 4EH, and it can only be used after 4EH, with the DTA pointer unchanged. When there are no more matches, the carry flag is set and 18 appears in AX.

## 5.2.2 Create/delete a subdirectory

A program can create and delete subdirectories, so long as certain preconditions are met. To create a subdirectory, there must be at least one empty slot in the root directory. To delete a subdirectory, it must be empty of all files and all references to other subdirectories. Further, you can not delete a subdirectory that is the current directory (the one to which all directory operations are by default directed). Note that it is impossible to delete the root directory.

### High Level

BASIC provides the MKDIR ("make directory") and RMDIR ("remove direc tory") commands. Both are followed by a standard directory path of up to 63 char acters, including the drive specifier. The path is placed in quotes. To add a direc tory called STORKS to the subdirectory BIRDS, simply write MKDIR"B:MAM-MALS \ BIRDS \ STORKS". Once this statement is executed, a file named STORKS is created for use as a subdirectory, and its existence is recorded as an entry in the subdirectory file named BIRDS. To delete the same subdirectory, first remove all files from it [5.3.2]. Then use the statement RMDIR"B:MAMMALS $\smallsetminus$ BIRDS \ STORKS".

The above example assumes that the root directory is the current directory. But the entire path need not be listed if the current directory is somewhere along the way to the subdirectory operated upon. Hence, if BIRDS were the current direc tory, the STORKS subdirectory could be created or deleted using MKDIR " \ STORKS" or RMDIR" \ STORKS".

### Middle Level

Since file control blocks serve only the root directory, the methods that create and delete subdirectories must use file handles.

### Create a Subdirectory:

Point DS:DX to a string giving the drive and path to the directory in which to place the subdirectory entry. The string must end with an ASCII 0 byte. To open a subdirectory called "PRIMATES" in the root directory of drive A:, simply write the string as  $A: \P$  PRIMATES". To open the subdirectory within another subdirectory called MAMMALS, write  $A: \diagup$  MAMMALS  $\diagdown$ PRIMATES. The drive specifier A: may be omitted if the disk is in the default drive, and the path need originate only from the current directory. Place 39H in AH and execute INT 21H; a new directory will be created if the path is valid. Otherwise the carry flag is set to 1 and AX con tains the error code 3 ("path not valid") or 5 ("access denied"). This example sets up the PRIMATES subdirectory:

```
;---IN THE DATA SEGMENT:<br>PATH DB 'A
                     'A:MAMMALS\PRIMATES'.0
;CREATE A SUBDIRECTORY NAMED "PRIMATES":
                 LEA DX, PATH ; point DS:DX to path string
```
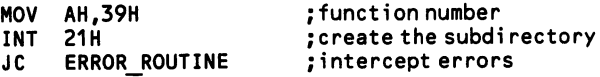

 $\mathcal{L}$ 

### Remove a Subdirectory:

To remove a subdirectory, set up a string exactly as shown in the above example that creates a subdirectory. Then place 3AH in AH and call INT 21H. Again, error codes 3 or 5 are returned in AX if the function fails (code 5 may indicate that the directory is not empty).

## 5.2.3 Read/change a subdirectory

Subdirectories are much like root directories, except that they are kept in ordi nary files rather than at an invariable sector location. Subdirectories are never con fused with ordinary files because a directory entry that represents a subdirectory uses a special attribute byte (bit 5 is set to 1—see [5.2.6]). Subdirectories begin with two special 32-byte entries, the first named by a single period, and the second by two periods. These orient the subdirectory to other directories around it. Refer ences to lower subdirectories appear just like file entries.

Supposedly a subdirectory can be read like any other file, so it would seem an easy matter to load one into memory. But unfortunately the designers of DOS elected to place 0 in the file-length field in directory entries that refer to subdirectories. As a result, DOS assumes the file to be of 0-length, and it refuses to read it. There is no simple way to overcome this problem.

## High Level —————

In BASIC, the FILES command can use standard path names to show a subdirectory; for example, FILES"B:MAMMALS \ BIRDS" displays all of the files in the subdirectory "BIRDS". FILES may also be used to find out if a particular file is present in a directory. For example, FILES"LEVEL1 \ NEWDATA" checks for the file NEWDATA and displays the filename if it is found. While this may be useful to the user, often it is the program itself that needs to be alerted to whether or not a file exists. To accomplish this, try to open the file for sequential input. If it is not found then error condition 63 occurs. Set up an error recovery routine, as explained at [5.4.8]. Then use a variable to flag whether or not the file has been found ("EXISTS" in the example below). If the program does not need the file opened, be sure to close it before moving on.

```
100 ON ERROR GOTO 1000<br>110 EXISTS=1<br>cet flag to "file exists"
                                   'set flag to "file exists"
120 INPUT"Enter fi Le name: ",S$ 'request fi le name from user
130 OPEN S$ FOR INPUT AS #3 'open fi le for sequential input
140 IF EXISTS=0 THEN BEEP: PRINT"File does not exist"
                                   'inform user that no fi le, etc.
1000 IF ERR=53 THEN 1500
1010 IF ERR=64THEN ...
1500 EXISTS=0
1510 RESUME 140
                                   'is it error for non-existent fi le?
                                   'capture bad fi les names, etc...
                                   'set flag showing file not found
                                   'resume line following error
```
### Middle Level

The file handle functions that access the root directory [5.2.1] can just as easily reference any subdirectory. To dump the entire contents of a subdirectory, simply use function 4EH to search for \*.\*, and then repeat the search operation using func tion 4FH. When there are no more files, the carry flag will be set and AL will contain 18. Each time an entry is found, the DTA receives data about the file, includ ing its entire path string (note the use of the DTA with a file handle function). The following example displays the path strings of all normal files in a subdirectory.

```
; IN THE DATA SEGMENT:
   PATH DB 'A:MAMMALS\*.*',0<br>DTA DB 256 DUP(?
                          256 DUP(?
:---SET DTA:
                    LEA DX,DTA<br>MOV AH.1AH
                          AH, 1AH
                    INT
;---SEEK FIRST FILE:<br>MOV
                    MOV AH,4EH<br>LEA DX.PATI
                    LEA DX, PATH<br>MOV CX.0
                    MOV CX,0<br>INT 21H
                          21H
                    JC ERROR
;---DISPLAY THE FILE NAME:<br>NEXT LINE: LEA BX,
   NEXT LINE:
   NEXT CHAR:
                    LEA BX,DTA<br>ADD BX,30
                    ADD BX,30<br>MOV DL,[B]
                    MOV DL,[BX]<br>CMP DL.0
                    CMP DL,0<br>JE END
                    JE END_STRING<br>MOV AH.2
                          AH,2<br>21H
                    INT 21
                    INC<br>JMP
                          SHORT NEXT_CHAR
;---OUTPUT CARRIAGE RETURN/LINE FEED AT END OF EACH LINE:
    END_STRING: MOV AH,2<br>MOV DL.1
                    MOV DL,13<br>INT 21H
                    INT 21H
                          DL,10<br>21H
                    INT
;---LOOK FOR NEXT FILE:<br>LEA I
                          DX, PATH
                    MOV
                    INT
                    JC
                    JMP
    FINISHED:
                           AH,4FH
                          21H
                           FINISHED
                          SHORT NEXT LINE
                                                  ;point DS:DX at DTA
                                                  : function to set DTA
                                                  ;set the DTA
                                                  ;function to seek 1st fi lename match
                                                  ;point to path string
                                                  ;read fi Les of normal attribute only
                                                  ;go search for *.*
                                                  ;if an error, go to recovery routine
                                                  ;point BX to the DTA
                                                  ; add offset of filename
                                                  ; get a character of the filename
                                                   ;is it the Last in the string?
                                                   ;if so, jump ahead
                                                   ;otherwise, function to display char
                                                   ;display character and forward cursor
                                                   ;increment pointer to DTA
                                                   ;go get the next character
                                                   ;function to display character
                                                   ;carriage return
                                                   ;write it
                                                   ; line feed
                                                   ;write it
                                                   ;point to path string
                                                   ;function to search next match
                                                   ;calI the function
                                                   ; quit if no more matches
                                                   ;go write out name of next match
```
### 5.2.4 Get/set the current directory

The current directory is the directory in which DOS searches for a file that is specified without a path name. If not set otherwise, the current directory is the root directory.

### High Level —

BASIC sets the current directory using CHDIR. The command is followed with a string giving the path to the directory to which to move. The string may have up to 63 characters, including a drive specifier, and it is placed within quotation marks CHDIR"C:MAMMALS\ PRIMATES \ GIBBONS" makes GIBBONS the default subdirectory. To move to the root directory, write CHDIR"  $\vee$  " or CHDIR"B:  $\vee$ ".

BASIC 3.0 can report the path to the current directory, exactly as the DOS PATH command does. Simply enter PRINT ENVIRON\$("PATH").

### Middle Level

Function 3BH of INT 21H sets the current directory. Point DS;DX to a string in standard directory-path form, and end the string with one byte of ASCII 0. For example, B:BIRDS \ PARROTS \ POLLY would make POLLY the current directory. The B: could be omitted if B: is set as the default drive [5.3.1]. To make the root directory of drive A the current one, write  $B: \diagdown$ . This example sets POLLY as the current drive:

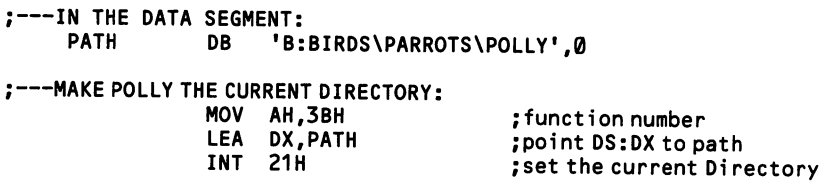

To find out which directory is current, use function 47H of INT 21H. DS:SI points to a 64-byte data area in which the path will be written. DL is given the drive number, where  $\emptyset =$  "default",  $1 = A$ ,  $2 = B$ , etc. On return, the function returns the string without a drive specifier. If a non-existent drive was called, AL returns with error code 15. The string begins with the name of the first subdirectory in the chain, not with a backslash. An ASCII  $\emptyset$  byte signals the end of the string. This example assigns the name of the current directory to the variable "CURRENT\_DIR":

```
;---IN THE DATA SEGMENT:<br>CURRENT DIR DB 64 DUP(?)
   CURRENT DIR DB
;---GET THE CURRENT DIRECTORY:<br>MOV AH,47H
                          AH,47H ;function number<br>SI,CURRENT DIR ;point to data a
                    LEA SI, CURRENT DIR ; point to data area<br>MOV DL.1 :drive A
                    MOV DL,1 ;drive A
                                                   ; place the string at DS:SI
```
## 5.2.5 Get/set the time and date of a file

Counting from 0, bytes 22-23 of a 32-byte directory entry hold the time at which a file was last accessed. Bytes 24-25 hold the date. The bit patterns are:

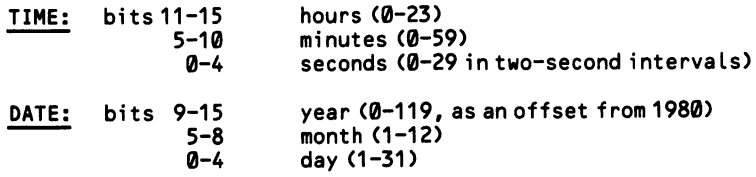

The day of the week is not recorded; DOS calculates it from the other information. Also note that, as always, the low byte of these two-byte values precedes the high byte in memory.

### Middle Level

The file control block method of file access can get at a file's date, but not its time. When the FCB is opened by function FH of INT 21H, the two-byte date field is filled in the format shown above. This field is located at offset 14H in the FCB [5.3.5].

The file handle method, on the other hand, can both fetch and set a file's time and date. Function 57H of INT 21H performs all operations. To set the time and date, place the file handle in BX and 1 in AL. To retrieve the time and date, place 0 in AL instead. In both cases the date goes in DX, and the time in CX. The bit pattern is exactly as shown in the table above. The DOS technical reference manuals state that an exception is made, and that the low bytes of information are in CH and DH, and vice-versa. This in fact is not the case. The carry flag is set to 1 if an error occurs, in which case AX returns 1 if the number in AL was invalid or 6 if the file handle was no good. The following example finds the hour of the day in a file's time setting:

```
; IN THE DATA SEGMENT:
                 DB 'B:NEWDATA.BAK', 0
;---OPEN THE FILE:<br>LEA
                 LEA DX, PATH ; point to path string<br>MOV AH, 3DH ; function to open file
                 MOV AH,3DH ;function to open f i le
                 MOV AL,0 ;opentoread
                 INT 21H ;open it
                                            : jump to error routine if problem
; GET THE TIME AND DATA SETTINGS:
                 MOV BX,AX ;move file handle to BX<br>MOV AL,0 ;code to fetch time
                 MOV AL,0 ;code to fetch time
                       AH, 57H ; function number<br>21H : go get the file'
                 INT 21H ;go get the file's time<br>JC TIME ERROR ;jump to error routine
                                            ; jump to error routine if problem
;---SHIFT 'HOUR' BITS TO BOTTOM OF CH:<br>MOV CL,3
                 MOV CL,3 ;shift down bits 11-15
                                            ; hour value is now in CH
```
## 5.2.6 Write protect or hide files

DOS uses six different file "attributes," which give a file name a special status. A file may have several of these attributes concurrently (but not all). The attribute is set by the 12th byte of a 32-byte directory entry. The low six bits are significant, and the others are set to Ø. The bits are:

```
if bit 5 = 1, then the file has been written to since the last backup 4 = 1. then the file is a subdirectory
                4 = 1, then the file is a subdirectory<br>3 = 1, then the file is not a file at all
               3 = 1, then the file is not a file at all, but the volume label 2 = 1. then the file is classified as a "system" file
                2 = 1, then the file is classified as a "system" file<br>1 = 1, then the file is hidden from directory searche
                1=1, then the file is hidden from directory searches<br>0=1, then the file is made "read-only"
                                then the file is made "read-only"
                        1, then the file is not a file at all, but the volume labe<br>1, then the file is not a file at all, but the volume labe<br>1, then the file is classified as a "system" file<br>1, then the file is hidden from directory searches<br>1,
```
Bit 5 is the "Archive Bit" used by the BACKUP and RESTORE commands of DOS. The bit is set to  $\emptyset$  after a backup and changed to 1 when the file is worked on again. The next time backups are made, unchanged files can be identified and ignored.

### High Level

BASIC does not allow you to set a file attribute directly. Consult [5.2.1] for how to read the directory into memory, find a file, make changes, and then rewrite it to disk. Once the directory is laid out in memory, the attribute bytes are found at off sets 11, 43, 75, etc. If you must, read the current attribute byte and change only one bit, using the bit operations techniques shown in Appendix B. It is easier just to write all attributes anew. Take care-mistakes can be disastrous. This example finds the attribute of a file named "NEWDATA.AAA".

```
100 • load the di rectory sectors at &H2000 and then.,.
110 DEF SEG=&H2000 'point to start of di rectory data
                                                'search for filename without"."
130 DIRPTR=0<br>140 FOR N=1 to 112 The charge to directory<br>check each entry (db)
                                               'check each entry (dbl sided floppy)
150 X$=""
                                               'temporary string to hold file name
160 FOR M=0 to 10
                                               'for each character of file name...
land it to the temporary string<br>180 NEXT <sup>1</sup> 'get next character of file name<br>190 IF X$=FILENAME$ THEN 220 <sup>1</sup> compare filenames, jump if mate
99 IF X$=FILENAME$ THEN 220 compare filenames, jump if match ?00 NEXT<br>200 NEXT 'otherwise, go check next entry<br>210 PRINT"File not found":END 'no match found, give error messag
210 PRINT"File not found":END 'no match found, give error message<br>220 X=PEEK(DIRPTR+11) 'match found, get attribute byte
230 IF X AND 32 \diamond 0 THEN PRINT"File not backed up" 'analyze attribute
240 IF X AND 16 \odot 0 THEN PRINT"File is a subdirectory"
250 IF X AND 8 < 0 THEN PRINT"Volume Label name -- not a file"
260 IF X AND 4 \diamond 0 THEN PRINT"File is a system file"
270 IF X AND 2 < 0 THEN PRINT"File is a hidden file"
280 IF X AND 1 \diamond 0 THEN PRINT"File is read-only"
```
### Middle Level -

Function 43H of INT 21H can both change and find a file's attribute, but only if the file has been opened using the file handle method rather than the file control block method. There is no complementary function for FCBs. The attribute byte

may be set when the file is created [5.3.2] by using an extended file control block. But if you subsequently open the FCB, change the attribute byte setting, and then close the file, the original attribute will remain. While you could change the attri bute by some roundabout method, it is far easier to simply use the file handle func tion.

To use function 43H, place 1 in AL to give the file the attribute byte placed in CX (that is, in CL, but with CH equal to 0). Alternatively, place 0 in AL to have the function return the file's current attribute byte in CX. In both cases, DS:DX points to a string giving the file's path. As always, it may have 63 characters, including the drive specifier. The end of the string is marked with an ASCII Ø byte (not counted as one of the 63 characters). This example gives the "hidden" status to the file OVERDUE:

```
; IN THE DATA SEGMENT:
                          PA:ACCOUNTS',0
;---TURN ON THE "HIDDEN" ATTRIBUTE BYTE:<br>MOV AH, 43H
                     MOV AH, 43H ; function number<br>MOV AL, 0 ; get the attribut
                     MOV AL,0 ;get the attribute byte
                     LEA DX, PATH ;point DS:DX to the file's path<br>INT 21H ;place attribute byte in CX
                     INT 21H ;place attribute byte in CX<br>JC ERROR ROUTINE ;jump to recovery routine
                     JC ERROR_ROUTINE ; jump to recovery routine<br>OR CL,108 ; turn on bit 1
                     OR CL,10B ;turnonbit1<br>MOV AH,43H ;function num
                     MOV AH, 43H ; function number<br>MOV AL.1 ; replace the byte
                     MOV AL,1 ;replace the byte
                                                    ; and now the file has hidden status
```
The carry flag is set to 1 if an error occurs. In this case, AX returns with 2 if the file was not found, 3 if the path was not found, and 5 if there were other problems ("access denied").

## 5.2.7 Read/change the volume label

The volume label of a floppy disk is nothing more than a directory entry with a special attribute byte. The label fills the first 11 bytes of the entry, as would a file name and its extension. The attribute byte at offset 11 holds the value 8 (bit  $3 = 1$ ). The date and time fields are also filled in. One property of this attribute is that it prevents the entry from being displayed when the DIR command is used.

The label can occupy any position in the directory. It is found simply by testing all attribute bytes in sequence until the value 8 appears. Erase the label by placing E5 m the first byte of the entry—the attribute byte itself does not need to be changed. To change the label, write over the first 11 characters (use spaces, if required, to write over all 11). And to add a volume label to a disk that does not have one, search out an empty directory field and write in the label and the attri bute; nothing more is required. The reads are also find in. One property contry from being displayed when the DIR com<br>an occupy any position in the directory. It is<br>ytes in sequence until the value 8 appears. Et<br>it byte of the entry—the attribute byte it

### High Level

The discussion at [5.4.2] explains how to read and write absolute disk sectors from BASIC. For a standard double-sided diskette, use Ø for the side number, Ø for the track number, 6 for the sector number, and 7 for the number of sectors to read or write. Once the data is loaded at the designated buffer, the examples given here can be used to change or add a volume label. Then the sectors are rewritten to disk. Be careful: mistakes could mean loss of all information on the disk. This example searches for the volume label and changes it:

```
100 'load the sectors at, say, &H1000, and then...
110 DEF SEG=&H1000<br>120 DIRPTR=11
120 DIRPTR=11          'pointer to first attribute byte<br>130 FOR N=1 TO 112         'test all 112 directory entries
140 IF PEEK(DIRPTR)=8 THEN 180<br>150 DIRPTR=DIRPTR+32
140 IF PEEK(DIRPTR)=8 THEN 180 ' jump below if it is volume label<br>150 DIRPTR=DIRPTR+32 'increase pointer to next entry<br>160 NEXT '100 Check attribute bute of a vi
                                                        'go check attribute byte of next entry
170 PRINT"NO VOLUME LABEL FOUND": END<br>180 INPUT"Enter the new volumn lable ", v$ 'prompt user for new label
180 INPUT"Enter the new volumn lable ", V$
190 IF LEN(V$)>11 THEN BEEP;PRINT"11 characters only":GOTO 180 'error
200 V$=V$+STRING$(11-LEN(V$),32) 'pad the string with spaces to 11 chars<br>210 DIRPTR=DIRPTR-11 loop 'point to start of the entry<br>220 FOR N=1 TO LEN(V$) loop each character of the label
220 FOR N=1 TO LEN(V$) Toreach character of the label<br>230 POKE N, MID$(V$, N, 1) Tooke into the volume label posi
230 POKE N,MID$(V$,N,1) 'poke into the volume label position<br>240 NEXT 'next character
250 'and now rewrite the sectors to disk...
```
### Low Level

The example below assumes that you have set up a 3584-byte data buffer to hold all seven sectors of the directory of a 360K floppy. The buffer is called DIR AREA. The first example finds the label and displays it, or, failing to find a label, it displays a message telling that there is no label. For convenience, the code sets up the area to hold the sectors in the data segment; it is better to allocate mem ory for the task and then deallocate it afterwards [1.3.1].

```
;---IN THE DATA SEGMENT:<br>'YOL STRING DB
  VOL STRING DB 'The volume label is $'<br>NO LABEL DB 'There is no volume lab
  NO LABEL DB 'There is no volume label $'<br>DIR AREA DB 3584 dup(?) ; holds
                                                        : holds 7 sectors
;---READ IN THE 7 DIRECTORY SECTORS:<br>MOV AX, SEG DIR AREA
                      MOV AX, SEG DIR_AREA ;get segment of buffer<br>MOV ES.AX ;ES:BX points to the bu
                      MOV ES, AX = 10R ; ES:BX points to the buffer mov BX, OFFSET DIR AREA ; get offset of buffer
                      MOV BX, OFFSET DIR_AREA ;get offset of buffer<br>MOV DL, 0 ;drive number
                       MOV DL,0 ;drive number
                       MOV DH,0 ;head number
                       MOV CH,0 ;track number
                       MOV CL,6 ;directory starts at sector 6<br>MOV AL,7 ;7 sectors on double-sided di
                       MOV AL, 7 ; 7 sectors on double-sided diskette<br>MOV AH, 2 ; function number to read sectors
                       MOV AH, 2 ; function number to read sectors<br>INT 13H ; read the directory into memory
                                             ; read the directory into memory
; CHECK ATTRIBUTE BYTES UNTIL FIND ONE EQUALLING 8:
                       MOV CX,112 ;number of directory entries<br>ADD BX,11 ;point to first entry
                       ADD BX,11 ;point to first entry<br>MOV AL,[BX] ;get the first entry
   TRY_AGAIN: MOV AL, [BX] ;get the first entry<br>CMP AL, 8 ;does it have the vol
                       ~ CMP AL,8 ;does it have the volume attribute?
                       JE GOT_IT ;if so, jump below<br>ADD BX,32 ;otherwise, incre
                       ADD BX, 32 ;otherwise, increase pointer to next<br>LOOP TRY AGAIN ;go check next entry
                                                         ; go check next entry
;---DISPLAY MESSAGE TELLING THAT THERE IS NO VOLUME LABEL:
                       MOV AH,9 ;DOS function to print string
                       LEA DX, NO_LABEL ; point to string<br>INT 21H ; print it
                       INT 21H ;print it
                              SHORT CONTINUE
 ;---DISPLAY MESSAGE GIVING VOLUME LABEL:<br>GOT IT: MOV AH, 9
                       MOV AH, 9 ;DOS function to print string<br>LEA DX, VOL STRING ;point to string
                       LEA DX, VOL_STRING ; point to string<br>INT 21H : print it
                       INT 21H ;print it<br>SUB BX,11 ;move poi
                       SUB BX,11 ; move pointer from attri to label<br>MOV CX,11 ; will write all 11 chars
                       MOV CX, 11 : inillurite all 11 chars<br>MOV AH, 2 : pOS function to write c
                       MOV AH, 2 ;DOS function to write character<br>MOV DL, [BX] ;place character in DL
    NEXT_CHAR: MOV DL, [BX] ;place character in DL<br>INT 21H ;write it, forward cur
                        INT 21H ;write it, forward cursor<br>INC BX ;point to next character
                                                          ; point to next character<br>; go get it
                        LOOP NEXT CHAR
    CONTINUE:
```
To erase the label, place the following code at GOT IT:

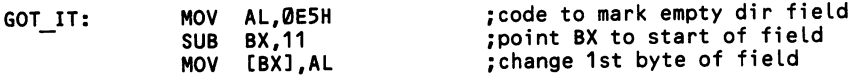

To change the volume label, instead use this code at GOT\_IT. It assumes that you have set up elsewhere the 11-byte string NEW LABEL.

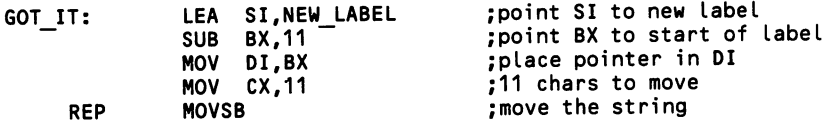

To add a label, write it in as above, but also set the attribute byte to 8 (you can simply append ASCII 8 to the string holding the new label, since the attribute byte immediately follows the label itself).

Finally, in all cases that change the directory, write the directory back to disk. Mistakes in this code tend to be unforgiving.

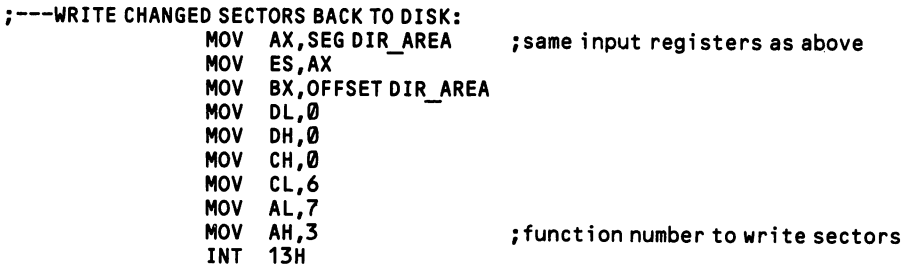

 $\cdot$ 

## Section 3: Prepare for file operations

Programs written in high level languages need only open a file and all of the required preparatory work for file operations is automatically performed. Assem bly language programmers, however, must set up special data areas that are used by file I/O. PC-DOS uses two methods of file access, the file control block (FCB) method and the file handle method. The FCB method descends from the days before PC-DOS made use of tree-structured directories; it can only access files in the current directory. The file handle method can reach files anywhere in a tree directory no matter which is set as the current directory.

Because tree directories are now widely used, the FCB method has become essen tially obsolete; DOS continues to support this method in order to maintain compat ibility with older software, and for this reason it is covered here. But your pro grams should always use the file handle method. The file handle method offers the additional advantage that it is easier to set up. In some applications, however, the read/write operations themselves may be somewhat more complicated than in the FCB method. For example, random file operations using the file handle functions require that a program calculate each record's offset within the file, whereas the corresponding FCB function accepts a record number and performs the calculations itself.

Files must be "opened" before data can be read or written. To open a file means to set up and initialize a special data area that DOS can use to keep crucial infor mation about the file, such as its name and drive specifier, the size of the file's records, etc. High level languages like BASIC automatically set up these areas. A file control block is such a data area, and when the FCB method is used, the pro gram sets up the block and DOS reads and manipulates its contents. The FCB is ini tially given only the name and drive of a file; once it is opened, information is entered into the block about the size of the records the file is organized in and about the location in the file from which access should begin.

In the file handle method, on the other hand, DOS automatically sets up a data area for the file at an unspecified location. DOS then creates a unique 16-bit code number for the file, and thereafter that "handle" is used by DOS functions to iden tify which opened file to operate upon. All that must be provided to find the file is a standard DOS path string with an optional drive specifier and with backslashes separating subdirectory names. These strings differ from those used with the DOS  $A>$  prompt only in that they terminate with a byte of ASCII 0 so that the program can tell where the string ends (the IBM manuals dub them "ASCIIZ strings").

The operations that move data to and from files require that you specify an area in RAM in which the data is to be deposited or from which it is to be taken. This buffer is defined by allocating an area of memory and setting a pointer to its first byte (that is, to the buffer's lowest position in memory). If too much data is trans ferred, the buffer overflows, possibly destroying data at higher addresses. The buffer can be used as a transfer buffer, handling only a small amount of data for a read or write operation. Or the buffer can be placed at the area in memory where the program actually keeps and manipulates the data that is transferred.

The file control block functions define the transfer buffer by a pointer kept by DOS at all times. The buffer is referred to as the disk transfer area, or DTA. Unfor tunately, the IBM technical literature also refers to the pointer that defines the buffer as the "DTA", although it is better to think of it as the "disk transfer area pointer." Once the DTA pointer is defined by a special function, all file operations use that pointer until it is changed. The file handle functions, on the other hand, require you to define the starting address of the transfer buffer each time a function is called, and they ignore the DTA pointer used by the file control block functions. Figure 5-2 shows the two file access methods.

| <b>Identify File</b>                                  | Drive, Name and Extension<br><b>Fields in FCB</b>                                                                                        | Handle Placed in BX<br>(Obtained by Opening<br><b>File Using</b><br><b>ASCIIZ String)</b> |
|-------------------------------------------------------|----------------------------------------------------------------------------------------------------|-------------------------------------------------------------------------------------------|
| <b>Set Starting</b><br>Point for<br><b>Read/Write</b> | $($ (Current Block $\times$ 128) +<br>(Current Record))<br>x Record Size<br>$\rightarrow$ Calculated from<br><b>Random Record Number</b> | Set File Pointer                                                                          |
| <b>Set Number</b><br>of Bytes to<br>Read/Write        | <b>Record Size</b><br>(May Read/Write)<br><b>Multiple Records)</b>                                                                       | Set Number of Bytes<br>in CX                                                              |

Figure 5-2. The two file access methods.

## 5.3.1 Set/check the default drive

Programs can save themselves some work by setting a default drive to which all data file activity is directed. If early in a program the user is invited to choose the default drive, there will be no confusion as to what goes where.

```
High Level
```
The following lines of BASIC code switch the current drive using a machine lan guage subroutine. The subroutine is only seven characters long. It is placed in the string X\$, and the variable Z is made to point to the first byte of the routine. Appendix D explains how assembly routines are integrated into BASIC programs. Set the number of the drive in line 110, where  $\theta = A$ , 1 = B, etc. No error condition occurs if a non-existent drive is set as the default, so be careful. Do not attempt to combine lines 120 and 130 of this routine, since the BASIC interpreter will not pro cess them correctly.

```
100 DEF SEG * set segment to bottom of BASIC data area
110 NUMBER=0 'choose drive A
120 X$=CHR$(180)+CHR$(14)+CHR$(178)+CHR$(NUMBER)+CHR$(205)+CHR$(33)+CHR$ (203)
130 Y=VARPTR(X$) 'get string descriptor (string address at Y+1)<br>140 Z=PEEK(Y+1)+PEEK(Y+2)*256 'calculate address of string
140 Z=PEEK(Y+1)+PEEK(Y+2)*256<br>150 CALL Z
                                    'perform the machine subroutine
```
### Middle Level

Function EH of INT 21H sets the default drive. Simply place the drive number  $(0 = A, 1 = B,$  etc.) in DL and execute the interrupt. This function returns in AL the number of drives in the machine. Note that 2 is returned when the machine has only one drive. A better way to determine the number of drives is shown at [1.1.5].

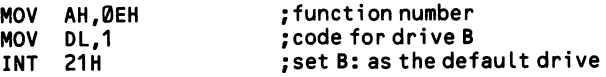

Function 19H of INT 21H reports which disk drive is currently the default drive. There are no input registers. AL returns with a code number, where  $\emptyset = A$ ,  $1 = B$ , etc.

## 5.3.2 Create/delete a file

A file may be created without placing any information into it. A directory entry is set up, and the file length field in the directory is set to 0. When the file is deleted, this directory entry is not actually removed, it is merely made non-operational by changing the first byte of the entry (the first character of the file name) to E5H. Thereafter the entry can be overwritten by that of a newly created file. At the time of file deletion, changes are also made in the file allocation table so that the sectors used by the file are freed for use by others. The contents of the sectors are not themselves erased. Hence it is possible to recover a deleted file—but be warned that the operations on the file allocation table are intricate.

### High Level

BASIC has no special command that creates a file. Instead, when OPEN is used, it searches the directory for the file name it is given and creates a new file if the name is not found. If a new file is opened and closed without any write operations between, it remains in the directory with a one-byte length, and a cluster of disk space is allocated to it (the single byte is the Ctrl-Z character—ASCII 26—that is used to terminate a standard ASCII file). See [5.3.3] for details of the OPEN statement.

The CLOSE statement does not conversely *delete* a file. Rather, the KILL command performs this task. The file must not be open while deleted. Simply place the file name in quotes, as in KILL "A:ACCOUNTS.DAT". Or, if the file is in a subdirectory, use a standard path string, such as KILL "A: \FINANCES \AC-COUNTS.DAT". In either case, the drive specifier is required only if the file is not on the default drive. Note that you can not use this method to delete a subdirectory (which is a kind of file)—use RMDIR instead [5.2.2].

### Middle Level \_

A file may be created or deleted using either the file control block or file handle methods. Creating the file by one method in no way restricts future access to the file by that method alone. But because a file is opened at the same time that it is created, it should be created using the same method of access as you wish to use at that time. When files are created and then closed with nothing placed in them, the file keeps a slot in the directory with  $\emptyset$  in the file size field, but no disk space is allocated to the file. It is important to understand that when a sequential file is opened for writing data (but not appending data), it is these file-creation functions that are used, since the file is reduced to zero-length and then entirely rewritten.

### FCB method:

Function 16H of INT 21H creates and opens a file. Set up an FCB with the file's name and drive, and point DS:DX to it. Then call the function. The directory is searched and, if a match is found, the existing directory entry is reused so that the created file overwrites the file by that name. To avoid inadvertently destroying an existing file, first check for a match to the file name using function llH of INT 21H [5.2.1]. When there is no matching name, a new directory entry is created and AL returns 0; if the directory is full, AL returns FF. Use an extended file control block [5.3.5] to give the file a special attribute (e.g., read-only status) [5.2.6]. Once opened, the new file is initialized to  $\emptyset$  length, and it is allocated a cluster of disk space. Here is an example:

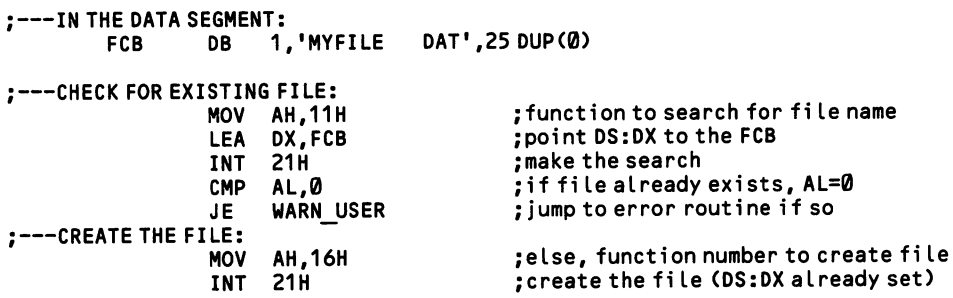

Use an extended file control block to create a file with a special attribute, such as read-only status. The attribute bytes are discussed at [5.2.6]. Add a seven-byte header to the usual FCB, starting with FFH, then five bytes of ASCII 0, and then the desired attribute byte. A hidden file requires that bit 1 of the attribute byte be set to 1. To hide the file opened in the above example, write:

FCB DB 0FFH,5 DUP(0),2,1,'MYFILE DAT',25 DUP(0)

Function 13H of INT 21H deletes a file. Point DS:DX to an wnopened FCB and execute the function. If no match is found for the file name, AL returns with FF; otherwise AL is given 0. Global characters (question marks, but not asterisks) may be used in the file name, in which case more than one file may be deleted by a sin gle call to the function. Here is an example:

```
;---IN THE DATA SEGMENT:<br>| FCB DB 1
                       1,'MYFILE DAT', 25 DUP(0)
; DELETE 'MYFILE':
                  MOV
                  LEA
                  INT
                  CMP
                   JE
                        AH,13H
                        DX,FCB
                        21H
                        AL,0FFH
                        DELETE ERROR
                                              ;function number
                                              ;point DS:DX to FCB
                                              ;deLete the f i Le
                                              ;check for failure
                                              ; jmp to routine if failed
```
File Handle Method:

Function 3CH of INT 21H creates and opens a new file by the file handle method. Point DS:DX to a string giving the file's path and name in standard DOS format, including an initial drive specifier if the file is not on the default drive. The string must end with an ASCII 0 byte. Place an attribute byte [5.2.6] for the file in CX (0 for a normal file). Then execute the function. If successful, on return the carry flag is set to 0 and AX contains a handle for the new file. An error has occurred if the carry flag is set to 1, and in that case AX contains 3 if the path was not found, 4 if all file buffers are already open, or 5 if the directory is full or if the file already exists but is marked read-only. Note that if the directory already con-

tains a file by that name, the existing file is truncated to  $\emptyset$  length, effectively destroying it. To avoid mistakes, use function 4EH of INT 21H to check for a match beforehand.

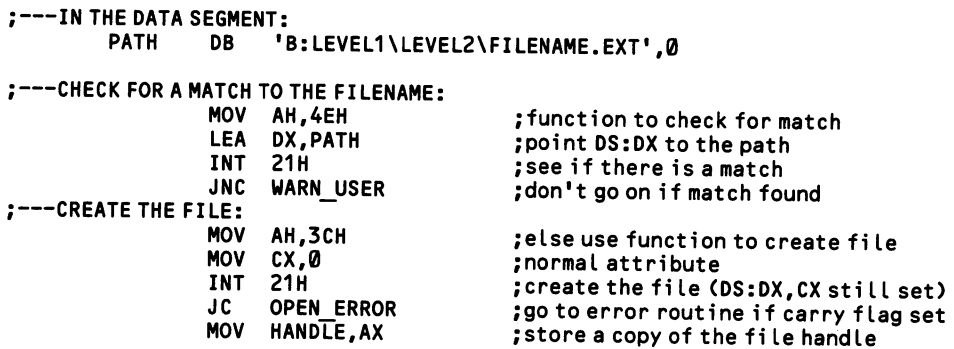

DOS 3.0 adds a new function to create files by the file handle method. This is number 5BH of INT 21H. It operates exactly as function 3CH above, except that it produces extended error codes for better error checking. These are explained at [7.2.5].

To delete a file by the file handle method, use function 41H of INT 21H. Again, point DS:DX to a string giving the file's path and name. Global file name charac ters are not allowed. Then call the function. If the carry flag is 1, the function has failed; AX will hold 2 if the file was not found and 5 if there was a disk drive prob lem. Note that you cannot delete read-only files with this function; change the file's attribute [5.2.6] before deleting it. Here is an example:

```
;---IN THE DATA SEGMENT:<br>PATH DB 'E
                        'B:LEVEL1\LEVEL2\FILENAME.EXT',0
;---DELETE THE FILE:<br>MOV
                       AH, 41H ; function number
                  LEA DX, PATH ;DS:DX points to the directory path
                  INT 21H ; delete the file<br>JC DELETE ERROR : ao to error rout
                                              ; go to error routine if carry flag set
```
DOS version 3.0 has a special function (5AH of INT 21H) that creates a tempo rary "nameless" file. DOS generates a name of its own for the file and checks to see that it does not already exist in the directory. This feature averts any possibility that a program's temporary files might match the name of an existing disk file, destroying it. On entry, DS:DX must point to a string that traces the path up to the directory in which the temporary file will be created. End the string with a backslash. Place the file's attribute in CX (normally 0). On return AX holds the file handle, unless the carry flag is set to 1, in which case AX holds error information. The arbitrary file name is appended to the end of the path string. This function can return extended error codes, which exist only in DOS 3.0; they are explained at [7.2.5]. The file is not automatically deleted by this function—the program must use function 41H (above). This example causes DOS to create a temporary file and later deletes it:

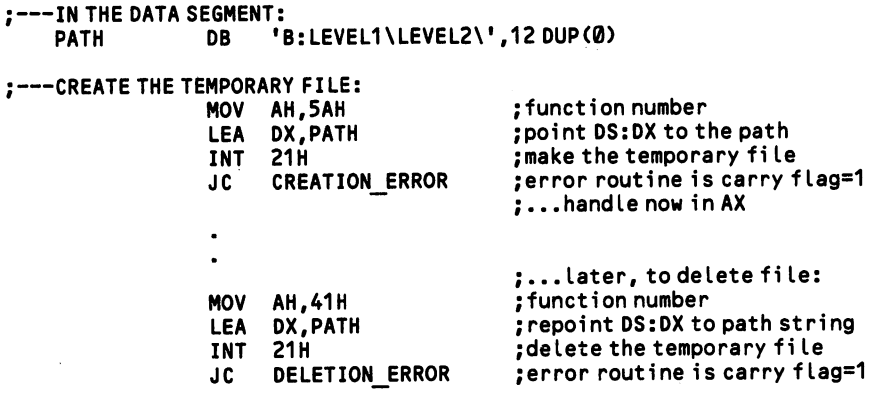

l,

## 5.3.3 Open/close a file

To "open" a file means to set aside small blocks of memory to hold information about the file and to act as a way station (a buffer) through which data moves between the file and memory. High level languages automatically set up these blocks for you; assembly language does not. When a file is opened, the directory is searched for its presence. When found, DOS takes information from the directory about the file, such as its size and date. Later, when the file is closed, DOS updates this directory information. Closing a file also "flushes" out the DOS data transfer buffer, sending to disk the last information directed to the file. Failing to close files before ending a program can result in loss of data.

If a program operates on many files, be sure to keep an eye on how many are open at any one time. DOS 2.1 allows up to 99 files to be open at once, with the default being 8 (change the number with the DOS FILES command); BASIC allows no more than 15. Each file takes up memory for the parameter block and buffer. And the memory for each file is put aside before any files are opened, so that the memory is unavailable to the program even when the specified number of files are not open. For this reason, you can conserve memory by setting the largest admissi ble number of files to no more than required, using the methods shown below. a program can result in loss of data.<br>
In operates on many files, be sure to keep an eye on how many are<br>
ine time. DOS 2.1 allows up to 99 files to be open at once, with the<br>
8 (change the number with the DOS FILES comman

### High Level

When BASIC opens a file, it searches the directory for it, and if it is not found, a new file by the given name is created. There are two ways of writing a statement that opens a file, and in most instances one does as well as the other. The only dif ference is that one form is rather cryptic, while the second comes closer to natural language in its expression. In either statement you must supply at least three pieces of information. First, the name is required; since it is a string, it is placed within quotes. Second, a number from 1 upwards is assigned to the file as the ID number by which other statements read or write to the file. And third, you must specify for what purpose the file is being opened, that is, whether it is for random access, for a sequential read, or whatever. To open the file MYFILE.TXT to write to a sequential file ("OUTPUT" or "O"), where the file accessed is the one opened as #2, write either:

OPEN "0",#2,"MYFILE.TXT"

 $\ldots$ 

### OPEN "MYFILE.TXT" FOR OUTPUT AS #2

Note that in either case the number #2 refers to file buffer 2. The number may be any value that does not exceed the number of file buffers allowed. If six files are supported simultaneously, the number must be from 1 to 6. However, file buffer #1 does not need to be used before a file can be opened under number #2. BASIC sets the number of files buffers to 8 by default, and you can change the number to from 1 to 15. Of these, four are used by BASIC for its own purposes, so that in the default condition only four are available for I/O. Use the F: parameter when

BASIC is loaded in order to set the number of buffers. For example, if you type BASICA/F:10 when starting up BASIC, ten buffers are created, and six are avail able for file operations.

A second parameter, S:, sets the size of the file buffers. All buffers are the same size. The default is 128 bytes, and the value may be as large as 32767. For sequen tial files it may be set to 0, saving a little memory. For random files it must be as large as the largest record size. Note that if records are 512 bytes long and the buffer size is set to 512, faster disk operations result. BASICA/S:512/F:10 opens 10 buffers with a 512-byte record size. Each file takes 188 bytes plus the buffer size, so 7K of memory is consumed by this configuration. The number of file buffers opened must not be more than allowed by DOS.

Cryptic Form:

The first form of the OPEN statement shown above uses single letters to desig nate the kind of file operation desired. There are three options:

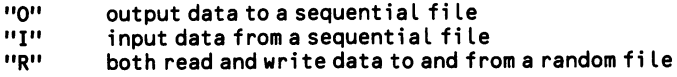

Sequential files can not be written to while they are opened for reading, and viceversa. Typically, a sequential file is opened, read in its entirety into memory, and then the file buffer is closed. After changes have been made, the file is reopened (via any file buffer) for output, and the file is written back to disk, overlaying the sectors that hold the file and possibly taking up some more.

There are a few things to note about this form of the OPEN statement. The file name should contain a drive specifier if the file is not found on the default drive (the drive from which BASIC was loaded). Also, the file name may be given as a string showing the path to a file located in a subdirectory, as in OPEN "I",#1,"A: \LEVEL1\LEVEL2\MYFILE.TXT". In addition, note that you can tack on a record length specification to the end of the statement, as in OPEN "R",#3/'B:MYFILE.TXT",52. In this case, every record will take up 52 bytes of disk space. If a FIELD statement does not make use of all 52 bytes, the remainder is wasted. This parameter is essential in random file operations. Most sequential file operations do not require a record length setting, but you can speed up file opera tions by setting the record size to 512. The record length may be from 1 to 32767 bytes, and it defaults to 128.

#### Natural Language Form:

The second form of the OPEN statement does exactly the same as the first, except that it uses complete words. Rather than write "O" or "I", write OUTPUT and INPUT (without quotes), as in OPEN "FILENAME" FOR INPUT AS #1. For random files, give no such specification at all, as in OPEN "MYFILE.TXT" AS #2. In addition, you can specify APPEND to write data starting from the end of a sequential file, without overwriting any of the existing data, as in OPEN "B:MYFILE.TXT" FOR APPEND AS #3. As with the first form discussed above, the statement also takes an optional specification of record length. Just append
LEN = number to the end of the statement. For example, OPEN "C:MYFILE.TXT" AS #1 LEN = 52 opens a random file with 52-byte records.

Often a program will take the name of a file from the program user. To use this file name, in the OPEN statement simply substitute for the name of the file the name of the string that holds the file name. Error checking is required to be sure the name is acceptable.

```
100 INPUT"Enter file name: ",F$       'get file name from user<br>110 IF INSTR(F$,".")◇0 THEN 130       'jump if it has an extension
110 IF INSTR(F$,".") \odot 0 THEN 130 THET in Fig. 1 in the steam extension<br>120 IF LEN(F$) > 8 THEN 500 ELSE 150 Tif longer than 8 chars, error
120 IF LEN(F$) > 8 THEN 500 ELSE 150<br>130 IF LEN(F$) > 12 THEN 500
                                                                              "if longer than 12 chars, error<br>"if extension over 3 chars, error
140 IF LEN(F$)-INSTR(F$,".")>3 THEN 500 'if extension<br>150 OPEN F$ FOR INPUT AS #1 'open the file
150 OPEN F$ FOR INPUT AS #1500 INPUT"Improper fi Le name — enter another: ",F$ 'get another name
510 GOT0110 ' ana Lyze new name
```
Closing Files:

Closing files is trivial. To close all that are open, simply write CLOSE. To close a particular buffer, or several buffers, write CLOSE #1 or CLOSE #1,#3, etc. It is important to close all files before a program terminates. Data may remain in the buffer that has not yet been output to disk. Note that the END, NEW, RESET, SYSTEM, and RUN commands close all file buffers, but they do not flush the buff ers. Once closed, the file can be reopened using any available buffer number.<br>Middle Level —————————————————————————————

DOS provides different functions for opening and closing files depending on whether a program uses the file control block method or the file handle method of access. In either case, only pre-existing files may be opened. A separate function [5.3.2] creates new files.

## FCB Method:

Function FH of INT 21H opens an existing file. You must first set up a file control block, as shown as [5.3.5]. Before opening the FCB, fill in only the file name and drive specifier ( $\emptyset$  = default, 1 = A:, etc.). Point DS:DX to it and call the function. On return AL will hold 0 if the file was successfully opened, and FF if the file was not found. If 0 was used as the drive specifier, the number will be changed to that of the default drive.

Only after the file has been opened should you set the record size (defaults to 128 bytes), or the random record or current record fields (these are discussed in the sec tions concerning sequential and random operations). When opened, the current block field is set to 0, and the date and time fields are filled in from directory infor mation.

To close a file using the FCB method, point DS:DX to the opened FCB and call function 10H of INT 21H. If successful, information about the file's size, time, and date will be set in the directory, and AL will return 0. But if the file name is not found in the directory, or if it is found in a different position, a disk change will be indicated by AL returning FF.

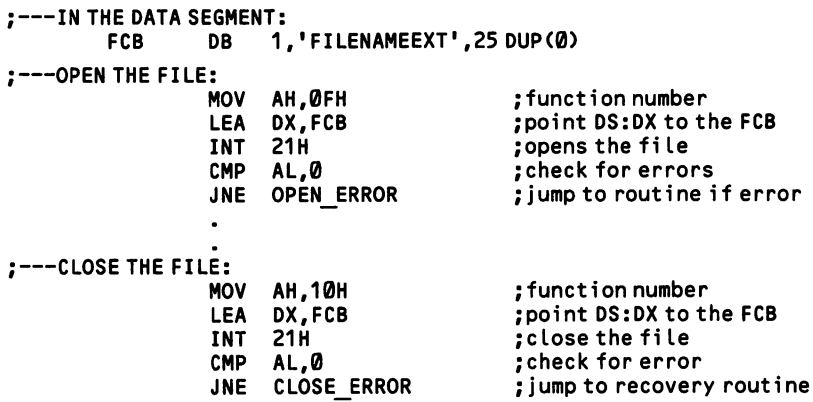

File Handle Method:

Use function SDH of INT 21H to open files. Point DS:DX to a string giving the path and file name, with drive specifier if required. The entire string should be no more than 63 bytes long, and it must be followed by an ASCII 0 byte. Place an "access code" in AL, where  $\emptyset$  opens the file for reading, 1 opens it for writing, and 2 opens it for both. Upon return, AX will hold the 16-bit handle by which the file is thereafter identified. The file pointer is set to the beginning of the file. The record size is set at one byte—this is because random file operations under the handle method are not specially buffered: in essence, random files are treated like sequen tial ones, and the same functions deal with both. This function opens both normal and hidden files. On return the carry flag will be set to  $\emptyset$  if the file opened successfully. If not, the flag will be set to 1, and AX will hold 2 if the file was not found, 4 if the program has attempted to open too many files, 5 if there was a disk access problem, and 12 if the access code placed in AL was invalid. Here is an example:

```
; IN THE DATA SEGMENT:
                              'A:LEVEL1\FILENAME.EXT',0
;---OPEN THE FILE FOR BOTH READING AND WRITING:<br>MOV AH,3DH ;fu
                      MOV AH,3DH ; function number<br>MOV AL,2 ; open for reading
                      MOV AL, 2 ; open for reading or writing<br>LEA DX, PATH ; point DS: DX to path string
                       LEA DX, PATH ;point DS:DX to path string<br>INT 21H ;open the file
                                                         :open the file
                      JC OPEN_ERROR ; jump to error routine if problem<br>MOV HANDLE.AX : save a copy of the handle
                                                         ; save a copy of the handle
```
Function 3EH of INT 21H closes files opened under the file handle method. Sim ply put the handle in BX and execute the function. On return, the carry flag will be set to  $\emptyset$  if successful, and to 1, with  $AL = 6$ , if the file handle was invalid.

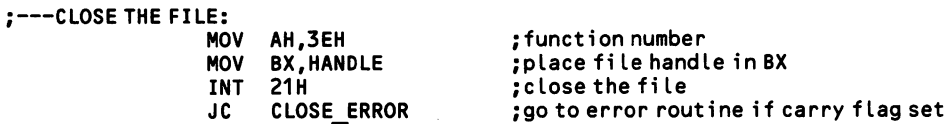

Function 45H of INT 21H creates a second file handle from an existing, opened handle. BX is given the existing handle, and AX returns the new one. Function 46H of INT 21H, on the other hand, links a second handle (placed in CX) to an opened handle (in BX) so that the former refers to the same file or device as the latter.

# 5.3.4 Rename a file/move a file's directory location

Renaming a file can entail nothing more than changing the first 11 characters of the file's directory entry. In a tree structured directory, however, the entire direc tory entry may be moved to another subdirectory, redefining the path to the file. A single command can both rename a file and move it to another directory.

# High Level

The NAME command in BASIC renames a file. It can also move the file to a dif ferent directory. List first the existing name and then the new name for the file, placing them separately in quotes, as in NAME "OLDFILE.EXT" AS "NEWFILE.- EXT". In this case, a file in the root directory is renamed. File paths may be used to change the names of files located in subdirectories. For example, NAME "B:LEVELl\OLDFILE.EXT" AS "B:LEVEL1\NEWFILE.EXT" changes 'OLD-FILE.EXT" to "NEWFILE.EXT".

Note that the complete path must be given for the new file name. If you were instead to write NAME "B:LEVEL1 \ OLDFILE.EXT" AS "NEWFILE.EXT", then the file would not only be renamed, but it also would be transferred to the root directory. To move a file from one subdirectory to another without changing its name, write NAME "A:SUBDIR1 \ OLDFILE.EXT" AS "A:SUBDIR2 \ OLDFILE.-EXT". Files may not be moved between disks using this method. Because files of the same name may be kept in different directories, another possible error is to attempt to move like-named files together. In this case, error code 58 is returned [5.4.8].

## Middle Level

DOS can rename files using both the file control block method and the file han dle method. The former may operate only upon files in the current directory.

### FCB Method:

Use function 17H of INT 21H. Point DS:DX to an opened file control block. Place the new name for the file in the FCB starting at offset llH (this is a "reserved area" of the block). The second name may use the global character ?, in which case the characters at those positions in which it appears are not changed. Upon return, if the new name has already been used elsewhere in the directory then  $AL = FF$ , otherwise  $AL = 0$ . This example changes the file  $ACCOUNTS.DAT$  to DEBTS.DAT.

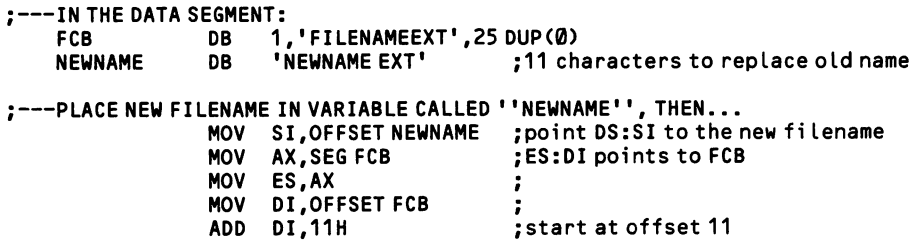

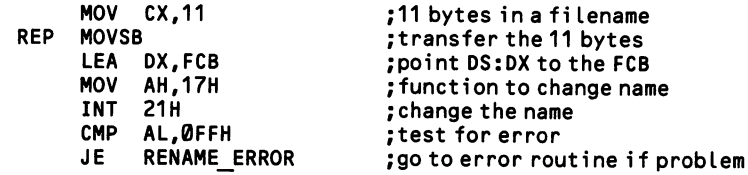

## File Handle Method:

Function 56H of INT 21H renames and moves files. DS:DX points to the usual DOS path string (to 63 characters) that gives the name of the file to be renamed, and that terminates with an ASCII Ø byte. ES:DI points to a second string that gives the new name and path. The drive specifiers (if any) must match. If the paths are different, the file is moved to a different subdirectory, as well as being renamed. To move a file without renaming it, simply give the same name but a dif ferent path in the second path string. On return, if an error has occurred, the carry flag is set and AX contains 3 if one of the paths was not found, 5 if there was a disk error, and 17 if different drives were specified. This example moves ACCOUNTS.- DAT from the subdirectory "GAINS" to the subdirectory "LOSSES".

```
;---IN THE DATA SEGMENT:<br>OLDPATH DB '
    OLDPATH DB 'A:GAINS\ACCOUNTS.DAT',0<br>NEWPATH DB 'A:LOSSES\ACCOUNTS.DAT'.
                              'A:LOSSES\ACCOUNTS.DAT',0
;---CHANGE THE FILE'S PATH:
                      LEA DX,OLDPATH<br>MOV AX,SEGNEWP
                      MOV AX, SEG NEWPATH<br>MOV ES.AX
                      MOV ES,AX<br>MOV DI.OF
                      MOV DI, OFFSET NEWPATH<br>MOV AH.56H
                      MOV AH,56H<br>INT 21H
                      INT 21H
                             ERROR ROUTINE
                                                        point DS:DX to old path
                                                        point ES:DI to new path
                                                        function number
                                                        ; move the file
                                                        ; go to error routine if carry flag set
```
# 5.3.5 Prepare for file operations

High-level languages like BASIC automatically perform the preparatory work for file operations. But assembly language programs have work to do before they can create or open a file. The requirements differ depending on whether the pro gram uses the file control block or the file handle method of file access. In general, for either method you must set up a string or parameter block that names the file, and also a buffer for the data transfers. DOS provides separate sets of read/write functions for the two methods.

## Middle Level .

## File Control Block Method:

The file control block method of file access requires that you construct a parame ter block that initially contains just enough information about the file so that it can be found in the directory. Although an FOB has many fields, generally only a few need to be filled; once the file is opened, DOS fills in much of the remainder of the information. Note that a special field is tacked on to the front of the block to make an extended FCB, which is explained below. Here is the FCB structure:

Drive (DB)  $\qquad \qquad$  A number telling which drive the file is found on. 1 = drive  $A$ ,  $2 =$  drive B, etc. If set to Ø, DOS uses the default drive, and it replaces the 0 with the number of the default drive.

Name & Extension (11 bytes)

Left-justify the eight-byte file name, and fill the remaining spaces with blanks (ASCII 32). The same applies to the three-byte extension. No period symbol is placed between the two.

- Current block (DW) DOS organizes files in blocks of 128 records, numbered 0- 127. For example, it treats random record #129 as record #0 of block #1 (counting for both records and blocks starts from 0). There are no special markings in the file that delimit blocks and records. Rather, the offsets of blocks and records are calculated on the basis of the record size, which is set in the next field of the FCB.
- Record size (DW) All DOS functions that read and write to files work in units of records. For random files it is essential that the record size be set to match that of the random records placed in the file. For sequential files the record size is not critical, but a small record size can slow down file operations. Because the sector size is 512 bytes, a 512-byte record size is optimal. DOS automatically places the default value 80H (128) in the record size field when the file is opened. So be sure to set the field after opening the FCB.
- File size (DD) The size is given to the nearest byte. It is filled in by DOS when the file is opened.
- File date (DW) The date is written in by DOS when the FCB is opened. The format is given at [5.2.5].
- Current record (DB) The current record is the counterpart of the current block field. The records are numbered 0-127. Random record #200, which is located in block 1, would have current record number 71 ((200-128)-l).

Random record number (DD)

Rather than require that the program calculate the block and record positions of random records, DOS does the work itself. In random file operations, simply place the record number in this four-byte field. When the random file operation is performed, DOS places the proper values in the current block and current record fields. Remember that the most significant byte is the highest in memory.

The relationship of the current record field, current block field, and random record field is shown in Figure 5-3.

| Current<br><b>Block</b> | Current<br>Record | Random Record<br>Number |  |
|-------------------------|-------------------|-------------------------|--|
|                         |                   |                         |  |
|                         | 2                 |                         |  |
|                         |                   |                         |  |
|                         |                   |                         |  |
|                         |                   | 128<br>129              |  |
|                         | 2                 | 130                     |  |
|                         |                   |                         |  |

Figure 5-3. The organization of random records in an FCB.

It is easiest to set up an FCB as a variable in a program's data segment. If the name of the file to be opened is invariable, the name can be written directly into its field. Initialize the remainder of the block with ASCII 0. Only after the FCB has been opened (using function FH of INT 21H, as shown at [5.3.3]) should you write the remaining information into the block. Note that the FCB for a simple sequential operation using a 128-byte record size requires no further preparation. Once the

FCB is set up, subsequent file operations access it by pointing DS:DX to it. The simplest form is:

FCB OB 1,'FILENAMEEXT',25 DUP(0)

Alternatively, set the FCB up as a structure:

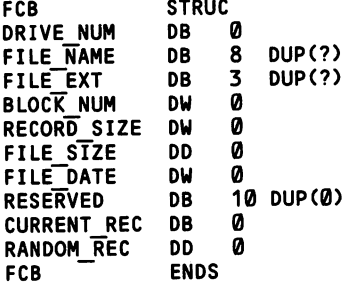

This approach makes it easy for a program to place data into the FCB, since labels exist for every field. Depending on the type of file operation, the fields pose the fol lowing requirements:

- 1. To access random files you must set the record size and the record number in the random record field.
- 2. To access sequential files from the beginning you need only set the record size, providing that you initialize the current block and current record fields to 0 (simply initialize the entire FCB to 0's except the drive specifier and file name). When opened, the record size field is set to 128; if that suffices, no further initialization is required.
- 3. To access sequential files midway, or at the end, you must set the current block and current record fields (here your program must do the calculat ing itself).

The program segment prefix [1.3.0] has a field large enough to hold a file control block. This space is provided for every program, and so it is economical to make use of it, especially in COM programs. The FCB field is located at offset SCH in the PSP. In COM programs, use ORG to set up the FCB, as follows (here, the default DTA—which is discussed below—is also labeled):

:---AT THE BEGINNING OF THE CODE SEGMENT:

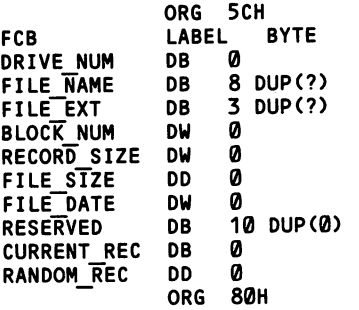

DTA LABEL BYTE ORG 100H ASSUME CS:CSEG,0S:CSE6,SS:CSEG

An extended FCB is used to create or access files that have special attributes, such as hidden files and read-only files. The various attributes are explained at [5.2.6]. Extended FCBs are seven bytes longer, with the additional seven bytes  $pre$ ceding the usual block. The first byte is FF, which indicates the special status. It is followed by five bytes of ASCII 0, and then by the attribute byte itself. When opening a file using an extended FCB, DS:DX points to the first of the additional seven bytes (FF), rather than to the drive specifier as for normal FCBs. Here is the general form, in which 2 is the value of the attribute byte and 1 is the drive specifier:

FCB DB 0FFH,5 DUP(0),2,1,'FILENAMEEXT',25 DUP(0)

## File Handle Method:

The file handle method is easier to set up than the FCB method. For this method, you need only set up a string giving the file's path, just as in standard DOS com mands. For example, B:COMPILE \ UTILITY \ PASCAL names the file PASCAL in the subdirectory UTILITY. The strings are limited to 63 characters, including the drive specifier. When the file is opened (using function SDH of INT 21H—see [5.3.3]), DS:DX is pointed to the first byte of this string. DOS does all the work of parsing the string and finding the file, and once the file is opened DOS returns a 16-bit ID number for the file in AX. The ID is called the file handle, and it is used in all subsequent operations that operate on the file.

## The Data Buffers:

A program must specify a location in memory where incoming data is deposited or outgoing data is removed. This space in memory can be a transfer buffer that acts as a way station for the data. Or the memory space can be the actual location at which the data resides when it is processed. A transfer buffer typically is set to the size of one record, and it may conveniently be set up as a string variable in the data segment, as in the example below. Large data work areas, on the other hand, should be allocated by DOS using the memory allocation methods given at [1.3.1]. Setting up, say, a 10000-byte data area in the data segment itself makes the pro gram 10000 bytes larger on disk, which is wasteful.

The buffer used by the FCB method of file access is called the "disk transfer area," or DTA. This buffer is pointed to by a word-length pointer that is kept by DOS and that can be changed by your programs. IBM documentation often refers to this DTA pointer simply as "the DTA." Since only the start of the buffer is speci fied, nothing stops data from being deposited beyond the end of the DTA, so you must see to it that this never happens. The DTA pointer is set by a special DOS function, and once it is set, all read/write functions automatically access it. This means that the functions themselves do not have to contain the transfer buffer address.

t,

When the DTA is made synonymous with the memory area in which the data is processed, it may be necessary to constantly change the DTA so that file operations can access particular fragments of the data. In a single sequential read operation or in a single random block read operation, DOS automatically places one record after another in the DTA. Be sure to allot enough space to hold the number of records the program has requested. The DTA cannot be more than one segment (64K) long.

Use fimction lAH of INT 21H to set the DTA pointer. Point DS:DX to the first byte of the DTA and execute the function. That is all there is to it. Here is an example:

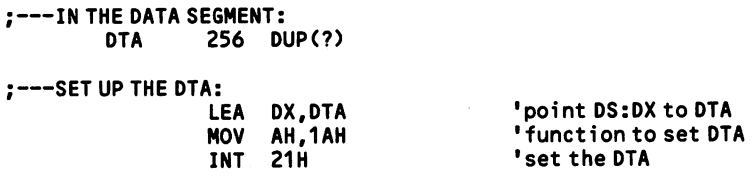

Function 2FH of INT 21H reports the current DTA pointer setting. There are no input registers. On return, ES:BX holds the segment and offset of the DTA.

The program segment prefix [1.3.0] provides every program with a 128-byte ready-made DTA from offset 80H to 9FH. You may wish to use it if memory is scarce. The DTA pointer is initially set to point to this buffer, so there is no need to set the pointer at all if it is used. This default buffer is especially easy to use in COM files, where DS points to the bottom of the PSP. EXE files may require a little extra coding to access the default DTA. Note that to find the current setting of the DTA pointer you must use function 2FH of INT 21H. There are no input registers. On return ES: BX points to the DTA.

The DTA pointer is not used in the file handle method of file access. The func tions that read and write data always contain the address at which the data buffer is located. It is entirely up to you whether the data is moved to an intermediary buffer or to its final location in memory.

# 5.3.6 Analyze information from the command line

When loaded, many programs allow the user to place additional information on the DOS command line, usually to indicate the name of the file that the program will first work on. This information is dumped into the 128-byte region beginning at offset 80H in the program segment prefix [1.3.0], (This same area is also used as the default DTA, as discussed at [5.3.5]). The first byte at 80H tells how many characters there are in the string, and then the string itself follows.

For programs that use the file handle methods to work on files, the form in which a file name is entered from the command line should be adequate for file opera tions. Just require that the program user adhere to the standard DOS protocol for path strings. File control blocks, on the other hand, require that a string like 'A:ACCT.BAK' be converted to the form 1,'ACCT BAK'. DOS has a special function that makes this conversion from the first information following the pro gram name on the command line. This procedure is referred to as "parsing."

# Middle Level -

The filename should be the first information to follow the name of the program being loaded. The name may be separated from the program name by : . ; , =  $+$ TAB SPACE. And the end of the filename may be delimited by : . ; , = + TAB  $SPACE \leq 5$  | / " [ ] and any of the control characters (ASCII 1-31).

Function 29H of INT 21H parses the filename. Point DS:SI to offset 81H in the PSP. Remember that when the program is loaded both DS and ES point to the bot tom of the PSP. ES:DI must point to a memory area that is to serve as the file con trol block for the new file. The bit settings in AL determine how the parsing is to be performed. Only bits 0-3 are significant:

- bit  $\theta$  1 = Leading separators are ignored.
	- $1 \quad 1$  = The drive ID byte is set in the FCB only if specified in the command line.
	- $2 \quad 1 = FCB$  filename changed only if the command line contains a filename.
	- $3 \quad 1 = FCB$  filename extension changed only if the command line contains filename extension.

Once this information is set, the program can call the function. If no drive specifier is found in the command line, the default drive is assumed. And if no filename extension is present, it is assumed to be blanks (ASCII 32). Should an asterisk appear in the file name, it is converted to the appropriate number or question marks in the filename entry of the FCB. AL returns 1 if the filename contains ? or \*, and it returns FF if an invalid drive was specified.

On return, DS:SI points to the first character after the filename at offset 81H. Additional command line information must be deciphered by your own code. ES:DI points to the first byte of the newly formatted FCB. If no valid filename has been created at the FCB,  $ES:[DI]+1$  is a blank. Here is an example that places the code in the FCB area of the PSP, starting at offset 5CH:

;---PARSE THE COMMAND LINE, SETTING UP A FCB AT 5CH IN THE PSP:

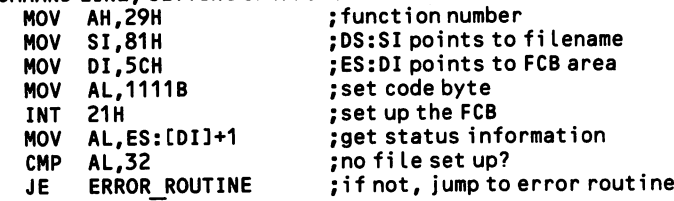

# Section 4: Read and Write Files

There are two basic ways to access files, sequentially and randomly. Although computer literature commonly refers to "sequential files" and "random files," the files themselves reside on disk in exactly the same way: as a continuous sequence of bytes. There is no indication in the directory or anywhere else that a particular file is "sequential" or "random." What differentiates the two kinds of files is the layout of data and the corresponding method of access. Any random file can be accessed sequentially, and any sequential file can be accessed randomly, although there is seldom reason to do so, especially in the latter case.

Sequential files place data items one after the other—no matter their length—sep arating the items with a pair of characters, first the carriage return (ASCII 13) and then the line feed (ASCII 10). High-level languages like BASIC insert these delimit ing characters automatically, while assembly language programs must take the trouble of inserting them after each variable is written to the file. Both numbers and strings may be saved in sequential files. Strings take up one byte for every character in the string. Numbers are conventionally written in string form, although they could as well be written in numeric form. Thus BASIC automatically writes out the value "128" as a three-digit string, although an assembly language program could write it as a two-byte integer, or even as a one-byte code—anything goes so long as the file will be reread by software that understands the format. For the sake of compatibility, writing numbers as strings is advised.

There is no requirement that each number or string be separated by a carriage return/line feed pair, but when the pair is omitted the program must provide a way of separating the data. Ten integers could be stored as a 20-byte data element, for example. On the other hand, very large data elements, such as a paragraph of text, may be divided into several data elements (a standard text file is nothing more than a document broken down into strings of manageable size, saved in sequential form). Because the data items are of varying length, it is impossible to know just where in the file a particular item is located. And so a program must read the file from its beginning to find a particular item, counting the number of carriage return/line feed pairs until it encounters the desired item. It is for this reason that files of this format are called "sequential." Generally, the entire file is transferred from disk to memory.

Random files pre-allocate a fixed amount of space to each data item. When a particular data item does not fill the entire space allotted, the excess is filled with spaces. If every item occupies ten bytes, then it is easy to look up the 50th item, since one can calculate that it starts at the 491st byte of the file (that is, byte #490, since counting begins from 0). Generally, a related set of items is grouped together into a record. Each record holds several fields, which provide a set number of bytes into which to place each data item. For example, a record may have fields for age, weight, and height. The respective fields for each might be two bytes, three bytes, and five bytes. Taken together, they would form a record ten bytes long. A random file could consist of thousands of such records. Each record follows imme diately upon the prior, with no delimiters like the carriage return/line feed pairs

used in sequential files. However, the records may be written in any order, so that record 74 may be written even though record 73 has not been (disk space would still be allocated for record 73, and the record would contain whatever data hap pens to be in the sector to which the record is assigned). Unlike sequential files, ran dom files remain on disk. Only the particular records that are operated on at any particular moment are present in memory.

When file control blocks are used to access random files, DOS is told the size of each record in the file (all must be the same for any one file). This allows a program to ask for any record by number, and DOS then calculates exactly where that record is located on disk. When the file handle method of access is used for random files, the program must itself calculate the position of particular records.

DOS keeps a file pointer for every file buffer. It points to the nth byte of the file, defining the place in the file at which the next read or write operation begins. In a sequential over-write operation, the file pointer is initially set to the beginning of the file, and the pointer constantly increments as more and more data are written out to the file. When data is appended to a sequential file, the file pointer is initially set to the end of the file. When a single record is accessed in a random file, the loca tion of the record is calculated as an offset from the start of the file, and the pointer is set to that value; then a record's worth of data is read or written to the file. DOS ordinarily looks after the file pointer, but programs can take control and manipu late the pointer for special ends.

The only low-level example in this section is of single-sector read/write opera tions. Reading or writing whole files is nothing more than a sequence of these single-sector reads or writes, programming the floppy disk controller chip anew for each sector. Full-scale file operations are enormously complex at this level, as the hefty size of COMMAND.COM suggests. Still, by studying the discussion of lowlevel operations along with those about the file allocation table [5.1.1] and disk directories [5.2.1], you will come to appreciate how disk operating systems work.

# 5.4.1 Program the 765 Floppy Disk Controller and 8237 DMA Chip

The NEC 765 floppy disk controller chip controls floppy disk drive motors and heads, and it manages the flow of data to and from disk sectors. A single control ler, mounted on the disk drive adaptor, runs up to four drives. Except in the arcane field of copy protection, programmers almost never need to program the FDC chip directly. The disk management routines of BIOS and PC-DOS are both efficient and reliable, and it can be quite risky to write one's own routines, since bugs could damage a disk's directory or file allocation table, rendering the disk useless.

The discussion that follows is intended only to get you started. The BIOS listing at the end of any IBM Technical Reference Manual contains the code for an elabo rate routine that formats diskettes, reads and writes sectors, and resets and reports the status of the diskette system. Once you absorb the material here, study the BIOS routine to continue your education in low-level disk operations. You will also need the Intel documentation for the 8272A FDC chip, which is the same as the NEC chip. This documentation lists the interrupts generated by the FDC, which the IBM documentation does not. The 8272A information is found in the "Microsystem Comporients Handbook, Volume 11".

The FDC performs fifteen operations in all, of which only three are discussed here: seek operations and single-sector reads and writes. Understanding how these operations work will enable you to perform any of the twelve others, providing you have the information mentioned above. Reading a file basically entails looking it up in a directory [5.2.1], tracking its disk locations through the file allocation table [5.1.1], and performing a series of single-sector read operations. The example listed below reads a single disk sector. There are six steps in this procedure:

- 1. Turn on the motor and wait briefly for it to come to speed.
- 2. Perform the seek operation, and wait for an interrupt that announces its completion.
- 3. Initialize the DMA chip to move the data to memory.
- 4. Send the read instructions to the FDC and then wait for an interrupt indicat ing that the data transfer is complete.
- 5. Take status information about the FDC.
- 6. Turn off the motor.

The FDC is operated through only three I/O ports. There are in fact more than three registers on the chip, but most are loaded through a single port address. The three ports are:

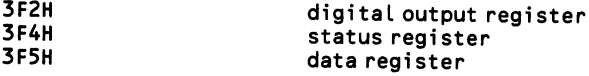

The first step is to access the digital output register. It has the following bit pattern:

bits 1-0 selects a drive, where 00 = A  $Q1 = B$  $10 = c$  $11 = D$ 2 0=reset the floppy disk controller<br>3 1=enable FDC interrupt and DMA acce 3 1=enable FDC interrupt and DMA access<br>7-4 1=turn on drive motors  $D - A$  (bit  $4 = A$ ) 1=turn on drive motors  $D - A$  (bit  $4 = A$ )

This register is write-only, and so all bits must be set at once. The example below uses drive A, and the bit pattern required is 00011100. This pattern selects drive A, keeps bit 2 set to 1, enables the FDC system, and turns on drive A. Do not set bit 2 to 0 at any time, or you will have to recalibrate the drive, an action that is seldom necessary.

To "recalibrate" a drive means to retract its head to track 0. The operation is made by sending a simple command sequence to the FDC chip. The FDC monitors the current head position by keeping track of all changes it makes in the head posi tion from its initial setting at track 0. When the FDC is reset by briefly changing bit 2 of the digital output register to  $\emptyset$ , the reading for the current head position is set to 0 no matter at which track the head actually resides, making the recalibration necessary. Ordinarily, an FDC reset is required only after a disk error has occurred which is so serious that the current state of the disk controller and drive is unknown.

Note that selecting a drive and turning on its motor are separate actions. The FDC can access only one drive at a time, but more than one motor can turn simultaneously. Motors may be left running for a few seconds after data transfer is com plete in anticipation of further disk accesses. This strategy avoids the loss of time that would result from repeatedly waiting for the motor to come up to speed. Con versely, the motor should not be left on all the time because diskettes would wear out prematurely.

The FDC chip operates in three phases: the command phase, the execution phase, and the result phase. In the command phase, one or more bytes is sent to the data register. The sequence of bytes is strictly fixed, and it varies by the command. The FDC then undertakes the command, and during that time the FDC is in the execu tion phase. Finally, during the result phase, a number of status bytes are read from the data register. It is imperative that there be no error in the number of bytes sent to, and read from, the data register during the command and result phases.

The number of command and result bytes varies among the disk operations that the FDC performs. Any IBM Technical Reference Manual supplies the data for all fifteen operations. The first byte of a command is a code that names the desired operation. The code number is held in the low five bits of the byte, and in some cases additional information is encoded in the high three bits. In most cases, the second command byte gives the drive number (0-3) in its two lowest bits and the head number (0 or 1) in bit 2; all other bits are ignored by the FDC. In a seek operation only one more byte is required, and this is the number of the new track. Reading or writing a sector requires seven more command bytes, and they are iden tical in either case. The third through fifth bytes give the current track number, the head number, and the sector number. And then there follows four bytes of techni cal data required by the FDC.

The first of these technical data is the number of bytes in a sector, which is coded as 0 for 128, 1 for 256, 2 for 512, and 3 for 1024, Diskettes created by PC-DOS have 512-byte sectors, of course. Next is the end-of-track (EOT) data, which gives the final sector number of a cylinder; this value is 9 for 360K floppies. Finally, there is a byte that gives the gap length (GPL, set to 2AH), and the data length (DTL, set to FFH). The Technical Reference Manuals contain a table that explains other input parameters, such as those used for disk formatting. DOS keeps the four technical parameters in memory in a parameter table called the *disk base*. The disk base is pointed to by interrupt vector lEH. The four values are arranged in the order that the FDC requires them, starting from offset 3. The following table shows the com mand sequence for the three operations shown in the example below. In the bit pat terns, X's indicate that the setting of a bit is irrelevant, H stands for the head num ber, and DD stands for the drive number.

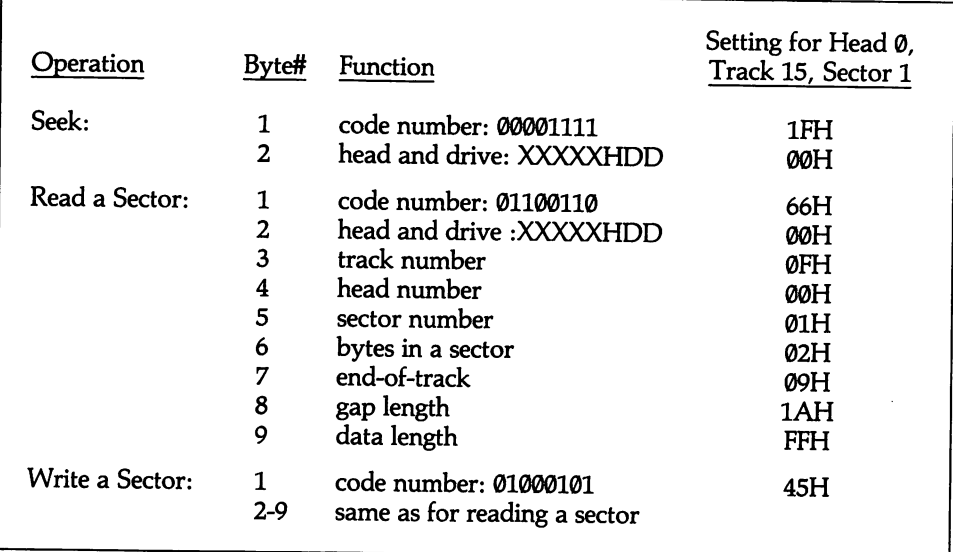

You must be sure that the FDC is ready before you send or read a byte from the data register. Bits 7 and 6 of the status register provide this information. Here is the bit pattern of the entire register:

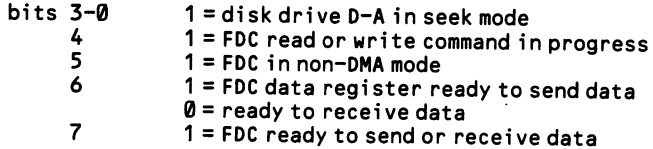

Before starting disk operations it is a good idea to check that bit 6 is set to  $\varnothing$ , indicating that the FDC is waiting for a command. If it is waiting to send data then an error has occurred. When a byte of data is sent to the data register, bit 7 of the status register goes to 0; keep reading the register until the bit changes back to 1, and then send the next command byte. Similarly, consult this status bit before reading a status byte from the data register during the result phase. The example below ends with two procedures that perform these functions.

When the seek operation is complete, the FDC invokes INT 6, the diskette inter rupt. While one could as easily sense the end of the seek operation by polling the status register, the interrupt is monitored in the example given here. When the interrupt occurs, the BIOS interrupt handler sets bit 7 of the seek status byte in the BIOS data area, located at 0040:003E. This is the sole result of the interrupt. Keep polling this byte until bit 7 is set, then reset the bit to 0 and continue on to the next step of the sector-read operation.

The next step is the initialization of the 8237 direct memory access chip. This chip transfers data between peripheral devices and memory, a job that could instead be handled by the CPU. In fact, in the PCjr, where there is no DMA chip, the FDC sends data directly to the CPU, which in turn moves it to memory. The clock speed of the CPU is barely adequate to this task, however, and all interrupts are shut out while the data transfer is made so that no data will be lost. This means that in the PCjr input from the keyboard or a modem is shut out. The timer inter rupt is also ignored, but the time-of-day count is updated afterwards by a special routine that uses channel 1 of the 8253 timer chip to count the pulses made during disk operations. All other IBM machines have DMA chips, and the CPU is free during data transfers.

The PC and XT use the four-channel 8237 DMA chip. Channel 0 is dedicated to memory refresh; it constantly restores the charge in the RAM memory cells. If you operate on this channel, the machine is likely to crash. Channel 2 is dedicated to disk operations, and the other two channels, numbers 1 and 3, are available (via the system board slots) to add-on hardware. Unfortunately, memory-to-memory transfers require two channels, and channel Ø must be one of them, so these transfers are not possible on the PC and XT. The AT, however, has seven channels of direct memory access, and DMA is automatically used by the MOVS instructions, greatly improving performance.

Before initializing a channel, a program must send a code to the chip telling it whether it is reading from or writing to the floppy disk controller. This one-byte code is 46H for reading, and 4AH for writing. The code must be sent to each of two separate port addresses, numbers 0BH, and 0CH.

Each channel of the 8237 chip uses three registers. One 16-bit register, the count register, is given the number of bytes of data to transfer. This value should be set to 1 less than the number of bytes desired. For channel 2, this register is accessed through I/O port 05H; send the two bytes of the count in succession, with the least significant byte first.

The other two registers hold the address of the buffer in memory to or from which data is transferred. This address is set up as a 20-bit value, so that, for exam ple, 3000:ABCD is expressed as 3ABCD. The low 16 bits are sent to the address register, which for channel 2 is at port address 04H. Send the least significant byte first. The high four bits go to a page register, which is at 81H for channel 2. When a byte is sent to this register, only the low four bits are significant. If the buffer is set up in the data segment, you will need to add the values of DS and the buffer offset to derive the 20-bit value. The addition may result in a carry to the page register value. For example, if DS is 1F00H and the buffer offset is 2000H, then the resulting address will be  $1F000 + 2000 = 21000H$ .

Once the three registers are set up, send 2 to port address 0AH to enable channel 2. This leaves the DMA chip waiting for disk data, and the program should imme diately start sending the command codes to the FDC. Here is a summary of the steps in programming the 8237 chip:

- 1. Send a read or write code.
- 2. Calculate the 20-bit memory address of the buffer to which the data is to be sent, and place it in the channel 2 address and page registers.
- 3. Place the value of the number of bytes to transfer (minus 1) in the channel 2 count register.
- 4. Enable the channel.

After sending the command bytes, again wait for an interrupt, and monitor it in the same way as for a seek operation. Then read the status bytes. These are as follows:

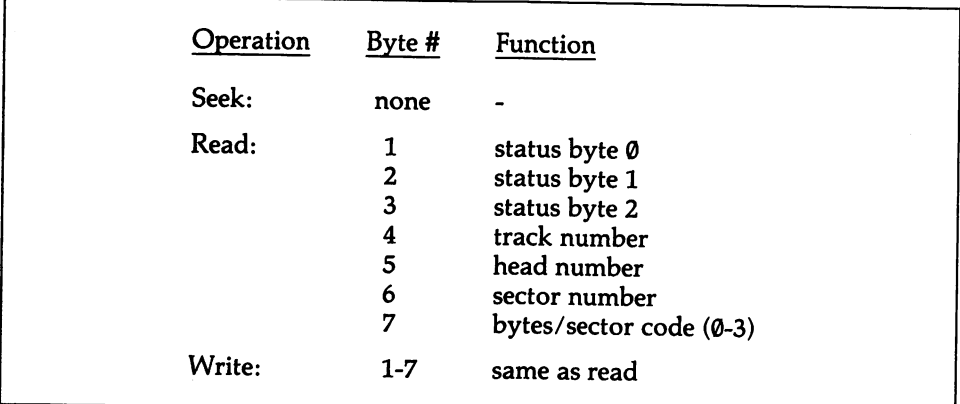

Here are the bit patterns of the three status bytes

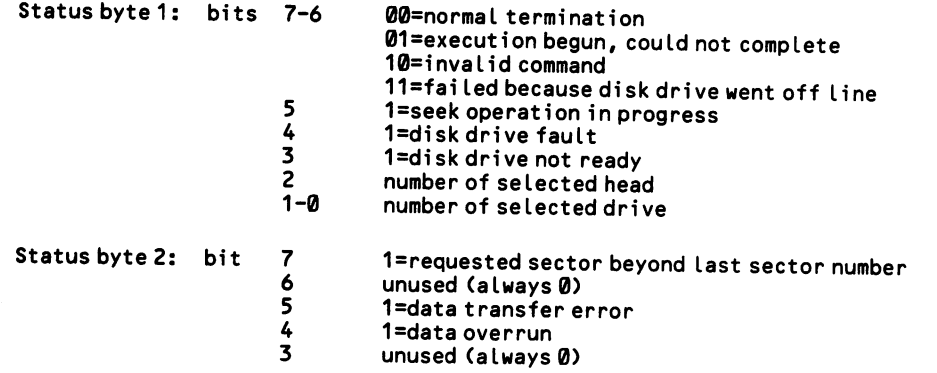

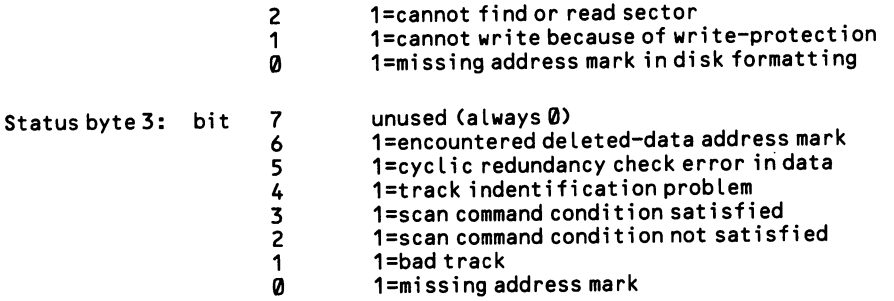

As you can see, much of the status information is devoted to disk formatting, which does not concern us here. There is a fourth status byte, however, that produces useful information:

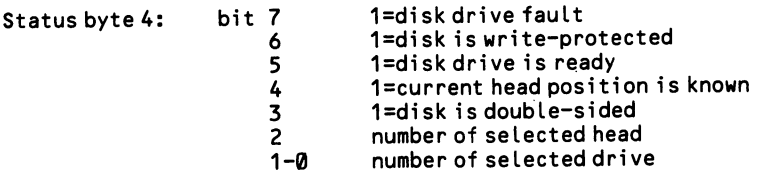

You can retrieve this fourth status byte by sending the "Sense Drive Status" com mand to the FDC. The first byte of this two-byte command is the number 4, and the second is a byte in which bits 1 & 0 hold the drive number and bit 2 holds the head number. Status byte 3 is the only result value. Note that after every disk oper ation where you use the BIOS or DOS services, the resulting status bytes are placed in the BIOS data area, starting at 0040:0042. The operating system also keeps a diskette status byte at 0040:0041, where the bit pattern is as follows:

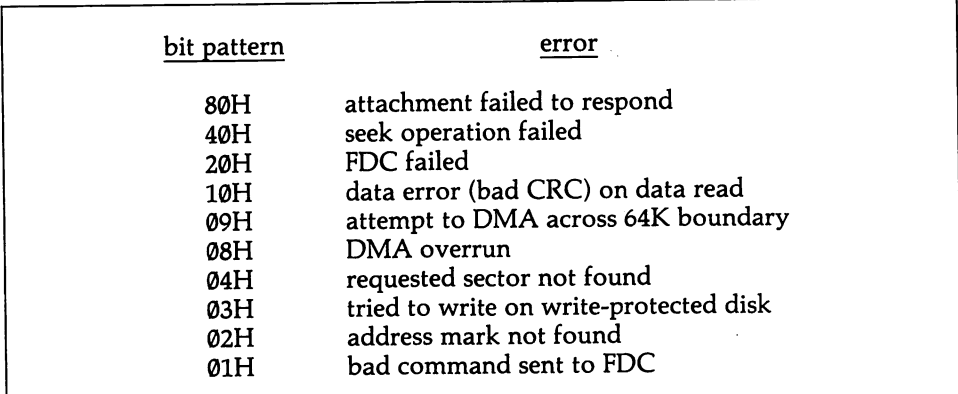

In conclusion, here is a complete disk-read routine, which transfers one sector of data from track 12, sector 1, head 0 of drive A to a 512-byte buffer in the data segment. The seven status bytes are also delivered to a holding buffer. This routine is designed for a PC or XT. You will need the PCjr or AT technical reference manuals to work on those machines. On the AT, change the delay loops to account for the greater processor speed, and remember to add a JMP SHORT \$ + 2 statement between successive OUT commands that are directed to the same port address. Fixed disks operate in a similar manner, and you should be able to transfer the concepts you have learned here to other situations.

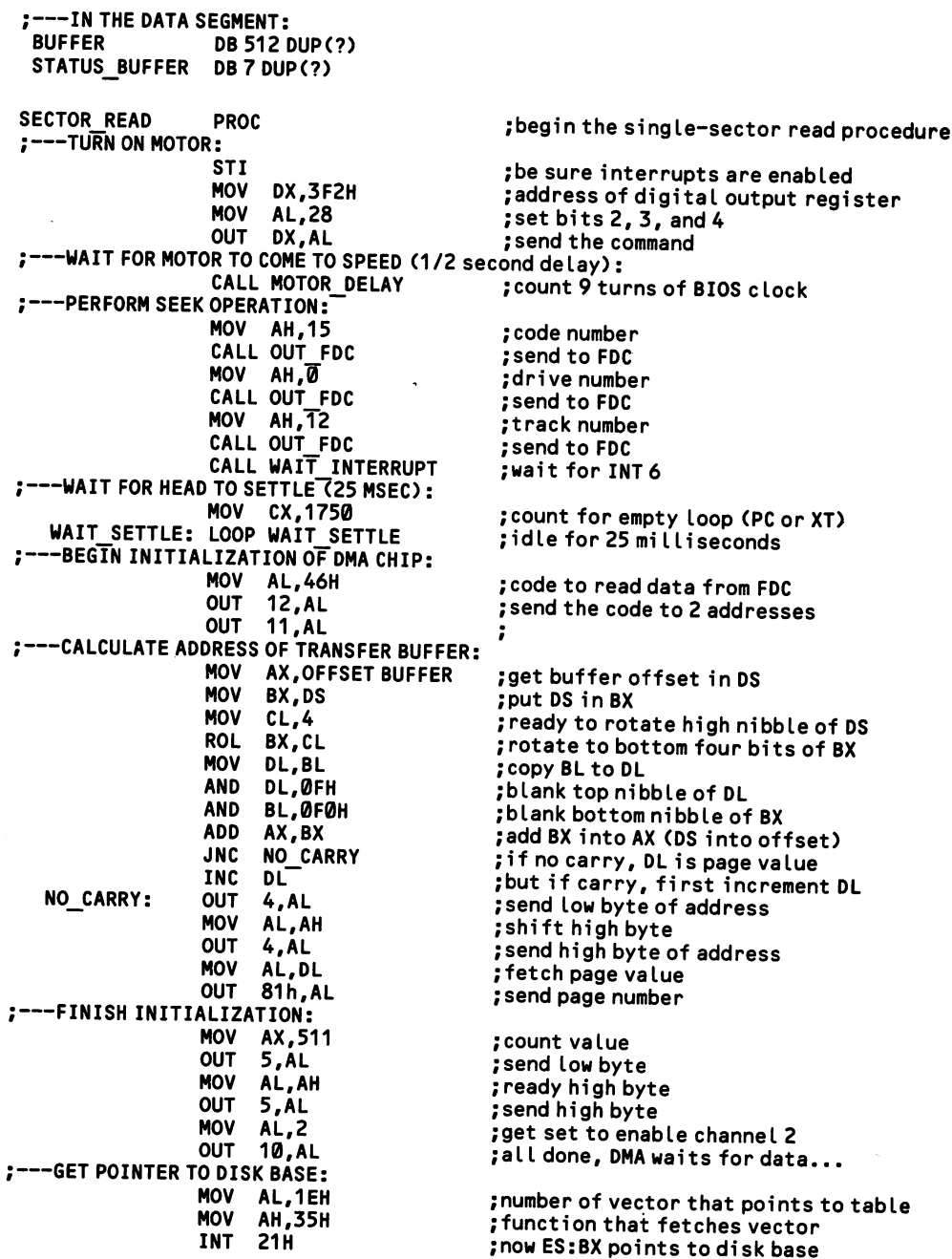

 $\mathcal{L}$ 

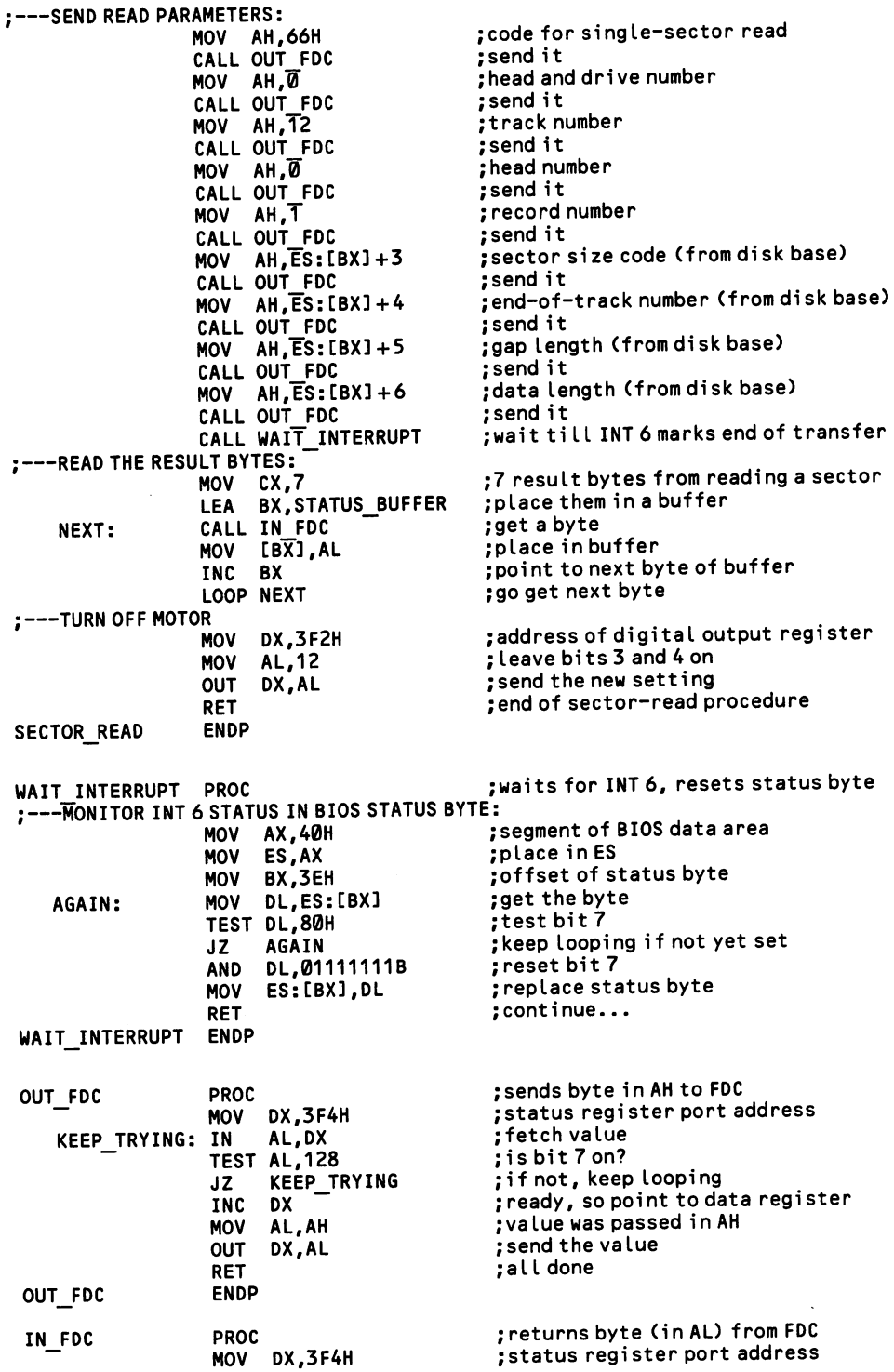

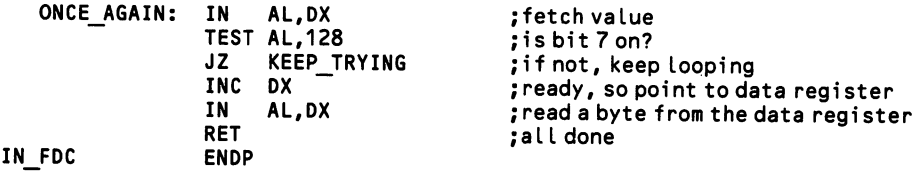

# 5.4.2 Read/write at particular sectors

Reading and writing particular disk sectors is a technique used mostly to access a disk's directory or file allocation table, where the sectors are always positioned at the same location. While reading the sectors is harmless enough, writing absolute sectors requires that the code be completely accurate the first time it is used. A mis take could make the directory or FAT unreadable, effectively destroying all data on the disk.

Both BIOS and DOS offer functions for reading and writing to particular sectors. They specify the sectors differently. On the PC, XT, and PCjr, the BIOS routine requires information about the side number ( $\emptyset$  or 1), track number ( $\emptyset$ -39), and sector number (1-8). Because of the eight-sector limitation, this method is essentially obsolete on these machines. On the AT, however, the sector number may be 8, 9, or 15, and the track numbers may range to either 39 or 79. The DOS functions specify the sector by a single number, referred to as the logical sector number. Starting from the outside rim of the disk and moving inward, the sectors are assigned consecutive higher numbers. This method may be used with a disk of any size and kind.

The logical sector count begins from side 0, track 0, sector 1, and it continues to side 1, track 0, then goes on to side 0, track 1, etc. (On large fixed disks, the entire outside cylinder is counted first.) Depending on how the disk is formatted, the logi cal sector number increases by a certain amount with every track. For a 360K floppy, each track (taking both sides) adds 18 to the number. But the calculation is slightly complicated by the fact that the numbering begins from 0. Thus the first sector of track 3 on side 1 might at first seem to be 3\*18 for tracks 0 - 2, plus 9 for side  $\emptyset$  of track 3, plus 1 to point to the first sector of track three on side 1. This equals 64. The logical sector number is 1 less than this number. Figure 5-4 com pares the BIOS and DOS methods of naming disk sectors. High Level ———— —————

BASIC does not provide direct access to disk sectors. Use the following machine language subroutine. Appendix D explains the logic behind how such routines are set up. The example reads the nine sectors of track 3 on side 1 of a 360K floppy. The routine itself is positioned in memory at segment address &H1000, and the contents of the sectors is deposited starting from segment address &H2000 (recall that an absolute address equals a segment address multiplied by 16). To instead write from this address to the sectors, change the seventh from last byte of program data, &H25, to &H26. Everything else remains the same.

```
100 DEFINT A-Z<br>110 DATA &H55.&H8B.&HEC.&H1E.&H8B.&H76.&H0C.&H8B 'the assembly routine
110 DATA &H55, &H8B, &HEC, &H1E, &H8B, &H76, &H0C, &H8B
120 DATA &H04,&H8B,&H76,&H0A,&H8B,&H14,&H8B,&H76
130 DATA &H08,&H8B,&H0C,&H8B,&H76,&H06,&H8A,&H1C
140 DATA &H8E,&HD8,&H8B,&HC3,&HBB,&H00,&H00,&HCD
150 DATA &H25,&H59,&H1F,&H5D,&HCA,&H08,&H00
160 DEF SEG=&H1000<br>170 FOR N=0 TO 38 TO 38 TO PERSON TO THE RESIDENCE TO THE RESIDENCE TO A PROPERTY TO PART TO A PROTECT TO A P
170 FOR N=0 TO 38 \overline{100} For each byte of the routine...<br>180 READ Q:POKE N.Q \overline{100} and poke into method
                                                     'read each byte and poke into memory
```

```
190 NEXT
200 REAOSECTOR=0
210BUFFER=&H2000
220 L0GICALNUMBER=62
230 NUMBERSECT0RS=9
240 DRIVE=0
                                            'next byte
                                            'execute the code from first byte
                                            'place sector data at &H20000
                                            ' logical sector 62
                                            ' read 9 sectors worth
                                            'drive 0=A, 1=B, etc-
250 CALL READSECTOR (BUFFER, LOGICALNUMBER, NUMBERSECTORS, DRIVE)
260 '' 'and now the sectors are in memory, starting from 2000:0000
```
# Middle Level

BIOS uses function 2 of INT 13H to read sectors, and function 3 of INT 13H to write sectors. In both cases, DL holds a drive number from  $\theta$  - 3, where  $\theta = A$ , etc. DH has the head (side) number, 0 - 1. CH holds the track number, from 0 - 39, and CL keeps the sector number, from  $0 - 8$ . AL is given the number of sectors to be read. Only eight are allowed, which is more than enough for most purposes. ES:BX points to the starting point in memory at which the transfer is to be deposited, or from which it is taken. On return, AL holds the number of sectors read or written. The carry flag is set to  $\emptyset$  if the operation was successful. If it is 1, then AH holds the disk operation status bytes that are described at [5.4.8].

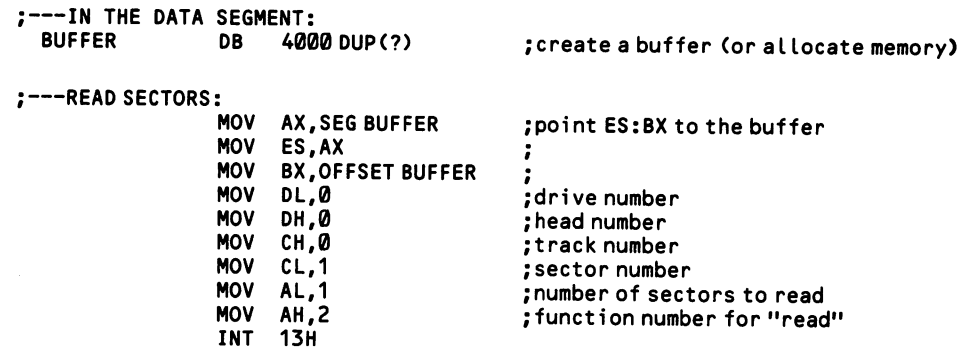

DOS interrupts 25h and 26h respectively read and write absolute sectors. Place the beginning logical sector number in DX, and point DS:BX to the transfer buffer. CX is given the number of sectors to read or write, and AL takes the drive number, where  $\emptyset = A$ ,  $1 = B$ , etc. All registers are destroyed except the segment registers. On return the flag register remains on the stack, leaving the stack off balance. Be sure to POP this value off the stack immediately upon return (in the example, it is arbitrarily POPed into CX).

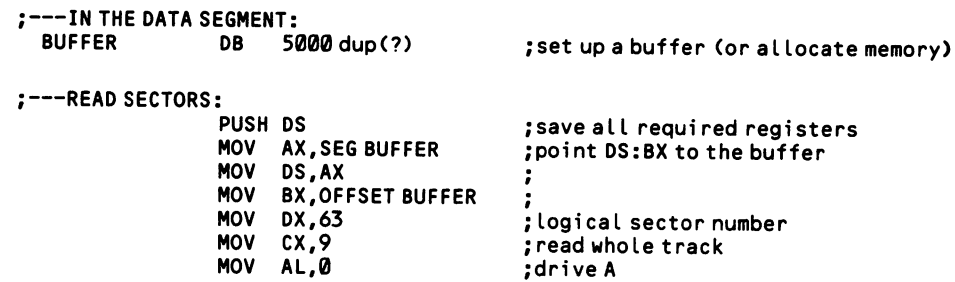

 $\ddot{\mathbf{a}}$ 

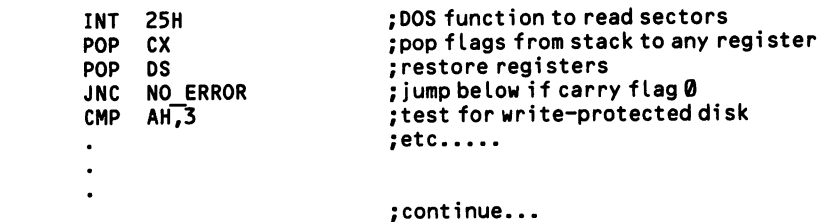

NO ERROR:

On return the carry flag will be set to 1 if there has been an error, in which case AH and AL contain separate error status bytes that are largely redundant. If AH is 4, then the requested sector was not found, and if it is 2, the disk formatting is faulty. If AH is 3, an attempt was made to write on a write-protected disk. All other values in AH indicate a hardware failure.

# Low Level

Disk operations at low level require you to directly program the disk controller chip and the direct memory access chip. Because these operations are particularly involved, they are discussed separately at [5.4.1].

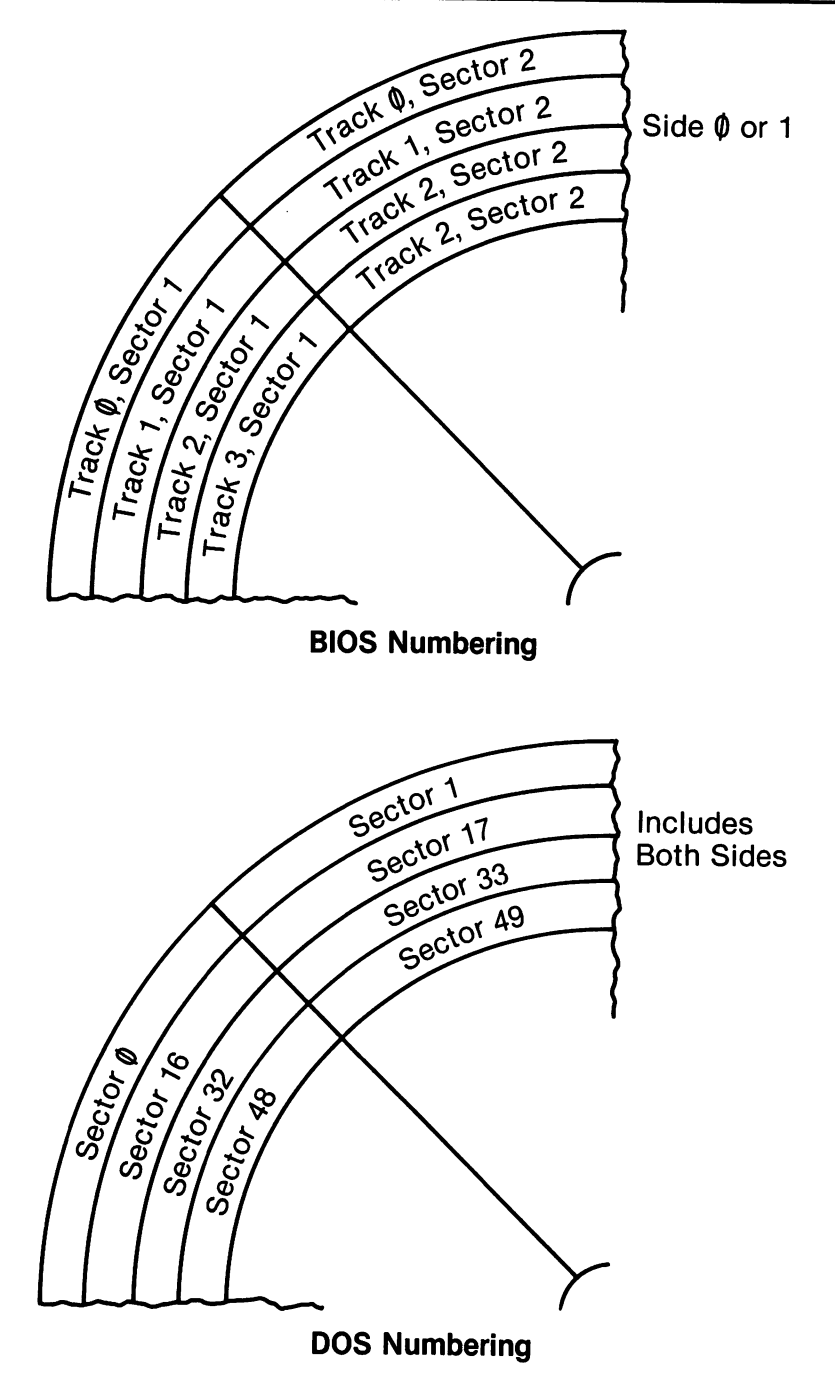

Figure 5-4. BIOS & DOS organization of disk sectors.

# 5.4.3 Write to sequential files

From the programmer's perspective, high-level languages appear to operate on sequential files one data item at a time. A single statement "writes" the contents of a variable into the sequential file, delimiting variables by interspersing a carriage return/line feed pair. Assembly programs, on the other hand, deal with the data in one-record units. They place the data in a buffer that is one or more records large, adding carriage return/line feed pairs between the data elements, but not between the records. Particular data items may span two records. Then a DOS function is used to write one or more records to disk. At all programming levels, DOS may not actually physically write data on the disk each time a data output command is used. Rather, in the interest of economy, DOS waits for its output buffer to fill before sending it to disk.

Note that BASIC automatically appends an ASCII 26 character (Ctrl-Z) to the end of the sequential files it writes. This is required of standard ASCII text files. The DOS functions do not add this character; your program must write it in as a final data item. Random files are not terminated with ASCII 26.

# High Level -

BASIC prepares to write to a sequential file by opening the file in sequential mode, using the OPEN statement. The statement has two forms, and which to choose is a matter of preference. The formats are:

```
100 OPEN "MYFILE" FOR OUTPUT AS #1
          ...OP...
100 OPEN "O", #1, "MYFILE"
```
The "O" in the second statement stands for "output". The symbol #1 designates the number 1 as the code number by which to refer to the file in statements that access the file, such as in WRITE #1 or INPUT #1. In both cases, a file named MYFILE is opened and made ready to receive sequential data. If no file by that name is found on disk, the OPEN statement creates one. And if the file already exists, its contents are overwritten, so that when it is closed it contains only the new data written into it. To append data to the end of a sequential file without changing its prior con tents, open it using the first type of OPEN statement shown above, in the form OPEN "MYFILE" FOR APPEND AS 1. See [5.3.3] for more information.

Data is written to the file using the PRINT# or WRITE# statements. They share the form:

100 PRINT#1,S\$

...OP...

100 URITE#1,X

#1 refers to the file ID number (the "file descriptor") assigned by the OPEN statement. The first example writes a string variable to the file, and the second writes a numeric value, but each can write either. Numeric values are written into sequen tial files in string form, even though they are taken from non-string variables. For example, 232 is a two-byte integer in numeric form, but if  $X = 232$ , then PRINT#1,X places three bytes in the file, using the ASCII codes for the symbols 2, 3, and 2.

The PRINT# and WRITE# statements differ in how they separate one data item from the next in a file. Which is best depends on the characteristics of the data. The chief difference between the two statements is that WRITE# places extra delimiters around the data items. Consider the case where a statement outputs several vari ables, in the form 100 PRINT#1,A\$,Z,B\$ or 100 WRITE#1,A\$,Z,B\$. In this case, the carriage return/line feed pair is placed in the file only after the last of the three variables (note that string and numeric variables may be mixed). How can the three variables then be distinguished? If PRINT# is used, they cannot. The three items are joined into a continuous string. But when WRITE# is used, each data item is enclosed in quotes, and commas are placed between the items. Later, when the items are read back from the file, BASIC automatically strips away the quotes and commas that were added by the WRITE# statement.

There are a number of minor points to consider. One is that the whole problem of delimitation can be solved by simply writing only one variable in each PRINT# or WRITE# statement. In this case, PRINT# separates all items with the carriage return/line feed pair, and WRITE# does the same, but also surrounds the item with quotes (which wastes file space). Further, WRITE# should not be used with strings that contain quotes themselves, since the first internal quote will erroneously signal the end of the variable when the string is read back. Finally, note that when several variables are printed with the same statement, both PRINT# and WRITE# format the data exactly as if it were to be printed on the screen. Thus, PRINT#1,A\$,B\$ spaces B\$ apart from A\$, while PRINT#1,A\$;B\$ does not; the file will be padded with spaces accordingly. The PRINT# statement can be used in the form PRINT#1 USING..., where all of the usual screen PRINT USING formats are available to for mat output to the file.

In general it is most economical to use the PRINT# statement, writing only one data item at a time. This method gives over the least amount of file space to delimi ters, and it allows a string of any composition to be read back without error. The more complicated delimitation schemes required by writing multiple variables with a single PRINT# or WRITE# statement can lead to trouble, especially when one variable is read as two, so that the correct position in the data sequence is lost.

After all data has been written, simply close the file to secure the data. Write CLOSE to close all files that are open, or CLOSE#1 to close file #1, CLOSE#1,#3 to close files #1 and #3, etc. Although BASIC is sometimes forgiving of unclosed files, this is not the case here. PRINT# and WRITE# statements output data to the file buffer; the information is written on disk only when the buffer is filled. The last data entered is flushed out to disk by the CLOSE statement. Omitting the statement can result in lost data. Here is an example:

```
100 OPEN"A:NEWSEQ" FOR OUTPUT AS 1 'open for sequential output
110 A$="aaaaa"
                                         'three strings to write
120 B$="bbbbb"
```

```
130^\circ C$="ccccc" \overline{ }<br>140 MPTTF#1 A$ R$ C$ \overline{ } furite the strings
  140 WRITE#1,A$,B$,C$ 'write the str<br>150 CLOSE 'flush buffer
  150 CLOSE
Middle Level — —
DOS can write sequential files both by the file control block method and the file
```
handle method. The FCB method provides a function that is specifically tailored for writing sequential files. The file handle method, on the other hand, has only a general-purpose function to write to files, but it is just as easy to use for this pur pose. In either case, the way in which a file is opened is important in sequential operations. If data is to be appended to a sequential file, an ordinary "open" func tion is used. However, when the file is to be overwritten, the function that "cre ates" a file is required. Such a function truncates the file to 0 length so that its subsequent length will be no greater than the amount of data written into it.

### FCB Method:

Function 15H of INT 21H writes sequential files. Prepare the file control block and disk transfer area as shown at [5.3.5]. If the entire file will be overwritten, open it with function 16H, which "creates" the file, truncating its length to 0. If you merely "open" the file using function 0FH, then remnants of the old file will remain at the end of file should the new file length be less than the old one. On the other hand, if you wish to append data to the file, use the "open" function.

Once the file is opened, point DS:DX to the start of the FCB and call function 15H to write one record's worth of data. The amount of data in a record depends on the value placed in the record size field at offset 14 in a normal FCB; this value defaults to 128 bytes. If the record size is less than the 512-byte disk sector size, the data may be buffered until enough has accumulated to warrant an actual disk-write operation; thus a sequential record may have been successfully written even if the disk drives do not turn. When the file is closed, any data remaining in the buffer is flushed on to the disk. Upon return from function 15H, AL holds 0 if the operation was successful, 1 if the disk has become full, and 2 if the data transfer segment is too small.

In the following example, five 256-byte records are written to disk. The records might be a mass of text data. This data is laid out in a memory area labeled WORKAREA. The DTA pointer is initially set to the beginning of this area, and after each record is written the DTA setting is changed so that it points 256 bytes higher. Note that ordinarily memory is specially allocated for such a work area [1.3.1], but for simplicity this example uses a buffer set up in the data segment.

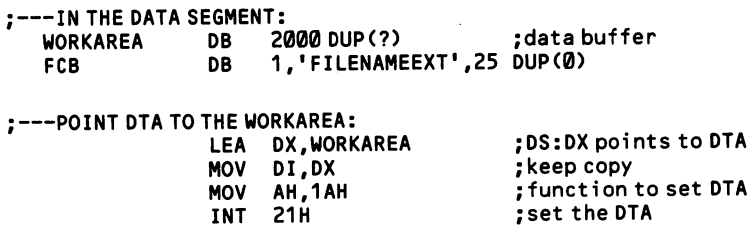

```
;---OPEN THE FILE:<br>MOV
                     MOV AH, 16H<br>LEA DX.FCB
                            DX,FCB<br>21H
                     INT
;---SET RECORD SIZE:<br>LEA
                     LEA BX, FCB<br>MOV AX.256
                     MOV AX, 256<br>MOV [BX]+1
                            [BX] + 14.AX;---SEND THE DATA:<br>MOV
                            CX,5<br>AH,15H
    NEXT_RECORD: MOV<br>LEA
                            DX,FCB<br>21H
                     INT<br>CMP
                     CMP AL,2<br>JE CONT
                     JE CONTINUE<br>CMP AL.1
                     CMP AL,1<br>JE DISK
                            DISK FULL
; TRANSFER OK, RESET DTA:
                     ADD DI, 256<br>MOV DX.DI
                     MOV DX, DI<br>MOV AH. 1AH
                     MOV AH,1AH<br>INT 21H
                            21H
                     LOOP NEXT_RECORD
;---LATER, CLOSE THE FILE:
                     LEA DX, FCB<br>MOV AH.10H
                     MOV AH,10H<br>INT 21H
                           21H
                                                      ;function to open f i Le for overwri te
                                                      ;DS:DX points to the FCB
                                                      ;open the f i Le
                                                      ;point BX to FCB
                                                     ;256 byte record si ze
                                                      ;set record size
                                                     ;number of record to write
                                                     ;function for sequential write
                                                      ;point to FCB
                                                      ;write the data
                                                      ;write error?
                                                     ;if so, go to recovery routine
                                                     ;disk fuLL
                                                     ; go to full disk routine
                                                     ;add 1 record to DTA position
                                                     ;point DS:DX to new DTA
                                                     ;function to set DTA
                                                     ;set DTA to new position in data area
                                                     ;go write the next record
                                                     ;point DS:DX to FCB
                                                     ;function to close fi le
                                                     ;close it
```
The file control block method is unwieldly for appending data to the end of sequential files. Unlike the file handle method, in which you can point to the end of the file, here you must manipulate the current record and current block fields. Read the last data-bearing record into the DTA and fill its empty space with the first of the data you want appended. Then rewrite that record to its former position in the file, following it with as many additional new records as are required. Open the file using function 0FH.

## File Handle Method:

Be careful about how you open a file for sequential output by the file handle method. Because the same function is used to write to random files, when the file is closed its length is not set to the ending position of the file pointer. For example, say that a 2000-byte text file is taken from disk and pared down to 1000 bytes in memory. If a simple "open" command (function SDH) has opened the file, then after the new, shorter version of the text is written to disk and the file is closed, the length of the file remains 2000 bytes, with the new text having overlaid the first 1000 bytes. For this reason, to open a file for sequential over-write, use function 3CH of INT 21H [5.3.2]. This function normally creates a new file, but if the file already exists, it truncates it to 0 length. To append data to a sequential file, however, use the ordinary "open" function, SDH of INT 21H [5.3.3].

Consider first the case of completely overwriting the file. After the file is opened by function 3CH, the file pointer is set to  $\emptyset$ , so there is no need to set its position. Place the file handle in BX and the number of bytes to be written in CX. Then point DS:DX to the first byte of the output data and execute function 40H of INT 21H. On return, if the carry flag has been set, there has been an error, and AX holds 5 if there was a disk drive problem, or 6 if the file handle was bad. Otherwise AX holds the number of bytes actually written; if there is a disparity, it is most probably attributable to a full disk. Do not fail to provide error recovery for this situation, since, if the program crashes, the original contents of the disk file are lost (owing to the truncation to 0 length). To check disk space, see [5.1.2]. Here is an example:

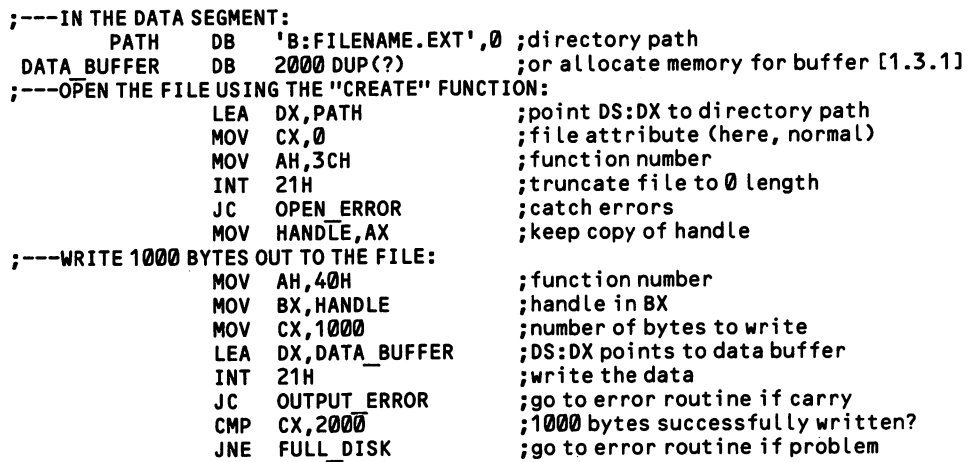

To append data to a sequential file, open it with function SDH of int 21H, plac ing 1 in AL if the program will only write data, or 2 in AL if both reading and writ ing are to take place. The file length is left unchanged, although it will increase as data is appended. The file pointer must be set to the end of the file or else existing data will be overwritten. This is accomplished by function 42H of INT 21H. Place the subfunction number 2 in AL to set the pointer to the end of the file, and put the file handle in BX.  $CX:DX$  points to the offset from the end of the file at which writing is to start, so place 0 in each. Then execute the function to set the pointer. On return, a set carry flag indicates an error, and AX holds 1 if the function number in AL was invalid, and 6 if the file handle was invalid. Once the pointer is set, the write operation proceeds exactly as above:

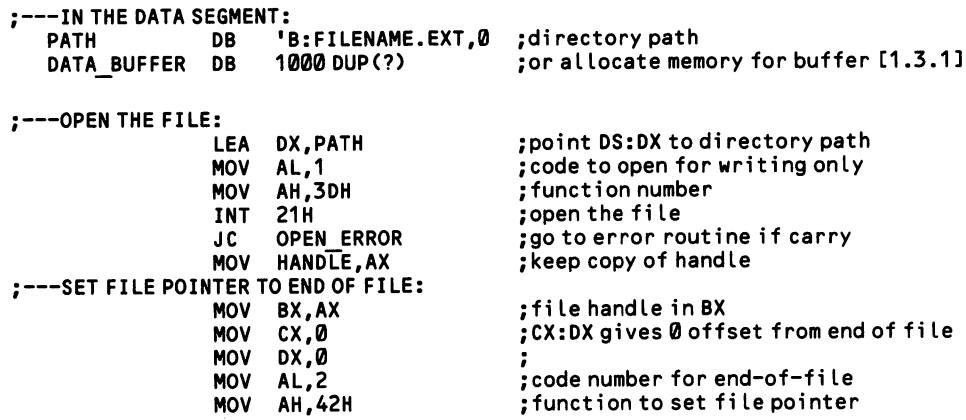

 $\bar{\mathcal{L}}$ 

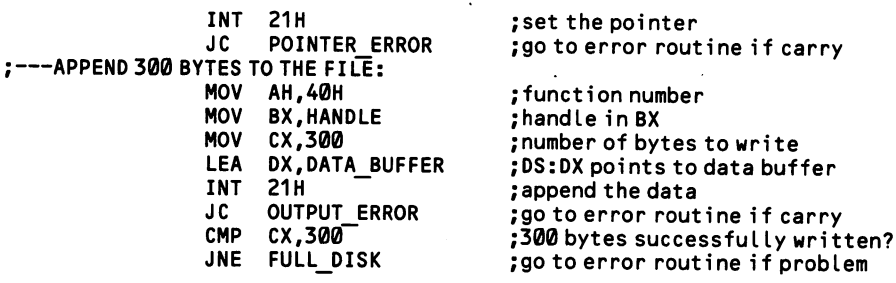

 $\sim$ 

 $\hat{\mathcal{L}}$ 

# 5.4.4 Read from sequential files

Reading sequential files is much the same as writing them, except that the process is reversed. In BASIC, data is taken from the file and put into individual variables or into a data array. In assembly language, the data is placed in a buffer in mem ory. In the later case, the data is transferred record by record, and it is the responsi bility of the program to separate the data items contained in the records. A "record" here refers to the size of the units in which the file is read.

# High Level

Reading sequential files in BASIC is less complicated than writing them, since there are only two choices about how to go about it, depending on what characters in the file are to be recognized as marking the end of a data item. The INPUT# statement recognizes commas and quotation marks as data separators, as well as carriage return/line feed pairs. The LINE INPUT# statement recognizes only the CR/LF combination, and thus it can read whole lines of text that contain the other delimiters. This capability is essential for text processing.

To read three items with the INPUT# statement, first open the file, as discussed at [5.3.3] (for example: OPEN"A:NEWSEQ" FOR INPUT AS 1). If the file has been opened as #1, then INPUT #1,X\$,Y\$,Z\$ assigns the first three elements in sequence to the three string variables. When using numeric variables, as in INPUT #1,X,Y,Z, be sure that the numeric type of the variable matches the variable found in the file. A double-precision number must be read into a variable that is itself double-preci sion so that it will be large enough to hold eight bytes. An alternative way of read ing three data items is to place them in an array:

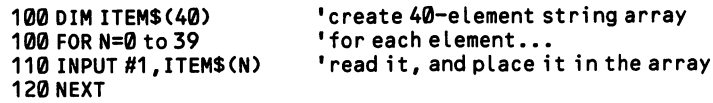

To read the nth item in a sequential file, a program must still read all items that precede it. Simply set up a loop that keeps reading data items, but do not save the data as it arrives.

The LINE INPUT# statement operates in much the same way as INPUT#, except that it can take only one variable at a time, and the variable is always a string. The variable may be up to 254 characters long, which is the longest that a data item can be if it was created by BASIC. A carriage return/line feed pair contained in the original data is included in the string that LINE INPUT# returns. This feature enables text files to keep track of paragraph endings.

The EOF ("end of file") function may be used to figure out when all data items in a file have been read. The function returns -1 if the file has been exhausted and 0 otherwise. The buffer number under which the file was opened is required by the function; for example, if the file was opened as  $#2$ , then  $X = EOF(2)$ . The following example reads an entire text file into an array:

```
100 OPEN "TEXT.AAA" FOR INPUT AS #2 'open for sequential input<br>110 DIM TEXTS(500) 'allow 500 lines
110 DIM TEXT$(500)
```
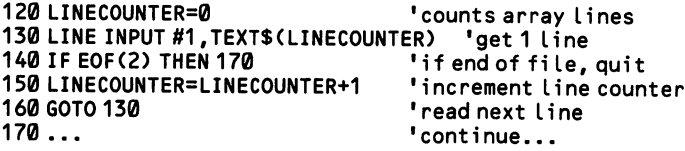

The INPUTS statement reads a specified number of characters from a sequential file. It is the responsibility of the program to figure out where the various data ele ments begin and end. The format for a file opened as #1, in which 30 bytes are to be read, is  $S\$  = INPUT\$(30,#1). Although you can specify the number of bytes to be read, be aware that this number cannot exceed 254 since this is the maximum size of the string variable into which the data is placed. INPUTS is useful for trans ferring a body of data into a contiguous memory area. For example, the following code dumps the first 200 bytes of a sequential file into the monochrome display buffer so that it is displayed on the screen, control characters and all:

```
100 OPEN"A:NEWFILE" FOR INPUT AS #1 'open f i le
100 CLS:DEF SEG=&HB000 'clear screen, point to video buffer<br>110 FOR N=0 TO 9 'est 10 groups of 200 bytes
                                         "get 10 groups of 200 bytes<br>"get 1 group
120 S$=INPUT$(20,#1)<br>130 FOR M=1 TO 20
                                         'take each byte and place it at...
140 POKE N*160 + M*2, ASC(MID$(S$, M, 1)) '... even-numbered positions<br>150 NEXT M
150 NEXT M 'go get next byte
                                         'go get next group of 200
```
# Middle Level

As for all file operations, DOS can read sequential files using either the file control block method or the file handle method. Only the first has a function specially designed to write sequential files. The file handle method uses a more general func tion, manipulating it in the particular way required for sequential access.

### FCB Method:

Function 14H of INT 21H reads sequential files. Set up a file control block and disk transfer area, as explained at [5.3.5]. Open the file using function F of INT 21H [5.3.3]. With DS:DX pointing to the first byte of the FCB, function 14H reads one record of the file each time it is called. You may set the record size at offset 14 in the FCB. Do this after the FCB is opened since DOS inserts a default value of 128 when it opens the file.

Each time the function is called the data is loaded into memory starting at the first byte of the DTA. If the DTA is designed as a small transfer buffer, then before reading the next record the DTA contents must be transferred to the file's data area in memory. Alternatively, the DTA pointer may initially be set to the starting memory address at which the file is to reside, and after each record is read the pointer is incremented by the record size so that it points to the place at which the next record is to be deposited.

By setting the current record field (DB, offset IFH) and the current block field (DW, offset CH) to values other than 0, a sequential file can begin reading from any point (make the settings after the FCB is opened). After each read, the current record field is automatically incremented by 1, and after 128 records the current block field is also incremented. On return, AL holds Ø if a whole record was successfully read. Upon encountering the end of the file, AL holds 1 if function 14H returned no data at all, and AL holds 3 if part of a record was encountered.

This example reads two records from a file, placing them in sequence in the data area where they are required. The record length is set to 256 bytes. The two records are read within a loop, and after the first is read, the DTA position is changed so that the DTA begins at the next empty byte in the data area.

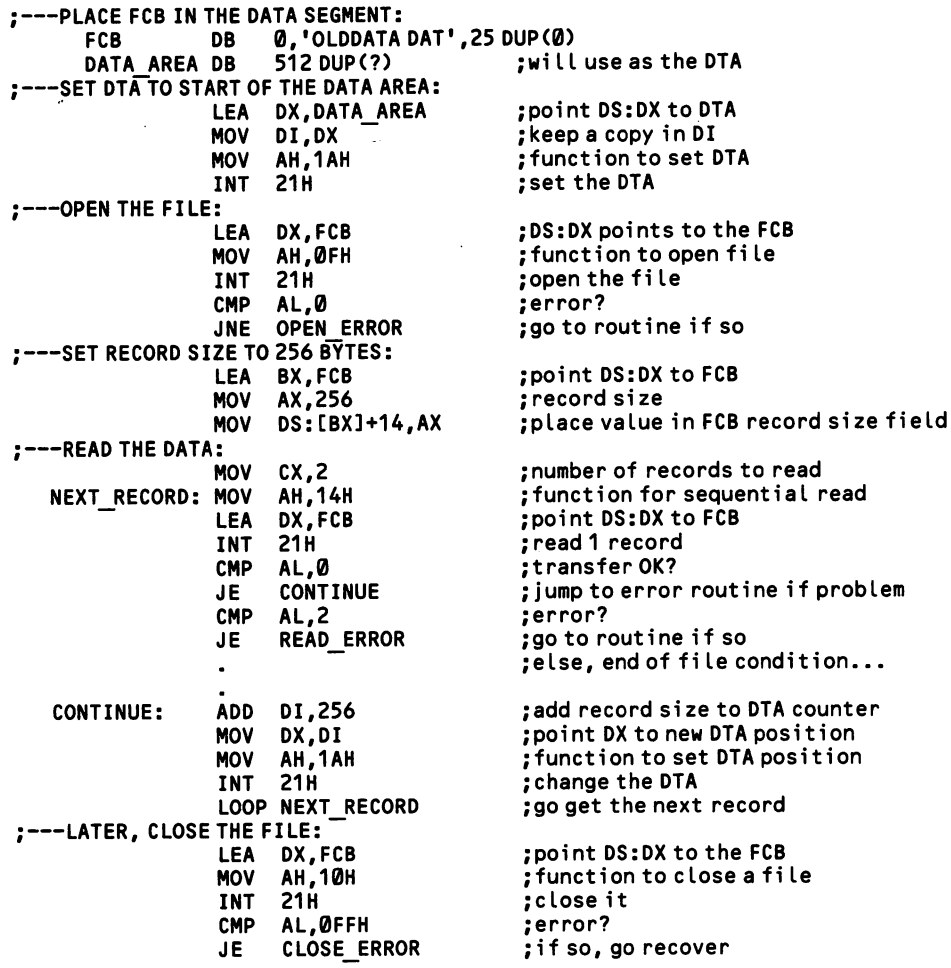

File Handle Method:

Function 3FH of INT 21H can read data from a file sequentially. This function is used for all file reading done via file handles, including random files. The file is opened by function 3DH of INT 21H, with the code number 0 placed in AL for reading only, or 2 for reading and writing. When opened, the file pointer is auto matically set to the first byte of the file. The function that reads from the file speci fies how many bytes to read, and once that is done the file pointer points to the
byte following the last byte read, ready for the next call to the function. Note that the file pointer is unique to the file—operations on other files do not affect its posi tion.

A program may set up a small data transfer buffer, say of 512 bytes, and repeat edly call the read function without attending to the position of the file pointer. Alternatively, a program may in one stroke transfer the entire file directly to the place in memory where it is to reside. In the latter case you can simply request that the function read more bytes than there are in the file, since reading stops after the last byte of the file. However you still must calculate the exact file length so that you know where the data stops in the buffer into which it is read.

Find the file size by moving the file pointer to the end of the file. This is done right after the file is opened, when the file pointer is set to the beginning of the file. Place the code number 2 in AL and call function 42H to move the pointer to the end of the file. And put  $\emptyset$  in both CX and DX, which otherwise would offset the pointer from the end-of-file position by whatever value they hold. On return from this function, DX:AX contains the new position of the pointer as an offset from the start of the file—that is, it contains the file length. Be sure to reset the pointer to the beginning of the file before starting to read; this is done in exactly the same way, except that AL is given 0. If an error occurs in function 42H, the carry flag is set and AX returns 1 if the function number was invalid and 6 if the handle was invalid.

Now the program is ready to read from the file. Put the file handle in BX and the number of bytes to read in CX, then execute the interrupt. On return, AX holds the number of bytes actually read. If AX is 0, then the end of the file has been overrun. For other errors, the carry flag is set to 1 and AX holds 5 if there was a hardware error and 6 if the handle was invalid. The following example reads an entire short file into a memory buffer. For convenience, the buffer is set up in the data segment, which significantly increases the size of the program on disk. It is better for your programs to create the buffer using the memory allocation techniques shown at [1.3.1].

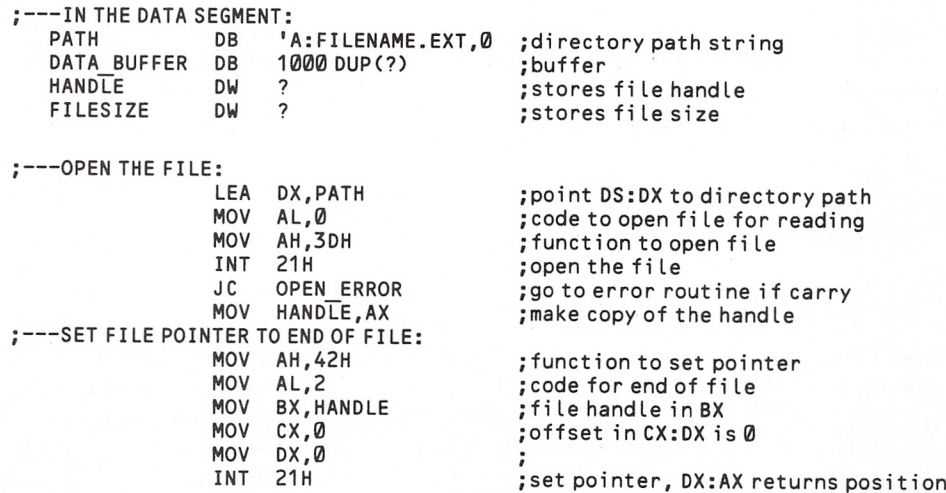

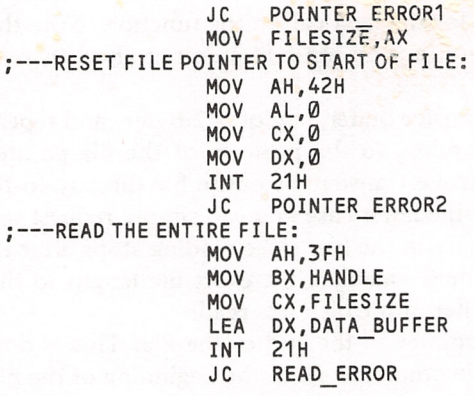

;---LATER, CLOSE THE HANDLE:

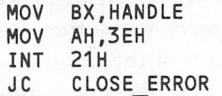

;go to error routine if problem ; store file size (assume < 64K)

; restore function number ;code for start of fi le ; restore CX and DX to 0

,<br>;set the pointer ;go to error routine if problem

; function number to read from a file ; put file handle in BX ;number of bytes to read ;DS:DX points to buffer ; read the file ;go to error routine if problem

; handle in BX ;function to close handle ;close i t ;check for error

## 5.4.5 Write to random files

Random files are not physically different from sequential files, they differ only in their mode of access. Random files assume that all data is organized in records of a fixed size, so that the position of any record of data can be calculated (sequential files must find the nth data element by counting the delimiters between the ele ments, starting from the beginning of the file). DOS automatically performs this calculation. Any program can perform this work itself, however, by setting the file pointer to the desired position and reading sequentially however many bytes there are in a record.

#### High Level

[5.3.3] explains the format for opening a random file in BASIC. Unlike sequen tial files, a single random file may be read and written to at the same time, without closing and reopening the file in between. The OPEN statement ends with a num ber giving the size of one record of the file. For example, OPEN "R",1, "NEWDATA", 20 sets the record size to 20 bytes in the file NEWDATA (opened in file buffer #1).

Once the file is opened, the records can be partitioned into their component vari ables using a FIELD statement. A FIELD statement tells how many bytes of the record are given to each variable. For example, a 20-byte record might be divided up as FIELD 1,14 AS LASTNAME\$,2 AS DEPOSIT\$,4 AS ACCTNUMS. In this statement, the initial number 1 indicates that the FIELD statement is defining the layout for the records of the file opened as number #1. The data is placed in the record in exactly the same order as the FIELD statement records it. The RSET and LSET statements move data into the fields, fitting each item against either the right (RSET) or left (LSET) end of the field, and padding unused room (if any) with space characters. For example, in the 14-byte field that is tagged LASTNAME\$, the name "SMITH" is inserted by RSET LASTNAMES = "SMITH", or, if N\$ is given the value "SMITH", then RSET LASTNAMES = N\$. LSET could as easily be used as RSET. When the data is later read from the field into a variable, the variable is given all 14 characters. If RSET has been used, the program would have to delete the extra spaces from the left of the string variable, but if LSET had been used the excess spaces would be on the right.

Note that all of the variable names in a FIELD statement are for strings. In ran dom files BASIC treats all variables—numbers included—as strings. A numeric variable must be "converted" to a special form before it is set into its field, and it must be "reconverted" when it is later read back. The word "converted" is written in quotes because BASIC does not actually change the number from the way that it is represented in memory; it just treats the number in a special way. Numeric fields in a FIELD statement require two bytes for integers, four for single-precision num bers, and eight for double-precision numbers—the same number of bytes that these values require in memory. To convert them to "string form," use the MKI\$, MKS\$, and MKD\$ functions, which make the numeric-to-string conversion for variables of integer-, single- and double-precision type respectively. Normally, these func tions are combined with an RSET or LSET statement, as in RSET ACCTNUM\$ =

MKI(X), where X is an integer variable if ACCTNUM\$ has been allotted only two bytes in a field statement.

Once all fields have been filled by RSET and LSET statements, the record is writ ten to disk using PUT#. PUT#1,245 places the data in record number 245 of the file that has been opened as #1. The record number may be omitted, in which case the data is written to the record number that is 1 greater than the last record written to (beginning with record 1). The entire record is written over, even if all fields have not been filled with data. Note that the fields in the buffer are not cleared after a PUT operation, so a data item such as the current date needs to be RSET into the buffer only once, and thereafter it will be written to all records that are accessed in that session. THE LOC function returns the number of the last record written to. If the file is opened under buffer #3, write  $X = LOC(3)$ .

The LOP (length of file) function returns the length of a file in bytes. Divide this number by the record size in order to determine the number of records contained in the file. Adding 1 to this value gives the record number to use in order to append new records to a file. If the file is opened through buffer #2 with a 32-byte record size, write RECORDNUM =  $LOF(2)/32 + 1$ .

The following example opens a random file with a 24-byte record size, and parti tions the record into three variables. The program user is prompted for the data for each field, and when it is complete, the record is appended to the file. Line 120 cal culates the initial record number. Note that the data may not be physically written to the disk each time a record is PUT. Several records may accumulate in the out put buffer before this is done.

```
100 OPEN "R",1 ,"A:NEUDATA.DAT",24 'open with 24-byte records
110 FIELD 1,18 AS LASTNAME$,2 AS AGES,4 AS WEIGHTS 'parti tion the records
120 R=LOF(1)/24+1 <sup>'number of last record + 1</sup><br>130 CLS<br><sup>'</sup>clear screen for message
                                                      'clear screen for messages<br>'get the name (string variable)
140 INPUT"Enter name: ",NS 'get the name (string variable)
150 INPUT"Enter age: ",A% <sup>'get</sup> the age (integer)<br>160 INPUT"Enter weight: ".W! 'get the weight (single-precision)
160 INPUT"Enter weight: ",W! 'get the weight (single-precision)<br>170 RSET LASTNAME$=N$ 'place name in field
170 RSET LASTNAME$=N$<br>180 RSET AGE$=MKI$(A%)           'place age in field
180 RSET AGES=MKIS(A%) 'place age in field
190 RSET WEIGHT$=MKS$(W!)
200 PUT #1, R \frac{1}{200} PUT #1, R \frac{1}{20} PUT #1, R \frac{1}{200} PUT #1, R
                                                      'point to next record for next time<br>'auery user
220 PRINT:PRINT"Do another y/n?" lquery user<br>230 C$=INKEY$:IF C$=""THEN 220" lwait for response
230 CS=INKEYS:IF CS="" THEN 220 'wait for response
240 IF C$="y" or C$="Y" THEN CLS:130<br>250 CLOSE
                                                      'otherwise close the file
```
#### Middle Level -

As with other DOS file operations, there are two methods of writing random files, one using file control blocks and one using file handles. For both you must set up a data transfer buffer that is at least the size of the random records to be writ ten.

#### File Control Block Method:

Open the file control block using function 0FH, and point DS:DX to it. Once the file is opened, place the random record number in the random record field of the FCB. Then call function 22H of INT 21H, which will transfer the data from the DTA to the file buffer set up when the FCB was created. The data may not be immediately written to disk if the record size is smaller than the file buffer size. Rather, the disk write will occur only when subsequent calls to function 22H have filled the buffer.

Upon return from function 22H, AL holds 00 if the transfer was completed suc cessfully. Otherwise it holds 1 if the disk has inadequate space or 2 if the disk trans fer segment had not enough space to write one record (that is, if the buffer size set for DOS was smaller than that specified in the FCB).

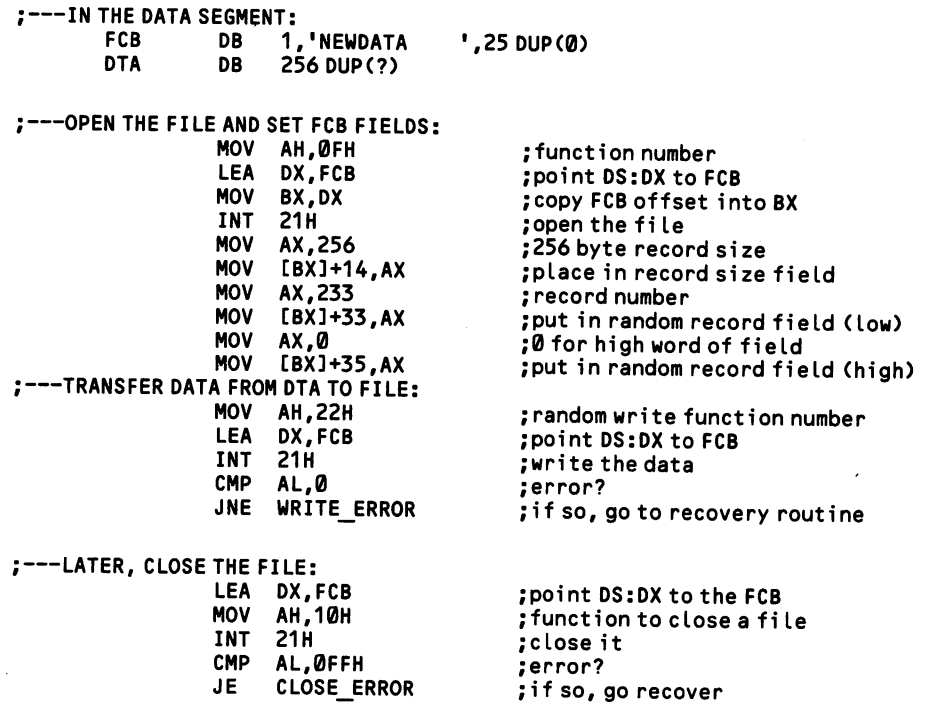

Often programs work on a sequence of random records at once, moving them to and from memory as a single unit. DOS provides a special function for FCB access called a random block write. It is function 28H of INT 21H. On entry, DS:DX points to an opened FCB in which the random record field has been set to the num ber of the first of the series of records that are to be written upon. This function is almost exactly like that in the above example. The only difference (besides the dif ferent function number) is that CX is given the number of records in the block (do not confuse the concept of "block" with the blocks of 128 records by which DOS keeps track of records-a program may read any number of records, beginning at any point).

 $CX$  returns with the number of records actually written. AL holds  $O$  if all records were written successfully and 1 if disk space was insufficient, in which case no records are written at all. Unlike function 22H, this function automatically incre ments the current record, current block, and random record fields in the FCB so

that they point to the record following the last one read. Note that if  $CX$  is set to  $\emptyset$ on entry, the file length is set to the number of records specified by the random record field. In this way, disk space can be reserved for future use by the file.

#### File Handle Method

DOS makes no distinction between sequential and random files when using the file handle method of access. Your program must calculate the location in the file at which any particular record begins and set the file pointer to it. The file pointer is positioned using function 42H of INT 21H. Place the file handle in BX and the off set in the file into CX:DX (CX contains the high part of the value). Then put a code number from  $\emptyset$  - 2 in AL. When  $\emptyset$ , the pointer is moved to an offset that is  $CX:DX$ bytes from the beginning of the file; if 1, the offset is to the point CX:DX bytes higher than the current offset; and if 2, the pointer is moved to the end of the file plus the offset (that is, it extends the file). Negative numbers are not allowed for relative offsets. On return DX:AX contains the new pointer location (with DX as the high part of the value). If the carry flag is set to 1, an error has occurred. AX will contain 1 if the code number in AL was invalid, or 6 if the handle was invalid.

Once the file pointer is positioned, a random record is written using the same function used for sequential files, 40H of INT 21H. On entry, BX contains the file handle and CX tells how many bytes to write. DS:DX points to the first byte of the data to be written. Upon return, AX holds the number of bytes actually written. If it differs from the number placed in CX, the disk is probably full (see [5.1.4]). As usual, the carry flag is set to 1 if there has been an error. In that case, AX contains 5 if there has been a disk drive problem, and 6 if the file handle was invalid.

The file pointer is to a file's image on disk what a DTA is to a data set's image in memory. It can be moved around to access particular parts of the data. By care fully manipulating the file pointer in random file operations, the contents of a par ticular field of a particular record can singly be taken from the disk and deposited precisely where required in memory.

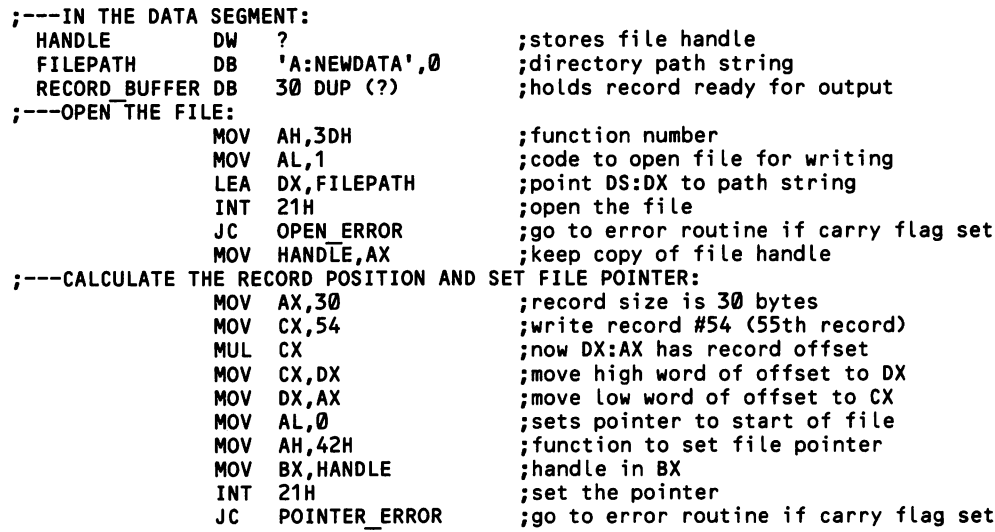

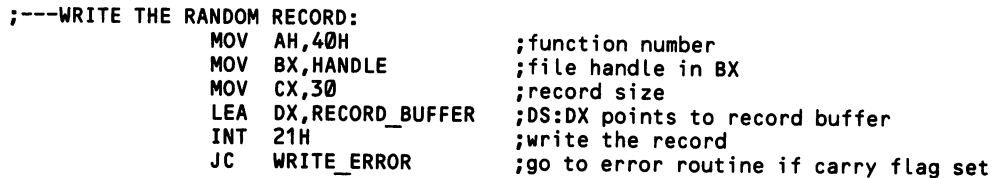

Unlike the FCB method, the file handle method makes no special provision for writing blocks of random file records. But your program needs only to calculate how many bytes comprise the block of records that is to be written.

 $\cdot$ 

 $\sim 10$ 

## 5.4.6 Read from random files

Reading random files reverses the process of writing them. DOS calculates the position of a record within a file on disk, then reads the record and deposits it in memory. A program must then divide the record into fields of the exact same dimensions as the fields used when the record was constructed. Don't forget to remove any space characters that were used to pad the fields. The discussion of writing data to random files [5.4.5] contains information that will help you better understand the information here. High Level —

To read a random file, open it and define the record fields just as was explained for writing random files. Then use GET# to read a particular record from disk. GET#1,23 reads record number 23 from the file opened under buffer #1. When the record is read, the variables named in the FIELD statement are automatically given the corresponding values in the record. For example, if the FIELD statement is FIELD 1,20 AS X\$,2 AS Y\$, then after the statement GET#1,23 is executed, X\$ will hold the string in the first 20 bytes of record 23 and Y\$ will hold the second ten bytes. There are no statements corresponding to RSET and LSET that must be used to remove the data from their fields.

In the case of numeric data, recall that they had to be converted to string form using MKI\$, MKI\$, or MKD\$. To reassign these values to proper numeric variables so that they may be manipulated or printed, reconvert them using the correspond ing functions CVI, CVS, CVD. If Y\$ holds an integer, then write  $Y\% = CVI(Y\$)$ and the reconversion is made, with  $Y\%$  holding the original value of the variable before it was specially processed for random files. If you were to display the string value of the variable, you would find a number between 0 and 65535 encoded as two ASCII characters.

This example opens the file created by the example at [5.4.5] and displays the data found in any record requested:

```
100 OPEN "A:NEWDATA" AS 1 LEN=24 'open the f i Le
110 FIELD 1,18 AS LASTNAME$,2 AS AGE$,4 AS WEIGHT$ 'partition the records<br>120 CLS:INPUT"What is the record number";R 'request a record number<br>20 CLS:INPUT"What is the REED DRINTING over no socialistic 120 rest and of f
130 IF R*24 > LOF(1) THEN BEEP:PRINT"No such record":GOTO 120'past end of file?<br>140 GET #1.R
140 GET m,R 'get the record
150 PRINT LASTNAMES,CVI(AGES),CVS(WEIGHTS) 'print the data<br>160 PRINT:PRINT"Do another y/n?" '' request another?<br>"Ison what he with head and the setter!"
160 PRINT:PRINT"Do another y/n?"<br>170 CS=INKEYS:IF CS="" THEN 170 " loop until keystroke<br>180 TE CS="v" OR CS="Y" THEN 120 " oo get another if requested
180 IF Cs=''y'' OR Cs=''Y'' Then 120<br>190 CLOSE
                                                                           'else close the file
```
#### Middle Level

The FCB method of file access has two functions that read random records. The file handle method, on the other hand, uses the same function that it uses to read sequential files. The two access methods are treated separately.

FCB Method:

Function 21H of INT 21H reads single random records. A second DOS function, 27H, reads blocks of consecutive random records; it is discussed below. Set up a file control block as discussed at [5.3.5] and open it [5.3.3]. After the FCB is opened, enter into the FCB the record size of the random files (DW at offset 14) and the number of the record that is to be read (DD at offset 33). Once DS:DX is pointed to the first byte of the FCB, call function 21H to read the record, and it will be deposited in memory starting at the first byte of the DTA.

When a record is successfully read, AL returns with 0. This outcome does not necessarily indicate that there has been no error, however, since an improper record size could cause parts of adjacent records to be returned as if they were a single record. If a request is made for a record number larger than the number of records contained by the file, AL returns 1 or 3. When 3, the very end of the file has been read, and part of a record of data has been read. When 1, no data was read at all.

This example reads one record and deposits it in the DTA:

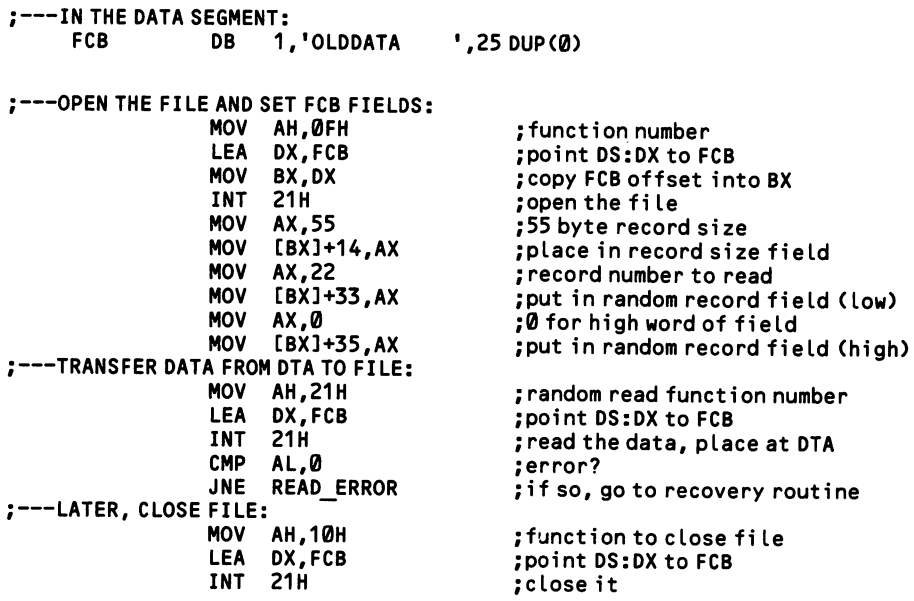

To read blocks of consecutive records into memory at once, use function 27H of INT 21H. It is set up exactly like function 21H, above, except that in addition CX is given the number of records to be read, and upon return CX holds the number of records actually read. The values returned in AL are also the same as those for function 21H. Unlike in function 21H, the FCB fields that keep track of records (the random record, current block, and current record fields) are automatically incre mented to point to the next unread record when this function is used.

Note that in both single and multiple random record readings, the current block and current record fields of the FCB are set from the initial value of the random record field. If you know the value of the current block and record, but not the corresponding random record number, use function 24H of INT 21H to do the calcu lation for you. There are no input registers other than to point DS:DX to the opened FCB. Upon return the random record field is filled with whatever value matches the settings of the other two fields.

#### File Handle Method:

The previous section shows how to write random records using the file handle method. Set up a random-read routine in exactly the same way, calculating the off set in the file to which to direct the file pointer. Point DS:DX to a buffer into which the record is to be deposited, then execute function 3FH of INT 21H. On entry, CX contains the record size, and BX holds the file handle.

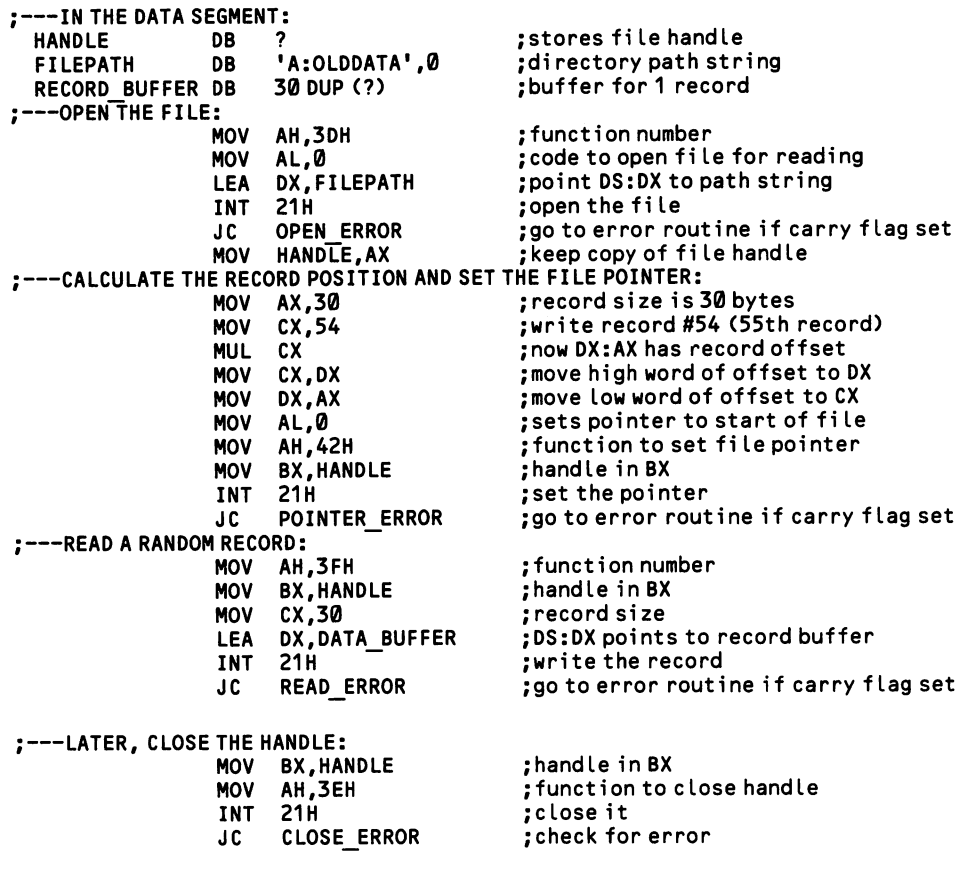

## 5.4.7 Verify data after write operations

DOS can verify the accuracy of disk data transfers at the time they occur. Errors occur so seldom that the verification measures ought ordinarily to be avoided, since they slow down disk I/O. But when they are required there are two ways to make the verification. One is to place the command  $VERIFY = ON$  in a CONFIG.SYS file, which is automatically read when DOS boots up. Thereafter, all disk operations are verified. This is the only verification measure available to BASIC. A second method is to leave the VERIFY parameters "off," and to use a special DOS function to verify only those disk operations that are critical. When the verification procedure finds an error, it brings about a critical error condition, as described at [7.2.5].

#### Middle Level

Function 2EH of INT 21H switches verification on and off. Place 1 in AL for "on" and  $\emptyset$  in AL for "off." Also put  $\emptyset$  in DL. Then execute the interrupt. There are no result registers.

```
;---TURN ON VERIFICATION:<br>MOV AL.1
                         MOV<br>MOV
                         MOV DL,0<br>MOV AH.2
                         MOV AH, 2EH
                                21H
```
;code number ;required input register ;function number ;compLete

To find out what the current verification setting is, call function 54H of INT 21H. There are no input registers. On return,  $AL = 1$  if "on," and  $AL = 0$  if "off."

## 5.4.8 Define/recover from disk errors

Disk operations are so complicated that there are a large number of possible errors. Most disk errors are discussed along with the operations in which they may occur. Here they are brought together in one place to help you create a general pur pose procedure for recovery from disk errors.

Disk errors are of two kinds, which you may think of as "soft" or "hard." Soft errors result from inappropriate requests for file access: the file requested may not exist, or disk space may run out before all of a file can be written. Hard errors, on the other hand, result from the faulty sequencing or timing of disk operations, as might occur from bad alignment or from flaws in the disks themselves. In the latter case it is a good idea to "reset" the disk before proceeding.

#### High Level -

[7.2.5] explains how to set up an error recovery routine. An ON ERROR GOSUB statement shifts the program to an error recovery subroutine when any critical error occurs. The subroutine first finds out the BASIC error code number, and for disk errors the following are provided:

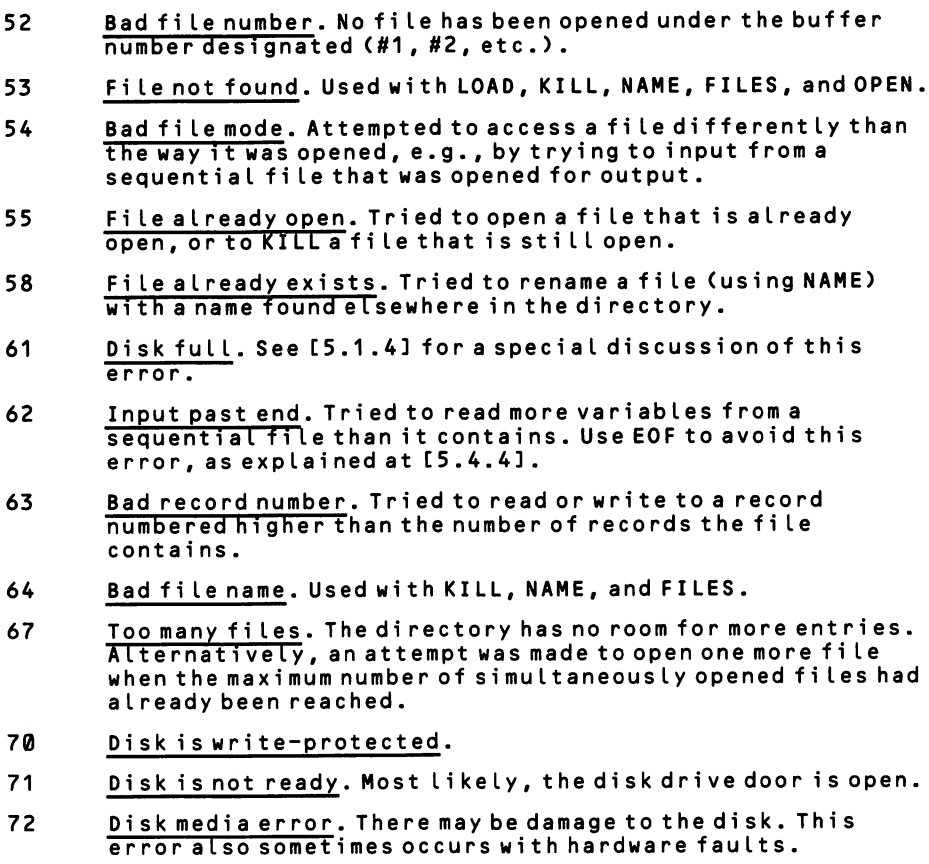

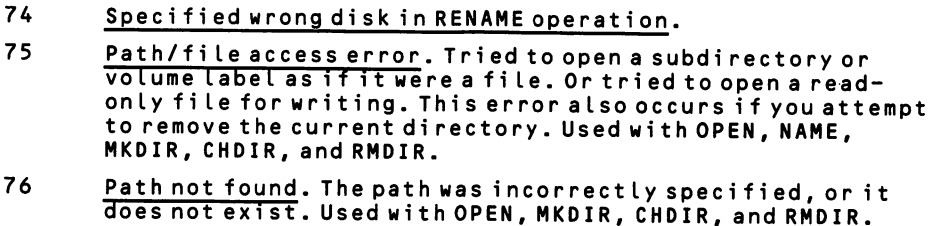

Once the routine has decoded the error, the user may be informed of the prob lem. When the user indicates that the problem has been corrected, a RESUME state ment sends the program back to the line where the error occurred. The RESUME statement may end with a line number so that the program returns to the beginning of an entire sequence of disk operations, no matter where the error occurred (note that files do not close when an error occurs). The following example recovers from full-disk errors and write-protection errors:

```
100 ON ERROR GOSUB 5000 CONTACT START START CONTRACT START UP Error trapping
600 '' 'disk operations begin here
5000 '' 'error recover subroutine
5010 IF ERR=61 PRINP'Disk FuLl":GOTO 5100
5020 IF ERR=70 PRINT"Oisk Is Write Protected";GOTO 5100
5100 PRINT"Correct the problem, then strike any key"
5110 C$=INKEY$:IF C$="" THEN 5110
5120 RESUME 600
```
## Middle Level —

Function 1 of INT 13H returns a byte in AL that gives the status of the disk drives. The bit pattern is as follows:

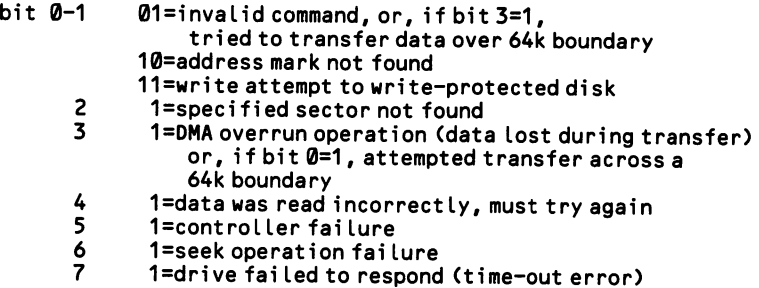

Each DOS disk function uses only a few of the available disk error codes, or sometimes none at all. In all cases, the carry flag is set to 1 when an error occurs. If there is an error, its code number is placed in AX. Here are the codes relevant to disk operations:

- 1 Invalid function number<br>2 File not found
- File not found
- 3 Path not found<br>4 Maximum number
- 4 Maximum number of files already open<br>5 Access denied (hardware error)
- 5 Access denied (hardware error)<br>6 Invalid file handle
- 6 Invalid fi le handle
- 15 Invalid drive was specified
- 16 Tried to remove the current directory<br>17 Not same device
- 17 Not same device<br>18 No more files (w
- No more files (when searching directory using global fi lename characters)

Recovery from these soft errors is a simple matter. Some alert you to program ming errors. Others are attributable to the program user. When the drive itself does not respond correctly a critical error occurs. [7.2.5] shows how to write a routine to deal with critical errors.

DOS 3.0 introduces extended error codes. These may be retrieved by function 59H of INT 21H when the carry flag indicates an error has occurred. See [7.2.5] for a discussion.

# 6 The Printer

## Section 1: Control Printer Operations

DOS can handle three parallel devices (LPTl-3), and this chapter shows how to control them. Serial printers are controlled exactly as parallel printers, except for the way in which the data is sent to the printer; for this information, see Section 1 of Chapter 7. Each parallel device has its own adaptor. An adaptor is manipulated through three I/O registers, and the port addresses of these registers are different for each adaptor. The BIOS data area contains the base address of each adaptor. A base address gives the lowest address of the group of three port addresses. The base address for LPTl is at 0040:0008, for LPT 2 it is as 0040:000A, and so on. Which adaptor is assigned to which LPT number is not certain, as the table below shows. For this reason a program that accesses the parallel port directly should look up the addresses it uses. Note that a base address is initialized to 0 when no corresponding adaptor is installed.

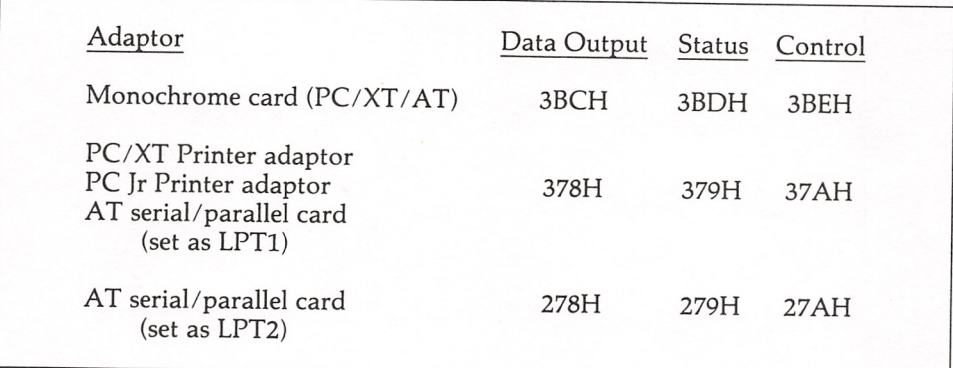

The *data output register* is the port address to which each byte of data is sent on its way to the printer. The status register reports a variety of information about the printer; the CPU may continuously monitor it in order to sense when it is all right to send data. The status register also reports that a printer error has occurred. The control register initializes the adaptor and controls the output of data. It also can set up the parallel port for interrupt operations, so that the printer will interrupt the CPU when it is ready for another character, leaving the CPU free for other mat ters. Here are the bit patterns in the status and control register:

#### Output Register;

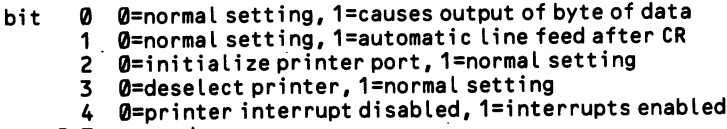

-7 unused

Status Register;

bit 0-2 unused 0=printer error, 1=no error 0=printer not on line, 1=printer on line 0=printer has paper, 1=printer out of paper 0=printer acknowledges receipt of character, 1=normal 0=printer busy, 1=printer not busy

There is no good reason for any program to lack the error recovery routines needed to deal with printer problems. A well written program should begin by checking that a printer is on line. If more than one printer is connected, the pro gram should let the user choose the one he prefers. And the print routine should be able to recover from printer errors of any kind, preferably without requiring that the entire document be redone.

## 6.1.1 Initialize the printer port/reinitialize the printer

Programs should initialize each printer port (LPT1-LPT3) prior to its first use. Printer ports should also be reinitialized after a printer error condition is corrected. Do not confuse printer port initialization with the initialization of the printer itself. Printer initialization is essentially a matter internal to the printer. It occurs auto matically when the printer is turned on, and in most cases a printer cannot truly be reinitialized without switching it off and then back on. But a program can reinitialize a printer in the sense that it can restore the initial parameters it uses for printing, cancelling all of the special fonts, tab settings, etc. It is considered good etiquette to reset the printer this way when a program is finished with it.

High-level languages automatically initialize the printer port, but assembly lan guage programs require a short routine for this purpose. Restoration of initial print parameters, on the other hand, is a problem for all programs. Some printers, such as the newer Epson printers, have a "Master Reset Code" by which the printer is entirely reset. But since all printers do not have such a code, a program must make provision in its exit code to reset any parameters it may have changed. For exam ple, it might output the codes for "italics off," "compressed mode off," etc. Remem ber to include a call to this procedure in a Ctrl-Break exit routine.

Keep in mind that on many printers, characters are not printed until an end-ofline carriage return is received (or until a line's worth of data is input). Characters can wait in the printer buffer indefinitely, even after the program that originated them has terminated. When a fresh data transmission begins, these lingering characters are printed. To avoid this problem always clear the buffer before starting to print; and, as good etiquette, clear the buffer when your programs are finished. This is done by sending ASCII 24 to the printer (no print parameters are altered).

#### Middle Level —

Function 1 of BIOS INT 17H initializes a printer port and returns a byte giving the port's status. Place in DX the port number, from 0-2 for LPT1 to LPT3, then call the interrupt. A printer status byte (identical to that discussed at [6.1.2]) is returned in AH.

```
;---INITIALIZE LPT1:<br>MOV
                MOV DX, 0 :LPT1
```

```
AH,1 ; function to initialize printer
INT 17H ;make the initialization
```
#### Low Level

The output control register of each printer adaptor has a bit that causes the adap tor to initialize. This register is located at the port address that is 2 higher than the base address of the adaptor. Recall that the base address for LPT1 is kept at 0040:0008, for LPT2 it is at 0040:000A, etc. Only the low five bits of the output control register are significant. Bit 2 is the printer initialization bit, and ordinarily it is set to 1. To initialize the adaptor, set this bit to  $\emptyset$  for a thousand turns through an empty loop (3000 on the AT, or time l/20th second using the BIOS time-of-day

count [2.1.5]). Only bit 3 ("printer selected") needs to be set to 1 at this time. So send 12 to the port, make the delay, and then send the usual (non-interrupt) initialization value to the register, which is 8.

This example initializes LPTl:

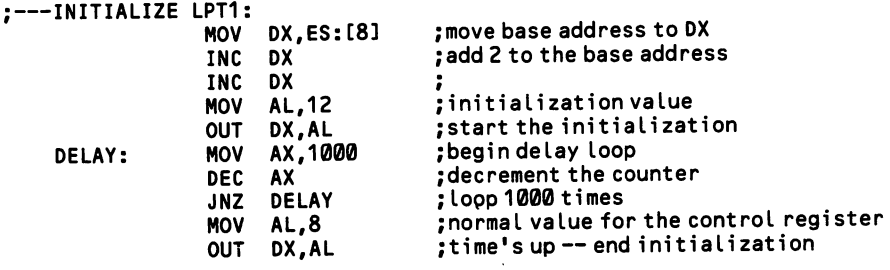

## 6.1.2 Test that a printer is on-line

A program should always test that a printer is on line before starting to send out put. It is easy to ascertain that a printer is not ready, since bit 3 of the printer status register is set to 1 in this case. But it is more difficult to find out exactly  $why$  the printer is not ready: whether it is turned off, deselected, or out of paper. This is because printers of different manufacture bring about different bit patterns in the status register even when they are in an identical state. Although the status register has bits that should show the three printer states, the bit patterns that actually occur with these conditions may not be in accord (bit 3 should show that the printer is turned off, bit 4 that it is deselected, and bit 5 that paper has run out). The values below are returned in the status register by the Epson "standard" that is generally followed by IBM:

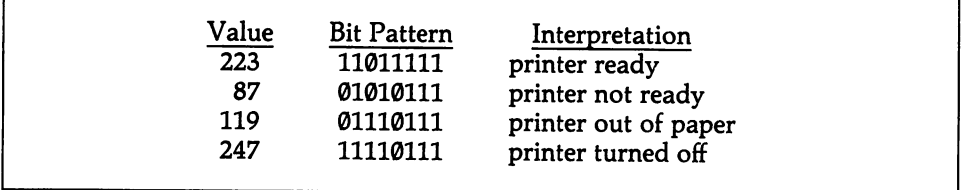

The input status register is located at the port address that is one greater than the base address of the printer. The base address for LPTl is kept at 0040:0008, for LPT2 it is at 0040:000A, etc. Keep in mind that if the printer was turned off, it will take a while to self-initialize once it is switched on. Do not begin printing until the input status register indicates that the printer is on line and ready to receive data.

#### High Level

This routine tests whether the printer is on line and tells the program user what to do if it is not. It uses the values in the table above. As mentioned above, this approach is not useful for general print routines that access many different printers, but it is appropriate when you write printer-specific device drivers. Note that line 120 derives the value of a two-byte number by multiplying the high byte by 256 and adding it to the low byte. 1 is added to the result as the offset of the input sta tus register address from the base address.

```
100 '''Get the LPT1 address and see if a printer is ready:<br>110 DEF SEG=8H40<br>1 noint to the B
110 DEF SEG=S1H40 'point to the BIOS data area
120 PRTRBASE=PEEK(9)*256+PEEK(8)+1 <sup>'</sup>get the input status register address<br>130 IF INP(PRTRBASE)=223 THEN 180 'if printer is ready, jump
130 IF INP(PRTRBASE)=223 THEN 180 'if printer is ready, jump<br>140 BEEP - lee been analyze print
                                                  'else beep, analyze, print messages:
150 IF INP(PRTRBASE)=87 THEN LOCATE 1,1 :PRINT"$trike the SELECT key":GOTO 150
160 IF INP(PRTRBASE)=247 THEN LOCATE 1,1 :PRINT"Turn the printer on":GOTO 160
                                                  'wait until initialization finished
180 '' 'Printer is now on line — begin print operations: 'etc...
190 LPRINT Z$
```
#### Middle Level

Use function 2 of INT 17H to fetch the printer port status byte. On entry, DX contains the LPT number (0-2 for LPT1-LPT3). This function turns off the three unused bits of the byte, and it XORs two others, so the bit patterns differ from those listed above:

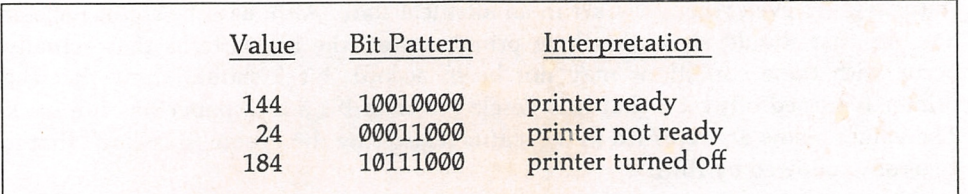

Again, be aware that these numbers differ from printer to printer. The more gen eral "off or not ready" status is indicated when bit 3 of the register is set to 0.

#### Low Level

This example takes a simpler route and merely checks the "on line" bit of the sta tus register. Use the base address of LPTl to get the status byte.

```
;---IN THE DATA SEGMENT:<br>MESSAGE DB 'Pr
                       DB 'Printer not ready -- strike any key when OK$'
;---CHECK TO SEE IF ON LINE:<br>MOV AX.4
                               AX, 40H
                        MOV
                        MOV
                        INC
                        IN
                               ES,AX
                               DX,ES:[8]
                               DX
                               AL,DX
                        TEST AL, 1000B<br>JNZ GO AHEAD
                               GO AHEAD
;---PRINT ERROR MESSAGE AND WAIT FOR KEYSTROKE:<br>MOV AH, 9 ; function to
                                                ;point ES to BIOS data area
                                                ,<br>;get the base address
                                                ;offset to status register
                                                ;put status byte in AL
                                                ; test bit 3
                                                ; jump ahead if printer on-tine
    GO AHEAD:
                        MOV AH, 9 ; function to display string<br>LEA DX, MESSAGE ; DS: DX points to message
                        LEA DX, MESSAGE ; DS: DX points to message<br>INT 21H ; print the error message
                        INT 21H ; print the error message<br>MOV AH, 7 ; function to wait for key
                        MOV AH,7 ; function to wait for keystroke<br>INT 21H ; wait for keystroke (no echo)
                                                ; wait for keystroke (no echo)
                                                jprogram conti nues...
```
## 6.1.3 Interpret/recover from printer errors

Error checking must not stop once a program ascertains that a printer is on line. Printer errors can occur at any time while the printing is going on, and a program must be ready to recover. While a printer is capable of many sorts of errors, only three are reported back to the computer. These are the "out of paper" error, the "not on line" error, and a general purpose "error has occurred" message. As [6.1.2] explains, not all printers report these error conditions in the same way, but theoretically the input status register uses the following bit pattern:

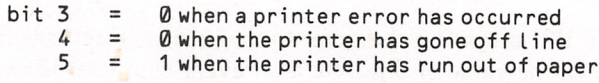

Bit 4, in particular, may not operate as it is supposed to. The input status register is located at the port address that is one greater than the base address of the printer. The base address for LPTl is kept at 0040:0008, for LPT2 it is at 0040:000A, etc.

At low level, when a program sends data to a printer, it constantly monitors bit 7 of this register to see if the printer is ready to accept another character. It is an easy matter to check bit 3 at the same time to see if an error has occurred. If the errors that should be indicated by bits 4 and 5 have occurred, at least bit 3 will have become 0. The program can then do its best to analyze the error, and then it can prompt the user to correct the situation. Note that the DOS function that out puts characters to the printer (number 5 of INT 21H—see [6.3.1]) can be made to continuously monitor for time-out errors by means of the MODE command. Before loading a program that uses function 5, enter MODE LPTl:,,P (or better still, place the command in an AUTOEXEC batch file).

All of these errors require that printing stop and that action be taken before it can begin again. It is frustrating to the program user when much of a long docu ment must be reprinted because of a printer error. Careful design of a recovery rou tine should allow a program to resume printing from the top of the page on which the error occurred. Always store a copy of the pointer to the output data whenever a new page is begun. When an error recovery procedure comes into action, it can order the user to reset the page to top-of-form, and then printing can recommence at the start of the page where printing left off.

#### High Level

BASIC provides two error conditions for printers. Error code 24 occurs when the printer is de-selected, and code 27 occurs when the printer is turned off, or if it runs out of paper. These codes are detected using the error-trapping technique explained at [7.2.5]. Unfortunately, only code 27 is trapped efficiently. Code 24 takes approx imately half a minute to register, during which time the program freezes. It is not very useful to read the status register directly before each print operation. This works before printing begins, but not if the printer is deselected while printing is in progress. For what it is worth, here is the error-trapping routine:

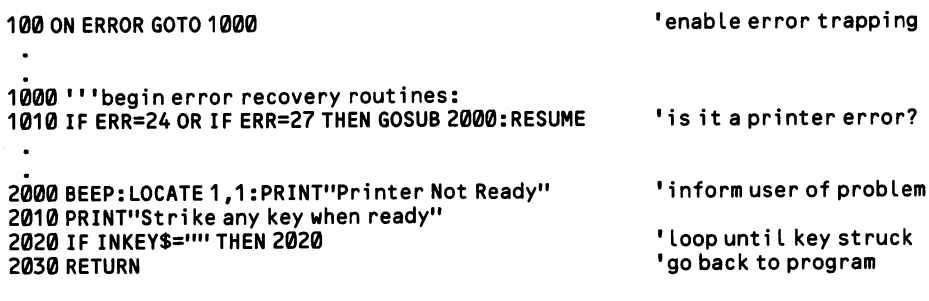

#### Middle Level

Whenever function 0 of INT 17H outputs a character to the printer, it returns the printer status byte in AH. Check the value of this byte after every character is sent. BIOS slightly modifies the status byte. Normally, bit 0 is not significant, but in this case it is set to 1 when a "time-out" (printer off line) error occurs. The following example detects two kinds of errors: a general "printer not ready" condition and the "out of paper" condition. The example assumes that at the beginning of each page (that is, after every form feed) the program saves a pointer to the start of the output data, placing it in the variable STARTING\_PTR. This enables the program to recommence from the top of the page rather than from the beginning of the doc ument. Of course, the printer must be fully reinitialized before recommencing, so that all formatting parameters are restored. (This example merely illustrates error checking—it is not a working print routine).

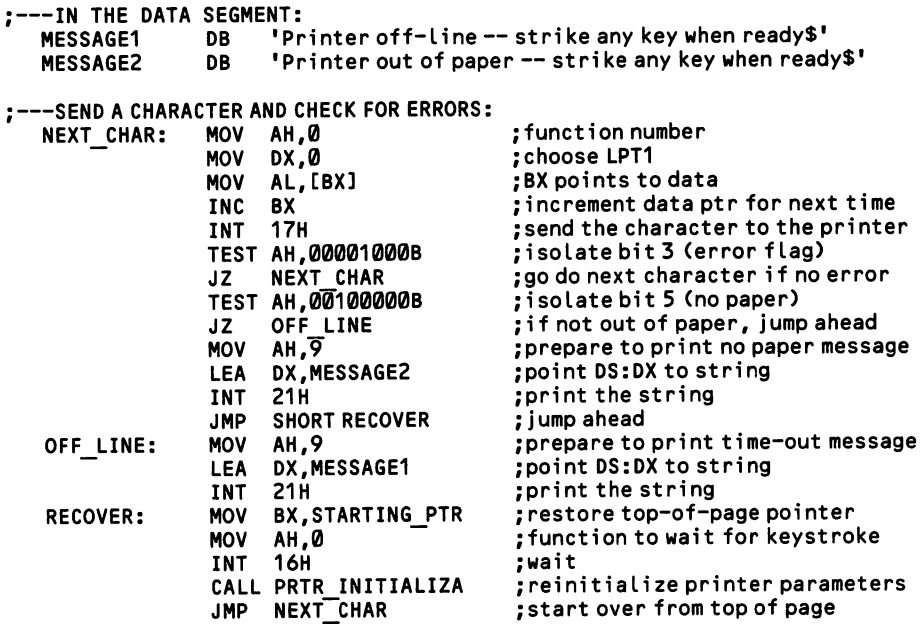

## 6.1.4 Switch between two or more printers

Computers equipped with multiple parallel ports may have two or more printers attached. Output may be switched between the printers in two ways. One way is by using only those printer output statements that specify which printer is used. You may wish to design the code so that the specification can be changed.

The second way of switching printers is to allow LPTl to be used by default, but to change the printer that is addressed by LPTl. This is done by switching the base address used by LPTl. This base address is kept in the BIOS data area at 0040:0008. Exchange it with the base address for LPT2 or 3 (at 0040:000A or :000C) and a different adaptor will be accessed as LPTl.

#### High Level -

In BASIC, if the printer has been opened by the statement OPEN "LPT1" AS #1, then to change printers first CLOSE #1 and then open the second printer using the statement OPEN "LPT2" AS #1. Thereafter all PRINT #1 statements will direct their output to the second printer. This change is not so easily made in programs that use the LPRINT statement, since LPRINT sends all output to LPT1 by default. In this case you must exchange the printer base addresses. The following BASIC code does just that, switching LPTl and LPT2. Used a second time, it switches the addresses back to their initial configuration.

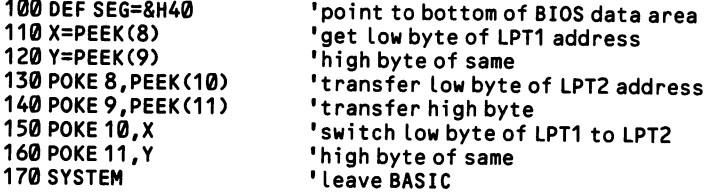

This is a handy program to invoke when ready-made software does not address the desired printer. It can be compiled and kept on disk, say by the name OTHERPRN, and then one need merely type that name (from the DOS prompt) to toggle between printers. If you have no compiler, make a batch file named OTHERPRN.BAT, and place in the file the line BASIC OTHERPRN. When you type OTHERPRN, the batch file loads BASIC, which automatically runs OTH ERPRN.BAS, and then BASIC is exited. Be sure BASIC.COM resides on the disk. Keep in mind that you must resist the temptation to test this program before it has been saved on disk, since it erases itself when it is run.

#### Low Level

One way an assembly language program can change the printer to which it sends data is by always using function  $\emptyset$  of INT 17H for output [6.3.1]. This function requires that the printer number be placed in DX. Supply this number from a vari able, so that it can be changed at any time. The second possibility is to exchange the base address of LPT1 with that of LPT2 or LPT3. The following program does just that. Like any short utility, it should be written in .COM form, as explained at [1.3.6].

#### ;---EXCHANGE BASE ADDRESSES OF LPT1 AND LPT2:

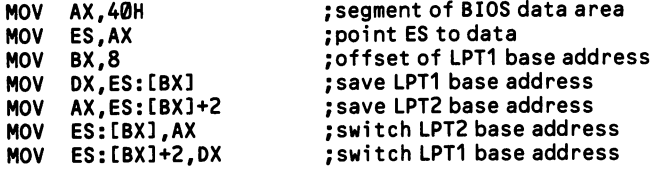

مر

 $\epsilon_{\rm{max}}$ 

## Section 2: Set Printing Specifications

Special codes are sent to a printer to set the many specifications for page format, type style, etc. These codes are sent to the printer like any other data. Some are no more than one-byte codes from the first 32 bytes of the ASCII character set. These are control codes (listed at [7.1.9]), and they initiate such common printer opera tions as line feeds and form feeds. Most print specifications, however, are sent as escape sequences, where one or more code bytes follow the escape character, which is ASCII 27. The initial escape character informs the printer that the character(s) that follow are to be interpreted as commands, rather than as data. Such escape sequences generally have no terminating character, since the printer "knows" the length of each sequence. Only in the few cases where the escape sequence is of variable length is a terminating character required, and that character is always ASCII Ø.

In almost all cases, the specifications made by these codes stay in effect until they are explicitly undone. Once the code for underlining is received, for example, underlining continues indefinitely until the code that stops underlining is sent. The printer's buffer may be cleared without affecting the specifications. But if there is a printer error and the printer is reset (turned off and back on), then all specifications must be restored.

Most codes that set print specifications are interspersed throughout the data they affect. For example, data for a word that is to be boldfaced is preceded by an escape sequence that turns boldfacing on and followed by an escape sequence that turns it off. Since there is no universal standard for the various codes, sophisticated printing requires that printer drivers be written for every printer that is to be sup ported. Each driver converts instructions generated by the print routine into the protocol used by the particular printer.

Sending the codes is straightforward in assembly language, but in BASIC you must remember to follow the statements that send the codes (like LPRINT or PRINT#) with a semicolon. Otherwise the statements will automatically follow the codes with a carriage return/line feed pair.

The discussions and examples in the following pages are largely based on the IBM Graphics Printer. The codes used by this printer are as "standard" as any printer protocol can be. This is largely because they are based on the protocol used by Epson printers (the first IBM printers were Epsons) which make up about a third of all printer sales. The control codes used by the IBM printers are compared at [6.2.7]. While the information given in this section may not specifically apply to the printers you write for, most of the principles will.

## 6.2.1 Set text and graphics modes

A printer is always in text mode unless it is specially placed in a graphics mode. The command that invokes a graphics mode must state how many bytes of graph ics data follow (never more than one line) and once that number of bytes has been interpreted as a graphics image, the printer returns to text mode. For this reason, there is no code that turns on text mode.

The number of graphics modes varies from printer to printer. In all cases the escape code that invokes the graphics mode is followed by two bytes that specify how many bytes of graphics data follow (low byte first). To calculate the value of the two bytes, divide the number of data bytes by 256 and place the result in the second byte and the remainder in the first byte. These two bytes are immediately followed by the data bytes themselves.

Each byte defines a bit pattern that corresponds to the eight vertical dots of one position along the line. The low bit (1) corresponds to the bottom of the column formed, and the high bit (128) corresponds to the top. For example, to print a pyra mid, first send a byte in which only the bottom bit is turned on, then a byte with the bottom two bits turned on, etc. After the eighth byte, reverse the series. The value of the first byte is 1, then 3  $(1 + 2)$ , then 7  $(1 + 2 + 4)$ , then 15  $(1 + 2 + 4 + 8)$ , etc. Figure 6-1 diagrams this pattern.

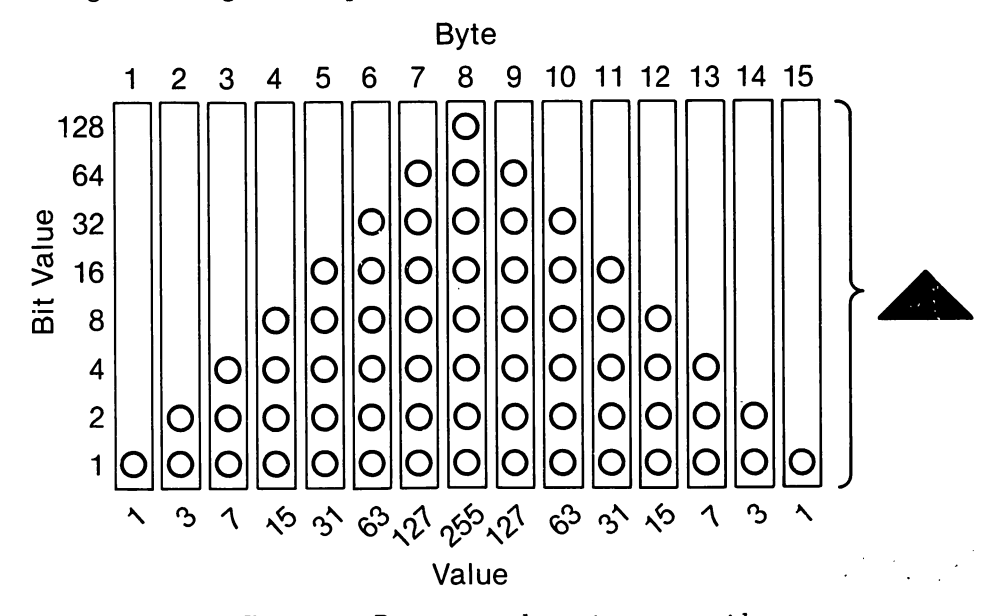

Figure 6-1. Bit patterns that print a pyramid.

To print the pyramid in BASIC on an IBM Graphics Printer, write the following code:

```
100 LPRINT CHR$(27);CHR$(75);CHR$(15);CHR$(0);CHR$(1);CHR$<3);
        CHR$(7);CHR$(15);CHR$(31);CHR$(63);CHR$(127);CHR$(255);
        CHR$(127);CHR$(63);CHR$(31);CHR$(15);CHR$(7);CHR$(3);CHR$(1);
```
338

The first two CHR\$ bytes start up the 480-dot graphics mode, the next two tell that fifteen bytes of graphics data follow, and then the sequence of data bytes is listed. Of course, this could be programmed much more cleverly so that the fifteen bytes of data are generated by a loop. Note that all kinds of problems can occur when the number of bytes specified does not accord with the number of bytes given. To add space between graphics figures, output a number of 0-value bytes. In BASIC, when more than 80 bytes of graphics data are output to a single line, be sure to set the printer to "infinite width." Write WIDTH "LPT1:",255.

The IBM Graphics Printer has four graphics modes which are more or less "standard." They are:

- 27.75 480-dots per line. The "normal" mode. Maximum 480 bytes of data per statement.
- 27.76 960-dots per line. Twice the horizontal resolution, but printed at half the speed ("double density"). Maximum 960 bytes of data per statement.
- 27.89 960-dots per line, printed at normal speed ("high speed double density"). Two horizontally adjacent dots may not both be printed, since the pins in the print head do not have enough time to refire. If an attempt is made to do so, the second dot is ignored. Maximum 960 bytes of data per state ment.
- 27.90 1920-dots per line, printed at half speed ("quadruple density"). Horizon tally adjacent dots must be at least 3 dots apart (that is, print 1, skip 2). Maximum 1920 bytes of data per statement.

The denser modes generally can not print one dot after another when they are hori zontally adjacent. To fill in between the dots, take the carriage back to the left mar gin, move the print head slightly to the right, and make a second pass using the same data. Here is a comparison of the dot densities that are elicited by the same control codes on different printers:

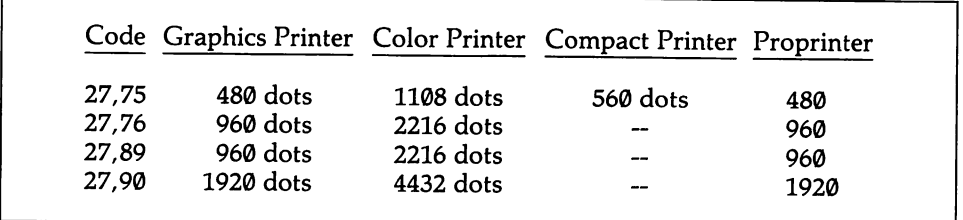

The color printer is unique among the IBM printers in that it can set the aspect ratio of graphics images. This ratio reflects the difference between the horizontal and vertical distances between dots. Ordinarily a 1:1 ratio is desirable, since graph ics calculations become difficult otherwise. But when dumping a graphics image from the video display, an aspect ratio is required that is the same as the screen's ratio. In a medium resolution screen mode, five dots vertically equal the same physical distance as six dots horizontally. This makes the aspect ratio 5:6, and it is the default value assumed by the color printer. Only 1:1 and 5:6 ratios are allowed.

## 6.2.2 Control line spacing

Except on printers with special plotting capabilities, all printing is done in lines. Even graphics images are comprised of lines, although in this case no space is left between them. ASCII 10 is the standard line feed control code. Sending it to the printer (without a preceding escape character) causes the paper to move forward by whatever spacing has been specified. Ordinarily, if no line feed is sent along with a carriage return (ASCII 13), the print head returns to the left edge of the paper so that it may rewrite over the same line. However, the line feed can be made to occur automatically after every carriage return. The printer's dip switch settings may activate this feature. Or it can be done by turning on bit 1 of the output control register (see [6.1.0]). Many printers can toggle the auto-line feed feature on and off using the code 27,53, and some can make reverse line feeds (27,93).

The graphics printer defaults to 1/6 inch line spacing (that is, it writes six lines per inch), and it can be returned to this mode by sending 27,50 (this code is also used in combination with a variable line-spacing code that is discussed below). There are two other ready-made spacings for this printer, 1/8 inch and 7/72nd inch. Their respective control codes are 27,48 and 27,49.

Fine gradations of line spacing are also possible. The graphics printer uses three codes that can shift the platen in very small gradations. All three use a two-byte escape sequence followed by the number of 72nds or 216ths of an inch to space by. The vertical distance between the centers of two dots is l/72nd inch. Spacing 8/72nds inch leaves no space between lines ( $= 9$  lines/inch). Standard 6 lines/inch spacing is given by  $12/72$ nds inch. Finally,  $1/216$ th is  $1/3$ rd of  $1/72$ nd. Movements of this size enable the print head to be slightly offset from dot centers so that on a second pass dots are joined to achieve better print quality. Here are the escape sequences:

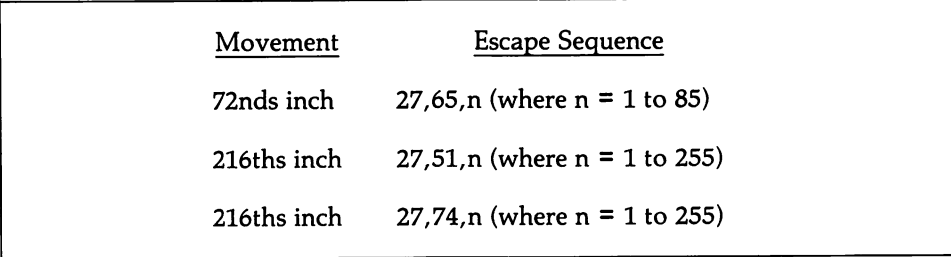

The command for 72nds inch spacing does not become active until a second control code is used: 27,50. As explained above, this second code may also be used alone to restore the printer to 1/6th inch line spacing. If 27,65,n has been used at any time, however, you will need to restore 1/6 inch spacing by sending 27,65,12,27,50. The two codes for 216ths inch spacing are not identical. The first causes all subsequent line feeds to follow its specifications; the second operates for only a single line feed, and thereafter the line spacing reverts to its former setting.

This table compares the line spacings made by the same control codes on several IBM printers:

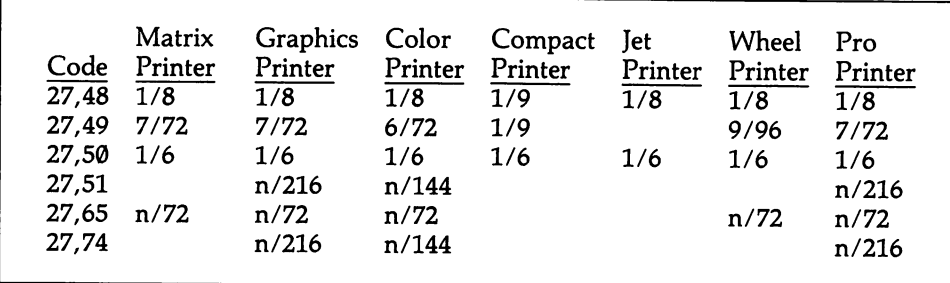

No matter how line spacing is changed, the printer keeps track of the forward and backward motions of the platen so that the skip-over-perforation is always made at the correct place.

## 6.2.3 Control paper movement

The paper in a printer is moved by line feeds, vertical tabbing, and form feeds. A dip switch setting in the printer determines whether the printer automatically skips to a new page when it encounters the perforation between pages. If the performation is not skipped over, print may end up right on top of it. The skip leaves three lines of space at the top and bottom of each page. The printer does not actu ally sense the perforation; rather, it assumes at start-up that the top of the page is properly aligned, and then it keeps track of the number of line feeds it has made. A program can override the dip switch setting by sending control codes to the printer. 27,56 stops the printer from skipping over the perforation, and 27,57 causes it to skip.

The Graphics Printer uses a code that sets the number of lines skipped at page breaks. The code is 27,78,n, where n is the number of lines from 1 to 127. For example, 27,78,10 causes the printer to skip 10 lines. If the line spacing is set to l/6th inch, so that an 11 inch page holds 66 lines, then after printing 56 lines the printer makes a 10-line skip. It is up to your program to initially forward the paper by five (blank) lines so that the 55 lines of text are centered on each page.

If forms are used that have a different length from the usual eleven inches, the page length must be changed so that the skips occur at the correct place and so that form feeds move the paper to the proper position. The page length can be set either by the number of lines or by a length given in inches. To set the number of lines per page, send the code 27,67,n, where n is the line count. The same escape sequence is used for setting the form length in inches, except that the page length is written as 0,n, where n may be from 1 to 22 inches. For the standard page, send 27,67,0,11.

## 6.2.4 Control the print head position

Print is positioned on the page in part by moving the paper [6.2.3] and in part by moving the print head. The head can be positioned anywhere, but not simply by specifying a lateral coordinate. Rather, the print head is positioned as an offset from the left extreme of its reach. There are no sensors in a printer that report the current position of the print head. Your program must keep track of the position if it must be known. It is a good idea to start printer output with the control code 27,60, which moves the head to the left extreme without making a line feed (a car riage return can accomplish the same).

In printing text, there are several ways to move the print head to a particular position. It is moved rightward by sending to the printer one or more space characters or tab characters, and it is moved leftward by sending one or more backspace characters, or by the carriage return charcter. The movements are made essentially continuously—do not think of them as you would similar operations on a manual typewriter. So long as your program knows the initial position of the print head it can combine line feeds with spacing, tabs, and backspacing to format print exactly as you like. Printers that can make reverse line feeds can easily function as a plotter.

Graphics modes can move the print head by small fractions of an inch. When printing text, a graphics mode can be entered to achieve variable spacing between words. Unfortunately, this process slows the printer considerably. See the example at [6.3.2].

There is a special code that causes the print head always to return to the left mar gin before printing a line, canceling bidirectional printing. While this feature slows down printer operation considerably, it helps position the print head more accu rately. It is especially useful in graphics work. To turn unidirectional printing on, send 27,85,1, and to turn bidirectional printing back on, send 27,85,0.

### 6.2.5 Set tab positions

Depending on the printer, both horizontal and vertical tab positions may be set (the IBM graphics printer has no vertical tabs). Horizontal tabs are defined as off sets from the left margin, given in spaces. In some cases up to 112 horizontal tab positions are a}lowed. Similarly, vertical tabs are defined as offsets from the top of the page, and here the measurement is made in line spacings. For most IBM print ers, the maximum is 64 vertical settings.

The first two bytes of the code for setting horizontal tabs is 27,68, and for verti cal tabs it is 27,66. For both kinds of tabs, the two initial code bytes are followed by a string of bytes giving the tab positions in ascending order. Place an ASCII 0 byte at the end of the string to mark its end. To set horizontal tabs at columns 15, 30, and 60, send 27,68,15,30,60,0 to the printer. And to set vertical tabs at lines 8 and 12, send 27,66,8,12,0. Note that if the page length differs from 11 inches, it must be set before the vertical tab positions. Vertical tabs are canceled by 27,67.

Note that most printers do not have margin settings as such. Left margins may be set up by tabbing, or by outputting the appropriate number of space characters at the start of each line. For precise margin settings, switch into a graphics mode and output a number of ASCII 0 bytes. Right margins are created simply by limiting the line length.

## 6.2.6 Change the print font

An 8-1/2-inch wide page holds up to 80 normal characters per line when each character is given the same width. Proportional spacing [6.3.3] may fit a few more characters per line. Compressed print, on the other hand, fits 132 characters on a line, double-width print fits 40, and compressed double-width fits 64. Be cautioned that intermixing the varying widths on a single line can make formatting difficult.

Most dot matrix printers offer a variety of special font modes. Here are the standard options as used on the IBM Graphics Printer:

#### Compressed Print:

To turn on the compressed print mode, send the one-byte control code 15. To turn the mode off, send 18. An 8-1/2 inch wide page can have 132 characters per line in this mode.

#### Double-Width Print:

To start the printer writing in double-width characters, send the one-byte control code 14. Double-width character mode is unusual in that the printer automatically turns it off when it receives a line feed or carriage return. Since these characters are ordinarily confined to single-line titles, this feature is convenient. To turn off the mode mid-line, send 20.

#### Emphasized Print:

In emphasized print, each character is printed twice at exactly the same position. This makes the dots darker, giving a *boldface* appearance. Printer speed is halved. To turn the mode on, send the control code 27,69. To turn the mode off, send 27,70.

#### Double-Strike Print:

In double strike mode the paper is shifted 1/216th of an inch before a second pass of the print head. Better formed characters result, and there is a slight boldfacing of the print. The printer speed is cut in half. Turn the mode on by sending the control code 27,71, and turn it off by 27,72.

#### Underlined Print:

Underlining may be performed in two ways. Graphics printers have an underline mode that causes an underline to be placed under all characters, spaces included. For the IBM Graphics Printer, the mode is turned on by sending 27,45,1, and it is turned off by sending 27,45,0. Printers that do not have an underline mode can cre ate underlining by making a second pass over the line of print, printing the understore character (ASCII 95) where underlining is required, and spaces (ASCII 32) at all other positions. A second pass is performed simply by making a carriage return (ASCII 13) without a line feed (ASCII 10). Making second passes does not interfere with the printer's calculation of page length.

#### Subscripted/Superscripted Print:

On graphics printers, subscripted or superscripted text is compressed vertically. To begin superscripting, send the control code 27,83,0, and to begin subscripting, send 27,83,1. It is possible to shift directly from one to the other. To turn this fea ture off so that printing resumes on the current line, send 27,84.

Some modes can not be used in combination with others. If you want to use four modes at once, consult the following table. Each of the six columns gives an allowed combination.

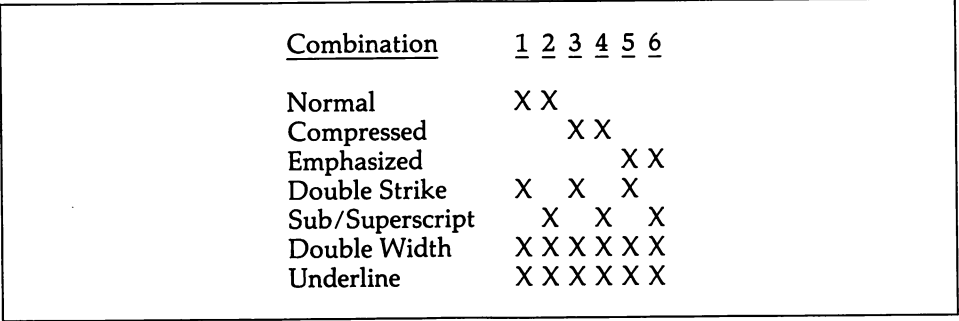

## 6.2.7 Compare IBM printer capabilities

The following table compares the control codes of the IBM printers. The infor mation is not adequate to program many of the codes (you will need the IBM documentation) and in some cases unique codes have been omitted. The table is in tended to show the range of printer capabilities, and to point out which codes are 'standard". Note that the codes for the first four printers are available through the Options and Adapters series of Technical Reference Manuals, and that the codes for the others are found in their accompanying Guide to Operations manuals.

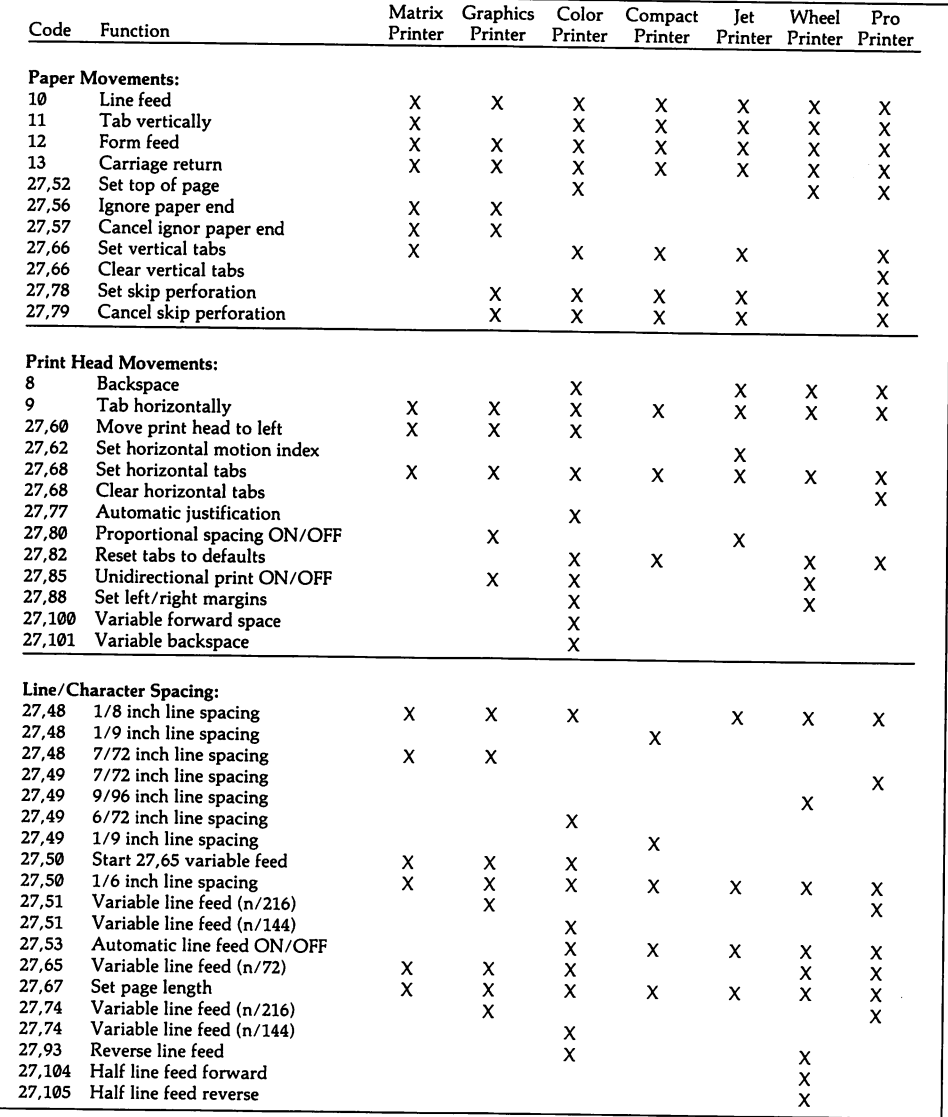

## 6.2.7 Compare IBM printer capabilities

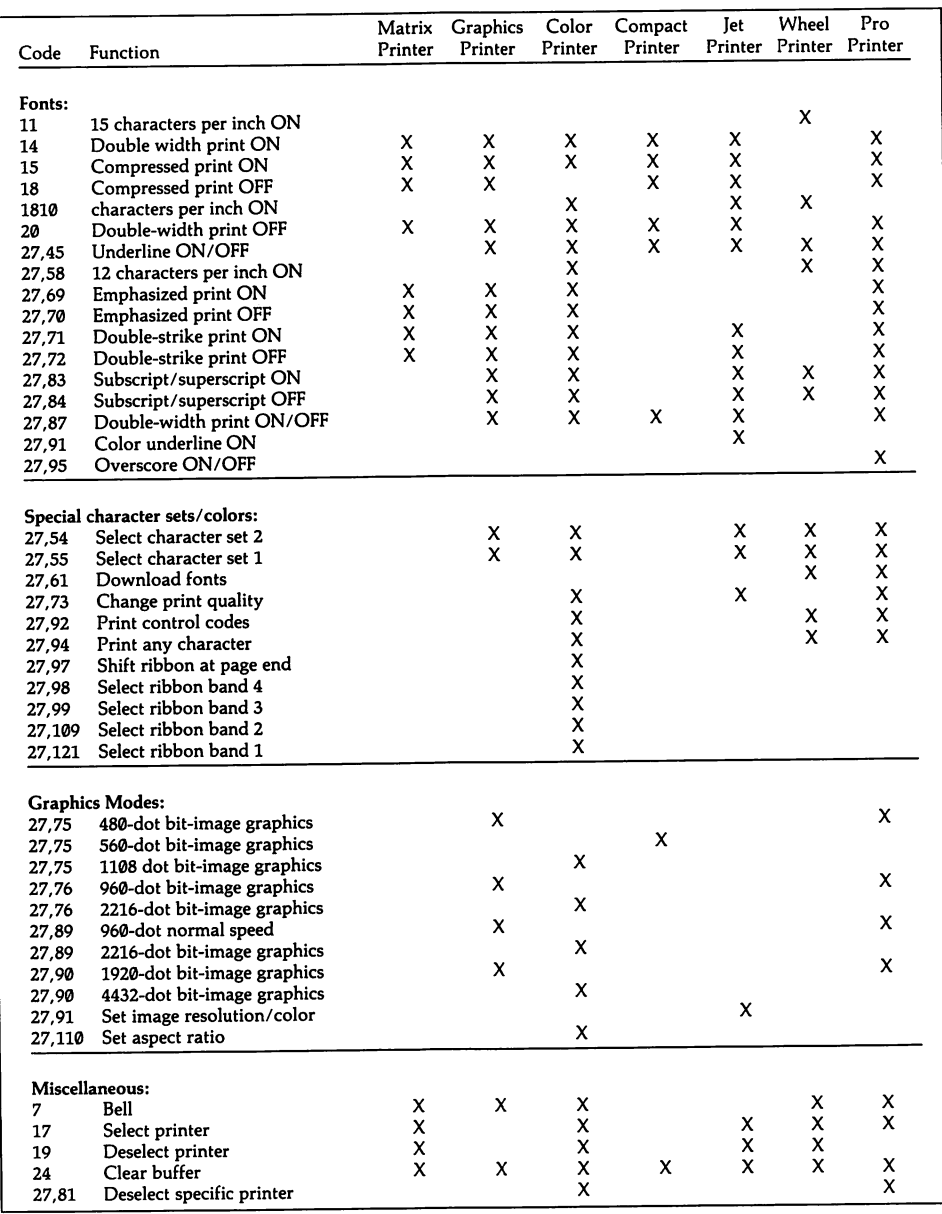
# Section 3: Send Data to the Printer

Sending data to the printer is trivial in high-level languages, and there are several operating system functions that make it easy for assembly language programs as well. Low-level programming requires more work, but it allows more options. Generally, a low-level print routine sends a character to the printer and then con stantly monitors the input status register of the serial port to which the printer is attached. The next character is sent only when the printer signals that it is ready (the printer may not actually print the character at once—it may save it in the printer's own buffer until a line's worth of characters has been received).

In addition, low-level routines may use the *printer interrupt*, or they may simulate the action of this interrupt. Through special programming the printer can be made to interrupt the CPU when it is ready for another character. The interrupt routine quickly sends the next character along its way, and then the CPU returns to its other chores. This method is used for background printing (also known as spooling). Because the physical motions of the printer are so slow compared to the speed of the computer's electronics, the output of characters to the printer takes up only a few percent of the CPU's time. The interrupt lets the remaining time be used productively.

While sending data to a printer is a fairly simple bit of programming, setting up the output data can be terribly complex. Most of the extraordinary feats we are accustomed to seeing printers perform are accomplished by combining text and graphics data with the various printer codes discussed earlier in this chapter. By combining text and graphics modes on the same line, right justification and propor tional spacing are made possible. In addition, any graphics printer can create spe cial characters of any design, and by careful manipulation of line spacing and overstriking, any of the IBM block characters may be printed.

## 6.3.1 Output text or graphics data to the printer

The CPU may devote its full attention to sending data to the printer, or it may print "in the background" by using the printer interrupt. A third alternative is to have the program send characters to the printer at regular intervals, as a sort of "pseudo-interrupt." This method is not as closely coordinated with the printer's operations as true interrupts; but printer operations, after all, are not time-depend ent.

No matter how the data is output, just one character is sent to the printer at a time. High-level languages provide functions that appear to send whole strings of data at once, but these functions break the strings down into individually transmit ted characters. Usually high-level languages send a carriage return/line feed pair after each string. Assembly language programs, on the other hand, must set up all of this. The cost is that there is more coding to do, but the benefit is that there is more flexibility, particularly with error checking. High Level — —

BASIC provides the LPRINT and PRINT# statements for sending data to a printer. LPRINT requires no special preparation, but PRINT# requires that the printer be opened just like a file, using the statement OPEN "LPT1" AS #1, or OPEN "LPT3" AS #2, or whatever. The LPRINT statement always addresses LPTl, whereas PRINT# can address any printer number.

A carriage return/line feed pair is automatically inserted after every LPRINT and PRINT# statement, unless the statement is followed by a semicolon. To avoid inad vertent line feeds, make it a habit to follow all control sequences with a semicolon. Do the same for any strings of text you want printed adjacent to one another. Be aware, however, that many printers do not begin printing until they have received data for a whole line. This is signaled either by a carriage return or by 80 characters (or whatever) having been received. Be sure to send a final carriage return to "flush" the last characters from the printer's buffer.

The printer automatically wraps around from the end of the line. The default width of a printer line is 80 columns, but full-width printers may use more. Lines written with compressed or expanded characters may also require a change of the printer width. To change the number of columns printed before the print head wraps around, write WIDTH "LPTl:",n, where n is the desired number of col umns. When a string is printed that is as long as the line length, or longer, the print head wraps around, effectively performing a carriage return/line feed. This means that when the string length exactly matches the line length, a second line feed is make if the string is followed by a carriage return/line feed pair.

In graphics printing the printer is ordinarily set to "infinite width." To bring this about, set the width to 255 by writing WIDTH "LPT1:",255. If you fail to include this statement, when a long stream of graphics data is output, after every 80 bit patterns are printed BASIC will insert the patterns for the line feed and carriage return characters. These extra characters will be counted in the tally of data bytes for the graphics statement so that subsequent printer statements will be thrown off.

A single LPRINT statement may contain several data items in a variety of forms. The information may be written into the statement itself, as in LPRINT"The Rain In Spain", or it may be referred to by variable names, as in  $(X$ = "The Rain In"$ Spain":LPRINT X\$). Special characters may be included by using CHR\$. Control sequences are normally sent this way; for example, LPRINT CHR\$(10) sends a line feed control code to the printer. CHR\$ is most often used for ASCII codes that are not represented by a common (keyboard) symbol. All kinds of data can be com bined in the same statement. Place semicolons between the items to have the items printed adjacent to one another, or use commas to have each item begin at the next tab position. This is to say that an LPRINT statement is printed exactly as a simi larly formatted PRINT statement would be displayed on the screen. Here are some examples:

```
100 LPRINT S$;" and ";Y$ 'combines three strings
120 LPRINT "The total is ";X 'combines string and numeric values
130 LPRINT "The ";CHR$(27);CHR$(45);CHR$(1);"real";
                       CHR$<27);CHR$(45);CHR$(0);" thing."
                               'underlines the middle word
```
The PRINT# statement can use the same data types as LPRINT, and it also can include many data items in one statement and can mix data of different types. Semicolons and commas operate in the same fashion. Here are some examples that parallel those above:

```
100 OPEN "LPT1:" AS #2
110PRINT#2,S$;"and";Y$
120 PRINT#2,X,Y,Z
130 PRINT#2, "The total is "; X
140 PRINT#2,"The ";CHR$(27);CHR$(45);CHR$(1);"reaL";
                CHR$(27);CHR$(45);CHR$(0);" thing."
```
#### Middle Level

Function 0 of INT 17H sends one character to the printer. Place the character in AL and the printer number in DX. On return AH holds a status register that should constantly be monitored to detect printer errors. [6.1.3] explains how to do this. To output a stream of data, set a pointer to the buffer holding the data, and write a routine like this:

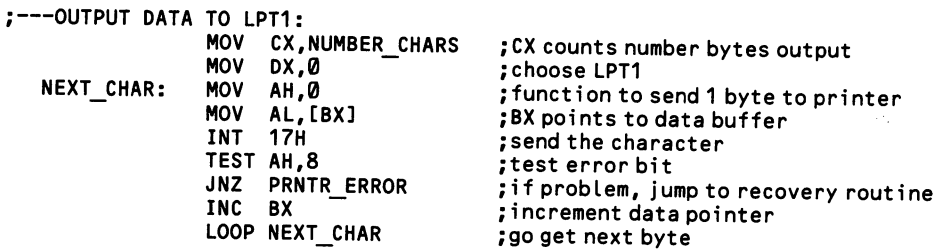

The standard DOS interrupt for printer output is function 5 of INT 21H. Simply place the character in DL and call the function. It always accesses LPTl, and there are no return registers.

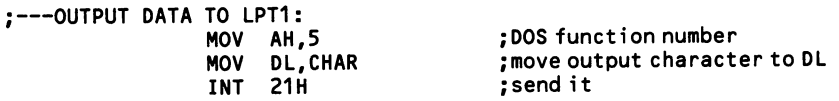

Another way to output data to the printer is by function 40H of INT 21H. This function is the standard output function used by the file handle method of access to a file or device [5.3.0]. In this case, the function uses a special, ready-made handle (identification number) for the printer. This number is 0004, and it is placed in BX. The function only accesses LPTl, so to use a different printer you will need to switch the base addresses [6.1.4]. DS:DX points to the output data, and CX holds the number of bytes to send. For example:

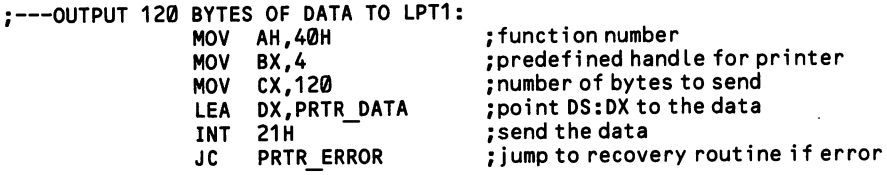

On return the carry flag is set if there has been an error, in which case AX holds 5 if the printer was off line, or 6 if you used the wrong handle number. Note that there is no need to open a device when a pre-defined handle is used.

#### Low Level

A byte of data is sent to the printer by placing it in the output data register, the port address of which is the same as the base address for the printer. Remember that the base addresses for LPTl-3 are the port addresses found at offsets 8,10, and 12 in the BIOS data area (beginning at 0040:0000). Once the data is sent to the reg ister, briefly turn on the *strobe* bit of the output control register, which is located at the port address that is 2 higher than the data register. The strobe bit is number 0, and it need be set to 1 only very briefly to initiate transmission of the data in the data register. The print routine may immediately change the strobe bit back to 0.

Once the byte of data is sent, the program must wait for the printer to signal that it is ready for another. This is done in two ways. When ready, the printer briefly pulses the acknowledge bit of the input status register. This register is located at the port address that is 1 greater than the base address of the printer. The acknowledge bit is number 6, and it normally is set to 1. The acknowledge pulse sets the bit to 0 long enough that an assembly language program is sure to catch it if it constantly monitors the register.

An alternative way of knowing that the printer is ready for another byte of data is to constantly monitor bit 7 of the status register, which is set to  $O$  when the printer is busy and to 1 when it is free to receive data. If you write a low-level print routine in interpreted BASIC or some other very slow language, use this method.

The following example checks the BIOS data area for the base address of LPTl, and then it writes data from a buffer pointed to by BX. The program monitors the status register for its busy signal, and at the same time it checks bit 3 to see if there has been a printer error.

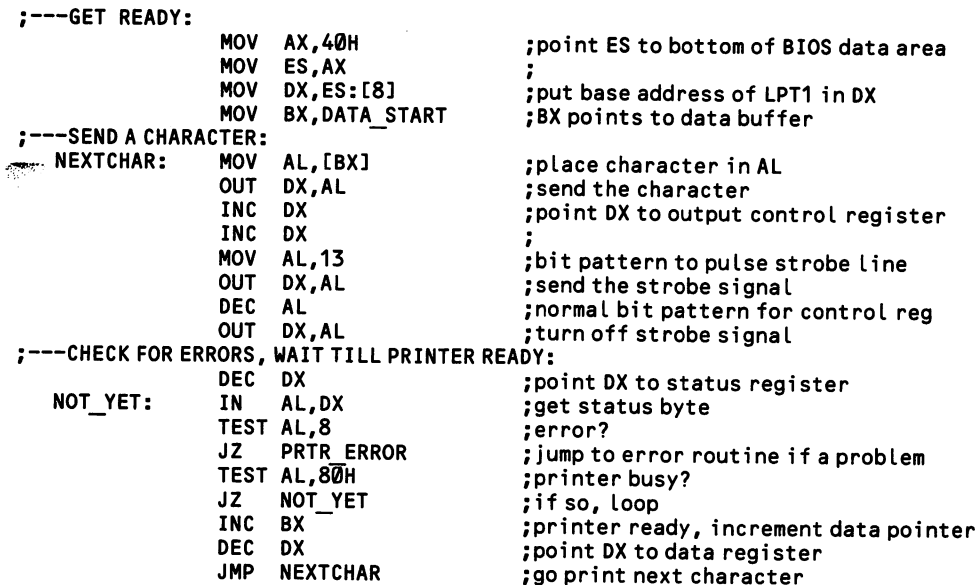

When bit 4 of the printer control register is set to 1, the printer interrupt is enabled. When interrupts are used, a program does not have to wait for a "not busy" signal from the printer by continuously monitoring the printer status register. Instead, a program may send a character to the printer and then go about some other business; when the printer is ready for the next character, it sends an acknowledge signal (bit 6 of the status register is briefly set to 1), and the printer interrupt is automatically invoked. The interrupt routine sends the next character to the printer and returns, whereupon the main program continues along its way until it is again interrupted for a character. When the output data is exhausted, the interrupt must shut itself off. The printer interrupt is set up much like the commu nications interrupt, which is discussed at [7.1.8].

Unfortunately, a design flaw makes the interrupt feature of the first printer adap tors unreliable. On some cards it works and on others it does not. Only in the case of the AT's serial/parallel card can you always trust it. Instead, use the timer inter rupt, as explained at [2.1.7]. Set the 8253 timer chip so that the interrupt occurs at a rate somewhat slower than the rate at which the printer can handle data. Then write an interrupt handler that sends a character to the printer each time the timeof-day interrupt occurs. In order to ensure proper synchronization, have the rou tine check the "printer busy" bit of the status register (bit 7), and if indeed the printer is still busy, have the routine return without sending a new character.

## 6.3.2 Right justify text

True right justification entails dividing the extra space at the end of a line so that it is distributed equally between all words. Some printers have a special mode that automatically performs justification. The IBM Color Printer has this capability; sending 27,77,0 causes on-board circuitry to interpret the incoming data and format it perfectly. Otherwise, a printer must vary the width of the spaces between words by switching into a graphics mode when it prints a space character. In graphics modes the space widths can be adjusted by one-sixth or less of a character width. Unfortunately, many printers very briefly stall while changing between text and graphics modes, so this method can be very slow. An alternate approach is to make spaces using the usual ASCII 32 character, dispersing the extra spaces as evenly as possible across the line. The more difficult graphics approach is shown here.

The steps to formatting a right justified line of text are as follows. First, the num ber of columns in the line must be calculated from the page format settings. Then the number of characters required by each successive word is entered into a tally that includes the spaces between the words. A separate count is kept of the number of spaces. When the talley comes to exceed 80 (or whatever width the printer is using), then the last incomplete word is eliminated from the talley, along with its preceding space. The number of excess columns in the line is multiplied by 6, which is the number of horizontal dots in a character, and the resulting number is divided by the number of spaces between the words.

After each word is printed, the printer is set to 480 dots-per-line graphics mode, and it sends a number of bytes of ASCII 0. Each byte moves the print head one dot rightwards. The number sent should be 6 for the ordinary space, plus the result of the division of the extra space. Finally, if the remainder of the division is not 0, send one extra byte of Ø to each space until the remainder is exhausted.

In summary, consider a case in which a particular line contains twelve words, totaling 61 letters, plus eleven spaces between the words. This leaves eight columns unused in an 80-character line. The eight columns are multiplied by six to give 48 dots worth of horizontal space. Since there are eleven spaces in the line, each space may be given four extra dots of space, and there still remain four surplus dots, one of which is added to each of the first four spaces. The first four spaces have six dots for the normal spacing, plus five extra, equalling eleven. The other spaces are ten dots wide. To send this data to the printer, set up code that sends a single ASCII 0 byte and place it in a loop that repeats as many times as there are bytes of Ø required. Figure 6-2 illustrates this process.

The example below shows the basics of right justification. Take care to provide code for special cases, such as single "words" that are longer than one line (e.g., a long string of dashes). The routines also need modification to deal with the situa tion in which there are only a few words on a line, as at a paragraph ending. Don't allow these words to be spread across the full width of the page.

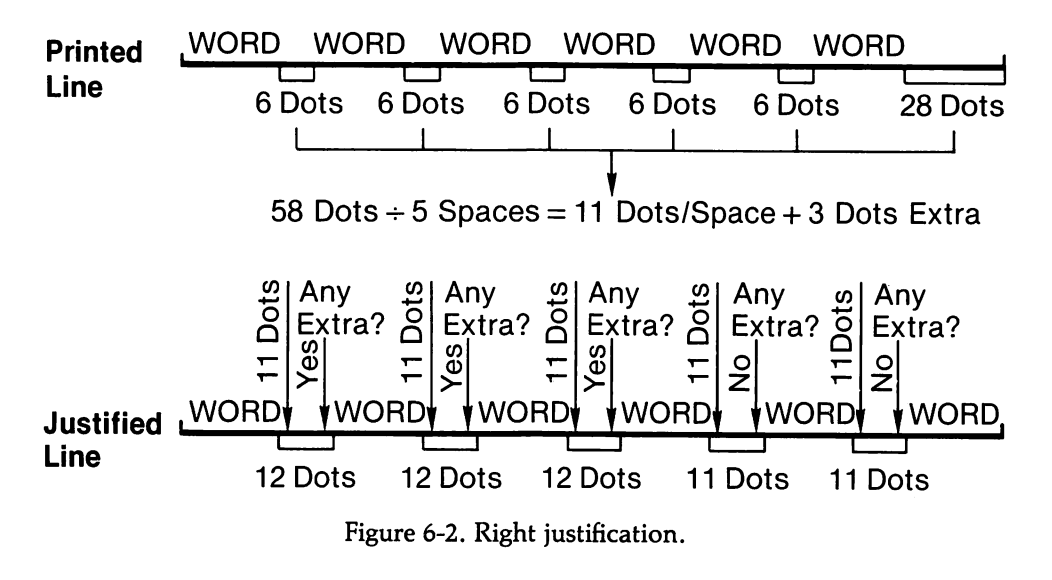

#### High Level

In this example, BUFFERPTR points to the point in a data buffer from which the next line of output begins.

```
100 S$="This text wi LL be printed with right justification using the printer
alternately in text modes and graphics modes."
110 STRINGPTR=1 's and the string S$ and the data string S$ and the data string S$ and the data string S$ and <br>120 COLUMNS=1 and the string of the string of the string S$ and the string S$ and the string S$ and the string
120 C0LUMNS=1 'counts column positions 1-80
                                               ' counts number of spaces in the line
140 " " figure out how many words will fit on a line
150 C$=MID$(S$,STRINGPTR,1)
160 IF C$\sim" " THEN 190
170 LASTSPACE=COLUMNS
180 SPACES=SPACES+1
190 C0LUMNS=C0LUMNS+1
200 STRINGPTR=STRINGPTR+1
210 IF C0LUMNS=81 THEN 230
220 GOTO 150
230 IF CSO'' '' THEN 270
240 C0LUMNS=79
250 SPACES=SPACES-1
260 GOTO 340
270 C$=MID$(S$,STRINGPTR+1,1)
280 IF C$0'' '' THEN 300
290 GOTO 340
300 COLUMNS=COLUMNS-LASTSPACE
310 STRINGPTR=STRINGPTR-C0LUMNS+1
320 C0LUMNS=LASTSPACE-1
330 SPACES=SPACES-1
340 '' 'figure out number of dots per space
350 EXTRASPACES=80-COLUMNS
360 TOTALSPACES=EXTRASPACES+SPACES
370 T0TALD0TS=6*T0TALSPACES
380 DOTSPERSPC=TOTALDOTS\SPACES
390 EXTRADOTS=TOTALDOTS MOD SPACES
400 ""now print out the first line of the string
                                               'get a character
                                               ' if not a space, jump ahead
                                               ' if a space, keep track of position
                                               'add 1 to tally of spaces
                                               'increment column pointer
                                               'increment data pointer
                                               ' jump ahead if end of line
                                               'otherwise, go get next character
                                               'if last char not a space, jump ahead
                                               'else, line length is 79 chars
                                               'don't count the last space
                                               'go figure spacing
                                               'test if col 80 is last char of word
                                               'next char will be spc if so, else jump
                                               'if so, go figure spacing
                                               'col 80 is mid-word, backtrack
                                               'set back data pointer for next line
                                               'number columns is 1 less than last spc
                                               'decrement tal ly of spaces
                                               'figure extra spaces at line end
                                               'add in spaces between words
                                               'multiply by 6 dots per space
                                               'divide by spaces and get quotient
                                               'divide by spaces and get remainder
```

```
410 OPEN "LPT1:" AS #1
420 PRINTPTR=1
430 C$=MID$(S$,PRINTPTR,1)
440 PRINTPTR=PRINTPTR+1
450 IFC$=""THEN 500
460 PRINT#1,C$;
470 IF PRINTPTR=C0LUMNS+1 THEN 590
480 GOTO 430
490 '''here is the spacing routine
500 PRINT#1,CHR$(27)+"K";
510 NUMBERDOTS=DOTSPERSPC
520 IF EXTRADOTS=0 THEN 550
530 NUMBERD0TS=D0TSPERSPC+1
540 EXTRAD0TS=EXTRAD0TS-1
550 PRINT#1,CHR$(NUMBERD0TS);
560 PRINT#1,CHR$(0);
570 FOR N=1 TO NUMBERDOTS:PRINT#1,CHR$(0);:NEXT 'send graphics 0's
580 GOTO 430
590 PRINT#1,CHR$(13)
                                           'open printer
                                           'points from start of data buffer
                                           'get a character
                                           ' increment pointer
                                           'if a space, jump to spacing routine
                                           'otherwise, print the character
                                           ' if end of Line, quit
                                           'otherwi se, go get next character
                                           'switch to 480-dot graphics mode
                                           'NUMBERDOTS sets number 0's sent
                                            'if no extra dots, jump ahead
                                            'else add an extra dot
                                            'decrement tally of extra dots
                                            'send number of graphics chars (low)
                                            'send number of graphics chars (high)
                                            'space finished, go get next char
                                           'at very end, send carriage return
```
#### Low Level  $-$

The corresponding assembly language routine is too long to include here. It would work much as the BASIC example above, except that there is no need to set up a separate string variable to hold the line. Just set pointers within the data buffer to the beginning and end of the line that will be printed.

# 6.3.3 Proportionally space text

Generally speaking, proportional spacing requires a special printer that contains information in its ROM about the width of each character. The IBM Color Printer has a proportional spacing mode which is turned on by the sequence 27,78,1, and turned off by 27,78,0. A program that formats output to the printer in this mode must know the width of each character (found in the documentation). With this data it can calculate how many unbroken words can be fit onto a line.

Be cautioned that some dot matrix printers automatically double-strike propor tional text. If the words in a line are separated by extra graphics-mode spacing, the printer may go back for the second pass after each word, rather than doing the whole line at once. Since printers are relatively slow when changing the direction in which the head travels, in this case right justified proportional text can take a very long time to print out, and it can place undue wear on the printer. This problem does not apply to single-strike proportional spacing. Note that the IBM color printer can automatically combine proportional spacing with its automatic justifi cation feature so that no special coding is required.

Ambitious programmers can cause any graphics printer to perform proportional spacing. The program must store in memory the bit patterns of each character (see [6.3.4]). Rather than send ASCII codes to the printer, which call on the character data held in the printer's ROMs, the bit patterns are used to construct a graphics image of a line of text. Then the entire string of data is output in a graphics mode. This approach requires a good deal of memory to hold the character data, but it allows precise control of the printed image.

#### High Level -

This example turns on proportional mode and prints the first line of a pro gram's output data. The widths of the proportional font are read into the array FONTWIDTH from a sequential file.

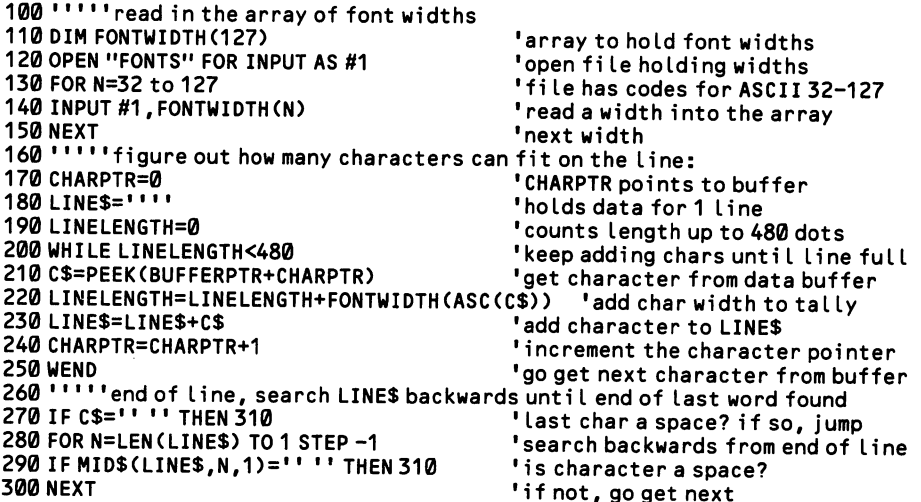

```
310 LINELENGTH=N-1 *if so, prior char is the end of Line
320 '''''initialize proportional spacing and send data<br>330 LPRINT CHR$(27);CHR$(78);CHR$(1); code to start proportional spacing
330 LPRINT CHR$(27);CHR$(78);CHR$(1); 'code to start proportional spacing
340 FOR N=1 TO LINELENGTH ' for each character
350 LPRINT PEEK(BUFFERPTR+N-1); 'print it
                                                    'go get the next character
```
#### Low Level

An assembly language program would work in much the same way as the BASIC example above. One advantage in assembly is that the XLAT instruction is avail able to facilitate the look-up of the character widths. Place the character in AL, point DS:BX to the table, and invoke XLAT. The character width will be returned in AL:

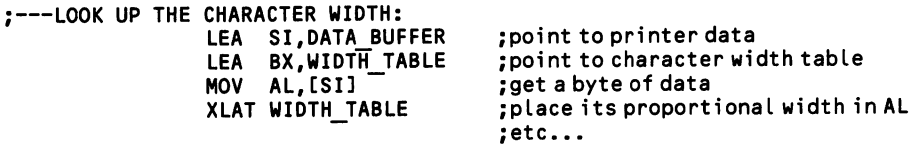

# 6.3.4 Print special characters

Most printers do not support the full IBM character set, yet most programs use the special block graphics characters. It can be very useful to be able to print these characters, and it is not terribly difficult to do so on any dot matrix printer that has graphics capability. Rather than rely on the printer's ROM for the data with which to create the character, the print program itself must contain this information, and it must manipulate the printer in special ways to get it on to the page.

Printing special characters in itself is trivial. Simply break down the character into six bytes in which the bit patterns correspond to the dot patterns of the six col umns of dots that make up a character. For example, to print the horizontal double-line character, ASCII 205, a program must output the bit pattern 00100100 six times in 480-dots-per-line mode.This amounts to exactly one character width, since 6/480 equals 1/80th of a line. To invoke this particular graphics mode, send 27,75. Then send the number of bytes of graphics data coming, using two bytes with the low byte first: 6,0. Finally, send six bytes of the pattern itself, which in this case is the sum of the values of bits 2 and 5 (4  $+$  32 = 36). The entire sequence is 27,75,6,0,36,36,36,36,36,36. More precise graphics modes may be used for finer resolution; generally the extra overhead in computing time is negligible relative to the speed of printer operations.

There is a special problem when block graphics characters must connect verti cally one to another. Printers normally print a line of eight-dot columns, then skip downwards by twelve dots, so that a four-dot margin is left between the lines of characters. Block characters must print across the margin, and in some cases a sin gle character is twelve dots high. Because most print heads have only eight pins, the only solution to this problem is to make two passes to form the character, mov ing the paper forward before the second pass. In this case, the line feed character (ASCII 10) is not used at all. Rather, the printer alternates between making special four-dot spacings and then eight-dot spacings. During the second pass half of the pins will overlap where dots have already been printed, and each of these pins must always be sent  $\emptyset$  so that they do not fire.

To forward the paper by four dots, send the sequence 27,65,4,27,50, and to for ward it by eight dots, send 27,65,8,27,50. An automatic carriage return results. While the first pass occurs, create a temporary line of text that is to be printed dur ing the second pass. If a character is an ordinary one, place a space character (ASCII 32) in the corresponding position of the temporary second line. But where the character is a special graphics character that prints across the four-dot margin, place its ASCII code in the matching second-line position. For example:

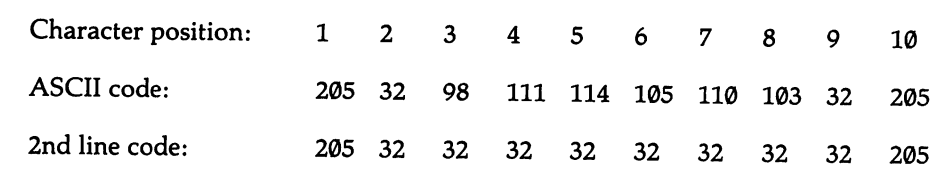

#### 6.3.4 Print special characters

A separate table must be kept of the dot patterns for the second pass. For a doubled descending line, the table contents for the first pass would be 0,255,0,255,0,0, and for the second pass it would be 0,15,0,15,0,0. Note that in the second and fourth bytes of the second-pass code, the top four bits are left 0 to avoid overstriking.

In summary, when printing begins, the first character is checked to see if it is a special graphics character, and, if not, it is simply sent to the printer as an ASCII code. A space character is entered in the temporary string used for the second pass. Then the next character is processed. When a graphics character appears, the six bytes that encode it are looked up in a table, and the printer enters 480-dot graphics mode, initializes for six bytes, and then sends the data. The printer then automati cally reverts to character mode. The corresponding position in the second-pass string is given the ASCII code of the graphics character. This process continues until the end of the line, then a four-dot line feed is ordered. In the second pass, each character is again considered in turn. If it is a space, then print the space char acter (that is, print nothing at all, but forward the print head). And if it is a graph ics character, look up the second-pass code in a separate table and print it using the same graphics technique used for the first pass. Reuse the second-pass string for each line of print. Figure 6-3 diagrams this procedure.

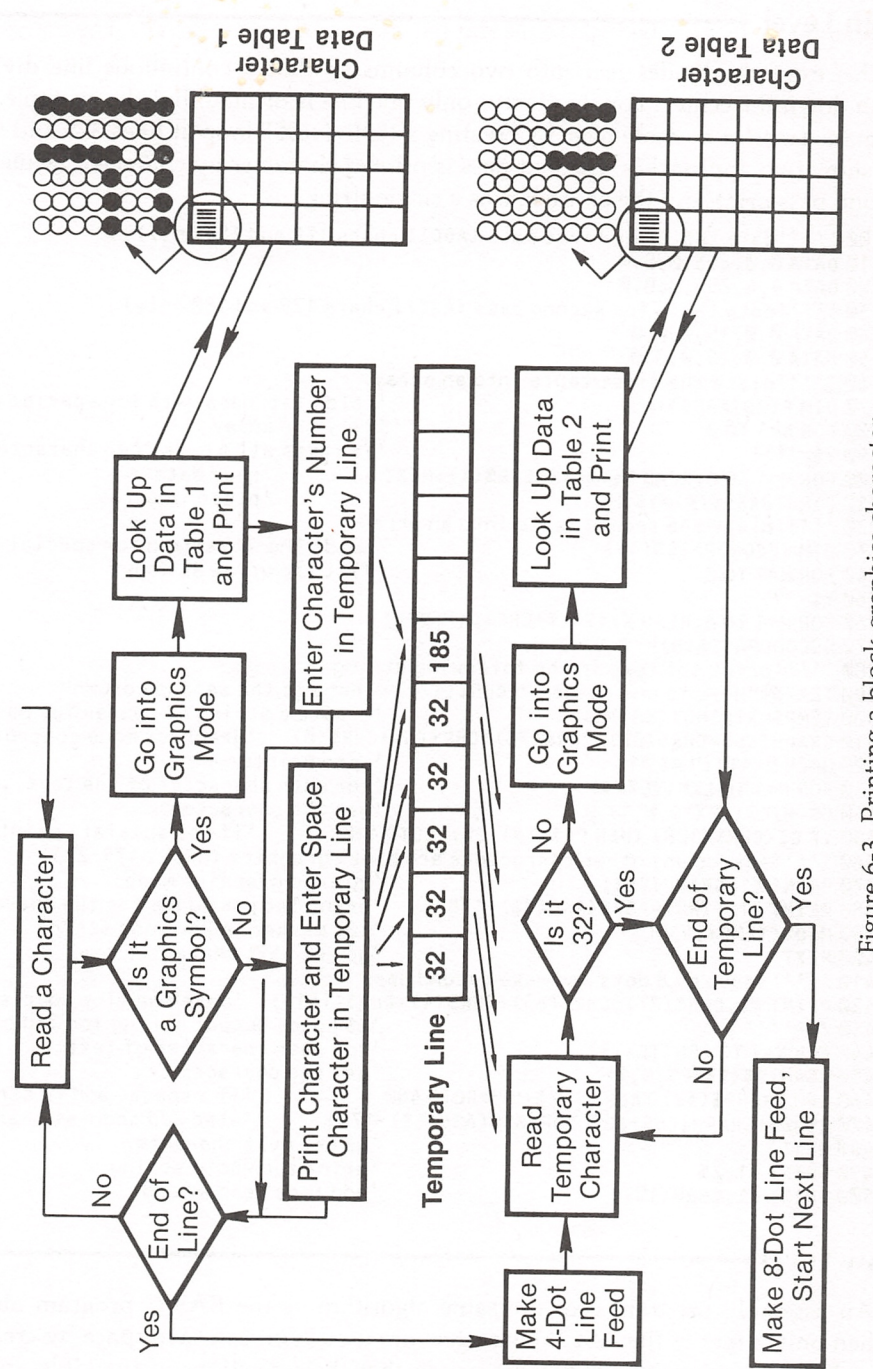

Figure 6-3. Printing a block-graphics character. Figure 6-3. Printing a block-graphics character.

This example divides text into two columns so that a continuous line divides them down the center. For simplicity, only one line is printed, but the example can be made to print a whole page by creating a FOR/NEXT loop at lines 325 and 505. To show two approaches, the first pass is printed character by character, while the second pass prints out the entire line as a single string.

```
100 " "" 'data table for first pass (ASCII chars 179 and 180 only)
110 DATA 0,0,255,0,0,0
120 DATA 4,4,255,0,0,0
130 " " " data table for second pass (ASCII chars 179 and 180 only)
140 DATA0,0,15,0,0,0
150 DATA0,0,15,0,0,0
160 '''''place the first table into an array<br>170 DIM FIRSTPASS$(45)
                                                   'holds 1st-pass data for special chars<br>'fill the array
180 FOR N=1 TO 2<br>190 Y$=''''
                                                   199 takes all 6 bytes per character<br>The ad data
200 FORM=1 T0 6:READX:Y$=Y$+CHR$(X):NEXT 'read data
210 FIRSTPASS$(N)=Y$:NEXT
220 ''' "place the second table into an array
230 DIM SECONDPASS$(45) 'holds 2nd-pass data for special chars
                                                   'fill the array as above
250 Y$=""
260 FOR M=1 TO 6:READ X:Y$=Y$+CHR$(X) :NEXT
270 SECONDPASS$(N)=Y$:NEXT
280 "" 'print the text in the following string
290 TEXT$="Here is one column "+CHR$(179)+" Here is the second column"
                                                    'create a string of spaces for pass 2
310GRAPHICS$=CHR$(27)+CHR$(75)+CHR$(6)+CHR$(0) 'graphi cs mode control string
320 OPEN "LPT1 :" AS #1<br>330 FOR N=1 TO LEN(TEXT$)
                                                    " for each character of the text...<br>"get the character
340 C$=MID$(TEXT$,N,1)         'get the character<br>350 IE C$<CHR$(128) THEN PRINT#1.C$::GOTO 400    'if not special, print, get next
350 IF C$<CHR$(128) THEN PRINT#1, C$; : GOTO 400
360 " ' '' assume any other characters are block graphics (ASCII 179-223)<br>370 PRINT #1, GRAPHICS$: 'go into graphics mode
370 PRINT #1,GRAPHICS$;         'go into graphics mode<br>380 PRINT #1,FIRSTPASS$(ASC(C$)-178);  'print 1st pass data for the character
380 PRINT #1,FIRSTPASS$(ASC(C$)-178);<br>390 MID$(TEMP$,N)=C$
                                                    'put marker in 2nd pass string
400 NEXT 'go get next character
410 ''' "space by 8 dots and make second pass
420 PRINT #1 ,CHR$(27)+CHR$(65)+CHR$(4)+CHRS(141); 'make the line spacing
                                                    'Z$ holds output string for 2nd pass<br>'for each character of text...
440 FOR N=1 TO LEN (TEXTS) 'for each character of text...
450 C$=MID$(TEMP$,N,1)          'get the character<br>460 IF C$=CHR$(32) THEN Z$=Z$+"":GOTO 480      'if a space, add to string
 460 IF C$=CHR$(32) THEN Z$=Z$+" ":GOTO 480      'if a space, add to string<br>470 Z$=Z$+GRAPHICS$+SFCONDPASS$(ASC(C$)-178)    'else add special char sequence
 470 ZS=ZS+GRAPHICSS+SEC0NDPASSS(ASC(CS)-178) 'else add special char sequence
 480 NEXT 'go get next character
                                                    'print the whole string<br>'add line feed at end
 500 PRINT #1, CHR$(10);
```
#### Low Level -

An assembly program uses the same algorithm as the BASIC program above. When only a few of the ASCII characters are used, you can save space by creating a table that compresses them together, so that their positions in the table are not proportional to their positions in the ASCII set. Then set up a small table using the XLAT instruction and have it provide the index used to find character data in the data table.

# 6.3.5 Perform screen dumps

A text screen dump is simple enough if all of the characters used are contained in the printer's ROM and if none are shown on the screen in special attributes, such as with an underline or in reverse image. In this simplest case a program needs only to set the printer width to 80 characters and then read the characters from the video buffer one-by-one, sending them as an unbroken data stream to the printer. If the printer ROMs lack special characters, such as the IBM block graphics characters, then a program must set up its own data table for the characters and output them to the printer in graphics mode. Because these characters may connect across line spacings, special programming is required [6.3.4].

Special character attributes each have their own problems. Check the attribute of each character as it is read from the video buffer ([4.1.3] discusses the bit patterns for the various attributes). When a character is underlined or intensified, turn on and off the printer's underline or boldface modes. If the character is reverse-image, however, the same problem arises as with many of the block graphics characters: the reverse-image area should descend to the top edge of the line below. Follow the prescriptions given at [6.3.4], and fill in solid dots on the second pass. Depending on the printer, you may need to create special character data tables for reverse image characters, since when they are printed, the surrounding dots may be too close to each other, obscuring the dark area that forms the character. Double-strik ing is out of the question in this case. A simple solution to the reverse-image prob lem is to use a graphics mode to display a text screen, then use one of the printer's graphics modes to dump the screen.

Graphics dumps present another sort of difficulty. A byte of printer data repre sents eight vertical dots. But a byte of video graphics data represents eight horizon tal dots. A conversion routine is required, as shown in Figure 6-4. Fetch eight bytes at a time from the screen, taking those that correspond to an 8-by-8 dot area. Then use logical operators to move the bits, as shown in the examples below.

Be aware that most dot matrix printers distort the screen image. This is because they tend to use a 1:1 aspect ratio, while the screen uses 5:6 (the aspect ratio com pares the number of horizontal dots per inch to the number of vertical dots per inch). Correctly speaking, it is actually the screen's aspect ratio that creates the image distortion, since programs must alter the data for the image so that it will appear as it should (a circle on the screen, for example, is created by the mathemat ical image of an ellipse). When the video data is dumped onto a printer, these adjustments must be reversed. Some printers have special graphics modes that can print out the screen image without distortion, and the IBM color printer can alter the aspect ratio of any of its graphics modes.

### High Level

This BASIC routine prints a simple copy of a text screen, ignoring special attributes:

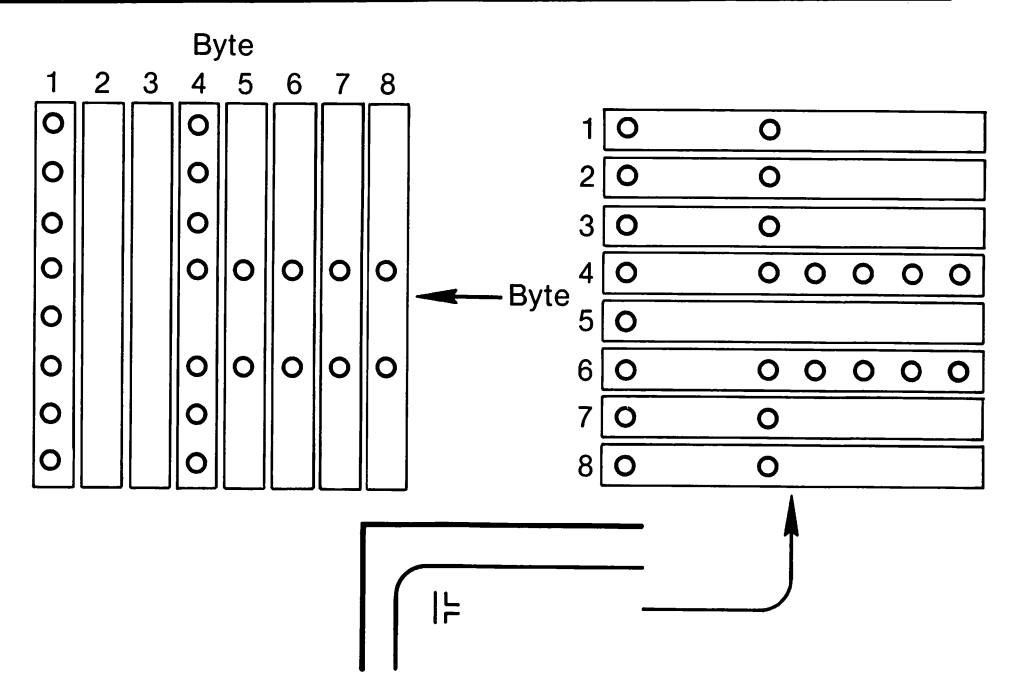

Figure 6-4. A graphics screen dump of one character cell.

```
10OPEN"LPT1:"AS #1
20 DEF SEG=&HB000
30 PRINT #1, CHR$(13)
40 FOR G=0 TO 3998 STEP 2
50 PRINT #1 ,CHR$(PEEK(G)) ;
60 NEXT
                                  •open the printer
                                  •point to the monochrome video buffer
                                  • reset print head to Left
                                  •for every other byte of buffer...
                                  'read it and print it
                                  •next byte
```
Rearranging the bit patterns for a graphics dump is time consuming in BASIC. Place in an array (here, BYTE\$) the eight bytes from an 8-by-8 dot block of screen area. Create a second array (VERTICALS) and initialize its elements to 0, then change the bits of its elements 1-by-l, as follows:

```
500 FOR M=0 to 7
510 FOR N=0 TO 7
520 X=ASC(BYTE$(N))
530 Y=2(7-M)
540 Z=X AND Y
                                 'for every bit...
                                 •of every byte...
                                 •get the value of the byte
                                 •make a mask with 1 bit turned on
                                 'see if that bit is on in the byte
550 IF Z<>0 THEN VERTICAL$(M) = CHR$(ASC(VERTICAL$(M)) OR 2 N)
                                 'if so, turn on the same bit in
                                 • the corresponding position in the
                                 • second array
560 NEXT N<br>570 NEXT M<br>•next byt
                                 'next byte
```
#### Low Level

Assembly language can make the bit conversions much more quickly. Here is a routine that is terribly fast because it keeps everything on the chip (it also is a little

large—you might want to write up the BASIC algorithm shown above instead). The routine works by keeping the eight result bytes in the CX, DX, BP, and DI reg isters. A byte of screen data is placed in AL, and then CL, CH, DL, and DH are moved in sequence into AH. A single bit is shifted from AL into AH each time, and when four shifts have been made, CX and DX are exchanged with DX and BP, and then it is all done again. This process is repeated for each of the eight screen bytes, and when it is complete, the converted image is held on the chip registers, with the leftmost byte of printer data in CL. These are dumped on to the printer and reinitialized to 0, and then the process starts all over again with another eight bytes from the screen. To begin with, fetch the eight bytes from the screen and place them in a buffer called BUFFER. Place 0 in AX, CX, DX, BP, and DI. Then:

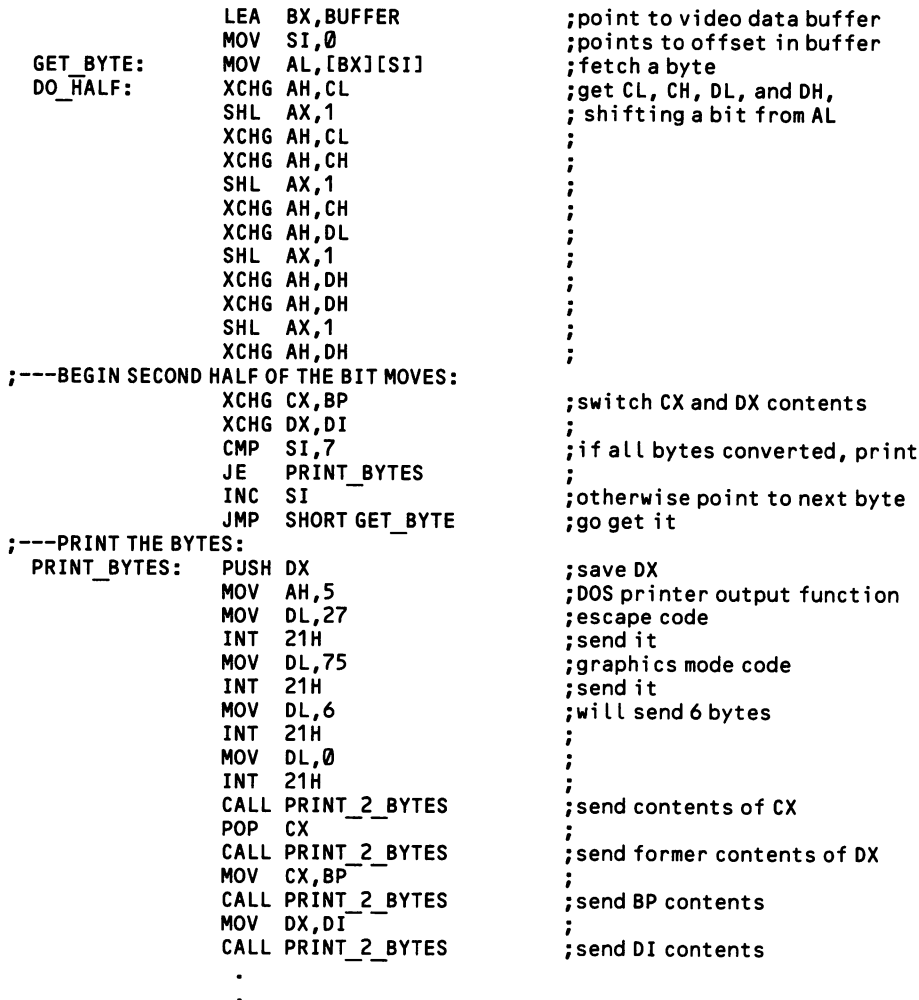

(go do next group of eight bytes)

 $\ddot{\phantom{a}}$ 

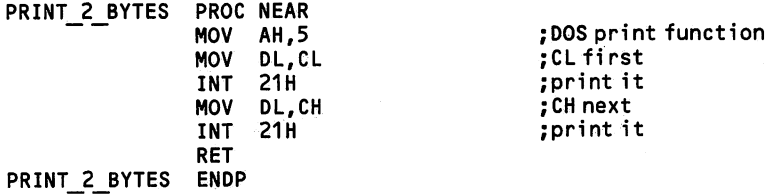

l,

 $\sim$ 

 $\alpha$  ,  $\beta$  ,  $\beta$  ,  $\beta$ 

 $\ddot{\phantom{a}}$ 

 $\ddot{\phantom{a}}$ 

 $\bar{z}$ 

# 7 Input/Output

# Section 1: Access a Serial Port

In asynchronous communications, the machine sends or receives bytes of infor mation one bit at a time. The timing between the bytes of data is not important, but the timing of the sequence of bits that make up a byte is critical. The signal on the line goes high and low, corresponding to logical Is and 0s, and the line is said to be *marking* when the level is high  $( = 1)$  and to be *spacing* when the level is low  $( = 0).$ 

The line is held in the marking condition whenever it is not transferring data. At the onset of the transmission of a byte of data, the signal drops to  $\emptyset$  during the start bit. Then the eight bits of data (sometimes fewer) follow as a pattern of highs and lows. The last data bit is optionally followed by a *parity bit* used in error detection, and then the sequence concludes with 1 or more stop bits, which are comprised of a high signal. These stop bit(s) begin the marking state that continues until the trans mission of the next byte of data begins; the number of stop bits used is significant because they set the minimum amount of time that must pass before the next start bit. Figure 7-1 diagrams this sequence.

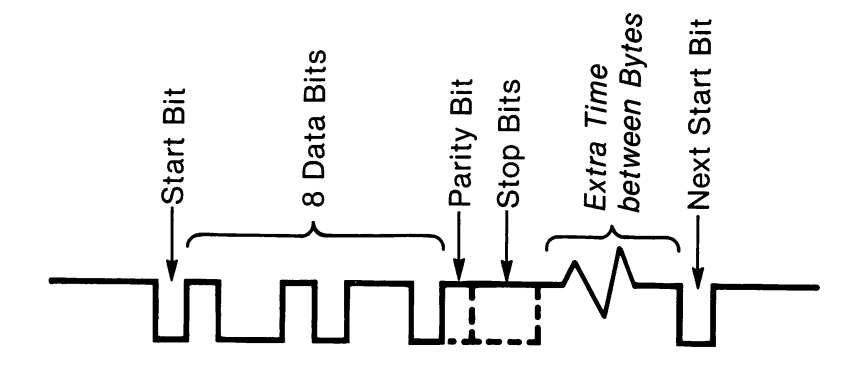

Figure 7-1. The transmission of one byte of serial data.

Of course, both the transmitting and receiving stations must use the same proto col for these bit patterns, and they must operate at the same transmission speed (measured in bits per second (bps), also referred to as baud). Errors can easily occur, and the serial hardware offers a variety of status information, both for the port itself, and for the modem that the port is connected to. The modem's job is to convert the signal generated by the serial port into an acoustic signal that can be transmitted across phone lines. Most modems also provide a number of advanced communications features, such as automatic dialing and answering, most of which are not supported by the serial port itself.

ł

# 7.1.1 Program the 8250 UART chip

Serial communications is so complicated that special chips have been designed to do the work of forming and timing the strings of bits that comprise serial data. Such a chip is called a universal asynchronous receiver transmitter, or UART. Without UARTs, communications programming would be extremely complicated. The IBM microcomputers user the Intel 8250 UART.

DOS supports two communications ports, and hence two UARTS. Their base addresses are kept at 0040:0000 for COMl and 0040:0002 for COM2. (A base address is the lowest two-byte port address of the group of port addresses by which the UART is accessed). On all machines but the PCir, COM1 starts at 3F8H and COM2 at 2F8H; the PCjr keeps its internal modem at 3F8H and COMl at 2F8H. For convenience, the discussion here refers to the registers numbered 3FxH, but the same specifications apply to the registers at 2FxH.

The 8250 has ten programmable one-byte registers by which to control and mon itor the serial port. Most are devoted to initializing the port, a process that can be rather complicated. The ten registers are accessed through seven port addresses, numbers 3F8H - 3FEH (or 2F8H - 2FEH). In five cases, the register accessed at a particular port address depends on how bit 7 is set in the line control register, which is the only register at port 3FBH. Here are the registers:

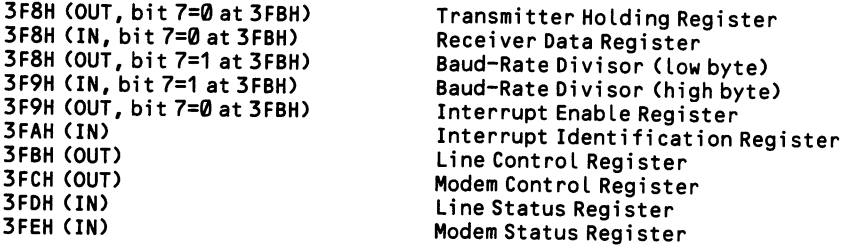

Of the ten registers, only six are necessary for simple serial communications. The transmitter holding register holds the byte of data about to be sent [7.1.6], and the receiver data register keeps the most recently received byte of data [7.1.7]. The line control and line status registers initialize and monitor the serial line, using the baud rate placed in the two baud-rate divisor registers [7.1.2]. Of the remaining four reg isters, the modem control and modem status registers are used only for modem communications [7.1.5], and the two interrupt-related registers are used only in interrupt-driven routines [7.1.8].

Interrupts are used in communications for reasons of efficiency. Simple commu nications routines constantly monitor the line status register, waiting for an incoming character, or waiting until the register indicates that it is all right to trans mit another byte of data. Because the CPU operates very quickly relative to the 300 or 1200 bit-per-second rate at which serial data typically moves, this method can be wasteful of CPU time that might otherwise be devoted to processing the incoming/ outgoing data. For this reason the 8250 may be set up to bring about an interrupt whenever a character arrives, an error occurs, etc. The interrupt momentarily brings into action a procedure in your program that would, say, output the next character from a communications buffer.

# 7.1.2 Initialize the serial port

When a communications port is initialized ("opened"), all of the parameters by which it operates are set. These parameters include the word length, the number of stop bits, the parity setting, and the baud rate. The word length is the number of bits that form the basic data unit. While we are accustomed to working in eight bits, seven bits is adequate for standard ASCII files (where all characters are below ASCII 128), and as few as four bits may be suitable for the transmission of numeric data.

#### High Level

BASIC opens the communications channel as a file, and as such it must be given a file identification number:

OPEN"COM1: ............" AS #1

Placed within the quotation marks is all the information required to initialize the serial port, each entry separated from the prior by a comma. The initialization data is always entered in the following order:

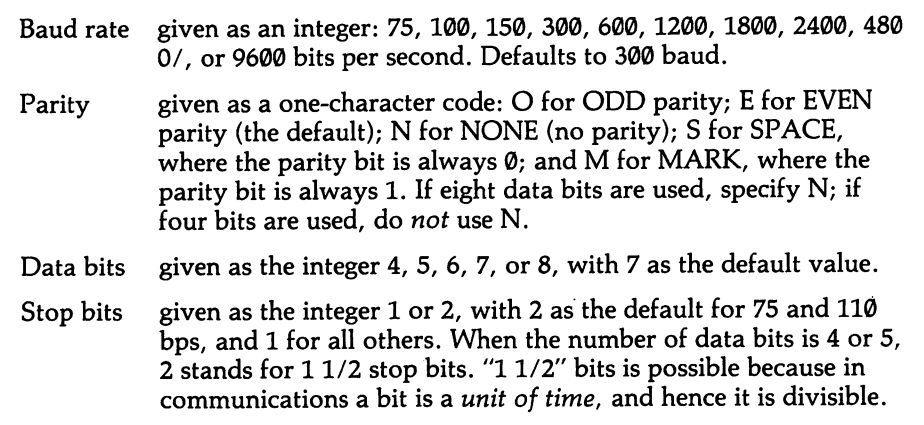

The statement OPEN "COMl:" AS #1 opens COMl for 300 bps communications with even parity, using seven data bits and one stop bit. OPEN "COM1:1200, O,8,1" sets up the port for 1200 bps communications with odd parity, eight-bit characters, and one stop bit. Note that you can end one of the OPEN statements with the expression LEN  $=$  number, where the number sets the maximum block size by which GET and PUT instructions may handle data (128 bytes is the default). There are a number of modem-control commands that optionally may be included with these specifications ([7.1.5] explains the special terminology found here):

RS Suppresses the "Request To Send" signal. If this command is omitted, OPEN"COM... turns on RTS.

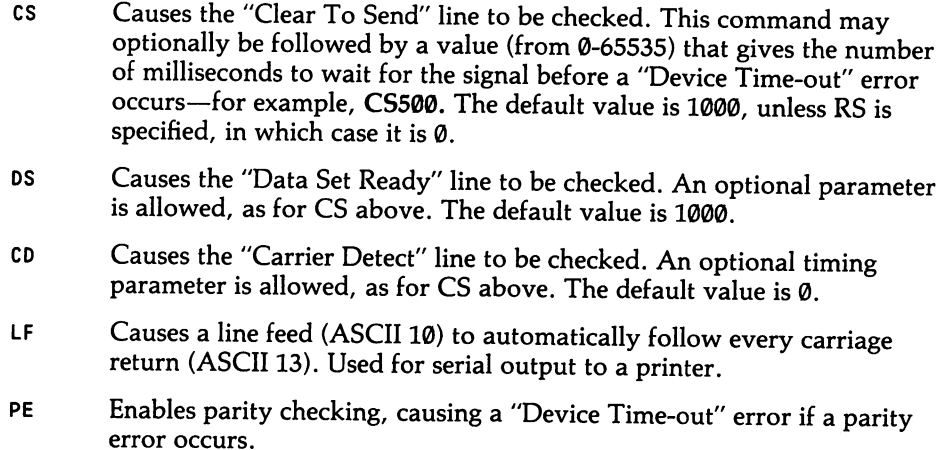

These special commands may be placed anywhere in the OPEN"COM... state ment and in any order. Note that normally the CTS and DSR signals must be turned on or the OPEN statement will fail and a "Device Time-out" error will occur. In summary, here is an OPEN"COM... statement that includes all parame ters except RS and LF:

```
0PEN"C0M1;1200,0,7,1,082000,DS2000,CD,PE" AS #1 LEN=256
```
#### Middle Level —

BIOS function 0 of INT 14H initializes the serial port. DX is given the number of the communications channel (COM1 =  $\theta$ , COM2 = 1). AL takes a byte that gives the initialization data, as follows:

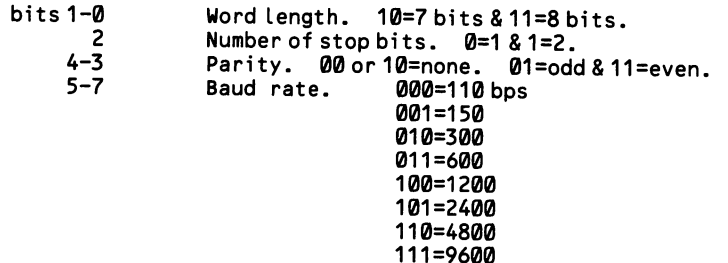

This example initializes the port to an eight-bit word length with one stop bit and even parity. The baud rate is 1200 bps.

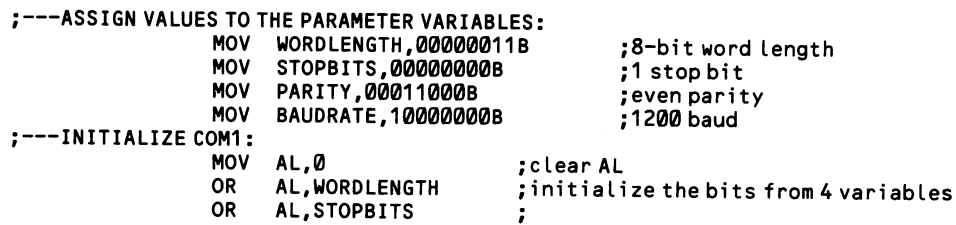

```
OR AL, PARITY<br>OR AL. BAUDRAY
    AL, BAUDRATE
MOV AH, 0<br>
MOV DX.0<br>
select COM1
MOV DX,0 ;seLectC0M1
                      :initialize the port
```
#### Low Level

Whether for input or output, minimally four registers of the 8250 chip must be initialized for serial operations. These are the two baud-rate divisor registers, the line control register, and the interrupt enable register.

#### Baud-rate initialization:

The baud-rate divisor is a number that divides the rate of the system clock (1190000 cycles/second) to give a result that equals the desired baud rate. For example, for 1200 bps the baud-rate divisor would be 96, since 119000/96 equals roughly 1200. The larger the divisor, the slower the baud-rate. Baud rates of 300 and under require a two-byte number for the divisor, and for this reason the 8250 chip needs two registers to hold the divisor. The high byte is sent to 3F9H (or 2F9H), and the low byte to 3F8H (2F8H). In both cases, bit 7 of the line control reg ister at 3FBH (2FBH) must be set to 1 before sending values; otherwise these two addresses direct the values to other registers (see [7.1.0]). Here are some values required by common baud rates:

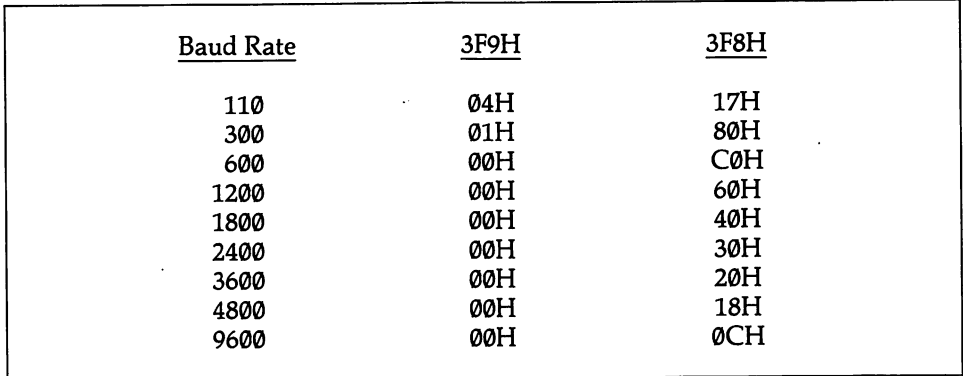

Always set the baud rate registers first since they are the only ones that require that bit 7 equal 1 in the line control register. Then set the contents of the line con trol register, making bit 7 equal 0 so that all subsequent register accesses are correct. Since the line control register is write-only, there is no way to set bit 7 back to 1 without redoing all of the bits in the register. Note that the PCjr uses different divisors—see the technical reference manual if you need them.

#### Line Control Register Initialization:

The bit settings for the line control register at 3FBH (or 2FBH) are as follows:

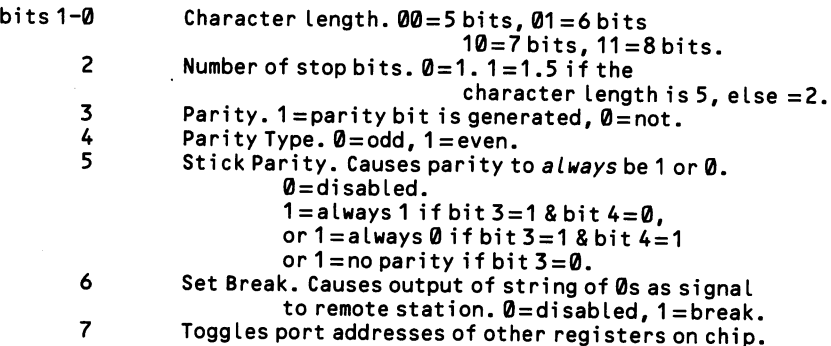

Ordinarily bits 5 - 7 are set to 0. The others are given the values of the desired com munications protocol.

The interrupt-enable register:

Even when interrupts are not used, you should access the interrupt-enable regis ter to be sure that interrupts are disabled. Simply place 0 in the register. The inter rupt identification register may be ignored.

The remaining initialization registers are concerned with modems. Modems, of course, are required only for distant communications and not for the control of nearby devices such as a serial printer. [7.1.5] explains how to initialize the modem control register.

In this example the base address of COMl is found in the BIOS data area and the various registers are initialized for 1200 baud, seven-bit data, even parity, and one stop bit.

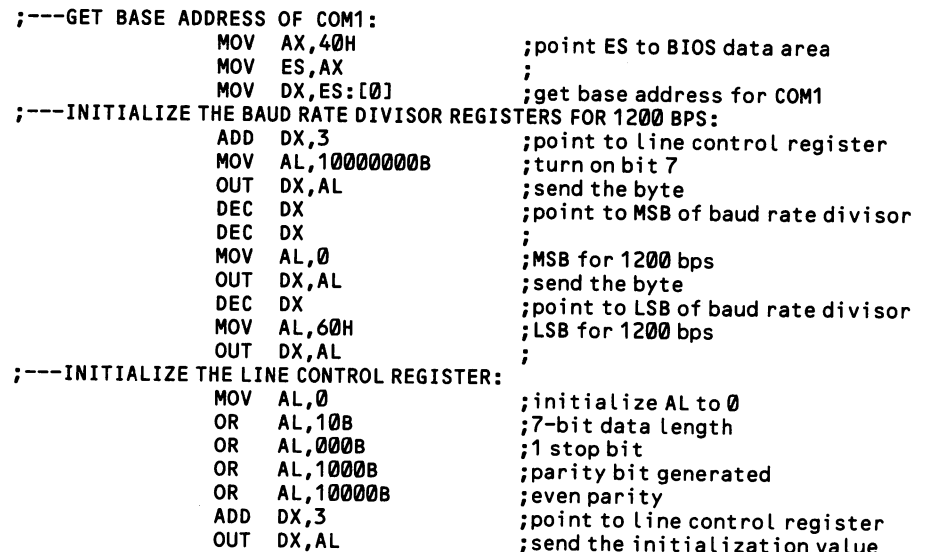

#### ;---INITIALIZE THE INTERRUPT ENABLE REGISTER:

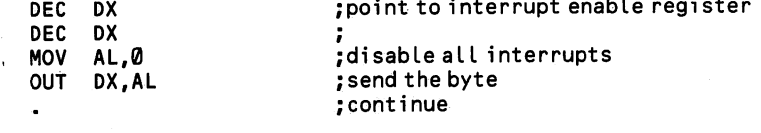

a la

# 7.1.3 Set the current communications port

There are two ways by which a program can decide which of the COM channels is to be used. One means is by specifying the channel number in program state ments. The second way is by writing the program for COMl, but changing which communications adaptor is accessed by COMl.

The BIOS data area contains space for four two-byte variables which hold the base addresses of the serial channels (PC-DOS supports only the first two). A base address is the lowest port address of the group of port addresses that access a par ticular serial channel. The base address of COMl is at 0040:0000, and COM2 is at 0040:0002. To change serial ports, simply exchange the two values. Switching the addresses a second time restores the original port assignments.

#### High Level —

In BASIC the OPEN"COM... statement may be set up in the form OPEN C\$ + "1200,N,8" AS #2, where C\$ may be either "COMl:" or "COM2:". Alterna tively, use PEEK and POKE to switch the base addresses:

100 DEF SEG=&H40 110X=PEEK(0):Y=PEEK(1) 120 POKE 0,PEEK(2) :POKE 1 ,PEEK(3) 130 POKE2,X:POKE3,Y

'point to bottom of BIOS data area 'store the first 2 bytes •transfer the second 2 bytes 'put 1st 2 bytes at higher position

#### Middle Level

If a program accesses the communication ports via BIOS INT 14H, then the COM port may be specified in DX as either 0 or 1 (for COM1 or 2). Rather than fill DX with an immediate value, fill it with a variable that can be set to either  $\emptyset$  or 1, as required. Programs that use communications functions 3 and 4 of DOS INT 21H always address COMl. In this case, switch the two base addresses:

;---EXCHANGE BASE ADDRESSES OF COM1 AND COM2:

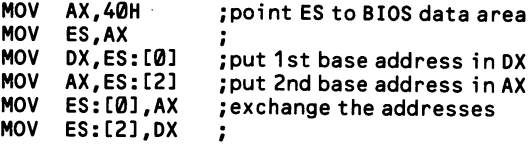

## 7.1.4 Monitor the status of the serial port

The line status register of the 8250 UART sets up the communications protocol. This register is located at the port address that is 5 higher than the base address for the particular COM channel. Ordinarily it is constantly monitored during commu nications activity. During data transmission, the register tells when the prior char acter has been sent off, lest the program write the next character on top of it. In data reception, the register informs the program when a character arrives, so that the program can remove it before it is overlaid by the one that follows. The con tents are as follows:

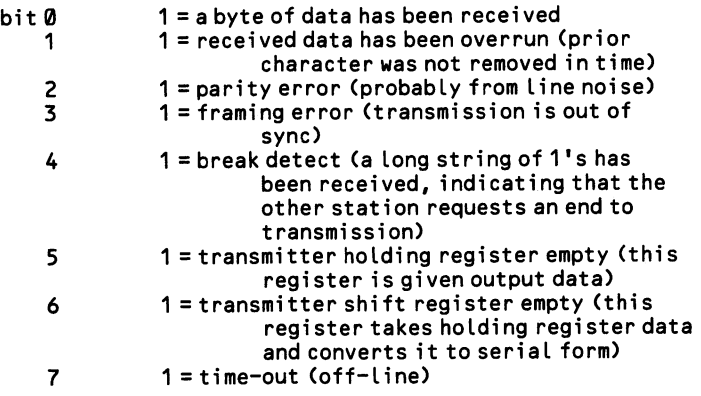

#### High Level —

In BASIC, first find the base address for the COM channel in use, add 5 to it, and then use INP to get the byte at that port address. Appendix B explains how to perform bit operations in BASIC so that a program can interpret the byte. The fol lowing example checks the break detect bit:

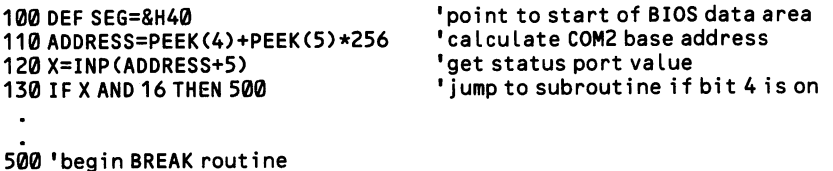

#### Middle Level ·

Function 3 of BIOS INT 14H returns the contents of the line status register in AH (AL receives the modem status register [7.1.5]). On entry DX holds the number of the communications port that is accessed, where COM1 =  $\theta$  and COM2 = 1. Like the one above, this example checks for the break detect condition:

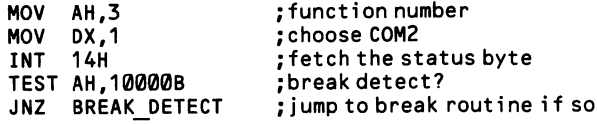

### Low Level

This example is much like the one given above for BASIC. Read the base address of the COM channel from the BIOS data area, add 5, and get the status byte from the resulting port address.

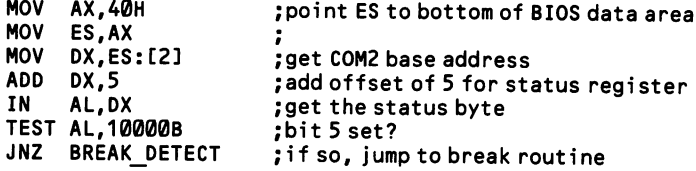

# 7.1.5 Initialize and monitor the modem

There are six lines by which modems communicate with the computer (more advanced modems may have extra lines through the RS232 interface). Here are their names, abbreviations, and functions:

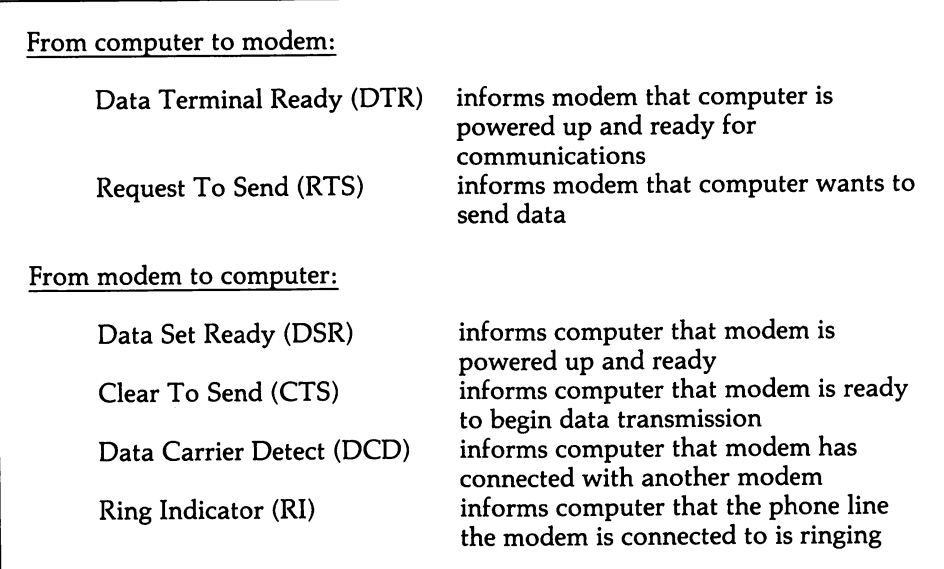

First the computer turns the *data terminal ready* signal on, and then it instructs the modem to dial the remote station. Once the modem has established a connec tion, it turns on the data set ready signal. This informs the computer that the modem is ready for communications, and at that point the computer can turn on the request to send signal. When the modem replies with clear to send, transmission can begin.

The two standard lines by which the computer controls the modem may be accessed through the modem control register on the 8250 UART chip. This register is located at an address that is 4 greater than the base address for the COM channel in use. Here is the bit pattern in the register:

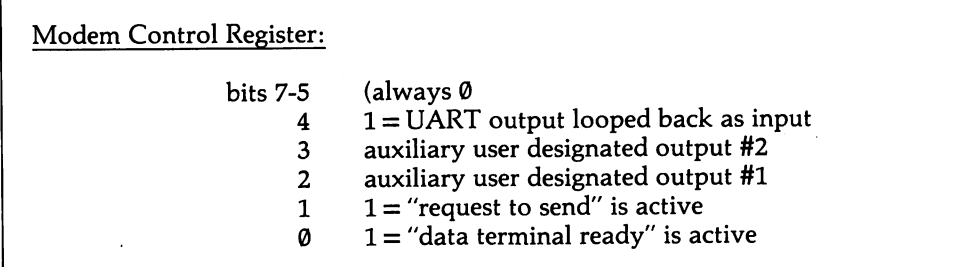

Ordinarily bits  $\emptyset$  and  $1$  of the modem control register are set to  $1$ , and the others are set to  $\emptyset$ . Bit 2 is set to  $\emptyset$  unless a modem's manufacturer has given it a special use. Bit 3 is set to 1 only when interrupts are used [7.1.8]. Finally, bit 4 is a special feature that is useful for testing communications programs without actually going on line. The output signal from the UART is looped back so that the UART receives it as serial input. This feature may be used to test whether the chip is func tioning properly. Loop-back is not available through the BIOS INT 14H communi cations routines.

The four lines by which the modem sends information to the computer are moni tored through the modem status register. This register is located at the port address that is 6 higher than the base address of the communications adaptor in use. Here is the bit pattern:

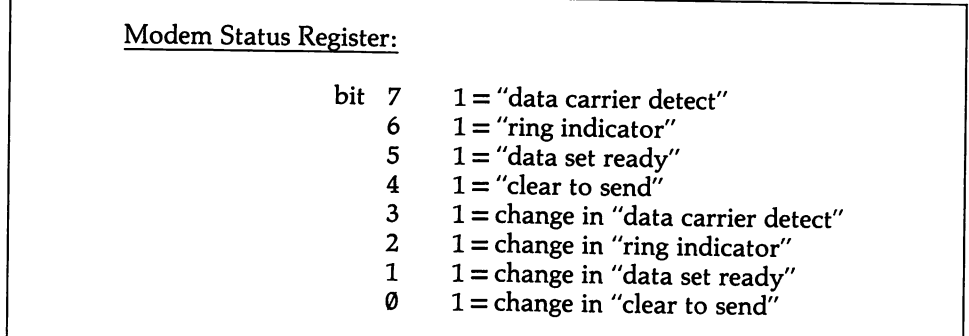

Programs constantly monitor these bits during communications operations. Note that the four low bits parallel the four high bits. These bits are set to 1 only when a change has occurred in the status of the corresponding high bit since the last time the register was read. All four low bits are automatically restored to 0 after the read operation. Programs of any level may read the register directly. Alternatively, function 3 of BIOS INT 14H returns the contents of the modem status register in AL (the line status register contents appear in AH). On entry to this function DX must hold the number of the COM channel ( $\emptyset$  or 1).

Most modems have many more capabilities than the two modem-related registers reflect. Features like autodial and autoanswer are controlled by control strings. These strings are sent to the modem as if they were data being transmitted. The modem extracts the strings from the data by watching for a special character used only to signal the start of a control string. This character may be predefined (often it is ASCII 27, the ESCape character) or it may be user-selectable. The modem is able to determine how long each sequence must be, so that beyond the end of the string it again treats the transmission outflow as data. Every modem has its own set of commands. By way of example, here are those used by the internal modem of the PCjr:

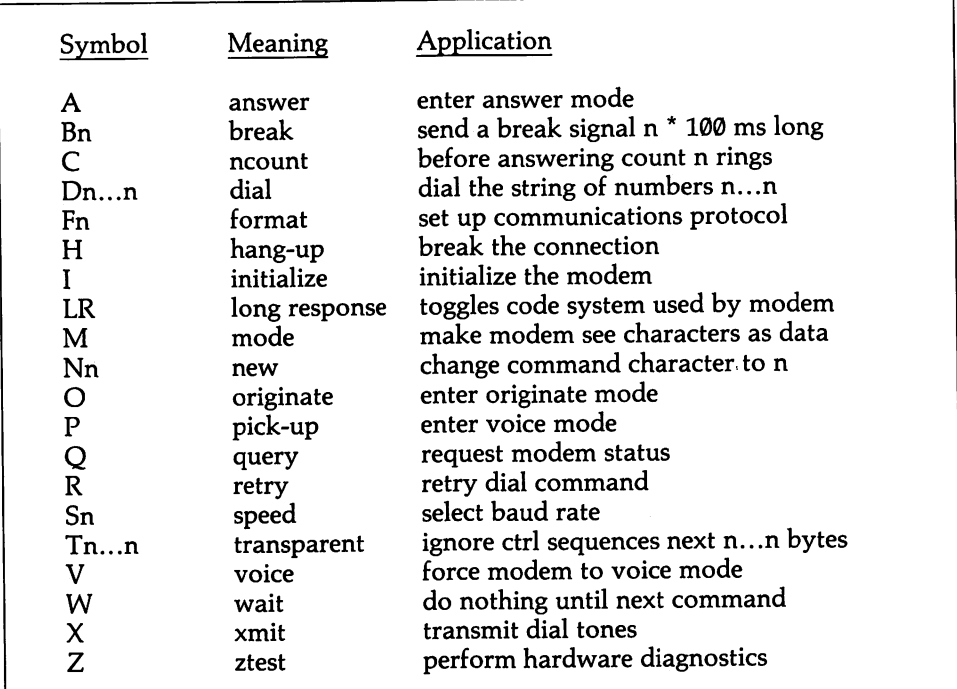

In response to a query command, the modem returns status information, sending it to the 8250 like incoming data. Among other things, this information can report that the line is busy. All in all, a good deal of documentation is required to prop erly use a modem's command sequences and status information. For the PCjr's modem, see the PCjr Technical Reference Manual. The examples below give only the bare framework by which modem connections are established.

#### High Level

Because the telephone system works at less than blinding speed, establishing a modem link is perhaps the one point in communications programming where BASIC can work every bit as well as assembly language. Here is the framework:

```
100 OUT BASEADDRESS+4,1 'turn on "data terminal ready"
110 '''now send control string to modem to dial number and establish
120 '''connection — this code varies by the modem
200 X=INP<BASEADDRESS+2)
210 IF X AND 2 < 2 Then 200
220 OUT BASEADDRESS+4,3
230 X=INP(BASEADDRESS+2)
240 IF X AND 1 \diamond 1 Then 230
250 '' 'now being sending data...
                                          'get modem status register value
                                          'keep looping until bit 1 is set
                                          'turn on "request to send" bit as well
                                          'get modem status register value
                                          'keep looping until bit 0 is set
```
# Low Level ———————

Here is the same general framework written in assembly language: ;---TURN ON THE "DATA TERMINAL READY" SIGNAL: MOV DX,BASE\_ADDRESS ; start with base address<br>ADD DX,4 : point to modem control r ADD  $DX, 4$  ;point to modem control register<br>MOV  $AL, 1$  ;turn on bit 1 MOV AL,1 ;turnonbit1<br>OUT DX,AL :turnonDTR ; turn on DTR ; --- SEND CONTROL STRING TO MODEM TO DIAL NUMBER... ; this code is modem-dependent ;---THEN WAIT UNTIL "DATA SET READY" SIGNAL IS ON" INC DX INC DX<br>IN AL TRY\_\_AGAIN: IN AL,DX TEST AL, 10B<br>JZ TRY AG TRY AGAIN ;---TURN ON "REQUEST TO SEND": DEC DX DEC DX MOV AL,3 OUT DX,AL ;---WAIT FOR "CLEAR TO SEND" INC DX INC DX<br>IN AL. ONCE\_MORE: IN AL,DX TEST AL,1 JZ ONCE MORE  $:$  ---NOW BEGIN SENDING DATA... ;point to modem status register ! ;get contents ;see if bit 2 is on ; don't continue until it is ;return to modem control register ! ;turnonRTS, leaving DTR on ;send the new bit setting ; return to modem status register ,<br>;get the status byte ; ready to send? ;don't go on if not

### 7.1.6 Transmit data

Transmitting data is simpler than receiving it, since a program has complete con trol over the composition of the data, and over the rate at which it is sent. Still, transmission routines can become elaborate if they process the data as they send it. And timing can be a problem when the XON/XOFF protocol is used. This protocol uses ASCII characters 17 (XON) and 19 (XOFF) to signal to the transmitting station that the receiver wants the transmission flow temporarily interrupted. To accom modate it, the program must constantly watch for incoming characters while it transmits (in the full duplex mode in which most modems operate, signals simulta neously flow both ways across the telephone line). Similarly, to detect that the remote station has sent a string of  $\mathcal{O}'s$  and brought about a *break* condition, the transmitting status must intermittently monitor the status of the break bit (number 4) of the line status register [7.1.4]. Figure 7-2 (at [7.1.7]) shows how the data trans mission routine interacts with the data reception code.

Because of these considerations, the presentation here of an isolated transmission routine is somewhat artificial. But it can be combined with the data reception rou tine shown at [7.1.7] to create a general framework. Obviously, a tremendous amount of elaboration is required to form a workable routine, particularly by way of error checking and recovery.<br>Hi<mark>gh Level ———————</mark>

In BASIC, use PRINT#, PRINT#USING, and WRITE# to send characters out an opened communications port. The latter two statements have special formats that parallel those of the PRINT USING and WRITE statements used for video opera tions. Generally PRINT# is used. This example sends data taken directly from the keyboard. It assumes that COMl has already been opened, as shown at [7.1.2]. The routine monitors the break bit of the line status register.

```
500 C$=INKEY$:IF C$<>"" THEN PRINT#1,C$ 'if a keystroke, send it<br>510 X=BASEADDRESS+5 "read line status register
                                           'read line status register<br>'if bit 5 set then BREAK
520 IF X AND 32=32 THEN 1000<br>530 IF EOF (1) THEN 500
530 IF EOF(1) THEN 500 <sup>'</sup>if input buffer empty, check for keystroke<br>540 ...
                                           'else, go receive data...
         (data reception routine here)
1000 • • 'BREAK routine begins here
```
### Middle Level

Function 1 of BIOS INT 14H sends the character in AL out the serial port. On entry, DX holds the COM port number (0-1). On return, AH holds a status byte in which bit  $7 = 1$  if the operation failed. In this case, the following bits are significant:

- bit 4 Break detect (the receiving station signals "stop!")
	- 5 Transmission shift register empty<br>6 Transmission holding register emp
		- 6 Transmission holding register empty

DOS has an asynchronous communications function that transmits the character placed in DL. The function, number 4 of INT 21H, offers no advantage over the BIOS interrupt; indeed, it does not return status information, and it does not allow you to designate which COM port to use (it always addresses COMl).

To output strings of data, use function 40H of INT 21H. This is the common out put function for all files and devices under the file handle method of access. COMl has a predefined handle, number 0003. Place the handle in BX and the number of bytes to output in CX. Then point DS:DX to the output data buffer and call the function.

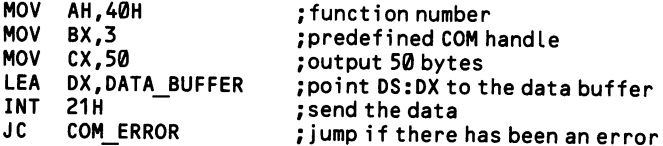

Note that there is no need to "open" a predefined handle. If an error occurs, the carry flag is set, and AX returns 5 if the communications port was not ready and 6 if the handle number was wrong.

#### Low Level

When a character of data is placed in the 8250's transmitter holding register, it is automatically output to the serial line via the transmitter shift register, which serializes the data. There is no need to pulse a strobe bit to initiate the transfer, as is required on the parallel adaptor. Bit 5 of the line status register tells whether the transmitter holding register is free to receive data. The register is constantly moni tored until bit 5 becomes 1. Then one byte of data is sent to the transmitter holding register, from where it is instantly output. Bit 5 changes to  $\emptyset$  while the byte is output, and only when it again becomes 1 may the next character be sent to the trans mitter holding register. This process is repeated as long as required.

The following example gives the basic setup of such a routine. Of course, it can be made extremely complex (in particular, communications programming requires extensive error checking and recovery procedures). The example assumes that the serial port and modem have already been initialized, as shown at [7.1.2] and [7.1.5]. The first part is a loop that keeps checking for errors and received charac ters. [7.1.7] gives the code for the data reception routine.

```
;---WAIT UNTIL ALL RIGHT TO SEND A CHARACTER:<br>KEEP_TRYING: MOV DX, BASE ADDRESS ;
                      KEEP_TRYING: MOV DX,BASE_ADDRESS ;base address from prior code
                      ADD DX,5 ;point to line status register<br>IN AL.DX : get status byte
                             AL, DX ;get status byte
                      TEST AL, 00011110B ; test for error<br>JNZ ERROR ROUTINE : jump to error
                                                        ; jump to error routine if a problem
```
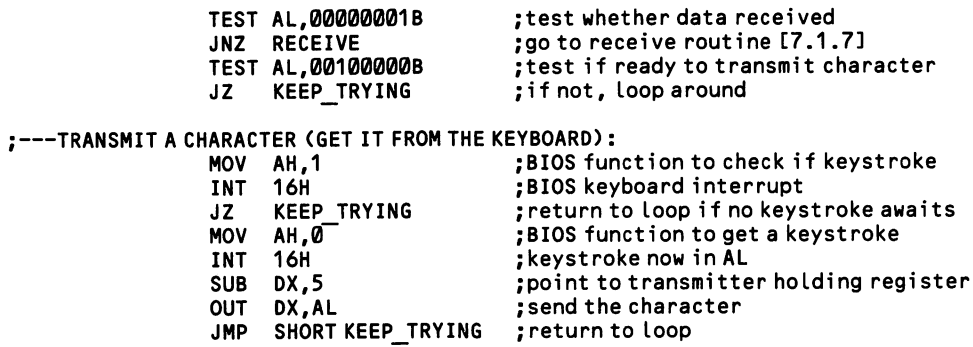

 $\sim$ 

 $\bar{z}$ 

 $\sim$ 

 $\ddot{\phantom{a}}$ 

 $\mathcal{A}$
# 7.1.7 Receive data

A communications program is ready to receive data once a communications port has been initialized [7.1.2] and contact has been established with the remote station [7.1.5]. Data reception is never entirely separate from data transmission, since a program may need to send an XOFF signal (ASCII 19) to stop the data flow if data is received faster than it can be processed. XON (ASCII 17) tells the remote station to recommence transmission. Note that the PCjr cannot receive data while disk operations are taking place; XON and XOFF may be used to overcome this limita tion.

Depending on the complexity of the data protocol, the incoming data may require only a little, or a good deal, of interpretation. Any of the various control codes listed at [7.1.9] might be received. Those that signal data boundaries are more often found in synchronous communications. When displaying the incoming data on the screen, consider the effect of line feed characters (ASCII 10), since some languages (BASIC included) automatically insert a line feed after a carriage return; in this case, eliminate the incoming line feed characters to avoid double-spacing on the screen. Figure 7-2 diagrams the basic communications routine, including the transmission code that is discussed at [7.1.6].

### High Level

For communications routines written in interpreted BASIC, time is of the essence. Processing is slow, and if the input routine is improperly designed, the input buffer can fill (that is, overflow) while the program is still busy interpreting the prior data received. An obvious solution to this problem is to make the buffer extremely large. When BASIC is loaded the input buffer size is set by appending a /C: command. BASICA/C:1024 creates a IK buffer, and this is the minimum size for 1200 baud (4096 bytes may be required by complex routines). The default value is 256 bytes, and this buffer size has the advantage that when BASIC reads from the buffer it can fit the entire contents into a single string variable. Use it only at 300 baud or below.

BASIC reads from the buffer using the INPUTS statement (INPUT# and LINE INPUT# also work, but INPUTS is the most flexible). This statement is in the form INPUTS(numberbytes,filenumber). For example, INPUTS(10,#1) reads ten bytes from the communications channel opened as #1. If the buffer size is under 256 bytes, it is most convenient to read the entire contents of the buffer at once. LOC tells how many bytes of data currently reside in the buffer. So write  $S\$  = INPUT\$(LOC(1),#1) and S\$ is given all the data received since the buffer was last accessed. Of course, if  $LOC(1) = 0$  then the buffer is empty, and the routine must keep looping until data is received. Note that EOF(l) also reports on the buffer contents, returning -1 if empty, and  $\emptyset$  if there are any characters.

Once data is given to S\$, the program seeks whatever control codes are of con cern. The INSTR function performs this task most quickly. Recall that INSTR is followed by first the position in the string from which to begin searching, and then the name of the string, and finally the character (or string) that is sought. To find the XOFF character (ASCII 19) the statement would be INSTR(1,S\$,CHR\$(17)). To

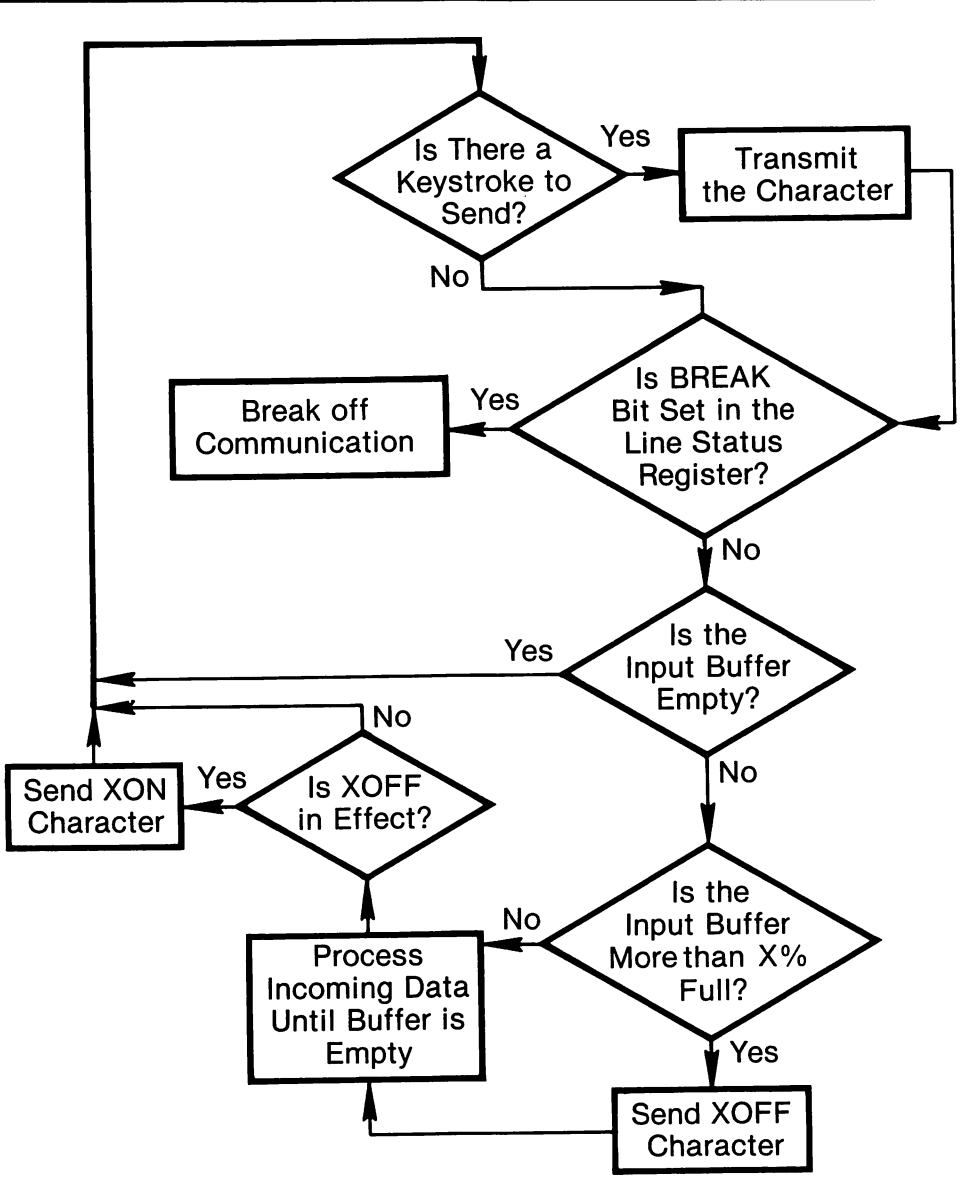

Figure 7-2. The basic communications routine.

find a second occurrence of a control code, search the string again, starting from the character following the position at which the first was located.

Ordinarily the input routine eliminates most control codes from the incoming data so that it appears properly on the display. Then the data is displayed, shunted around memory, and sometimes written to disk or dumped on to a printer. In the midst of all this, the program must constantly return to look for more data. If the buffer turns out to be filling too quickly, the program can send an XOFF character to the transmitting station, halting the data flow. Then the flow may be reenabled to the transmitting station, halting the data flow. Then the flow may be reenabled after the received data has been decoded. Of course, XON and XOFF must be sup ported by the protocol in use. Programs written in interpreted BASIC usually can use XON/XOFF for "speed-matching" when they receive data; but often such programs cannot respond quickly enough when they receive an XOFF signal while they are transmitting.

```
500 • • 'transmission routine here (see C7.1.6])
600 IF LOC(1)>100THEN X0FF=1 :PRINT#1,CHR$(19) 'if buffer fi LLing,
                                  •turn XOFF status on by sending ASCII 19
610 C$=INPUT$(LOC(1) ,#1) ' read the contents of the buffer
620 "" filter the data for special characters:
630 IF INSTR(1,C$,CHR$(19))>0 THEN 800 'XOFF character received?
640 IF INSTR(1,C$,CHR$(17))>0 THEN 900 'XON character received?
       (delete unwanted control codes)
700 PRINT C$;<br>710 IF LOC(1)>THEN 600 lif more data arrive
                                  'if more data arrived, go get it
720 IF X0FF=1 THEN XOFF=0:PRINT#1 ,CHR$(17) 'switch off XOFF
                                  'goto start of transmission routine
800 ' respond to XOFF
900 ' respond to XON
```
When applied to a communications port the LOF (length of file) function returns the amount of free space remaining in the input buffer. For example, if the COM port was opened as #1, then LOF(1) reports the amount of free space. This feature may be useful for telling when the buffer is nearly full. But note that the LOG state ment returns the location of the buffer pointer, and this value can be used for the same purpose. For example, for a COM port opened as #3, in which the buffer size is 256 bytes, so long as LOC(3) does not return 256, the buffer is not full.

### Middle Level

BIOS function 2 of INT 14H waits for a character from the serial port, places it in AL when received, and then returns. On entry, place the COM port number (0 or 1) in DX. On return AH holds  $\emptyset$  if no error has occurred. If AH is not  $\emptyset$ , then a status byte has been returned in which only five bits are significant. These bits are;

- bit 1 overrun error (new character before prior one removed)
	- 2 parity error (probably from a transmission line problem)
	- 3 framing error (start and stop bits not as they should be)
	- break detect (received a long string of 0 bits)
	- time out error ("data set ready" signal not received)

DOS also offers an asynchronous communications function that receives single characters, number 3 of INT 21H. The function waits for a character from COMl

and places it in AL. Note that there is no matching function to initialize the port, and so it must be done via the BIOS routine, or directly, as shown at [7.1.2]. The default initialization is 2400 baud, no parity, with one stop bit, and eight-bit char acters. This interrupt offers no advantages over the BIOS routines (except to help with compatibility in other MS-DOS machines) and it returns no status informa tion.

### $Low$  Level  $=$

When receiving data without the use of the communication interrupt [7.1.8], a program must constantly monitor the line status register, which is located at the port address that is 5 greater than the base address of the serial adaptor in use. Bit 0 of this register is set to 0 so long as no character has been received in the receiver data register. When bit 0 changes to 1, the character must immediately be removed from the register in order to avoid its being overrun by the next character to arrive. Once the character is removed, bit  $\emptyset$  immediately returns to  $\emptyset$ , and it stays  $\emptyset$  until another character is received.

Although not shown here, be aware that communications routines usually set up a circular buffer to collect the incoming characters. Circular buffers are discussed at [3.1.1]. You also should know that if the incoming data is directed to the screen at 1200 baud, the BIOS scrolling routine [4.5.1] cannot act quickly enough, and an overrun will occur. An easy solution to this difficulty is to rely on communications interrupts, as explained at [7.1.8].

The following example duplicates part of that shown in the prior section, where characters are transmitted. What is shared is the infinite loop that begins the code. Combine the two routines along with the initializiation routines at [7.1.2] and [7.1.5] for a complete serial I/O routine.

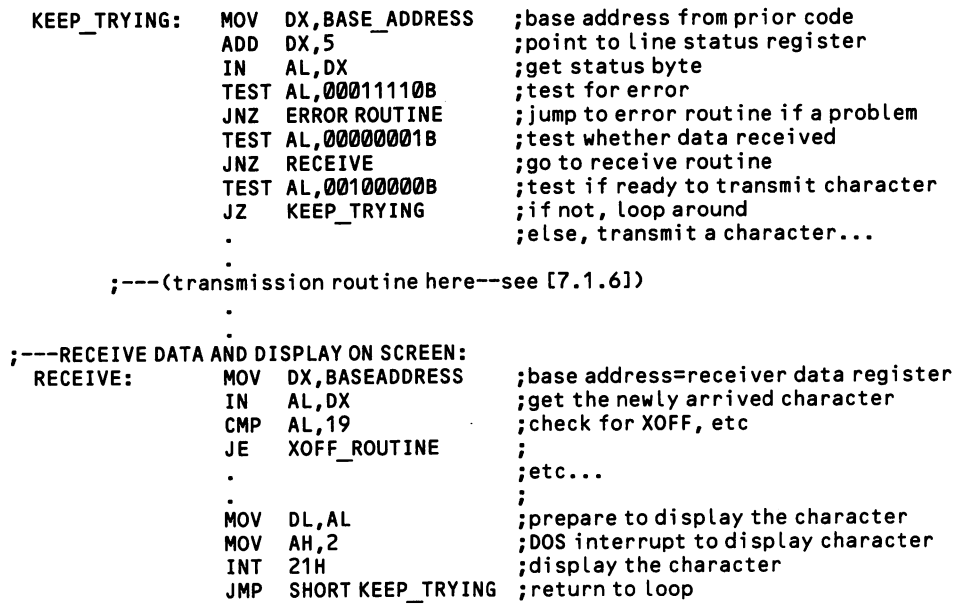

# 7.1.8 Send/receive data by communications interrupts

Elaborate communications programs have too much to do to devote full time to I/O operations. Incoming data must be analyzed, outgoing data must be gathered, and large blocks of data may need to be moved to and from disk. Communications interrupts let a program spend no more time in I/O operations than is required. For example, by setting up an interrupt, control is transferred to a data transmission routine only when the transmitter holding register is empty, and control reverts to the program once a byte of data is sent, allowing the program to continue until the transmitter holding register is ready again. Be sure to be familiar with the discus sion of interrupts at [1.2.3] before reading on.

The IBM machines allot two hardware interrupt channels for communications, numbers 3 (COM1) and 4 (COM2). Note that on the PCir the modem is on channel 3 and COMl on channel 4. The 8250 UART for each channel allows four classes of interrupts, using the following binary code numbers:

- 00 change in modem status register<br>01 transmitter holding register en
- transmitter holding register empty
- 10 data received
- 11 reception error, or break condition received

These codes are contained in bits 2-1 in the *interrupt identification register*, which is located at the port address that is 2 greater than the base address of the serial port in use. Bit  $\emptyset$  of this register is set to 1 when an interrupt is pending; the other bits are not used, and are always set to 0.

To select one or more interrupts, program the interrupt enable register, which is located 1 higher than the base address. The bit pattern is;

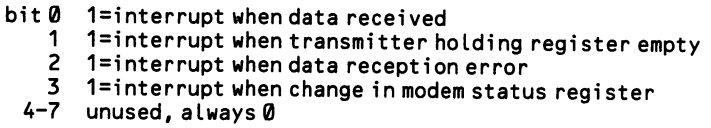

When one of these events occurs, a hardware interrupt is invoked, which takes place on channel 3 of the 8259 interrupt chip for COMl and on channel 4 for COM2. The interrupt routine transfers control to whatever code is pointed to by the associated interrupt vectors. Because this is a hardware interrupt, it can be masked out [1.2.2]. Remember that the interrupt routines you provide must end with the standard exit code for hardware interrupts MOV AL,20H/OUT 20H,AL. Figure 7-3 illustrates the communications interrupt.

Any number of interrupt types may be enabled simultaneously. But if more than one is enabled, the routine must begin by checking the interrupt identification regis ter to find out which it is. More than one interrupt can occur simultanously, and for this reason bit 0 of the identification register tells whether additional interrupts are pending. When two or more occur at the same instant, they are processed in the order shown in the table below. The additional interrupts must be processed before the interrupt routine returns. The prior interrupt condition is "undone" by taking the action shown in the righthand column of this table:

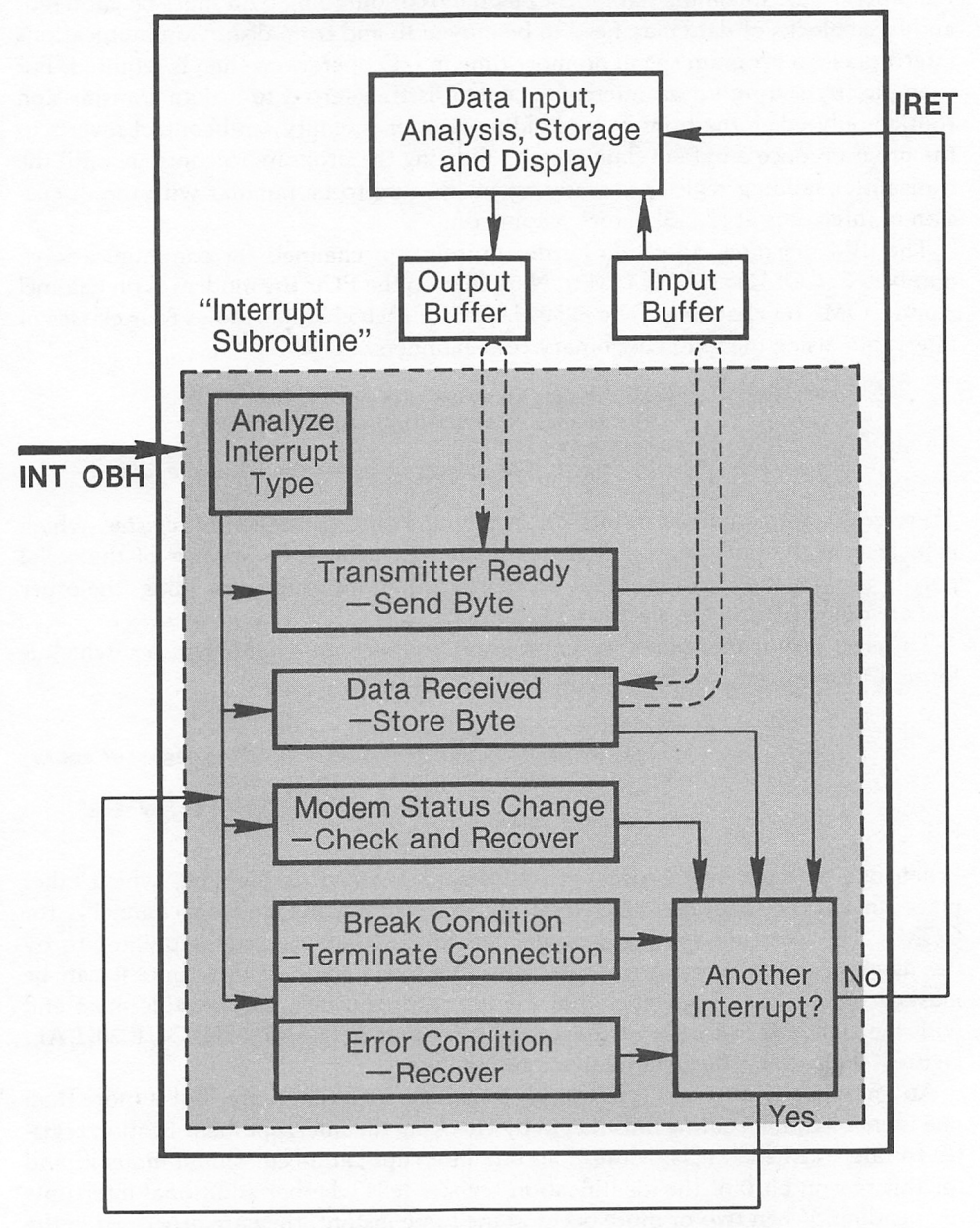

The Communications Routine

Figure 7-3. The communications interrupt.

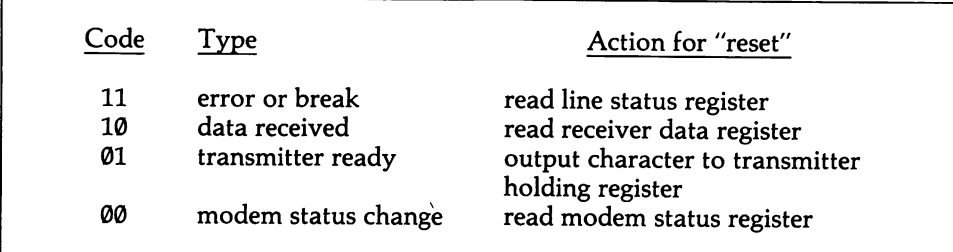

# Low Level

Here is the general form of a communications interrupt handler:

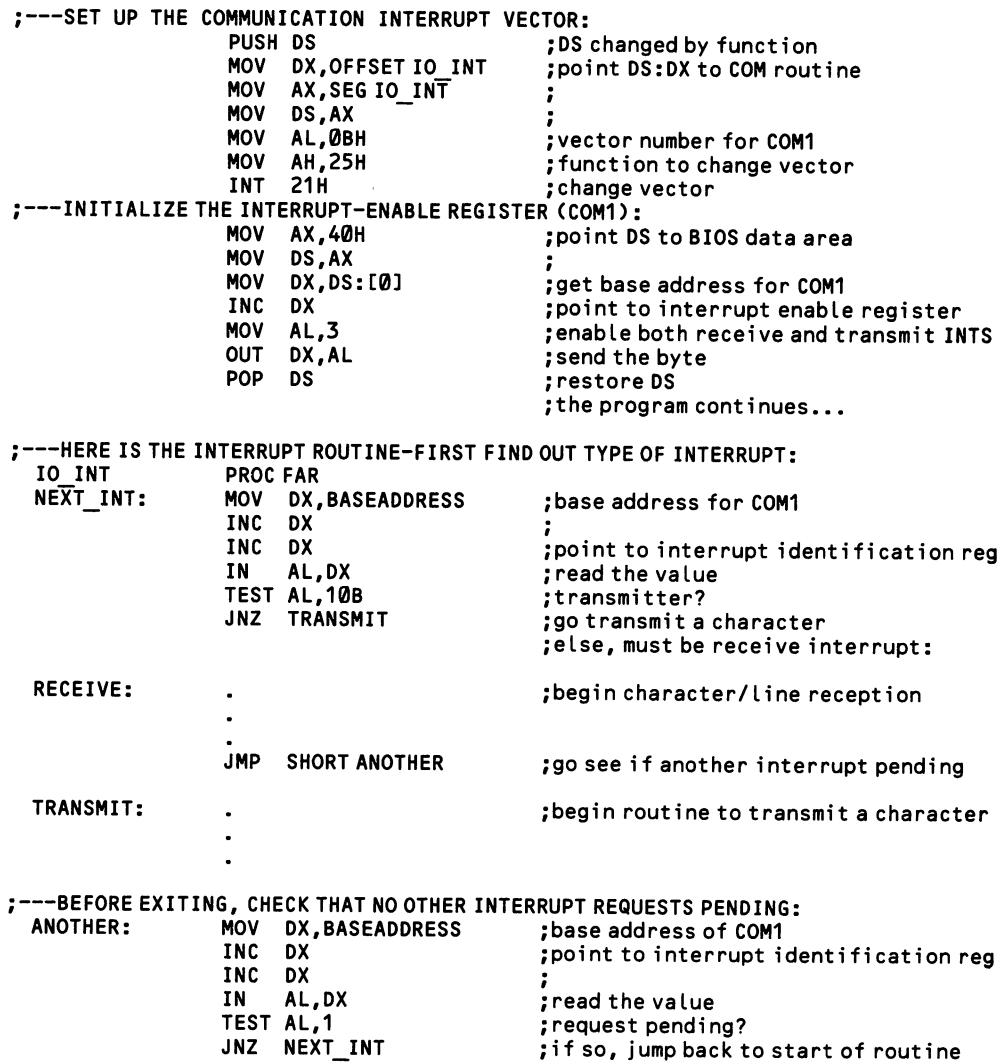

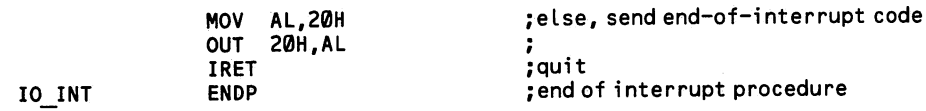

 $\ddot{\phantom{a}}$ 

 $\ddot{\phantom{a}}$ 

# 7.1.9 Look up a communications control code

This table gives the 32 ASCII control codes that are used in communications or to operate printers or other devices. An extra code is added, ASCII 127 (DEL), because it is normally used as a control code, although there is no Ctrl key combi nation to produce it. The applications of some of these codes are invariant, such as the carriage return. But most are given a wide range of interpretations, much to the detriment of equipment compatibility.

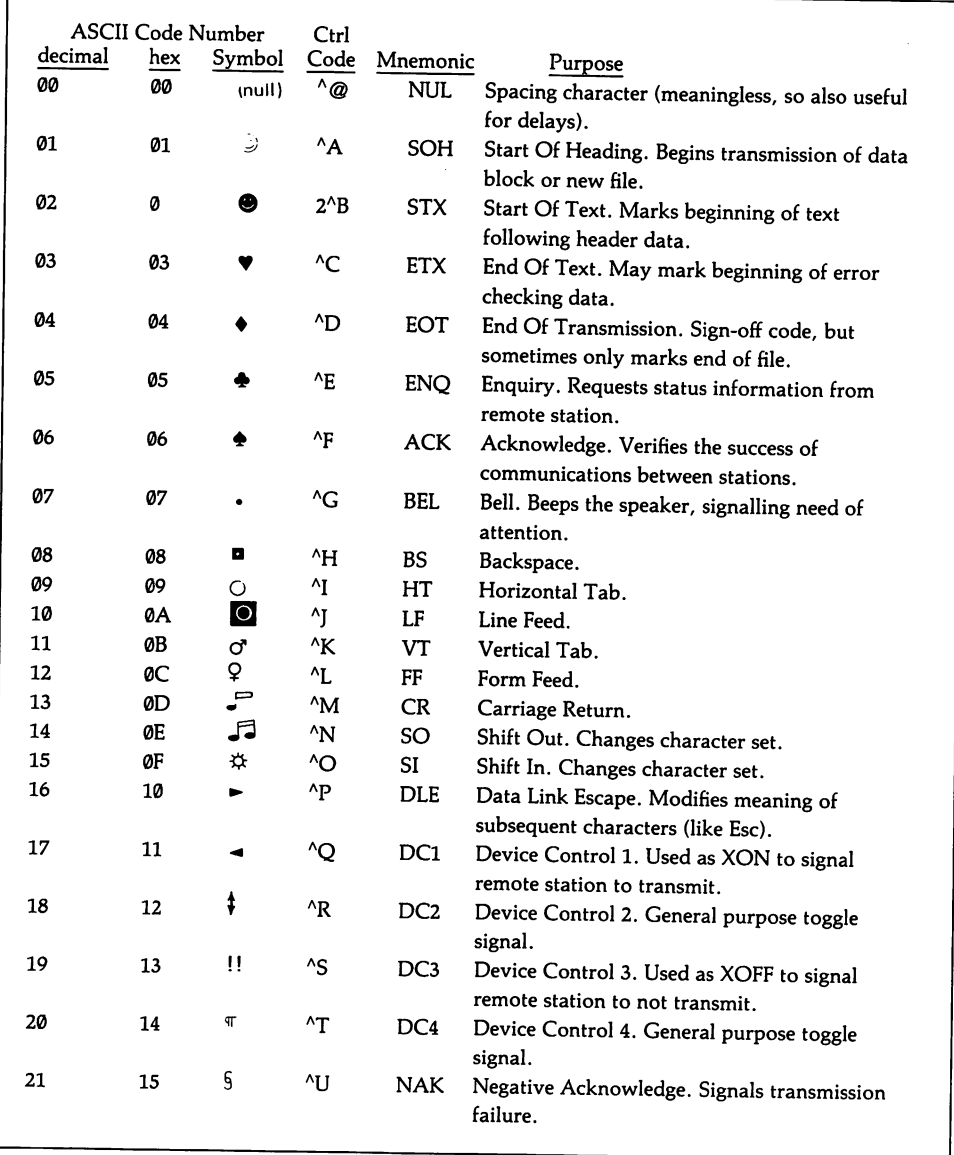

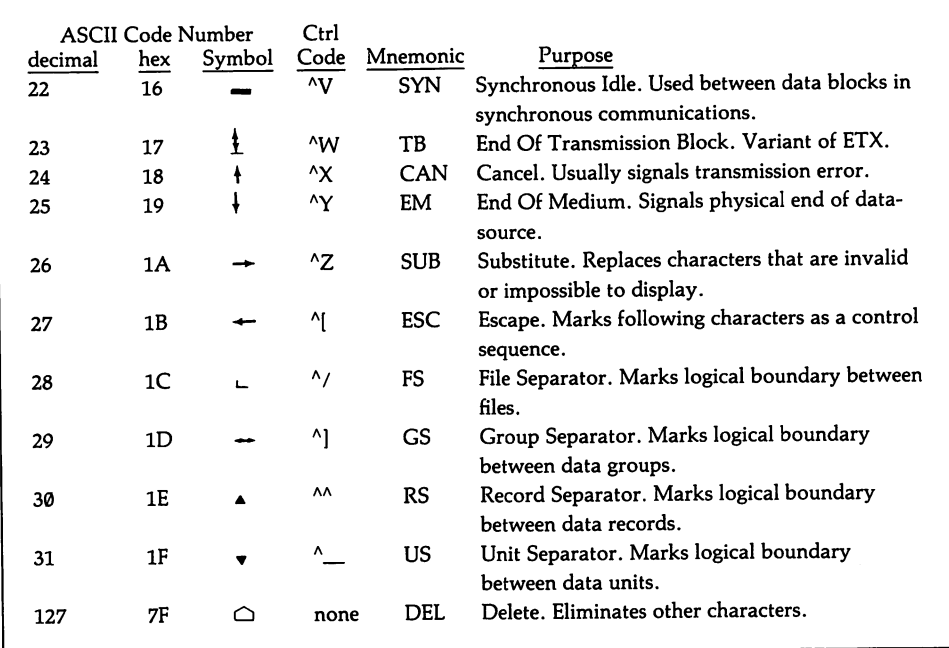

 $\ddot{\phantom{a}}$ 

# Section 2: Create a Device Driver

Device drivers are special programs that control input/output with a peripheral like a printer or hard disk. Since the specifications by which such peripherals oper ate vary by the manufacturer, a program intended for a wide range of users may need dozens of device drivers to accommodate the range of hardware it must work on. There are four ways of incorporating device drivers into programs:

- 1. Place the code for all devices right into the program. For example, to support a variety of printers, create a table of printer control sequences and look up the correct code each time it is used. This approach wastes memory, and it can be slow.
- 2. Create a number of device drivers, and have the program load the one that is needed as an overlay (that is, drop it into the program at an area that has been specially set aside for it [1.3.5]).
- 3. Set up the device driver as a separate program that is listed in the batch file that boots up the machine. The program is run, and it sets up the device rou tine that it contains as an interrupt. Then the program exits, but stays resi dent in memory, as explained at [1.3.4]. Thereafter, any program can use the device driver via the interrupt vector.
- 4. Set up a full-fledged installable device driver, in which the device is loaded at start-up by the CONFIG.SYS file. DOS makes provision for this kind of device driver, and once loaded it can make full use of DOS commands, including error checking. A special command, lOCTL ("I/O Control"), lets a program check a driver's status, and it can send control strings to the driver apart from the flow of data.

The first three strategies are easily accomplished using information given else where in this book. Installable device drivers, on the other hand, are quite com plex. But once they are in place, they are extremely powerful. DOS treats the device with as great a familiarity as the keyboard or a disk drive. The device may be given a name, such as SERIALPR for a serial printer, and the device may then be opened from any language for access. In BASIC, the statement OPEN "SERIALPR" FOR OUTPUT AS #2 would ready the serial printer for output. In assembly language the printer could be accessed by both file control block and file handle commands, including the very powerful lOCTL function. And from the DOS user interface (that is, from the prompt  $A$ ,  $B$ , etc.) the user could merely enter COPY A:MYFILE SERIALPR: and the contents of MYFILE would be dumped on to the serial printer.

Installable device drivers can only be written in assembly language. They serve two kinds of devices, *character* and *block* devices. These names describe the units by which the devices handle data. Generally, block device drivers serve disk drives and character device drivers serve just about everything else, from serial printers to robots. Block devices move large blocks of data, and so they are devoted to data storage. Character devices move data byte-by-byte, and so they are better suited for the control of devices and for data transfers where the lines cannot handle a

high transfer rate. Block device drivers are quite complicated, and there is not ade quate room here to explain their structure. It is the rare programmer that ever needs to write one. The DOS technical reference manuals give the necessary infor mation and a complete example of a RAM-disk. You should be able to follow this information after you study the discussion of character device drivers found here.

Installable device drivers are unforgiving of programming mistakes. Because the drivers are automatically installed by DOS when COMMAND.COM is booted, it is essentially impossible to get at the programs with a debugger. So be meticulous about details.

Device driver programs break down into three parts, each of which is discussed separately in the sections that follow. These are (1) the *device header*, which names the device and keeps track of the other parts of the driver, (2) the device strategy, which keeps track of a data area set up by DOS called the *request header*, and (3) the device interrupt handler which actually contains the code that drives the device.

### 7.2.1 Set up the device header

Device drivers must be set up as a COM file [1.3.6]. They are not, however, true programs, since they must not have a program segment prefix (PSP). To achieve this, do not place an ORG 100H statement at the beginning of the program, as is required of ordinary COM programs. Either write ORG 0, or write nothing at all. Set the driver up as a far procedure, just as for any program. The example below begins with the initial code for a driver named DEVICE12. It replaces the default AUX device provided by DOS, so that it receives any data output by function 4 of DOS INT 21H. The entire device driver is comprised of the code in this subsection and the two that follow; place them end-to-end to arrive at the complete program.

A device driver begins with the device header. It is eighteen bytes long, divided into five fields. The first field (DD) is always given the value -1 (FFFFFFFFH), and when DOS loads the driver it places the starting address of the next driver at this position. In this way, when DOS seeks a particular driver it can search along the chain of addresses. The last driver loaded is left with -1 in the first field of the header.

The second field is the driver's attribute byte. Only seven bits are significant, as follows:

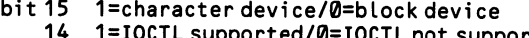

14 1 = I0CTL supported/0=IOCTL not supported 13 1=IBM block format/0=other block format

3 1=clock device/0=not a clock device

- 2 1=current NUL device/0=not NUL device<br>1 1=standard output device/0=not stands
- 1 1=standard output device/0=not standard output<br>0 1=standard input device/0=not standard input
- 0 1=standard input device/0=not standard input

Ordinarily only bit 15 is set, or bits 15 and 14 are set if lOCTL is supported (as dis cussed at [7.2.4]). Bit 13 applies only to block devices. The others are used to replace DOS default devices (the ''standard input and output devices" are the key board and video display; the clock device integrates the system's real-time clock with the BIOS time-of-day clock; and the NUL device is a dummy device designed for testing purposes).

The third and fourth fields hold the offsets of the strategy and interrupt routines, which are explained in the next two subsections. Finally, the last field contains the device name. The name may be up to eight characters long, and it must be left-jus tified in the eight-byte field, with trailing spaces. To replace an existing DOS device, such as LPTl or COM2, use the same device name, as in the example here.

### Low Level

This example sets up a driver for a serial device. "DEVICE12" is the name of the file that is placed in the DOS configuration file to load this device. The attribute byte has only bit 15 set to 1, showing that it is a character device and that it does not support IOCTL. DEV STRATEGY and DEV INTERRUPT are the names of the routines discussed in following subsections. The device is named  $AUX$  so that it replaces the ordinary DOS device by that name. This makes it especially easy to

access the device, since DOS has a ready-made handle by which to access an AUXiliary (serial) device. Included in the example is the initial code for the driver, set ting it up as a COM program. The ending counterparts of these lines occur in the third part of the program, two subsections ahead.

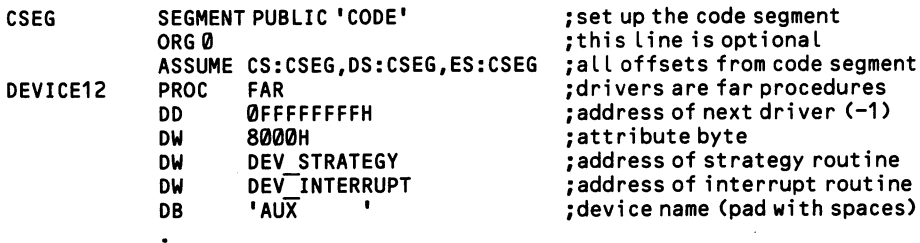

## 7.2.2 Set up the device strategy

The device strategy routine requires only five lines. When DOS loads the device, it sets up a data block called the request header. The request header has two functions. First, it acts as a data area for the internal operations of DOS. More impor tant, the request header is the point through which information is passed between the driver and the program that calls it. For example, when a driver outputs data, it is given the address of that data by means of the request header. And when the driver is finished with its work, it sets a status byte in the request header which can then be made available to the calling program, alerting it to errors.

DOS creates the request header when the device driver is installed (when the sys tem is booted). The device strategy routine is executed only once, at that time. ES:BX is found pointing to the newly formed request header, and the strategy rou tine needs merely to make a copy of ES:BX so that the request header can be found whenever the driver is accessed. The offset and segment addresses of the header are placed in two variables. You will find in the next section that, when the driver is called, one of the first things it does is to restore these values to ES:BX so that it can take information from the request header.

The request header varies in length, depending on the kind of request being made of the device driver (e.g., initialization, data output, or status return). The first thirteen bytes of the header are the same in all cases, however. The format is as follows:

- 1. Length of request header (DB)
- 2. Unit code (DB). Defines the device number for block devices.
- 3. Command Code (DB). The number of the most recent command sent to the device driver is kept here. These codes are listed at [7.2.3].
- 4. Status (DW). The status is set each time the driver is called. When bit 15 is on, then an error code is placed in the low eight bits. These are listed at [7.2.3].
- 5. Reserved Area (eight bytes). Used by DOS.
- 6. Data required for the driver's operation (variable length—see next section).

### Low Level

Here are the five lines of the device strategy routine. Note how the two wordlength variables that hold ES and BX follow the RET instruction, as required by the COM format.

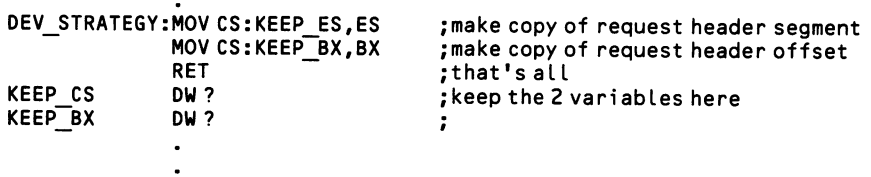

### 7.2.3 Set up the device interrupt handler

A device driver begins with the two pieces of code shown in the prior two sub sections. These are followed by the interrupt routine proper. It is actually a misno mer to call this routine an "interrupt," since the driver does not function like an interrupt, and the routine ends with an ordinary RET instruction.

There are thirteen kinds of functions that an installable device driver can per form. When the driver is called upon by a DOS function (say, by function 3FH of INT 21H, which reads data from a file or device) the function places a code number from 1 to 13 in the one-byte field at offset 2 in the request header (for input, code number 5). Control is then given to the driver interrupt routine by looking up its location in the device header [7.2.1]. The interrupt routine first restores ESiBX so that it points to the request header, and then it looks up this code number. Using the code, the interrupt routine calls the matching procedure that performs the requested function. The procedure is located by means of a thirteen-word table that contains the offsets for the thirteen kinds of functions. The functions are always listed in the following order:

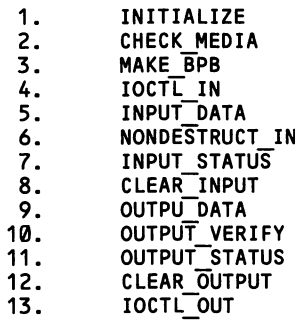

Once the procedure is completed, the interrupt routine terminates with a RET instruction, and control reverts to the calling program. The device driver may include code for only a few of the functions, or for many of them, depending on the device and the degree of control and error checking required. Function numbers for which no routine is supplied in the device driver are all directed to a line of code that simply exits the device driver, with nothing having been done. In this case, before exiting set bits 15, 8, 1, and  $\emptyset$  in the request header to inform the calling program that a non-existent function was called (bit 15 indicates an error, bit 8 that the driver functioned correctly, and bits  $\emptyset$  and 1 give the error code 3 for "command unknown").

One function must be present in all device drivers, and that is number 1, the ini tialization function. This function is automatically performed when the driver is loaded, and not again. One important task required of the procedure is that it set the address of the end of the driver in the four bytes beginning at offset 14 in the request header. The end of the program is marked in the example below by the label eop:. Beyond this task, the initialization routine should perform any initialization that the device itself requires. Figure 7-4 diagrams the device driver structure.

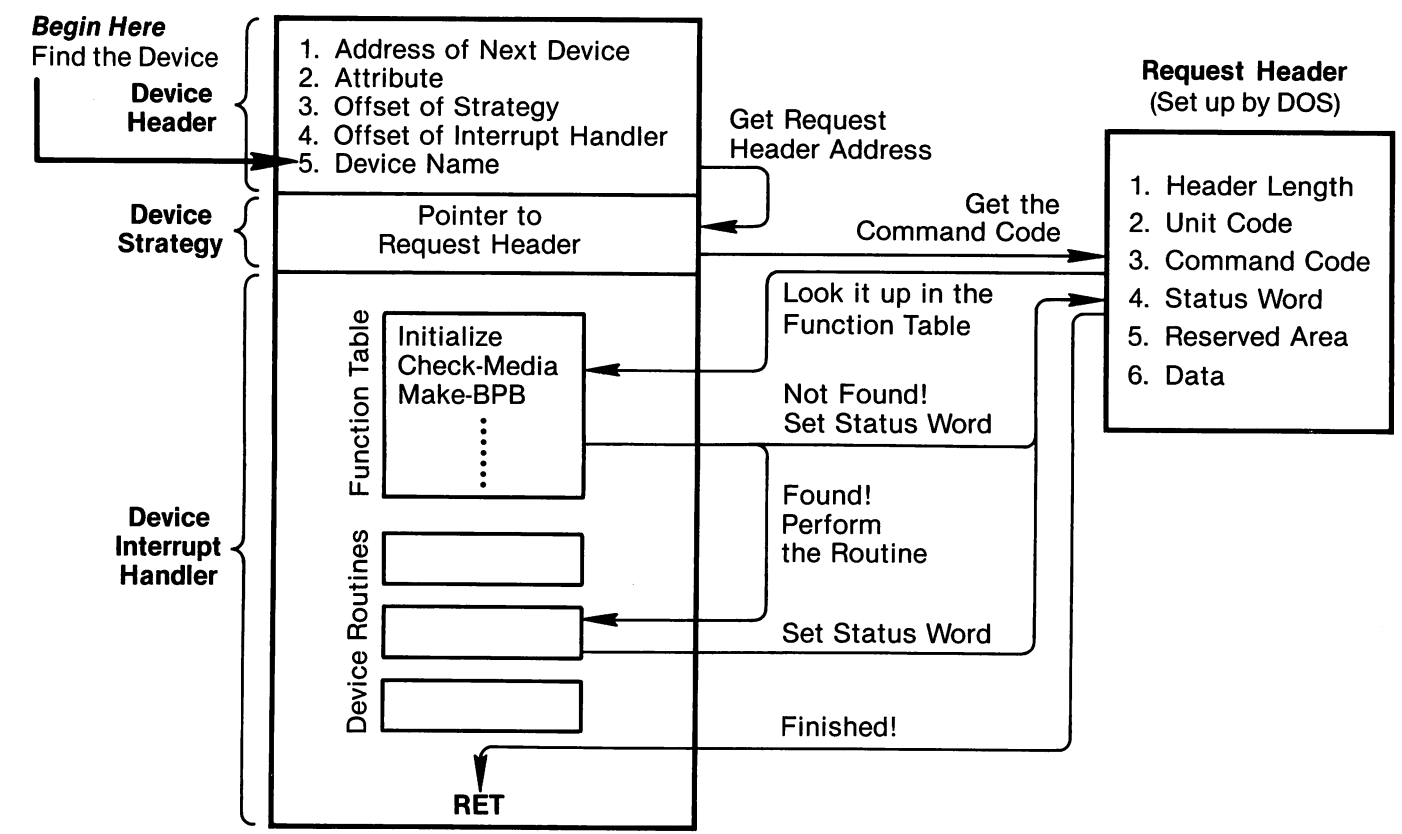

lo

 $\ddot{}$ 

Which of the other twelve possible functions are included in a device driver depends on what the driver has to do. Some, such as CHECK MEDIA or MAKE BPB, are relevant only to block devices (they set the type of disk, size of sectors, etc.). For character devices the two functions of primary importance are INPUT DATA and OUTPUT DATA (note that these names are arbitrary—it is the positions of the labels in the function table that are invariant). In either case, the request header has the following structure:

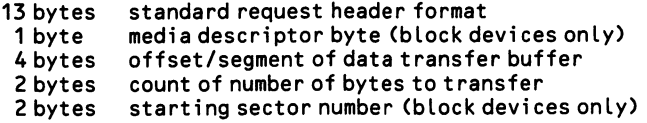

The output function is used in the example below. The procedure that performs the output takes from the request header the address of the buffer in which the output data resides (offset 14). It also finds there the number of bytes that it should output (offset 18). When the procedure has finished sending out the data, it sets the status word in the request header (offset 3), and then it returns. If the operation is success ful, set bit 8 of the status word to 1. The other possibilities are discussed below.

#### Low Level

This example gives the general form of the interrupt routine, without actually including the code that drives the device.

;---INITIALIZE THE DEVICE INTERRUPT HANDLER:

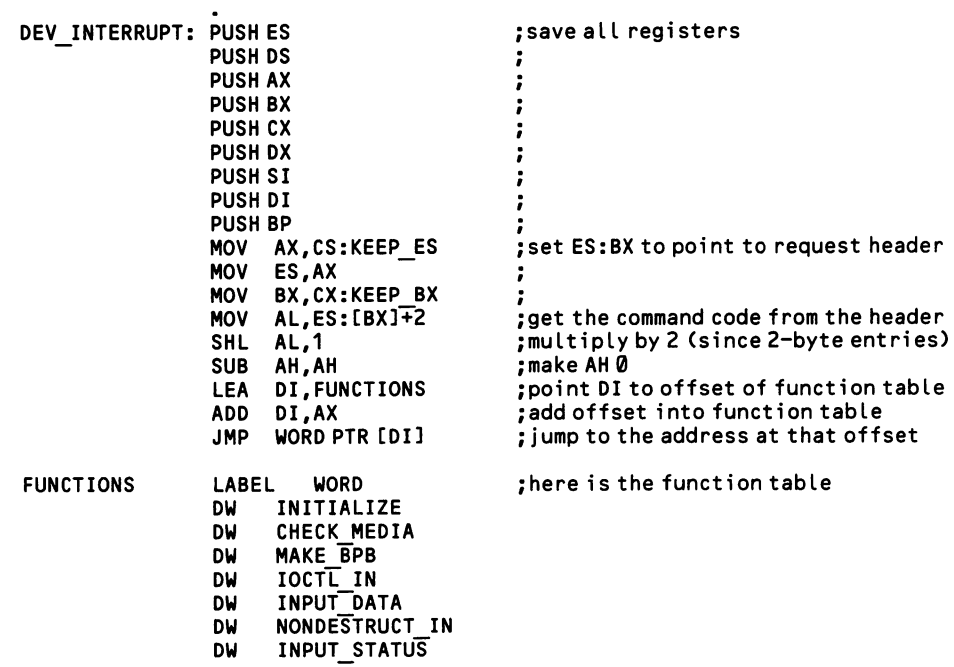

DU CLEAR\_INPUT DW OUTPUT\_DATA DW OUTPUT\_\_VERIFY DU OUTPUT\_\_STATUS DW CLEAR OUTPUT DU lOCTL OUT :---EXIT DRIVER IF UNUSED FUNCTION: CHECK\_\_MEDIA: MAKE\_BPB: IOCTL\_IN: INPUT\_\_DATA: NONDESTRUCT\_\_IN: INPUT\_STATUS: CLEAR\_INPUT: OUTPUT VERIFY: OUTPUT\_STATUS: CLEAR OUTPUT: lOCTL OUT: OR ES:UORD PTR CBX]+3,8103H ;modi fy status word to show error JMP QUIT ; jump to end of program ---HERE ARE THE ROUTINES FOR THE 2 CODES PROVIDED FOR:<br>INITIALIZE: LEA AX,E O P :offset o INITIALIZE: ; offset of end-of-program in AX ES:WORD PTR[BX]+14,AX; place e\_o\_p offset in header MOV ES:WORD PTR[BX]+16,CS; place e\_o\_p segment in header MOV ;set up device initialization code  $\ddot{\phantom{a}}$ JMP QUIT OUTPUT DATA; MOV CL,ES:CBX]+18 get character count from table CBU CX use CX to count MOV AX,ES:[BX]+16 get data buffer address MOV DS,AX (place in DS:DX) MOV DX,ES:CBX]+14 now begin the output operations:  $\ddot{\phantom{0}}$  $\ddot{\phantom{0}}$ JMP QUIT ;---QUIT, MODIFYING THE STATUS BYTE IN THE REQUEST HEADER: QUIT: OR ES:UORD PTR CBX]+3,100H ;set bit 8 to show that "done" POP BP ;restore all registers POP DI POP SI POP DX POP CX POP BX POP AX POP DS POP ES RET E O P: ;mark end of program DEVICE12 ENDP ;terminating code CSEG ENDS END DEVICE12

Before returning, the driver sets the status word in the request header. In the above example, this is done in two places, depending on whether or not the function called was one of those provided for. The lines read OR ES:WORD PTR  $[BX] + 3, XXXXH$ . The bit pattern for XXXX is set as follows:

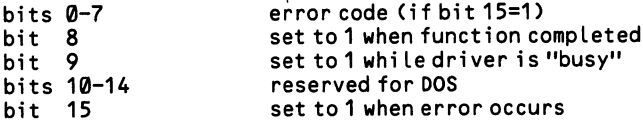

The low byte of this word contains the following error codes when bit 15 is set to indicate an error:

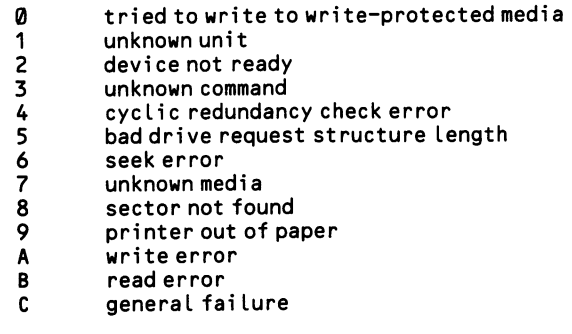

 $\ddot{\phantom{0}}$ 

.<br>V

# 7.2.4 Access the device driver

A device driver is installed by placing the name of the finished COM program in the DOS configuration file. To load the example program, place a line in CONFIG.SYS that reads DEVICE = DEVICE12.COM. Then reboot the system to install the driver. If the machine will not boot, there most likely is a bug in the driver's initialization code.

Once the driver is in place, use the regular DOS functions of INT 21H to access it. Which functions are used depends on whether the device replaces a standard DOS device (as in the example given here) or whether it is added as an entirely new device. To replace the standard DOS serial device, name the driver AUX, and then functions 3 [7.1.7] and 4 [7.1.6] of INT 21H respectively perform input and output. If the device is parallel, name it PRN, then use function 5 [6.3.1] of INT 21H to output printer data. Alternatively, use functions 3FH [5.4.4] for input and 40H [5.4.3] for output. In this case, use the file handle 0003H for a serial device and 0004H for a parallel one. Note that there is no need to "open" the device when these predefined handles are used.

If the device does not replace one of the DOS standard drivers (that is, if it is not named with one of the reserved words, PRN, AUX, etc.), open the device using the same functions that open files. You may use both the file control block and file handle methods of access, although the latter is preferred. To be sure that a disk file has not mistakenly been opened, place the file handle in BX, 0 in AL, and then execute function 44H of INT 21H. This is the lOCTL function, and if bit 7 of the value it returns in DL is 1, the driver is present.

lOCTL requires that the appropriate bit setting be made in the driver's attribute byte, and that at least the framework of an lOCTL routine be set up in the device interrupt handler. The lOCTL function has eight subfunctions, numbered from 0 to 7, and one of the following code numbers is placed in AL when the function is called:

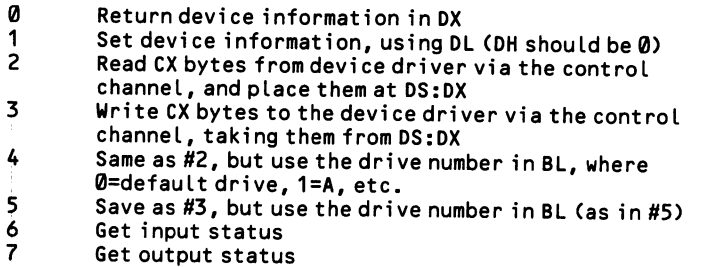

Various information is returned, depending on which function was called. For subfunctions 0 and 1, DX is given the following bit pattern (providing bit  $7 = 1$ , so that it is a device and not a file that is accessed):

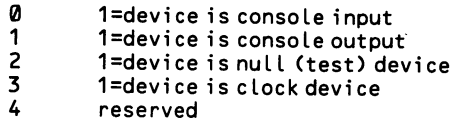

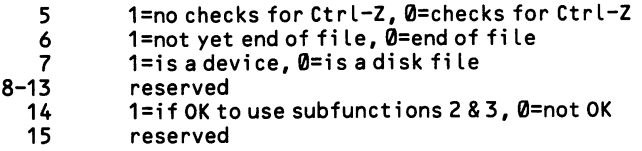

Subfunctions 2-5 allow arbitrary control strings to move between the program and the device. This allows control messages to operate outside of data flow through the device, simplifying matters considerably. On return, AX holds the number of bytes transferred. Subfunctions 6-7 allow a program to check if a device is ready for input or output. For devices, AL returns FF is the device is ready, and 0 if not. When used with an open file (bit  $7 = 0$ ), AL returns FF until the "end of file" condition occurs.

Note that BASIC 3.0 adds IOCTL and IOCTL\$ statements. These respectively allow a BASIC program to send and receive control strings through device drivers after they have been opened by an OPEN statement. The output string is enclosed in quotes, as in IOCTL #3,"  $\ldots$  ...". Similarly, A\$ = IOCTL\$(3) receives status information via lOCTL.

# 7.2.5 Detect/analyze device errors

Devices malfunction for three kinds of reasons. The device may be physically damaged or out of condition. The software that controls the device may be faulty. Or the program may make a request of the device that is not allowed (for example, asking a disk drive to write on a write-protected diskette). DOS detects and ana lyzes most such errors, and it provides the possibility of recovery.

Ń

### High Level

The BASIC interpreter detects a variety of errors, with device driver errors included among them. Error codes are returned when the error is encountered, and if no error recovery measures have been taken, a program simply stops in its tracks. However, it is possible to set up error trapping, so that when a "critical" (that is, fatal) error occurs, BASIC automatically shifts over to an error recovery subroutine that you have set up. The routine can analyze the code and find out on which line of the program it occurred. Once this is accomplished, the program can take steps to recover from the error, either by requesting help from the user or by executing some alternate code. Once finished, the program can be made to resume from any place in the program you like (with certain restrictions). All of the code required for extensive error checking can increase the size of a program considera bly. Note that on the IBM BASIC compiler even a little error checking requires an overhead of more than four bytes for every line of the program.

To enable error trapping in BASIC, place at the beginning of the program the line ON ERROR GOSUB n, where n is the line number at which the error recovery subroutine begins. Whenever a critical error occurs, control is transferred to that line. At the beginning of the subroutine, set up a series of lines on the form IF  $ERR = n$  THEN linenumber, where n is an error number taken from the error message appendix in the BASIC Reference Manual. The line numbers mark the begin ning of the section of the error recovery routine that is devoted to that particular error. These sections may in turn be divided according to a series of statements reading IF ERL = n THEN linenumberr. ERL returns the line number on which the error occurred, enabling the recovery routine to pinpoint the location of the error.

Once the recovery process is complete, use the statement RESUME to return to the line on which the error occurred. RESUME may be followed by a line number in order to return to some other line. Be cautioned, however, that you must not use RESUME to jump to a point in the program that is outside the subroutine in which the error occurred. If recovery is impossible but the program can continue anyway, then write RESUME NEXT so that the program resumes on the line following the one on which the error occurred. Here is the general setup for error recovery in BASIC:

```
100 ON ERROR GOTO 5000 'enable error trapping
5000 IF ERR=61 THEN 5100 'disk full error
                          'disk not ready error
```

```
5100 IF ERL=2080 THEN 5120 'check where error occurred
5110 BEEP:PRINT"Disk indriveB is fuLl":RESUME ' inform user, continue
5120 BEEP:PRINT"Disk in drive A is ful l":RESUME
5200 BEEP:PRINT"A disk drive is not ready" 'write error message
5210 PRINT"Strike any key when corrected"
5220 IF INKEY$="" THEN 5220 'wait for a keystroke
5230 RESUME ERL-10 ' retry the operation
```
BASIC 3.0 introduces the ERDEV and ERDEV\$ instructions. Both fetch readonly variables from the INT 24H critical error handler.  $Z\% =$  ERDEV returns a status word in Z%, where the high byte contains bits 13-15 of the attribute in the device header, and where the low byte contains the INT 24 error code. Z\$ = ERDEVS places the eight-byte device name in Z\$ for a character device, or the two-byte drive specifier for a block device.

### Low Level

Sometimes device drivers incur errors that are so serious that a program simply cannot continue until they are corrected. When such an error occurs, DOS invokes the critical error handler. The critical error handler swings into action both for standard system devices and for installed device drivers. Users most often encoun ter it when a disk operation is tried on a drive that has an open door. The message appears: "Not ready error reading drive A—Abort, Retry, Ignore?"

The critical error handler may be rewritten to take advantage of your installed devices. Interrupt vector 24H points to the DOS routine, and you may redirect the vector to your own routine. When the routine is invoked, the high bit of AH equals 0 if the error was in a block device, and 1 if in a character device. BP:SI points to the device header of the faulty device, which can yield additional information. The eight bytes beginning at offset AH in the header give the device name, and the criti cal error handler places a word-length error code in Dl. Here are the code numbers (they do not represent bit positions):

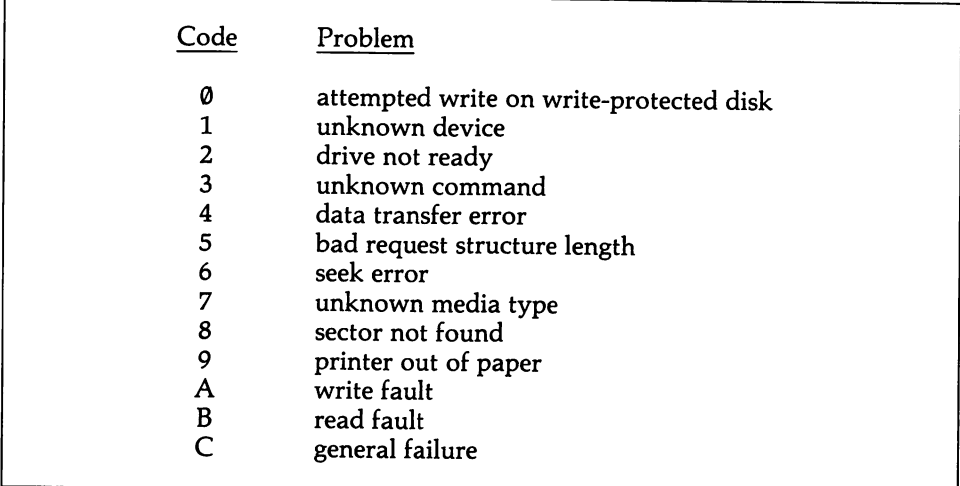

In the case of a disk error, AL contains the number of the drive that failed ( $\emptyset = A$ ,  $1 = B$ , etc.), and bits 2-0 of AH indicate the kind of failure. Bit 0 is set to 1 if the error occurred during a write operation and  $\emptyset$  if during a read operation. Bits 2-1 hold information about where on the disk the error occurred, giving 00 for the ini tial DOS sectors, 01 for the FAT, 10 for the directory, 11 if elsewhere.

There are three ways in which a program can recover from a critical error:

- 1. The computer user can be instructed to remedy the problem (such as by clos ing the disk drive door) and DOS can be made to retry the device operation.
- 2. Control can be returned to the program at the instruction following the INT 21H function that attempted to use the driver.
- 3. The program can be terminated, with control transferred back to DOS.

Your error handling routine may recover from the error by issuing an IRET instruc tion after having placed 0 in AL to ignore the error, 1 to retry the operation, and 2 to terminate the program. If you want the routine to undertake the recovery itself, it must restore the application program's registers from the stack and then remove all but the last three words on the stack. An IRET instruction then returns control to the program, although DOS itself will thereafter be unstable until it has carried out a function call higher than number 12. Here is the stack configuration (from top to bottom) when the critical device handler is called:

```
Error handler return address: IP,CS,FLAGS
User regi sters from when
           device was called: AX, BX, CX, DX, SI, DI, BP, DS, ES
                                 IP,CS,FLAGS
```
DOS also processes many non-critical errors. These include the error codes that may show up in a result register when a DOS function is called. The codes are dis cussed in this book wherever the accompanying function is covered. Be aware,

however, that beginning with version 3.0 DOS returns extended error codes for the functions that use FCBs or file handles. When the carry flag is set following one of these functions, the usual error codes are returned in AX. The additional extended error information is made available by executing INT 59H, with 0 placed in BX. This function also reports on critical errors, and it may be used from within an INT 24H critical error handler.

The function places in AX an error code taken from a list that contains all of the familiar error codes (like "insufficient memory") and some new ones (like "sharing violation" for multiuser systems). BH returns a code for the error class, telling what genre of error has occurred. For example, code 1 indicates "out of resources," tell ing that memory, file buffers, or whatever have run out. Other classes can point to software problems, media problems, formatting problems, etc. BL returns a code that suggests an action to take for recovery, such as "retry" or "abort" or "make a request of the user." Finally, CH gives a number reporting the locus of the prob lem: did it take place in a block device?..a serial device?..in RAM?

The data for these error codes is quite extensive. See the DOS 3.0 Technical Ref erence Manual for complete information. Since DOS 3.0 is not intended for use on the pre-AT machines, reliance on these codes limits the compatibility of your soft ware. Still, a 3.0-only set of routines could be added on top of the traditional error checking procedures. [1.1.3] shows how a program can figure out what version of DOS it is running.

Finally, be aware that one process can pass an exit code to the process that calls it. The term process is applied to programs that interact. For example, when the EXEC function loads and runs one program from within another, the loaded pro gram is the *child*, and the loading program is the *parent*. The parent may require information about how well the child performed. To make use of this feature, place the desired exit code in AL and execute function 4CH of INT 21H to terminate the program. When the parent process then regains control, it executes function 4DH of INT 21H (no input registers) and AL receives the code, which can then be ana lyzed and responded to. In addition, AH returns information about how the child process terminated: 0 for normal termination, 1 if by Ctrl-break, 2 if by a critical device error, and 3 if by function 31H, which leaves the process resident.

If a program terminates by means of this function (instead of 20H —see the dis cussion at [1.3.4]) DOS receives the exit code, and the code may be incorporated into the operation of batch files by using the IF subcommand. This subcommand allows for the conditional execution of other commands in the batch file. The exit code is treated as an ERRORLEVEL number, and the conditional operation is per formed depending on whether the code is a certain number or higher. Using this feature, a batch file could be made to stop processing and display a message should an error occur in one of the programs it runs. For more information, see the Batch Commands section of the DOS operations manual.

# Section 3: Use Special I/O devices

There are a vast variety of I/O devices available for the IBM microcomputers, including mice, bar code pens, graphics tablets, plotters, robot arms, and much more. This section discusses only those peripherals specifically supported by IBM hardware. These include cassette recorders, light pens, and the various devices that may be hooked up to a game port. The port addresses that control other devices in the system are discussed at their respective sections in this book. The mapping of the ports is much the same in all of the IBM machines:

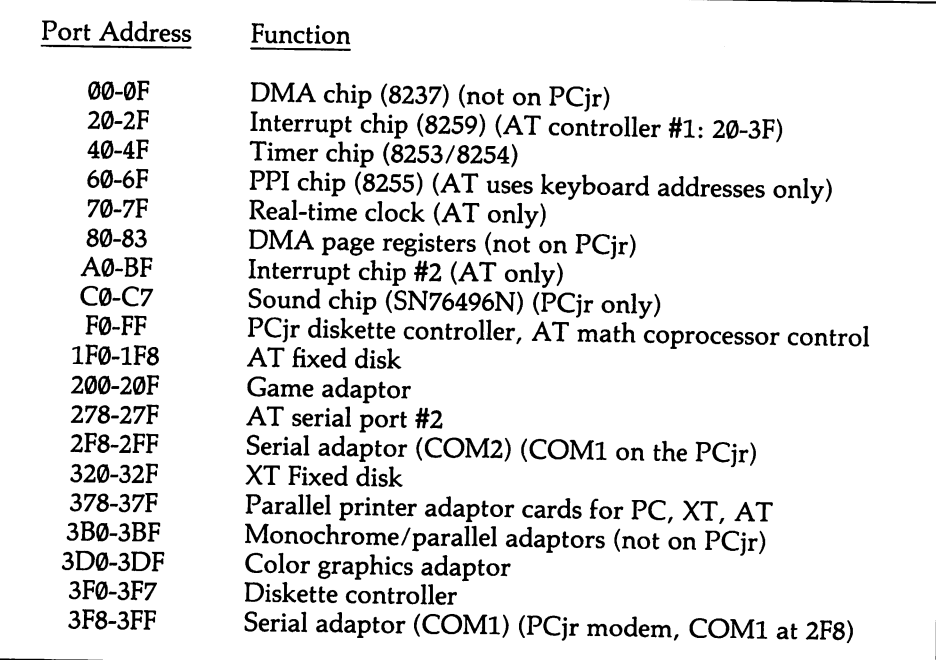

# 7.3.1 Read from/write to a cassette recorder

Only very few IBM PCs or PCjrs have ever been used with a cassette recorder, and the XT and AT do not support cassette operations at all. Besides being notori ously unreliable, cassette I/O is inconvenient, and it allows only sequential, and not random, file operations. Still, there may be cause to program for cassette on the PCjr. Be cautioned that cassette operations use channel 2 of the 8253 timer chip [2.1.1], so do not attempt any simultaneous use of this channel. Note also that dur ing cassette read operations the time of day interrupt is disabled, throwing off the BIOS time-of-day count.

### High Level

Although cassette files are handled entirely differently than disk files, the com mands that access them are similar. Only program files and sequential data files may be written to cassette. The latter may include memory-image files. Note that data may not be appended to sequential files. When created, the following one-byte extensions are given to the file names:

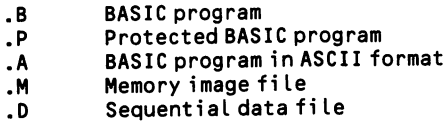

To save a program on cassette, write SAVE "CAS1:filename". To load a program, write LOAD "CAS1:filename". In the latter case the tape is gone through until the file is found, and the name of each file encountered is shown on the screen (cassettes do not use a directory). By requesting a non-existent file a full listing of files on the cassette may be displayed.

### Middle Level

BIOS operates on cassette tapes in units of 256-byte blocks rather than files. A series of blocks is prefaced by a "leader," which is comprised of 256 bytes of ASCII 1. The leader ends with a sync bit of 0. Then there follows a sync byte with the value 16H, followed by the 256 bytes of data. After that come two bytes of error checking, then the next data block, then another pair of error checking bytes, and so on. The entire sequence ends with a four-byte trailer, all of the ASCII 1.

To read data from cassette, use function 2 of INT 15H. There is no need to open a file as a program would for disk operations. ES:BX points to a buffer in memory to which the data is transferred, and CX holds the number of bytes to read. On return, DX reports how many bytes were actually read and ES:BX points to the last byte read plus one. The carry flag is set to  $\emptyset$  if the transfer was successful, otherwise AH contains 1 if error checking found a problem, 2 if data transfer failed, or 3 if the data was not found on the tape.

Function 3 of INT 15H writes data to cassette, ES:BX points to the first byte of data, and CX holds the number of bytes to write. Upon return ES:BX points to the byte following the last written. The motor is controlled by executing functions  $\emptyset$ (on) and 1 (off) of INT 15H. There are no input or return registers for either function.

# 7.3.2 Read the light pen position

Although few computers are equipped with a light pen, it is one of the few auxiliary peripheral devices supported by both hardware and the operating system. Light pens operate by a small optical detector in the tip of the pen. As the electron beam scans the screen, it initiates a pulse in the optical detector when the beam reaches the point of the screen at which the light pen is held. The timing of the pulse relative to the display's horizontal and vertical sync signals tells the light pen position.

### High Level —

BASIC can read the light pen by two methods. In the first, a program continu ously monitors the pen status. In the second, whenever the light pen is used, con trol is instantly transferred to a subroutine provided by your program. To con tinuously monitor the pen, use the PEN statement as a function in the form  $X = PEN(n)$ , where n is a code number that determines what information X is given about the pen and its position. The values for n are:

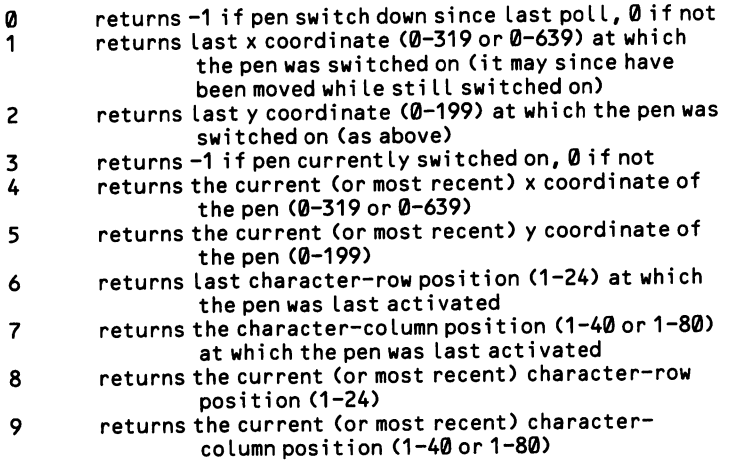

This example finds out if the pen is switched on, and if so, it gets the current pixel position:

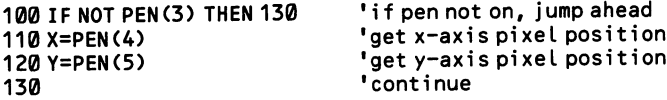

More flexible use of the light pen is offered by the ON PEN GOSUB statement. This statement gives the line number at which a subroutine begins that is activated when the light pen is switched on. BASIC accomplishes this by making a check on the pen status between every instruction that it executes. The subroutine may read the pen position and take whatever action is required. When the subroutine is fin ished, the program returns to wherever it was when the pen was switched on.

ON PEN GOSUB does not operate unless a PEN ON statement activates it. PEN OFF turns the feature back off. The point of this is that constantly checking the pen status between instructions slows down execution time, and so "trapping" should only operate when it is required. If a program enters a critical section of code that should not be interrupted by the ON PEN GOSUB routine, write PEN STOP. In this case, the pen status continues to be checked, and if the pen is switched on, that fact is remembered. But not until another PEN ON statement is encountered does ON PEN GOSUB send the program to the subroutine.

This example causes the program to be interrupted whenever the light pen switch is pressed. The pixel at the light pen position is turned on by the routine that the trapping brings into action.

```
100 ON PEN GOSUB 5000<br>110 PEN ON COSUB SOCO CONSULTING TRANSPORTANCE LOCATION
                                       'enable trapping
5000 '''light pen routine<br>5010 X=PEN(4)
5010X=PEN(4) 'get the X coordinate
5020 Y=PEN(5)         'get the Y coordinate<br>5030 PSET(X,Y)         'turn on the pixel<br>5040 PETURN
5040 RETURN
```
### Middle Level ·

Function 4 of BIOS INT 10H reports the current light pen position. There are no input registers. On return, AH contains  $\emptyset$  if the pen switch has not been triggered, and 1 if values for a new position have been received. Two sets of position coordinates are returned, both for the character position and the pixel position. The char acter position is given by DX, where DH contains the ROW (0-24) and DL contains the column (0-79). The pixel position is kept in CH and BX, where CH has the row (line) position (0-199), and BX has the column position (0-319 or 0-639, depending on the screen mode).

```
;---GET READING AND SAVE PIXEL ROW AND COLUMN POSITIONS:
```
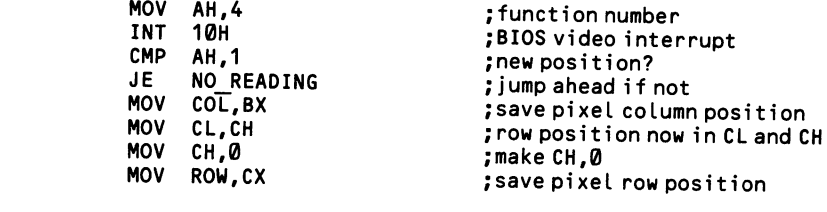

### Low Level

The light pen is essentially an extension of the video system and, as such, of the 6845 CRT controller chip. The light pen position is given by a single two-byte value contained in registers 10H (high) and IIH (low) of the chip. [4.1.1] explains how to read the chip registers. See the example there. Port address 3DCH sets the light pen latch, and 3DBH clears it.

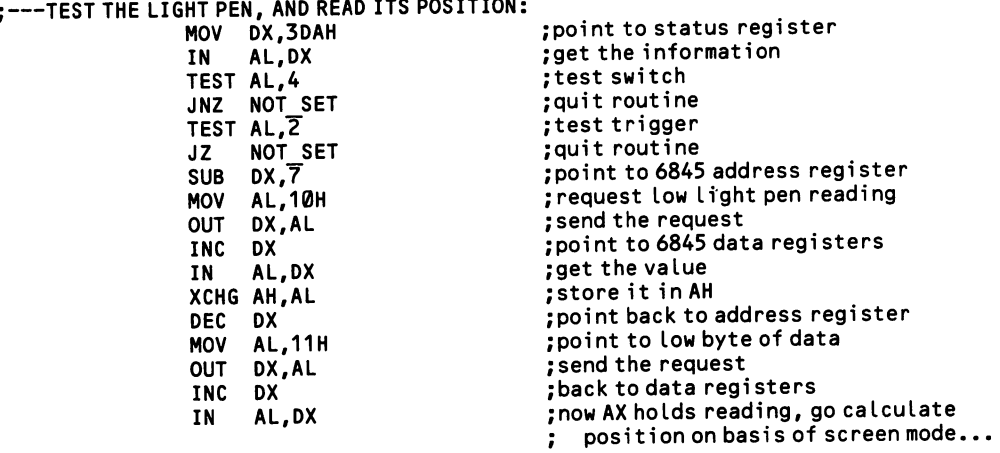

 $\sim$ 

#### $\overline{z}$  contrau  $\ddot{\phantom{a}}$

# 7.3.3 Take analog input from the game port

The game port can support two joysticks or four paddles. For a joystick it reports a pair of coordinates and the status of two buttons; for a paddle it reports one coordinate and the status of one button. A number of auxiliary devices—such as graphics tablets—may also be hooked up to the game port; their operation par allels that of a joystick. This section discusses how to read coordinates, and the High Level ———— ——— next section discusses how to tell the status of the buttons.

The STICK function returns a position on the axis specified by the following code numbers:

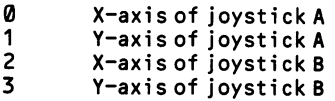

You need only write  $X = STICK(0)$ , for example, and X will be given the X-axis value for joystick A. But this function has a quirk that you must not overlook. Only when code number  $\emptyset$  is used are the joystick coordinates actually read, and at that time it reads all four values. Code numbers 1-3 merely report the findings of code number 0. To use the latter three codes, write a  $X = STICK(0)$  function immediately before, even if the program does not need to know the value returned by code 0.

Joysticks vary in their physical characteristics, and for this reason they must be aligned so that their extreme positions coincide with the edges of the video display. The following example shows how this is done. The example continuously draws pixels at the current joystick position, an action that requires that the range of val ues returned by the game port be converted to the range of screen positions.

```
100 " "get the extreme readings of the joystick<br>110 STRIGON
110STRIGON 'enable button
                                                'clear any prior input
130 PRINT"briefly push button 1 when stick is farthest to left"<br>140 XLEFT=STICK(0)<br>19et left=most stic
140 XLEFT=STICK(0) 'get Left-most stick reading
                                                "loop until button pressed<br>"make delay so user can let go
160 STRIG OFF: FOR N=1 TO 1000: NEXT: STRIG ON
170 PRINT"brief Ly push button 1 when stick is farthest to right"
180 XRIGHT=STICK(0) 'get right-most stick reading
                                                'loop until button pressed<br>'make delay so user can let go
200 STRIG OFF: FOR N=1 TO 1000: NEXT: STRIG ON
210 PRINT"brief Ly push button 1 when stick is farthest to top"
220 V=STICK(0):YTOP=STICK(1) 'get top-most stick reading
                                                'loop until botton pressed<br>'make delay so user can let go
240 STRIG OFF: FOR N=1 TO 1000: NEXT: STRIG ON
250 PRINT"brief Ly push button 1 when stick is farthest to bottom"
260 V=STICK(0):YBOTTOM=STICK(1)      'get bottom-most stick reading<br>270 IF STRIG(0)=0 THEN 260         'loop until bottop pressed
270 IF STRIG(0)=0 THEN 260 \frac{1}{200} loop until botton pressed<br>280 STRIG OFF
                                                'finished
290 '' 'get multipliers to set screen coordinates, counting from 0
300XRIGHT=XRIGHT-XLEFT 'get horizontaL difference
                                                'calculate pixels per unit
```

```
320 YBOTTOM=YBOTTOM-YTOP 'get vertical difference
  330 YMULTIPLIER=200/B/YBOTTOM
  340 • • 'now figure coordinates in medium resolution graphics:<br>350 X=STICK(0)                                     'get horizontal s
  350 X=STICK(0) \begin{array}{ccc} 350 & \text{X=STICK(0)} \\ 360 & \text{Y=STICK(1)} \end{array} 'get horizontal stick reading
  360 Y=STICK(1) 'get vertical strick reading
  370 X=(X-XLEFT)*XMULTIPLIER Figure horizontal pixel position<br>380 Y=(Y-YTOP)*YMULTIPLIER figure vertical pixel position
  380 Y=(Y-YTOP)*YMULTIPLIER The state of the state of the state of the state of the state of the state of the s<br>390 PSET(X.Y) The state of the state of the state of the pixel
   390PSET(X,Y)               'turn on the pixel<br>400 GOTO 350                'repeat
   400 GOTO 350 ' repeat
400 сото 350<br>Middle Level —————————————————<br><mark>Middle Level ———————————————</mark>
```
Only the AT provides operating system support for joysticks. Function 84H of INT 15H returns coordinates, where:

> $AX = x-axis of joystick A$ <br>BX =  $y-axis of joystick A$  $BX = y-axis of joystick A  
> \nCX = x-axis of joystick B$  $CX = x-axis of joystick B$ <br> $DX = y-axis of joystick B$ y-axis of joystick B

On entry, place 1 in DX. When  $\emptyset$  is in DX the function instead returns the joystick button settings [7.3.4]. On return, the carry flag is set if there is no game port in the machine.

### Low Level -

Information about coordinates is held for both joysticks or all four game paddles in just one byte that is found at port address 201H. Here are the respective bit patterns:

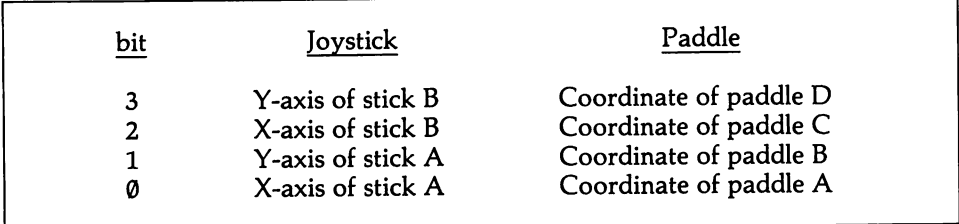

A single bit describes a coordinate by means of timing. Begin by sending a byte of any value to the port. This causes the four low bits to be set to 0. Then continu ously read the value of the port, timing how long it takes for the bit in question to become 1. The elapsed time is proportional to the joystick position on that axis. The longest times are taken for the down-position on the Y-axis and the right-posi tion on the X-axis. No matter the position, the bits change from 0 to 1 very quickly relative to the speed at which the joystick or paddle is mechanically moved. A pro gram can with fair accuracy test first the Y-axis position and then the X-axis posi tion; there is no need to alternate between testing each. In this example a value is taken for the X-axis of joystick A.

```
; GET X-AXIS POSITION OF JOYSTICK A
                            ;game port address
```
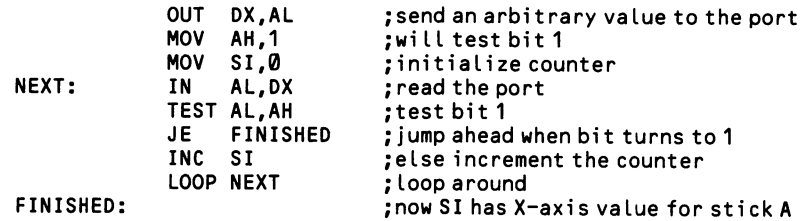

 $\sim$ 

## 7.3.4 Take digital input from the game port

The game port supports four game paddles or two joysticks, as well as a variety of graphics devices. The status of up to a total of four buttons on the devices may be monitored. Monitoring the buttons can be a complex matter, since a program may not be free to check them at all times; yet a button could be pressed and then released while the program is busy elsewhere. Special trapping routines are created to deal with this problem. The status of the buttons is automatically read several times per second without the program specifically requesting that this be done; when it turns out that a button is down, control is transferred to a subroutine that figures out which button it is and then acts accordingly.

### High Level

BASIC uses the STRIG statement to read the status of the buttons. STRIG is sophisticated in that it can *trap* the occurrence of the depression of a button even without the program immediately concerning itself with the button's status; that is, the program can ask "has the button been pressed since I last enquired?" This fea ture is extremely useful in video games, since a program can devote itself to manip ulating the screen without constantly needing to check the button status. The fea ture slows down a program's operation, however, since BASIC is made to check the buttons after every instruction. For this reason, STRIG is operational only when it is purposely turned on, and it may be turned on and off as a program requires.

STRIG operates in two ways. First, it can act as a function that directly reads the current value of the buttons, in the form  $X = STRIG(n)$ . Here n is a code number:

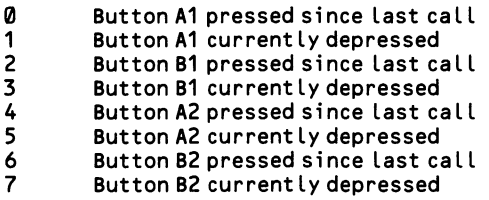

In all cases, the function returns  $-1$  if the description applies, and  $\emptyset$  if not.

The second way in which STRIG is used is in the form where it is set up to auto matically switch the program over to a subroutine whenever a button is pressed. Write ON STRIG(n) GOSUB line. The line number refers to the starting line of the subroutine. The number n refers to the button, where  $\emptyset = A1$ ,  $\lambda = B1$ ,  $\lambda = A2$ , and  $6 = B2$ . Each button may be interpreted by its own subroutine, or they may all be directed to the same subroutine.

To activate the STRIG function, include a program line reading STRIG(n) ON. Use the four code numbers above as values for n. To deactivate it (speeding up pro gram execution) write STRIG(N) OFF. There is a third option. STRIG(n) STOP causes the button depressions to be trapped, but no action is taken until the next STRIG(n) ON statement. This feature keeps ON STRIG GOSUB from making undesirable interruptions. A program is still slowed during the  $STRIG(n) STOP$ condition.
The following example shows ON STRIG GOSUB in action. The example at [7.3.3] contains lines showing the X=STRIG form.

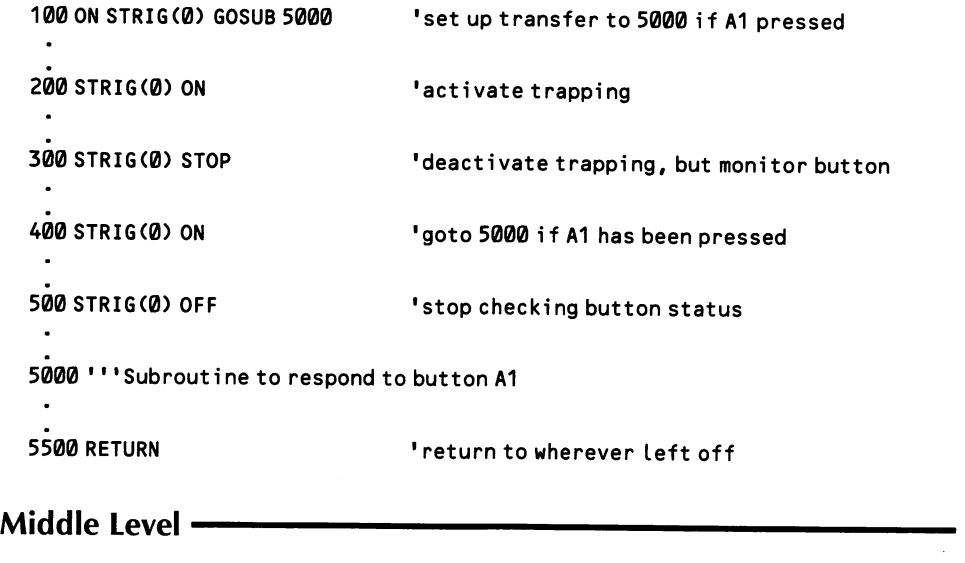

Only the AT offers operating system support for a joystick. Function 84H of INT 15H returns the button settings in bits 4-7 of AL, as discussed below. On entry, DX should contain 0; when DX contains 1 the joystick coordinates are returned instead [7.3.3]. On return, the carry flag is set if no game port is installed.

```
; ---TEST BUTTON #2 OF STICK B (BIT 7):
                 MOV AH, 84H<br>MOV DX.0
                 MOV DX,0<br>INT 15H
                      15H
                 JC NO_JOYSTICK
                 TEST AL,10000000B
                 JNZ BUTTON DOWN
                                             ;function number
                                             ; request button settings
                                             ;caLL the function
                                             ;go to error routine if no joystick
                                             ;test bit 7
                                             ; j ump i f buttom down
                                             ;etc...
```
#### Low Level

Bits 7-4 of port address 201H contain the status of the buttons connnected to the game port. The bit assignments vary depending on whether joysticks or paddles are connected:

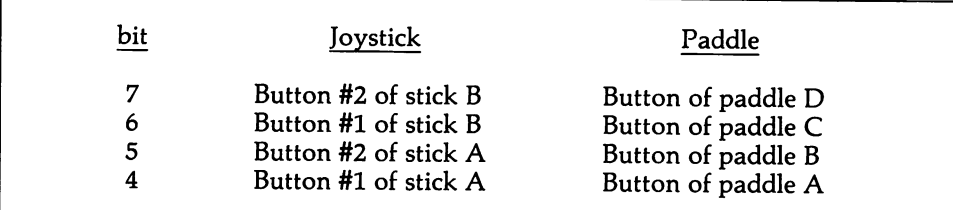

A program need only read the value from the port and check the relevant bit settings:

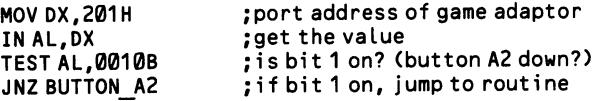

Programs generally have better things to do than constantly watch the game port, but it is equally impractical to periodically check the port by interspersing a routine throughout the program. To achieve the trapping effect described above for BASIC, you will need to set up an addition to the time-of-day interrupt, as described at [2.1.7], The interrupt is normally invoked 18.2 times per second, and each time a check of the game port can be made and appropriate action taken.

# Appendices

## APPENDIX A: Binary and hexadecimal numbers and memory addressing

The basic unit of computer data storage is the bit. In most microcomputers eight bits are combined to make a byte, and each bit of the byte may be set to be "on"  $(= 1)$  or "off"  $(= 0)$ , allowing 256 combinations. Thus 256 different symbols may be expressed by one byte (the extended ASCII character set), or an integer from 0 to 255 may be held within one byte. While we are accustomed to writing these num bers in decimal form, they may as well be written in binary or hexadecimal form their values are unchanged, and programming software can read them as easily in one form as in another. Instead of saying that a byte can hold a number from "0 to 255", one could say the value is from "00000000 to 11111111" in binary or from "00 to FF" in hexadecimal. Since the different forms can be confused, binary and hex numbers are specially marked. In assembly language, a binary number is fol lowed by B and a hexadecimal number is followed by H, as in 11111111B or FFH. Microsoft BASIC prefixes hexadecimal numbers with &H, as in &HFF; unfortunately, it does not at all recognize numbers written in binary form.

#### Binary numbers:

When the contents of a byte are expressed in binary form, eight digits are required. Each digit corresponds to one of the bits, and the bits are numbered from 0 to 7. As with decimal numbers, the digits are laid out right to left from lowest to highest value. Unlike decimal numbers, where each successive digit counts to ten times higher than the digit to the right (10,100,1000), binary digits count to only twice as high as the digit to the right. Thus the rightmost digit counts to 1, the next counts to 2, the third counts to 4, and so on up to 128 for the eighth digit. This means that if the first digit is 1, then adding 1 to it causes it to go back to  $\varnothing$ , with 1 carrying over to the second digit, just as  $9 + 1 = \emptyset$  plus a carry to the 10s place in decimal arithmetic. Here is what counting to 10 looks like in binary:

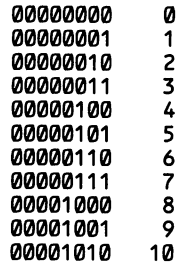

In this sequence, most of the zeros on the left are unnecessary; that is, the sequence could as well be written as 0, 1, 10, 11, 100, 101...etc. The zeros are included here only to remind you that each digit corresponds to a bit of a byte. While all the zeros and ones may be a little overwhelming, you will find binary numbers easy to deal with if you think of them this way:

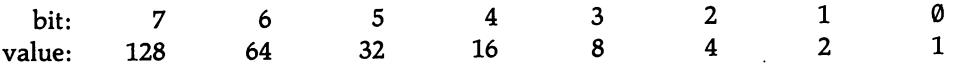

When you encounter the binary number 10000001, bits 7 and 0 are "on." Bit 7 is worth 128 and bit 1 is worth 1, so the decimal value of the byte is 129. If the byte represents a character, then it corresponds to ASCII 129, which is u with an umlaut. Conversely, to find the bit pattern for the letter A, which is ASCII 65, search the table above for the bit values it contains: 64 and 1, equalling 01000001B.

Why bother with binary numbers? One reason is that computers keep informa tion in status bytes in memory or in status registers on support chips. Several pieces of information are crammed into one or two bytes. This is accomplished by allot ting particular bits to particular data. For example, a status byte might, among other things, tell how many printers and disk drives are connected to the machine. Say that the two highest bits hold the printer number, and the two lowest bits hold the disk drive number. The status byte would be found at a particular memory location, and like any byte, it would have a value from 0 to 255. If the value of the byte is 66, then it would be 01000010 when converted to binary form  $(64 + 2)$ . Now, the binary number held in the two high bits is 01, and in the two low bits it is 10. The first tells that there is one printer, and the second indicates two disk drives. A group of bits taken together in this way is referred to as a field. Often your pro grams will need to read status bytes or registers, and sometimes they will need to make changes in the bit settings. These operations are trivial in assembly language, but not in BASIC. Appendix B explains how they are performed.

#### Hexadecimal numbers:

Whereas in binary numbers each successive higher digit counts to twice as high as the digit to the right, in hexadecimal numbers each digit is 16 times higher. In decimal numbers there is first a I's place, then a 10's place, and then a hundred's place. And in binary numbers the succession is from I's place to 2's place to 4's place. But with hex numbers there is a I's place, then a 16's place, then a 256's place, etc. This means that when the I's place contains 9, adding 1 more to it does not result in a carry to the next highest digit, as would be the case with decimal numbers. But how do you write the decimal number 10 as a single digit? The answer is that hex numbers use the first six letters of the alphabet as additional numeric symbols:

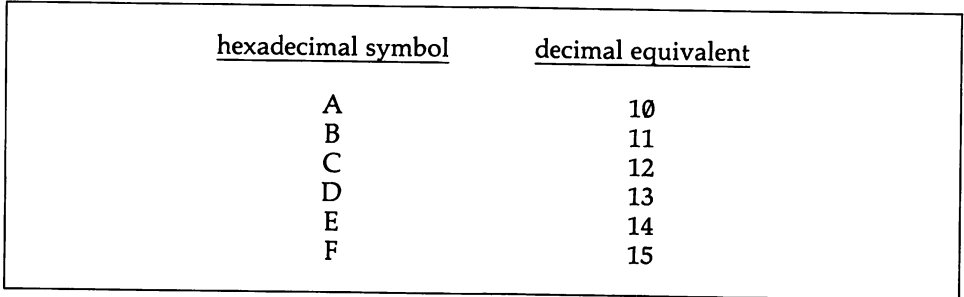

Counting in hexadecimal numbers goes along like this:  $\ldots$  8, 9, A, B, C, D, E, F,  $10, 11, \ldots, 19, 1A, 1B,$  etc.

The usefulness of hexadecimal numbers lies in the fact that one hex digit describes the contents of exactly 1/2 byte. For example, in the number F6, the F corresponds to the high four bits of a byte, and the 6 to the low four bits (four bits taken together are called a nibble). It is not too hard to calculate the binary equivalent of only four bits. FH = 1111B, and  $6H = 0110B$  (remember the H and B suffixes: how else can you tell apart 11 binary, 11 decimal, and 11 hexadecimal?). So F6H has the bit pattern 11110110. A two-byte number (an integer) might equal 6FF6H. In this case, the bit pattern is 0110111111110110. If the number is only three digits, like F6FH, then the top half of the high-value byte of the number is  $\varnothing$ : 0000111101101111.

Hexadecimal numbers are much easier to read than binary numbers. And, although they take some getting used to, they ultimately prove much more conven ient to work with than decimal numbers.

#### Memory and port addresses:

Now that you understand hexadecimal numbers, the system by which the CPU addresses memory becomes comprehensible. First, it is important to note that there are two kinds of addresses: memory addresses and port addresses. The address numbers used for each are entirely separate; sending a value to memory address 2000 is completely different from sending a value to port address 2000. Port addresses are accessed via BASIC'S INP and OUT instructions, or by IN and OUT in assembly language. Memory addresses are directly accessed by the PEEK and POKE instructions in BASIC, or by MOV in assembly. There are 65K possible port addresses and 1024K possible memory addresses.

Because the CPU uses 16-bit registers, it is fastest for it to calculate memory addresses if they are no more than 16 bits long. However, the largest number that 16 bits can hold is 65535. Think of this as the four-digit hexadecimal number FFFFH. It takes four more bits to hold a number as large as a million (FFFFFH), which is the size of a PC's address space (the PC AT can access more through  $vir$ tual addressing, which is not covered here).

The CPU solves the problem of addressing more than 64K with a 16-bit pointer by breaking memory up into segments. A segment is any 64K stretch of memory; since it is only 64K, a 16-bit value can point to any byte within it. The CPU keeps track of just where in the one-megabyte address space a segment begins, and it counts the 16-bit address as an offset from that point. But how define the point? The answer is that a second two-byte value is used to mark the beginning of a seg ment, and the value is multiplied by  $16 (= 4 \text{ bits})$  before it is put to this use. Thus, if this segment value is equal to 2, it is multiplied by 16 to make 32, and addresses are then calculated as an offset from the 32nd byte of memory. If an address in the segment is 7, then  $32 + 7$  means that the byte accessed is actually the 39th byte in memory, not the 7th. It's relative address (or offset) is 7, and its absolute address is 39.

In BASIC you can set the segment address using the DEF SEG statement. If you write DEF SEG = 2, then the beginning of the segment you wish to address is set to the 32nd byte, as in the example above. Then you may use PEEK or POKE to read or write to individual bytes of memory. PEEK(7), for example, would read the byte that is the 7th from the start of the segment, that is, the 39th byte in memory.

Now, in many places this book refers to absolute memory addresses. This is nec essary since the operating system stores crucial information at particular places. An absolute address is given in the form 0000:0000, where the first four hexadecimal digits are the segment address and the second four digits are the memory address (offset). Using the example given above, the address of the 39th byte of memory could be written as 0002:0007. Note that the same address can be written differ ently if the segment register value is changed, as in 0001:0017. Alternatively, an address can be written as a single five-hex-digit number. For example, the video buffer begins at B000:0000, which can be written as B0000H. Note that the H suffix is omitted in the special address notation.

There is one last point to note about the use of memory. When a number is spread across two or more bytes, the lowest, least significant part of the number is placed at the lowest memory address. If the integer value A48BH begins at memory location 1000:0007, then :0007 holds 8B and :0008 holds A4. Similarly, in a single precision number like F58CA98DH, 8D would be found in the lowest of four mem ory addresses, and F5 would be in the highest.

#### APPENDIX B: Bit operations in BASIC

BASIC cannot use numbers in binary form. It sees the bit pattern 11000000 as equalling 11 million, not 192. But manipulating bit patterns is essential in sophisti cated programming since the contents of status bytes and status registers are often read or changed.

Two logical operators are used for most operations on bit patterns. These are OR and AND, and both are available in BASIC. Used alone or in combination they enable a program to read or set individual bits of a byte. OR and AND operate on two values and give a third value as the result, just like the arithmetic operators: Z  $=$  X OR Y. When used with *byte*-length values, the operations are actually performed eight times, once for each bit. OR would examine bit  $\emptyset$  of the two bytes. and if the bit is on  $( = 1)$  in *either* byte, then bit  $\emptyset$  is turned on in the result byte that OR creates. The same process is performed on the other seven pairs of bits. The AND operation, on the other hand, would turn on a bit in the result byte only if both of the two corresponding bits are 1; otherwise the bit is  $\emptyset$ . Examine the two operations in the diagrams below:

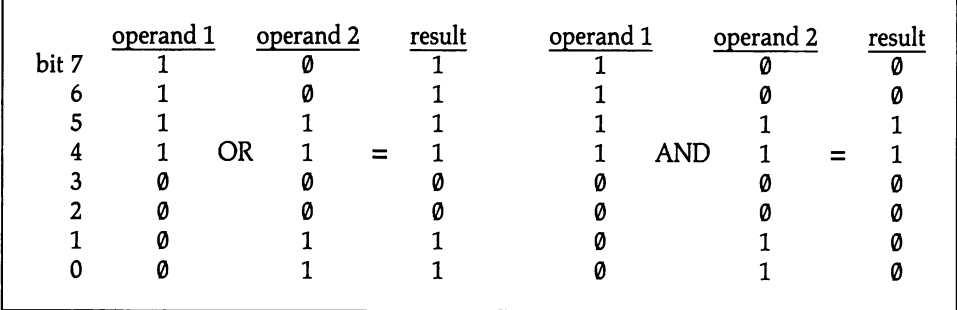

In programming, OR is used to turn on one or more bits in memory or in a status register. For example, there may be need to turn on the blink attribute at a particu lar character position on the display. This requires that bit 7 be turned on. Now, the program could simply write a whole attribute byte at this location, but the sta tus of the other seven bits may not be known. Instead, the byte is first read from the video buffer and placed in an integer variable such as X. Then a second byte is made in which only bit 7 is turned on. As you know (or as you can learn from Appendix A), this byte equals 128. Simply write  $Y = X \cap R$  128, and Y will become the same byte as X, but with bit 7 turned on. This diagram shows why:

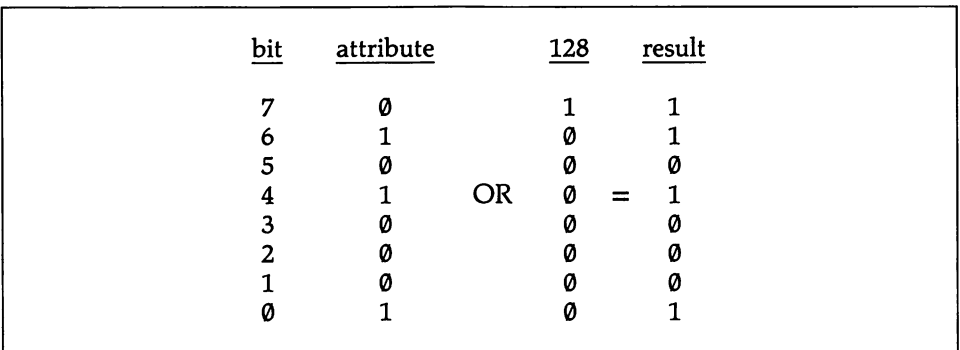

In the number 128, only bit 7 is turned on. Whether bit 7 is on or off in the attri bute byte, it will be turned on in the result byte. But in the case of the other 7 bits, they are turned on in the result byte only if they are already on in the attribute byte. The OR instruction can turn on more than one bit at once (but see the note of caution below). To turn on bits 2 and 3, use the combined value of these two bits: 4  $+ 8 = 12.$ 

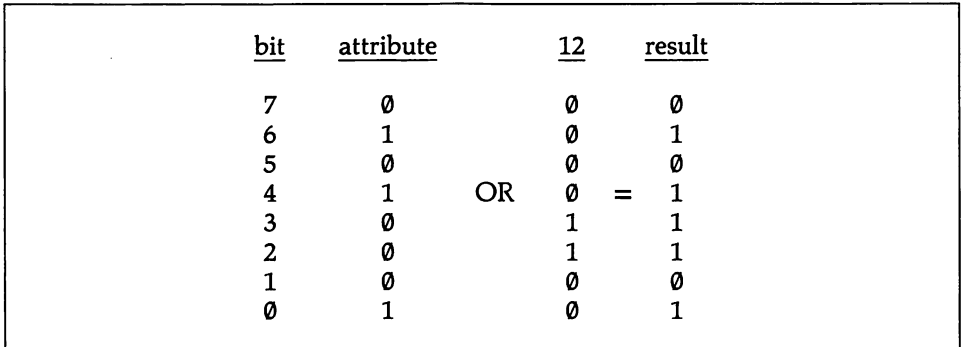

AND is used to turn off one or more bits. Here, calculate the value of the byte in which every bit is turned on except the one(s) you want turned off. Remember that both corresponding bits must be on to make the result bit also be on. To turn off bit 7, use  $255 - 128 = 127$ :

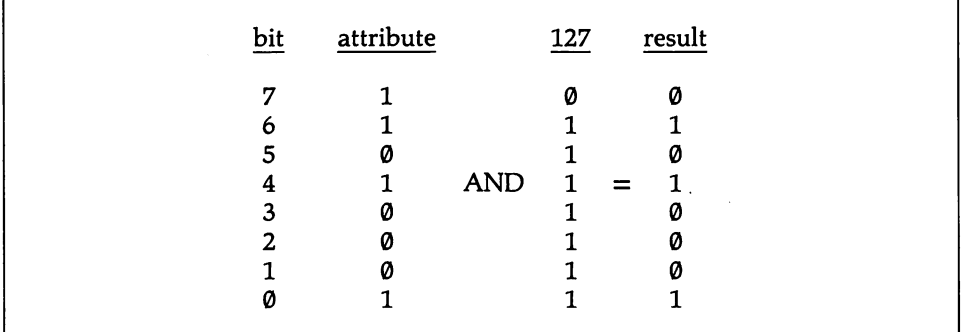

Note how every bit set to 1 in the attribute byte (except bit 7) combines with a 1 in the byte value 127 so that the corresponding bit is set to 1 in the result byte. Bits that are set to  $\emptyset$  in the attribute byte remain  $\emptyset$ .

Sometimes a program will need to set a group of bits (a field). For example, say that you want to change the three lowest bits of a video attribute byte, changing the foreground color of a character. Perhaps the new pattern should be, in descend ing order, 101. This value equals 5, but ORing the attribute byte with 5 will not necessarily do the job, since OR will turn on a bit in the result byte if either of the corresponding bits equals 1. If the middle bit is turned on in the attribute byte, it remains on in the result byte:

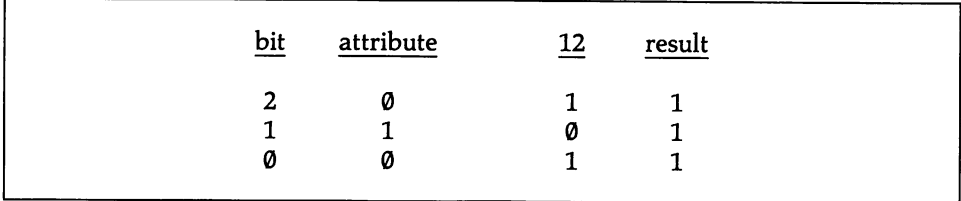

In such a case a program must first turn off all three bits using AND, and then it can safely OR the bit pattern desired. In this case,  $255-4-2-1 = 248$ , so first calculate  $Y = X$  AND 248 and then calculate  $Z = Y$  OR 5.

It is not too difficult for a program to tell if one particular bit is on or off. In this case, AND the byte with the value for which all bits are off except the one tested (say, bit 5, which equals 32). If the result is non-zero the bit is shown to be on:

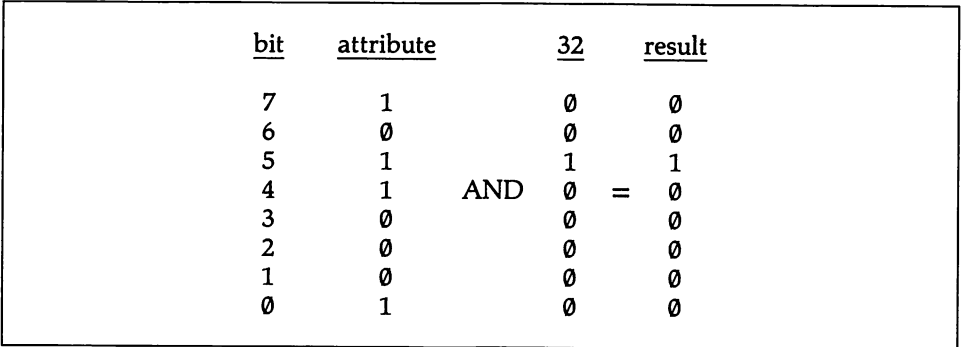

But what if a program needs to learn the settings of two or more bits? For exam ple, bits 6 and 7 taken together may hold a number from 0 to 3, but if the two bits are isolated they result in one of four (decimal) values: 0, 64, 128, and 192. Since BASIC forces you to work in non-binary numbers, some fancy processing is required to figure out the bit patterns these numbers represent. Here are two sub routines that let you avoid these machinations. The first converts the decimal num ber retrieved from a byte into a string of eight  $1$ 's and  $0$ 's. Note that this is a character string, not a binary numeral. A second routine takes such a string (of any

length) and converts it into decimal form. Using these routines, you can easily examine status bytes in memory. And with the help of the MID\$ function you may snip out a bit field and convert the value it holds to decimal. Here is the decimalto-binary routine:

```
100 STATUSBYTE=PEEK(13) :GOSUB 1000 'get byte from memory, gosub binary
                                                        'on return BITPATTERN$ has string
1000 • • 'Convert decimal number to 8-character binary string
1010 BITPATTERN$=""<br>1020 FOR N=7 TO 0 STEP -1
                                                        'work backwards from bit 7<br>'jump ahead if bit off
1030 IF STATUSBYTE-2^N < 0 THEN 1060 '' jump ahead if bit off<br>1040 BITPATTERN$="1"+BITPATTERN$ 'else add a "1" to the string
1040 BITPATTERN$="1"+BITPATTERN$
1050 STATUSBYTE=STATUSBYTE-2^N:GOTO 1070 'and subtract bit value from total<br>1060 BITPATTERN$="0"+BITPATTERN$             'if off, add "0" to string
1060 BITPATTERN$="0"+BITPATTERN$ 'if off, add "0" to string
1070 NEXT ' repeat 7 t i mes
1080 RETURN 'all done
```
It is important to note that the order of bits in these binary strings is reversed. Rather than moving left to right from bit 7 to bit  $\emptyset$ , bit  $\emptyset$  resides at the left end of the string. The reason for this is so that MID\$ can easily find the bits you want to isolate. Because MID\$ counts from 1, and not from 0, think of the bits as numbered from 1 to 8. To isolate the fourth and fifth bits, write  $BITFIELDS = MID$(BITSTRING, 4, 2)$ . Then to find the decimal value (0-3) held in the field, use this reconversion routine:

```
100 BITFIELD$=MID$(BITPATTERN$,4,2):GOSUB 2000 'cut out part of binary string
110 PRINT DECIMALVALUE ' returns decimal value of field
2000 '' 'Convert variable length binary string to decimal number
2010 DECIMALVALUE=0 'clear the variable
2020 FOR N=1 TO LEN(BITFIELD$)
2030 DECIMALVALUE=DECIMALVALUE+VAL(MID$(BITFIELD$,N,1))*2^(N-1) 'add values<br>2040 NEXT<br>- الجامعة
2050 RETURN 'all done
```
#### APPENDIX C: Some background on assembly language

A reader of this book who does not know assembly language quickly learns that many programming tricks can be accomplished through no other means. While learning assembly language requires a book in itself, this appendix provides basics that will help newcomers decode some of the assembly language examples. By keeping an inquiring eye on the middle- and low-level sections, you'll gradually develop a sensibility for how assembly language works, and this will make learning the specifics much easier. Not all assembly instructions used in this book are dis cussed here, but you will find those instructions that occur 95% of the time, and the function of the rest may be decipherable from the program notes.

The 8088 chip has thirteen 16-bit registers, each devoted to particular uses. While in a high-level language you might place two numbers into variables and then add the variables together, in assembly language the numbers are placed in two regis ters on the 8088 chip and then one register is added to the other. Everything in assembly language is a matter of moving numbers in and out of registers and then operating on the registers, changing individual bits, performing arithmetic opera tions, etc. Part of the reason assembly language operates so quickly is that data is kept on the chip registers; compilers tend to return everything to memory after each instruction, and accessing memory is very time consuming. Figure C-1 shows the thirteen registers on the 8088 or 80286 chips (the latter has extra facilities for multitasking that do not concern us here).

The AX, BX, CX, and DX registers are "general purpose registers." They are spe cial in that operations may be made not only upon the whole register, but also upon only half of it. Each of the four registers is divided into a high part and a low part, where, for example AH stands for "AX high," and AL stands for "AX low." Similarly, an assembler program can access BH, BH, CH, CL, DH, and DL. This division is useful, since often programs work with one-byte values. The BP, SI, and DI registers are also fairly versatile, although they only take 16-bit values. In the flag register each bit indicates something about the CPU's status, such as whether an arithmetic operation results in a carry.

Generally speaking, values are placed in the registers by means of the MOV instruction. MOV AX,BX moves the contents of BX into AX, overlaying whatever value currently resides in AX. MOV AH,BL moves a byte between registers, but MOV AX,BL is not allowed—the values must be the same width. MOV al so can fetch values from memory, as in MOV AX,ACCT\_NUMBER. Here, ACCT—NUMBER is a variable name that the programmer makes up, just as in a high-level language. The variable is set up with a statement that would look like ACCT—NUMBER DW 0. This statement sets aside a "data word" (2 bytes), initial izing it to zero. Other symbols include DD for double words, and DB for single bytes and strings. The assembler does the work of keeping track of where the vari able is located, so that when the statement MOV AX, ACCT\_NUMBER is assembled, an address is filled in for ACCT\_NUMBER.

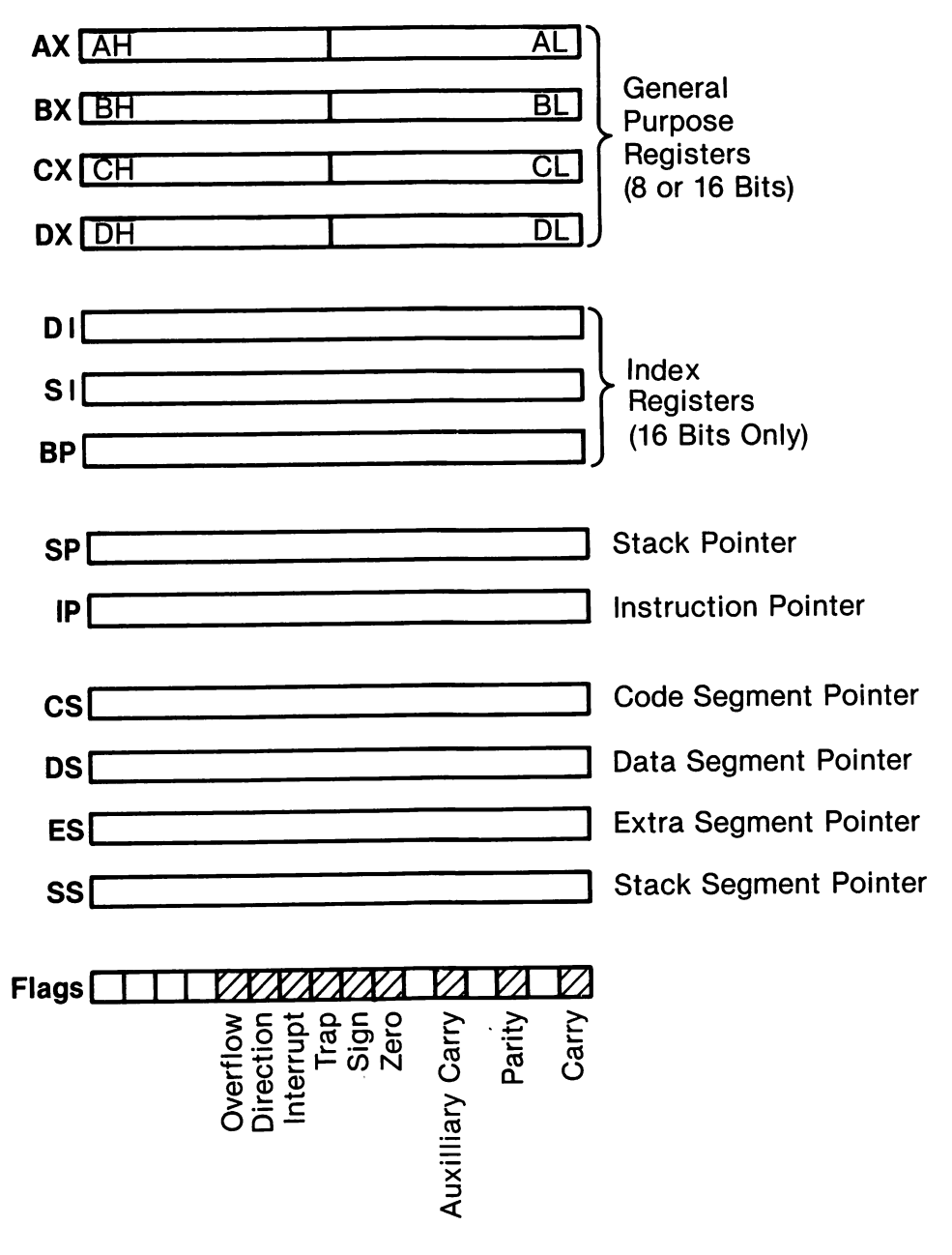

Figure C-1

Working with variable names is the easiest way of tracking down data in assem bly language programs. But there are all sorts of fancy addressing techniques that enable a program to get at elaborate arrays or to use pointers. For example, MOV AX,[BX][SI1 moves to AX whatever value is contained at the offset made up of the combined values found in the BX and SI registers. But an offset from where? The answer is that all data is sequestered into one part of the program, and all code is kept elsewhere. The data part is called the *data segment*, and the code part is called the code segment. Data variables are always defined as offsets from the start of the data segment.

The position in memory at which the data segment begins is set by the OS regis ter, which is one of four segment registers. Like all registers on the chip, it is 16 bits wide, which means that it cannot hold a number larger than 65535. How then can the data segment point to locations high in the one-megabyte memory space that the CPU uses? The answer is that the contents of the segment register are automati cally multiplied by 16, and the result points to the place in memory at which the segment starts. Thus segments always begin on 16-byte boundaries in memory. Once the segment is established, other registers can hold an offset to any point in the 65535 bytes that follows. The ES ("extra segment") register is also used to point to data in memory.

Among the assembler instructions you will often see in this book are those that load the segment and offset values for a variable. MOV AX, SEG ACCT\_NUM-BER places the segment in which ACCT\_NUMBER resides into AX, and from there it is shifted to DS. MOV BX,OFFSET ACCT\_NUMBER moves into BX the offset in the data segment of ACCT\_NUMBER. Once accomplished, DS:BX points to ACCT—NUMBER. If ACCT—NUMBER is a one-dimensional array, then another offset could be used to get at a particular element in the array. You'll often also see the instruction LEA, which is another way of loading an offset.

The code segment holds the sequence of machine instructions that comprise the program. A MOV instruction, for example, exists as a few bytes of machine code where the values of the bytes indicate to which register the move is made, and from where. The IP (instruction pointer) register holds an offset value that tells at what point in the code segment instructions are currently being executed. After each instruction is carried out, IP is incremented to point to the next. In a trivial pro gram IP would move from the first byte in the code segment to the last, and that would be the end of the program. But, like other programs, assembly language pro grams are broken up into procedures (subroutines), and so the instruction pointer is constantly jumping around from one place in the code segment to another.

When the instruction pointer jumps to another point in the code, its prior posi tion must be remembered so that it can return to its starting point, just as a RETURN statement in a BASIC program brings control back to the place from which a subroutine is called. In assembly, the procedure is given a name, such as "COMBINE\_DATA", and then the statement CALL COMBINE\_DATA sends the program off to the procedure. The procedure ends with a RET ("return") instruc tion. At the time that the procedure is called, the CPU saves the current instruction pointer value by pushing it onto the stack.

The stack is just what it sounds like—a stack of data used for temporary storage. When the procedure is finished, the prior instruction pointer value is retrieved from the stack and the programs moves along. The stack is also kept in a separate mem ory segment called, naturally enough, the stack segment, which is set by the SS register. The SP register holds the stack pointer, and this number always points to the "top" of the stack, and it changes as items are added or taken away.

Now, a stack may seem like an awfully clumsy way of keeping information, but it has two advantages. First, access to its contents is much faster than to other vari ables kept in memory, and second, the stack can be used for many purposes. It can hold the return addresses for procedures within procedures within procedures. And the same memory space can later be used by the programmer to hold data that is in the midst of processing, but for which there is no available space on the chip. Pro grams PUSH the contents of a register on to the stack, and later they POP it off. You will find the assembly programs in this book studded with instructions like PUSH BX and POP DX. Getting the pushes and pops out of order is a favorite way of crashing assembly programs.

Once a programmer succeeds in setting up the three segments (CS, DS, and SS) and in getting the data on to the chip, there are a variety of built-in features pro vided by the CPU that help the assembly programmer. Here are some of the most prominent:

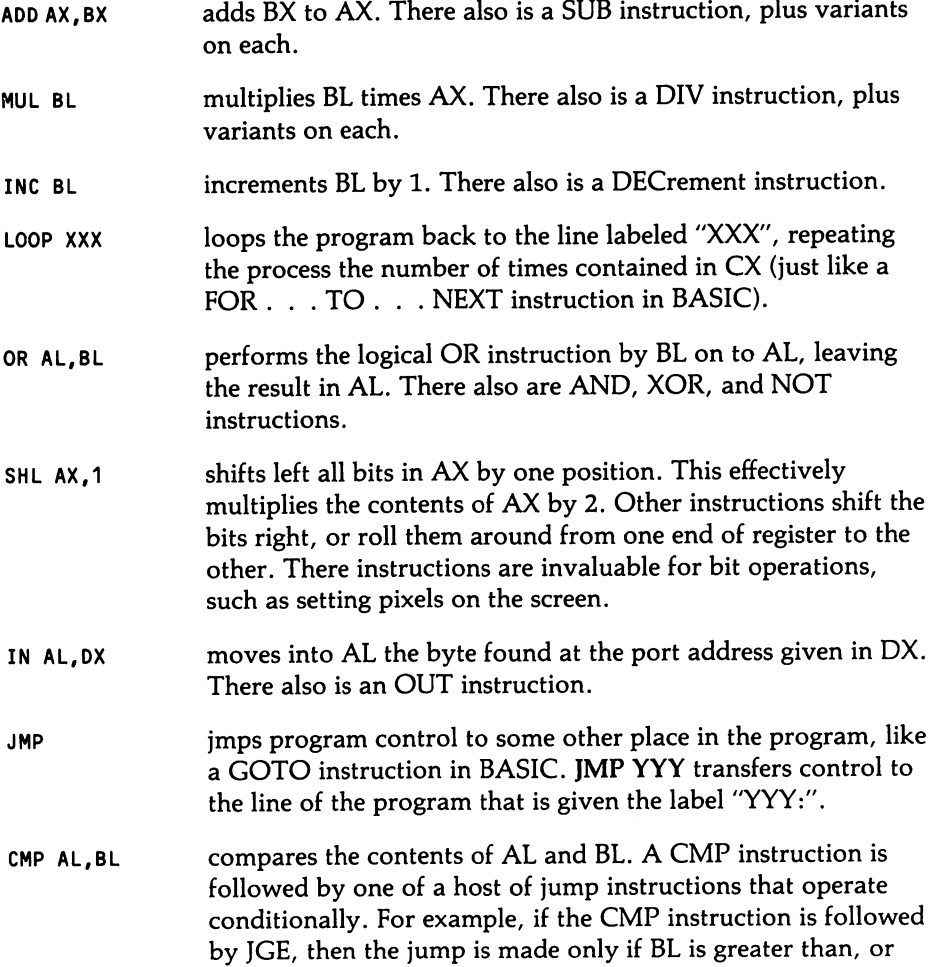

equal to, AL. CMP instructions achieve the same result as IF . . . THEN instructions in BASIC (which is to say that IF . . . THEN instructions are translated into CMP instructions by the BASIC interpreter).

TEST AL, BL tests if any of the bits that are on in BL are also on in AL. It is followed by conditional jump instructions, just as CMP is. TEST is useful for testing status bits (bit operations are very easy to perform in assembly language).

MOVS Movs a string of the length specified in CX from the place in memory pointed to by SI to the place pointed to by DI. There are several other instructions that facilitate string movement and string searches.

Assembly language provides many variants of these instructions and quite a few other special instructions besides. There is a whole class of instructions called pseudo ops, which are instructions placed in the source code that tell the assembler how to proceed. For example, one type of pseudo op can automatically insert fre quently used code throughout a program. These snips of code are called macros, and it is this feature that earns the assembler its name 'macro assembler."

Finally, assembly language has a capability that is (or should be) the envy of all who program only in higher level languages. This is that assembly language can make optimum use of the operating system interrupts. These are nothing more than ready-made procedures. Rather than being accessed by CALL, however, they are brought into action by an INT instruction. INT 21H calls up interrupt number hex 21. There are scores of these interrupts, both on the ROM BIOS and in DOS, and some of the routines are extremely powerful. Some, in fact, are so thoroughly inte grated with DOS that there is simply no way that you could write and integrate an equivalent routine of your own. High-level languages make use of many of the interrupts. They write on the screen using them, get keystrokes using them, and access disk drives using them. But many really useful interrupts are commonly ignored by high-level languages, such as the one that lets you run one program from within another. Some compilers (such as Lattice C and Turbo Pascal) allow access to the interrupts if you know how to set them up, and you may want to use the middle-level sections of this book for that purpose.

Before an interrupt is called, certain information has to be placed in registers on the CPU. The interrupt that scrolls the screen vertically, for example, needs to know the dimensions of the window it is to scroll, the number of lines to shift, etc. These are sometimes referred to as *input registers*. Again and again you'll see the words "on entry, BH contains...", giving the input register specifications. Simi larly, when the interrupt returns, certain registers will return a value, or give status information. These are called result registers, and they are referred to by the words "on return, AX contains...". Often a single interrupt contains many functions. DOS, in particular, crams almost everything into INT 21H. And so often a func tion number is required on entry to an interrupt. Whether in BIOS or in DOS, the function number always goes into AH (sometimes a sub-function number goes into AL).

All of this is a lot of information to digest. But keep an eye on the simpler exam ples in this book, and gradually you'll see the underlying logic. Assembly language deserves its reputation for difficulty. What you've just read is the *simple stuff*. There are all sorts of intricacies that are encountered at more advanced levels. And bugs in assembly code can be terribly difficult to locate, if only because the source code is much longer than for equivalent code in a high-level language (the assem bled code is much tighter, however). These days, many professionals write their programs in C, analyze the performance, and then rewrite critical, time-intensive routines in assembly language. The inability to write those assembly subroutines can sometimes condemn one's programming efforts to mediocrity. So find a good assembly primer and get going! Perhaps the greatest reward is finding one day that you really, truly understand how computers work.

## APPENDIX D: Integrating assembly routines into BASIC programs

Assembly language subroutines consist of a string of bytes of machine code. When the routine is executed, BASIC jumps away from the sequence of instructions that comprise the BASIC program, and it begins to execute the sequence of instruc tions that are encoded in the assembly language string. When the assembly routine is finished, control jumps back to where the BASIC program left off.

This book provides assembly routines for BASIC programs in two ways. Both have the subroutine written into the program, rather than kept on a separate disk file. The first method requires that the program set aside memory to hold the rou tine, the second, less conventional, method does not.

In the first method, the routine is coded in DATA statements, and the program moves it to an unused part of memory and then accesses it with the CALL state ment. Care must be taken that the routine is not inadvertently overwritten by data, or vice-versa. The usual solution to this problem is to place the routine at a mem ory location that BASIC can not reach. Since interpreted BASIC can not extend beyond 64K, systems that have, say, 256K of memory need only poke the routine into the highest 64K block. For 128K systems you should calculate how much mem ory will be required by DOS, BASICA, and any device drivers. Allow for at least 25K plus the 64K that BASIC will use. In 64K systems, at start-up use the CLEAR command to limit the amount of memory that BASIC can use. CLEAR,n limits BASIC to n bytes. Then poke the routine into the very top of memory.

Use DEF SEG to point to the first byte of the location at which the routine is to be deposited, and then use READ to fetch a byte of the routine and poke it into memory space, continuing until the whole routine is in place. For example:

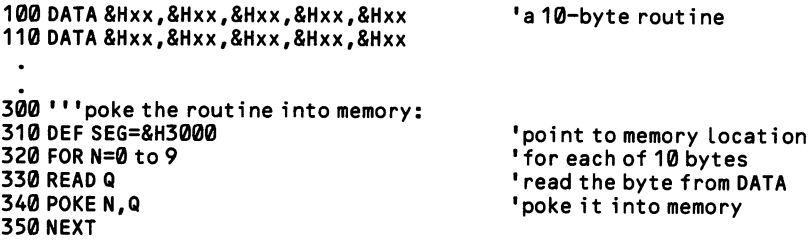

Once the routine is loaded into memory and you wish to call it, be sure that the most recent use of DEF SEG points to the beginning of the routine. Then give the value of  $\emptyset$  to an integer variable, and CALL the name of that variable. If parameters are passed to the routine, they are placed in parentheses at the end of the CALL statement. For example:

```
500 DEF SE6=&H3000 'point to start of routine
                                   '3 parameters for the routine
520 CATS=44 '
530 POSSUMS=1<br>540 CASUALTIES=0
                                   'start executing from first byte
550 CALL CASUALTIESCDOGS,CATS,POSSUMS) 'execute the routine
```
There is a much easier and more economical way of setting up assembly lan guage subroutines that avoids the problem of memory allocation. Simply set up the routine as a string variable in the program. Each byte may be coded using CHR\$. Then use VARPTR to find the offset of the string in memory. The offset is held in the two bytes beginning from the byte after the one VARPTR points to (the first byte is the string length). Then use the address to call the routine. Note how DEF SEG is used to point to BASIC'S data segment so that the string address will consti tute an offset for the CALL statement. For example:

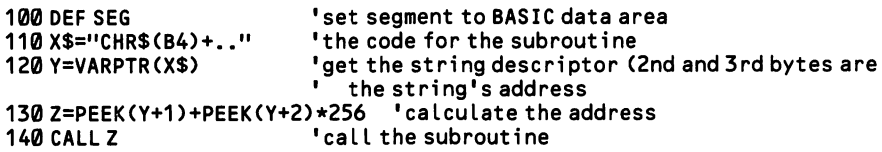

Many of the values expressed by CHR\$( )can be more economically written as ASCII symbols. Rather than write  $ROUTIME = CHR$(12) + CHR$(65) +$  $CHR\$(66)$ , write  $ROUTINE = CHR\$(12) + "AB".$  In fact, most ASCII symbols can be entered by holding down the Alt key, typing in the ASCII number on the numeric keypad, and then releasing the Alt key. Codes 0-31, however, may not be entered in this way to serve this purpose.

#### APPENDIX E: Using the ANSI.SYS device driver

ANSI.SYS is a small program found on the DOS diskette that may optionally be loaded into memory to increase the capabilities of DOS. It was not made a part of COMMAND.COM so as to save memory when it is not in use. The facilities ANSI.SYS provides may be used as a matter of programming convenience; they also provide a way of achieving a certain degree of software compatibility with non-IBM MS-DOS machines. There is no feature that it adds to the machine that cannot be achieved in other ways; but ANSI.SYS makes certain kinds of control over the keyboard and video display much easier (and usually considerably slower). All of the ANSI.SYS features are described in this book under the relevant headings.

ANSI.SYS can be loaded only at the time that DOS is booted. Beginning with version 2.0, at start-up DOS automatically looks for a CONFIG.SYS file as well as for an AUTOEXEC.BAT file. The CONFIG.SYS file contains various parameters, such as the number of file buffers to set up. And it also contains the names of any device drivers that should be loaded and integrated into COMMAND.COM. ANSI.SYS is such a device driver. Simply place a line in the file that reads DEVICE = ANSI.SYS. It may be the only line in the file. To create this file, use the DOS COPY command. Simply type (from, say, A>):

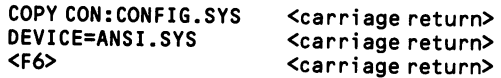

Striking F6 after the final entry writes the Ctrl-Z character (ASCII 26) that marks the end of the file.

 $\overline{\phantom{a}}$ 

## APPENDIX F: The 8088 instruction set

The number of clocks to add for the effective address (EA) is as follows:

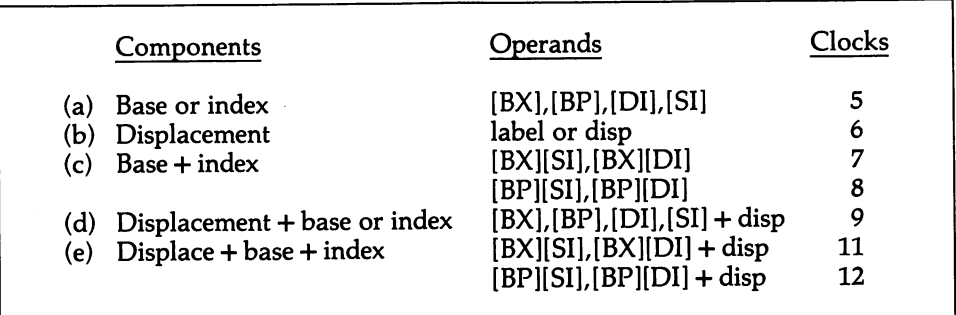

Add two clocks for segment overrides. Here are the instruction times:

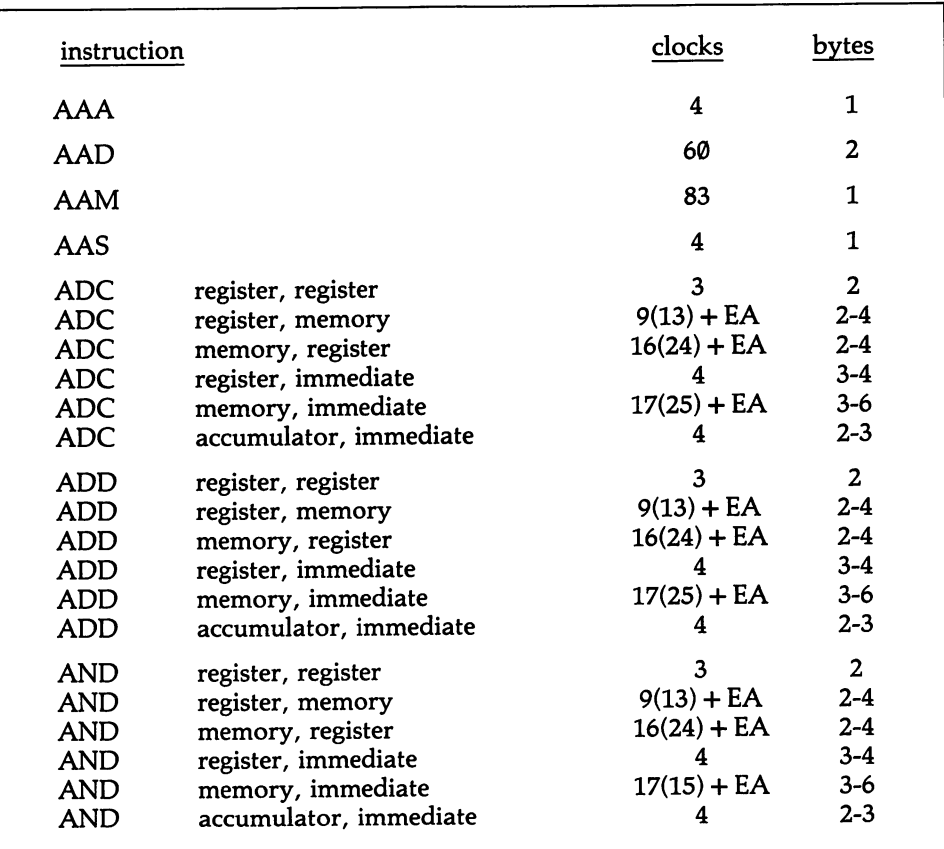

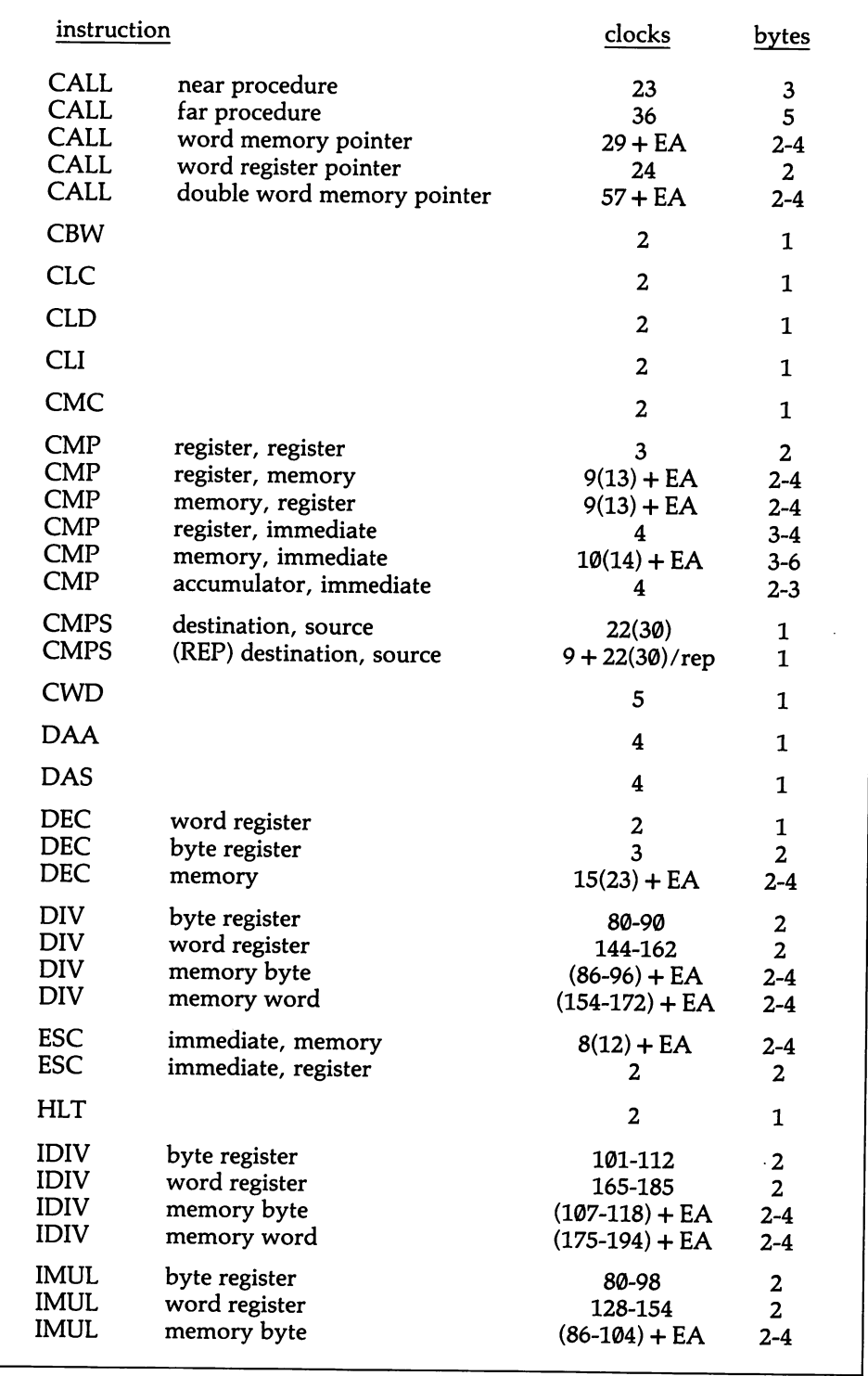

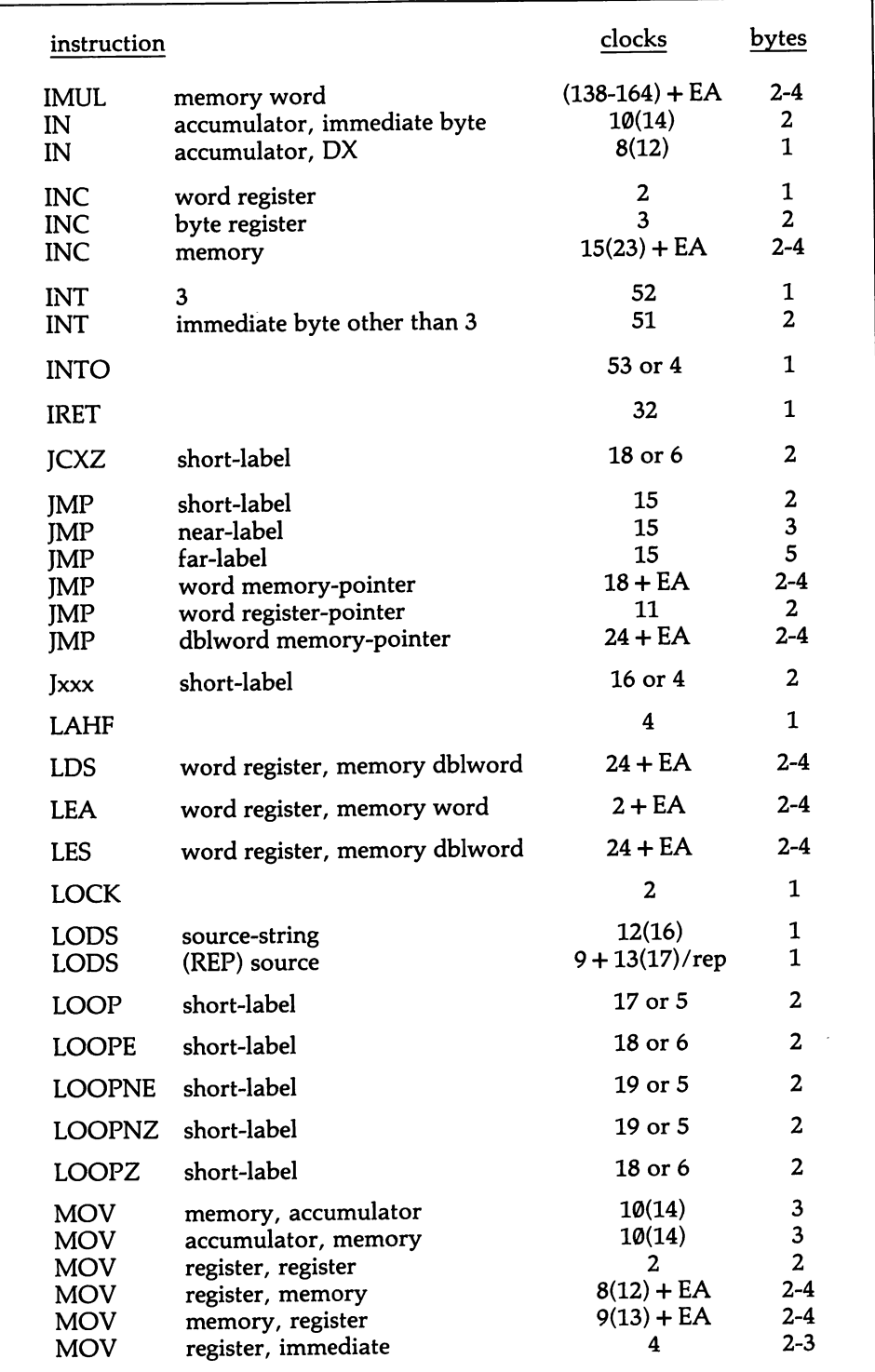

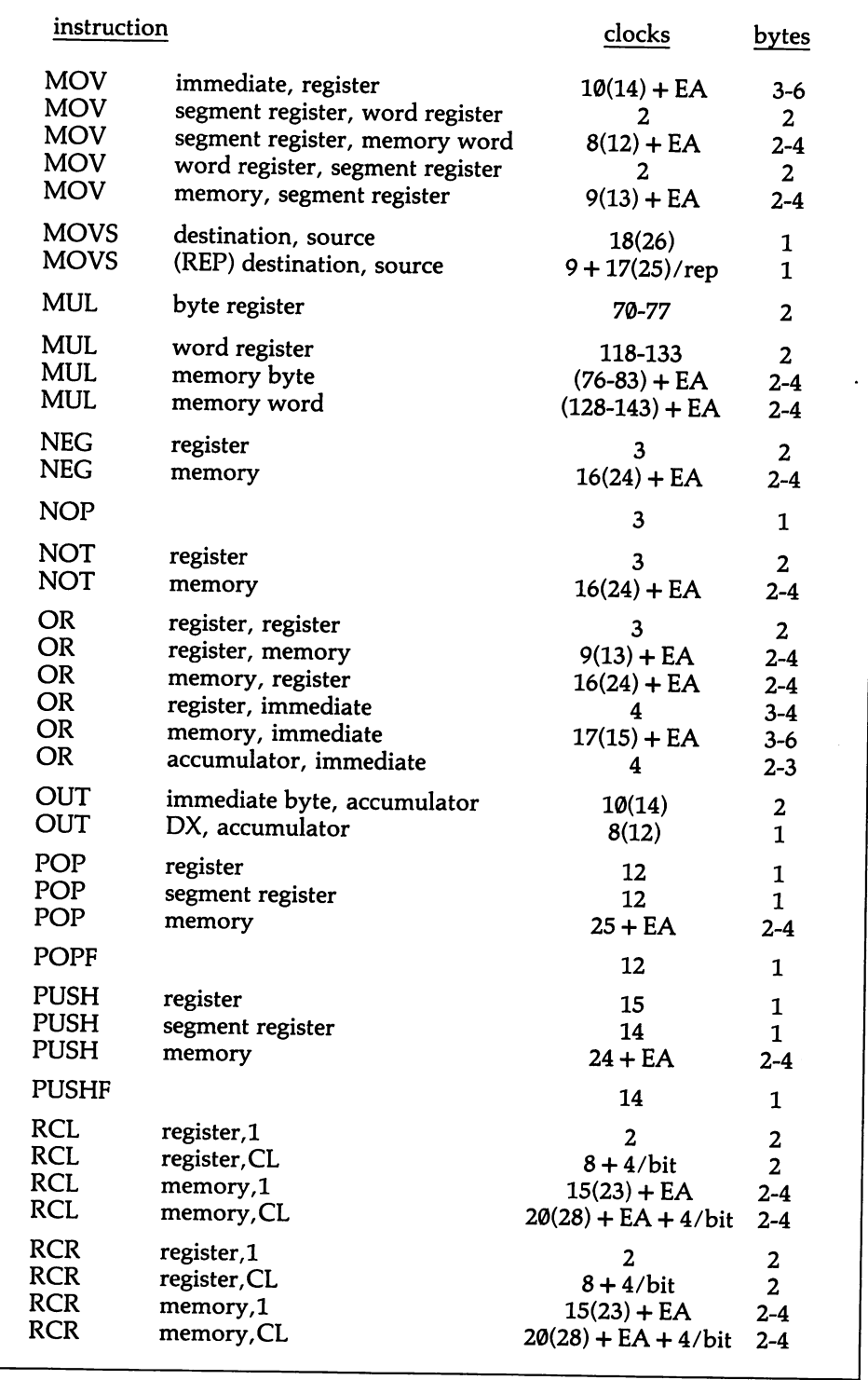

 $\frac{1}{4}$  and  $\frac{1}{4}$ 

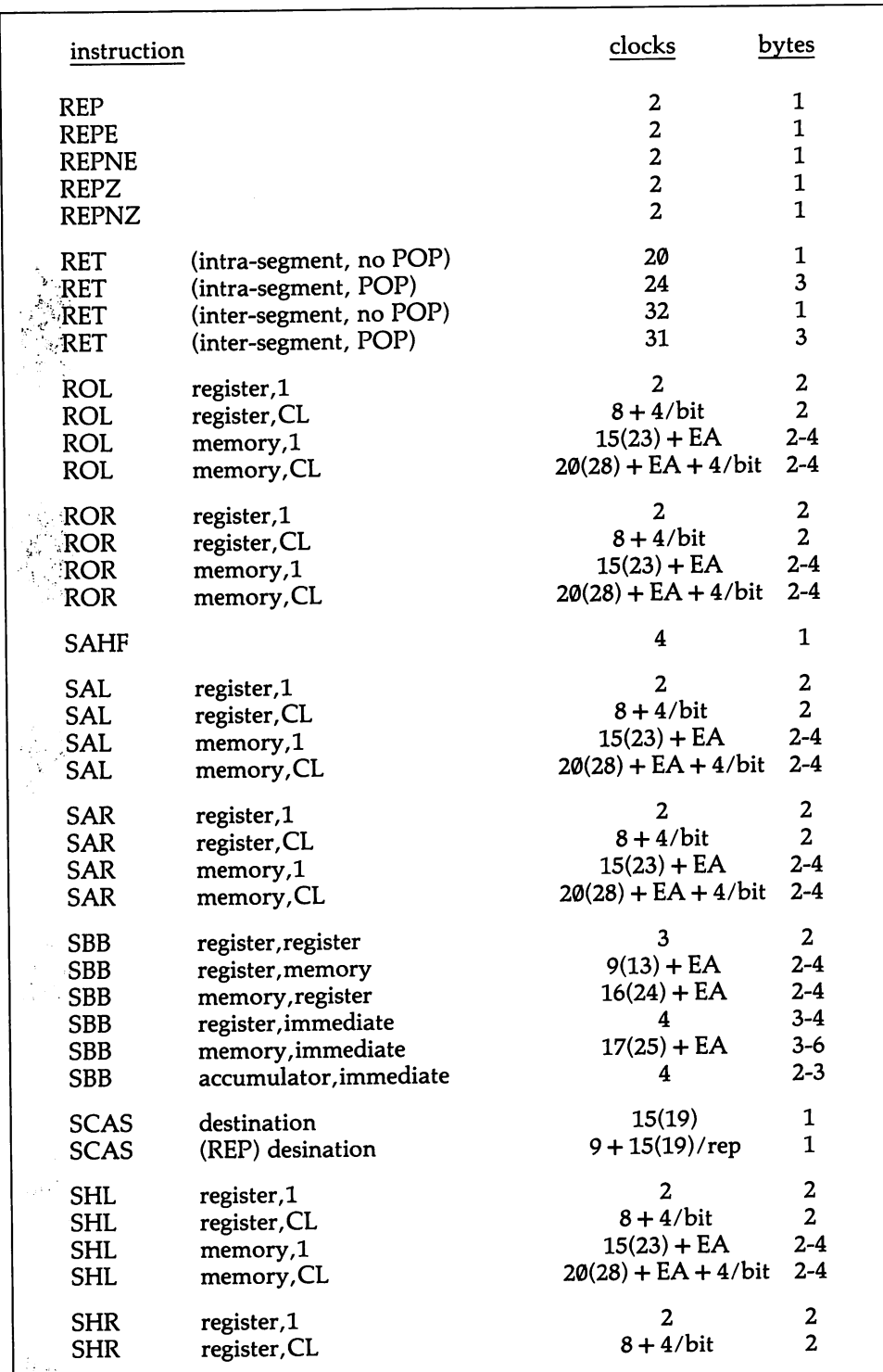

تـــنىڭ

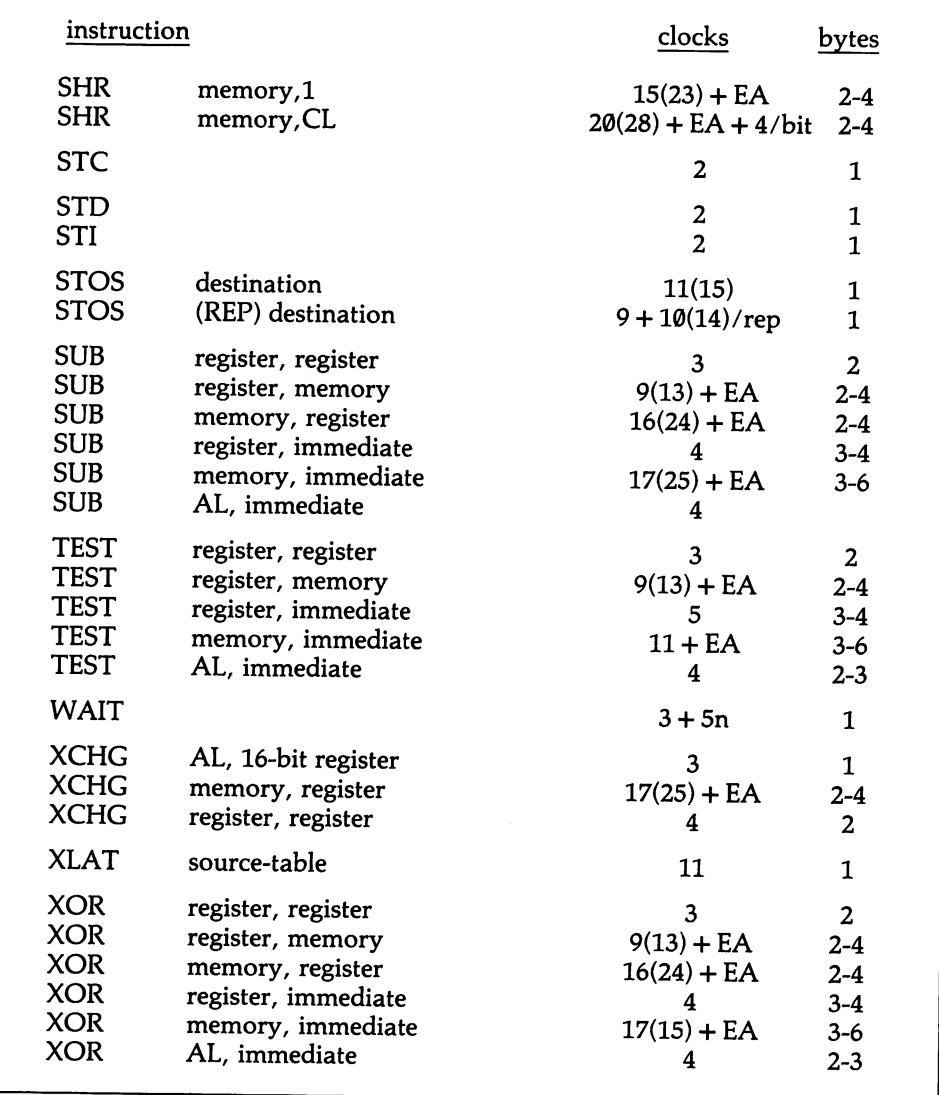

## APPENDIX G: The 80286 instruction set

In keeping with the theme of the book, only instructions for the real address mode are listed here. The more powerful 80286 chip does not require effective address additions to the instruction times, nor are there dififerences in the number of clocks required for byte or word operands. An asterisk indicates that you should add one clock if three elements are summed in the offset calculation. The letter'm' is the number of bytes in the next instruction, and 'n' stands for the number of repetitions.

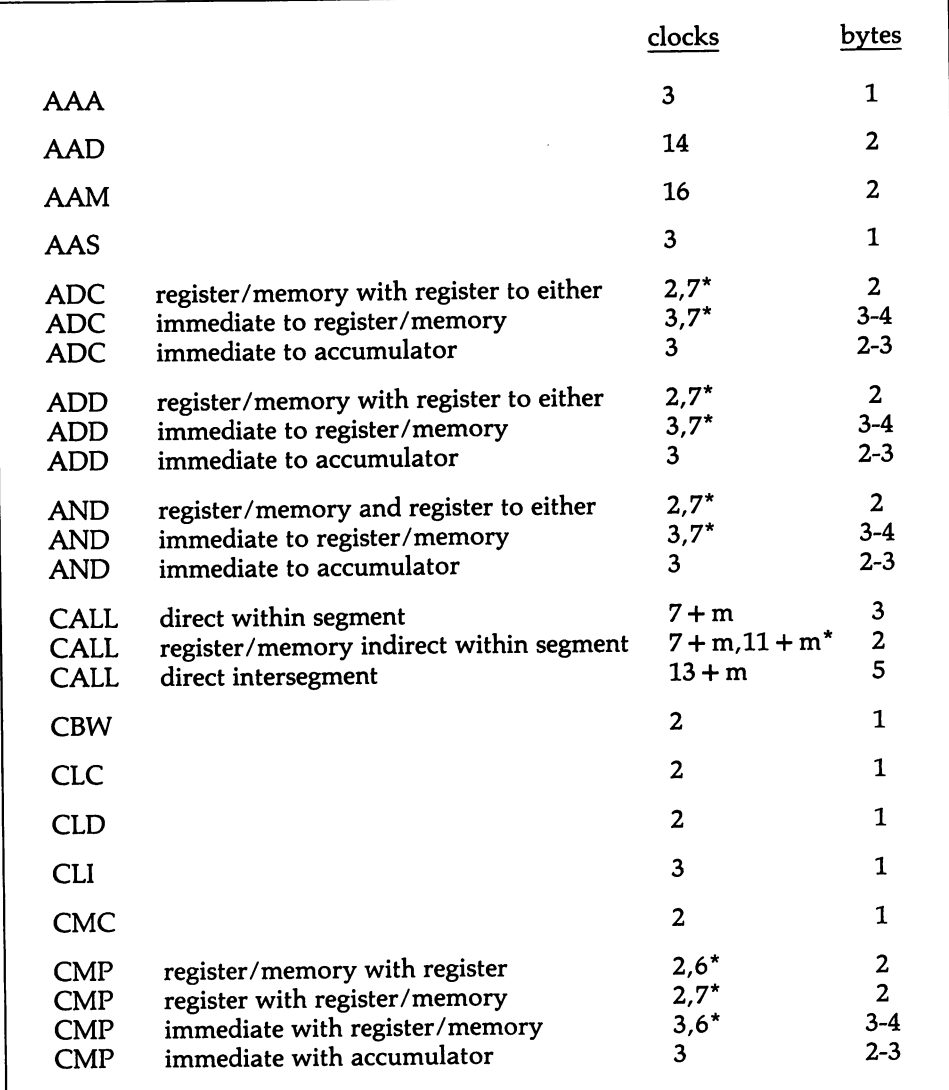

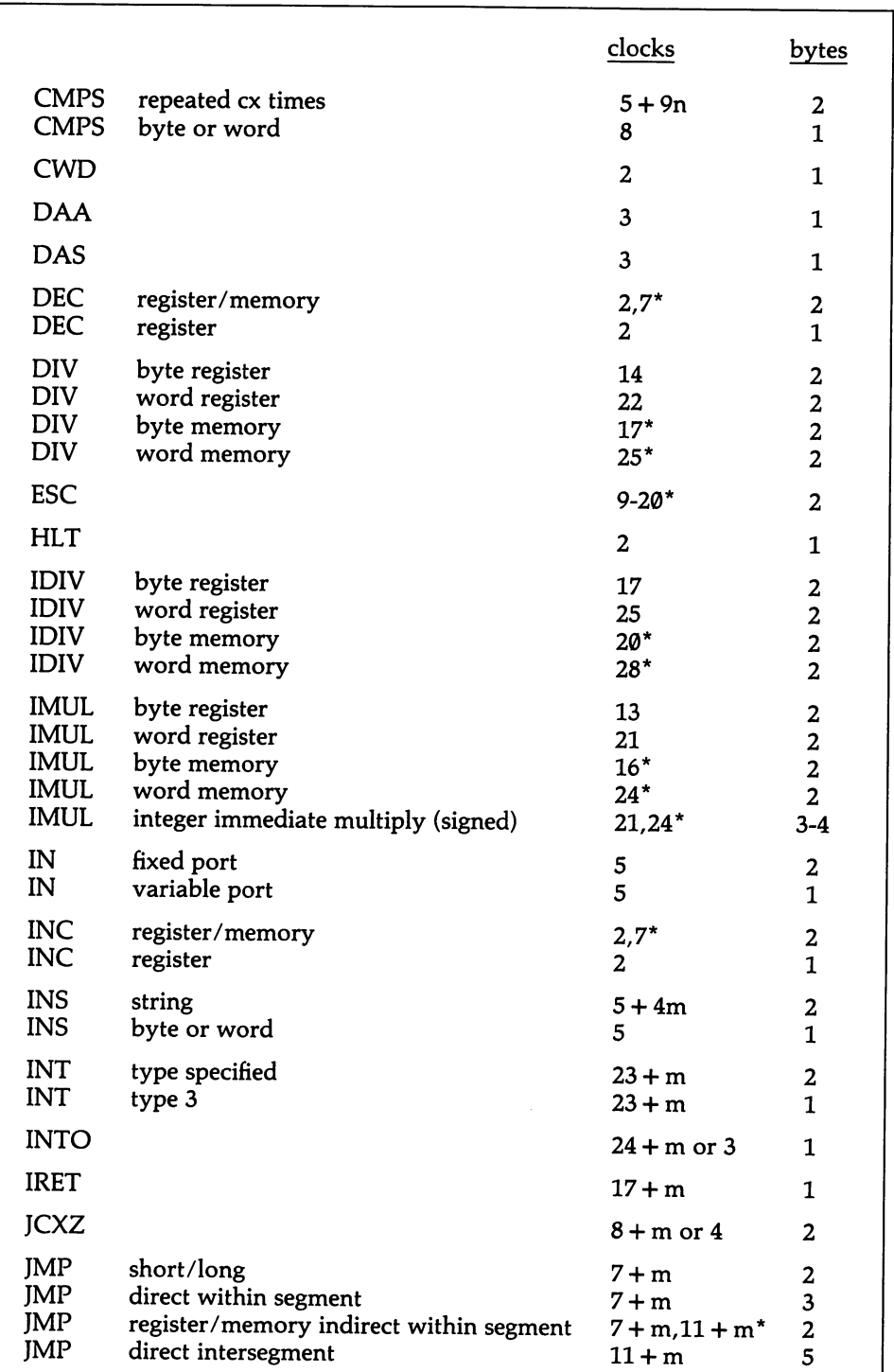

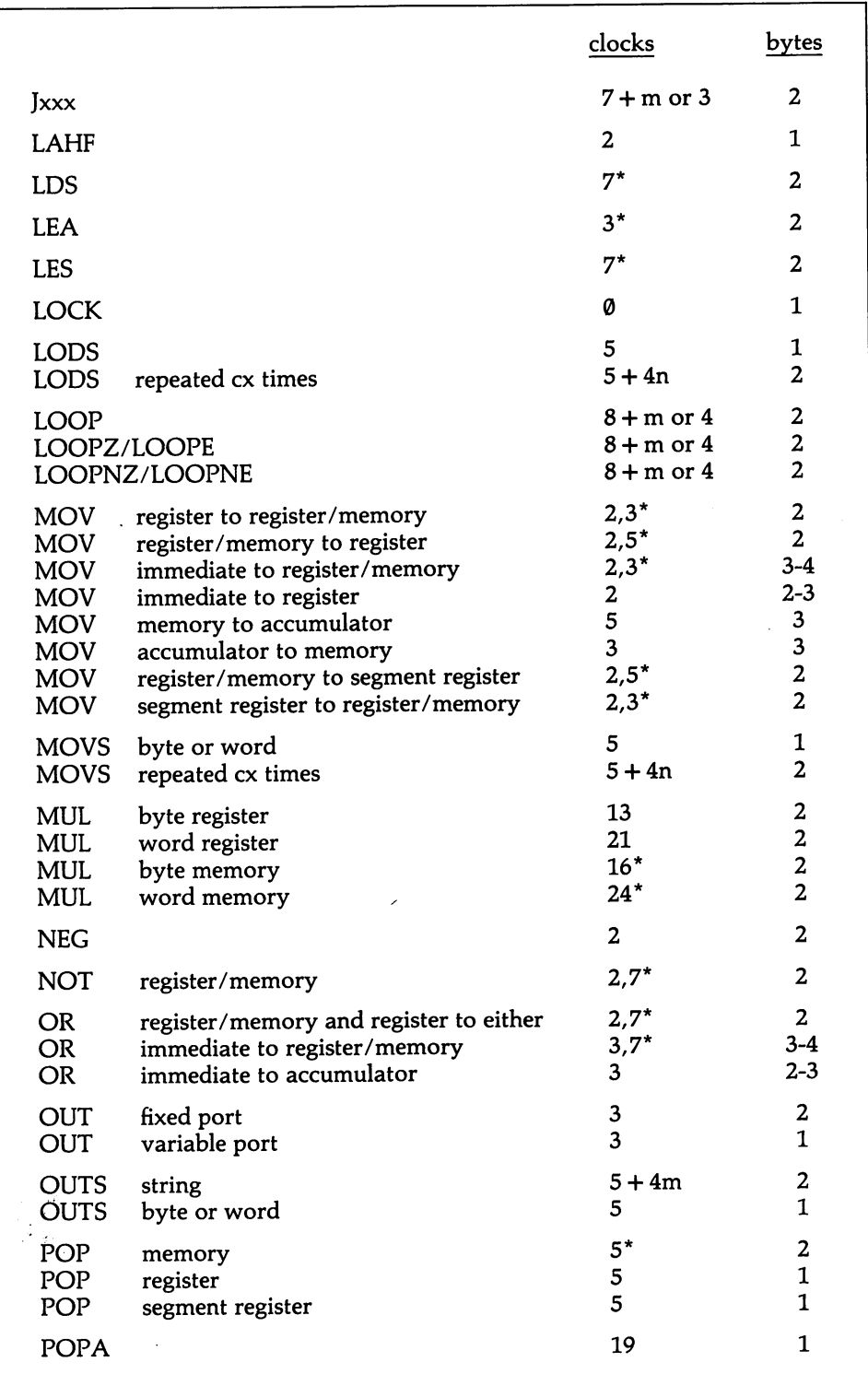

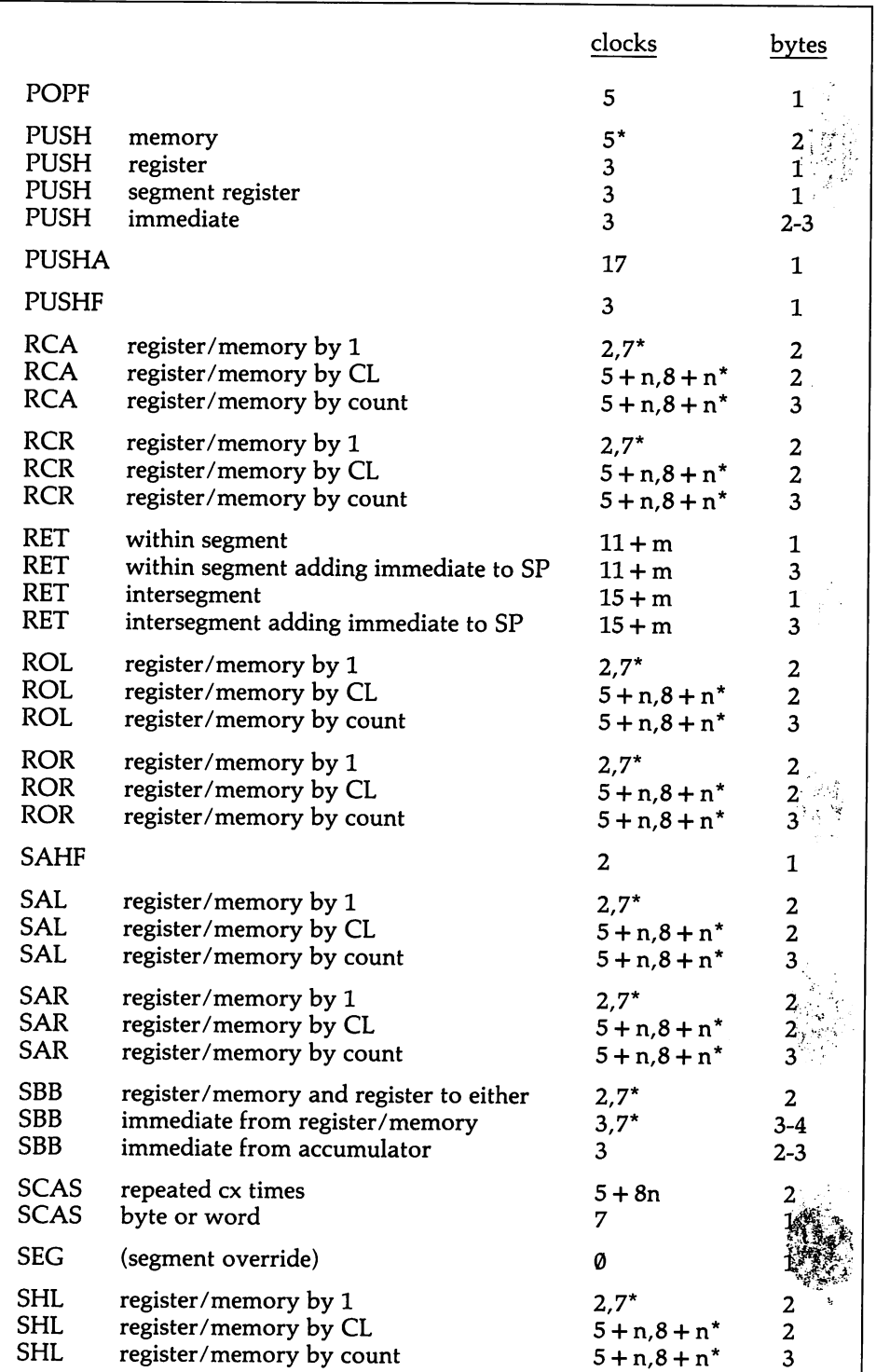

#### The 80286 instruction set APPENDIX G

یواند<br>اولین فر

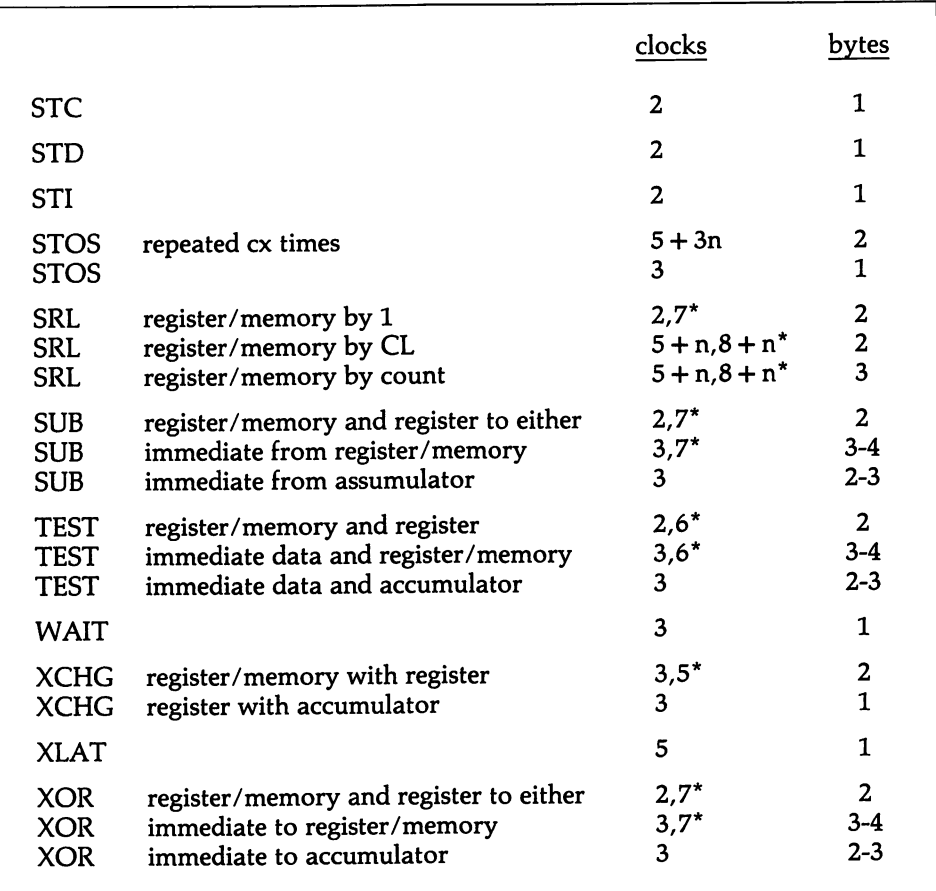

 $\ddot{\phantom{0}}$ 

## APPENDIX H: A glossary for IBM microcomputers\*

146818: The chip in the AT that holds the real-time clock and configuration infor mation.

6845: The video controller chip.

76496: The PCjr's sound synthesizer chip.

765 (PD765): The floppy disk controller chip.

8048: The keyboard microprocessor.

8237: The direct memory access (DMA) chip.

8250: The serial communications adaptor chip.

8253: The programmable timer chip.

8255: The peripheral interface adaptor chip.

8259: The interrupt controller chip.

8087: The math coprocessor chip in the PC, XT, and PCjr.

8088: The central processing unit (CPU) in the PC, XT, and PCjr.

80286: The central processing unit (CPU) in the AT.

80287: The math coprocessor chip in the AT.

Absolute address: A memory address given as an offset from the lowest address in memory (0000:0000), rather than from some offset within memory (a relative address).

Absolute coordinates: Coordinates specified in relation to a central axis, rather than by reference to the position of the prior coordinates used (relative coordinates).

Absolute disk sectors: To "access an absolute disk sector" means to read a sector at a particular, numbered position on the disk.

Access code: DOS Technical Reference Manual terminology for a subfunction number-that is, the code for one function of several performed by a particular interrupt.

Acknowledge: An I/O signal that indicates that a task has been performed, and that the hardware is ready to perform it again.

Address register: A register on some support chips that acts as a pointer to several data registers on the chip that are accessed through a single port address. A pro-

\*Note: Boldfaced words in the definitions are themselves entries in the glossary.

gram first indexes the register it must access by sending a register number to the address register.

Addressing: The means of accessing particular locations in memory through a system of absolute positions and relative offsets.

AND: A logical operation in which the bit patterns of two values are compared and a third value is created in which all bits are turned on that are on in both of the two component values.

ANSI.SYS: A device driver supplied with DOS that performs many of the func tions of BIOS. It is used to extend software compatibility to all machines that run MS-DOS, whether they are IBM microcomputers or not.

ASCII code: A code number from 0-127 that corresponds to one of the 128 ASCII characters. The IBM microcomputers use an extended ASCII set of 256 characters.

ASCII text file: A sequential text file in which all numbers are represented as ASCII characters, where data elements are separated by a carriage return/line feed pair, and where the end of the file is marked by a  $^{\wedge}Z$  character (ASCII 26).

ASCIIZ string: Same as a path string.

Aspect ratio: The ratio of the number of vertical to horizontal dots along equal distances on the video display or in graphics printing.

Assembler: Software that converts assembly language source code into machine code.

Assembly language: The lowest level of programming language, in which the pro grammer writes instructions that directly control the actions of the CPU..

Asynchronous communications: Serial communications in which the time that passes between sending characters may vary.

Attribute: A characteristic imparted to a device or to data. Every character of a text screen has an attribute that sets its color, intensity, etc. Device drivers have attributes that tell how they handle data, control strings, etc. And files can have attributes that make them hidden, read-only, etc.

Attribute byte: In general, a byte containing a code that sets special characteris tics for whatever medium it refers to. A file's attribute byte (in the disk directory) sets hidden status, read-only status, etc. In the video buffer there is for every char acter position on the screen an attribute byte that holds information about color, underlining, etc.

AUTOEXEC.BAT: The name of the batch file that is automatically executed when DOS is booted.

B: Suffix denoting a number expressed in binary form, as in 10111011B. See Appendix A.

Background color: The background color in use on the video display. It is the color to which the enter screen returns when the display is "cleared."

Background operation: A subsidiary process that occurs while a program runs. For example, a word processing program can send data to a printer while the pro gram is used for editing. Background operations may work by the use of interrupts.

Base address: The lowest address of a group of contiguous port addresses through which a peripheral device is accessed.

Batch file: A file listing DOS commands and programs; these are automatically invoked either in the order in which they are listed or by conditional branching.

Baud rate: The number of bits-per-second at which data is transmitted.

BIOS: The "basic input/output system," which is the part of the operating system that is permanently kept in the machine on ROM chips.

BIOS data area: An area in memory starting at 0040:0000 where BIOS keeps sta tus information and the keyboard buffer.

Bit field: When a byte or word is viewed as a bit pattern, several bits taken together may hold a particular item of information. For example, bits 0-3 of a text attribute byte form a bit field that holds a character's foreground color.

Bit operations: Program operations that read or change particular bits within data.

Bit Plane: On the EGA, the video buffer is divided into four sections, referred to as bit planes  $\emptyset$  - 3. In 16-color modes the four planes are in parallel, so that four bytes are located at a particular memory address (the latch registers intermediate movement of data between the CPU and video memory). In some cases the planes may be chained, that is, they are combined into one or two larger planes.

Block device: A device that sends or receives data in block units. Disk drives are the most common block device.

Boot record: A short program placed on a disk at the position at which the disk is first read when DOS is booted. The program provides the computer with the abil ity to load portions of DOS.

Boundary: A defined interval in memory, in a file, etc. For example, programs are placed in memory at 16-byte boundaries. This means that the absolute memory address of such a position is always evenly divisable by 16.

Break code: The kind of scan code that is generated when a key is released (the make code occurs when the key is first depressed).

Break detect: A capability of a serial communications adaptor to sense a long sequence of logical 0s. These signal that the remote station wants transmission bro ken off.

Buffer: An area of memory that is set aside as a holding area for information in transit from one part of the computer to another. The keyboard uses a buffer, as do the disk drives and video displays.

Carry flag: One of the bits in the CPU's flag register that is often used by DOS functions to indicate an error condition.

CD: "Carrier detect." See DCD.

Chaining: On the EGA, video memory is divided into four bit planes. When these are combined into one or two larger planes, they are said to be "chained."

Character device: A device that sends or receives data one character at a time, such as a printer. Compare this with block devices, which move data in block units.

Child process: A program that runs while another program (the parent) is in con trol.

Circular Queue: A kind of data buffer in which data is inserted at one end and taken from the other. The two ends of the buffer are constantly changing, and two pointers keep track of the current "front" and "rear."

Cluster: A group of disk sectors that form the basic unit in which disk space is allocated.

Code: The series of executable instructions that make up a program, as distinct from the data that they operate on. Generally, "code" refers to the sequence of machine instructions that a compiler or assembler produces from source code.

Code segment: The section of memory that holds the code used by a program (other segments hold the data and stack).

Color attribute: The bit pattern held in the video buffer that sets the color for a particular dot or character on the screen. On the monochrome and color cards, these attributes coincide with a system of color code numbers. In the PCjr and EGA, however, the color attributes refer to the number of a palette register, and that register contains the code for the color that the attribute is to be associated with.

Color code: A number from 0-15 that refers to one of the sixteen display colors. On an EGA attached to the IBM Enhanced Color Monitor there may be 64 color codes (0-63).

.COM: A type of file in which relocation has already been performed so that all addresses are already written into the file before it is loaded.

Command line: A line on the video display that receives command information, such as a line starting with the DOS prompt.

Communications interrupt: A hardware interrupt brought about by a serial adap tor. It can occur whenever a character arrives over the serial line, whenever it is time to send another, etc.

Compiler: A program that converts the source code instructions of a high-level language into a machine code file (or sometimes into *intermediate code* which is then executed by an interpreter).

CONFIG.SYS: The name of a special file that DOS searches for when booted. The file contains information about DOS parameters and device drivers that lets DOS configure the system.

Control block: See parameter block.

Control code: One of the first 32 characters of the ASCII character set. They are customarily used to control hardware rather than to encode data. The carriage return and line feed are among the most familiar.

Control string: A string of characters that controls hardware. Control strings are often embedded in data sent to printers and modems. They begin with a special character that signals their special status (usually the ESC character, ASCII 27).

CPU: The "central processing unit" which performs the instructions that make up a computer program. The Intel 8088 chip is the CPU for all IBM microcomputers except the PC AT, which uses the Intel 80206.

CRC: See cyclic redundancy check

Critical error: A device error that prevents a program from proceeding. It invokes the DOS critical error handler.

Critical error handler: A DOS interrupt that is invoked when a serious device error occurs. It can be replaced with an error-recovery routine.

CR/LF: "Carriage return/line feed." The pair of characters that is used to cause the cursor or print head to start a new line.

CRT: "Cathode ray tube." The video display.

CTS: "Clear to send." A signal from a modem to a communications port indicat ing that the modem is ready to begin data transmission. It is part of the hand shaking procedure.

Current block: The 128-record block of file data that is currently referenced by the file control block method of file access. See current record number.

Current directory: The directory in a tree-structured directory to which all file operations are automatically directed unless a path string specifies otherwise.

Current record number: In the file control block method of file access, data is organized in blocks of 128 records. The current record number is the number of the record in the current block. For example, the current record number of random record 128 is  $\emptyset$ , since it is the first record in block 1 (all counting starts from  $\emptyset$ , so random record 128 is the 129th record in the file, block 1 is the second block, and the last record of block  $\emptyset$  is number 127).

Cyclic redundancy check: An error checking technique where a mathematically derived code follows the transmission of a block of data; the code is recalculated and compared to be sure that the data has not changed during transmission.

Cylinder: In disk drives, a cylinder is the group of tracks at a given distance from the center of the disk or disks mounted in the drive.

Data segment: An area in memory that contains a program's data. In assembly language this memory area is pointed to by the DS register.

Data transfer area: A buffer used by the control block method of disk access to hold data that is transferred to and from disk.

DB: An assembly language term indicating that a data object is one byte long, or that it is a string comprised of one-byte codes.

DCD: "Data carrier detect." A signal from a modem to a serial port indicating that connection has been made with another modem.

DD: An assembly language term indicating that a data object is four bytes long.

Default DTA: The 128-byte data transfer area every program is given, starting from offset 80H in the program segment prefix.

Delimiter: Special characters that separate data items.

Device: Generally speaking, a device is any peripheral that stores, displays, or processes information, such as a disk drive, video display, or printer.

Device driver: A software routine that controls and monitors a device, such as a printer or disk drive.

Device header: The beginning part of a DOS device driver routine; it identifies the device.

Device interrupt handler: The body of a DOS device driver routine; it holds the code that carries out the device driver functions.

Device strategy: A part of a DOS device driver routine that links the driver to the request header, which is the parameter block DOS creates to manage the driver.

Direct memory access: A way of making very rapid data transfers between peripherals and memory. It is especially useful for disk operations. DMA uses a special chip (not found on the PCjr).

Direct memory mapping: See memory mapping

DMA: See direct memory access

**DOS** prompt: The symbols at the start of a DOS command line:  $A > B >$ , etc.

Drive specifier: A two-byte string naming a disk drive, in the form A:, B:, etc.

DSR: "Data set ready." A signal from a modem to a communications port indi cating that the modem is ready.
DTA: "Disk transfer area." The buffer used when transferring data to and from disks by the file control block method of file access.

DTR: "Data terminal ready." A signal from a communications port to a modem indicating that the computer is ready.

DW: An assembly language term indicating that a data object is two bytes long.

Echo: Feedback for verification. For example, incoming keystrokes are usually echoed on the screen, and communications output also is usually echoed.

Entry: The words "on entry" refer to how the CPU registers are set up before an operating system function is executed.

Environment string: A string of one or more specifications that DOS follows when it executes a program. It contains configuration commands entered by the user, such as BUFFERS or BREAK.

EOF: Abbreviation for "end of file."

Error code: A code number produced by the operating system to indicate a partic ular error condition.

Error trapping: Coding that causes program control to be passed to a special error-recovery procedure whenever a critical error occurs.

Escape sequence: A control string that begins with the escape character (ASCII 27). Most printer control, for example, is performed using escape sequences.

•EXE: A program file that requires relocation when it is loaded. Not all addresses in the program can be set until the position of the program in memory is deter mined. EXE files have headers that hold the information for relocation. They take slightly longer to load, and are slightly larger on disk, than COM files.

EXEC: The DOS function that lets a program run another program. It also loads overlays.

Exit code: A code passed from a child process to the parent process. For example, when one program runs another, an exit code may be passed from child to parent when the child terminates. The programmer may define the codes.

Extended code: A key code used to identify those keystrokes (or keystroke com binations) for which there are no symbols in the ASCII character set, such as the function keys, or the Ctrl or Alt key combinations. Extended codes are two bytes long, where the first byte is always ASCII Ø to differentiate the code from an ordinary one-byte ASCII code.

Extended error code: Beginning with DOS 3.0, elaborate extended error codes are returned when an error occurs. These codes report not only the error, but also its type, its location in the hardware, and its probable means of recovery.

Extended file control block: A file control block that has an extra seven-byte header field that sets the file attribute.

#### APPENDIX H; A glossary for IBM microcomputers

Extra segment: The place in memory pointed to by the CPU's ES register. The set tings in ES and DS (the data segment register) are often used in tandem to move data from one part of memory to another.

FAT: See file allocation table.

FCB: See file control block.

Field: A group of bits or bytes allocated to hold a particular data item.

File allocation table: A table found on every disk that keeps track of available disk space, and that records which clusters of disk space are allocated to which file.

File attribute: A setting in a file's directory entry that determines the status of the file, making it normal, hidden, read-only, etc.

File control block: A parameter block that a program sets up in memory to hold information required by DOS to operate on a file.

File control block method: A collection of DOS functions that access disk files by means of file control blocks. This method has been made obsolete by the file handle method of access.

File descriptor: In BASIC or other high level languages, a file descriptor is the buffer number under which the file was opened, e.g., as #1 or #3.

File handle: A code number returned by DOS when a file is opened using the file handle method of disk access. This code is used to identify the file in all subsequent disk operations. Certain predefined handles identify the video display, the printer, etc.

File handle method: The method of file access that makes use of file handles. This method largely replaces the earlier file control block method of access.

File pointer: A variable kept by DOS for every file it opens. The file pointer points to the position in the file from which read/write operations begin.

Flags: A flag is a variable that, by being either "on" or "off", tells whether or not a particular condition prevails. The CPU has a 16-bit flag register in which the bits act as indicators of various aspects of the CPU's operation.

Foreground color: The colors in which characters or graphics are drawn on the screen.

Framing error: An error in serial communications where the data flow gets out of sync, so that data bits, parity bits, start bits, and stop bits are misinterpreted.

Function: In high-level languages, a function generally refers to a procedure that converts data from one form to another. At operating system level, the word func tion can refer to any interrupt routine. More specifically, a particular interrupt may perform several services, and each of these is a function of that interrupt (the func tion number is always placed in the AH register when the interrupt is called). The functions themselves may contain a number of subfunctions.

Global character: Either of the characters ? or \* as they are used in DOS for unspecified characters in file names.

H: A suffix denoting a number expressed in hexadecimal form, as in 0D3H. See Appendix A.

Handle: See file handle.

Handshaking: The exchange of predetermined signals between two devices to establish a connection between them.

Hardware interrupt: An interrupt brought about by the action of hardware, whether a peripheral device, support chips, or the CPU itself.

Hardware scrolling: A video vertical scrolling technique that works by changing the starting point in the video buffer from which data is displayed, rather than by shifting the contents of the buffer.

Header: A parameter block placed at the beginning of a program, a device driver, or some other body of code or data. The header contains information about the code or data that is essential for its use. The operating system, for example, places a 256-byte header before every program it loads—the program segment prefix and uses the information it contains to manage the program.

Hidden file: A status that can be given to a file by setting its attribute byte. Hid den files are not shown in directory listings.

Installable device driver: A device driver that is fully integrated with DOS, so that it can make use of special error checking and control facilities.

Instruction pointer: A register on the CPU that points to the next machine instruction that is to be executed. It marks offsets within the code segment.

Interpreter: A program that translates source code one instruction at a time, exe cuting it immediately. The programs BASIC.COM and BAS1CA.COM are inter preters.

Interrupt: Interrupts are software routines that are brought into action in two ways. Hardware interrupts are initiated by hardware, as when a key is pressed on the keyboard; they instantly take control of the CPU, do their job, and then return the CPU to its work. Software interrupts perform common program needs, such as sending a character to the screen or printer; they are supplied by the operating sys tem, and they occur only when a program explicitly calls them.

Interrupt Handler: An interrupt routine. The term is used most often for hardware interrupts.

Interrupt vector: See vector.

lOCTL: "I/O Control." A mechanism provided by DOS allowing a program to interact with a device driver, sending and receiving control strings directly, rather than placing them in the flow of data that the device handles.

IRQ: Abbreviation for "interrupt request". Used in reference to the maskable hardware interrupts.

Keyboard buffer: A 15-character circular queue in which the keyboard interrupt deposits incoming characters.

Keyboard interrupt: A hardware interrupt that is invoked whenever a key is pressed down or let up. It converts scan codes received from the keyboard micro processor into the codes used by programs, and it inserts these codes into the key board buffer.

Latch registers: On the EGA there are four one-byte latch registers that hold the four bytes of data at a particular memory address in the video buffer. When the CPU reads from the buffer, the latch registers are filled, and usually when the CPU writes to the buffer the latch contents are dumped into the corresponding memory location.

Linker: A program that links together program object modules, organizing their addresses so that the modules can communicate. Even single-module programs must be linked, since the linker also sets up the code for relocation.

Logical sector number: Rather than refer to disk sectors as "side x, track x, sector X," logical sector numbers reflect a sector's position by counting all sectors as a sequence, starting from the outside edge of the disk.

LSB: "Least significant bit" or "least significant byte."

Machine instruction: The numeric codes used by the CPU. For example, the INT instruction is encoded as CD, and the sequence CD 21 causes the CPU to invoke interrupt 21H.

Machine language: The lowest level of programming, where the programmer writes his instructions directly in the binary codes used by the CPU. Assembly lan guage programming more conveniently achieves the same results by creating the codes from mnemonics like MOV or TEST.

Machine language subroutine: A subroutine that is written in assembly language, assembled, and then integrated into a program written primarily in a high level lan guage. Such subroutines are generally used for actions that are repeated many times and that must be performed very quickly. Depending on the compiler or interpreter, the machine code may be linked into the program, coded into the lines of the program, or separately loaded into memory from disk.

Make code: The kind of scan code that is generated when a key is depressed (the break code occurs when the key is subsequently released).

Marking: Said of a serial signal when it is "high," that is, equal to a logical 1. In particular, in asynchronous communications the signal is said to be "marking" dur ing the time between the transmission of data units.

Mask: A bit pattern that determines what bits in a second pattern are active. For example, particular hardware interrupts are disabled by setting bits in the mask register on the interrupt controller chip; the fourth hardware interrupt is masked out by 00001000B.

Master boot record: A boot record on a hard disk. It contains the partition table, which points to the various disk partitions. Each partition begins with an ordinary boot record, which initiates loading of the associated operating system.

Memory allocation: The allocation by DOS of a block of memory for a pro gram's use.

Memory control block: A 16-byte parameter block set up by DOS at the start of each block of memory it allocates to a program through its memory allocation functions.

Memory mapping: Placing video data directly into the video buffer (from which it is projected onto the screen) rather than using the functions provided by the operating system or a high level language.

Memory space: The range of memory addresses that the CPU can access. The address space of the 8088 chip is approximately one million bytes.

MSB: "Most significant bit" or "most significant byte."

Object module: A file of machine code in which the relative addresses are not yet fixed. The linker processes and combines object modules into finished EXE or COM program files.

OR: A logical operation in which the bit patterns of two value are compared and a third value is created in which all bits are turned on that are on in one or both of the two component values.

Overlay: A sub-program that is kept on disk until the main program requires it. It is loaded into memory on top of some part of the main program, overlaying it.

Overrun: An overrun occurs when data in a buffer or register is overlaid by incoming data before it has been processed.

Page: In video operations a page is a part of the video buffer that holds data for a single screen. The display can be switched to show the contents of one page, and then another. The term page also refers to a 256-byte section of memory.

Palette: The selection of colors available in a particular video mode.

Palette code: A number that corresponds to a particular color from the available palette.

Palette register: One of 16 registers in the EGA or PCjr that specifies the color that is displayed on the screen when its associated color code appears in video memory.

Paragraph: A 16-byte unit of memory that begins from a boundary that is evenly divisible by 16.

Paragraph number: A number that defines a position in memory by referring to memory in 16-byte units. Paragraph number 2, for example, refers to the second 16 bytes of memory, and when a pointer is directed at this paragraph, it points to the 17th byte of memory.

Parameter: A number that is supplied as a specification for the performance of a device, operating system function, or programming language statement.

Parameter block: A group of variables set up in memory to hold information used by a device or operating system function.

Parent Process: A program that makes use of other programs (the child process)

Parity Bit: An extra (9th) bit that is added to every byte of memory in order to check for transmission errors. Parity bits are also attached to data in serial commu nications.

Parse: To resolve a text string into its component parts. DOS can parse command line information and reformat it for use by the file access functions.

Partition: A section of a hard disk. A hard disk may be partitioned so that it can be used with more than one operating system.

Partition table: A table included in the master boot record of a fixed disk. It con tains information about the size and location of each partition.

Path string: A string used to identify a file in the file handle method of disk access. The string is in the same form required by DOS at command level. It may begin with a drive specifier, it may contain subdirectory names separated by backslashes, and it must be followed by an ASCII Ø byte to mark its end. The maximum string length is 63 bytes.

Physical coordinates: The coordinates of a point on the video display as mea sured from the top left corner, which is regarded as 0,0. See also world coordinates.

Pixel: A dot of video graphics. IBM documentation refers to a pixel as a ''pel," for "picture element."

Pointer: A variable that holds the address of another variable.

Polling: Monitoring a peripheral device by continuously checking its status until a desired change comes about.

Port: A path through which data may be transferred between the CPU and its support chips.

Port A (Port B, Port C): One of the three registers that programs can access on the 8255 peripheral interface chip.

Port Address: A number from 0 to 65535 that addresses a port. Port addresses are separate from memory addresses. Ports are accessed by the IN and OUT instruc tions in assembly language, and by INP and OUT in BASIC.

Printer interrupt: A hardware interrupt that occurs when the printer adaptor sends a "not busy" signal. The interrupt routine ordinarily sends a character of out put data to the printer and then returns control to the CPU; this procedure allows the printer to operate while the computer is used for other purposes.

Program segment prefix: The 256-byte header that DOS places before all EXE or COM programs when they are loaded into memory. It contains variables used by DOS to manage the program, plus space for a file control block and data transfer area.

Protocol: The system of parameters and data formats used by a device.

PSP: See program segment prefix

Random block: A block of records that are read or written by a single random file operation in the file control block method of file access.

Random record number: The number entered into the random record field of a file control block. Subsequent file operations convert the number into current block and current record values.

Real-time operations: Program operations that take place at a specified moment, rather than at whatever time the computer is able to accomplish them. Screen ani mation, alarms, and robots all use real-time operations.

Record: A block of data of specified size that is the unit in which information is output to/input from files.

Record number: A number giving the position of a record in a file, counting from 0. In a file that is organized into 10-byte records, record number 5 refers to bytes 50-59 of the file, even if lower numbered records have not been entered.

Register: A place on a chip where data is stored or manipulated. In the IBM microcomputers, most registers are either eight or sixteen bits long. Registers on the CPU receive values from memory and hold them while they are added, multiplied, etc. Registers on the video control chip are initialized with data that set the video characteristics.

Relative address: A memory address that is described as an offset from some point defined in memory. In COM files, for example, variables are positioned at addresses that are relative to the starting point of the program.

Relative coordinate: A coordinate that is fixed relative to the last coordinate used. In this case, 3,5 indicates "3 to the right and 5 upwards" and -3,-5 indicates "3 to the left and 5 downwards."

Relocation: A process performed by DOS when an EXE program is loaded. DOS calculates the base addresses (segment addresses) from which all other addresses are offsets. These base addresses can not be set until the program is loaded because the position of the program in memory is not clear until that time. COM programs do not require relocation.

Request header: A parameter block set up by DOS to control a device driver.

Resident program: A program kept in memory after it terminates. DOS prevents it from being overlaid by subsequently loaded programs, which can access the rou tines it contains by means of interrupt vectors.

RTS: "Request to send." A signal from a communications port to a modem indi cating that the computer wants to send data.

Return: The expression "on return..." refers to what information is found in the CPU registers after an operating system function has been executed.

RI: "Ring indicator." A signal from an auto-answer modem to a communications port that tells when the telephone the modem is connected to is ringing.

#### ROM BIOS: See BIOS

Root directory: The central directory on a disk. It is positioned at an invariable location on the disk. It may contain file listings, a volume label, and pointers to subdirectories.

Scan code: A code number sent from the 8048 keyboard microprocessor to the 8255 peripheral interface (or equivalent) telling which key has been struck or released. The keyboard interrupt converts scan codes into ASCII codes, extended codes, and settings in the status bytes that keep track of the toggle and shift keys.

Segment: A 64K area of memory set up to hold code, data, or the stack. Seg ments are always at 16-byte boundaries in memory, since they are derived by mul tiplying the value found in a segment register by 16.

Segment address: A misnomer for segment value or paragraph number.

Segment register: One of four registers on the CPU that point to the starting posi tions of memory segments. The value in the register is automatically multiplied by 16 so that it points to one of the 65535 16-byte boundaries within the 1-megabyte CPU address space. The names of the segment registers are CS (code segment), DS (data segment), SS (stack segment), and ES (extra segment).

Segment value: A number that defines a position in memory be referring to mem ory in 16-byte units. The same as a paragraph number.

SETBLOCK: A DOS function that can shrink or expand the amount of memory allocated to a program.

Software Interrupt: An interrupt brought about by a software INT instruction.

Source code: A program as it is originally written, before it is compiled, assem bled, or interpreted.

Stack: An area in memory that a program sets up to temporarily hold data. The last element placed on the stack is the first retrieved. The stack can be accessed more quickly than variables.

Stack segment: An area of memory set aside by a program to hold the stack.

Start bit: In serial communications, a start bit precedes every word of data. It consists of a 0 bit, and it marks the end of the marking state (a series of I's) that fills in the variable time that passes between words.

Starting cluster: The cluster starting from which a file is recorded on disk. The file's directory entry points to the starting cluster, and the file allocation table keeps track of any subsequent clusters used by the file.

Start line: The scan line at which the cursor image starts. For example, 14 hori zontal scan lines make up a line of text on the monochrome display, and these are numbered from 0-13. The start line for a normal cursor is number 12, and the stop line is number 13.

Status byte: A memory location that holds a bit pattern describing the current status of a device.

Status register: An I/O register that holds a bit pattern describing the current sta tus of a device.

Stop bit: In serial communications, stop bits follow every word of data. They place the communications line in a marking state and hold it there for the minimum time that must pass before the next word is sent.

Stop line: The scan line at which the cursor image stops. See start line.

Subdirectory: A directory that is structured exactly as a root directory, except that it is held on disk as a file, rather than at absolute disk sectors. The root direc tory may contain entries that point to subdirectories, and these may in turn hold entries for other subdirectories.

Subfunction: One routine of several performed by a function of an operating system interrupt. Whereas a function number is always placed in AH, subfunction numbers go in AL before the interrupt is executed.

Support Chip: Any of the major integrated circuits that connect the CPU to other parts of the computer or to external devices. This glossary begins with a list of the support chips discussed in this book.

Synchronous communications: Serial communications in which the sending and receiving stations transmit and receive data at a precisely synchronized rate.

System clock: The crystal that supplies the underlying pulse that drives all cir cuitry, including the 8253 timer chip.

System file: A special status that may be given to a file by way of its attribute byte. It marks the file as being part of the operating system.

Tiling: Filling in an area of a graphics display with a pattern, rather than in a sin gle color.

Time-of-day count: A variable in the BIOS data area that is constantly incre mented by the timer interrupt. Its value is used by the operating system to calculate the time of day.

Time Out: An expression used in input-output operations to indicate that a peripheral device is not operating.

Timer interrupt: An interrupt initiated by the 8253 timer chip 18.2 times per sec ond. Each time it occurs the interrupt increments the BIOS time-of-day count.

Track: A ring of disk space. 360K diskettes are divided into 40 tracks, and each track is subdivided radially into nine sectors.

Tree-structured directory: A system of subdirectories organized like the branches of a tree, where the first level of subdirectories are referenced by the root directory, and where those subdirectories reference more distant subdirectories.

Typematic rate: The rate at which the keyboard keys repeatedly send a code when they are continuously held down.

Vector: The four-byte memory address of an interrupt routine. The high two bytes give the segment, and the low two bytes give the offset.

Vector Table: A table of pointers. Interrupt vectors are held in 256 four-byte fields that take up the lowest 1024 bytes of memory. Each field holds the address of an interrupt routine. INT  $\emptyset$  is pointed to by the first vector, INT 1 by the second, etc.

Video Buffer: An area in memory that is set aside to hold information displayed on the screen. The color graphics card, for example, uses a 16K buffer. Video cir cuitry continuously scans the buffer, decoding the buffer contents and projecting them on to the screen.

Video gate array: A chip in the PCjr's video system that holds a number of con trol and status registers, including the palette registers.

Volume label: A special directory entry used to provide an 11-character identifier for diskettes.

Word: Generally speaking, word refers to the size of the basic data unit used by a microprocessor. In this book the term almost always means a two-byte unit.

World coordinates: A screen coordinate system instituted by software that pre scribes the range of  $x$  and  $y$  coordinates, which may or may not include negative numbers. For example, the left and right edges of the screen might be given the val ues -100and 100. These coordinates are mapped on to the screen's physical coordi nate system, in which the top left corner is always defined by  $x = 0$  and  $y = 0$ , and in which only positive numbers are used.

XON/XOFF: A handshaking method in serial communications that uses ASCII characters 17 and 19, respectively, to signal to the transmitting station that it should resume or stop transmission. It is used when data is arriving too quickly to process.

XOR: A logical operation in which the bit patterns of two values are compared and a third value is created in which the only bits that are turned on are those in which only one bit is on out of the two compared. l,

## INDEX

APPEND, 276

Cassette, 67, 412-413 CHOIR, 261 CIRCLE, 218-219 CLEAR, 145, 235 CLOSE, 271, 277, 305 CLS, 158 COLOR, 152-153,156, 200 Color graphics adaptor, 137 presence, 8-9 COM files, 26, 41 Command line, 287-288 Control codes, 129,179,182-183, 393- 394 modem, 379-380 printer, 338-348 CSRLN, 171

Ctrl-Break, 23, 48,126-127 CVI\$/CVS\$/CVD\$, 320

Data transfer area, 269, 285-286 DATES, 52 Device drivers, access, 405-406 attributes, 397 header, 397-398 interrupt handler, 400-404 lOCTL, 405-406 request header, 399 strategy, 399 Dip switches, 3, 43 Direct memory access chip, 46, 294- 295 Disks, available space, 247, 250 capacity, 241 directories, 241-242, 252-261

Disks—cont. fixed, 241 format, 10-11, 241-242 sector operations, 300-302 volume label, 265-267 Disk drives, number of, 4-5,10-11,12-13 type, 10-11 DMA, see direct memory access chip DRAW, 219-220, 224 DTA, see data transfer area

EGA, see enhanced graphics adaptor Enhanced graphics adaptor, 138 presence and configuration, 8-9 special screen modes, 207-210, 215- 217 Environment string, 31 EOF, 310-311, 385 ERDEV/ERDEV\$, 408 ERL, 407 ERR, 407 Error trapping, 250, 324-326, 333-334, 407-410 EXE files, 26, 41

FAT, see file allocation table FIELD, 315, 320 FILES, 254, 259 File allocation table, 30, 241, 243-246, 253 File control block, 268, 282-285 extended, 255, 272, 285 File operations, append, 248, 306 file pointer, 290, 318 random, 289-290, 315-322 random block, 317-318, 321-322 sequential, 289, 304-314 verification, 323

Floppy disk controller chip, 291-299 PRE, 15 Game port, 417-422 presence, 12 GET#, 320 Handles, 183, 268 INKEY\$, 93, 96-97, 98, 100, 107,115 INPUT, 101, 167, 171 INPUT#, 310 INPUTS, 311, 385 INT 10H, function 0H, 145, 155, 158 function IH, 169-170 function 2H, 163, 167 function 3H, 171 function 4H, 415 function 5H, 180, 236 function 6H, 158, 231 function 7H, 158, 231 function 8H, 185-186 function 9H, 153, 158, 179 function AH, 179 function BH, 156, 201 function CH, 204-205, 213 function DH, 153, 216 function EH, 179 function FH, 145, 236 function 10H, 156 function llH, 189-190 function 13H, 183-184 INT IIH, 13 INT 12H, 15 INT 13H, function 1, 325 function 2, 266, 301 function 3, 266, 301 INT 14H, function 0, 371-372 function 1, 375, 382-383

function 2, 375, 387 function 3, 376 INT 15H, function 0, 413 function 1, 413 function 2, 412 function 3, 413 function 84H, 120, 418, 421 function 85H, 120 function 86H, 57 function 88H, 16 INT 16H, function 0, 97 function 1, 95 function 2,105 function 3,122-123 function 4, 122-123 INT 17H, function 0, 334, 351 function 1, 329 function 2, 332 INT lAH, 54-55, 56-57, 58-59, 67 INT ICH, 60-63 INT lEH, 293 INT IFH, 188, 227 INT 20H, 35 INT 21H, function IH, 93, 98-99 function 2H, 179 function 3H, 375, 387, 405 function 4H, 375, 383, 405 function 5H, 351-352 function 6H, 93, 100, 179 function 7H, 93, 97 function 8H, 93, 97 function 9H, 179, 182-183 function AH, 74, 93,101-102 function BH, 95 function CH, 93 function EH, 270 function FH, 262, 277 function 10H, 277-278 function llH, 255-256, 272 function 12H, 255-256 function 13H, 272 function 14H, 311

INT 21H—cont. function 15H, 306-307 function 16H, 271-272 function 17H, 280-281 function 19H, 270 function lAH, 286, 307 function IBH, 245-246 function ICH, 10, 22, 245-246 function 21H, 321 function 22H, 317 function 23H, 126, 248 function 24H, 321-322 function 25H, 21-23 function 27H, 321-322 function 28H, 317-318 function 29H, 287-288 function 2AH, 52 function 2BH, 52 function 2CH, 50-51 function 2DH, 50-51 function 2EH, 323 function 2FH, 286 function 30H, 7 function 31H, 37 function 33H, 127 function 35H, 21-23 function 36H, 247 function 39H, 257 function 3AH, 258 function 3BH, 261 function 3CH, 272-273, 307 function 3DH, 278, 285, 307, 312- 314 function 3EH, 278 function 3FH, 102-103, 312-314, 321-322, 405 function 40H, 183, 307-308, 318, 352, 383, 405 function 41H, 273 function 42H, 249, 308-309, 313, 318-319 function 43H, 263-264 function 44H, 405 function 45H, 279 function 46H, 279 function 47H, 261

function 48H, 29-30 function 49H, 29-30 function 4AH, 29-30 function 4BH, subfunction 0, 31-33, 34 subfunction 3, 38-40 function 4CH, 410 function 4DfI, 37, 410 function 4EH, 256, 259-260, 273 function 4FH, 256, 259-260 function 54H, 323 function 56H, 281 function 57H, 262 function 59H, 326 function 5AH, 273-274 function 5BH, 273 INT 23H, 126 INT 24H, 408 INT 25H, 301-302 INT 26H, 301-302 INT 27H, 35 INT 4AH, 55 Interrupts, 17 additions to, 24-25 communications, 19, 373, 389-392 disk, 19, 294 keyboard, 19,109-113 printer, 19, 349, 353 timer, 19, 58-59, 60-63 Interrupt controller, 19 mask register, 20

KEY, 124, 158 Keyboard, ASCII codes, 89,132-134 buffer, 89, 92-94, 95, 111 click, 122-123 extended codes, 89,136 function keys, 121 interrupt, 46, 89 shift keys, 104-105, 116, 129 toggle keys, 104-105, 118, 129 typematic rate, 122-123 KILL, 271

- LEN, 277, 370 Light pen, 414-416 LINE, 218, 223 LINE INPUT#, 310 LOC, 316, 385 LOCATE, 163,167,169, 203 LOP, 248, 316, 387 LPRINT, 350-351 LSET, 315
- Math coprocessor, 12-13, 19 Memory allocation, 28-30, 38 availability, 12,14-16 extended, 16 map, 2 MKDIR, 257 MKI\$/MKS\$/MKD\$, 315-316, 320 Modems, 378-381 Monochrome adaptor, 137 presence, 8-9

NAME, 280 NOISE, 85

ON ERROR GOSUB, 324-325, 407 ON PEN GOSUB, 415 ON STRIG GOSUB, 420 ON TIMER GOSUB, 60 OPEN, 271, 275-277, 304, 335, 350, 370, 375, 395

Paging, 162, 234-237 PAINT, 223-224 Palette registers, 149-151,198-202 PALETTE (USING), 200-201 Parallel port, 327-328 number, 12 switch between, 335-336 PEN, 414 Peripheral interface chip, 3, 67, 69-71, 83, 87, 89,109

PLAY, 72, 76-77, 80, 84 PCOPY, 235 PMAP, 204 POINT, 216 POS, 171 PRINT, 152,176-178, 182 PRINT#, 305, 335, 350, 382 Printer, adaptors, 327-328 errors, 331-332, 333-334 initialization, 329-330 interrupt, 353 Program segment prefix, 26-27, 35, 41, 284, 287 PrtSc key, 128 PSET/PRESET, 203 PSP, see program segment prefix PUT, 224-225 PUT#, 316

Random numbers, 64-65 RANDOMIZE, 64 Real-time, clock, 53-55 operations, 60-63 Relocation, 38, 41 RESUME, 407 RMDIR, 257 RND, 64 RSET, 315-316

Scan codes, 89,109-110,119, 131 phantom key, 131 Screen character attributes, 148-155 border color, 156-157 graphics attributes, 198-202 SCREEN, 143-144,185, 200, 235 Scrolling, 229, 230-231, 232-233 hardware scrolling, 238-239 Serial ports, 367-369 initialization, 370-374 interrupts, 389-392 number, 12

SHELL, 31, 34 SOUND, 56, 72, 74, 83 Sound generator chip, 67-68 Speaker, 46, 66 STICK, 417 STRIG, 420 String descriptors, 101 Sys Req key, 119-120

Vector table, 17, 23 Video, adaptor type and number, 8-9, 12 blink bit, 146-7, 149, 153 buffer, 138, 176, 180-181, 194-196, 205-206 controller chip, 140-142, 162-165, 167-168,170, 171-172, 181, 201 enable bit, 146-7, 231 gate array (PCjr), 141, 147, 156 mode, 143-7,195 switching adaptors, 160-161

#### TIMES, 50

Time-of-day clock, 45, 46, 56-57, 58- 59, 60-63 Timer chip, 45, 46-49, 67, 72-73, 77- 79, 80-82, 87

WIDTH, 143-144, 339, 350 WINDOW, 203-204 WRITE, 152, 176-178 WRITE#, 305, 382

Single Monte (1998)<br>Single Company (1999)

肺炎はし

riji H 

- 40. a

(<sub>101</sub>) 이 및 실수

 $\mathcal{S}^{\perp}$ R

i Maria (1945)<br>1988 - Antonio Santa (1946), politik filmografia<br>1988 - Antonio Stephen (1959), politik filmografia

## Related Resources Shelf

### Inside the IBM PC, revised & enlarged Peter Norton

This best-seller has been thoroughly updated and expanded to include every model of the IBM microcomputer family! Detailed in content, yet brisk in style, INSIDE THE IBM PC provides the fascinating tour inside your machine that only the renowned Peter Norton can give. He'll lead you into a complete understanding of your IBM—knowing what it is, how it works, and what it can do. First review the fundamentals, then move on to discover new ways to master the important facets of using your micro to its fullest potential. Definitive in all aspects.

□ 1985/384 pp/paper/0-89303-583-l/\$21.95

#### Creating Utilities with Assembly Language: 10 Best for the IBM PC & XT Stephen Holzner

With assembly language as its foundation, this book explores the most popular utility pro grams for the IBM PC and XT. For the more advanced user, this book unleashes the power of utilities on the PC. Utilities created and discussed include PCALC, ONE KEY, CLOCK, FONT, DBUG SCAN, DSKWATCH and UNDELETE. The author is a regular contributor to PC Magazine.

□ 1985/352 pp/paper/0-89303-584-X/\$19.95

#### Artificial Intelligence for Microcomputers: A Guide for Business Decision Makers Mickey Williamson

This book discusses artificial intelligence from an introductory point of view and takes a detailed look at expert systems and how they can be used as a business decision-making tool. Includes step-by-step instructions to create your own expert system and covers applications to cost/benefit analysis, personnel evaluations and software benchtesting.

□ 1985/224 pp/paper/0-89303-483-5/\$17.95

### Assembly Language Programming with the IBM PC AT Leo J. Scanlon

Author of Brady's best-selling IBM PC & XT ASSEMBLY LANGUAGE: A GUIDE FOR PROGRAMMERS (recently revised and enlarged), Leo Scanlon is the assembly language authority. This new book on the AT is designed for beginning and experienced program mers, and includes step-by-step instructions for using the IBM Macro Assembler. Also included is a library of 30 useful macros, a full description of the 80286 microprocessor, and advanced topics like music and sound.

□ 1985/464 pp/paper/0-89303-484-3/\$21.95

To order, simply clip or photocopy this entire page, check your order selection, and com plete the coupon below. Enclose a check or money order for the stated amount or include credit card information. Please add \$2.00 per book for postage & handling, plus local sales tax.

# Mail To: Brady Books, c/o Prentice Hall Press, 200 Old Tappan Road, Old Tappan, NJ<br>07675.

You may also order from Brady directly by calling 800-624-0023 (800-624-0024 if in New Jersey).

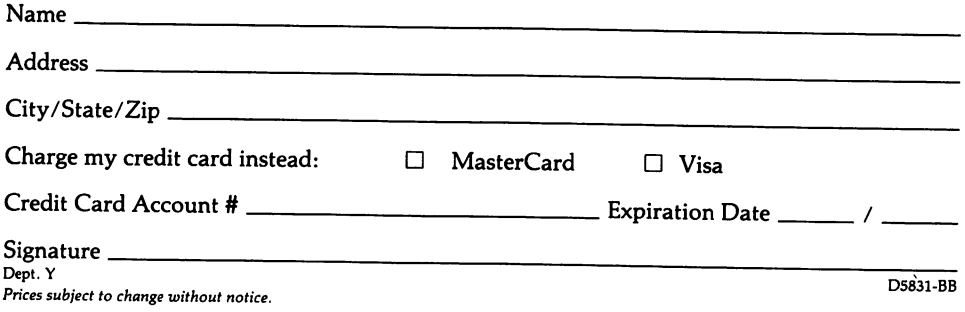

No matter what language you program in, here's a ready reference that will give you complete control over your IBM PC. Introducing...

## PROGRAMMER'S PROBLEM SOLVER FOR THE IBM PC, XT AND AT by Robert Jourdain

Integrating information from dozens of sources, you'll find over 150 discussions of common hardware-control tasks, each performed in a high-level language (such as BASIC, Pascal, or C), through the built-in operating system functions (accessible to Lattice C, Turbo Pascal, and other compilers), and by directly programming the system support chips (video controller, floppy disk controller, and the asynchronous communications chip).

At a glance you can compare the three levels of programming, the various approaches at each level, and the differences between the machines! And a working sample of code is given for every solution to every task. You can quickly find the best way to get the job done, and you can make it work the very first time!

This book is as diverse as the people who will want to use it...

'For programmers in BASIC, Pascal, C, and other languages: you'll find disk directory access, keyboard macros, scrolling, paging on the monochrome card, advanced video and sound control!

\*For assembly language programmers: it includes overlays, device drivers, error diagnosis and recovery, COM files, DOS access, and real-time operations.

\*For everyone: you'll explore graphics on the EGA, control of serial and parallel ports and modems, proportional spacing and printer graphics, file operations of all kinds, assessment of what equipment is installed, and anything else you'll need to write professional quality programs!

Every section begins with a review of the fundamentals and includes crossreferencing. You'll also find helpful appendices for less experienced programmers, a detailed index, all standard data tables, and an advanced-level glossary—making this an ideal self-teaching tool! The ultimate reference book, THE PROGRAMMER'S PROBLEM SOLVER is an excellent source of ideas, a valuable tutor, and a tremendous time-saver.

#### **Contents**

Systems Resources/Timers & Sound/Keyboard/Video Display/Disk Drives/Printer/ Input-Output/Appendix A: Binary & Hex Numbers/Appendix B: Bit Operations in BASIC/Appendix C; Background on Assembly Language/Appendix D: Integrating Assembly Routines/Appendix E: Using ANSl.SYS Device Driver/Glossary/Index

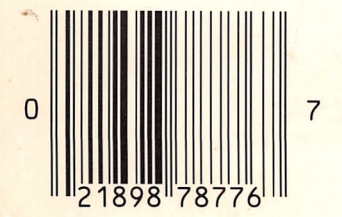

A Brady Book Published by Prentice Hall Press • New York **Were**